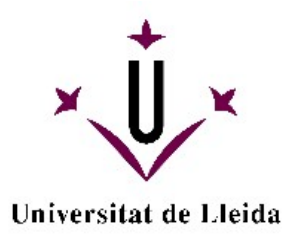

# **Accesibilidad en entornos web interactivos: superación de las barreras digitales**

Afra Pascual Almenara

**Dipòsit Legal: L.1452-2015** http://hdl.handle.net/10803/314581

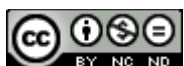

**ACCES**<br>Accesibilidad en entornos web interactivos: superación de las barreras digitales<br>Accesibilidad en entornos web interactivos: superación de las barreras digitales està subjecte a una llicència de [Reconeixement-NoComercial-SenseObraDerivada 3.0 No](http://creativecommons.org/licenses/by-nc-nd/3.0/deed.ca) [adaptada de Creative Commons](http://creativecommons.org/licenses/by-nc-nd/3.0/deed.ca)

(c) 2015, Afra Pascual Almenara

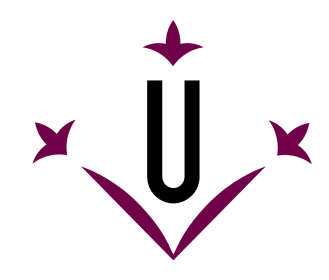

# **Universitat de Lleida**

ESCUELA POLITÉCNICA SUPERIOR

Departamento de Informática e Ingeniería Industrial

TÍTULO DE LA TESIS:

# **ACCESIBILIDAD EN ENTORNOS WEB INTERACTIVOS: SUPERACIÓN DE LAS BARRERAS DIGITALES**

Memoria de tesis doctoral desarrollada por *Afra Pascual Almenara* para optar al grado de doctora en Informática por la Universidad de Lleida.

> Directores de la tesis: Dr. *Toni Granollers i Saltiveri* (Universidad de Lleida) Dra. *Mireia Ribera Turró* (Universidad de Barcelona)

> > Lleida, Abril 2015

*Dibuje mis sueños. Abrí la voz de mi entendimiento y, en las curvas de un rayo, me pasé las noches y madrugadas unida al Dios de lo accesible. La brisa acarició mi corazón.* —- Mariano Esquillor (1919 - 2004) Día de la poesía 2004

# **Agradecimientos**

Nunca imaginé que algún día fuera capaz de realizar una tesis doctoral, pero aquí estoy escribiendo ya la página de agradecimientos.... Quiero dar las gracias a muchas personas que me han ayudado en toda mi formación universitaria y de las que he aprendido mucho.

Primero de todo quiero dar un especial agradecimiento a **Jesús Lorés**, quien me descubrió el mundo de la Interacción Persona Ordenador (IPO) en la asignatura de InIPO. Me fascinó su particular manera de ver la informática, pues estaba convencido de que los sistemas debían ser de fácil uso para que todas las personas los pudieran aprovechar. Fundó el grupo de investigación GRIHO (grupo de investigación de interacción persona ordenador e integración de datos), cuyo eslogan refleja claramente sus principios: *«La parte más importante de la tecnología son las personas que la utilizan»*. Mis trabajos de final de carrera (TFCs) de informática técnica y superior estuvieron vinculados a la IPO y pude desarrollarlos en GRIHO. Allí conocí a grandes compañeros: **Carles, Tanko, Marta, Jordi, Ferran, Maria Paula** y **Joni**. Todos ellos me transmitieron conocimientos desde sus distintos ámbitos para entender la usabilidad más práctica aplicada a la informática.

Al terminar la carrera tuve la oportunidad de trabajar en GRIHO como promotora. Fueron años de intenso trabajo para transmitir la tecnología que se creaba en el grupo hacia las empresas. Esto me permitió trabajar "codo con codo" con los que habían sido mis profesores en la carrera: **Marta, Juan Manuel, Toni** y **Montse**. Y también conocer a **Juanmi, Roberto, Rosa, Llúcia y Anna**. Todos ellos aportaron matices importantes a mi formación para que fuera más interdisciplinar. Gracias a ellos he podido entender la IPO desde diferentes perspectivas.

En el máster de Interacción Persona Ordenador (MIPO) estudié en más profundidad la accesibilidad web. Esta disciplina me impresionó porque entendí que los sistemas interactivos son todavía más necesarios para las personas con discapacidad para que puedan llevar una vida más autónoma. Dentro de este ámbito realicé diversos trabajos de investigación relacionados con la evaluación de accesibilidad de sistemas web. Fue entonces cuando empecé a interesarme más en la investigación, pero hasta que no me otorgaron la beca pre-doctoral no pude dedicarme en exclusiva a estudiar la accesibilidad web, pues siempre he tenido en mente hacer la accesibilidad web más usable para todos.

Quiero agradecer a mis directores de tesis toda la ayuda que me han prestado en los momentos clave de la tesis. De **Toni** he aprendido muchísimo, pues siempre ha confiado en mi más de lo que yo misma confiaba, y me ha ayudado a tener más seguridad. Además me ha dado muchas oportunidades para sacar a la luz lo mejor de mi misma en el trabajo. Su constancia, buen humor y su capacidad extraordinaria de trabajo me han demostrado que con tenacidad todo lo que te propones es posible. **Mireia** fue quien me descubrió el mundo de la accesibilidad web y soportó mis continuas preguntas en clase. Además quiero agradecer sus correos "rayo veloz" y disposición para ayudar en cualquier momento. Su capacidad para enfocar los aspectos clave de un problema y su exigencia me han ayudado a ser mucho más metódica. Ambos me han animado siempre a buscar el aspecto más práctico en mis investigaciones y cuestionarme constantemente el porqué de cada decisión que realizaba.

Me gustaría agradecer también la colaboración, tiempo y disponibilidad de todas las personas que han participado en las diferentes pruebas de usuarios que he realizado durante el transcurso de la tesis. Sin su participación hubiera sido imposible recoger tantos resultados.

No quisiera dejar de nombrar a **Joni**, compañero, amigo y vecino que se ha involucrado en numerosas ocasiones en distintos proyectos en los que he trabajado. Su rigurosidad y perfeccionismo me han enseñado que hacer las cosas bien desde el principio es muy importante. También querría destacar todo el apoyo que he recibido de mis compañeras de carrera: **Cris**, **Belén** y **Eva**. Así mismo de **Esther** y **Ali**. Hemos compartido numerosas experiencias que nos han unido para el resto de nuestras vidas.

Finalmente, pero no menos importante, quiero agradecer a mi familia toda la ayuda que me ha brindado. A mis **abuelos**, que me dieron todo su amor, y que seguro ahora estarían muy orgullosos de su nieta. A mis **padres**, por apoyarme en todos los retos que he emprendido y darme los recursos necesarios para cumplirlos. Al **Albru** y a la **Tieta**, por animarme siempre a estudiar y sobretodo escucharme en numerosas ocasiones en los que solo necesitaba hablar y desahogarme. Además, la logística que me han brindado todos ellos durante estos años de doctorado, me ha permitido concentrarme más adecuadamente en la tesis. Sobretodo quiero agradecer a **Carlos**, que me ha acompañado pacientemente media vida, su incondicional apoyo porque ha sido esencial para poder completar esta etapa. Y por último no quiero olvidar a mis **dos nenas**, pues sin saberlo ambas han estado muy involucradas en la tesis. Justo empezar la beca pre-doctoral estaba embarazada de mi hija mayor y ahora que voy a terminarla estoy de nuevo embarazada de la pequeña.

A todos vosotr@s, ¡MUCHAS GRACIAS!

*Lleida, 16 Abril 2015* A. P. A

# **Resúmenes en tres idiomas**

# **Resumen en castellano**

A diario, millones de personas sin conocimientos técnicos publican contenido en la Web en blogs, wikis, redes sociales, etc. A pesar de existir recomendaciones de accesibilidad de W3C, como las pautas ATAG para las herramientas de autor y las pautas WCAG para el contenido web, que se han convertido en normativas (la norma ISO/IEC 40500:2012, la norma UNE 139803:2012 en España, o la Sección 508 en Estados Unidos) e incluso leyes de obligado cumplimiento, la accesibilidad de la Web es todavía una característica raramente implementada hoy en día. Los usuarios, inconscientemente, siguen publicando contenido que presenta barreras a las personas con discapacidad y que afectan sus derechos civiles.

Esta tesis doctoral explora esta problemática y, con la intención de solucionarla, pone el foco en la comunicación de las barreras de accesibilidad a las personas que publican contenido en la Web sin conocimientos técnicos.

La hipótesis que fundamenta la tesis es que **«reduciendo la complejidad de la información relacionada con la accesibilidad, se propiciaría la aplicación de criterios de autoría accesibles, aumentando la calidad general del contenido web»**.

A partir de técnicas relacionadas con el DCU y la Ingeniería Semiótica (IngSem) se hace una propuesta de comunicación de las barreras de accesibilidad, que se demuestra en una prueba de concepto, el sistema *Emphatic Editor for Accessibility (EE4A)*.

**Keywords**: *accesibilidad web, pruebas de usuario, usuario prosumidor, personas con discapacidad, Sistemas CMS, plataformas blog, Ingeniería Semiótica*.

# **Resum en català**

Diàriament, milions de persones sense coneixements tècnics publiquen contingut a la Web a blogs, wikis, xarxes socials, etc. Tot i que existeixen recomanacions d'accessibilitat de W3C, com les pautes ATAG per eines d'autors i les pautes WCAG pel congintug web, que s'han convertit en normativa (la norma ISO/IEC 40500:2012, la norma UNE 139803:2012 a Espanya, o la Secció 508 als Estats Units) i a més hi ha lleis d'obligat compliment, l'accessibilitat de la Web és encara una característica rarament implementada avui en dia. Els usuaris, inconscientment, segueixen publicant continguts que presenten barreres per a les persones amb discapacitat i que afecta als seus drets civils.

Aquesta tesi doctoral explora aquest problemàtica i, amb la intenció de solucionar-la, posa el focus en la comunicació de les barreres d'accessibilitat a les persones que publiquen contingut a la Web sense coneixement tècnics. La hipòtesis que fonamenta la tesi és que **«reduint la complexitat de la informació relacionada amb l'accessibilitat, es propiciaria l'aplicació de criteris d'autoria accessibles, augmentant la qualitat general del contingut web»**.

A partir de tècniques relacionades amb el DCU i l'Enginyeria Semiòtica (IngSem) es fa una proposta de comunicació de les barreres d'accessibilitat, que es demostra en una prova de concepte, el sistema *Emphatic Editor for Accessibility (EE4A)*.

**Keywords**: *accesibilitat web, proves d'usuari, usuari prosumidor, persones amb discapacitat, Sistemes CMS, plataformes blog, Enginyeria Semiòtica*.

# **Abstract in english**

Every day, thousands of users with non-technical knowledge publish web content on blogs, wikis, social networks, etc. Although there are W3C accessibility recommendations, such as authoring tool accessibility guidelines (ATAG) and web content accessibility guidelines (WCAG), that they have become standards (ISO/IEC 40500: 2012, UNE 139803: 2012 in Spain, or Section 508 in United States) and even mandatory laws, web accessibility is still a feature rarely implemented today. Users, unconscious of accessibility requirements, keep on publishing content which presents barriers to people with disabilities, and which impact their civil rights.

This PhD explores this issue, aiming at find a solution, and puts the focus on the communication of accessibility barriers to people who publish web content without technical knowledge. The hypothesis underlying the thesis is that **«reducing the complexity of the information related with accessibility would help the application of accessible criteria in authoring, and would increase the overall quality of web content»**.

With techniques related with DCU and Semiotics Engineering (IngSem), the PhD thesis makes a proposal of communication of accessibility barriers, demonstrated through a proof of concept, the *Emphatic Editor for Accessibility (EE4A)*.

**Keywords**: *web accessibility, user test, user prosumer, people with disabilities, Systems CMS, blog platforms, Semiotic Engineering*.

# **Convenciones y terminología del documento**

A continuación se listan las convenciones y la terminología específica que se va a utilizar en este documento:

- **Webmaster** Persona que está al cargo del mantenimiento y la programación de un sistema informático. En concreto, tiene la responsabilidad de crear y administrar el sistema de gestión de contenido o CMS.
- **Usuario prosumidor** Persona que escribe contenido en la Web, es decir, los usuarios editores de contenido web. En la literatura se denominan de diversas maneras: Web Content Writers (en inglés, editores de contenido web (ECW)), Prosumers, Usuarios web 2.0, etc.
- **Usuario final** Persona que accede a la Web para consultar información o realizar gestiones, no para crear contenido.
- **Usuarios con discapacidad** Cualquier persona que accede a la Web para consultar o interaccionar con información y tiene una discapacidad.
- **Productos de apoyo** Son aquellos productos, instrumentos, equipos o sistemas técnicos utilizados por una persona con discapacidad, fabricados especialmente, o disponibles en el mercado, para prevenir, compensar, mitigar o neutralizar una deficiencia, discapacidad o minusvalía.
- **Sistemas CMS** Son entornos interactivos de publicación, edición, y modificación de contenido web que utilizan una interfaz única. Un sistema CMS es el acrónimo de Content Management System. Los sistemas CMS puede ser de distintos tipos, pero en el ámbito de esta tesis se van a estudiar los sistemas CMS correspondientes a las plataformas blog.
- **Contenido Generado por el Usuario (CGU)** Un usuario prosumidor escribe contenido en la Web que puede ser de varios tipos (texto, elementos visuales, audio).

**Terminología en otro idioma** En esta tesis se ha priorizado la terminología en español, sin embargo si un término tiene su origen en otro idioma, se indicará la traducción entre paréntesis de la palabra equivalente en el idioma origen. Por ejemplo, el término: Sistemas de Gestión de Contenido (en inglés, *Content management system (CMS)*)

**Diseño del documento.** A continuación se indican aspectos de diseño del documento de tesis.

☞

✌

Definiciones relevantes para la tesis, cuadro doble.

*Aspectos relacionados con la investigación, cuadro gris.*

Ejemplos de algunos aspectos, cuadro redondeado.

*Lista de enlaces, cuadro simple.*

 $\sqrt{2}$ 

✍

# **Índice**

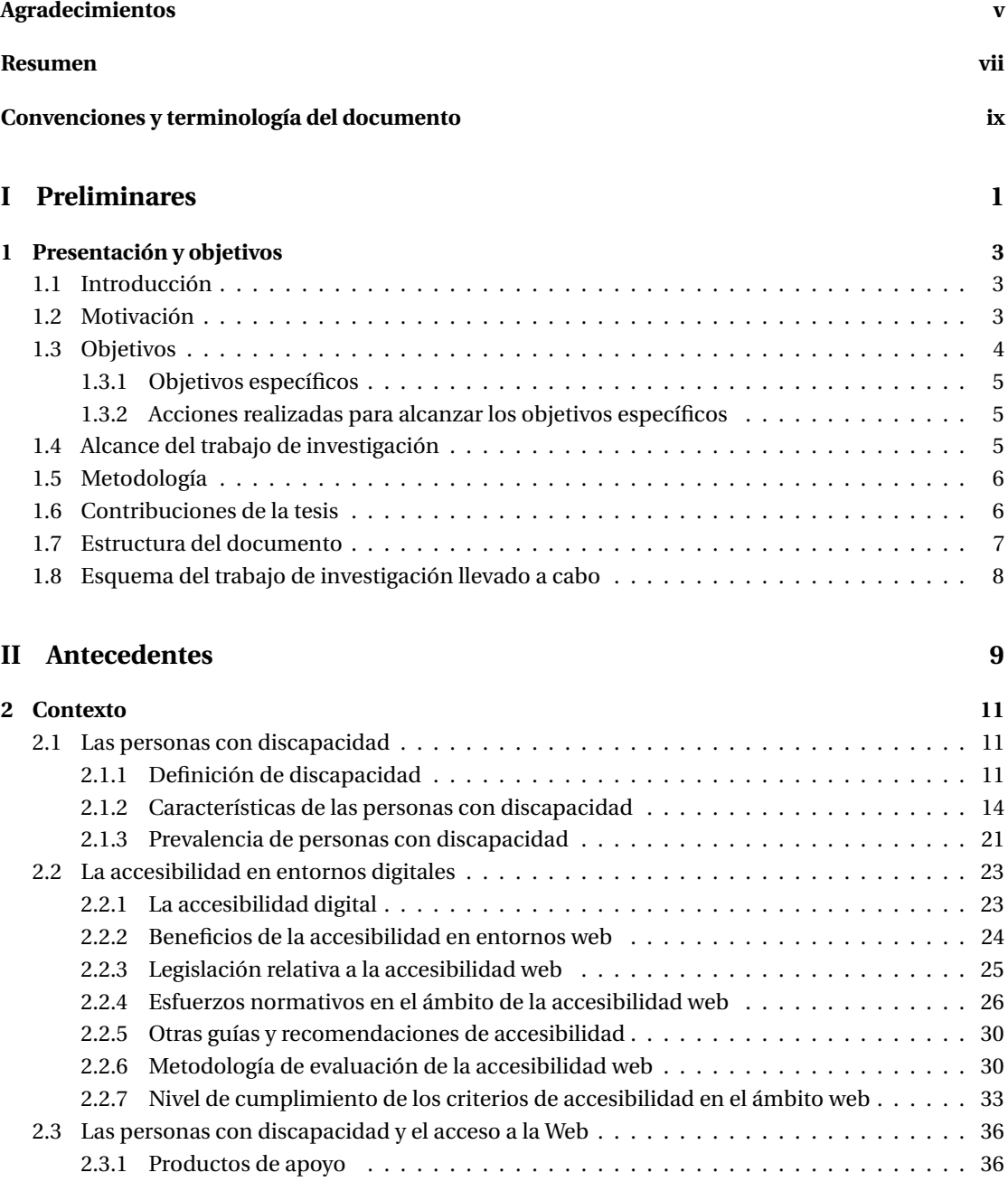

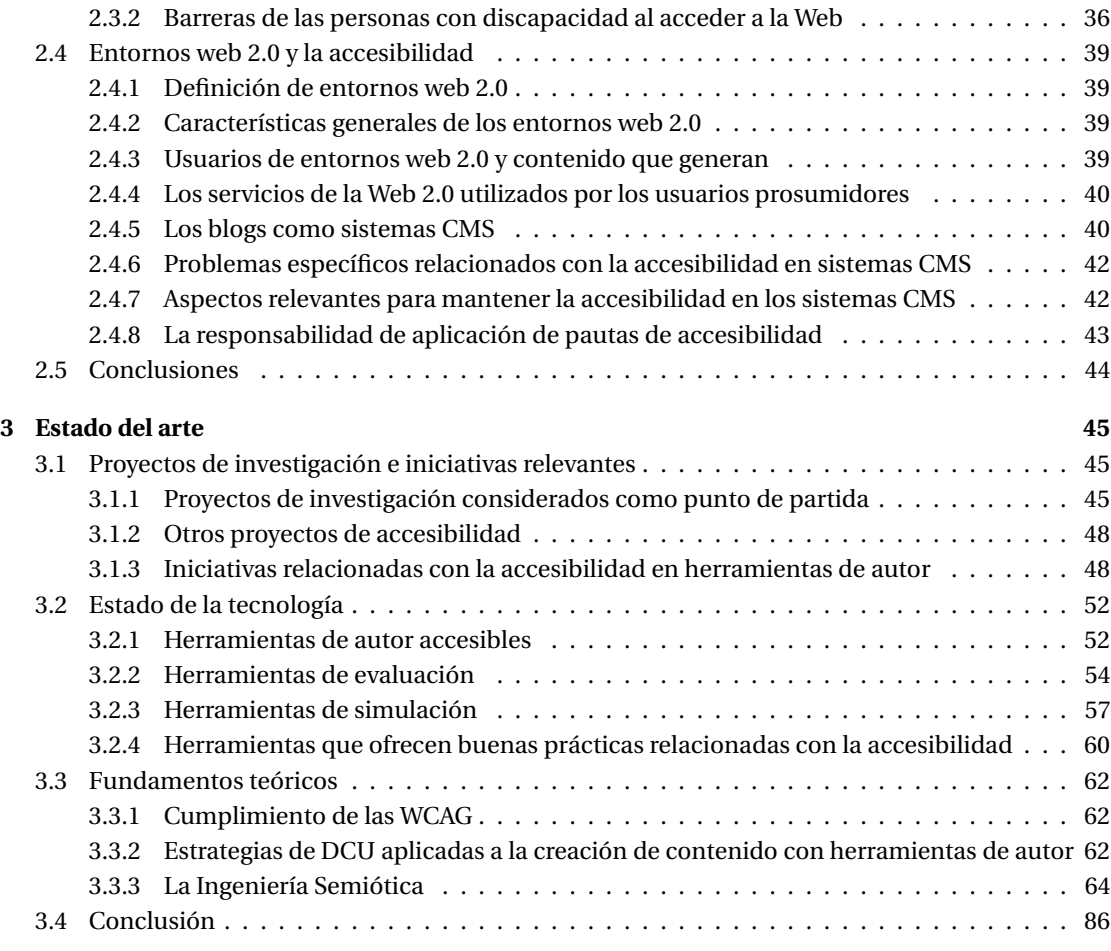

# **III Análisis 87**

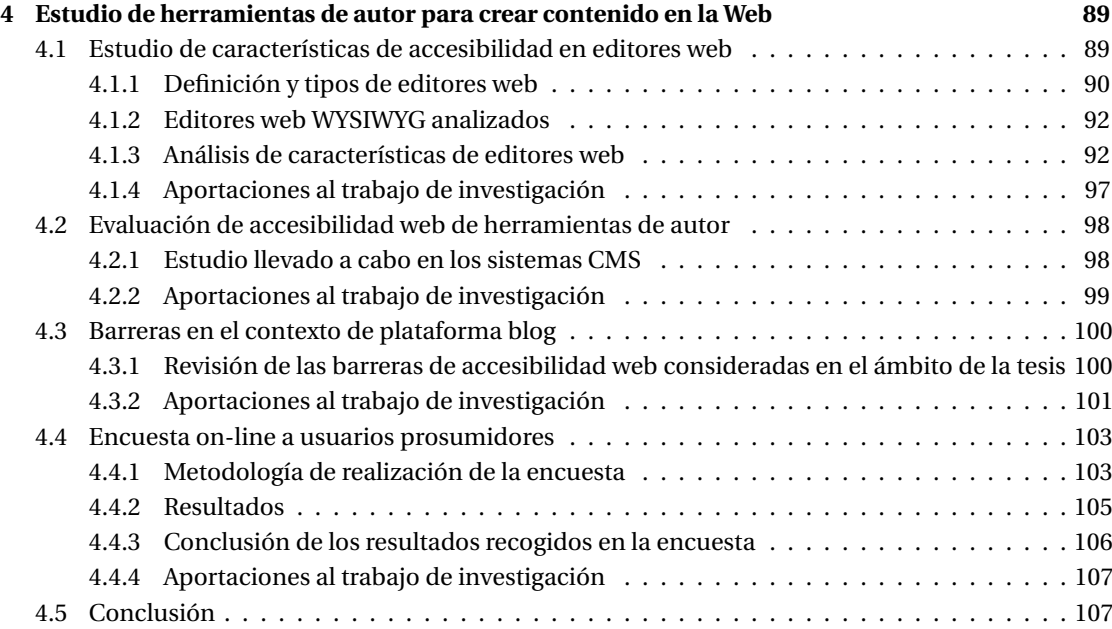

xiii

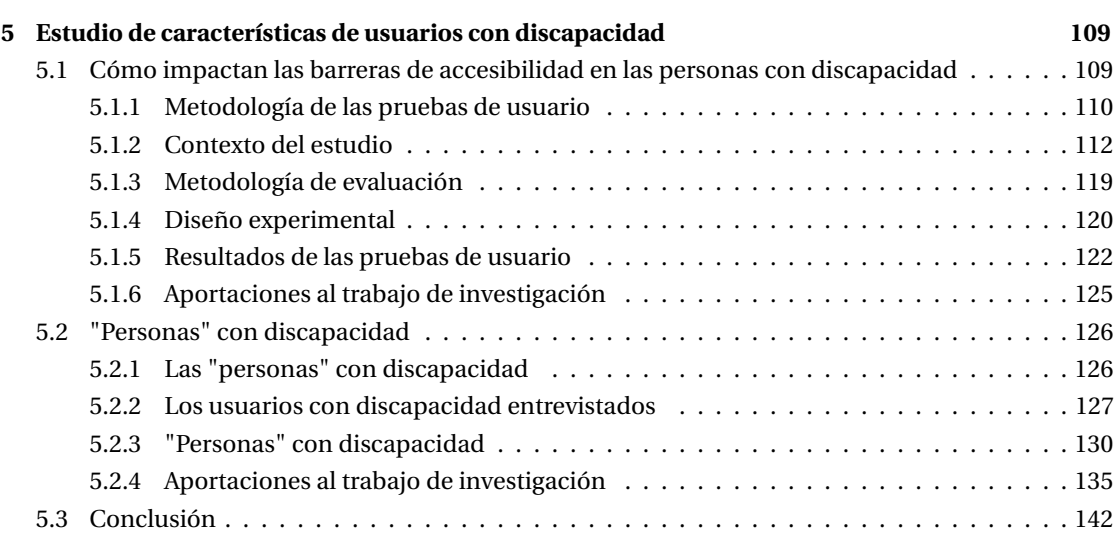

# **IV Prueba de concepto 143**

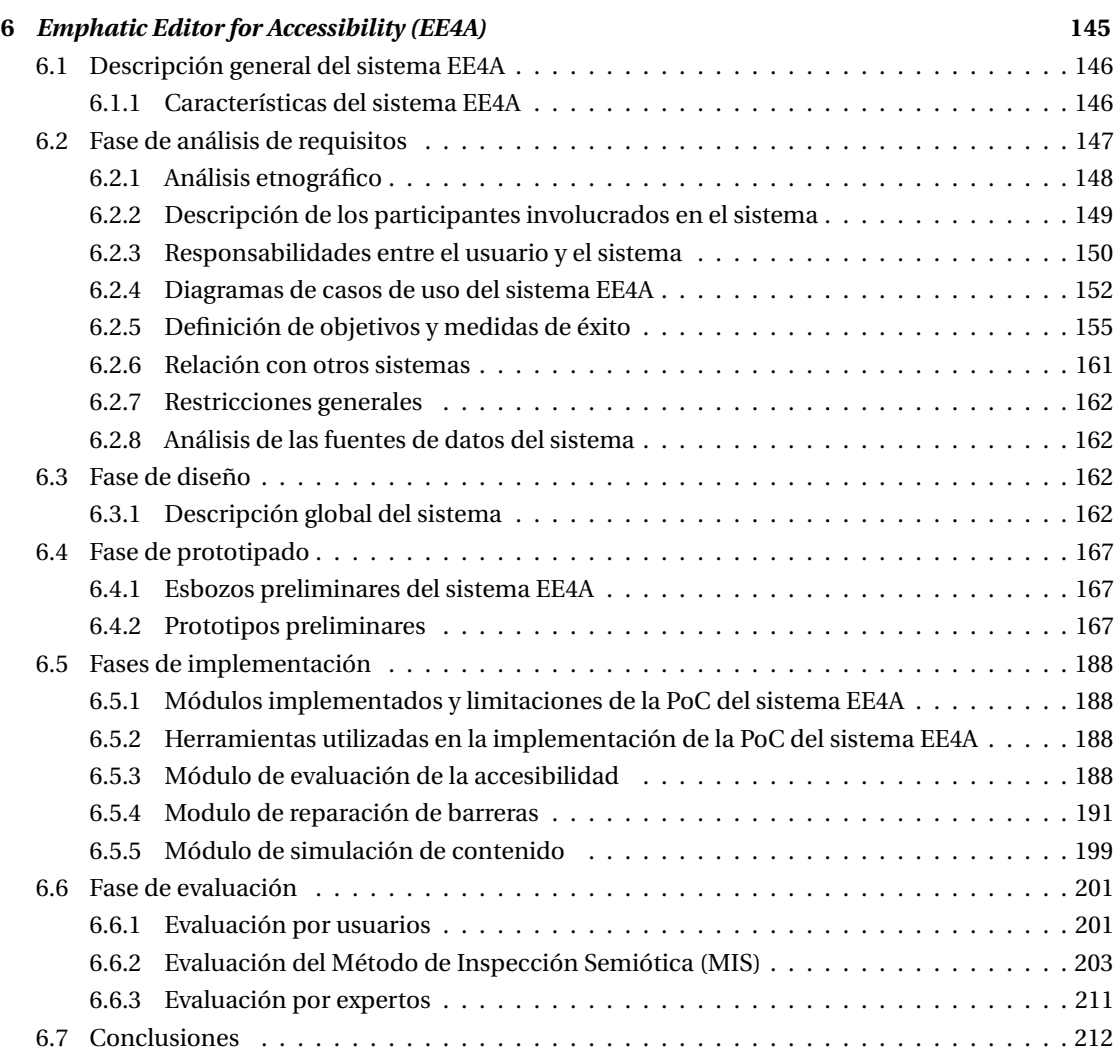

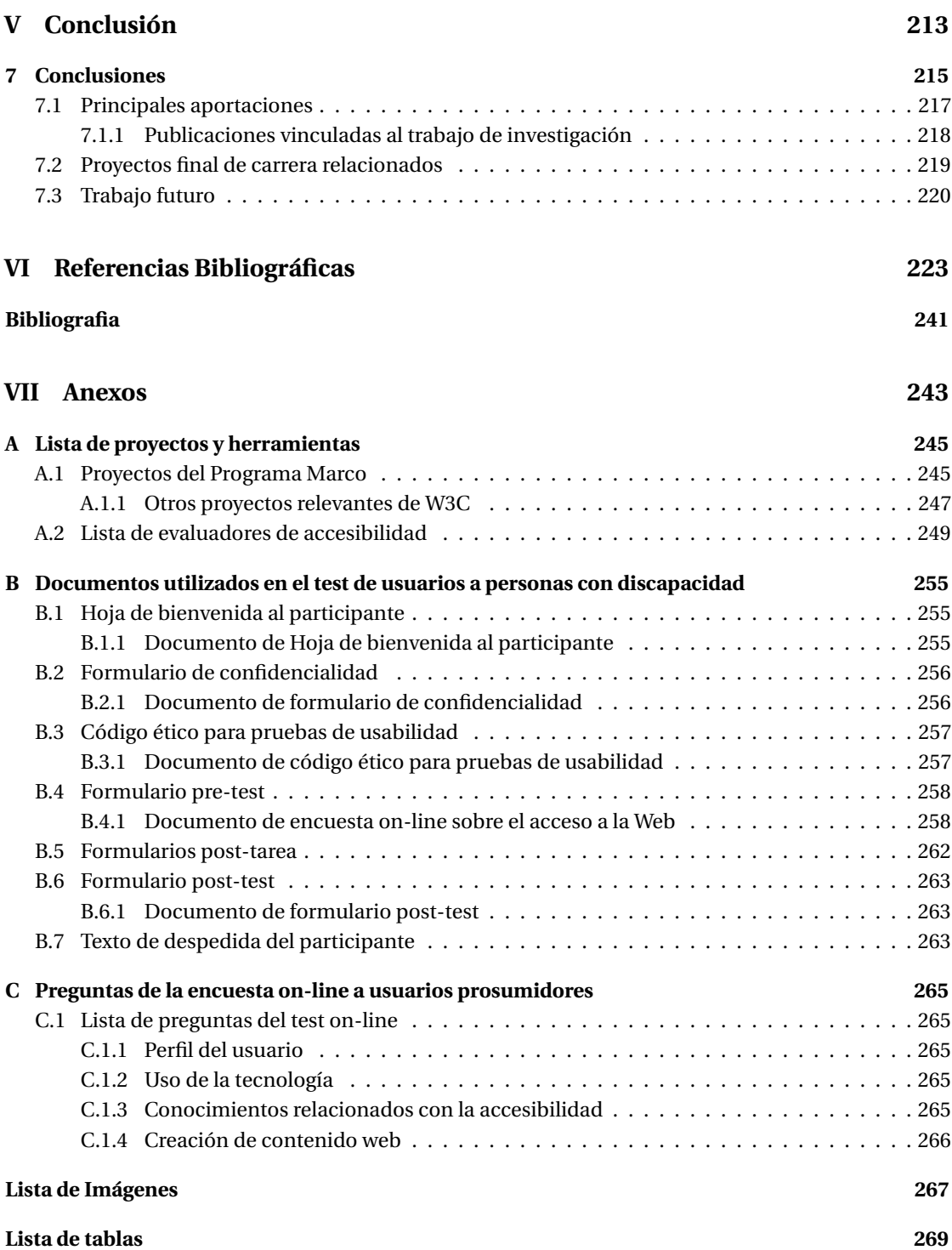

**Preliminares Parte I**

# **1 Presentación y objetivos**

En este capítulo se proporciona una breve explicación de la motivación que ha fundamentado el trabajo de investigación desarrollado y se introducen los antecedentes, los objetivos, la metodología y las principales contribuciones logradas. En la última sección, se introducen los capítulos en los que se divide el documento.

# **1.1 Introducción**

En la actualidad nadie pone en duda la trascendencia del acceso a la información, base sobre la cual se construye el conocimiento individual y colectivo. Para que las sociedades evolucionen es necesario que todas las personas accedan a la información sin barreras. La existencia de restricciones en el acceso a la información web es totalmente contraria al propósito por el cual fue creada la Web, pues nació como un servicio para el acceso a la información, independiente de plataformas y dispositivos, que promueve la igualdad eliminando límites culturales y barreras tanto demográficas como personales [Ebo98]. La necesidad de que la Web sea universal y accesible para cualquier persona está presente desde sus inicios. Tal como argumenta su creador, Tim Berners-Lee:

*El poder de la Web está en su universalidad.*

*El acceso por cualquier persona, independientemente de la discapacidad que presente es un aspecto esencial.* [BL96]

Teniendo en cuenta esta filosofía, todos los implicados en el desarrollo de la Web (webmasters, usuarios técnicos y usuarios prosumidores) tienen la obligación de tomar una actitud proactiva. Esto garantizará un adecuado acceso a los servicios y recursos web a los usuarios finales y a las personas con discapacidad.

# **1.2 Motivación**

*El motivo principal de este trabajo de investigación es mejorar la comunicación de las barreras de accesibilidad para que los usuarios comprendan la necesidad de crear contenido accesible y lo hagan de forma integrada en el proceso de publicación de sus contenidos.*

A continuación se presentan diferentes aspectos que han motivado esta tesis:

• **Las personas con discapacidad pueden beneficiarse del uso de la Web y proporcionarles un acceso adecuado** es más necesario para ellas, que para el resto de la población. Actualmente los servicios que se ofrecen a través de la Web pueden ayudar a evitar algunas de las restricciones de su vida diaria. Por ejemplo, una persona ciega puede leer diariamente las noticias de un periódico on-line, pero si tuviera que hacerlo en su versión en papel le sería imposible. Además, el acceso a servicios e información web es un derecho civil [RLW+06] [Int12b].

• **La accesibilidad debe integrarse en el proceso de desarrollo de un sistema desde el inicio hasta el final.** En general, la accesibilidad es un objetivo que solo se tiene en cuenta en momentos puntuales del proceso de diseño de un sistema. En muchos casos, se considera como un añadido extra en el proyecto. Sin embargo, es importante que la accesibilidad se tenga en cuenta durante todas las fases del proceso de desarrollo de un sitio web. Desde su concepción por los diseñadores hasta que los usuarios prosumidores publican contenido en él. En este sentido, las metodologías MPIu+a [GiS+04] y AWA [Mor10b] ayudan a integrar la accesibilidad en todas las fases comentadas.

• **La mayoría de sitios web no son accesibles.** Pese a los esfuerzos entorno a la accesibilidad web, de organizaciones y gobiernos, hay muchos sitios web a escala mundial que no cumplen con los requisitos de accesibilidad.

• **Las metodologías relacionadas con la accesibilidad web son complejas**. El sistema más extendido de validación de la accesibilidad, las Pautas de Accesibilidad de Contenido Web (WCAG) [CCRV08], utiliza un lenguaje muy técnico. Muchas personas tienen dificultades para comprender y aplicar estos principios básicos tal y como indican diversos autores [IML03] [BYH12] [PFPS12].

• **En el contexto de la Web 2.0 cualquier persona publica contenido [O'r07]**. Cada día se escriben millones de entradas en los blogs, se publican noticias y se cuelgan fotografías o vídeos en plataformas web. Las personas que realizan estas acciones no tienen una formación técnica específica, quieren que su contenido se publique de forma rápida y que llegue al máximo de usuarios. Y como hemos visto, las metodologías relacionadas con la accesibilidad web se destinan a usuarios con un perfil muy técnico, lo que las distancia del público que produce más contenido en la Web, los usuarios prosumidores.

Después de exponer estas premisas, **parece obvio que existe un vacío metodológico entre el conocimiento generado en el ámbito de la accesibilidad y su aplicación concreta en el contexto de la Web 2.0, aspecto que intenta resolver el trabajo de investigación llevado a cabo.**

*La hipótesis que fundamenta esta tesis es que «reduciendo la complejidad de la información relacionada con la accesibilidad, se propiciaría la aplicación de criterios de autoría y contenido accesibles, aumentando en consecuencia la calidad general del contenido web ».*

## **1.3 Objetivos**

Esta tesis se enmarca en el ámbito de la disciplina de la **Interacción Persona-Ordenador (IPO)**, estudiando y profundizando en la *accesibilidad web* con aportaciones de la *Ingeniería Semiótica (IngSem)*.

*El objetivo principal del trabajo de investigación se centra en analizar aspectos de la accesibilidad relacionados con los entornos web interactivos de creación de contenido. Principalmente para aportar mejoras significativas en la comunicación de las barreras de accesibilidad y en la reparación de los errores encontrados en el contenido.*

Para alcanzar este objetivo, se proponen los siguientes propósitos que se centran en acercar aspectos de accesibilidad a los usuarios prosumidores:

- 1. **Comunicar las barreras de accesibilidad web de manera adecuada para los usuarios prosumidores**. Los nuevos creadores de contenido, sin perfil técnico, propiciados por la Web 2.0
- 2. **Presentar funcionalidades para reparar el contenido no accesible** con el fin de eliminar o minimizar las barreras que puedan producirse

#### **1.3.1 Objetivos específicos**

Con el fin de delimitar con mayor precisión el ámbito del trabajo de investigación, a continuación se presentan los **objetivos específicos** que se han considerado para desarrollar esta tesis:

- **Estudiar y analizar las barreras de accesibilidad** que afectan a los contenidos web generados por entornos interactivos de publicación de contenido web.
- **Analizar los estados de ánimo de los usuarios con discapacidad** al interactuar con la Web.
- **Detectar el grado de conocimiento que tienen los usuarios prosumidores** respecto a la accesibilidad web.
- **Proponer un sistema que comunique las barreras de accesibilidad de forma más empática**, ofreciendo al usuario prosumidor una perspectiva personal de las barreras de contenido y simulaciones de discapacidades tal y como pueden percibirlo una persona con discapacidad.
	- **– Facilitar la reparación de barreras de accesibilidad**, proporcionando instrucciones concretas sobre las acciones que debe realizar el usuario prosumidor para evitar el contenido no accesible, además de realizar modificaciones en el código fuente del contenido para que cumpla con un nivel de accesibilidad adecuado.
	- **– Presentar simulaciones del contenido** que ha escrito el usuario prosumidor, tal y como lo percibe una persona con discapacidad.

#### **1.3.2 Acciones realizadas para alcanzar los objetivos específicos**

A continuación se presentan las principales **acciones que se han llevado a cabo para alcanzar los objetivos** anteriormente descritos:

- 1. Estudiar los problemas de accesibilidad que se producen en la Web. Los esfuerzos se centran en analizar sistemas de gestión de contenidos (CMS) específicos, como las plataformas blog.
- 2. Estudiar el impacto emocional que producen las barreras de accesibilidad web a usuarios con discapacidad.
- 3. Conocer el grado de sensibilidad de los usuarios prosumidores respecto a la accesibilidad web.
- 4. Creación de una Prueba de Concepto (PoC), con el objetivo de demostrar la viabilidad técnica de un sistema que mejore la comunicación de las barreras relacionadas con la accesibilidad y ofrezca opciones adecuadas para reparar el contenido.

# **1.4 Alcance del trabajo de investigación**

A continuación se indican los aspectos que se han estudiado en profundidad para conseguir los objetivos anteriormente presentados.

• Se han analizado minuciosamente *6 sistemas CMS y 2 plataformas blog* para conocer sus limitaciones relacionadas con la accesibilidad web (consultar la sección 4.2 de la página 98). Un total de *48 usuarios prosumidores*respondieron a la encuesta para obtener datos relacionados con conocimientos específicos de accesibilidad (consultar la sección 4.4 de la página 103).

Se evaluaron en *47 pruebas de usuarios y entrevistas a personas con discapacidad* para comprender en profundidad sus características. Además, se evaluó el impacto emocional que les producían las barreras de acceso a la Web (consultar la sección 5.1 de la página 109).

Para demostrar la viabilidad de un sistema que mejora la comunicación de los problemas relacionados con la accesibilidad web, se ha creado la PoC del sistema *Emphatic Editor for Accessibility (EE4A)* (consultar el capítulo 6 de la página 145).

# **1.5 Metodología**

A continuación se presentan diversas acciones que han permitido alcanzar los objetivos planteados en este trabajo de investigación.

- *Revisión de la literatura*: la revisión de la literatura se ha realizado con el propósito de identificar los antecedentes y trabajos más importantes relacionados con los objetivos de la tesis. Se ha realizado un estudio del arte de personas con discapacidad, proyectos relacionados con la accesibilidad y sistemas CMS para conocer el contexto en profundidad. También se han estudiado y consultado diferentes fuentes bibliográficas con información relacionadas con usuarios en el ámbito de la IPO [LFH10], [CB05], [Hen07], [Nie94], [RC08].
- *Evaluaciones de accesibilidad*: a lo largo de todo el trabajo de tesis, se ha validado la accesibilidad en ocho herramientas de autor utilizando las pautas ATAG y WCAG. También se han analizado las páginas web utilizadas en las pruebas de usuario, siguiendo las recomendaciones de las metodologías [BL+02] y [VAZ].
- *Pruebas y entrevistas a usuarios*: se ha llevado a cabo una completa investigación en IPO para conocer las características de los usuarios que intervienen en la creación y consulta de contenido web. Por un lado, se ha evaluado a usuarios con discapacidad para estudiar los aspectos relacionados con su acceso a la Web y conocer cómo les impactan emocionalmente las barreras de accesibilidad. Por otro lado, se ha realizado una encuesta a los usuarios que crean contenido en la Web para conocer su grado de sensibilidad y conocimiento respecto a posibles barreras de accesibilidad web.
- *Evaluación de prototipos de la PoC del sistema EE4A, con el fin de desarrollar una aplicación mejor*: la evaluación de los diversos prototipos se ha realizado siguiendo distintas metodologías.
	- **–** Se ha seguido el modelo de proceso MPIu+a [GiS+04] que recomienda obtener un feedback de los usuarios potenciales del sistema haciendo evaluaciones de prototipos en distintas fases del desarrollo de un sistema.
	- **–** Se han utilizado metodologías de evaluación ágil [Got13] [Nie94], que han permitido realizar la evaluación rápida del prototipo en diversas ocasiones.
	- **–** Se ha utilizado el método de Inspección Semiótica [dSLPdS06] para analizar los símbolos estáticos, dinámicos y metalingüisticos que ofrece el prototipo.

## **1.6 Contribuciones de la tesis**

A continuación se listan las principales contribuciones que se han obtenido en esta tesis.

- Se han analizado las características relacionadas con pautas ATAG de tres *editores web*. Se han observado carencias en los entornos pues no ofrecen un soporte adecuado a los usuarios que crean contenido. Consultar la sección 4.1.
- Se ha evaluado el cumplimiento de las pautas de accesibilidad ATAG en *6 sistemas CMS y 2 plataformas blog*. Consultar la sección 4.2 y los artículos [LPM+11a] [LPM+11b] [PRG12].
- Se ha creado una base de datos relacionando información sobre *barreras pautas WCAG – elementos HTML – personas con discapacidad*. En la sección 4.3 se presentan las barreras consideradas en la PoC del sistema EE4A. En la sección 6.7, la imagen 6.7 de la página 166, se presenta la base de datos formalizada en la PoC del sistema EE4A. Se co-dirigió un trabajo final de carrera en el que se hace *uso de la tecnología semántica para la creación de una plataforma de visualización de barreras de accesibilidad Web*. Consultar la sección 7.2.
- Definición de una *metodología para crear entornos de pruebas de usuarios dirigidos a personas con discapacidad* [PGRC14]. La sección 5.1, página 112, presenta cómo se utilizó la metodología para crear las páginas web evaluadas. Además, se ha implementado un sistema que *automatiza la metodología*. Para ello, se co-dirigió el trabajo final de carrera *Sistema para diseñar entornos de test de usuarios para evaluar barreras de accesibilidad web con usuarios con discapacidad*. Consultar la sección 7.2.
- Ejecución de pruebas de usuarios para analizar cómo impactan las barreras de accesibilidad web en usuarios con discapacidad: intelectual [PRG13], visual y baja visión [pas14], auditiva [PRG14] y motriz [PRG15]. Consultar la sección 5.1.
- Implementación de una PoC, el sistema *Emphatic Editor for Accessibility (EE4A)*, para demostrar la viabilidad de la comunicación de barreras de contenido desde una perspectiva de personas con discapacidad y para ofrecer mecanismos para su reparación. Consultar el capítulo 6. En el ámbito de la investigación se ha llevado a cabo un Trabajo de Fin de Grado que implementa diversas simulaciones de discapacidad en un editor web.

## **1.7 Estructura del documento**

La memoria de esta tesis está formada por siete capítulos y dos anexos. El documento está dividido en distintas partes que se detallan a continuación.

**Parte I. Preliminares.** En el presente capítulo 1 se proporciona una visión general del ámbito de trabajo de esta tesis, así como los objetivos en los que se ha fundamentado su desarrollo.

**Parte II. Antecedentes.** El capítulo 2 contextualiza el estudio, presentando las características de las personas con discapacidad y de los entornos web 2.0. Posteriormente, en el capítulo 3 se presenta el estado del arte que ha dado soporte al trabajo de tesis llevado a cabo: los proyectos de investigación más relevantes relacionados con la investigación; el estado de la tecnología en cuanto a herramientas de autoría, herramientas de evaluación, simulación y reparación relacionadas con la accesibilidad de contenido web, y finalmente se presentan los fundamentos teóricos en los que sustenta el trabajo de tesis llevado a cabo.

**Parte III. Preparación**. En el capítulo 4, se estudian las pautas de accesibilidad de diversas herramientas de autor, con el fin de analizar las barreras de accesibilidad más habituales en estos sistemas. También se presenta una encuesta dirigida a usuarios prosumidores. El capítulo 5 presenta los resultados de pruebas de usuarios realizado a usuarios con discapacidad y la información de perfiles de "persona" con discapacidad.

**Parte VI. Contribución**. En el capítulo 6, se presenta la Prueba de Concepto (PoC) desarrollada en el ámbito de esta tesis, el sistema *Emphatic Editor for Accessibility*(EE4A), que sirve para demostrar gran parte del trabajo realizado.

**Parte V. Conclusión**. El último capítulo resume las aportaciones realizadas en este trabajo y describe las líneas de trabajo futuras.

**Anexos**. En la parte final se incluyen dos anexos:

• El **anexo A** recoge datos signficativos de los proyectos, las iniciativas y las herramientas que han sido referentes en el trabajo de investigación, presentadas en el capítulo 3.

- El **anexo B** incluye los documentos que se utilizaron en las pruebas de usuarios llevada a cabo a personas con discapacidad y presentada en el capítulo 5.
- El **anexo C** se incluye el listado de preguntas que se han incluido en el test on-line dirigido a usuarios prosumidores presentado en la sección 4.4.

## **1.8 Esquema del trabajo de investigación llevado a cabo**

A continuación se muestra la imagen 1.1 que presenta una visión esquemática de todos los aspectos clave estudiados para llevar a cabo esta tesis.

Inicialmente se analiza el contexto y el estado de arte que permite desarrollar los primeros esbozos del sistema. Luego se estudian los usuarios con discapacidad y usuarios prosumidores; y los sistemas CMS y editores web. Esto permite obtener la información necesaria para crear los prototipos preliminares del sistema EE4A. Evaluaciones en el prototipo funcional del sistema EE4A permitieron implementar una PoC del sistema.

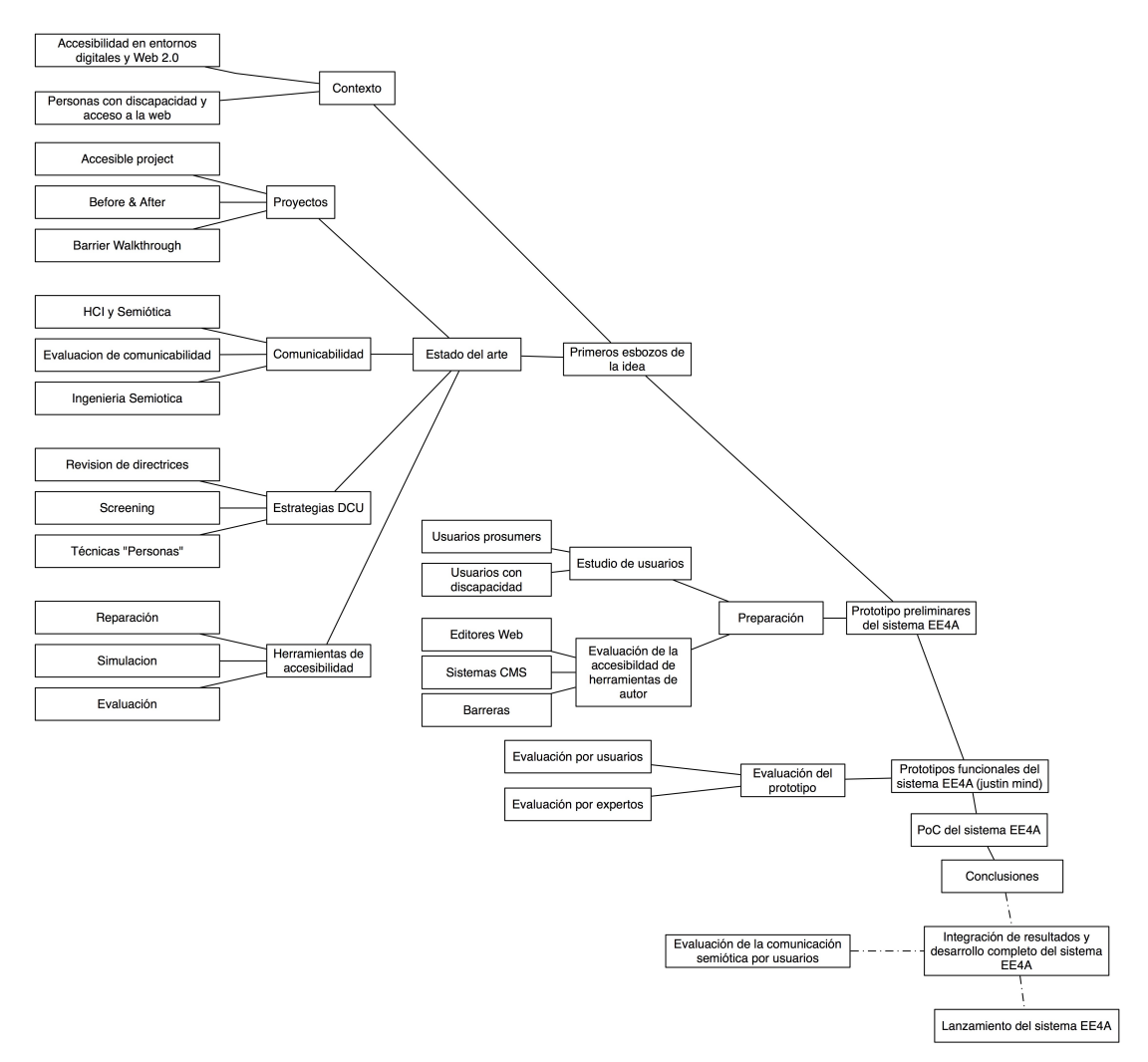

Imagen 1.1: Visión general del trabajo de investigación llevado a cabo

# **Antecedentes Parte II**

# **2 Contexto**

✬

✫

El presente capítulo establece el marco conceptual y la terminología básica de esta tesis. Primero se presenta el concepto de discapacidad y los grupos en los que se dividen los distintos tipos de discapacidades estudiados en el contexto de la investigación. Posteriormente se introduce conceptualmente la accesibilidad en entornos digitales y sus beneficios, el marco legislativo y las normativas nacionales e internacionales relacionadas con la accesibilidad. Luego se presentan cómo los diferentes colectivos de personas con discapacidad acceden a la Web. Por último, se introducen los entornos web 2.0, las características de los nuevos usuarios creadores de contenido y los problemas de accesibilidad específicos relacionados con estos entornos. El capítulo finaliza con las conclusiones de los aspectos estudiados.

# **2.1 Las personas con discapacidad**

La Web proporciona a las personas con discapacidad un acceso a la información sin precedentes, ofreciendo servicios para participar en la sociedad que de otra manera no sería posible. Los servicios de la Web ayudan a que las personas con discapacidad participen más plenamente en la sociedad, por lo que dedicar opciones de acceso óptimo para estos usuarios es más necesario que para el resto de la población. Una adecuada interacción con la Web permite que las personas con discapacidad puedan ser más autónomas y no dependan de terceras personas en su vida diaria. [ NG99a].

Por ejemplo, las *personas ciegas* pueden leer el periódico a través de lectores de pantalla que leen en voz alta el texto presentado en la pantalla del ordenador; las *personas sordas* pueden consultar las noticias de última hora cuando anteriormente solo estaban disponibles para quienes podían oír la radio o la televisión; las *personas con discapacidad motriz* pueden realizar compras on-line desde su casa; las *personas con discapacidad intelectual* pueden disponer de recursos multimedia que les facilita la comprensión de la información y las *personas con dificultades en el habla* pueden participar en chats o escribir correos electrónicos a sus amigos.

#### **2.1.1 Definición de discapacidad**

Considerando la heterogeneidad de la discapacidad, la Organización Mundial de la Salud (OMS) ha ofrecido diversas clasificaciones que han aportado un marco conceptual, así como un lenguaje estandarizado y unificado. A continuación se detallan.

En el año 1980, la *Clasificación Internacional de Deficiencias, Discapacidades y Minusvalías (CIDDM)* [O <sup>+</sup>80] de la OMS propuso un esquema en el que clasificaba las consecuencias que la enfermedad

#### **Capítulo 2. Contexto**

 $\sim$ 

✫

tenía en el individuo según afectaban a su cuerpo, su persona y su relación con la sociedad. Así se definieron tres términos: deficiencia, discapacidad y minusvalía. La **deficiencia** es la pérdida o anormalidad de una estructura o función psicológica, fisiológica o anatómica. Es la *exteriorización directa de las consecuencias de la enfermedad*; la **discapacidad** es una restricción o ausencia (debida a una deficiencia) de la capacidad de realizar una actividad en la forma o dentro del margen que se considera normal para un ser humano: es la *objetivación de la deficiencia en el sujeto*, y finalmente, la **minusvalía** es una situación desventajosa para un individuo determinado, consecuencia de una deficiencia o de una discapacidad, que limita o impide el desempeño de un rol que sería normal o esperable dada su edad, sexo, factores sociales y culturales. Es la *socialización de la problemática* por las consecuencias de una enfermedad en un sujeto.

Para clarificar mejor estos conceptos, se muestran tres ejemplos que describen cuando una persona tiene una deficiencia, una discapacidad o una minusvalía.

Juan tiene miopía, considerada como una *deficiencia*, pero si usando gafas realiza todas las actividades de su vida cotidiana, no se considera que tiene ninguna *minusvalía*. Pedro también tiene miopía (es una *deficiencia*) pero aunque lleva gafas, no puede ver con normalidad. En este caso se considera que Pedro tiene *una discapacidad*. Pedro tendrá una *minusvalía* solo en caso de que sus posibilidades de integración social (estudios, trabajo, tiempo libre, etc.) se vean afectadas en el rol propio del entorno social cultural en el que vive.

La primera clasificación *CIDDM* provocó bastantes críticas entre las organizaciones de personas con discapacidad porque consideraron que compartían similitudes con las clasificaciones médicas. *«Relacionaba la deficiencia como una anormalidad en una función, la discapacidad como la incapacidad para realizar una actividad considerada normal para los humanos y la minusvalía como la incapacidad de llevar a cabo un rol social normal»* [Egi06].

Tras un proceso de revisión iniciado en el año 1993, la OMS aprobó en el año 2001 una nueva *Clasificación Internacional del Funcionamiento de la Discapacidad (CIF)*, conocida también como *CIDDM-2* [Org01]. Esta clasificación utiliza una terminología más positiva y define la "enfermedad" como un "estado de salud", e indica que *«cualquier ser humano puede experimentar un empeoramiento de la salud y en consecuencia experimentar cierto grado de discapacidad»*. La *CIF* define la *discapacidad* como *«una limitación en el funcionamiento de un individuo al realizar una actividad concreta o al participar en la sociedad»*, entendiendo el "funcionamiento de una persona" como una relación compleja entre la condición de salud (enfermedad), los factores contextuales (ambientales) y las personas (actitudes). Sin embargo, las dificultades y problemas que tienen las personas con discapacidad no son atribuibles a sus propias limitaciones, sino a carencias, obstáculos y barreras existentes en el entorno social. En consecuencia, la discapacidad es el conjunto de *«las desventajas que tiene una persona para participar en igualdad de condiciones, debido a sus déficits y limitaciones y también por los obstáculos restrictivos del entorno»* [HCVBGP08] [JBGDMM13] [FLFFG+13].

El nuevo modelo de la *CIF* (consultar la imagen 2.1) considera que el término de **discapacidad** engloba diversos componentes: las *deficiencias de función o estructura* que son a nivel corporal y hacen referencia a los problemas en las funciones o estructuras corporales, tales como una desviación o una pérdida; las *limitaciones en la actividad* que son en el ámbito individual y hacen referencia a las dificultades que un individuo puede tener en el desempeño o en la realización de actividades, y las *restricciones en la participación* que son a nivel social y hacen referencia a los problemas que el individuo puede experimentar al involucrarse en situaciones vitales.

En este contexto, las **barreras** son consideradas como aquellos factores ambientales en el entorno de una persona que limitan su funcionamiento y crean discapacidad.

Por ejemplo, una barrera de acceso se produce cuando el entorno físico es inaccesible, ya sea por la falta de productos de apoyo apropiados o por la falta de servicios, sistemas y políticas que favorecen el acceso.

*En el ámbito web, una barrera de accesibilidad es una condición que dificulta a una persona con discapacidad el acceso a un elemento o la realización de una tarea. Y se produce cuando el usuario no puede acceder o interaccionar con una información específica del contenido.*

La *CIF* pertenece a la Familia de Clasificaciones Internacionales de la OMS y junto con la *CIE* (*Clasificación Estadística Internacional de Enfermedades y Problemas Relacionados con la Salud, Décima Revisión (CIE-10)* [O <sup>+</sup>09]), son consideradas clasificaciones de referencia. Ambas clasificaciones ayudan a codificar toda la información relativa a la salud de las personas empleando un lenguaje unificado que facilita el intercambio de información entre profesionales y entre países.

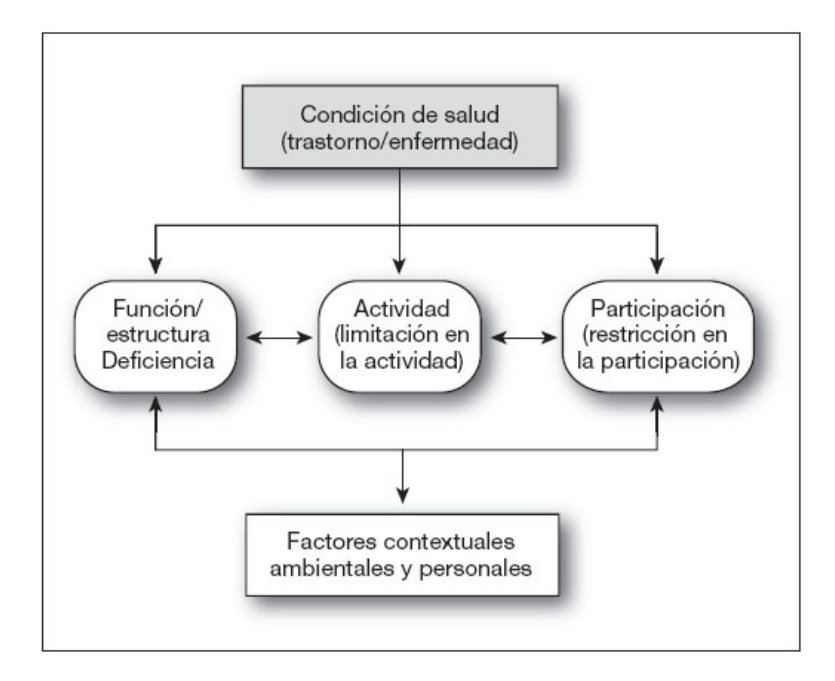

Imagen 2.1: Modelo de discapacidad de la CIF. Fuente:[Org01]

En el mismo sentido, la *Convención Internacional sobre los Derechos de las Personas con Discapacidad* [Ass06] de la Organización de las Naciones Unidas (ONU) reconoce que la **discapacidad** *«es un concepto que evoluciona y que resulta de la interacción entre las personas con deficiencias y las barreras debidas a la actitud y al entorno que evitan su participación plena y efectiva en la sociedad, en igualdad de condiciones con los demás».* [Pal08]. En la misma línea, el *Comité Español de Representantes de Personas con Discapacidad (CERMI)* define la **discapacidad** como *«una circunstancia personal y un hecho social producto de la interacción de factores tanto individuales (el hecho físico, la materialidad de la discapacidad, que en ocasiones consiste o deriva de un desorden de salud), como sociales (el entorno de la persona que presenta el hecho físico)»* [PB13].

#### **Capítulo 2. Contexto**

Por otro lado, desde hace unos años se emplea cada vez más el término *Persona con Diversidad Funcional* (PDF) [RL05] para dar más dignidad a la diversidad del ser humano. En la lengua inglesa es habitual utilizar el término: *Persons with Disabilities* (PWD)

Finalmente, el **Diccionario de la Real Academia Española**1 definen los términos *discapacidad* y *discapacitado* de forma distinta a las anteriores definiciones.

**«discapacidad»** *1. f. Cualidad de discapacitado*.

**«discapacitado, da.»** *1. adj. Dicho de una persona: Que tiene impedida o entorpecida alguna de las actividades cotidianas consideradas normales, por alteración de sus funciones intelectuales o físicas.*

*El término "Persona con diversidad funcional" o "Persona con discapacidad" no aparece en el diccionario de la RAE. Pese a ello, en el marco de esta investigación se utilizará el segundo término para referirse a una persona que pertenece a un colectivo con algún tipo de discapacidad, ya sean sensorial (visual, auditiva), física o intelectual.*

#### **2.1.2 Características de las personas con discapacidad**

En el ámbito de esta investigación se han estudiado los grupos de discapacidades que presentan más dificultad en la interacción con la Web, considerando en todo momento la gran heterogeneidad existente en cada categoría [Cun12]. Así pues, se han analizado personas con *discapacidad sensorial* que tienen limitaciones en alguno de los sentidos para el uso eficiente de la Web, considerando relevantes los sentidos de la vista o el oído; las personas con *discapacidad motriz* con limitaciones en los miembros superiores, y falta de precisión o coordinación para la correcta manipulación de los dispositivos de entrada de datos, y, finalmente, las personas con *discapacidad intelectual* que tienen problemas de aprendizaje y memoria.

Aunque no se ha profundizado su estudio en el transcurso de esta investigación, existen también otros usuarios que acceden a la Web y que por sus características pueden tener dificultades para consultar el contenido web similares a las de una persona con discapacidad. Estos usuarios son por ejemplo las *personas mayores*, que en algunos casos tienen limitaciones similares a las de una persona con discapacidad sensorial, motriz o intelectual [Han01]; las personas que sufren *pluridiscapacidad*, que tienen diversos problemas en el uso de la Web [SCBR12]; las personas que acceden a la Web en *entornos específicos* espacios con baja iluminación, ambientes ruidosos, etc.; las personas que acceden a través de *equipos o conexiones limitadas*, *usuarios extranjeros* que no conocen el idioma, usuarios con *bajo nivel cultural*, *usuarios inexpertos* en el uso de la tecnología, etc. Pese a que todos estos usuarios pueden beneficiarse de los productos de apoyo para mejorar su acceso a la Web, sufren barreras de acceso similares a las de las personas con discapacidad.

A continuación se presentan las características relacionadas con la discapacidad visual y auditiva (sensoriales), la discapacidad motriz y la discapacidad intelectual. Además, se añade información de otros colectivos de usuario que pese a no ser reconocidos como "personas con discapacidad", también tienen dificultades para un acceso adecuado al contenido web.

#### **2.1.2.1 Discapacidad visual**

La visión es un aspecto fundamental para la autonomía de cualquier persona. Según la Organización Nacional de Ciegos de España (ONCE)2 , *«el 80% de la información necesaria para nuestra vida cotidiana*

<sup>1</sup>Diccionario de la Real Academia Española. http://www.rae.es

 $^{2}$ Organización Nacional de Ciegos de España (ONCE). http://www.once.es

*implica el órgano de la visión, y ello supone que la mayoría de las habilidades que poseemos, de los conocimientos que adquirimos y de las actividades que desarrollamos las aprendemos o ejecutamos basándonos en información visual»*

De acuerdo con el documento CIE-10[O<sup>+</sup>09], la agudeza visual se subdivide en cuatro niveles: visión normal, discapacidad visual moderada, discapacidad visual grave, y ceguera. De estos, la discapacidad visual moderada y la discapacidad visual grave se reagrupan comúnmente bajo el término "baja visión".

**Baja visión.** El término *baja visión* se emplea para definir el *«intervalo de capacidad de visión que se sitúa entre la visión normal y la ceguera total»* [Mar].

La Organización Mundial de la Salud (OMS) define a una persona con *baja visión* como [Wor14b]: *«Aquella que aun después de tratamiento médico y/o corrección óptica común, tiene una agudeza visual de lejos, en el ojo de mejor corrección, equivalente a los 3/10 (0,3) de la considerada como normal. O un campo visual inferior a 10º desde el punto de fijación, y que quiere utilizar su visión para la planificación y ejecución de tareas.»* En la definición anterior, la agudeza visual es la capacidad de ver los detalles de un objeto, y se puede medir según el tamaño de letra que se puede ver a una distancia determinada; el campo visual es la porción del espacio que el ojo es capaz de ver.

Las causas que producen baja visión pueden ser diversas: por una alteración al nacer, por un accidente o por una enfermedad. Las enfermedades más comunes que desencadenan la baja visión son: cataratas, glaucoma, leucomas corneales, retinopatía, catarata congénita, distrofia retinal, retinosis pigmentaria, distrofia corneal, etc. Y en muchos casos estas enfermedades se manifiestan en edades avanzadas; por ello, la incidencia de baja visión en personas mayores es más elevada que en otros grupos de edades.

**Ceguera.** Organismos normativos de referencia han establecido diferentes criterios para definir una persona con ceguera:

- Según la Organización Mundial de la Salud (OMS) [Wor14b] *«una persona es ciega cuando tiene una agudeza visual inferior a 1/10 en la escala Wecker, o una reducción del campo visual por debajo de 35%».*
- Según la Organización Nacional de Ciegos Españoles (ONCE), se considera ciego *«a quien no conserve en ninguno de sus ojos un 1/20 de visión normal en la escala Wecker y no consiga contar los dedos de la mano a una distancia de 2,25 metros con cristales correctores. Quienes aun estando por debajo de estos límites conservan restos de visión útiles (por encima de 1/3) son denominados ambliopes».* [LAB05].

Solo la ceguera total implica ausencia de visión. Sin embargo, la mayoría de las personas consideradas ciegas responden a algún estímulo visual, como puede ser luz y oscuridad, movimientos de objetos, etc. Estos restos de visión les ayudan en la movilidad pero no influyen demasiado en una adecuada interacción con la Web, principalmente porque no ayudan a distinguir y visualizar elementos concretos de la interfaz presentados en la pantalla.

La ceguera en una persona puede producirse al nacer, por algún accidente o por enfermedad. Las enfermedades más comunes que desencadenan la ceguera son: cataratas, glaucoma, leucomas corneales, retinopatía, catarata congénita, distrofia retinal, retinosis pigmentaria, distrofia corneal, etc.

La imagen 2.2 muestra algunos ejemplos de cómo una persona con discapacidad visual puede percibir una fotografía.

**Ceguera a los colores.** La ceguera a los colores (o daltonismo) es una enfermedad genética causada por una diferencia en el modo en el que las células sensibles a la luz de la retina del ojo reaccionan

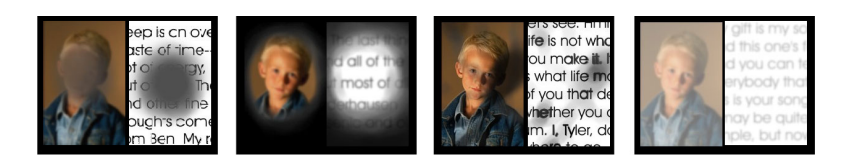

Imagen 2.2: Diferentes ejemplos de cómo una persona con discapacidad visual puede percibir una imagen. Fuente: WebAIM4

ante ciertos colores. *«El ojo humano contiene unas células que son bastones y conos sensibles a la luz. Los conos permiten percibir el color de las cosas y si una persona no los tiene ve en blanco y negro. Existen diversos tipos de conos que perciben el color rojo, verde y azul. Con la combinación de los tres tipos de conos, se obtienen los distintos colores. Una persona que tenga un defecto en alguno de los tres tipos de conos tendrá problemas con la correcta percepción del color»* [Hes00]. Como un ejemplo de las consecuencias de estos defectos la imagen 2.3 presenta las diferencias entre cuatro paletas de colores. En la primera paleta se visualizan correctamente todos los colores, mientras que las otras tres carecen respectivamente del rojo, verde y azul.

Como se ha comentado anteriormente la ceguera a los colores es una enfermedad genética y afecta más a hombres que a mujeres: un 8% de población masculina frente a un 0,5% de mujeres. El problema más grave es la falta de percepción del azul, que es, sin embargo, un problema menos común entre la población.

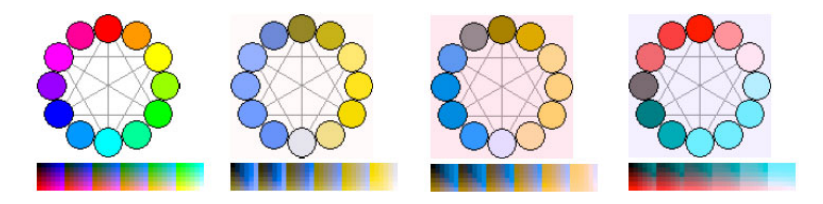

Imagen 2.3: Percepción de los colores por una persona con discapacidad con ceguera al color. La primera imagen muestran correctamente los colores. Las siguientes presentan problemas para percibir el rojo, verde y azul respectivamente. Fuente: Can Color-Blind Users See Your Site?6

#### **2.1.2.2 Discapacidad auditiva**

La audición es la principal vía a través de la cual se desarrolla el lenguaje y el habla. Si una persona tiene un trastorno auditivo a edades tempranas y no se trata adecuadamente puede afectar a su desarrollo lingüístico y comunicativo, a sus procesos cognitivos y, probablemente, a su posterior integración escolar, social y laboral.

Según la OMS, una persona sufre pérdida de audición cuando *«no es capaz de oír tan bien como otra persona cuyo sentido del oído es normal, es decir, cuyo umbral de audición en ambos oídos es igual o superior a 25 dB (decibelios)»* [Wor14a].

La pérdida de la audición puede afectar a un oído (unilateral) o a ambos oídos (bilateral) y puede producirse en cualquier edad. Según el momento de aparición puede impactar de forma muy significativa en la adquisición del lenguaje de una persona. Así se clasifica en:

<sup>6</sup>Can Color-Blind Users See Your Site?. http://msdn.microsoft.com/enus/library/bb263953%28v=vs.85%29.aspx

- **Sordera congénita o prelocutiva**: la pérdida auditiva se produce desde el nacimiento o antes de adquirir el lenguaje (antes de los 2-3 años de vida). En el caso de sorderas graves o profundas, los niños tienen dificultades importantes para aprender a hablar. Las causas de este tipo de sordera son debidas a factores hereditarios o a complicaciones durante el embarazo y el parto.
- **Sordera perilocutiva**: la pérdida de audición se produce en la etapa de aprendizaje del lenguaje, entre los 2 y los 4 años.
- **Sorderas adquiridas o postlocutiva**: cuando la pérdida de audición se produce después de haber adquirido el lenguaje. Las principales causas de la sordera adquirida son enfermedades infecciosas, infecciones de oído, uso de medicamentos ototóxicos, exposición a ruido excesivo, etc.

El Comité Español de Audiofonología (CEAF)<sup>7</sup>, representante en España del Bureau Internacional de Audiología (BIAP) [dA], clasifica las deficiencias auditivas según el umbral de audición, medido en decibelios (dB), que percibe la persona. Y pueden clasificarse en:

**Hipoacusia.** Las personas con hipoacusia sufren una pérdida de audición que puede ser leve, moderada o grave, según el grado de pérdida auditiva: **deficiencia auditiva leve o ligera**, en promedio, el sonido más leve que se puede percibir con el mejor oído está entre 21 y 40 dB. Tiene dificultades para seguir conversaciones en ambientes ruidosos y no percibe voces débiles o lejanas; **deficiencia auditiva media o moderada**, el sonido más débil que puede percibir con el mejor oído está entre 41 y 70 dB. No pueden oír conversaciones normales y es probable que tenga dificultades en el lenguaje. El uso de prótesis que amplifique el sonidos ayuda a comprender mejor el entorno; **deficiencia auditiva severa**, el sonido más débil que puede oír con el mejor oído está entre 71 y 90 dB. Para hablar con una persona con este grado de discapacidad es necesario elevar la voz, probablemente usa una prótesis para amplificar el sonido y utiliza la lectura labial.

**Sordera.** Las personas sordas sufren una pérdida de audición que puede clasificarse en severa o profunda según el grado de pérdida auditiva:

**Deficiencia auditiva profunda** (pérdida tonal media de más de 91 dB). No pueden percibir el habla a través del oído y en la mayoría de los casos utilizan códigos viso-gestuales (lenguaje de signos) para comunicarse; finalmente, la **cofosis o sordera total** es la pérdida total de audición, y aunque no sucede muy a menudo, supone la ausencia de restos auditivos por encima de los 120 dB, aunque en umbrales de 100 dB puede denominarse "cofosis funcional".

La imagen 2.4 muestra la percepción de sonidos audibles por una persona.

#### **2.1.2.3 Discapacidad motriz**

Las personas con discapacidad motriz tienen un deterioro, transitorio o permanente, en su aparato locomotor y, en consecuencia, tienen problemas para ejecutar movimientos. Generalmente estas personas, tienen limitaciones para desplazarse adecuadamente, en la coordinación y ejecución de sus movimientos debido a que tienen problemas en los músculos, las articulaciones y/o en el sistema óseo. Las personas con problemas de movilidad en las extremidades superiores son las que pueden tener los problemas más graves para interactuar con la Web  $^9$ .

<sup>7</sup>Comité Español de Audiofonologia (CEAF). http://www.aelfa.org

 $^8$ Características del sonido. http://www.fisic.ch/cursos/primero-medio/caracter%C3%ADsticas-del-sonido/

<sup>9</sup>Recursos Tic. http://recursostic.educacion.es/aeduc/aprender/web/discapacidades.html

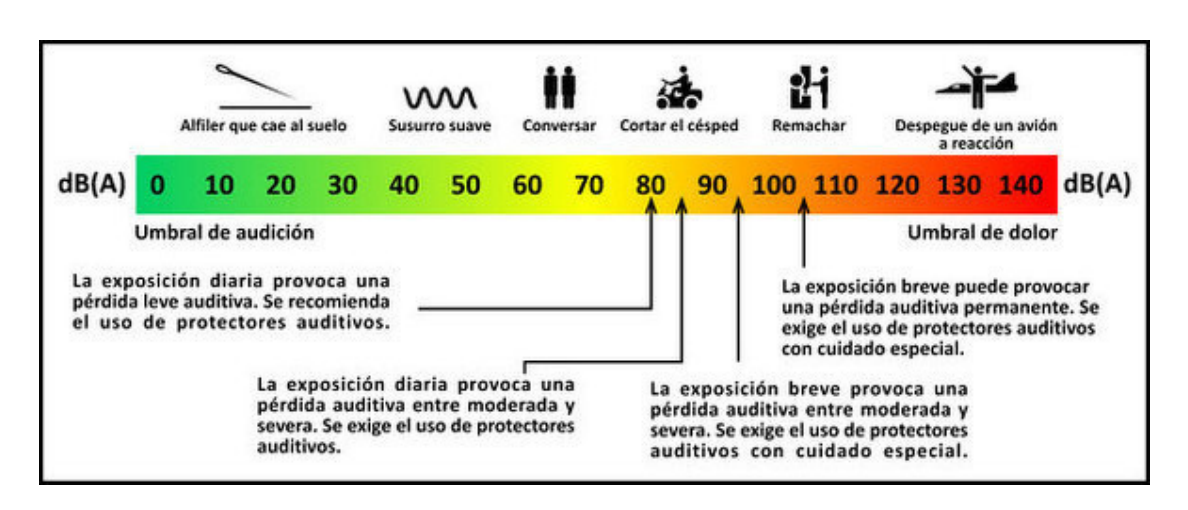

Imagen 2.4: Gráfico de percepción de sonidos audibles. Fuente: Fisic 8

La clasificación de los diferentes tipos de discapacidad motriz es compleja. El *Centro Nacional de Recursos para la Educación Especial (CNREE)* 10 propone la siguiente: los **trastornos debidos a lesiones de origen cerebral** están relacionados con lesiones desde el nacimiento o bien por traumatismos craneoencefálicos. Las enfermedades asociadas a esta clasificación son por ejemplo: parálisis cerebral, esclerosis múltiple, enfermedad de Parkinson; los **trastornos debidos a lesiones de origen medular** corresponden a cualquier daño producido en la médula espinal y sus consecuencias pueden ser muy diferentes según el grado o lugar de la lesión. Por ejemplo, personas que han sufrido una lesión en la parte inferior de la médula tendrán problemas para mover las piernas; sin embargo, personas con lesiones medulares en las vértebras superiores pueden también tener una limitación en la movilidad de las manos o incluso de todo el cuerpo. Las enfermedades asociadas a esta clasificación son: espina bífida, poliomielitis anterior aguda, lesiones medulares degenerativas como ataxia de Friedreich, lesiones agudas de la médula espinal como paraplejia, hemiplejia y tetraplejia; los **trastornos debidos a lesiones de origen muscular** están relacionados con lesiones inflamatorias o degenerativas de músculos, tendones, articulaciones, ligamentos, nervios, etc. localizadas generalmente en el cuello, la espalda, los hombros, las muñecas y/o las manos. Y el síntoma general es pérdida de fuerza, dolor e incapacidad para mover la zona afectada. Las enfermedades habituales asociadas a esta clasificación son distrofia muscular de Duchenne y distonía muscular. Aunque las personas con tendinitis, tenosinovitis, síndrome del túnel carpiano, mialgias, cervicalgias, lumbalgias, etc. también pueden considerarse dentro de esta clasificación, los **trastornos debidos a lesiones de origen óseo-articular o osteoarticular** están relacionados con el deterioro y la disfunción del sistema óseo, del sistema articular, de los cartílagos o en tejidos blandos. Las enfermedades asociadas a esta clasificación son: artrogriposis múltiple congénita, osteogénesis imperfecta, artritis y tendinitis. En muchos casos, todos estos problemas se manifiestan en dificultades en la psicomotricidad fina, temblores, pérdida de fuerza y dificultad para realizar recorridos con el ratón por la pantalla.

#### **2.1.2.4 Discapacidad intelectual**

La definición de "discapacidad intelectual" o "discapacidad cognitiva" es similar en los tres sistemas internacionales: la *Clasificación Internacional de las Enfermedades de la Organización Mundial de la*

 $^{10}$ Centro Nacional de Recursos para la Educación Especial (CNREE). http://creena.educacion.navarra.es/

*Salud (CIE-10)* [O <sup>+</sup>09], el *Manual diagnóstico y estadístico de los trastornos mentales (DSM-IV)* [A <sup>+</sup>00] de la *Asociación Psiquiátrica Americana (APA)* 11, y la *Asociación Americana de Retraso Mental (AAMR)*12 . Aunque la asociación AAMR mantiene el término "retraso mental" en su definición del año 2002, actualmente se prefiere el uso del término "discapacidad intelectual" por su menor connotación negativa.

Según propone la AAMR [LBDB+02], *«retraso mental es una discapacidad caracterizada por limitaciones significativas en el funcionamiento intelectual y la conducta adaptativa tal como se ha manifestado en habilidades prácticas, sociales y conceptuales. Esta discapacidad comienza antes de los 18 años».*

El Cociente Intelectual (CI) es una puntuación que valora la inteligencia de una persona. Los valores del C.I. pueden ir desde menos de 20 a más de 140.

Para que una persona sea diagnosticada como discapacitado intelectual, debe tener un C.I. bajo y presentar problemas en su adaptación a la vida diaria. Según los criterios establecidos por el DSM-IV [A <sup>+</sup>00], los trastornos mentales se clasifican en distintas categorías, según el C.I. de la persona: **retraso mental leve (aprox. entre 50 y 70 de C.I.)**, son independientes para el cuidado de su persona y presentan dificultades para leer, escribir y adquieren el lenguaje tarde; **retraso mental moderado (aprox. entre 40 y 50 de C.I.)**, tienen dificultades para el cuidado personal y las funciones motrices y rara vez tienen una vida independiente en edad madura. Tienen lentitud en el desarrollo de la comprensión y en el uso del lenguaje, y, además, también dificultades para aprender conceptos de lectura, escritura y cálculo; **retraso mental severo (aprox. entre 20 y 40 de C.I.)**, tienen trastornos similares a los del retraso mental moderado pero con un coeficiente intelectual más bajo y edad de fallecimiento más temprana; **retraso mental profundo (inferior a 20 o 25 de C.I.)**, tienen una incapacidad importante para comprender instrucciones, y actuar de acuerdo con ellas. Su movilidad es muy restringida o inexistente y requieren ayuda constante para su vida diaria.

También se consideran dentro de la clasificación de personas con discapacidad intelectual a las **personas con desórdenes y déficit de atención** que tienen dificultades para entender y concentrarse al realizar una tarea específica; las **personas con deterioros en la memoria** y que tienen dificultades para recordar acontecimientos recientes o bien pasados; las **personas con trastornos compulsivos**, que pueden tener algún tipo de epilepsia (como por ejemplo, epilepsia fotosensible), caracterizada por padecer convulsiones recurrentes, que pueden dar lugar a problemas neurobiológicos, cognitivos y psicológicos.

#### **2.1.2.5 Pluridiscapacidad**

Según el informe "Pluridiscapacidad y contextos de intervención" [SCBR12], se define como **pluridiscapacidad** o **multidiscapacidad** a *«la disfunción severa o profunda de dos o más áreas del desarrollo, incluyendo siempre el déficit cognitivo. A menudo se trata de personas con trastornos neuromotores graves, con dificultades severas en el lenguaje que afectan a la intención comunicativa, comprensión y expresión, y discapacidad intelectual con graves limitaciones de memoria, percepción, razonamiento, conciencia, y desarrollo emocional.»*

#### **2.1.2.6 Sordoceguera**

Autores como Gómez [Góm00] y Reyes [Rey04] definen la sordoceguera como *«una discapacidad que resulta de la combinación de dos deficiencias sensoriales (visual y auditiva) y que genera en las personas que la padecen problemas de comunicación singulares y necesidades especiales, debidas esencialmente a la dificultad de percibir globalmente, conocer, interesarse y desenvolverse en el entorno que les rodea»*. *«Algunas personas sordociegas son totalmente ciegas y sordas, mientras que otras poseen resto auditivo,*

<sup>11</sup>Asociación Psiquiátrica Americana (APA). http://www.psych.org/

<sup>12</sup>American Association on Intellectual and Developmentarl Disabilities (AAIDD). http://aaidd.org/

#### **Capítulo 2. Contexto**

*visual o ambos. No obstante, el efecto que produce la combinación de las dos deficiencias, en lo referente a incomunicación y desconexión con el mundo, es tal, que ocasiona, en quienes la padecen, graves dificultades para acceder a la educación, capacitación profesional, trabajo, vida social, actividades culturales o a la información»*.

#### **2.1.2.7 Personas mayores**

En el ámbito de esta tesis **no se ha estudiado directamente las personas mayores**; sin embargo, se han considerado en esta clasificación porque pueden presentar limitaciones similares a las de una persona con discapacidad [AZBA08].

Aunque la ONU no ha adoptado un criterio estándar, según indica el informe "*Definition of an older or elderly person*" [O <sup>+</sup>12], *«generalmente las personas de más de 60 años son consideradas personas mayores»*.

Una persona mayor puede compartir las mismas limitaciones que una persona con discapacidad al utilizar la Web [SB09] [Ily12]. Por ejemplo, movilidad reducida, reducción o pérdida de vista y/o audición, falta de destreza, dificultades para manejarse en su vida diaria, dificultades en la memoria a corto plazo, etc... pero existen otras características que son propias de la personas con edad avanzada y no están asociadas directamente a una discapacidad. En general, no pueden adaptarse tan rápidamente a los cambios tecnológicos; y suele tener poca disposición a aceptar cambios o aprender nuevas interfaces si no disponen de una buena motivación [SB10]. Además, debe considerarse que las personas con discapacidad también se hacen mayores, lo que todavía empeora más los problemas y limitaciones en su vida diaria [CHC12] [Han09].

De acuerdo con Arch [AAZ09] [Arc08], los siguientes problemas son los más habituales de las personas mayores: **disminución de visión**, porque en general tienen menos sensibilidad a los contrastes y a la percepción de colores, pérdida de agudeza visual (como vista cansada) o aparición de enfermedades de la visión más graves (como cataratas o glaucoma) que pueden ocasionar ceguera total. Todos estos problemas hacen muy difícil la lectura de páginas web; **disminución de la habilidad motriz**, porque tienen menos destreza para manipular objetos, lo que ocasiona dificultades para utilizar el ratón o interactuar con elementos pequeños en la pantalla; **pérdida auditiva**, porque con la edad se disminuye el umbral auditivo y se perciben menos tonos y sonidos. Incluso en casos más severos, se puede llegar a perder totalmente el oído. Estos usuarios tienen dificultades para escuchar archivos de audio, vídeo y para oír adecuadamente cuando se mezclan diversos sonidos a la vez; **pérdida cognitiva con la edad**, porque es un problema relacionado con la disminución de la memoria a corto plazo (no recuerdan lo que acaban de hacer) o con dificultades de concentración, lo que provoca distracciones.

#### **2.1.2.8 Personas sin discapacidad en contextos de uso desfavorable**

Dentro de esta clasificación se han incluido también otros tipos de usuarios que pueden tener los mismos problemas que las personas con discapacidad al interactuar con la Web. La tabla 2.1 muestra una correspondencia entre personas sin discapacidad que utilizan la Web en contextos de uso desfavorables y el tipo de discapacidad que podría representar [Edw95].

- **Usuarios afectados por circunstancias derivadas del entorno:** son aquellas personas que en un determinado momento se ven afectadas por aspectos de su entorno como baja iluminación, ambientes ruidosos, espacio reducido, etc...
- **Usuarios excluidos socialmente**: son personas que no tienen recursos para acceder a los servicios de Internet con equipos y conexiones limitados. Por ejemplo: navegadores antiguos, conexiones lentas, pantallas pequeñas, conexión con distintos dispositivos como móviles, webTV, etc.
- **Usuarios que no dominan el idioma**: como las personas de otros países o bien usuarios con bajo nivel cultural.
- **Usuarios inexpertos o tecnófobos**: hay personas que sienten mucha inseguridad al utilizar dispositivos tecnológicos. Estos usuarios no tienen experiencia y sus habilidades en el uso de la Web están poco desarrolladas.
- **Usuarios que tienen una discapacidad de forma temporal debido a un accidente**: las personas que han sufrido un accidente y por algún motivo no pueden interactuar con la Web, también se benefician de la accesibilidad web.

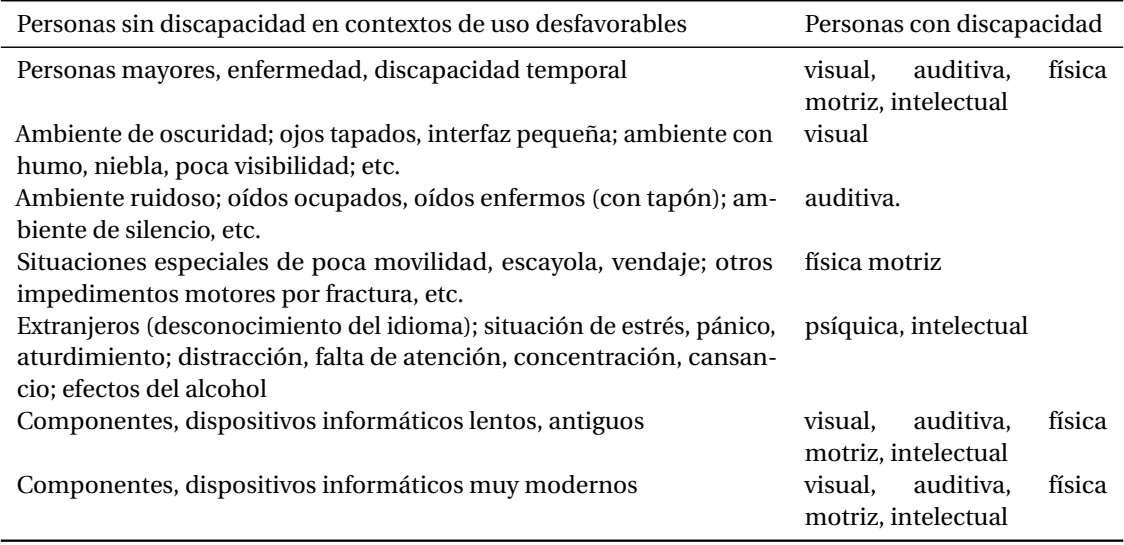

Tabla 2.1: Paralelismo entre personas sin discapacidad en contextos de uso desfavorable con personas con discapacidad. Fuente: [Edw95].

#### **2.1.3 Prevalencia de personas con discapacidad**

A escala internacional, el *Informe Mundial Sobre la Discapacidad* del año 2011 de la *Organización Mundial de la Salud (OMS)* [O <sup>+</sup>11] estima que:

*«Más de mil millones de personas viven con algún tipo de discapacidad, es decir, alrededor del 15% de la población mundial (según estimaciones de la población mundial en 2010). De esta cantidad, entre 110 y 190 millones de adultos (un 2,5% de la población mundial) padecen dificultades funcionales muy importantes. Pero la cantidad de personas con discapacidad seguirá aumentando debido al envejecimiento de la población y al incremento mundial de las enfermedades crónicas.»*

A escala nacional, el Instituto Nacional de Estadística (INE), realizó tres macroencuestas entre los años 1986, 1999 y 2008: en 1986, la *Encuesta sobre Discapacidades, Deficiencias y Minusvalías* [dEE97]; en el año 1999, la *Encuesta sobre Discapacidades, Deficiencias y Estado de Salud* [dEE99], y en 2008, la *Encuesta de Discapacidad, Autonomía personal y situaciones de Dependencia* [dEE08]. En el año 2012, el INE ha elaborado la *Encuesta de Integración Social y Salud* [dEE12]. Para la creación de esta encuesta, se
han seguido protocolos que establece la OMS para poder realizar posteriormente comparaciones en el ámbito de Europa de los mismos datos. Los datos obtenidos indican que *el 16,7% de la población de más de 14 años manifiesta algún grado de limitación en la participación social debido a su condición de salud.* La imagen 2.5 muestra el total de población que tiene una discapacidad con edades comprendidas entre 15 y 85 años o más. La gráfica muestra a las personas con discapacidad que tienen dificultades o no pueden: ver, oír, recordar o concentrarse, comunicarse y usar las manos o dedos.

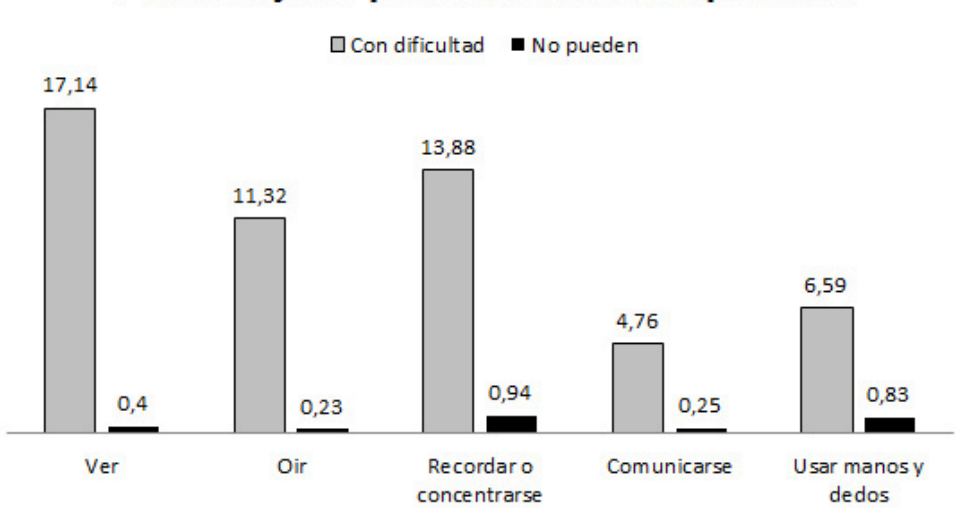

Imagen 2.5: Porcentaje de personas con discapacidad en España (con dificultad o que no pueden realizar alguna función). Diciembre 2013. Fuente: INE. [dEE12]

## Porcentaje de personas con discapacidad

## **2.2 La accesibilidad en entornos digitales**

En esta sección se define la accesibilidad en sistemas interactivos (SI) y en entornos web. Se exponen los conceptos de diseño universal, accesibilidad y usabilidad, y se presentan los beneficios específicos de la accesibilidad en sistemas interactivos y sistemas web. Se mencionan distintas referencias sobre legislaciones internacionales y nacionales y los esfuerzos normativos que se están realizando en el ámbito de la accesibilidad web. Posteriormente, se introducen las metodologías relacionadas con la evaluación de la accesibilidad web. Y finalmente, se indican diversos estudios que analizan el nivel de cumplimiento de la accesibilidad de la Web en general.

## **2.2.1 La accesibilidad digital**

El concepto de accesibilidad digital aparece en los años 90 debido a la gran expansión de la Web en diversos ámbitos de la vida y que requiere garantizar su uso a todas las personas.

El *Centro de Investigación y Desarrollo de Aplicaciones Tiflotécnicas de la ONCE, (CIDAT)*13, en el año 2001 indicó que

*«La accesibilidad se podría definir como el grado en que un producto puede ser usado por una persona con algún tipo de discapacidad de forma equivalente a como lo usaría una persona sin discapacidad»* [CO13].

#### **2.2.1.1 Diseño universal, accesibilidad y usabilidad**

El **diseño universal** es un paradigma del diseño dirigido a desarrollo de productos y entornos de fácil acceso para el mayor número de personas posible, sin la necesidad de adaptarlos o rediseñarlos de una forma especial. Como indican Stephanidis [Ste09] y Lidwell [LHB10], se compone en general de principios como: igualdad de uso, flexibilidad, uso simple e intuitivo, información fácil de percibir, tolerancia a errores, escaso esfuerzo físico y dimensiones apropiadas.

Diversos autores como Newel [NG99a], Shneiderman [Shn03], Stephanidis [SS01], Maybury [May03], Dix [Dix09], Pemberton [Pem03] y Hoffman [HGB05] han relacionado los conceptos de la accesibilidad con la usabilidad universal. La última normativa de accesibilidad publicada por la ISO (ISO 16071: 2003 [ISO03]) también vincula ambas definiciones:

*«La accesibilidad es la usabilidad de un producto, servicio, entorno o herramienta para personas con el más amplio abanico de capacidades»* [ISO03].

Por otra parte, la *usabilidad* es «la capacidad de un sistema interactivo de ser comprendido, aprendido, *usado y atractivo para el usuario en condiciones específicas de uso»* [ISO98].

#### **2.2.1.2 Accesibilidad en Sistemas Interactivos (SI)**

Para que un Sistema Interactivo (SI) sea accesible se requiere una combinación de hardware (dispositivos) y software (programas) necesarios para que un usuario pueda acceder al sistema interactivo  $[GiS^+04]$ .

Respecto a los *dispositivos*, *«la accesibilidad significa aportar mecanismos físicos que permiten salvar ciertas discapacidades del usuario»*. Por ejemplo, un ratón con trackball que facilita el movimiento del cursor por la pantalla a personas con movilidad reducida en las manos.

<sup>13</sup>Centro de Investigación y Desarrollo de Aplicaciones Tiflotécnicas CIDAT, ONCE. http://cidat.once.es/

Respecto al *software*, *«la accesibilidad significa aportar la manera de acceder a las funcionalidades e informaciones para distintos dispositivos utilizando distintos programas»*. Por ejemplo, un lector de pantalla facilita el acceso a información a personas que no pueden ver.

#### **2.2.1.3 Accesibilidad en entornos web**

La accesibilidad en entornos web *«hace referencia a que personas con algún tipo de discapacidad puedan acceder al contenido web y puedan percibir, entender, navegar e interactuar con la Web como puede hacerlo una persona sin discapacidad»* [BL96].

Como ya se ha comentado anteriormente, la accesibilidad web también favorece a personas de edad avanzada o a personas que se encuentran bajo circunstancias externas que les impiden un acceso adecuado a la información [Hen06], pues tiene beneficios adicionales como la optimización de las búsquedas, mejora del acceso, la comprensión y la usabilidad del sitio web.

Como veremos en la sección 2.2.2, hacer que un sitio web sea accesible presenta múltiples beneficios, como, por ejemplo, que los usuarios con discapacidad visual puedan oír las descripciones de las imágenes cuando usen lectores de pantalla, que los usuarios con discapacidades auditivas puedan ver las leyendas escritas para los archivos de sonido y que todas las partes de un sitio web puedan ser exploradas mediante el teclado [AZ12].

#### **2.2.2 Beneficios de la accesibilidad en entornos web**

A continuación se listan algunos de los beneficios que aporta la accesibilidad web [AL02].

- *Simplifica el desarrollo del sitio web*, debido principalmente a que las condiciones y requisitos técnicos que se recomiendan para obtener un sitio web accesible mejoran el proceso de desarrollo.
- *Conceptos como la separación de contenidos y presentación*, o el uso de estándares facilitan el desarrollo y el mantenimiento de un sitio web, pues promueven la reutilización de recursos y disminuye la carga de los servidores.
- *Mejora la indexación en buscadores*, por la necesidad de proporcionar equivalentes textuales, la estructuración y la semántica de los contenidos que enriquecen la información y mejoran la indexación.
- *Facilita la independencia entre dispositivos e interoperabilidad*, gracias a su mayor robustez ante configuraciones según características o preferencias del usuario.
- *Aumenta la usabilidad*, debido principalmente a conceptos como sencillez, facilidad de manejo y navegación y eficiencia que se utilizan en ambas disciplinas.
- *Mejora el acceso en general*, debido a las mejoras en usabilidad, navegación, estructuración, etc. que constituyen valores en sí mismos que benefician a todos los usuarios del sitio web en general.
- *Ahorra costes*, debido a las mejoras de procesos de desarrollo mencionados antes.
- *Aumenta el público objetivo*, al no excluir a ningún grupo de personas que potencialmente pueden ser usuarios de nuestro sitio web.

#### **2.2.3 Legislación relativa a la accesibilidad web**

A continuación se presentan diversas legislaciones de ámbito internacional y nacional relacionadas con la accesibilidad web.

#### **2.2.3.1 Ámbito internacional**

Diversos países han reconocido la importancia de que los servicios sean accesibles en la Web para todas las personas y han publicado legislaciones, recomendaciones y pautas relativas a la accesibilidad sobre la educación, la edificación, y otros ámbitos [RLW+06].

En Estados Unidos (EEUU), la primera legislación relativa a la accesibilidad fue la *Ley sobre Estadounidenses con Discapacidades*, (*Americans with Disabilities Act (ADA)*) [ADA11], de 1990. Esta ley protege los derechos civiles de las personas con discapacidades para que tengan igualdad de derechos en el empleo, transportes, servicios del gobierno y en las telecomunicaciones. Concretamente, la **Sección 508**14 de las ADA determina las normas que se deben tener en cuenta para crear aplicaciones y páginas web accesibles y se aplica en todas las agencias federales de los Estado Unidos. Las pautas de la Sección 508 tienen muchas similitudes con las WCAG.

Posteriormente en el año 1999, la Comisión Europea (CE) puso en marcha la iniciativa *eEurope: Una sociedad de la información para todos*, un ambicioso programa destinado a difundir en la mayor medida posible las tecnologías de la información. Dentro de esta iniciativa se impulsaron varios planes para el desarrollo de las TIC y de la sociedad de la información: *eEurope: una sociedad de la información para todos* (durante el período de 1999 a 2005) y *i2010: una sociedad europea de la información para el crecimiento y el empleo* (durante el período de 2005 a 2009). Más recientemente, y dentro del programa *Europa 2020*, la iniciativa *Una agenda digital para Europa*15 (prevista para el período de 2010 a 2020) constituye el nuevo horizonte de la Unión Europea en el que *"propone explotar mejor el potencial de las tecnologías de la información y la comunicación (TIC) para favorecer la innovación, el crecimiento económico y el progreso".*

En el año 2006, la *Convención Internacional sobre los Derechos de las Personas con Discapacidad*[Ass06], de la Organización de las Naciones Unidas (ONU), se concibió como un instrumento para favorecer los derechos económicos, sociales y culturales de las personas con discapacidad y promover los productos de apoyo para evitar la discriminación de la sociedad. En el año 2010, se firmó la *Ley de Accesibilidad de las Comunicaciones y el Vídeo en el Siglo*, (*21st Century Communications and Video Accessibility Act*16), que establece garantías para asegurar que los teléfonos móviles inteligentes (smartphones), programas de televisión y otras tecnologías de la comunicación sean accesibles para las personas con discapacidad.

A principios de 2014 se aprobó la *EN 301 549 – Requisitos de accesibilidad adecuados para la contratación pública de productos y servicios TIC en Europa*, (*Accessibility requirements suitable for public procurement of ICT products and services in Europe*17 ). Esta es la primera norma europea de accesibilidad para regular la accesibilidad en la contratación pública de productos y servicios de las Tecnologías de la Información y Comunicación (TIC). Para favorecer la integración, se incluyen los requisitos de accesibilidad de norma ISO/IEC 40500 [Int12b], que hacen referencia a las pautas WCAG 2.0.

Las directrices publicadas por la Iniciativa para la Accesibilidad Web (WAI)<sup>18</sup>, del consorcio World Wide

<sup>14</sup>Sección 508. http://www.section508.gov/

<sup>15</sup>Digital Agenda for Europe. http://ec.europa.eu/digital-agenda/

<sup>16</sup>21st Century Communications and Video Accessibility Act. http://www.fcc.gov/guides/21st-centurycommunications-and-video-accessibility-act-2010

 $17$ Accessibility requirements suitable for public procurement of ICT products and services in Europe. http://www.etsi.org/deliver/etsi\_en/301500\_301599/301549/01.00.02\_30/en\_301549v010002v.pdf

<sup>18</sup>Iniciativa para la Accesibilidad Web (WAI). http://www.w3.org/WAI/

Web (W3C)<sup>19</sup>, no tienen carácter normativo ni legal por ellas mismas, pero se han convertido en un estándar de facto, y diversos países las han adoptado como referentes importante para el cumplimiento de la accesibilidad web. En la siguiente sección 2.2.4 se presenta información más ampliada respecto a éstas directrices.

## **2.2.3.2 Ámbito nacional**

La legislación española ha promovido diferentes leyes para garantizar el acceso de todos los ciudadanos a los servicios de la sociedad de la información y a los medios de comunicación. A continuación se presentan las normativas y legislaciones más relevantes.

La *Ley General de la Discapacidad (LGD)* [dE13b], aprobada en noviembre de 2013, es la más reciente que regula los derechos de las personas con discapacidad y su inclusión social. Esta ley refunde las siguientes leyes: la *Ley 13/1982, de 7 de abril, de integración social de las personas con discapacidad (LISMI)* [dE82], la *Ley 51/2003, de 2 de diciembre, de igualdad de oportunidades, no discriminación y accesibilidad universal de las personas con discapacidad (LIONDAU*), y la *Ley 49/2007, de 26 de diciembre, de infracciones y sanciones en materia de igualdad de oportunidades, no discriminación y accesibilidad universal de las personas con discapacidad* [dE13a]. Esta norma supone un nuevo marco jurídico en cuanto a filosofía, planteamiento y metodología de intervención desde el año 2007 y da un nuevo impulso al reconocimiento de los derechos de las personas con discapacidad. Actualiza los plazos de cumplimiento de la accesibilidad de contenido web y también indica cuáles son las condiciones básicas de accesibilidad en los servicios de comunicación social (redes sociales).

En el año 2012 se publicó la *AEN/CTN 139/SC 8: UNE 139803:2012, "Aplicaciones informáticas para personas con discapacidad. Requisitos de accesibilidad para contenidos en la Web"* [dN+12]. Esta *Norma UNE 139803:2012* [dN+12] es una actualización de la anterior *Norma UNE 139803:2004* y hace referencia directamente punto por punto a las pautas WCAG 2.0 y a la norma ISO correspondiente (ISO/IEC 40500/2012).

## **2.2.4 Esfuerzos normativos en el ámbito de la accesibilidad web**

En los últimos años, diversas organizaciones han especificado las características que debían cumplir los sistemas en el ámbito web para ser accesibles y ser utilizados por todas las personas de forma autónoma o con el uso de productos de apoyo. Entre las más relevantes, destaca el Consorcio W3C (World Wide Web Consortium)<sup>20</sup>. Fundado en el año 1994, el W3C es la comunidad internacional que trabaja en el desarrollo de estándares y protocolos web comunes.

La misión principal de W3C es: *guiar la Web hacia su máximo potencial a través del desarrollo de protocolos y pautas que aseguren el crecimiento futuro de la Web*.

Dispone de distintas áreas de trabajo, entre las que se encuentra un área específica dedicada a la accesibilidad y conocida como "Iniciativa de Accesibilidad Web (WAI)" (Web Accessibility Initiative)  $^{21}$ . La WAI trabaja para:

<sup>19</sup>World Wide Web. http://www.w3.org/

<sup>20</sup>World Wide Web. http://www.w3.org/

<sup>21</sup>Iniciativa para la Accesibilidad Web (WAI). http://www.w3.org/WAI/

*que las páginas web sean accesibles, que los navegadores web sean accesibles, que las herramientas para la creación de la Web generen contenidos accesibles, permitiendo también que las personas con discapacidad participen en dicha tarea, mejorar las herramientas para la evaluación y reparación de la accesibilidad, difundir y formar en relación con el diseño accesible y servir de punto de referencia en desarrollo e investigación sobre accesibilidad.*

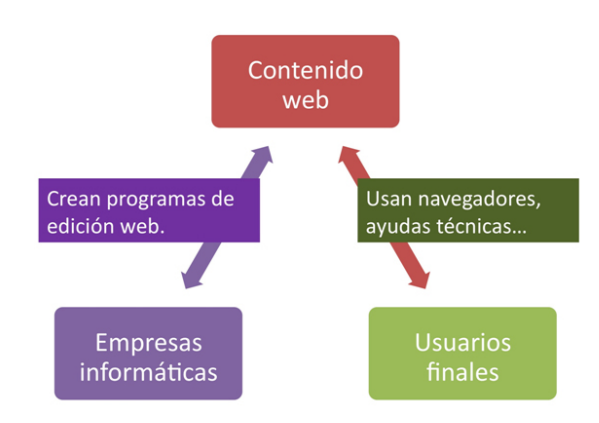

Imagen 2.6: Simplificación del gráfico "Cómo se relacionan los componentes". Fuente: [CH05]

La WAI promueve que la información transmitida por la Web no ofrezca barreras por motivos de discapacidades y actúa publicando directrices, sensibilizando y dando formación. Para garantizar el acceso a la información web a todas las personas, el organismo W3C, a través de la WAI, desarrolló diversas pautas que tienen en cuenta los componentes principales que interactúan en el acceso a la Web. Como puede observarse en la imagen 2.6 existen diversos componentes que intervienen para asegurar que la Web sea accesible. En los vértices se sitúa a los implicados para desarrollar la Web, al contenido presente en una página web y también a los usuarios que acceden a la Web. Y entre estos elementos relacionando los desarrolladores con el contenido, las herramientas de autor para crear sitios web y las herramientas de evaluación de la accesibilidad web. Entre los usuarios y el contenido web, son importantes los agentes de usuarios (navegadores web, reproductores multimedia, etc..) y la tecnología de apoyo (como lectores de pantalla, teclados alternativos, etc...). Todos estos componentes deben funcionar de forma conjunta para que la Web sea accesible para todos. Por ejemplo, si se presenta un vídeo como contenido web, es fundamental que este disponga de los correspondientes subtítulos y de su audiodescripción, lo que debe ser facilitado por la herramienta de creación del vídeo. Y para que un usuario pueda acceder a él correctamente, el reproductor también debe ser accesible. A continuación se detallan las diversas pautas que se han desarrollado para los distintos componentes: las *Pautas de Accesibilidad del Contenido Web (WCAG)*, las *Pautas de Accesibilidad para las Herramientas de Autor (ATAG)* y las *Pautas de Accesibilidad para Aplicaciones de Usuario (UAAG)*.

#### **2.2.4.1 Pautas de Accesibilidad del Contenido Web (WCAG)**

Las *Pautas de Accesibilidad del Contenido Web (Web Content Accessibility Guidelines (WCAG)*), hacen referencia a cómo hacer accesible la información contenida en una página web: texto, imágenes, formularios, vídeos, sonido, etc. En el año 1999 se crearon las pautas WCAG 1.0 [CVJ01] como recomendaciones que debían cumplir y aplicar los desarrolladores para crear contenido accesible. Estas pautas se adaptaron como legislación de distintos países y se convirtieron en una herramienta de validación de contenido web para los gestores gubernamentales. En el año 2008 se publicó una segunda versión,

las pautas WCAG 2.0 [CCRV08], más ajustadas a las necesidades de la Web actuales. Como puede consultarse en la imagen 2.7 del mapa visual de las pautas WCAG 2.0, están organizadas en cuatro principios que debe cumplir el contenido web: perceptible, operable, comprensible y robusto.

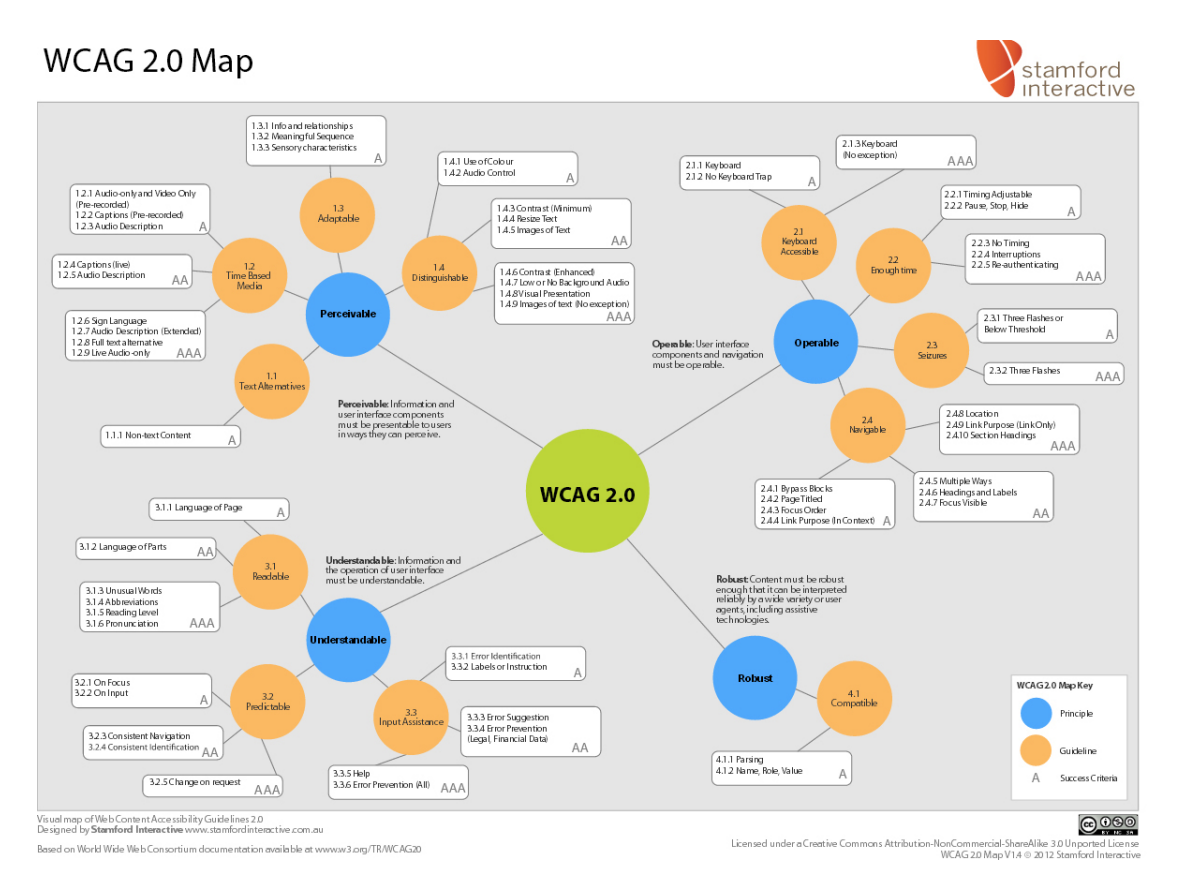

Imagen 2.7: Mapa visual de las pautas WCAG 2.0. Fuente: [Int12a]

## **2.2.4.2 Pautas de Accesibilidad para las Herramientas de Autor (ATAG)**

Las *Pautas de Accesibilidad para las Herramientas de Autor, (Authoring Tool Accessibility Guidelines (ATAG)*) tienen como objetivo que las herramientas de autor, como los sistemas CMS, generen contenido web accesible. Y también que las puedan manejar usuarios con discapacidad. En el año 2001 se crearon las pautas ATAG 1.0 [TRJM99] y se está trabajando en una segunda versión, las ATAG 2.0 [RST13], que en la última versión de noviembre de 2013, todavía es recomendación candidata. Las pautas ATAG 2.0 se organizan en dos partes muy diferenciadas: las pautas que se dirigen a hacer accesible la interfaz de una herramienta de autor (parte A) y las pautas que dan soporte en la producción de contenido accesible (parte B).

*En el trabajo de investigación llevado a cabo, se han utilizado las pautas ATAG 1.0. en las evaluaciones de sistemas CMS presentadas en la sección 4.2. En el caso de la PoC, presentada en el capítulo 6 se ha utilizado la parte B de las pautas ATAG 2.0. Aunque estas pautas todavía no son recomendación aceptada, ya han superado muchas validaciones y se han reconocido por parte de la comunidad de la accesibilidad web.*

#### **2.2.4.3 Pautas de Accesibilidad para Aplicaciones de Usuario (UAAG)**

Las *Pautas de Accesibilidad para Aplicaciones de Usuario, (User Agent Accessibility Guidelines (UAAG)*) explican cómo hacer accesibles los navegadores, reproductores multimedia y otros productos de apoyo. En diciembre de 2002 se aprobaron las pautas UAAG 1.0 [JGH02] y es la versión estable a aplicar. Actualmente se está trabajando en la segunda versión, las pautas UAAG 2.0 [AFPS13] que permitirán ayudar a la futura generación de navegadores web para proveerlos de funcionalidades accesibles y acceso alternativo a la información basada en la tecnología y plataforma de los usuarios de acuerdo con las WCAG 2.0 y las ATAG 2.0. La imagen 2.8 muestra cómo a lo largo de los años se han incorporado mejoras a los navegadores más utilizados (Opera, Internet Explorer, Safari, Mozilla Firefos y Chrome) para dar soporte a aspectos de accesibilidad. Respecto al grado de cumplimiento de las pautas UAAG en navegadores, se encuentran diversos trabajos como [Gun04] y [ $LC^+$ ].

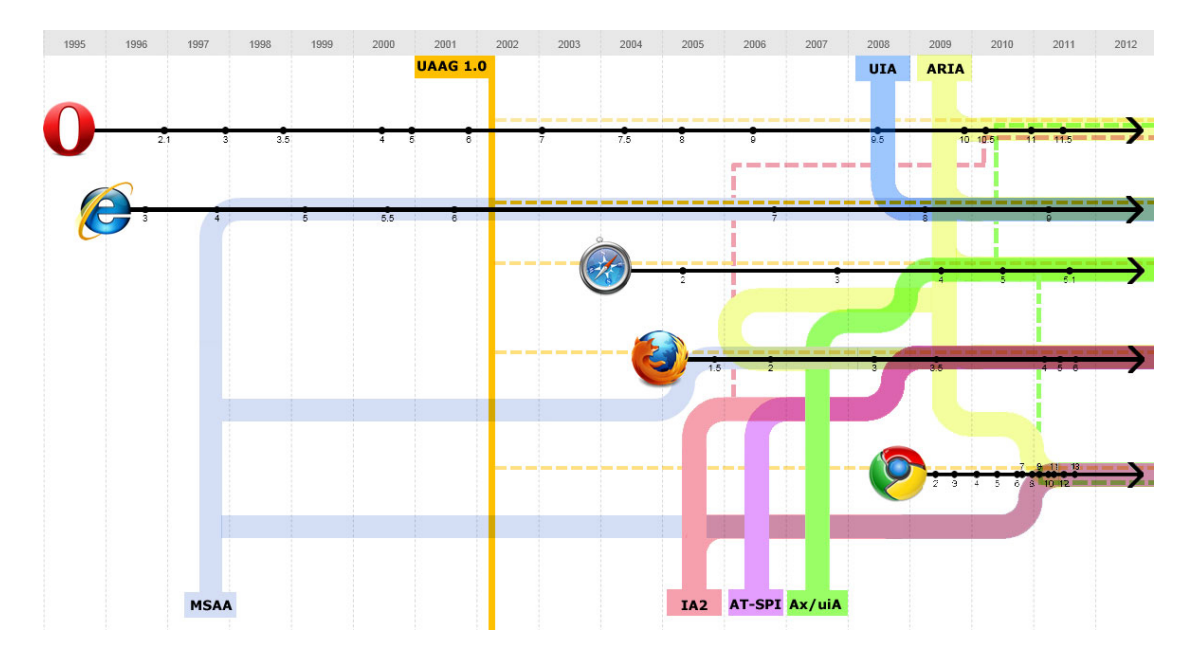

Imagen 2.8: Mapa infográfico del soporte de la accesibilidad en los navegadores a lo largo de la historia. Fuente: HTML5 accessibility<sup>23</sup>

#### **2.2.4.4 Accessible Rich Internet Applications (WAI-ARIA)**

Las Aplicaciones de Internet Enriquecidas, (*Rich Internet Applications (RIA)* [FRSF10]) son aplicaciones web que se ejecutan en un navegador, pero que tienen muchas similitudes con las aplicaciones de escritorio. Con estas aplicaciones se pueden realizar interacciones más complejas porque la mayor parte del proceso recae sobre el cliente, y solicita pocas peticiones al servidor, reduciendo la carga en la red. Las tecnologías que se utilizan habitualmente para desarrollar aplicaciones RIA son principalmente Ajax, HTML y JavaScript.

Para dar solución a las barreras de accesibilidad que provocan las RIA a las personas con discapacidad, se definieron las *Aplicaciones de Internet enriquecidas accesibles* (*Accessible Rich Internet Applications (WAI-ARIA)*) [C<sup>+</sup>14].

Desde principios de 2014, las WAI-ARIA son recomendación de W3C y están pensadas para hacer más accesible el contenido dinámico y los elementos desarrollados con tecnologías que implementan

<sup>23</sup>HTML5 accessibility. http://www.html5accessibility.com/

las aplicaciones RIA. Un aspecto importante de las WAI-ARIA es que permiten definir el *"rol"* que tienen todos los elementos dentro del documento web para que sean más semánticos y accesibles. También se definen los *"estados y propiedades"* que indican características y valores de cada uno de los elementos. Por ejemplo, pueden especificarse "roles" en distintas zonas funcionales de una página web y "estados y propiedades" en distintos elementos, lo que permite optimizar la navegación con el teclado, conservar la accesibilidad del contenido en actualizaciones dinámicas y sincronizar la interfaz de usuario para dar soporte a los agentes de usuario.

#### **2.2.5 Otras guías y recomendaciones de accesibilidad**

Además de las normativas y pautas de la WAI que se han indicado hasta ahora, existen otros organismos y organizaciones que ofrecen guías y recomendaciones para diseñar sistemas interactivos más accesibles.

Destacan las siguientes: las **"IMS Guidelines for Developing Accessible Learning Applications"** [C <sup>+</sup>02] para aplicaciones web en ámbito de e-learning; las **"IBM Web accessibility checklist"** 24, conjunto de pautas desarrollado por IBM para crear sitios web accesibles, que tienen muchas similitudes con las pautas WCAG 2.0 y las Sección 508; las pautas **CPB/WGBH National Center for Accessible Media** creadas para el desarrollo de software y sitios web educativos 25; las pautas *Web design guidelines for older people (WDGO)*, que son de diseño para el desarrollo de aplicaciones dirigidas a personas mayores [KZ05] [ZKG07], y las pautas *Mobile Web Best Practices (MWBP)* 26, que tienen como objetivo mejorar la accesibilidad web cuando se accede utilizando dispositivos móviles [RM08].

#### **2.2.6 Metodología de evaluación de la accesibilidad web**

La evaluación de la accesibilidad generalmente se asocia únicamente a metodologías relacionadas con evaluación del cumplimiento de las pautas de accesibilidad. Su conformidad es importante por dos aspectos: primero porque como se explica en la sección 2.2.3 de la página 25 es un requisito legal en muchos países, y segundo porque realizar una revisión de la accesibilidad de un sitio web, siguiendo unas pautas, es una forma fácil de comprobar que no hay problemas de accesibilidad en la página web. Sin embargo, como indican autores como Henry [Hen02], Slatin [SR02], Puhretmair [PM05] y Sloan [SHH+06], la accesibilidad web no depende solo de evaluar las pautas WCAG, sino que es aconsejable utilizar otro tipo de evaluaciones para asegurar una buena experiencia de uso al usuario con discapacidad.

A continuación se presentan diversas técnicas que se utilizan habitualmente como parte de la metodología de Diseño Centrado en el Usuario (DCU) pero que pueden ayudar a evaluar la accesibilidad en los sistemas de información.

#### **2.2.6.1 Clasificación de técnicas de evaluación**

La evaluación de un sistema interactivo se realiza utilizando técnicas relacionadas con la IPO, y concretamente técnicas vinculadas a la evaluación de la usabilidad utilizando tecnologías DCU. En este contexto, existen numerosos métodos de evaluación de usabilidad que utilizan distintas técnicas para medir diversos aspectos sobre el uso de un sistema [Nie94]. Estos métodos pueden clasificarse según el tipo de técnica de evaluación utilizada: *métodos de indagación*, que se utilizan para conocer las necesidades del usuario al observar cómo desempeña sus tareas; *métodos de inspección*, en los que expertos examinan e inspeccionan diversos aspectos relacionados con la usabilidad de la interfaz

<sup>24</sup>IBM Web accessibility checklist. http://www-03.ibm.com/able/guidelines/web/accessweb.html

<sup>25</sup>National Center for Accessible Media. http://ncam.wgbh.org/

<sup>26</sup>Mobile Web Best Practices (MWBP). www.w3.org/TR/mobile-bp/

del sistema y; *métodos de test*, en los que usuarios representativos utilizan el sistema (o prototipo) realizando diversas tareas representativas.

A continuación se listan diversos métodos que, aunque principalmente son de usabilidad, también pueden ser de ayuda en la evaluación de la accesibilidad web [Hen07]:

**Revisión de estándares.** La revisión de estándares, es un método de inspección que permite evaluar si un producto cumple con un estándar de diseño de interfaz concreto o con las pautas de accesibilidad (pautas WCAG, ATAG, Sección 508, etc.). Este tipo de revisiones son muy rigurosas. Las pautas WCAG pueden semiautomatizarse (consultar la sección 3.2.2 de la página 54 para más información).

**Evaluación heurística.** La evaluación heurística es un método de inspección que consiste *«en analizar la conformidad de la interfaz con unos principios reconocidos de usabilidad (la "heurística") mediante la inspección de varios evaluadores expertos»*. [NM90]. En el ámbito de una evaluación de la accesibilidad, las "heurísticas" valorará si los elementos del diseño cumplen con principios de accesibilidad. Como ejemplo, el subartículo *C: 1194.31 Criterios de capacidad funcional de la Sección 508* de la *Ley de Rehabilitación de Estados Unidos* 27 indica qué características debe cumplir un sistema para ser funcional para personas con discapacidad.

**Simulación de diseño.** La simulación de diseño, es un método de inspección que permite evaluar la interfaz del sistema considerando el punto de vista del usuario, es decir tal y como interactuaría un usuario con discapacidad con el sistema. Es importante por ello definir "personajes con discapacidad" y "escenarios" en los que sea necesario aplicar técnicas de adaptación para realizar la tarea. [RFR95].

**Técnicas de filtrado.** Las técnicas de filtrado pueden ayudar a identificar de forma rápida las barreras de accesibilidad de los usuarios con discapacidad. Los usuarios que participan en esta técnica deben limitar o modificar sus habilidades, ya sean físicas o sensoriales, de forma similar a una persona con discapacidad. Por ejemplo, el usuario podría cubrirse los ojos para simular la ceguera. Además, el uso de esta técnica implica que el usuario debe utilizar algun producto de apoyo según la discapacidad que simule (consultar la sección 2.3.1 en la página 36 con información relacionada con los productos de apoyo). Algunas referencias de técnicas de filtrado relacionadas con la accesibilidad son [LV99],[LBH00].

**Test de usuario.** El test de usuario es un método que permite que los usuarios prueben el producto para obtener datos cuantitativos y cualitativos sobre el uso del sistema. Para evaluar la accesibilidad con esta técnica, es importante involucrar en la prueba a usuarios con distintas discapacidades, lo que perrmitirá saber cómo las personas con discapacidad utilizan el sistema y, además, evaluar la usabilidad del sistema en cuanto a eficiencia, eficacia y satisfacción. Distintos autores ofrecen metodologías relacionadas con la realización de test de usuarios en general, como Rubin [RC08], y también test de usuarios con personas con discapacidad, como Henry [Hen07].

#### **2.2.6.2 Metodologías que ayudan a evaluar la accesibilidad**

En el ámbito de las pautas WCAG se han desarrollado diversas metodologías para evaluar los criterios de accesibilidad web.

<sup>27</sup>Sección 508. http://www.section508.gov/

#### **Metodología de Evaluación de Conformidad con la Accesibilidad en sitios Web (WCAG-EM).**

En el año 2013, y para unificar los procesos de evaluación de contenido web, el W3C elaboró una *Metodología de Evaluación de Conformidad de la Accesibilidad en sitios web (WCAG-EM*) (*Website Accessibility Conformance Evaluation Methodology (WCAG-EM) 1.0* [VAZ]).

WCAG-EM es una metodología que evalúa de conformidad con los criterios de accesibilidad WCAG 2.0 y determina el nivel de accesibilidad de un sitio web. Es independiente de las herramientas de evaluación de accesibilidad, navegadores web o productos de apoyo.

WCAG-EM se utiliza para hacer una evaluación exhaustiva de un sitio web de acuerdo con las pautas WCAG 2.0 y combina la validación automática, semiautomática y manual.

Dispone de un test preliminar, "*Easy Checks – A First Review of Web Accessibility*" 28, que evalúa aspectos esenciales del sitio web relacionados con la navegación, el texto, elementos visuales, multimedia y la interacción.

Esta metodología permite tanto la revisión individual como colectiva, y se recomienda la participación de personas con discapacidad y personas mayores porque ayuda a identificar barreras de accesibilidad de forma más completa. Es una metodología muy flexible que permite autoevaluación, evaluación por terceros, evaluación durante el desarrollo del sistema, realizar evaluaciones periódicas, etc. La metodología WCAG-EM se divide en los siguientes pasos (consultar la imagen 2.9) que pueden solaparse o pueden ejecutarse en paralelo:

- **Paso 1. Definir el alcance de la evaluación**: determinar las páginas sobre las que se va a realizar la evaluación, el nivel de accesibilidad que deberán cumplir y definir los navegadores y los productos de apoyo con los que debería ser compatible el sitio web.
- **Paso 2. Explorar las páginas del sitio web**: consultar diferentes páginas y navegar por el sitio web para comprender mejor su uso, que consiste en identificar páginas comunes del sitio web, funcionalidades clave en el sitio web, páginas con distintos estilos, las tecnologías de las que depende e identificar también otras páginas relevantes.
- **Paso 3. Seleccionar una muestra de páginas representativas**: como no es posible evaluar todo un sitio web, se recomienda seleccionar una muestra de páginas representativas, ya identificadas en el paso 2. Es por ello que se incluyen las páginas más comunes del sitio web, otras páginas relevantes para la accesibilidad y aquellas representativas en cuanto a tipo de tecnología que usan y funcionalidad clave.
- **Paso 4. Auditar la muestra seleccionada**: por cada página seleccionada es necesario evaluar cada criterio de acuerdo con el nivel de conformidad definido en el paso 1. Además también es necesario evaluar procesos completos específicos del sitio web (por ejemplo interaccion con formularios). Se comprueba en cada página si existen alternativas accesibles que no cumplan con los criterios establecidos.
- **Paso 5. Registro de los resultados de la evaluación**: aunque los resultados se presentan al final del proceso, se recomienda documentar los resultados de los pasos anteriores para garantizar la transparencia, teniendo en cuenta que en el informe final solo se van a incluir los aspectos más relevantes.

**Metodología Unificada de Evaluación Web (UWEM).** La Metodología Unificada de Evaluación Web (UWEM), (*Unified Web Evaluation Methodology* [NSV08]), es el resultado del proyecto WAB Cluster (para más información, consultar el anexo A.1).

 $^{28}\rm{Easy}$  Checks - A First Review of Web Accessibility. http://www.w3.org/WAI/eval/preliminary.html

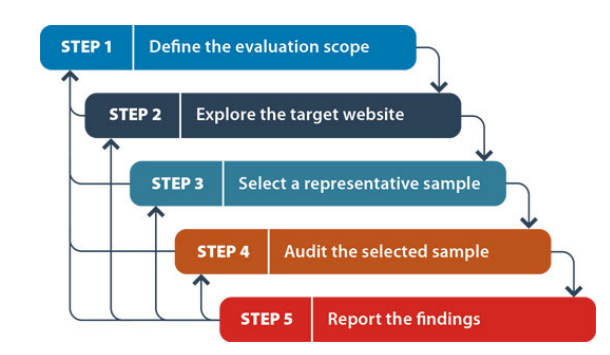

Imagen 2.9: Pasos en los que se divide la metodología WCAG-EM. Fuente: [VAZ]

La última versión se basa todavía en las pautas WCAG 1.0. El objetivo que persigue la metodología UWEM es unificar la interpretación de las pautas de accesibilidad para que el proceso de evaluación sea repetible.

La metodología UWEM se ha utilizado para la certificación "Euracert" 29, e indica qué nivel de requisitos de accesibilidad cumple un sitio web.

**Recorrido por barreras de accesibilidad (Barrier Walkthrough).** Es un método de evaluación de la accesibilidad desarrollado por Brajnik [Bra06] que consiste en una adaptación del método de evaluación heurística [NM90] tradicionalmente usado en la evaluación de la usabilidad. En este caso, los principios heurísticos son reemplazados por barreras de accesibilidad.

Tal y como se ha comentado anteriormente en la sección 2.1.1, *una barrera de accesibilidad es una condición que dificulta a una persona con discapacidad el acceso a un elemento o la realización de una tarea.*

Según Brajnik, una barrera se describe por el tipo de discapacidad, el tipo de tecnología asistencial, el tipo de error (la actividad o tarea a realizar y la razón por la que no puede completarse), y, finalmente las características de la página que presenta la barrera. La imagen 2.10 muestra un ejemplo de cómo se estructura la información relativa a cada barrera.

El método de evaluación *Barrier Walkthrough* permite evaluar la accesibilidad web de forma cualitativa y relaciona pautas WCAG, barreras y discapacidades. Su uso permite detectar errores de accesibilidad concretos para usuarios con un tipo determinado de discapacidad, lo que facilita que se pueda personalizar una evaluación de accesibilidad únicamente para un perfil de usuario con discapacidad. Un aspecto relevante del método de evaluación *Barrier Walkthrough* es que lista las barreras de accesibilidad organizadas por categorías de usuarios (personas ciegas, personas con baja visión, personas con sordera, personas con ceguera al color, personas con discapacidad motriz, personas con discapacidad intelectual, personas que utilizan el navegador sin JavaScript, personas con epilepsia). Otro aspecto destacable del método es que también considera en esta clasificación a los motores de búsqueda, puesto que en muchos casos se enfrentan a barreras de forma similar a cómo lo hacen las personas con discapacidad.

#### **2.2.7 Nivel de cumplimiento de los criterios de accesibilidad en el ámbito web**

A continuación se muestran diversos proyectos e iniciativas interesantes en las que se pone de manifiesto el bajo nivel de accesibilidad de las páginas web. Todos estos informes constatan que, pese a

<sup>29</sup>European eAccessibility Certification. http://www.euracert.org/es/

 $\rm{^{31}Barrier}$  Walkthrough. https://users.dimi.uniud.it/ giorgio.brajnik/projects/bw/bw.html

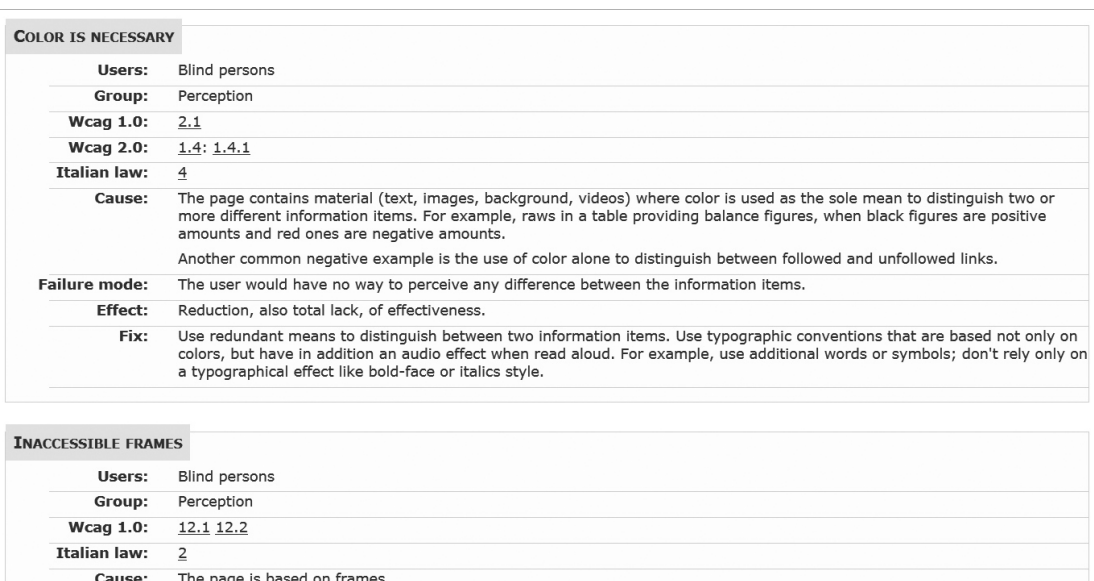

Imagen 2.10: Ejemplo de barrera del método Barrier Walkthrough. Fuente: web de Barrier Walkthrough 31

todos los esfuerzos normativos y legislativos existentes en el ámbito internacional, no se ha observado una mejora de la accesibilidad web a lo largo del tiempo.

En el primer trimestre del año 2008, y dentro del proyecto *WabCluster* (para más información, consultar el anexo A.1), se desarrolló el *Observatorio Europeo de la Accesibilidad en Internet*, *The European Internet Accessibility Observation Project* (EIAO), que permitió obtener un mapa europeo con datos sobre el nivel de accesibilidad web de cada país (consultar la imagen: 2.11).

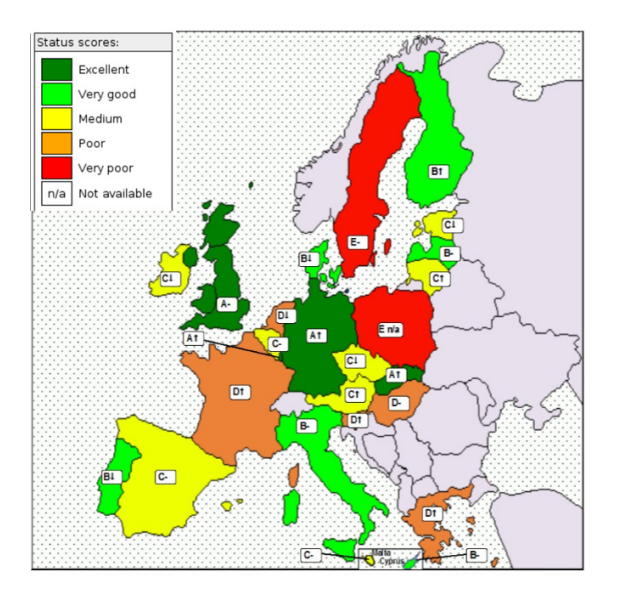

Imagen 2.11: Mapa europeo de la accesibilidad web, resultado del proyecto EIAO (febrero-abril 2008). Fuente: Proyecto EIAO

Posteriormente entre los años 2010-2011 se llevó a cabo el proyecto *Monitoring eAccessibility in Europe* <sup>32</sup>, que analizaba también la accesibilidad web en páginas web de ámbito institucional de diversos países europeos. La imagen 2.12 indica el resultado de las evaluaciones de accesibilidad llevadas a cabo. Se muestra el nombre de los países que aparecen en el gráfico de forma abreviada: AU – Australia, CA – Canadá, CZ – República Checa, DE – Alemania, DK – Dinamarca, ES – España, FR – Francia, GR – Grecia, HU – Hungría, IE – Irlanda, IT – Italia, NL – Holanda, NO – Noruega, PT – Portugal, SE – Suecia, UK – Reino Unido, US – Estados Unidos.

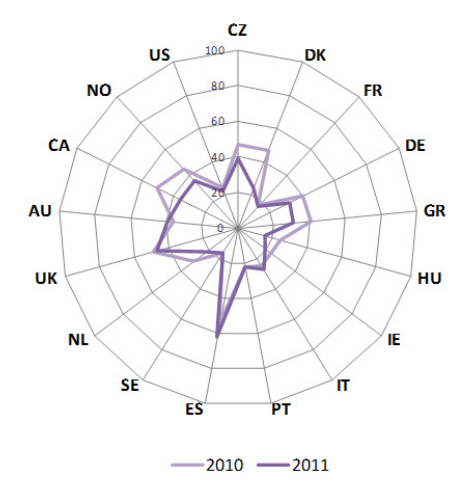

Imagen 2.12: Gráfico con el nivel de accesibilidad web en Europa de páginas web gubernamentales durante el período (2010-11). Se incluyen datos de Estados Unidos. Fuente: *Monitoring eAccessibility in Europe*

En el año 2012, se publicó un extenso estudio llevado a cabo por Harper y Chen [HC12] en el que se realiza una evaluación de diversos aspectos de un conjunto de 6.000 páginas de inicio durante el período 1999-2009. Según los resultados que obtuvieron, las directrices de accesibilidad solo se adoptan en una media del 10% durante los últimos 10 años.

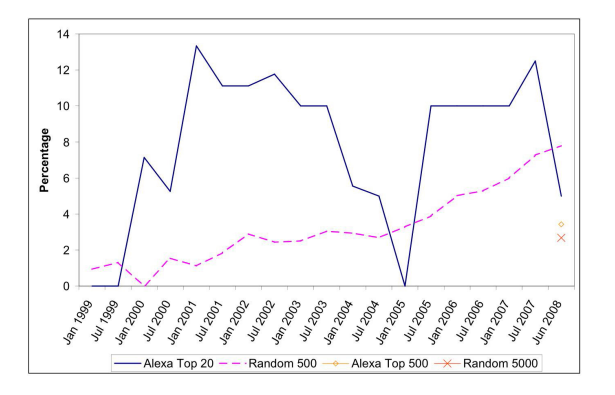

Imagen 2.13: Gráfico con el nivel de accesibilidad web en páginas web durante el período (1999-2009). Fuente: [HC12]

<sup>32</sup>Monitoring eAccessibility in Europe. http://www.eaccessibility-monitoring.eu/

## **2.3 Las personas con discapacidad y el acceso a la Web**

En esta sección se introducen los productos de apoyo, las barreras que tienen las personas con discapacidad para acceder adecuadamente al contenido y cómo acceden a la Web.

## **2.3.1 Productos de apoyo**

Las personas con discapacidad, acceden a la Web personalizando los dispositivos para adaptarlos a sus características particulares [NG99b].

Esto incluye personalizar las opciones del sistema operativo, del software para acceder a la Web, e incluso utilizar dispositivos de hardware o software externos (llamados productos de apoyo) que permitan realizar actividades que de otra forma no serían posibles o requerirían de un mayor esfuerzo para su realización [ASLH10].

De acuerdo con la definición de la Organización Internacional de Normalización (en inglés, *International Organization for Standardization (ISO)*) [ISO12], los productos de apoyo son *«todos aquellos productos, instrumentos, equipos o sistemas técnicos utilizados por una persona con discapacidad, fabricados especialmente, o disponibles en el mercado, para prevenir, compensar, mitigar o neutralizar una deficiencia, discapacidad o minusvalía.»*

La Norma UNE-EN ISO 9999 [ISO12] define los productos de apoyo como *«todos los programas informáticos o dispositivos que utilizan las personas con discapacidad para mejorar sus posibilidades de interacción con la Web»*. De acuerdo con la Norma UNE-EN ISO 9999 los productos de apoyo pueden clasificarse en las siguientes categorías: órtesis, elementos externos que corrigen deformidades o desviaciones de los huesos; prótesis, elementos implantados que sustituyen un órgano o estructura, y el resto de elementos se consideran todos dentro de la categoría de productos de apoyo.

Los productos de apoyo no son exclusivos de las personas con discapacidad, pues las personas mayores pueden usarlos para mantener su nivel de autonomía [DKHM97], o bien pueden utilizarlos personas que temporalmente se recuperan de una lesión, enfermedad o accidente.

#### **2.3.2 Barreras de las personas con discapacidad al acceder a la Web**

En la sección 2.1 se han estudiado las características generales de las personas con discapacidad. En la presente sección se describen brevemente las dificultades más importantes que tienen para un acceso adecuado a la Web, tal y como distintos autores han estudiado: Cunninghamm [Cun12], Abou-Zahra [AZBA08] y Chalkia [CB10].

#### **2.3.2.1 Discapacidad visual**

En general, los usuarios con *discapacidad visual* se ven principalmente afectados por barreras relacionadas con la percepción visual de elementos. Utilizan los lectores de pantalla (en inglés, *screen readers*), una aplicación informática que interpreta todo aquello que se muestra en la pantalla. La interpretación puede hacerse mediante un sintetizador de voz, iconos sonoros o una salida Braille. No obstante, hay que tener en cuenta que los productos de apoyo usados por las personas ciegas, el lector de pantalla, se usa exclusivamente con el teclado (no con el ratón) y ofrece una navegación lineal por los contenidos, a partir de su estructura lógica.

En cada caso, también se presentan de forma breve los productos de apoyo más habituales que utilizan los usuarios para acceder a la Web[AGR+11], [dP05], [GA03], [LGA00].

• Las barreras que las **personas ciegas** encuentran en la Web, pueden incluir: imágenes sin texto alternativo; imágenes complejas (gráficos o tablas) que no están adecuadamente descritas; vídeos sin una explicación textual o sin audiodescripción; tablas que no tienen sentido cuando un lector de pantalla lee el contenido porque no está correctamente linealizada (es decir, se ha de leer en el mismo orden en el que se visualiza el diseño); marcos que no tienen texto alternativo que describan su

contenido o que no tienen un nombre suficientemente significativo; elementos de formulario que no tienen una secuencia lógica al desplazarse con el tabulador o que están mal etiquetados; navegadores y herramientas de autor que no tienen soporte de teclado para todos los comandos; documentos sin un formato estándar, o que puede dificultar su lectura con el software lector de pantalla.

• Las barreras que las **personas con baja visión** encuentran en la Web, pueden incluir: páginas web con tamaños de fuente absolutos que no cambian al hacer más grande o pequeña la visualización del contenido web; páginas web sin una disposición consistente de los elementos web, de modo que , al ampliarse, el usuario pierde el contexto y se dificulta la navegación; páginas web o imágenes sin un contraste adecuado y que el usuario no puede cambiar anulando las hojas de estilo CSS; texto presentado como imágenes, lo que impide que se adapte adecuadamente a la línea de texto cuando el contenido se amplía.

Estos usuarios suelen utilizar diversos recursos para mejorar el acceso a la Web. Si tienen una baja visión severa utilizan magnificadores de pantalla (en inglés, *screen magnifiers*) para aumentar el tamaño de los elementos de la pantalla, como si fuera una lupa. Otros usuarios con una baja visión leve, configuran el propio sistema operativo o añaden una hoja de estilos para personalizar la visualización del contenido utilizando una combinación de colores con alto contraste. También pueden realizar cambios de punteros, de colores o de fuentes para mejorar el acceso. Y ocasionalmente pueden utilizar el soporte de voz.

• Las barreras que las **personas con ceguera al color** encuentran en la Web pueden incluir: usar únicamente el color para destacar un texto en el sitio web o para indicar algún tipo de información relevante del contenido (por ejemplo, en formularios el texto en rojo es obligatorio); texto en el que el color de fondo contrasta inadecuadamente con el color de primer plano; los navegadores que no permitan cambiar la hoja de estilo CSS al usuario.

#### **2.3.2.2 Discapacidad auditiva**

En general, los usuarios con *discapacidad auditiva* se ven principalmente afectados por barreras relacionadas con la falta de subtítulos adecuados para percibir audio y texto sin señales visuales. No suelen utilizar ningún tipo de tecnología de apoyo específica.

• Las barreras que las **personas sordas** encuentran en la Web pueden incluir: falta de subtítulos o transcripciones de audios (por ejemplo, podcasts) que se encuentran en la Web; falta de imágenes explicativas del contenido en páginas que únicamente contiene texto, lo cual puede ocasionar una comprensión más lenta en personas que tienen el lenguaje de signos como primer idioma en lugar del lenguaje escrito/hablado; texto complejo o palabras técnicas que dificulten la comprensión del contenido; páginas web que requieren entrada de voz.

• Las barreras que las **personas con baja audición o hipoacusia** encuentran en la Web, pueden incluir falta de subtítulos o transcripciones de audios (por ejemplo, podcasts).

#### **2.3.2.3 Discapacidad motriz**

En general, a los usuarios con *discapacidad motriz* les afectan más gravemente las barreras relacionadas con interfaces que requieren el uso del ratón o el teclado.

• Las barreras que las **personas con discapacidad motriz** encuentran en la Web pueden incluir: páginas web que se actualiza automáticamente; navegadores o herramientas de autor sin un soporte alternativo adecuado para comandos de teclado o ratón; formularios que no pueden recorrerse en un orden lógico para escribir los datos; áreas de interacción de pequeño tamaño.

Las personas que tienen dificultades para mover las manos y las extremidades superiores, utilizan diferentes tipos de dispositivos adaptados según el grado de movilidad que tengan: joysticks, ratón

con trackball, teclados especiales, conmutadores, sistemas de reconocimiento de voz, sistemas de reconocimiento facial, etc.

#### **2.3.2.4 Discapacidad intelectual**

Los usuarios con discapacidad intelectual pueden tener problemas muy diversos. A continuación se muestran las barreras de accesibilidad según las características concretas de cada grupo de usuarios:

• Las **personas que sufren dislexia o discalculia** tienen problemas para procesar el lenguaje y los números. En estos casos es necesario ofrecer diversas alternativas para acceder a la misma información.

• Las **personas con desórdenes y déficit de atención** tienen dificultad para concentrarse y entender adecuadamente el contenido. Las barreras que estos usuarios encuentran en la Web, pueden incluir: imágenes o sonidos que distraen y que no pueden desactivarse fácilmente; falta de una organización clara y consistente del sitio web.

• Las **personas con problemas de aprendizaje** requieren más tiempo para aprender nuevos conceptos y tienen más dificultades para entender conceptos complejos. Sus barreras de acceso están relacionadas con el lenguaje complejo de las páginas web, la falta de imágenes que complementen la información textual, y la falta de una organización clara y consistente del sitio web.

• Las **personas con deterioros en la memoria** que tienen problemas con la memoria a corto y a largo plazo (recuerdos recientes o alejados en el tiempo). Las barreras están relacionadas con la falta de organización clara y consistente del sitio web.

• Las **personas con problemas de salud mental** pueden tener dificultades para concentrarse o problemas de visión y coordinación. Las barreras están relacionadas con imágenes y sonidos que distraen y que no pueden desactivarse fácilmente.

• Algunas **personas con trastornos compulsivos** pueden sufrir algún tipo de epilepsia (epilepsia fotosensible) que se manifiesta con el parpadeo de imágenes o de sonidos que tienen ciertas frecuencias. Las barreras que les provocan más impacto están relacionadas con elementos visuales intermitentes o con frecuencias de audio molestas, porque desencadenan convulsiones en los usuarios.

Las **personas con discapacidad intelectual** en general no utilizan ningún tipo de tecnología de apoyo, aunque en casos más severos existen navegadores accesibles que les simplifican el acceso a la información. Por ejemplo, WWAAC Web Browser<sup>33</sup> y ZAC Browser<sup>34</sup>.

#### **2.3.2.5 Personas mayores**

Las personas, al envejecer, sufrimos una serie de cambios que pueden afectar a nuestras habilidades como afectan las discapacidades [SSB11]. Por ejemplo, una persona mayor que tienen problemas relacionados con cataratas, podría sufrir barreras semejantes a las que sufre una persona con baja visión, etc.

<sup>33</sup>WWAAC Web Browser. http://www.wwaac.eu/products/browser.asp

<sup>34</sup> ZAC Browser. http://zacbrowser.com/

## **2.4 Entornos web 2.0 y la accesibilidad**

En esta sección, primero se presenta una definición de los entornos web 2.0 y se introducen sus características generales. Luego se describe a los usuarios prosumidores y los servicios que estos usuarios utilizan en la Web 2.0 relacionados con el ámbito de la tesis, prestando especial atención a los entornos blogs. Posteriormente, se muestran los problemas específicos y los aspectos más relevantes relacionados con la accesibilidad web de estos entornos. Finalmente, se incluye una breve explicación sobre la responsabilidad de aplicación de las pautas de accesibilidad.

## **2.4.1 Definición de entornos web 2.0**

El término Web 2.0 surgió a mediados de 2004 para designar una nueva tendencia sobre la forma de utilizar y concebir la Web. La etiqueta "Web 2.0" no anula los servicios anteriores (conocida a partir de este momento como Web 1.0), sino que los complementa mejorándolos. Implica una evolución de la Web en la que las posibilidades para la participación de las personas son la principal novedad. O'Reilly, que fue la persona que acuñó el término de "Web 2.0" propone la siguiente definición:

*La Web 2.0 es la red como plataforma, que abarca todos los dispositivos conectados; las aplicaciones Web 2.0 son aquellas que sacan partido a las ventajas intrínsecas de la Web, ofreciendo un servicio continuamente actualizado que mejora cuanto más gente lo use, utilizando y remezclando los datos de múltiples recursos, incluyendo a los usuarios individuales, a la vez que ofrecen sus propios datos y servicios de tal forma que pueden ser reutilizados por otros, creando una "arquitectura de participación" en red, yendo más allá de la página de la Web 1.0 para ofrecer experiencias de usuario cada vez más ricas. [OR05]*

## **2.4.2 Características generales de los entornos web 2.0**

La mayoría de servicios de la Web 2.0, implementan aspectos de la *Web social* [Veg09] para facilitar la interacción entre los usuarios. Una de las características más relevantes de la Web 2.0 relacionada con el trabajo de investigación llevado a cabo es el uso de *los blogs como inteligencia colectiva*, pues la Web se convierte en un punto de encuentro y colaboración entre usuarios, y un servicio Web 2.0 que tiene éxito es aquel en el que los usuarios añaden sus propios datos al sistema, enriqueciendo la información que se guarda en él. El usuario ya no es un usuario pasivo como ocurría en la Web 1.0, sino que se convierte en un usuario activo que aporta contenido a la Web.

#### **2.4.3 Usuarios de entornos web 2.0 y contenido que generan**

En el modelo de la Web 1.0, existían distintos roles entre los usuarios: los usuarios encargados de producir contenidos (un conjunto reducido de personas con conocimientos técnicos que gestionaban la información en las páginas web) y los usuarios pasivos consumidores de información (el resto de personas que accedían a los contenidos de la Web, sin capacidad de gestión alguna sobre ellos). En el nuevo paradigma de la Web 2.0, el límite entre productor de contenidos web y el consumidor se ha diluido y ha surgido un nuevo concepto para referirnos a estos usuarios que, sin conocimientos técnicos, publican contenido en la Web a la vez que lo consumen.

*"Usuario prosumidor"*, es un acrónimo que procede de la fusión de dos palabras: "producer" (productor) y "consumer" (consumidor) [Isl11].

Considerando todos los servicios que se ofrecen a través de la Web 2.0, los usuarios han adoptado una actitud activa y no solo leen contenido, sino que también discuten, comentan, valoran, opinan, proponen, anuncian, enlazan, escriben, publican, intercambian, escogen, corrigen, comparten... Es decir, participan activamente desarrollando, colaborando y compartiendo conocimiento en la Web [Naf07].

La información que comparten en la Web los usuarios prosumidores es el llamado "Contenido Generado por el Usuario" (CGU) (en inglés, user-generated content (UGC)) [VWV07]. El CGU comprende varios tipos de contenidos (texto, elementos visuales, elementos multimedia) que a su vez pueden combinarse. En el ámbito de este trabajo de investigación vamos a considerar como CGU el contenido creado de forma profesional, pese a que hay autores como Vickery [VWV07] que no lo hacen.

Un aspecto que comparten la mayoría de los usuarios prosumidores es que no tienen una formación tecnológica y, lo que es más relevante, carecen de conocimientos sobre los aspectos concretos que deben tener en cuenta para incorporar la accesibilidad en el contenido que generan [MMY09].

#### **2.4.4 Los servicios de la Web 2.0 utilizados por los usuarios prosumidores**

El conjunto de herramientas de las que se compone la Web 2.0, facilita que todos podamos ser usuarios prosumidores. Se utilizan de forma masiva distintos servicios de la Web 2.0 para publicar fotografías utilizando plataformas como: Flickr<sup>35</sup>, Fotolia<sup>36</sup>, Panoramio<sup>37</sup> y publicar vídeos en: YouTube<sup>38</sup>, Vimeo<sup>39</sup>; música en SoundCloud<sup>40</sup>; publicar conocimiento en Wikipedia<sup>41</sup>, etc.

Todas estas plataformas web 2.0 permiten al usuario prosumidor, que no tiene conocimientos técnicos específicos, añadir el contenido que desea y publicarlo sin demasiada dificultad [BL+01].

#### **2.4.5 Los blogs como sistemas CMS**

Uno de los primeros servicios que permitieron que estos usuarios pudieran publicar contenido en el contexto de la Web 2.0 fueron los blogs [Rod02]. Los diversos miembros de una red social pueden publicar contenido sin tener en cuenta aspectos técnicos como: aprender un nuevo lenguaje de programación, instalar programas en servidores, preocuparse del diseño del sitio web, etc.).

Un *blog* es un sistema que permite crear CGU periódicamente, y que recoge cronológicamente las entradas del autor, apareciendo primero la más recientemente publicada.

El termino blog, surge de las palabras Bitacora y log (en inglés, log=diario) [Blo02]. En los blogs el usuario tiene la libertad de publicar cualquier tema que considere relevante, por lo cual hay una amplia variedad de conocimiento creado por los usuarios prosumidores en los millones de entradas que se publican en las plataformas blog [NSGS04].

Algunos de los programas utilizados en plataformas blog permiten su instalación en un servidor propio, para usuarios avanzados, o bien en un servidor público. En ambos casos, la plataforma puede ser la misma, pero cambia la responsabilidad del usuario en cuanto al mantenimiento del sistema.

Las *plataformas blog alojadas en un servidor público*, se gestionan a través de un servicio on-line que ofrece una empresa u organización que mantiene el sistema. Los usuarios se dan de alta y reciben un

<sup>35</sup>Flickr: https://www.flickr.com/

<sup>36</sup>Fotolia: http://www.fotolia.com

<sup>37</sup>Panoramio: http://www.panoramio.com/

<sup>38</sup>Youtube: https://www.youtube.com

<sup>39</sup>Vimeo: http://vimeo.com

<sup>40</sup>SoundCloud: https://soundcloud.com/

<sup>41</sup>Wikipedia: http://www.wikipedia.org

nombre de usuario para acceder a la zona de edición, pero tienen limitadas ciertas opciones para editar y publicar contenido y no se permite un acceso a zona de administración del sistema para instalar nuevas funcionalidades. En este tipo de sistemas, el usuario no necesita tener conocimientos técnicos, puesto que la gestión recae por completo sobre la empresa que ofrece el servicio. Como ejemplo de este tipo de plataformas podría considerase "Blogger"<sup>42</sup>.

Las *plataformas blogs que se instalan en un servidor propio* permiten una gran flexibilidad en la configuración del sistema. Estas plataformas han evolucionado tanto que tienen muchas similitudes con los sistemas CMSs y es posible ampliar las funcionalidades básicas del sistema instalando módulos para optimizar la calidad del contenido que generan. Sin embargo, para desplegar e instalar un blog en un servidor propio y configurar las distintas opciones que requiera para funcionar adecuadamente se necesitan conocimientos técnicos. No obstante, una vez realizada la configuración inicial, tiene la ventaja de que cualquier usuario puede utilizarlo como el tipo anterior. La complejidad en su instalación y la necesidad de mantenimiento que requieren, limita la cantidad de usuarios que utilizan esta modalidad, ya que deben tener conocimientos técnicos para saber gestionar y mantener la plataforma e infraestructura. Habitualmente este tipo de plataformas se utiliza en una organización para ofrecer a sus empleados la posibilidad de publicar contenido en la Web relacionado con la empresa. Hay varios ejemplos de este tipo de plataformas, que siempre deben ofrecer los paquetes de instalación.

*En el ámbito de este trabajo de investigación únicamente se van a abordar los blogs alojados en un servidor propio que gestiona una empresa.*

Relacionado con ello, la **plataforma "***WordPress***"** tiene ciertas características interesantes [Bra10]: puede instalarse en un servidor propio o bien darse de alta en la plataforma on-line (sin posibilidad de gestionar la zona administrativa); es muy fácil de instalar, actualizar y personalizar; diversos usuarios pueden utilizarlo de forma compartida; dispone de un editor WYSIWIG, acrónimo de *What You See Is What You Get* (en español, "*lo que ves es lo que obtienes*") que permite a un usuario crear una entrada en el blog de forma similar a cuando utiliza un editor de texto; permite personalizar las plantillas de diseño e instalar módulos para ampliar diversas funcionalidades del sistema. Además, es una plataforma CMS con licencia GPL y código modificable, lo cual ha provocado que disponga de una gran comunidad de desarrolladores que han creado módulos para personalizar infinidad de aspectos del sistema.

El informe "Content Management Systems Market Report" del año 2014 [Sur14], presenta un extenso estudio de mercado sobre las tendencias anuales de uso de varios sistemas CMS. De una lista de 213 sistemas CMS, destaca el amplio número de usuarios que utiliza la plataforma WordPress (entre 51 y 60% de la cuota de mercado) respecto a un porcentaje mucho menor, inferior al 15%, en las demás plataformas. Además, también es relevante que en 4 años WordPress ha aumentado en un 10% la cantidad de usuarios, mientras que los usuario de las otras tres plataformas de CMS han decrecido significativamente. El gráfico de la imagen 2.14 muestra el porcentaje de uso de los cuatro sistemas CMSs más utilizados, considerando instalación en servidores Wordpress, Joomla, Drupal y Blogger, entre el 1 de enero de 2010 a el 1 de enero de 2015:

El artículo [Mor10a] analiza la accesibilidad en sistemas de publicación de contenido como Wordpres, Blogger, Serendipity, Facebook y Drupal.

Existen otros sistemas con una filosofía similar a la de los inicios de los blogs, en los que se ha vuelto a la esencia de interfaces sencillas para publicar contenido. Estos sistemas son considerados "blogs minimalistas" (Throwww<sup>43</sup> y Medium<sup>44</sup>).

<sup>42</sup>Blogger: https://www.blogger.com

<sup>43</sup>Throwww: http://throwww.com/

<sup>44</sup>Medium: https://medium.com/

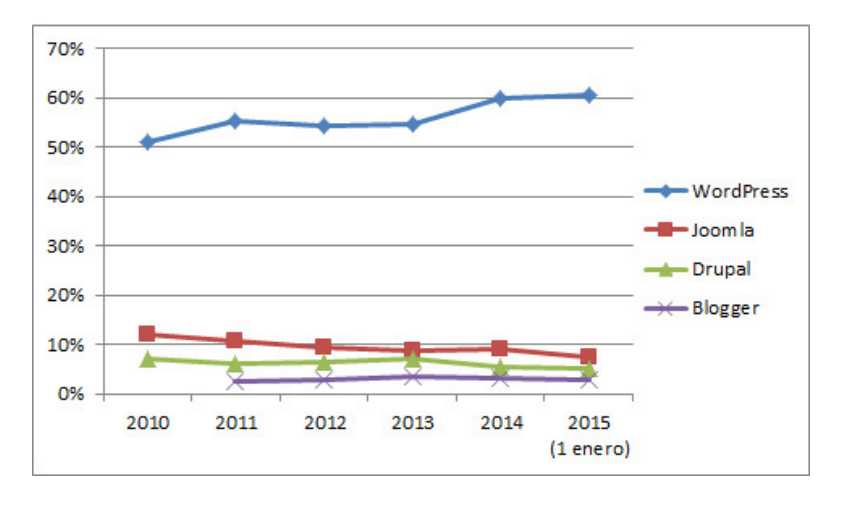

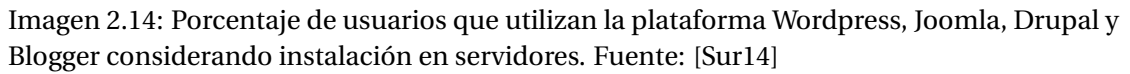

También existe el microblogin, que consiste en que un usuario accede a una plataforma on-line, y escribe en un cuadro de texto sin posibilidad de edición hasta un máximo de 140 carácteres para expresar una idea. Twitter<sup>45</sup> es el líder de este tipo de plataformas.

## **2.4.6 Problemas específicos relacionados con la accesibilidad en sistemas CMS**

Como se ha comentado en la sección 2.4.5, las plataformas blog permiten la publicación de CGU proporcionando un entorno de edición que facilita la publicación de contenido sin necesidad de tener conocimientos de programación. Tiene tres subsistemas principales: *1. El FrontEnd,* que permite crear y editar contenido; *2. El Back End*, que realiza la gestión de los contenidos, y *3. El entorno de publicación/presentación de los contenidos* en el sitio web HTML que realiza las transformaciones oportunas para visualizar el contenido en un navegador [Rob03]. En el ámbito de esta tesis se van a prestar atención a los editores web que se utilizan en el entorno de publicación de contenido.

La imagen 2.15 ofrece una visión esquemática del flujo de trabajo dentro de un sistema CMS, de tal manera que permite identificar los problemas de accesibilidad en entornos CMS considerando tres aspectos: 1) Los diferentes subsistemas que posee el entorno CMS; 2) Los procesos que los usuarios realizan sobre ellos, y 3) El ciclo de vida del contenido web gestionado por el sistema [Pas10].

## **2.4.7 Aspectos relevantes para mantener la accesibilidad en los sistemas CMS**

Es fundamental que la empresa u organización a la que pertenece el sitio web planifique los aspectos concretos que quiere cumplir en su sitio web [BL+02].

Es necesario mantener una plantilla accesible e instalar módulos que optimicen la accesibilidad del sistema.

El editor web, que utiliza el usuario prosumidor para crear el contenido, debe proveer diversas funcionalidades para que el usuario pueda añadir información más accesible. Por otro lado, diversos autores como Moreno [MMR08], Martín [MMY09] y Kuksenok [KBM13] han estudiado el proceso de que añadir contenido web accesible utilizando editores web. Han llegado a la conclusión que restringir las acciones que se realizan con el editor web y el uso de plantillas o widgets que generan contenido más accesible son muy necesarios para mejorar la calidad y accesibilidad del contenido final.

<sup>45</sup>Twitter. https://twitter.com/

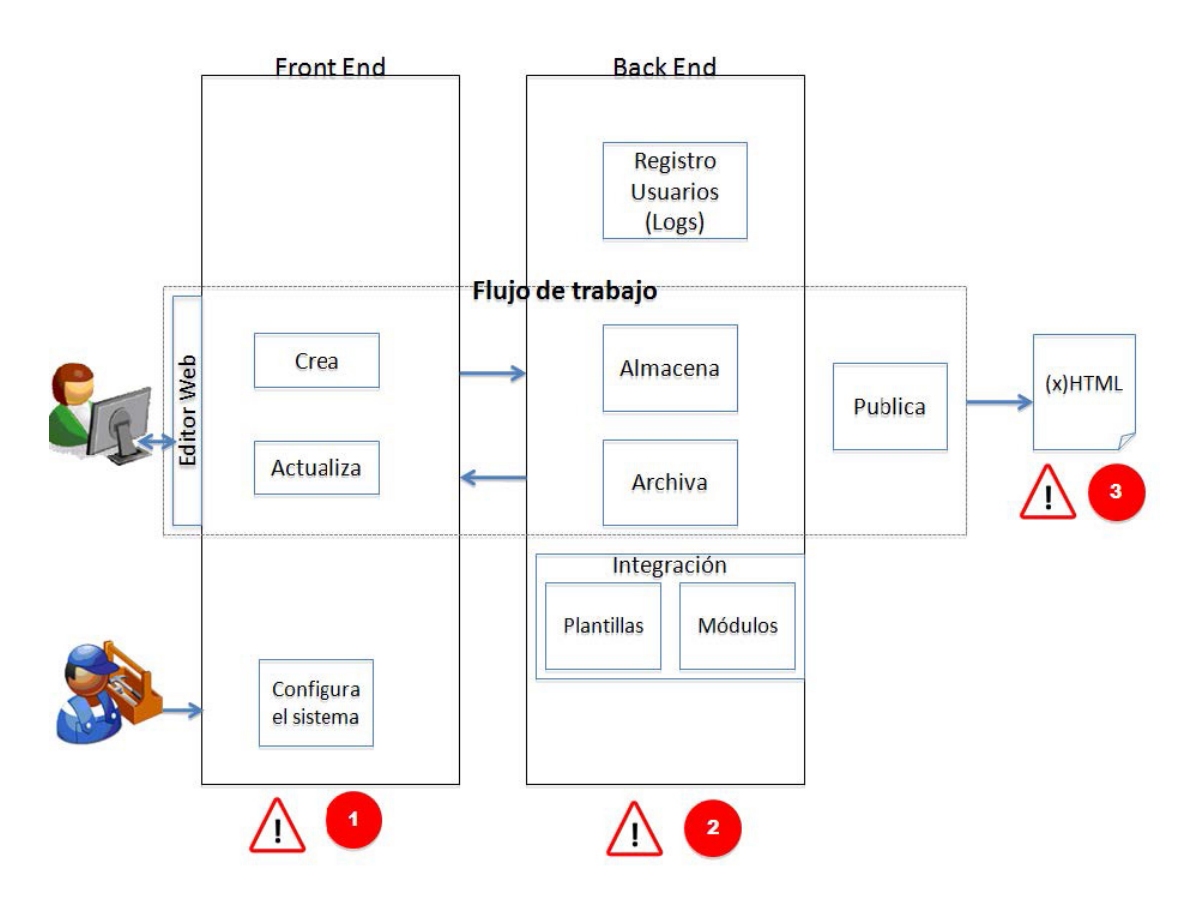

Imagen 2.15: Flujo de trabajo de los sistemas CMS, con los elementos más problemáticos. Fuente: [Pas10]

## **2.4.8 La responsabilidad de aplicación de pautas de accesibilidad**

En el entorno de creación de un sistema web, el cumplimiento de las pautas de accesibilidad no recae únicamente en un perfil de usuario, sino que debe tenerse en cuenta en todas las fases de diseño de una aplicación, y su responsabilidad debe asignarse a las diferentes personas involucradas en el sistema. Así, las tareas relacionadas con la accesibilidad en proyectos de gran envergadura pueden dividirse según afectan a los diversos roles que intervienen en su desarrollo (gestores de proyecto, creadores de la arquitectura de la información, diseñadores de interacción, diseñadores gráficos, etc.) y cada uno de ellos debe preocuparse de aspectos concretos de accesibilidad.

Esta es la filosofía subyacente en los documentos *Accessibility Responsibility Breakdown* [W3C12] y el *BS 8878, Web accessibility – Building accessible experiences for disabled people – Code of Practice* [(BS10]. Además, en el informe *Guidance on the development of web accessibility evaluation tools* [VAVAZ14] de W3C se recomienda que las herramientas de evaluación filtren los resultados según distintos colectivos: administradores, desarrolladores, expertos en accesibilidad. Sin embargo, sorprende que ninguno de estos documentos mencione a los usuarios prosumidores.

## **2.5 Conclusiones**

En este capítulo se han estudiado las características de las personas con discapacidad y cómo acceden a la Web; también el contexto de la accesibilidad web en los sistemas interactivos, especialmente en la Web 2.0, y se ha introducido el concepto de usuarios prosumidores. Como conclusiones, se constatan una serie de aspectos:

- Las metodologías de accesibilidad relacionadas con la evaluación del contenido web se dedican a personas con conocimientos técnicos.
- Aunque existen numerosos esfuerzos normativos en todo el mundo relacionados con la accesibilidad web, los últimos estudios que analizan el cumplimiento de la accesibilidad en la Web, constatan que las páginas web tienen un nivel muy bajo de accesibilidad.
- La popularidad de la Web ha llevado a un incremento de lo que se conoce como *"Contenido Generado por el Usuario" (CGU)* [Org07]. Los "prosumidores", usuarios sin formación técnica en tecnologías web, producen y consumen contenido en la Web que en muchos casos causan barreras de acceso.
- La plataforma Wordpress es la más utilizada en la actualidad para crear contenido en la Web.

Relacionado con ello, se han detectado algunos ámbitos en los que se precisa un estudio más detallado y que puede consultarse en los siguientes capítulos.

- El impacto de las barreras de accesibilidad en los usuarios con discapacidad desde un punto de vista emocional.
- El conocimiento de las necesidades de los usuarios prosumidores y las normativas relacionadas con la accesibilidad.
- Los problemas específicos de la plataforma Wordpress.

# **3 Estado del arte**

Este capítulo presenta el estado del arte del trabajo de tesis llevado a cabo: los proyectos de investigación más relevantes relacionados con la investigación; el estado de la tecnología en cuanto a herramientas de autoría, herramientas de evaluación, simulación y otras herramientas que ofrecen buenas prácticas relacionadas con la accesibilidad web. Finalmente se presentan los fundamentos teóricos en los que sostiene el trabajo de tesis llevado a cabo. Se puede consultar más información respecto a estos proyectos e iniciativas en el anexo A

## **3.1 Proyectos de investigación e iniciativas relevantes**

En base a los objetivos propuestos en este trabajo de investigación, se ha realizado un estudio de los proyectos más relevantes desarrollados bajo los diversos Programas Marco de Investigación y Desarrollo Tecnológico. Posteriormente, se presentan otros proyectos relacionados de forma muy directa, que sirven e influencian el trabajo de tesis.

## **3.1.1 Proyectos de investigación considerados como punto de partida**

#### **3.1.1.1 ACCESSIBLE Project**

El *ACCESSIBLE project: Accessibility Assessment Simulation Environment for New Applications Design and Development<sup>1</sup> fue un proyecto incluido en el VII Programa Marco<sup>2</sup>. Se ejecutó durante el período* 2008-2010 y hasta el año 2012 tuvo actividad. Su objetivo fue mejorar la accesibilidad y aumentar la adopción de las normas vigentes en materia de accesibilidad web. Como resultado se desarrollaron diversos entornos de simulación de sistemas interactivos para evaluar de manera eficiente, fácil y rápida la accesibilidad.

Uno de los resultados más relevantes de todo el proyecto fue el **framework HAM (Harmonized Accessibility Methodology (HAM)**. El framework HAM se creó con el fin de armonizar la información relacionada con el diseño de interfaces, guías, estándares, etc. y relacionarla con la información relativa a las discapacidades, para poder establecer los elementos y las pautas que tenían más impacto en determinados tipos de discapacidades. Esto proporcionó las bases para definir una ontología que se utilizó en el todo el contexto del *ACCESSIBLE project*. Esta clasificación según limitaciones de interacción, discapacidades y pautas de diseño, fue una adaptación del método *Barrier Walkthrough*, presentado anteriormente en la sección 2.2.6.2.

La idea que se propone al utilizar el framework HAM es que, para evaluar un contenido, es mejor empezar analizando los problemas concretos que van a afectar a un tipo determinado de persona (con discapacidad), en lugar de evaluar de forma general todas las pautas de accesibilidad. Esta perspectiva

<sup>1</sup>ACCESSIBLE project. http://www.accessible-eu.org/

<sup>2</sup>VII Programa Marco (7PM). http://cordis.europa.eu/fp7/

#### **Capítulo 3. Estado del arte**

ofrece una evaluación mucho más personalizada y resultados más ajustados a los usuarios objetivos que utilizaran el entorno.

Basándose en el framework HAM, el *ACCESSIBLE project* desarrolló diversas herramientas que están relacionadas con los objetivos de esta tesis. Entre estas herramientas destacan: *Web accessibility assessment Tool (WaaT)* [FLC11] [LVC+10] [LVC+09] y *Disability Impairment Approximation Simulator (DIAS)* [OVK+09] [VOK+09] [OVTK10] [GKVT14]. Consultar el anexo A de la página 245 para información más detallada de estas herramientas.

Por un lado, *WaaT* ofrece una personalización de los principios de accesibilidad que se aplicarán en la evaluación según características del usuario al que va dirigido el contenido. Es un cambio significativo respecto a las evaluaciones de accesibilidad realizadas hasta ahora, en las que se comprobaban todos los criterios, sin tener en cuenta a quién iba dirigido el contenido. Consultar la imagen 3.1.

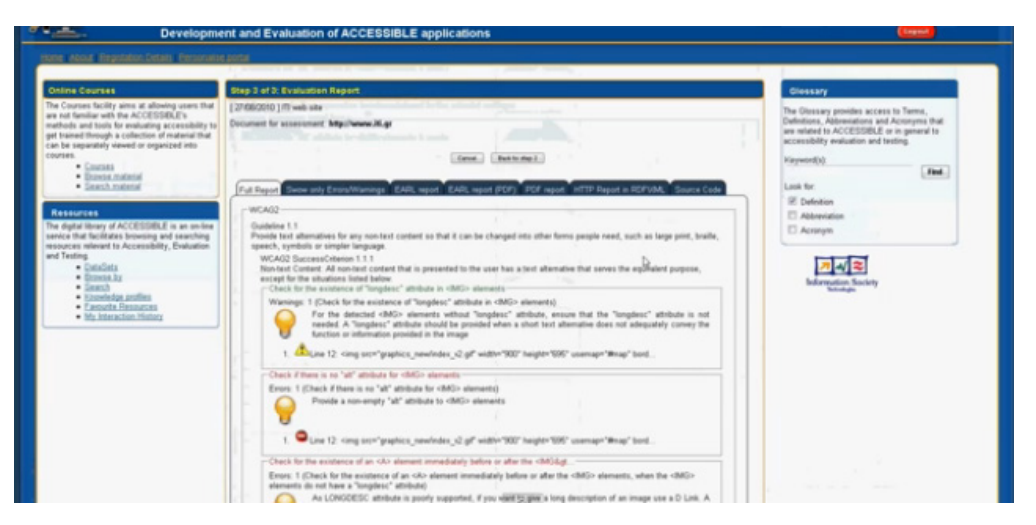

Imagen 3.1: Imagen del sistema WaaT para evaluar la accesibilidad web. Fuente: Accessible  $project<sup>4</sup>$ 

Por otro lado, la herramienta *DIAS* muestra una vista de un contenido (o aplicación) según las discapacidades de una persona. Aprovechando el *framework HAM*, *DIAS* permite seleccionar un tipo concreto de limitación de función de una persona con discapacidad e incluso definir la gravedad (normal, media, intermedia o severa) para mostrar cómo puede percibir la interfaz una persona con discapacidad o que utiliza cierto producto de apoyo seleccionado. Esta aplicación está únicamente disponible a través de un plugin dentro del entorno de desarrollo Netbeans IDE $^7$  y no se encuentra disponible en entorno web [OVK+09]. El hecho de que está herramienta se presente solo bajo un entorno de desarrollo software parece indicar que se dirige a un usuario con conocimientos muy técnicos. Consultar la imagen 3.2.

*Los aspectos que se consideraron más relevantes del ACCESSIBLE project de acuerdo con los objetivos del proyecto de investigación llevado a cabo están relacionados con:*

- *• la personalización de la evaluación de accesibilidad según las barreras de accesibilidad que afecta*
- *a una (o varias) personas con discapacidad, tal como ofrece la herramienta Waat, y*

*• la posibilidad de ofrecer una simulación de contenido considerando la percepción que puede tener una persona con discapacidad, tal y como ofrece la herramienta Dias.*

<sup>4</sup>Accessible project (Web accessibility assessment Tool). http://www.accessible-eu.org/index.php/waat.html <sup>6</sup>Accessible project (Dias). Disability Impairment Approximation Simulator. http://www.accessibleeu.org/index.php/dias.html

<sup>7</sup>Netbeans. https://netbeans.org/

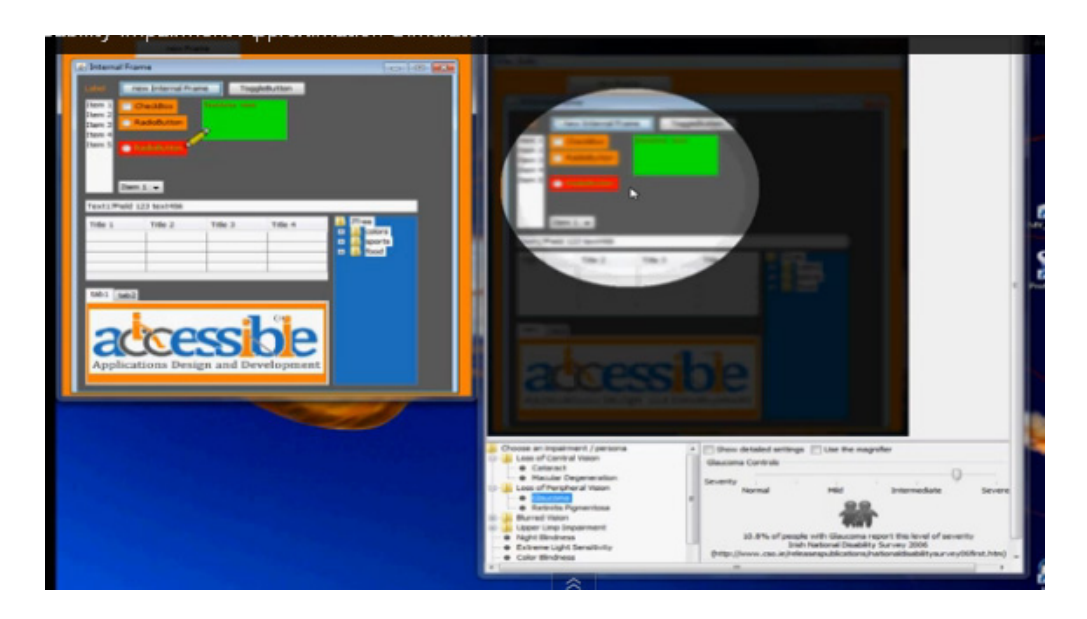

Imagen 3.2: Imagen del sistema Dias para simular discapacidades visuales. Fuente: Accessible project 6

## **3.1.1.2 Before and After Demonstration (BAD)**

El proyecto *Before and After Demonstration (BAD)*8 , desarrollado en el año 2012, dispone de un conjunto de páginas accesibles y no accesibles que incluyen anotaciones según los problemas de accesibilidad que causa el contenido presentado en ellas. El propósito de este recurso es ofrecer ejemplos prácticos de páginas web con y sin problemas de accesibilidad para sensibilizar a los desarrolladores sobre la accesibilidad web.

El aspecto más relevante del proyecto BAD fue que presentaba dos sitios web con un mismo contenido y con un diseño visual similar, barreras de accesibilidad que causaban problemas a personas con discapacidad. Además, mostraba información relacionada con los problemas de accesibilidad que había en el contenido.

*En el marco de esta tesis y considerando la idea del proyecto BAD, se desarrolló una prueba de usuario con personas con discapacidad para evaluar dos contenidos web con información similar, que permitió observar el impacto que las barreras de accesibilidad causaban al navegar por el sitio web no accesible respecto a la navegación por el contenido accesible. La sección 5.1 de la página 109 presenta con detalle las pruebas.*

#### **3.1.1.3 Inclusive Future-Internet Web Services Project (I2WEB)**

Es también relevante el proyecto I2WEB, desarrollado en el contexto del VII Programa Marco ejecutado durante el período 2010-2013. En este proyecto se trabajó en la evolución del sistema *Imergo Web Compliance Suite*9 , un conjunto de herramientas de evaluación de la accesibilidad que pueden integrarse en entornos CMSs [MSKV04].

Como resultado del proyecto se creó un prototipo con un entorno para desarrolladores denominado *Expert Viewer*. El sistema *Expert Viewer* se creó teniendo en cuenta que no todas las directrices de accesibilidad pueden comprobarse de manera automática por un programa informático. En este

<sup>8</sup>Before and After Demonstration (BAD). http://www.w3.org/WAI/demos/bad/

<sup>&</sup>lt;sup>9</sup>Imergo Web Compliance Suite. http://imergo.com

ámbito, el sistema *Expert Viewer* ofrece una lista de textos posibles que pueden describir la imagen y que los editores pueden revisar para asegurarse de que los contenidos sean correctos. Sin embargo, la herramienta *Expert Viewer* no se encuentra disponible todavía [AVP12]. En la sección A.1 de la página 245 puede consultarse más información respecto a este proyecto, relacionado con la reparación de barreras.

*El sistema Imergo explora aspectos relacionados con la evaluación de la accesibilidad web y utiliza para generar el informe de accesibilidad el lenguaje EARLa . Se exploró incorporar este lenguaje al sistema EE4A, pero como no era trivial, se desestimó.*

*<sup>a</sup>*Evaluation and Report Language (EARL) 1.0 Schema. http://www.w3.org/TR/EARL10-Schema/

#### **3.1.2 Otros proyectos de accesibilidad**

Otra aproximación a la accesibilidad web es la transformación del contenido en el momento de consulta según las preferencias de consulta, o lo que se ha venido a llamar transcoding [SMP06]. Como ejemplo paradigmático, existen empresas que se han considerado la accesibilidad de forma integral y sin necesidad de que el usuario se adapte al sistema, de modo que han adaptado el sistema web al usuario desde el punto de vista de la persona con discapacidad. Uno de los más relevantes es el proyecto llevado a cabo por la empresa *Inclusite*10 en donde el usuario con discapacidad puede configurar cómo quiere recibir la información desde la propia web, sin necesidad de utilizar ninguna herramienta alternativa.

Recientemente han surgido iniciativas que facilitan una revisión de directrices de accesibilidad para que sean más comprensible. Por ejemplo, el sistema *Web Accessibility Information Resource, WebAIR* [SPP+14], creado como parte del proyecto i2web, es un recurso de información que minimiza la complejidad de la accesibilidad web y apoya a los diseñadores para crear sitios web accesibles. Se muestran una serie de elementos web (imagen, formulario, enlace, etc.) con una serie de preguntas que ayudan al evaluador a decidir si existe o no un problema relacionado con la accesibilidad (consultar imagen 3.3). También el proyecto llevado a cabo por *Quail*13 da soporte para evaluar contenido web. Ofrece, entre otros servicios, una librería de test de código HTML accesible, realiza una evaluación de contenido web o a partir de una URL y finalmente muestra un mensaje relacionado con el tipo de error detectado (consultar imagen 3.4). Se ha anunciado que próximamente se integrará en el editor CKEditor. Un aspecto interesante de esta herramienta es que aunque un poco escondida, muestra también información relacionada con las personas con discapacidad a las que más impacta el problema de accesibilidad.

#### **3.1.3 Iniciativas relacionadas con la accesibilidad en herramientas de autor**

A continuación se detallan algunas iniciativas de herramientas de autor en las se ha integrado la accesibilidad. La plataforma Moodle/ATENEA [Pol14] se adaptó para eliminar algunos de los problemas de accesibilidad habituales que tienen la mayoría de sistemas CMSs. En una evaluación previa, se detectaron 13 barreras de acceso del tipo AA y para solucionarlas se realizaron diversas acciones [Pol11]: se hicieron más de 400 modificaciones sobre el código de Moodle; se reescribieron 290 mensajes; se estructuraron jerárquicamente las cabeceras de las plantillas en HTML (H1-H6); se añadieron leyendas a las tablas; se modificó el título de la página para que fuera más explicativo (consular la imagen 3.5); se añadieron textos más representativos a los enlaces; se añadieron etiquetas identificativas a los

<sup>&</sup>lt;sup>10</sup>Inclusite. http://www.inclusite.com

<sup>12</sup>http://www.cs.york.ac.uk/hci/webair/index.htm#content\_type\_images

<sup>13</sup>QUAIL: Accessibility testing in the browser and on the server. http://quailjs.org/

<sup>15</sup>QUAIL en drupal: https://www.drupal.org/project/accessibility

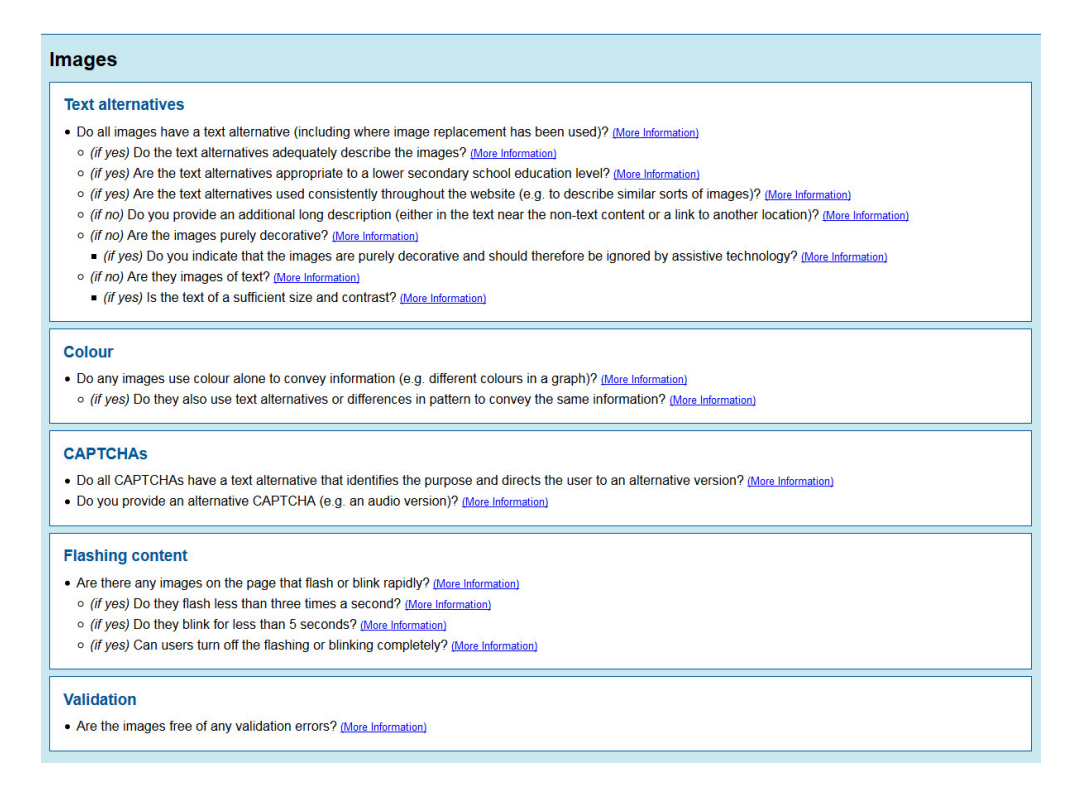

Imagen 3.3: Lista de preguntas relacionadas con una imagen del proyecto WebAIR. Fuente: WebAI<sup>12</sup>

# Test article Submitted by admin on Mon. 07/22/2013 - 20:52  $\mathbf{v} = \mathbf{v} + \mathbf{v} + \mathbf{v}$ This is an image with no alt text. Image missing a description Click on this image, then click the Image button and edit the description.  $\mathbb{R}$  $\times$ Hide checks for accessibility

Imagen 3.4: Se muestra una imagen con información de accesibilidad que falta a la imagen. Fuente: OUAIL en Drupal<sup>15</sup>

controles de los formularios; se evitaron listas vacías; se tuvo en cuenta los contrastes mínimos para mostrar información; se especificaron cambios de idioma; se añadieron descripciones adecuadas a las imágenes; se indicó si los enlaces se abrían en una nueva ventana o se vinculaban a sitios externos a la web de Moodle. Todos estos cambios mejoraron considerablemente la accesibilidad general de la plataforma Moodle/ATENEA, por lo que esta obtuvo en el año 2011 el certificado Euracert<sup>16</sup> satisfaciendo los requisitos de accesibilidad de nivel Doble-A de las pautas WCAG 1.0 y 2.0.

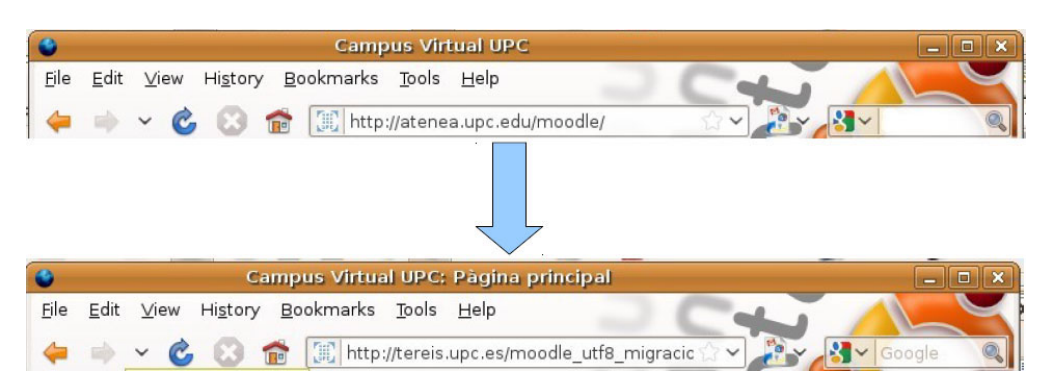

Imagen 3.5: Los títulos de las páginas de la plataforma Moodle/ATENEA son más explicativos. Fuente: Moodle/ATENEA [Pol11]

Relacionado con ello, el proyecto Floe17 y el *Institute for the Study of Knowledge Management in Education*18 colaboraron para diseñar un entorno de creación de recursos de educación fácil de usar y sobretodo, inclusivo para distintos usuarios con discapacidad [Han14]. Como resultado destacado se crearon herramientas para facilitar la inclusión de textos alternativos a las imágenes, entornos de edición con altos contrastes (imagen 3.6), subtítulos para vídeos (imagen 3.7) o elementos de interfaz de gran tamaño.

La propuesta de la consultora de accesibilidad *4Syllabes* [4Sy10] es un buen ejemplo para hacer más conscientes a los usuarios prosumidores de cuáles son las pautas WCAG que directamente afectan al contenido escrito por ellos, pues son los responsables finales de escribir contenido accesible o no. Por ejemplo, hace referencia a que deben escribirse textos alternativos a las imágenes; los enlaces deberían tener significado por ellos mismos, sin considerar el contexto; evitar el uso de imágenes para textos, a no ser que sean logotipos; etc.

<sup>16</sup>Certificados Euracert. http://www.euracert.org/es/

<sup>17</sup>Proyecto Floe: http://floeproject.org/

<sup>18</sup>Institute for the Study of Knowledge Management in Education: http://www.iskme.org/

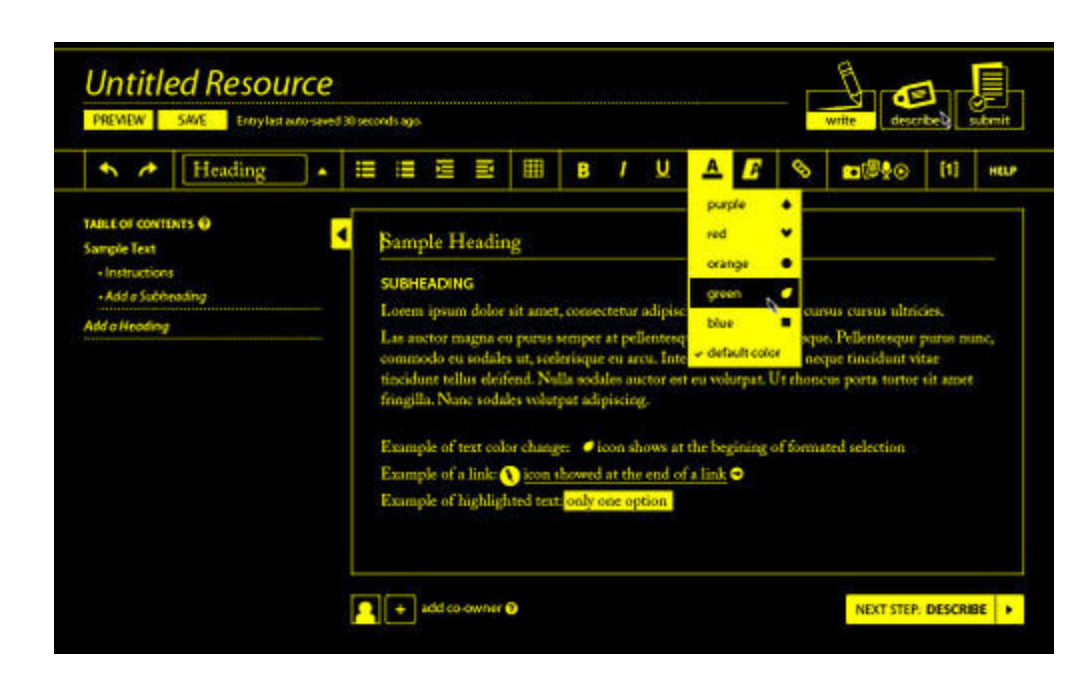

**3.1. Proyectos de investigación e iniciativas relevantes**

Imagen 3.6: Entorno de edición con visualización en alto contraste. Fuente: Floe project [Han14]

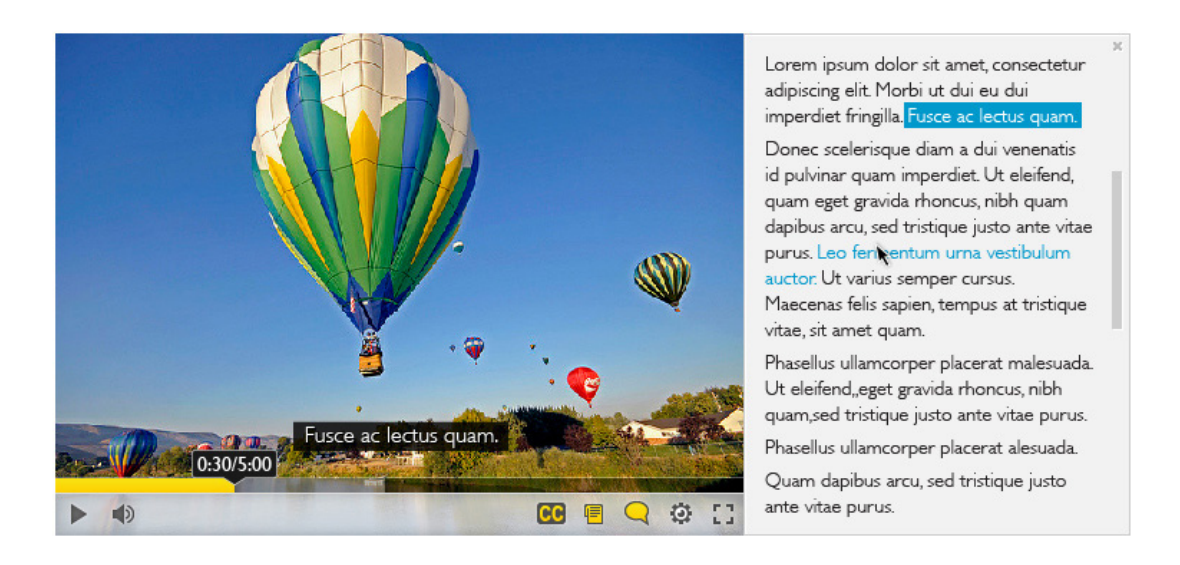

Imagen 3.7: Reproductor de vídeo del Floe project con subtítulos y transcripción interactiva. Fuente: Floe project [Han14]

## **3.2 Estado de la tecnología**

Primero, se introducen las herramientas de autor consideradas más accesibles, según una evaluación de las pautas ATAG 2.0 que realiza W3C. Posteriormente se muestra un análisis sobre las herramientas de evaluación y reparación que se han considerado más relevante para el trabajo de investigación llevado a cabo con el requisito que puedan incluirse en una herramienta de autor.

Según Clark [CD99], Chisholm [CK01] y Kirchner [Kir02] las herramientas relacionadas con la accesibilidad web se pueden dividir en tres tipos:

- **Herramientas de evaluación:** hacen un análisis estadístico de páginas o sitios web evaluando la accesibilidad según una serie de criterios y devuelven un informe con los resultados del análisis.
- **Herramientas de reparación:** cuando se han identificado los problemas de accesibilidad de una página web, las herramientas de reparación ayudan al autor o al webmaster a reparar los errores.
- **Herramientas de filtro y transformación:** estas herramientas están dirigidas a usuarios finales a acceder a la página o complementar una tecnología de ayuda.

En cuanto al conjunto de *herramientas de evaluación* se han considerado más relevantes las herramientas de evaluación on-line que ofrecen un servicio externo de evaluación. Aunque la clasificación de W3C [CK01] considera las *herramientas de simulación* dentro de la categoría de herramientas de evaluación, la autora de la tesis ha considerado más apropiado separarlas y crear un nuevo apartado. Estas herramientas muestran una vista del contenido según cómo podría percibirlo un usuario con un tipo determinado de discapacidad. Se incluye un apartado final de *Herramientas que ofrecen buenas prácticas relacionadas con la accesibilidad*. Aunque la clasificación que realiza W3C [CK01] va más dirigida a editar y reparar contenido para un perfil de usuario técnico, la autora de la tesis propone otro tipo de herramientas de reparación, más adecuadas para usuarios sin conocimientos técnicos. El grupo de *herramientas de filtro y transformación* no se ha tenido en cuenta porque se alejaba de los objetivos de la tesis.

## **3.2.1 Herramientas de autor accesibles**

Para asegurar un alto grado de accesibilidad, las herramientas de autor han de implementar todos los criterios relacionados con las pautas ATAG 2.2.4.2.

Sin embargo, tal como indica el documento *Informe de implementación de pautas ATAG 2.0* [Wor13] todavía no existe ninguna herramienta de autor que implemente en su totalidad todos los criterios relacionados con las pautas ATAG. Dicho informe presenta primero una lista de herramientas de autor según el nivel de cumplimiento de las pautas ATAG. En la imagen 3.8) podemos ver un extracto de esta información donde se muestran los sistemas CMS y editores web que evalúan *"muchos criterios"(pero no todos)* y *"algunos criterios"* según el análisis que se ha llevado a cabo de las pautas ATAG.

El informe presenta un análisis detallado de varias herramientas de autor no experimentales según los criterios de éxito que aplican de las pautas ATAG: TinyMCE con el Plugin de Achecker<sup>19</sup>, CKEditor  $(v4.1)^{20}$ , ATutor LCMS  $(v2.1)^{21}$ , Defacto CMS<sup>22</sup>, StandardWeb<sup>23</sup>, D2L: Learning Environment<sup>24</sup>, Drupal

<sup>19</sup>TinyMCE. http://www.tinymce.com/

<sup>20</sup>CKEditor (v4.1). http://ckeditor.com/

<sup>21</sup>ATutor LCMS (v2.1). http://atutor.ca/atutor/

<sup>22</sup>Defacto CMS. http://www.defacto-cms.com/product-tour

<sup>23</sup>StandardWeb. http://www.standardweb.it/

<sup>24</sup>D2L: Learning Environment.http://www.desire2learn.com/products/learning-environment/

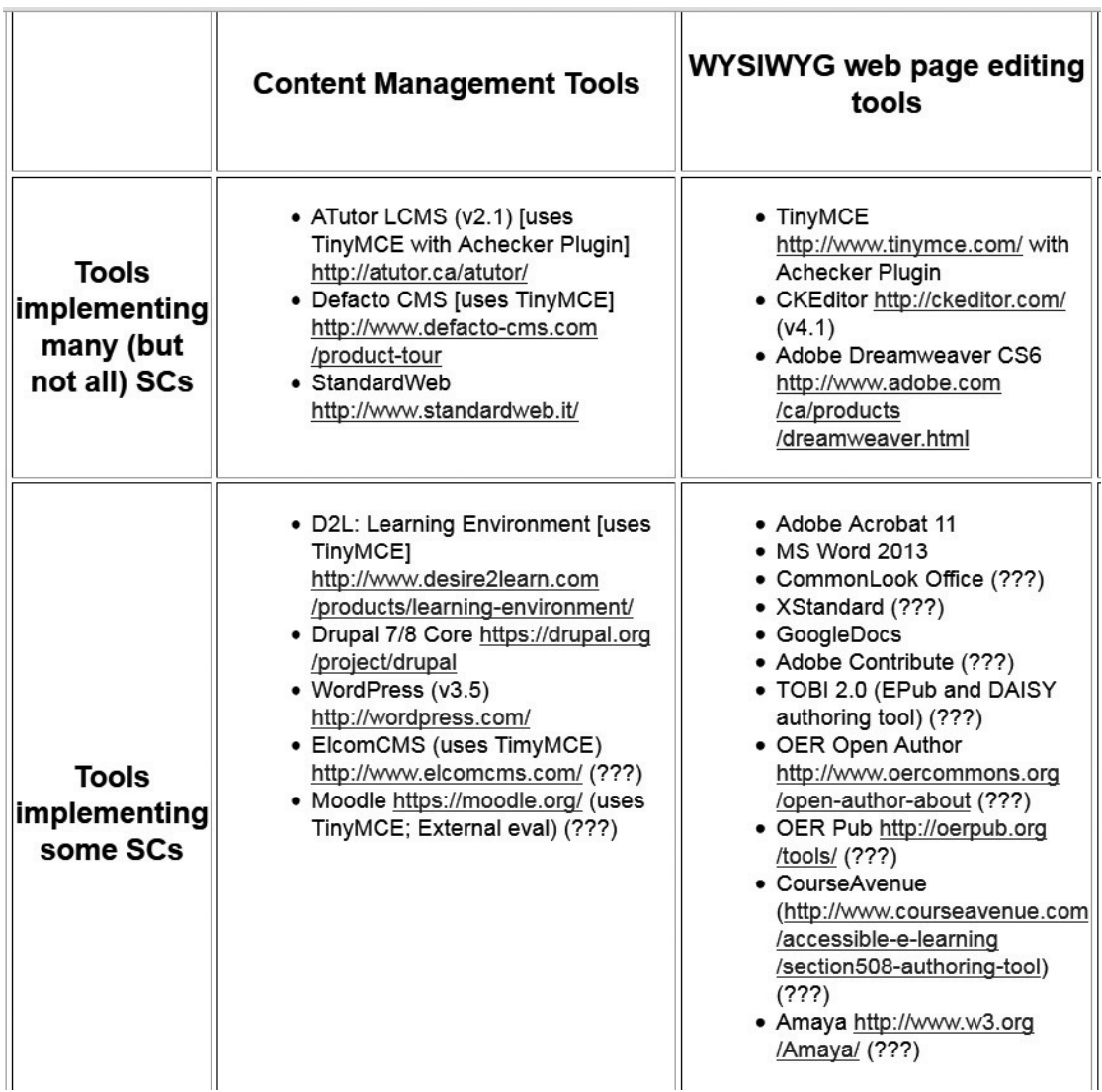

Imagen 3.8: Extracto del informe de implementación de pautas ATAG 2.0. Fuente: [Wor13]

 $7/8$  Core<sup>25</sup>, WordPress (v3.5)<sup>26</sup>. Se presenta información exhaustiva de los niveles de cumplimiento (A, AA y AAA) de cada pauta ATAG de dichas herramientas. Sin embargo, en muchos casos el resultado de la evaluación contiene el símbolo "?", lo cual indica que son criterios que no se han podido analizar en profundidad en las herramientas.

La complejidad con la que se presentan las pautas ATAG y la dificultad que supone su evaluación, puesto que cada una de ellas puede tener diversas interpretaciones, y sobretodo porque no existen normativas que obliguen a su cumplimento, tiene como consecuencia que existan pocos estudios en la literatura científica relacionados con evaluaciones de estas pautas.

En la tabla 3.1 se muestra un ejemplo de la complejidad de evaluación de la pauta ATAG "*B.1.1.2 Autogeneración de contenido durante las sesiones de autor*". Según se especifica en la tabla 3.1, la

<sup>25</sup>Drupal. http://drupal.org/

<sup>26</sup>WordPress. http://wordpress.com/

pauta ATAG B.1.1.2 comprueba si existe documentación de ejemplos de accesibilidad. Pero la pauta no especifica concretamente cómo deben documentarse los ejemplos ni qué ejemplos concretos deben observarse.

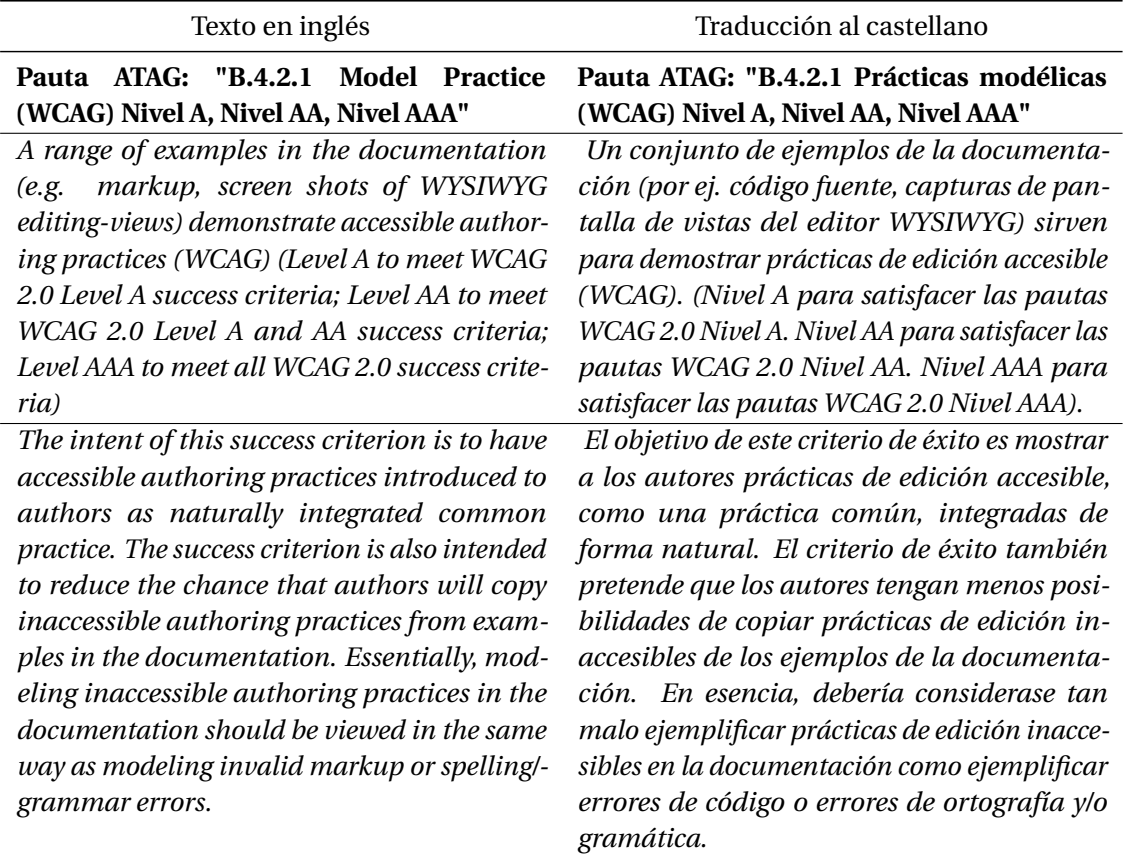

Tabla 3.1: Tabla de ejemplo de la pauta ATAG "B.4.2.1 Prácticas modélicas (WCAG) Nivel A, Nivel AA, Nivel AAA". Fuente: [RST13]

Autores como Moreno [MICM+12], Iglesias [IMMC11] y Chen [Che13] se centran en evaluar las pautas ATAG, pero únicamente en sistemas de gestión de contenidos educativos. Las pocas referencias encontradas por la autora durante la revisión bibliográfica de esta tesis, respecto al análisis de las pautas ATAG en herramientas de autor, ponen de manifiesto los pocos estudios científicos llevados a cabo relacionados con estas pautas.

## **3.2.2 Herramientas de evaluación**

Como se ha comentado anteriormente, las *herramientas de evaluación realizan un análisis del código respecto a ciertos criterios de accesibilidad y en la mayoría de los casos, devuelven un informe con los resultados de las pruebas realizadas*.

Según indica el principio B.3 de las pautas ATAG [RST13], *"Los autores han de ser apoyados para mejorar la accesibilidad de los contenidos existentes"* y las pautas "*B.3.1.1 Asistente de evaluación (WCAG) (nivel AA)*", "*B.3.1.4. Informe de estado (nivel AA)*" y "*B.3.1.5. Asociación programada de resultados (nivel AA)*" indican que es esencial que una herramienta de autor integre la evaluación de la accesibilidad como una funcionalidad a disposición del usuario.

La iniciativa WAI proporciona un listado muy extenso de herramientas de evaluación de la accesibilidad

[AZ06]; sin embargo, esta información no se actualiza desde el año 2006. En este listado destacan históricamente las herramientas Bobby <sup>27</sup> y LIFT <sup>28</sup>. Ambos sistemas evaluaban barreras de accesibilidad web como la Sección 508, y las pautas WCAG 1.0. y mostraban un mensajes más comprensibles. Actualmente no se encuentran disponibles de forma gratuita y on-line.

Para obtener un listado con las herramientas de evaluación más actuales, se ha realizado una búsqueda exhaustiva de sistemas de evaluación que se encuentran activos. Se ha buscado información en webs de expertos en accesibilidad, listas de distribución del tema y también se ha realizado una búsqueda directa en la Web. De todas ellas se han observado las características que son de utilidad para el trabajo de investigación llevado a cabo: tipo de pautas de accesibilidad que se van a evaluar en el contenido analizado, servicio de evaluación que realizan (on-line, plugin, instalación local), uso del servicio (ilimitado, limitado a un número de veces, con registro), tipo de oferta de servicios (gratuito, comercial). Además, se ha valorado si las herramientas disponen de un servicio de API (*Application Programming Interface*) para poder integrarse en otros entornos y facilitar la obtención de los resultados.

A continuación, se presentan brevemente las herramientas de evaluación que se han considerado más relevantes en esta investigación (consultar la tabla 3.2<sup>29</sup>. Más información, consultar la sección A.2 en la página 249 del Anexo A).

Se han priorizando las herramientas que se integran de forma más adecuada en el ámbito de una herramienta de autor, que aplican las pautas WCAG 2.0, realizan un servicio on-line y son gratuitas. En el listado de la tabla 3.2 destacan de un modo relevante las herramientas de evaluación: **Achecker** y **TAW**. Ambas herramientas disponen de plugins que se añaden a una herramienta de autor para realizar una evaluación de la accesibilidad previamente a la publicación del contenido que añade el usuario. Estas dos herramientas se han considerado muy interesantes en este trabajo de investigación, pues acercan la evaluación de la accesibilidad a los usuarios prosumidores.

 $^{27}\mbox{Bobby.}$ http://www.cast.org/learningtools/Bobby/index.html

 $^{28}{\rm LIFT.}$ http://jimthatcher.com/lifteval.htm

 $^{29}$  Lista de direcciones web de herramientas de la tabla 3.2:

W3C validador suite. https://validator-suite.w3.org/

WAVE. http://wave.webaim.org

Examinator. http://examinator.ws

Achecker. http://achecker.ca/checker/index.php

Tanaguru AX. http://www.tanaguru.com/en/

Fireeyes. http://www.deque.com/products/fireeyes/

OpenWAX. http://openwax.net/

OAA Accessibility Extension. https://addons.mozilla.org/ca/firefox/addon/openajax-accessibility-exte/

Hera. http://www.sidar.org/hera/

TAW. http://www.tawdis.net/

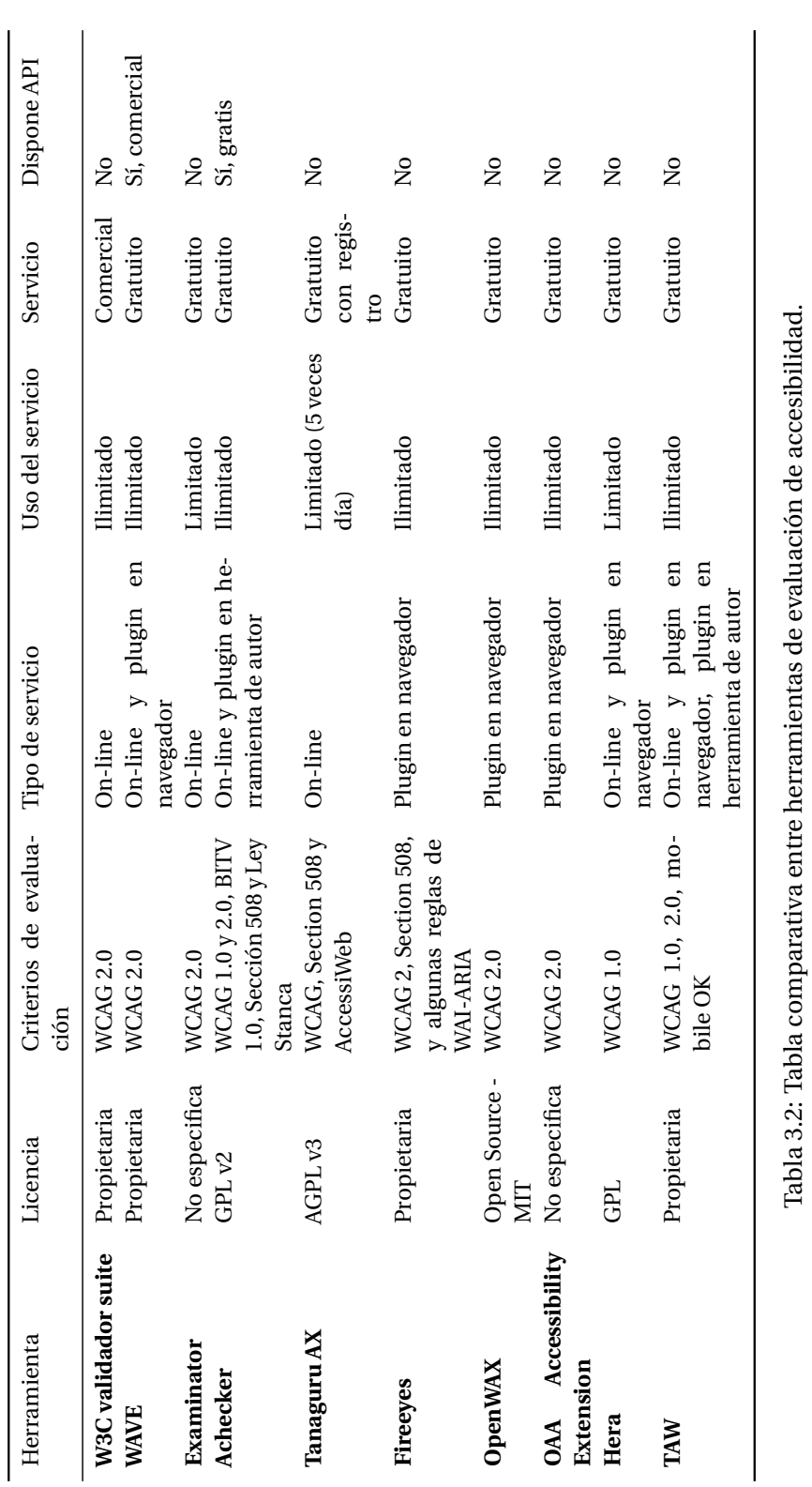

#### **3.2.3 Herramientas de simulación**

Las herramientas de simulación permiten visualizar contenido aproximándose a cómo puede percibirlo un usuario con discapacidad. Estas herramientas son complementaria a las herramientas de evaluación y reparación, ya que ayudan a entender mejor el problema de accesibilidad causado en el contenido no accesible, tal y como se ha trabajado en el *ACCESSIBLE project* (consultar la sección 3.1.1.1).

En la tabla  $3.3^{30}$  se presenta un cuadro comparativo de diversas herramientas que realizan simulaciones de aspectos relacionados con discapacidades: visuales (personas ciegas), de baja visión, auditiva, motriz e intelectual. Como se puede observar existen más herramientas relacionadas con la simulación de discapacidad visual y baja visión que con los otros tipos de discapacidades. Esto se debe a la "facilidad" con la que puede simularse este tipo de discapacidades y mostrarse al usuario, respecto a las de otros grupos de discapacidad como (auditiva, intelectual o motriz) en los que la simulación es mucho más compleja.

Aunque, en un principio, en el estudio solo se consideraron herramientas de simulación, tal como muestra la tabla 3.3, es interesante destacar un filtro de hojas CSS (CSS Filter) $31$  que permite previsualizar contenido con efectos similares a los que puede percibir una persona con baja visión; sin embargo, solo funciona para el navegador Mozilla Firefox.

- http://www.accessible-eu.org/index.php/dias.html
- aDesigner. http://www.eclipse.org/actf/downloads/tools/aDesigner/
- The vision Simulator. http://lighthouse.org/about-low-vision-blindness/vision-simulator/

LYNX online. http://www.delorie.com/web/lynxview.html

Seo-browser. http://www.seo-browser.com

#### **Baja visión**

Impairment simulator SW.

#### **Ceguera al color**

TipeTester. www.typetester.org

#### **Auditiva**

Simply noise. http://simplynoise.com/

 $30$  Lista de direcciones web de las herramientas presentadas en la tabla 3.3 **Visual**

Disability Impairment Approximation Simulator - DIAS.

vozME. http://vozme.com/index.php?lang=es

Screen reader Simulation (WEBAIM). http://webaim.org/

Simulations/screenreader. http://webaim.org/simulations/screenreader-sim.htm

Fangs - Screen reader Emulator. http://sourceforge.net/projects/fangs/

WebAnywhere. http://webanywhere.cs.washington.edu/wa.php

Low-vision Simulation (WEBAIM). http://webaim.org/simulations/lowvision Spurapp. http://www.spurapp.com/

http://www.inclusivedesigntoolkit.com/betterdesign2/simsoftware/simsoftware.html

No Cofee Simulator. https://accessgarage.wordpress.com/

Color scheme designer. http://colorschemedesigner.com/ VIS - Visual Impairment Simulator .http://vis.cita.uiuc.edu/index.php Luminosity Contrast Ratio Analyser .http://www.juicystudio.com/services/luminositycontrastratio.php Color Laboratory . http://colorlab.wickline.org/colorblind/colorlab/ Vischeck. http://vischeck.com/vischeckURL.php3 **Intelectual**

<sup>31</sup>CSS filter https://developer.mozilla.org/en-US/docs/Web/CSS/filter
También se han analizado otras herramientas relacionadas con la simulación $^{\rm 32}.$ 

#### **Intelectual**

#### **Epilepsia**

PEAT. http://trace.wisc.edu/peat/

http://www.pbs.org/wgbh/misunderstoodminds/experiences/attexp2a.html

#### **Navegadores**

 $^{32}$  Lista de direcciones web de otras herramientas relacionadas con la simulación **Baja Visión**

Color Contrast Analyser . http://www.visionaustralia.org.au/info.aspx?page=628

Color Contrast Analyser (plugin firefox). http://juicystudio.com/article/colour-contrast-analyser-firefoxextension.php

Colour Contraste Check. www.snook.ca/technical/colour\_contrast/colour.html

Color Tester. http://aprompt.snow.utoronto.ca/ColorVisibilityProgram.html

Colour Blindness Simulator. http://www.color-blindness.com/coblis-color-blindness-simulator/

Color Oracle. http://colororacle.org/

Color Vision. http://www.iamcal.com/toys/colors/

Colorblind Web Page Filter. http://colorfilter.wickline.org/

ColorDoctor. http://192.240.0.102/global/accessibility/assistance/cd/

Nivel de lectura. http://www.readability-score.com

Readability Test. http://www.readability.info/

AlesI. http://descargas.pntic.mec.es/contenidos/ales/ales.zip

Prueba de frecuencia de parpadeo para imágenes GIF . http://tools.webaccessibile.org/test/check.aspx

**Auditiva**

Simulador de perdida auditiva.

http://hearing.siemens.com/us/en/professional-area/fitting/connexx6/hearing-loss-simulator/hearing-losssimulator.html

Simulador de perdida auditiva (castellano). http://www.cdc.gov/spanish/niosh/docs/2008-119\_sp/

Hearing loss sampler http://facstaff.uww.edu/bradleys/radio/hlsimulation/

Simulador persona con discapacidad auditiva.

Singslator. http://www.signslator.com/

AnyBrowser. http://www.anybrowser.com/ScreenSizeTest.html

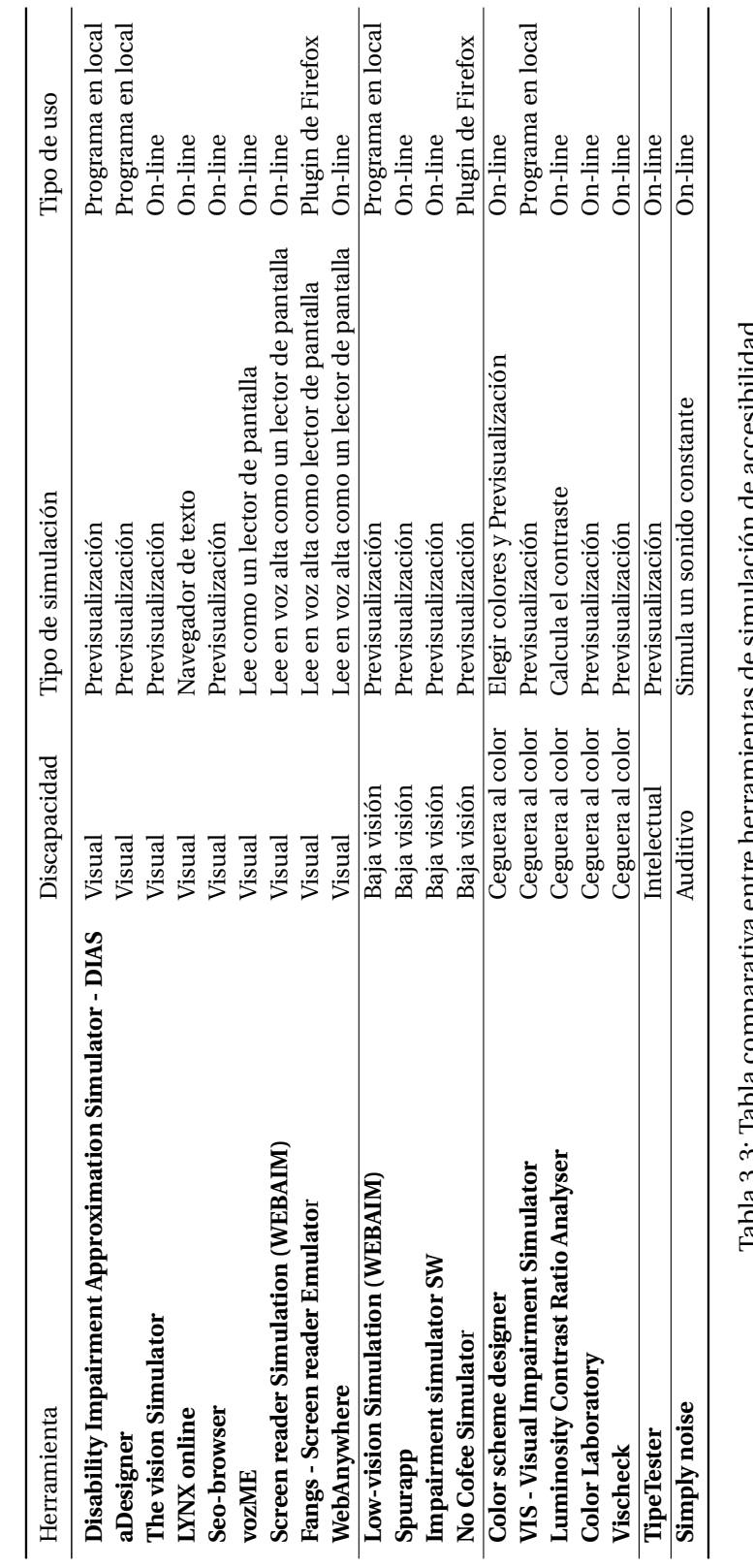

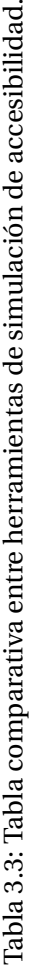

# **3.2.4 Herramientas que ofrecen buenas prácticas relacionadas con la accesibilidad**

Las herramientas de la tabla  $3.4^{33}$ , se han utilizado como inspiración para observar cómo se puede crear, visualizar o enriquecer la accesibilidad de un contenido web. Pese a la heterogeneidad de herramientas presentadas en la tabla 3.4, todas sirven para un mismo propósito de mejora de la accesibilidad web. Se han dividido según distintos elementos de contenido que se añaden en un blog: elementos estructurales de la página (títulos, listas, etc.), texto, tablas, enlaces y contenido multimedia como vídeo. También se ha considerado si pueden integrarse en una herramienta de autor o son de uso on-line. Aunque no todas las herramientas se pueden integrar en una de autor, su análisis ha servido de inspiración para considerarlas como una solución de reparación. No se ha incluido en la tabla la herramienta A-Prompt 34 porque se ha quedado obsoleta. Pero es especialmente relevante destacar que este sistema presenta similitudes con las características del sistema EE4A, presentado en el capítulo 6 de esta tesis.

- 
- Outliner. http://gsnedders.html5.org/outliner/
- List-o-Matic. http://accessify.com/tools-and-wizards/developer-tools/list-o-matic/

#### **Texto**

- Synonyms y Split . https://synonymsp.svn.sourceforge.net/svnroot/synonymsp
- Simplex. http://www.simplext.es/
- Hemingwayapp.http://www.hemingwayapp.com/
- Proofread Bot. http://proofreadbot.com/
- Spellchecking. http://www.spellcheck.net
- Grammarly. http://www.grammarly.com
- Readability. http://juicystudio.com/services/readability.php **Acrónimos**
- Acrobot. http://accessify.com/tools-and-wizards/developer-tools/acrobot/
- Acronymfinder. http://www.acronymfinder.com/

#### **Tablas**

Table Resizer. http://ckeditor.com/demo#table-resizer

Accessible Table Builder. http://accessify.com/tools-and-wizards/accessibility-tools/table-builder/ **Contenido multimedia**

JWPlayer. http://www.jwplayer.com/

Subtitle Horse Video. http://subtitle-horse.com/

Easy YouTube caption creator.

http://accessify.com/tools-and-wizards/accessibility-tools/easy-youtube-caption-creator/

Universal Subtitles / Amara Video. http://www.amara.org/es/

Dotsub Video. http://dotsub.com/

Google2SRT. http://google2srt.sourceforge.net/es/

SubtitleWorkshop. http://subworkshop.sourceforge.net/

<sup>34</sup>A-Prompt. http://www.softpedia.com/get/Internet/Other-Internet-Related/A-Prompt.shtml

<sup>33</sup> Lista de direcciones web de las herramientas presentadas en la tabla 3.4 **Estructura**

MediaElement. https://wordpress.org/plugins/media-element-html5-video-and-audio-player/

vSync. http://vsync.keenresearch.com/

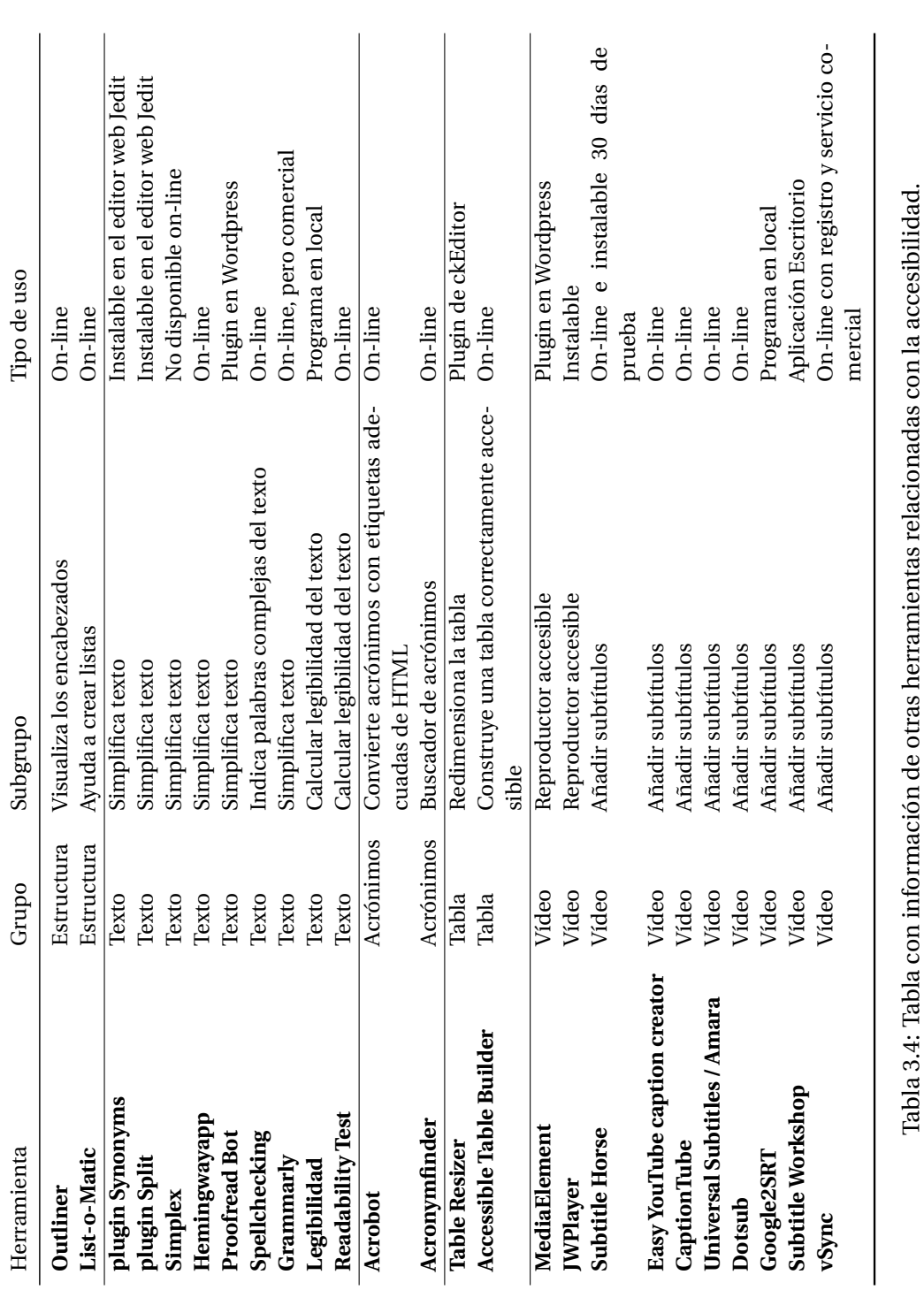

# **3.3 Fundamentos teóricos**

En esta sección se presentan los tres fundamentos teóricos en los que se sostiene el trabajo de esta tesis. Inicialmente se analizan los aspectos relacionados con el cumplimiento de las pautas WCAG, luego se introduce cómo las técnicas de DCU podrían aplicarse a la creación de contenido en una herramienta de autor y finalmente se estudia la Ingeniería Semiótica que reflexiona sobre cómo aplicar la comunicación al diseño de sistemas.

# **3.3.1 Cumplimiento de las WCAG**

Tal y como se ha introducido en la sección 2.2.3 la legislación relativa a la accesibilidad web se centra en analizar las pautas WCAG (consultar la sección 2.2.4.1). Existen metodologías que ayudan a su evaluación (consultar la sección 2.2.6.2). El proceso de revisión de las pautas WCAG se ha semiautomatizado y existen una gran variedad de herramientas de evaluación de contenido, tal y como se presenta en la sección 3.2.2. Esto ayuda a detectar algunos de los problemas de accesibilidad que se producen en el contenido web, pero siempre es necesario acompañar la revisión de una evaluación manual. Por ejemplo, evaluar que la descripción de una imagen se adecue a lo que realmente se muestra en la imagen.

Destaca que, en la mayoría de los casos, es necesario tener conocimientos técnicos para entender el informe resultado de la evaluación de accesibilidad automática. Y en este caso, el usuario prosumidor tiene mucha dificultad para entender qué error concreto ha sucedido para aportar una propuesta de solución adecuada [BYH12].

# **3.3.2 Estrategias de DCU aplicadas a la creación de contenido con herramientas de autor**

La metodología DCU ha proporcionado estrategias adecuadas para entender el contexto relacionado con los usuarios. Se ha considerado al usuario prosumidor que ocupa un rol similar al que tiene un diseñador de aplicaciones, pues él decide el contenido concreto a añadir y cómo va a presentarse. El usuario con discapacidad, en este caso, ocupa el rol de usuario final del sistema, pues es quien consume la información.

En este sentido, la propuesta de esta tesis es aprovechar este paralelismo para utilizar las metodologías de DCU, la técnica "personas" y la simulación para obtener el punto de vista del usuario con discapacidad y trasladarlo al usuario prosumidor para hacerlo más consciente de las barreras de accesibilidad que hay en su contenido.

#### **3.3.2.1 Metodologías del DCU para crear sistemas más comunicativos**

Tal y como hemos visto en la sección 2.2.6.1 en la literatura existen diversas estrategias que habitualmente son utilizadas en el diseño centrado en el usuario (DCU) [Bev03]. En el contexto del trabajo de investigación llevado a cabo se han estudiado con más profundidad: la técnica "personas" y la simulación.

- a) El uso de la *técnica de "personas"* para informar de las necesidades específicas que tienen los usuarios con discapacidad al desarrollar el contenido, pues es un perfil de audiencia que debe tenerse en cuenta siempre que crean contenido en la Web;
- b) El uso de *técnicas de simulación* permite obtener una perspectiva más ajustada del uso real de la aplicación por los usuarios finales con discapacidad.

**a) La técnica de "personas".** Conocer y entender quiénes son los usuarios de un sistema interactivo es clave para que éste tenga éxito y ayuda a formalizar sus características. Para ayudar en la construcción de la *técnica "personas"*, los *perfiles de usuarios* son importantes. A continuación se introducen:

Relacionado con la técnica de "personas", el perfil de usuario de un sistema es una descripción detallada de los atributos de los usuarios donde se describe un rango de edad, nivel de experiencia, educación, empleo. Los perfiles de usuarios permiten entender a los diseñadores a quién va dirigido su producto.

Para crear un perfil de usuario primero es necesario hacer un análisis contextual, buscando información y realizando cuestionarios y/o entrevistas a diversos participantes para determinar las características clave de los usuarios ; después se definen los tipos de usuarios del sistema, que pueden ser personas que interactuarán directamente con el sistema o bien personas implicadas que, de forma indirecta, afectarán al sistema; finalmente, se crea el perfil de usuario definiendo diversas características, como nivel de estudios, experiencia laboral, disponibilidad de la tecnología, etc. que ayudarán a formarse una idea de los posibles usuarios que utilizarán el sistema [CB05].

La técnica "*Personas*" es una estrategia habitual del DCU en la fase de análisis de requisitos. Consiste en *«definir un arquetipo de usuarios hipotético que reúnen las características más destacadas de diversos usuarios reales»*. No está dirigida a un perfil específico, sino que puede utilizarla desde programadores hasta los implicados de la empresa.

Una "*persona*" es una caracterización imaginaria de un usuario, que tiene el propósito de hacer que los usuarios parezcan más reales, lo que ayuda a los diseñadores a tener una idea más concreta de los usuarios que utilizarán el sistema a lo largo del proceso de diseño. A las "*personas*" se les asocia un nombre y se presentan datos relacionados con su trabajo, aficiones o dificultades que pueden tener con el uso del sistema, además de una fotografía para poder formar una idea más clara del usuario final de la aplicación. Autores como Pruitt [PG03] [PA10], Adlin [AP10], Grudin [Gru06], Olsen [Ols04] y Nielsen [Nie13] han estudiado en profundidad la técnica de "*personas*" para aplicarlas al diseño de sistemas más usables.

**Proyectos que han considerado la técnica** *"personas"***.** Considerar al usuario final con discapacidad en el momento de introducir información, o mostrar los resultados de la evaluación de accesibilidad previamente a la publicación del contenido, permite establecer un marco más apropiado para entender a quién afecta en concreto cada barrera de contenido web.

En esta línea, son un buen ejemplo herramientas como *Web accessibility assessment Tool (WaaT)* (consultar la sección 3.1.1.1 para más información) o el evaluador on-line *Examinator* (consultar la sección 3.2.2 para más información), aunque la nueva versión del año 2015 Examinator ya no incluye información relacionada con las discapacidades. Ambas herramientas muestran una valoración numérica del nivel de acceso que puede encontrarse un perfil concreto de usuario con discapacidad.

**Screening o simulación.** Otra metodología muy usada en el diseño centrado en el usuario (DCU) es el screening o simulación, presentada en la sección 2.2.6.1.

Como se ha mencionado en la sección 3.2.3, existen diversas herramientas que ayudan a simular el contenido a través de la perspectiva de un usuario con discapacidad visual, intelectual y auditiva.

**Proyectos que han considerado la técnica de simulación.** Como ejemplo de aplicación de este método vamos a destacar en este análisis el editor web xStandard<sup>35</sup> que incorpora una opción en la propia herramienta para poder visualizar la información tal y como la percibiría un lector de

<sup>35</sup>xStandard. http://www.xstandard.com/

#### **Capítulo 3. Estado del arte**

pantalla36. La imagen 3.9 muestra un ejemplo de visualización. Consultar la sección 4.1.2 para más información.

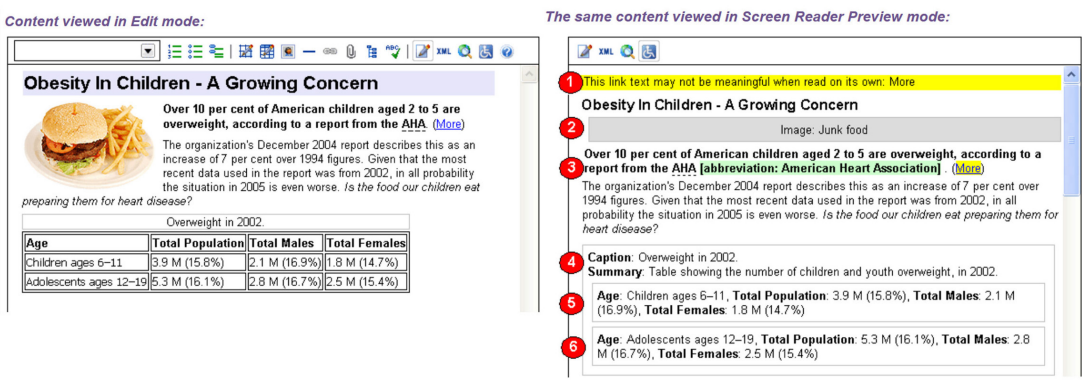

Imagen 3.9: Característica de visualización como un lector de pantalla en el editor web XStandard. Fuente: Web de XStandard

## **3.3.3 La Ingeniería Semiótica**

La Ingeniería Semiótica (IngSem) surge en la primera mitad de la década de los años 90 como un enfoque para apoyar el diseño de lenguajes de interfaces de sistemas interactivos [dS93] y a lo largo de los años ha evolucionado a una teoría sólida, completamente ligada a la Interacción Persona-Ordenador (IPO) [dS05a]. La Ingeniería Semiótica nació en Brasil de la mano de DeSouza (durante los años comprendidos entre 1993 y 2005), con conceptos y métodos propios para tratar aspectos en IPO como un caso particular de la comunicación humana mediada por los sistemas informáticos [PB07]. La Ingeniería Semiótica se convirtió en una disciplina destacable después de que Don Norman [Nor86] escribiera sobre las ventajas que aportaba a la disciplina de IPO [Nor04] [Nor07] [Nor09]. Actualmente la Ingeniería Semiótica está en fase de difusión. La imagen 3.10 presenta un gráfico con la visión general del proceso de desarrollo de la Ingeniería Semiótica desde principios de los años 90 hasta el año 2013.

#### **3.3.3.1 Conceptos clave en la Ingeniería Semiótica**

Hay una serie de conceptos que son relevantes en la Ingeniería Semiótica y que fundamentan las bases teóricas de la disciplina: semiología y semiótica; signos, semiosis y abducción; clasificación de signos, su origen y uso; producción de signos, comunicación y competencia discursiva; metáforas y metonimias.

**Semiología y semiótica.** La semiología fue definida y estudiada por Saussure (1857 - 1913) como *«la ciencia que estudia la vida de los signos en el seno de la vida social»*, haciéndola depender de la psicología general y siendo su rama más importante la lingüística. La semiología proviene de las palabras griegas (*semeion* - signo) y (*logos* - estudio). Por lo tanto, puede decirse que la semiología es el estudio de los signos. La semiótica definida por Peirce (1839 - 1914) *«es la ciencia que estudia las propiedades de los signos, para la comprensión de toda actividad humana»*.

<sup>36</sup>Previsualización de un lector de pantalla en un editor web: http://xstandard.com/en/documentation/xstandardend-user-guide/screen-reader-preview/

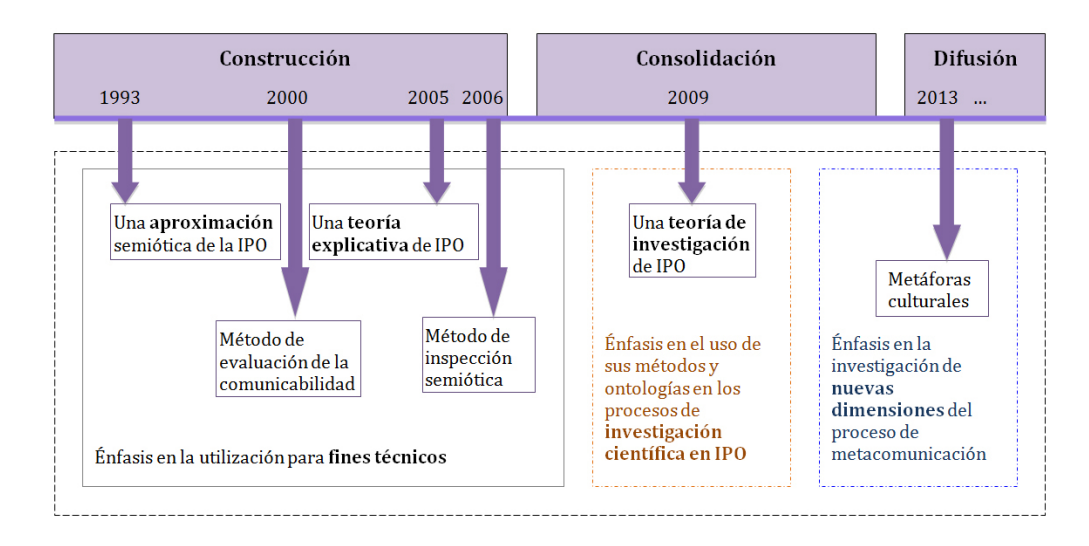

Imagen 3.10: Visión general del proceso de desarrollo de la Ingeniería Semiótica. Fuente: [LaSdS13]. Traducción propia

**Signos, semiosis, y abducción.** Según Peirce [Pei98], *«un signo es cualquier cosa que es sinónimo de algo (más) para la perspectiva de alguien»*. Pierce propuso que los signos tenían una estructura de tres elementos: representación, su referente o el objeto, y su significado o el interpretante. En el ámbito de las interfaces de sistemas, los signos más frecuentes son: las imágenes, las palabras, los colores, las estructuras de diálogos, los diseños gráficos, etc.

La *semiosis* es el proceso por el que algo se torna *"signo"* para alguien [MAK62]. Es decir, nada es un signo a menos que (o hasta que) es interpretado por alguien.

El termino *abducción* hace referencia a la interpretación que realiza un usuario de un signo, y que no depende de la existencia previa de reglas formales. El usuario, quien interactúa con el signo creado por el diseñador, puede darle distintos significados de acuerdo con sus experiencias personales o asociaciones, y que no forman parte de reglas formales.

Un sistema de significación es el resultado de la cultura codificada en asociaciones de contenidos y expresiones [Eco76]. Por ejemplo, las palabras y las imágenes provienen de sistemas de significación que existen en culturas fuera del contexto específico de IPO, mientras que los punteros del ratón y las cajas de diálogo pertenecen a sistemas de significación que son nativos en las aplicaciones informáticas.

**Clasificación de signos, su origen y uso.** Según indica Pierce, existen tres categorías de signos de interés semiótico: *Primeridad, Secundidad y Terceridad*: *Primeridad* es la concepción del ser y del existir independientemente de otra cosa. *Secundidad* es la concepción del ser relativo a algo diferente. *Terceridad* es la concepción de la mediación por la cual un primero y un segundo se ponen en relación [Pei74]. La *Primeridad* está relacionada con la experiencia cualitativa no diferenciada, que considera todos los fenómenos de los que se percatan las personas sin que sean discriminados o asociados a algo más. Se puede asociar esta categoría con las sensaciones, percepciones y sentimientos que no pueden describirse en palabras o expresar racionalmente. La *Secundidad* es la categoría de asociaciones estrictas entre dos conceptos, es decir, para poder relacionar una cosa con otra se requiere que se perciba algo en común entre ellas, aunque no necesariamente debe ser conocido. La *Terceridad* es considerada la categoría de la racionalidad porque permite formular principios para relacionar cosas, para nombrar las clases de cosas, etc.

La mayoría de los iconos formarían parte de la categoría *Primeridad*, pues son signos que "representan" o "se parecen" a lo que realmente se refieren. Técnicamente, un icono es un tipo de representación que trae consigo una indudable percepción sobre lo que se refiere. De Souza enfatiza que un signo no se limita únicamente a imágenes, pues un sonido o un gesto también podrían ser representaciones icónicas. Los signos indexados, como, por ejemplo humo que representa fuego o nieve que representa frío, representan la idea de *Secundidad* por las asociaciones causales entre dos conceptos. Los signos simbólicos son aquellos en los que las representaciones incluyen la *Terceridad* de su referente. La mayoría de las palabras en cualquier lenguaje natural son instancias de representación simbólica. Existen otras representaciones simbólicas que no son palabras, por ejemplo, el símbolo "\$", que se refiere al dinero.

**Producción de signos, comunicación y competencia discursiva.** Semiótica y comunicación están relacionadas de forma que la comunicación describe un proceso en el que un emisor transmite un mensaje a un receptor a través de un canal y el mensaje se expresa en un código dentro de un contexto determinado (consultar la imagen 3.11). En un proceso de comunicación de un ordenador a otro, la señal no tiene significado, es decir, aunque pase información por el canal, no hay comunicación. Sin embargo, cuando el destinatario es una persona (sin necesidad de que el emisor también lo sea) se está ante un proceso de comunicación, siempre y cuando la señal solicite una respuesta interpretativa del destinatario [Eco00]. Considerando lo anterior, si no hay interpretación, no hay semiosis.

Jakobson [Jak60] definió seis funciones del lenguaje en comunicación que se asocia a un elemento del modelo de comunicación. La función *expresiva* se focaliza en la comunicación del emisor del mensaje; la función *conativa*, en el receptor; la función *referencial*, en el contexto; la función *fática*, en el canal; la función *metalingüística*, en el código del mensaje y la función *poética* en el mensaje mismo (qué dice y como se dice el mensaje).

Un ejemplo trasladado a la IPO seria la función *expresiva* cuando la aplicación pregunta "¿Desea guardar los cambios en el sistema?"; la función *conativa* cuando la aplicación chequea si el usuario está alerta de la comunicación enviando un mensaje que necesita respuesta; la función *referencial* cuando se hace notar el contexto de la comunicación, por ejemplo cuando se muestran detalles del procesador de un sistema; la función *fática*, cuando se puede chequear el estado del canal, como cuando se comprueba que la webcam funciona antes de realizar una videoconferencia; la función *metalingüística*, cuando comprueba el significado de un componente del mensaje, como un icono determinado de la aplicación y la función *poética*, cuando se presenta un texto que debe interpretar el receptor, por ejemplo el título de una canción en un reproductor de música.

Para facilitar la comunicación de los diseñadores con los usuarios es interesante trasladar estas funciones comunicativas al entorno IPO. Con ellas, los diseñadores dispondrán de más recursos para poder anticiparse a problemas que podrían surgir en la comunicación del sistema controlando el foco de la interacción.

**Metáforas y metonimias.** Las metáforas se utilizan mucho en el entorno IPO como un recurso cognitivo que permite, a través de semejanzas, entender nuevos conceptos. La metáfora es útil porque ofrece un marco de trabajo unificado en el que se permite relacionar elementos y porque facilita el aprendizaje al utilizar conocimientos que ya poseen los usuarios [Nie00]. La metáfora muestra al usuario un paralelismo entre un entorno que ya conoce y un entorno nuevo, para aplicar los conocimientos que tiene del entrono conocido al entorno nuevo. Un ejemplo de metáfora es el escritorio del sistema operativo Windows, en el que los archivos se organizan en carpetas, dispone de papelera para eliminar los documentos, etc. Todos estos conceptos existen en un entorno de oficina, y el usuario los entiende más fácilmente al trasladarlos al entorno del sistema operativo.

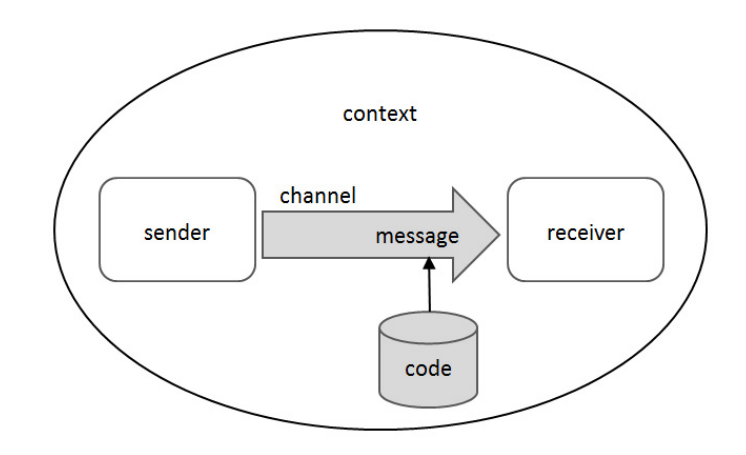

Imagen 3.11: Modelo de comunicación esquemático de Jakobson. Fuente: [DS05b]

En la Ingeniería Semiótica las metáforas son esenciales para expresar el pensamiento creativo y definir nuevos conceptos. Las metáforas se consideran un medio sofisticado de expresión en lenguaje natural (así como en otros códigos) que sirven para varios propósitos retóricos y que pueden enriquecer efectivamente el discurso del emisor, ayudándolo a alcanzar un enriquecimiento en los efectos pragmáticos [DS05b].

Las metonimias representan un concepto, por el significado de otro, con el que está relacionado. Por ejemplo: si un sistema muestra el mensaje *"¿Desea guardar los cambios realizados?"*, hace referencia a guardar el documento en el disco duro, no a guardar todos los cambios de escritura y de eliminación que se hayan hecho en el documento. En la Ingeniería Semiótica, las metonimias sirven para expandir o restringir el foco de atención de los usuarios [DS05b].

#### **3.3.3.2 La Ingeniería Semiótica considerada en el diseño de interfaces**

La Ingeniería Semiótica se dedica principalmente al diseño de interfaces de sistemas digitales **poniendo el foco en un análisis en profundidad de los mensajes** que se muestran en la interfaz según los percibe el usuario de la aplicación.

Uno de los conceptos clave dentro de la Ingeniería Semiótica son los **"artefactos"**, que según De Souza [DS05b], son creados por personas y "su significado está asociado a la intención de cómo, cuándo y dónde interpretan los usuarios que puede usarse". Hay 6 elementos que deben tenerse en cuenta para construir artefactos en IPO y que intervienen en la comunicación: el emisor, el receptor, el contexto, el canal, el código y el mensaje [SW49]. La imagen 3.11 muestra un esquema de estos elementos según Jakobson [Jak60]. Para crear un artefacto, un diseñador debe responder a diferentes cuestiones:

- **¿Quién es el emisor?** Para responder a esta pregunta, se deben considerar los aspectos del diseñador acerca de sus propias restricciones, motivaciones, creencias y preferencias deben ser comunicados al usuario para beneficiar la metacomunicación.
- **¿Quién es el receptor?** Para responder a esta pregunta, se deben considerar los aspectos del usuario acerca de las restricciones, motivaciones, creencias y preferencias que percibe el diseñador, y deberían ser comunicados a los usuarios actuales para asistir en la proyección de estos sobre el rol del interlocutor del sistema.
- **¿Cuál es el contexto de la comunicación?** Para responder a esta pregunta, se debe considerar qué elementos de contextos interactivos esperados por el usuario (psicológicos, socioculturales, tecnológicos, físicos, etc.) deben ser procesados por las semiótica del sistema y cómo lo hace.
- **¿Cuál es el código de la comunicación?** Para responder a esta pregunta, se debe considerar qué códigos pueden o deben ser usados para apoyar la efectiva metacomunicación (incluyendo códigos que se pueden alterar entre ellos, códigos que se encuentran repetidos y deben utilizarse en sincronía, códigos que se complementan unos a los otros, etc.).
- **¿Cuál es el canal?** Para responder a esta pregunta, se debe considerar qué canales de comunicación están disponibles para la metacomunicación, y cómo estos deberían o podrían ser usados.
- **¿Cuál es el mensaje?** Para responder a esta pregunta, se debe considerar qué desea decirles el diseñador a los usuarios y con qué propósito.

Como los diseñadores no pueden estar presentes en persona cuando el usuario interactúa con la aplicación, tienen que representarse a sí mismos en la interfaz, utilizando un sistema de significación diseñado específicamente para ello, e indicar a los usuarios qué hace la aplicación, cómo puede utilizarse, porqué, etc [dS13]. No importa qué tipo de representación elijan los diseñadores sin embargo, la interfaz del sistema debe indicar al usuario lo que el diseñador sabe del usuario final, lo que puede hacer el usuario con el sistema diseñado, la forma en que el diseñador entiende sus necesidades y cómo el diseñador debe cumplir las expectativas de dicho usuario final. El sistema que propone el diseñador tiene que ser traducible a signos y mensajes que puedan presentarse en un sistema computacional. Y el foco principal de la Ingeniería Semiótica se centra en **cómo el diseñador ha de presentar los mensajes para que el usuario final los entienda** [DS05b].

# **3.3.3.3 Metacomunicación entre el diseñador y el usuario, comunicación entre el usuario y el sistema**

La "metacomunicación" es la comunicación que habla de la propia comunicación. Analiza el significado de un mensaje y se refiere a cómo debe entenderse el mensaje en función del entorno [WBJ71]. Considerando lo anterior, uno de los aspectos que más destaca de la Ingeniería Semiótica es que **la interacción con las interfaces digitales** no es una relación entre persona-ordenador, sino **una relación persona-persona a través de los mensajes que se muestran en la interfaz** y en la que el medio de transmisión es el ordenador [DS05b]. La imagen 3.12 muestra los elementos que intervienen en la comunicación, considerando el punto de vista de la Ingeniería Semiótica.

Los diseñadores de sistemas no diseñan colores, formas o interacciones, sino principalmente códigos de "metacomunicación" que deben ser necesariamente comprendidos por los usuarios que van a utilizar la aplicación. Estos códigos de "metacomunicación" son mensajes creados por los diseñadores que los usuarios finales deben interpretar cuando interactúan con el sistema y descubrir sus significados. Por ejemplo, cuando un usuario utiliza una web, no está relacionándose con la interfaz de esa web, sino con las personas que han desarrollado esa web: ¿Qué pretenden que haga en la web? ¿Cómo han presentado la información? ¿Qué no pueden hacer en ella? Entonces la web se convierte en el representante de su diseñador y habla por él.

La imagen 3.13 [MdSL13] presenta la idea de "metacomunicación" desde un punto de vista del diseñador. En ella se observa como el diseñador *"habla"* a través de la interfaz al usuario con los mensajes que se muestran en el sistema.

En el otro lado, los usuarios reciben los mensajes del diseñador a través de la interfaz que funciona como sustituto del diseñador en tiempo de ejecución. Y el usuario interactúa únicamente con la interfaz, que muestra el mensaje del diseñador y que actúa como medio de comunicación.

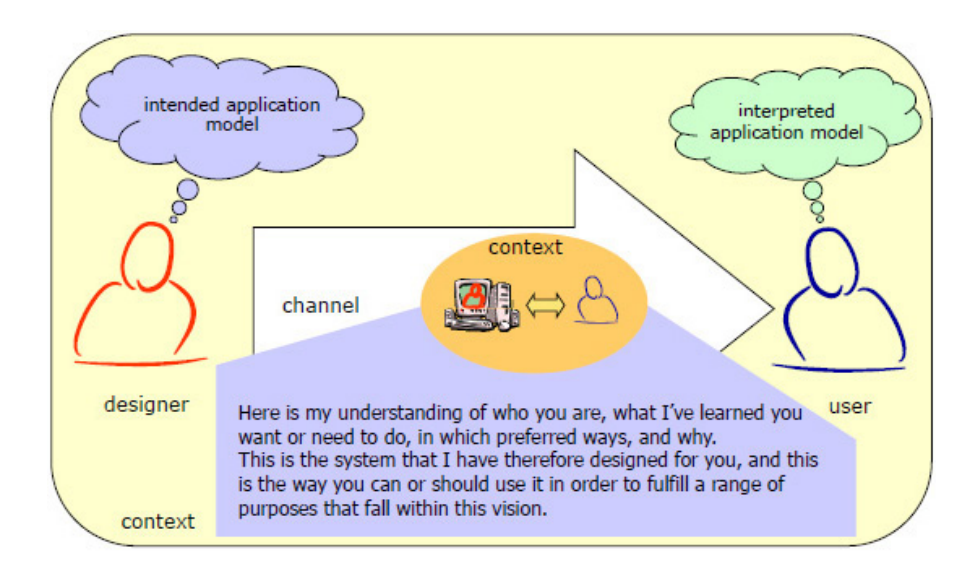

Imagen 3.12: Modelo de comunicación según la Ingeniería Semiótica. Fuente: *Curso HCI Design Methods in Semiotic Engineering Lecturer: Simone D.J. Barbosa, PUC Rio, Brazil*

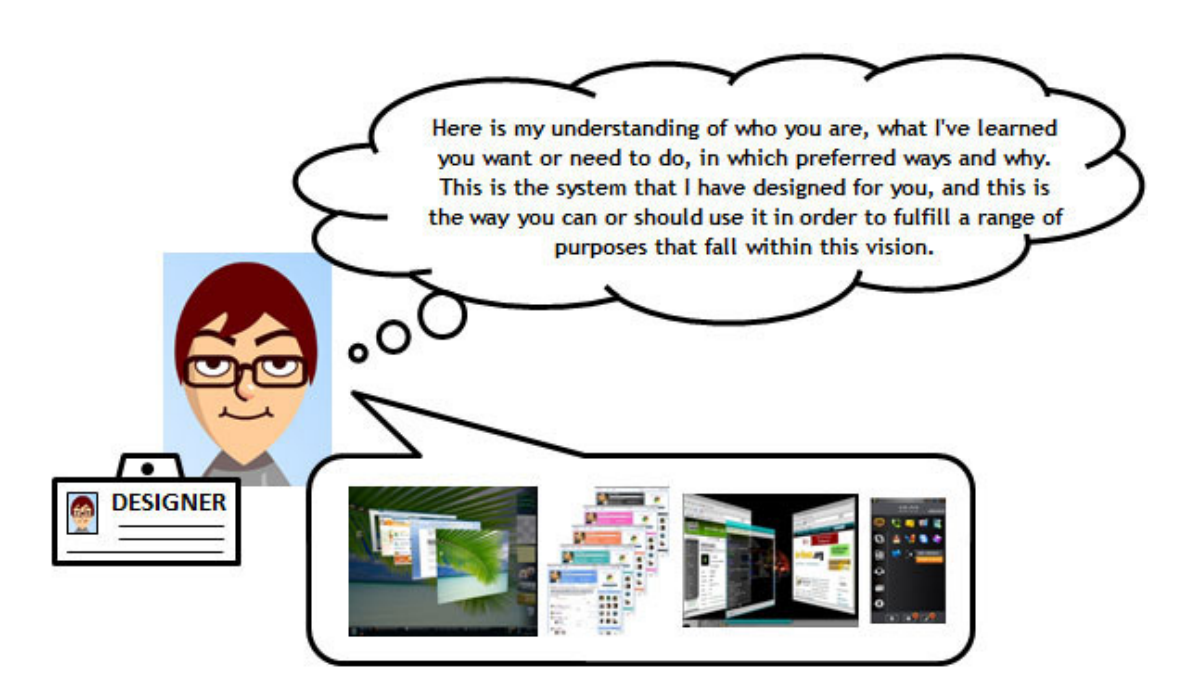

Imagen 3.13: Emisión del mensaje del diseñador. Fuente: [MdSL13]

**Cuando los signos de la interfaz están bien diseñados, aumenta la comunicación y ésta se convierte en fluida y productiva**. Por el contrario, **si la interfaz no está adecuadamente diseñada, los usuarios tienen problemas de comunicación debido a interpretaciones incorrectas y a la falta de suficiente información. En este caso, la interfaz tiene problemas de comunicabilidad** [DSL09].

#### **Capítulo 3. Estado del arte**

La imagen 3.14 [MdSL13] muestra la recepción de un mensaje desde el punto de vista de un usuario. La imagen representa una situación ideal en la que el diseñador ha comunicado adecuadamente el mensaje al usuario.

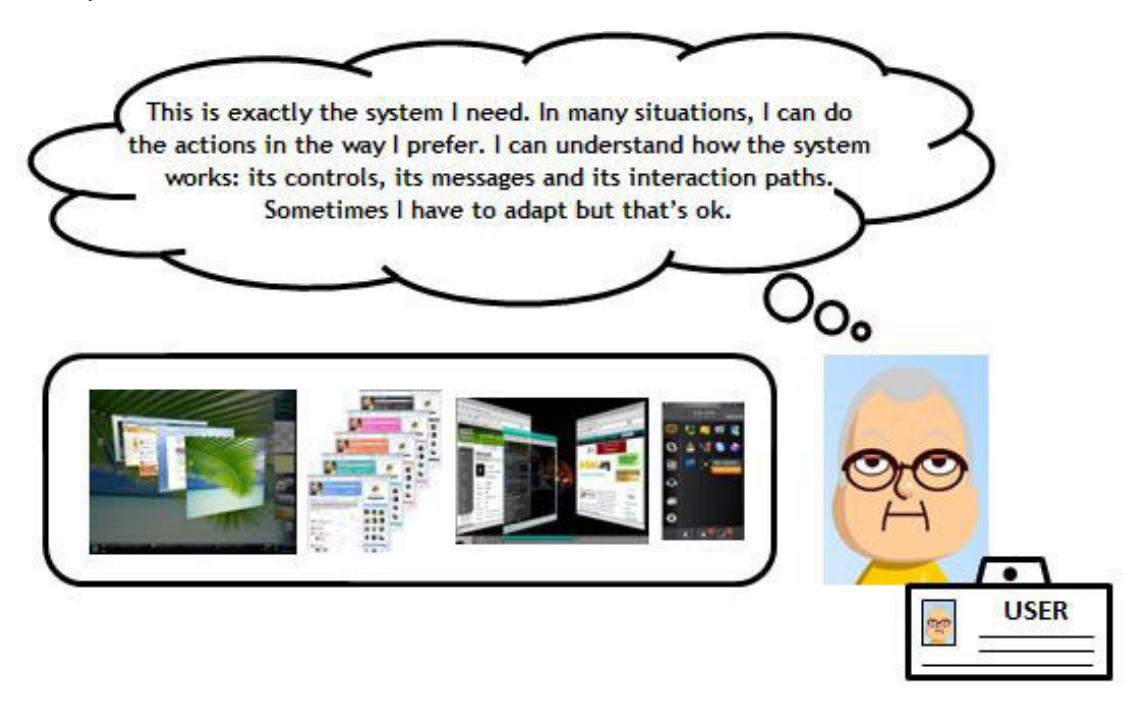

Imagen 3.14: Situación ideal en la recepción del mensaje del diseñador. Fuente: [MdSL13]

La Ingeniería Semiótica tiene en cuenta que la comunicación en los sistemas interactivos se establece entre dos grupos de participantes en un momento determinado (diseñadores y usuarios). La imagen 3.15 muestra una representación esquemática de metacomunicación en un alto nivel. Los roles de la comunicación se añaden en la parte superior de la imagen, relacionados con las flechas que van en dirección derecha y en la parte inferior los roles de comunicación que están relacionados con las flechas que van en dirección izquierda. En la imagen 3.15, los usuarios reciben el mensaje enviado por el diseñador y a su vez también interactúan con la interfaz. Lentamente y a medida que se utiliza el sistema, este proceso facilita que los usuarios finales entiendan los mensajes del diseñador.

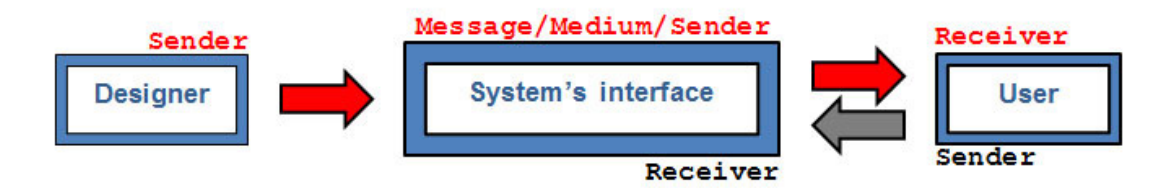

Imagen 3.15: Comunicación entre el diseñador y el usuario. Fuente: [MdSL13]

#### **3.3.3.4 Principios de la Ingeniería Semiótica**

Los principios generales de la Ingeniería Semiótica son los siguientes [dS13]:

• *La Interacción Persona Ordenador (IPO) es una disciplina de conocimiento en la que tiene sentido*

*estudiar la metacomunicación-comunicación y analizar cómo, cuándo, dónde y por qué comunicarse con los sistemas informáticos.* El contenido de la metacomunicación puede resumirse como el siguiente mensaje:

*«Esta es mi comprensión de quién eres tú, lo que he aprendido de lo que quieres o necesitas hacer, cuáles son tus preferencias y por qué. Este es el sistema que yo he diseñado para ti, y esta es la forma en la que tú puedes o deberías usarlo con el fin de cumplir con la variedad de propósitos que están dentro de este punto de vista»*

- *Los diseñadores y los usuarios están comprometidos con la metacomunicación.* La interfaz del sistema es el sustituto del diseñador. Los mensajes de metacomunicación de los diseñadores se muestran y se reciben por el usuario que interactúa con ellos y aprende "qué significa el sistema".
- *Hay tres clases de signos de metacomunicación que los diseñadores pueden utilizar para comunicar sus mensajes a los usuarios.*

Los *signos estáticos* comunican la esencia de su significado con representaciones independientemente del tiempo (representaciones que pueden ser interpretadas de manera adecuada en capturas de pantallas estáticas). Por ejemplo, un mensaje que aparece en pantalla que desaparece cuando el usuario selecciona el botón "Aceptar";

Los *signos dinámicos* que comunican su significado con una serie de representaciones que dependen del tiempo (en general, solo pueden ser interpretados correctamente sobre una serie de pantallas o estados del sistema). Por ejemplo, en el entorno del sistema operativo Windows XP, al copiar un elemento a una carpeta, se visualizaba una animación de los archivos moviéndose de carpeta a carpeta.

Los *signos metalingüísticos* son señales estáticas o dinámicas que representan una explicación, una descripción, una ilustración, una demostración o una indicación de otros signos de la interfaz (típicamente material textual o vídeo que se refiere al significado de otros signos estáticos o dinámicos). Por ejemplo, los mensajes que se muestran en un tutorial que explican cómo realizar una determinada funcionalidad con un programa.

- *Los signos de metacomunicación en la Interacción Persona Ordenador (IPO) deben ser producidos computacionalmente.* Cuando en la comunicación entre las personas intervienen ordenadores, se introducen limitaciones críticas en los procesos de producción de signos. Los diseñadores de sistemas deben crear representaciones que tengan un único significado definido. La naturaleza en la que tiene lugar la metacomunicación hace que la comunicación entre los diseñadores y los usuarios se mecanice en ambas direcciones (signos de los diseñadores producidos en la interfaz del sistema y signos de los usuarios producidos con la interfaz del sistema).
- *Metacomunicación eficiente.* La calidad requerida para que la metacomunicación sea eficiente y eficaz es la comunicabilidad. Un sistema ha de comunicar la intención de los diseñadores y en última instancia satisfacer a los usuarios. La evaluación de la comunicación involucra un análisis metodológico de cómo se emiten los mensajes de los diseñadores (creado y enviado a través de la interfaz) y cómo son recibidos (interpretados y seguidos por una acción física o mental) por los usuarios.
- *Signos de la interfaz comprensibles.* La respuesta de los usuarios a la metacomunicación de los diseñadores debe ser mediada por signos de la interfaz, y los usuarios deben aprender el

lenguaje de la interfaz, como sistema de significación único, en el cual los mensajes del diseñador están totalmente codificados. Los usuarios aprenden este lenguaje en el proceso mismo de uso del sistema. Este proceso es igual a la adquisición natural del lenguaje, y es una capacidad innata de la persona. Sin embargo, algunos usuarios pueden fallar de forma continuada (no consiguen completar la tarea que se plantea en el sistema) al interpretar los mensajes porque los diseñadores no se han anticipado a las estrategias de decisiones de signos. Para evitarlo, los diseñadores deben indicar explícitamente los principios de comunicación que han elegido para explicar cómo han codificado su mensaje.

#### **3.3.3.5 Aportes de la Ingeniería Semiótica al diseño de interfaces**

A continuación se muestran una serie de aspectos a tener en cuenta para el diseño de interfaces considerando la Ingeniería Semiótica [Gar]; en ellos predomina la idea de trabajar con los usuarios finales para diseñar buenas interfaces dirigidas a ellos.

- *La relevancia de los usuarios finales.* La Ingeniería Semiótica considera muy importante a las personas que se comunican a través de la interfaz, no a la propia interfaz. Por ejemplo, cuál es el rol de un diseñador como emisor de un mensaje que es emitido a través de otra entidad (la organización propietaria de la interfaz diseñada). ¿Es también este diseñador un transmisor/traductor entre la organización propietaria y la interfaz que diseña para el usuario final?. **El diseñador puede libremente elegir los signos que mejor comuniquen el contenido, pero no es libre de escoger propiamente el contenido** (pues pertenece a la organización). *Como ejemplo, en el contenido web que se presenta en una web institucional el diseñador debe entender la organización en la que trabaja y mostrar la interfaz bajo la imagen y mensajes propios de la institución.*
- *Profundidad y amplitud del análisis.* La Ingeniería Semiótica considera a todos los actores e implicados que intervienen en el sistema, los ámbitos emocionales y racionales a los aspectos técnicos y sociales. *Por ejemplo, al mostrar la información en una interfaz web se debe considerar a los diseñadores realizan el diseño gráfico e idean el texto junto con los programadores que lo escriben en el sistema, y que los mensajes pueden ser leídos por cualquier tipo de usuario final. Deben mostrarse en un lenguaje claro, fácil de entender.*
- *Favorece la creación de contextos.* La Ingeniería Semiótica tiene en cuenta la necesidad de crear contextos cercanos a la realidad para poder obtener unos resultados más apropiados al lugar en el que se utilizará el sistema. *Por ejemplo, si una aplicación se utilizará en un dispositivo móvil, es imprescindible analizar de qué características concretas disponen estos dispositivos y el entorno en el que se utiliza de forma habitual para poder adaptar el sistema a su contexto específico de uso.*
- *La creación de sistemas subjetivos.* Los desarrolladores no crean productos objetivos, sino productos que muestran su manera particular y limitada de comprender el mundo. En cada sistema, se reproduce una visión propia del diseñador (o empresa de software) que aporta la mejor solución de un problema, dirigida al usuario final. *Por ejemplo, esto puede observarse en la gran variedad de aplicaciones que existen dedicadas a retocar fotografías tomadas con el móvil. Cada una de ellas con similares características presentadas de forma distinta o bien con algunas diferencias entre ellas que las hacen más interesantes.*
- *Todo es comunicación.* La Ingeniería Semiótica analiza en profundidad la comunicación, que es un concepto más elemental, básico y universal que la usabilidad y la experiencia de usuario. Comunicar es parte de la naturaleza humana. Una persona emite, recibe, procesa, codifica y

descodifica de forma innata. El gran desafío del diseñador es acercar los mensajes para que sean más comunicativos y comprensibles para los usuarios.*Por ejemplo, cuando ocurre un error en un sistema o el usuario no puede cumplir con una tarea específica, y el usuario no sabe interpretarlo, se produce una ruptura comunicacional.*

#### **3.3.3.6 Análisis de la comunicabilidad en los sistemas interactivos**

La *comunicabilidad* es una cualidad que tienen los sistemas interactivos para transmitir de forma eficiente y efectiva a los usuarios sus principios e intenciones de diseño [SRP07].

Los métodos de evaluación de la Ingeniería Semiótica son cualitativos e interpretativos [DL98]. Proporcionan herramientas a los evaluadores que facilitan la interpretación y evaluación de la calidad de la metacomunicación analizando muchos casos de interacciones entre personas y ordenadores [dSLPdS06].

La evaluación de la comunicabilidad de un sistema interactivo se lleva a cabo utilizando principalmente dos métodos: el Método de Inspección Semiótica (MIS) y el Método de Evaluación de la Comunicabilidad (MEC) [DSL09].

La principal diferencia entre ambos métodos es que el MIS se centra en analizar el mensaje transmitido por el diseñador (emisión del mensaje por el diseñador), mientras que el MEC se centra en cómo está siendo recibido, interpretado y comprendido el mensaje por el usuario (recepción del mensaje por el usuario). Utilizando ambos métodos, tenemos un análisis completo de la comunicación de un sistema en ambos sentidos (emisión y recepción).

**Método de Inspección Semiótica (MIS).** El *Método de la Inspección Semiótica (MIS)* evalúa los signos de los artefactos con los que interactúa el usuario con el fin de ayudar en el proceso de comunicación [dSLPdS06].

El concepto de *signo* es el núcleo del MIS. El mensaje enviado desde los diseñadores hacia los usuarios es expresado a través de signos con uno o más *sistemas de significación*.

El MIS es llevado a cabo en cinco pasos: (1) una inspección de la *documentación* y del contenido de la ayuda, (2) una inspección de *signos estáticos* de la interfaz, (3) una inspección de los *signos dinámicos* de la interfaz, (4) una *comparación* para contrastar la metacomunicación de diseñador a usuario identificada en los pasos 1, 2 y 3, y, finalmente, (5) una *apreciación concluyente* de la calidad de la metacomunicación general del diseñador hacia el usuario. La imagen 3.16 muestra un resumen de los pasos en los que se divide el MIS.

El evaluador examina los signos en tres distintos niveles comunicativos: en la metacomunicación explícita de la documentación y ayuda; en la metacomunicación implícita en los signos estáticos de la pantalla y en la metacomunicación implícita durante una interacción exploratoria. Después, se realiza un minucioso análisis para contrastar todo el material comunicativo recogido. El propósito de este análisis es reconstruir una versión integrada del mensaje de metacomunicación, identificando los casos de inconsistencia y ambigüedad, si los hubiera.

Dado el objetivo de la evaluación, es imprescindible que los evaluadores asuman una perspectiva muy específica durante el análisis y la mantengan de forma constante a lo largo de todo el proceso. Durante la evaluación, los evaluadores son los que representan a los usuarios. Y las interpretaciones deben ser enriquecidas por los conocimientos de los evaluadores de los usuarios del sistema y los conocimientos que tienen del campo de la IPO.

El MIS habitualmente solo puede realizarse en una porción del artefacto/sistema. Para decidir qué parte del artefacto/sistema va a evaluarse, se pueden utilizar diferentes criterios. Por ejemplo, elegir las partes del artefacto que el equipo de diseñadores piensa que son más relevantes, tal vez porque han sido más difíciles de diseñar, o porque son las críticas, o susceptibles de ocasionar problemas

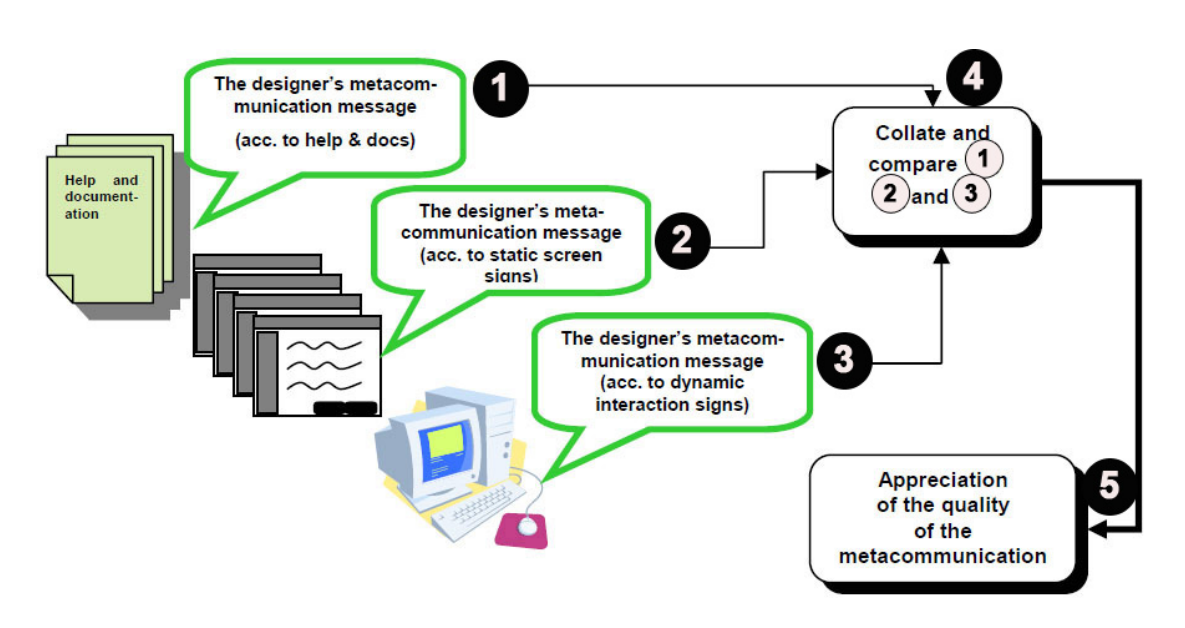

Imagen 3.16: Procedimiento general del Método de Inspección Semiótica. Fuente: [dSLPdS06]

de comunicabilidad. Otro criterio podría ser elegir las partes que son diferenciales respecto a otros sistemas competidores, o elegir las funcionalidades que utilizarán la mayoría de usuarios del sistema. También podría considerarse una combinación de distintos criterios, si se van a evaluar distintos aspectos del sistema.

Una vez elegido el enfoque y qué partes concretas del sistema van a examinarse, el evaluador debe planificar cuidadosamente la inspección. Se debe elegir qué partes de la documentación y ayuda van a ser examinadas, también las actividades concretas deben ser organizadas y preparadas. Como parte de la preparación, el evaluador debería producir escenarios de inspección, para que la interacción exploratoria pueda ser guiada a través de ellos. Los escenarios de inspección son imprescindibles para obtener una apropiada intención comunicativa, pues con una interacción, sin rumbo no se puede obtener ningún tipo de interpretación.

**1. Inspección de la documentación y del contenido de la ayuda.** La información contenida en la documentación y la ayuda muestra abundantes pistas sobre quiénes se espera que sean los usuarios del sistema y su revisión ayuda a reproducir la metacomunicación del sistema. En este paso, solo debe revisarse la parte de la documentación objeto de la inspección que se está llevando a cabo. Un *patrón de metacomunicación* de este contenido es como se ha presentado en la página 70.

La comunicación acerca de por qué se espera que los usuarios utilicen el sistema y sus características más importantes no siempre se encuentra explícita en la documentación y el contenido de la ayuda. Pero si el producto ya está a la venta, se puede encontrar en los anuncios, el sitio web o en el paquete del producto en sí mismo.

Se debe considerar que el mensaje que se muestra del sistema puede provenir de diversos emisores: los diseñadores técnicos, los fabricantes, los profesionales de marketing, etc. Y esta perceptiva integrada de mensajes provenientes de varias fuentes es una ventaja en el MIS respecto a otros métodos, donde la interacción orientada a tareas es el foco principal o único de análisis. Los usuarios perciben todos estos mensajes y sus experiencias se verán afectadas por todos estos significados en cualquier escenario interactivo, y no solo por sus objetivos y tareas particulares.

**2. Inspección de signos estáticos de la interfaz.** El propósito de esta inspección es reproducir la esencia de la metacomunicación. En este paso, se debería utilizar de nuevo el mismo *patrón de metacomunicación* utilizado en el paso 1: *"Esta es mi comprensión de ... "*.

La inspección de los signos estáticos de la pantalla debería idealmente confirmar y ofrecer más detalles sobre el contenido derivado de la documentación y la ayuda.

A medida que el evaluador completa el *patrón de metacomunicación*, puede encontrarse de forma ocasional contradicciones o ambigüedades que podrían tener un impacto negativo en la interpretación de los posibles usuarios del sistema.

**3. Inspección de los signos dinámicos de la interfaz.** El propósito de esta inspección es reproducir la esencia de la metacomunicación. Los signos dinámicos juegan un papel relevante en la comunicación del diseñador hacia el usuario. En esencia, confirman o aclaran la anticipación de significado de signos estáticos de la pantalla.

El *patrón de metacomunicación* puede ser rellenado una vez más, basado en las interpretaciones que el evaluador realiza en la interacción con el artefacto/sistema.

**4. Contraste y comparación de los mensajes de metacomunicación.** Como se ha dado a entender en los pasos anteriores (1, 2 y 3), los mensajes de metacomunicación analizados no son iguales. De hecho, no deberían ser iguales porque son expresados en diferentes sistemas de significación y por lo tanto, pueden servir para propósitos de comunicación distintos. La documentación y ayuda usa un lenguaje natural extensivo para explicar e ilustrar oportunidades interactivas y sus correspondientes efectos. El mismo tipo de comunicación no puede aplicarse en el caso de elementos estáticos de la interfaz como iconos, menús, botones, formas de puntero, etc. Asimismo, los significados transmitidos por los signos que aparecen en secuencias dinámicas de interacciones de entrada-salida entre el usuario y el sistema comunican aspectos de la tecnología que son imposibles de transmitir de otro modo. Por ejemplo, el sentido de precisión y control asociado a los dibujos en movimiento con una combinación de teclas (control+teclas de dirección) comparado con el "arrastrar y soltar" del ratón es muy difícil de expresar en palabras, e imposible de comunicar con los widgets de interfaz típicos. Aunque no deben esperarse mensajes de metacomunicación iguales, no deberían ser incompatibles entre sí. En tal caso, el evaluador debería explorar plenamente la posibilidad de asignar contradicciones admisibles o mensajes ambiguos.

Para guiarse en la evaluación, el evaluador puede preguntarse algunos aspectos como:

- 1. ¿El usuario podrá interpretar este signo/mensaje de forma distinta? ¿Cómo? ¿Por qué?
- 2. ¿La interpretación es consistente con la intención del diseño?
- 3. ¿El actual camino interpretativo le recuerda al evaluador otros caminos utilizados por él en inspecciones semióticas? ¿Cuál(es)? ¿Por qué?
- 4. ¿Pueden las clases de signos estáticos y dinámicos ser extraídas desde el análisis semiótico? ¿Cuáles?
- 5. ¿Existen señales estáticas o dinámicas que son aparentemente mal clasificadas según las clases propuestas en la pregunta anterior? ¿Puede esto afectar a la comunicación con o a través del sistema? ¿Cómo?

Las anteriores preguntas no son las únicas que el evaluador debe formular, pero proporcionan una guía útil para contrastar los mensajes de metacomunicación del sistema.

Como los artefactos interactivos tienen sistemas de significación que son únicos, que son especialmente diseñados para transmitir sus cualidades y características comparadas con otros artefactos, la consistencia y regularidad desempeñan un papel importante en la creación o evocando patrones de significación que son familiares para el usuario.

Sistemas de significación existentes puede ser encontrados en el entorno cultural de los usuarios. Es el caso de palabras y expresiones del lenguaje natural, imágenes e incluso gestos o sonidos usados en la interacción con elementos multimedia. En muchos casos pueden considerarse ambigüedades o inconsistencias, pues la cultura provee numerosos ejemplos de ambigüedades e inconsistencias que todo el mundo maneja sin demasiados problemas. Por ejemplo, es más natural (en culturas que han aprendido de los sistemas operativos actuales) decirle a un sistema que cierre un archivo no guardado, y que posteriormente pregunte si queremos guardar los cambios o no, que tener un sistema con solo un comando "guardar y cerrar" o "cerrar sin guardar".

La ambigüedad no es un obstáculo comunicativo si se entiende adecuadamente, pero si no es así, entonces puede causar graves problemas de comunicación.

#### **5. Apreciación concluyente de la calidad general de la metacomunicación del diseñador**

**hacia el usuario.** En este paso se obtiene el resultado final del MIS. Una apreciación concluyente generalmente contendrá estas partes:

- 1. Una breve descripción del método utilizado, que ayuda al lector a entender cómo ha realizado la inspección el evaluador.
- 2. Los criterios utilizados para seleccionar qué partes del artefacto se ha inspeccionado.
- 3. Para cada uno de los tres niveles de comunicación, documentación y ayuda, signos estáticos y signos dinámicos de la interfaz, indicar:
	- Una identificación de los signos más relevantes (listado y justificación de su relevancia).
	- Una identificación de los signos del sistema y clases de signos en uso.
	- Una versión (revisada) del mensaje metacomunicacional que ofrece el diseñador hacia el usuario.
- 4. Un juicio justificado de los problemas de comunicación, reales o potenciales que pueden impedir a los usuarios entender el mensaje del diseñador, e interactúar de manera adecuada y productiva con el artefacto.

**Método de Evaluación de la Comunicabilidad (MEC).** El *Método de Evaluación de la Comunicabilidad (MEC)* es empírico y se basa en la observación de cómo diversos usuarios utilizan un sistema interactivo en un entorno controlado para identificar las **rupturas en la comunicación** que existen entre diseñador-usuario. Generalmente se analizan las partes más críticas del sistema. El artículo de Sharp [SRP07] muestra ejemplos de cómo se realiza una evaluación de la comunicabilidad de sistemas. El MEC se puede realizar en diferentes etapas del diseño y sirve para distintos objetivos: como *evaluación formativa*, ayuda al diseñador entre distintas alternativas de diseño a tomar la decisión más acertada para lograr un diseño interactivo más adecuado; en *evaluación sumativa*, cuando la aplicación ya ha sido completada, puede informar sobre los cambios que deben realizarse en la nueva versión del sistema.

Como se ha comentado anteriormente, el **MEC se centra principalmente en la recepción del metamensaje: cómo el usuario recibe, interpreta y comprende el mensaje emitido por el sistema**.

Los pasos en los que se divide el MEC son el etiquetado, la interpretación y el perfil semiótico, y cada uno de ellos requiere de una experiencia diferente en el evaluador y se obtiene un tipo distinto de la representación acerca la interacción. Los usuarios, diseñadores, expertos en IPO o expertos en Ingeniería Semiótica pueden llevar a cabo el primer paso, el etiquetado, que identifica las rupturas en la comunicación entre el sistema y el usuario. El siguiente paso, la interpretación, que mapea las rupturas comunicacionales en problemas de Interacción Persona Ordenador, requiere un experto en IPO. En el último paso, el perfil semiótico, requiere un experto en Ingeniería Semiótica y produce una caracterización del conjunto de mensajes producidos por el sistema [PdSB00].

Antes de iniciar el MEC, es necesario preparar el entorno de evaluación y definir distintos aspectos relacionados con un test de usuarios [RC08]. Como aspectos más destacados indicar el objetivo del test, seleccionar las tareas a testear, seleccionar los participantes, pensar las preguntas pre-test, pre-postarea y postest.

Como se ha comentado, el MEC principalmente consiste en el *etiquetado*, la *interpretación* y el *perfil semiótico* sin embargo, la *observación de los usuarios* es necesaria con el fin de obtener las interacciones del usuario con el sistema. Además de la observación de los usuarios es muy importante considerar una entrevista pre-test y sobretodo post-test para resolver cualquier ambigüedad directamente con el usuario, pues en algunos casos dudosos es necesario saber qué estaba pensando el usuario en el momento de resolver una tarea. Esto ayuda al evaluador a poder etiquetar adecuadamente ese momento con la ruptura comunicativa adecuada. Considerando lo anterior, el MEC se divide en los siguientes pasos [DS05b]:

1. **Observación del usuario en entorno controlado**: se observa al usuario interactuando con el sistema, en un contexto específico, y recopilando evidencias empíricas sobre la interpretación del mensaje de metacomunicación del diseño (idealmente realizando un experimento formal en el laboratorio de usabilidad). Se reclutan entre 3 y 10 participantes que representan al usuario típico de la aplicación. El evaluador prepara un escenario con una serie de tareas predefinidas. Se realizan cuestionarios o/y entrevistas que los participantes deben responder antes y después de cada prueba. Las pruebas con los usuarios se registran (audio y vídeo) para posteriormente analizar todos los aspectos comunicacionales que ocurren en la interacción usuario-sistema. Es importante que para aclarar cualquier duda respecto al comportamiento del usuario al realizar una tarea el evaluador realice una entrevista post-test para preguntar al usuario directamente sobre algún aspecto ambiguo, y pueda el evaluador posteriormente etiquetar adecuadamente el comportamiento en una ruptura comunicacional adecuada.

La **observación de usuarios** también se utiliza en el ámbito de la evaluación de usabilidad de sistemas [Nie94], pero la **diferencia** entre ésta y la observación de usuarios que se realiza en el ámbito de la MEC **radica en el foco de lo que se observa**. En el caso de la observación de usuarios en el ámbito de la usabilidad, hace énfasis en observar aspectos relacionados con la calidad de uso: eficiencia, eficacia y satisfacción del usuario al utilizar el sistema; en cambio, la observación de usuarios en la **Ingeniería Semiótica** hace énfasis en la **parte comunicativa, analizando las rupturas comunicacionales entre usuario y sistema** (o diseñador).

- 2. **"Tagging" o etiquetado**: este paso consiste en clasificar el comportamiento del usuario etiquetándolo mediante expresiones predefinidas de evaluación de la comunicabilidad (existen 13 rupturas comunicacionales que se presentan en la página 78). Se desglosan y asocian las "expresiones naturales" que ha realizado el usuario con cada tipo de ruptura comunicacional.
- 3. **Interpretación**: se identifican y analizan las expresiones de los usuarios buscando patrones, frecuencias y categorías de rupturas comunicacionales.
- 4. **Definición del perfil semiótico del sistema**: por último el evaluador reconstruye el metamensaje señalando los problemas más importantes del sistema del siguiente modo: a) Explora el sistema buscando rupturas comunicacionales identificadas empíricamente en la prueba

#### **Capítulo 3. Estado del arte**

realizada, b) identifica las principales rupturas comunicacionales y c) propone mejoras en la comunicabilidad.

La ejecución del MEC intenta dar respuesta a las siguientes cuestiones [Rus09]:

- ¿Qué efecto tiene el discurso del diseñador sobre el usuario?
- ¿Qué estrategias de comunicación son efectivas?
- ¿Qué rupturas comunicacionales existen en el sistema? ¿Por qué?
- ¿Se repiten las rupturas comunicacionales? ¿Por qué?
- Cuando ocurren las rupturas comunicacionales, ¿cuál es la flexibilidad del lenguaje de la interfaz del sistema?
- Cuando el usuario cambia el mensaje del diseñador o le da una nueva interpretación, ¿cúal es la flexibilidad del lenguaje de la interfaz del sistema?
- ¿Qué posibilidades se ofrece al usuario para crear su "dialecto" del lenguaje de la interfaz?

**Etiquetado con las rupturas comunicacionales.** En el Método de Evaluación de la Comunicabilidad existen trece expresiones básicas que caracterizan las interrupciones o rupturas entre la comunicación usuario-sistema [DSPB99]. Las rupturas comunicacionales ocurren cuando el usuario no puede entender la comunicación prevista por el diseñador, lo que puede hacer que sea difícil o imposible interpretar la metacomunicación y usar el sistema.

Cada una de ellas puede asignarse a distintos problemas dentro de la IPO. Las expresiones que se muestran entre paréntesis son variantes de las expresiones más representativas asociadas con el patrón interactivo descrito. Las rupturas comunicacionales pueden organizarse en tres categorías distintas, según el tipo de grado de fallo comunicacional que ha sucedido entre la intención comunicativa del sistema y el efecto que se desea que perciba el usuario [DS05b]: temporales, parciales y completas. A continuación se presentan las expresiones habituales que se clasifican en cada una de estas categorías.

#### **Lista de rupturas temporales**

La ruptura temporal ocurre cuando existe un problema entre una expresión o intención de comunicación entre usuario y sistema, que el usuario capta e intenta superar. La tabla 3.5 muestra la lista completa de rupturas temporales.

• *"¿Dónde está?" (¿Y ahora qué?)*: esta expresión es usada para etiquetar la interacción en la que el usuario parece buscar una función específica en el sistema, pero demuestra que tiene dificultades para localizarla. En este caso la semiosis es temporalmente detenida, porque el usuario pierde la forma/no sabe cómo dar sentido al contenido ni qué intención tiene el contenido. El usuario está convencido de que el signo que busca es el que necesita para expresar su actual objetivo comunicativo.

*El típico síntoma de esta expresión es cuando el usuario está buscando de forma secuencial (en el peor de los casos) o por temas (en el mejor de los casos) navegando por los menús, listas o barras de herramientas para localizar la función, pero sin activar ninguna acción concreta. Si el usuario encuentra lo que buscaba en un período corto de tiempo, la interrupción es menos severa que si lo encuentra después de largas búsquedas o exhaustivos recorridos por la aplicación.*

Esta categoría incluye un caso especial llamado *"Y ahora qué"*. Esta expresión es usada para etiquetar la interacción cuando el usuario no tiene ninguna pista acerca de lo que hay que hacer a continuación. Su comprensión está temporalmente interrumpida porque los signos que se muestran en el sistema no indican al usuario ningún mensaje claro de lo que debe hacer.

*El típico síntoma de esta expresión es cuando el usuario está siguiendo un camino aleatorio en la interacción.*

• *"¡Uy!" ("No puede hacer esto de esta manera" / "¿Dónde estoy?")*: estas expresiones son usadas cuando el usuario realiza alguna acción para lograr su objetivo, pero se da cuenta de que el resultado no es el que esperaba.

*"¡Uy!"* se utiliza para etiquetar la interacción en la que el usuario momentáneamente comete un error e inmediatamente se da cuenta de su equivocación (normalmente a través de "deshacer" o tratando de restaurar un estado anterior) o completa la tarea con una secuencia adicional de acciones.

*El típico síntoma de esta expresión es cuando el usuario está siguiendo un camino semiótico y ejecuta una operación que está claramente equivocada o que es inadecuada en esa situación. El usuario inmediatamente intenta volver un paso hacia atrás con la función "deshacer", si esta función no está disponible, con cualquier operación que le permita inmediatamente cancelar los efectos de su error. La inmediata cancelación es un factor importante en la distinción entre la expresión "¡Uy!" y "No puedo hacerlo de esta manera".*

*"¡Uy!"* no involucra búsquedas. Si utiliza búsquedas para cancelar alguna operación errónea, entonces es que el sistema tiene serios problemas de diseño.

Sin embargo, los errores de los usuarios pueden ser también fortuitos, y en ese caso el evaluador no debe tener en cuenta este aspecto para la evaluación de comunicabilidad.

*"No puede hacer esto de esta manera"* se usa cuando el usuario realiza algunas acciones y luego se da cuenta de que no es lo que él esperaba; entonces cancela la secuencia de acciones y elige un camino distinto porque piensa que el escogido no lo conduce a su meta.

*El típico síntoma de esta expresión es cuando el usuario repentinamente interrumpe una actividad que estaba realizando y toma una dirección completamente diferente. Esto indica que la semiosis era incorrecta y que debe ser revisada.*

*"No puedo hacerlo de otra manera"* es distinto de *"¡Uy!"*, ya que la revisión de la primera expresión implica un camino semiótico mucho más extenso.

Esta categoría incluye también la expresión *"¿Dónde estoy?"*, en la que el usuario realiza una acción adecuada en otro contexto pero no en el actual (está interpretando signos en el contexto equivocado de la aplicación). Este tipo de ruptura comunicacional es usual, por ejemplo, en editores de texto con distintos modos: un modo de edición y otro de pre-visualización.

*El típico síntoma de esta expresión es cuando el usuario intenta ejecutar una acción estando en un modo distinto. El usuario está confundido por el cambio de contexto.*

A tener en cuenta que la expresión *"¿Dónde estoy?"* no debe ser confundida con *"¿Dónde está?"*, ya que el usuario puede buscar en distintos modos de la aplicación alguna funcionalidad.

• *¿Qué es esto? (¿Objeto o acción?)*: esta expresión se utiliza para etiquetar una interacción en la que el usuario espera ver un consejo o alguna pista acerca de lo que significa algún signo particular de la interfaz. *Por ejemplo, el usuario se detiene en un símbolo esperando que aparezca un mensaje emergente o "tooltip", o bien explicita llamadas de ayuda sobre ese símbolo, o duda entre opciones que él cree equivalentes.*

Esta categoría también incluye los casos en los que los usuarios están confundidos acerca de los widgets que están asociados con objetos en vez de acciones, y viceversa *(¿Objecto o acción?)*.

*El típico síntoma de esta expresión es cuando el usuario posiciona el ratón sobre un signo esperando a que aparezca alguna breve explicación en la pantalla, o también puede ocurrir cuando* *el usuario recorre el sistema buscando el significado del signo en listas desplegables, menús o cajas de diálogo.*

• *"¿Por qué no...?" (¿Qué pasó?)*: esta expresión se usa para etiquetar una interacción en la que el usuario espera algún tipo de resultado pero no lo obtiene. Las siguientes acciones que realiza el usuario son insistir y repetir los mismos pasos, como si estuviera seguro de que alguna función debería hacer lo que él espera o que simplemente no puede aceptar el hecho de que no funcione. Como la experiencia previa no le dio resultado, trata de corregir su error a través de la repetición de los mismos pasos y verificando potenciales errores.

*El típico síntoma de esta expresión es cuando el usuario pasa repetidamente por el mismo camino para comprobar que no está haciendo algo mal.*

El escenario alternativo *(¿Qué ha pasado?)* es cuando no recibe una retroalimentación del sistema y es incapaz de asignar un significado al resultado

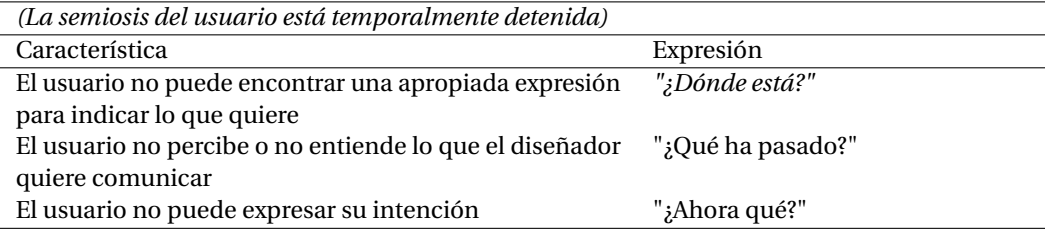

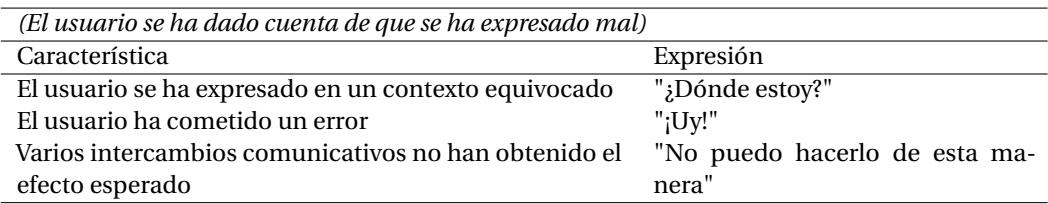

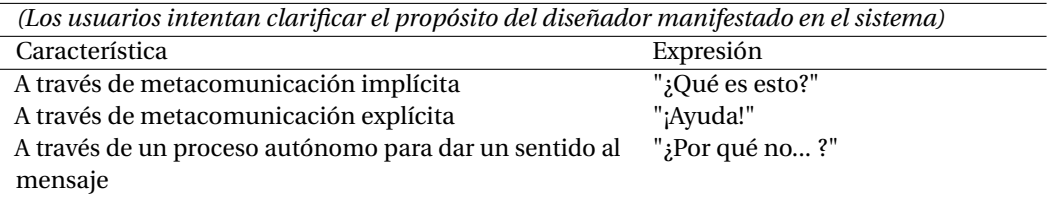

Tabla 3.5: Expresiones de comunicabilidad relacionadas con las rupturas temporales. Fuente: [DSPB99]

#### **Lista de rupturas parciales**

Las rupturas parciales ocurren cuando el usuario espera algo que no se cumple. La tabla 3.6 muestra la lista completa de rupturas temporales.

• *"Gracias, pero no" ("Puedo hacerlo de otra manera")*: el usuario ignora algún signo de *affordance* (consultar la página 84 para más información de este término) presente en la interfaz de la aplicación y encuentra otra manera de realizar la tarea para lograr su objetivo. Esto indica una característica distintiva de la evaluación de la comunicabilidad, ya que señala una pérdida comunicativa que no puede capturarse por otros métodos como las evaluaciones de usabilidad. El usuario puede conocer el camino que ofrece el sistema para una determinada funcionalidad, pero sin embargo considera que otro camino alternativo al que ofrece el sistema puede ser más adecuado para él. En este caso, el usuario entiende el diseño propuesto.

*El típico síntoma de esta expresión es, por ejemplo, cuando el usuario utiliza un programa externo para crear un gráfico e ignora el que le ofrece el editor de texto como herramienta complementaria del sistema.*

La expresión *"Puedo hacerlo de otra manera"* se utiliza para etiquetar una interacción en la que el usuario utiliza una estrategia distinta para llegar a cabo una acción. El usuario decide seleccionar algo distinto para lograr el mismo objetivo, y esto indica que el usuario no entiende el diseño.

*El típico síntoma de esta expresión es cuando el usuario alcanza su objetivo en un camino que no es el óptimo.*

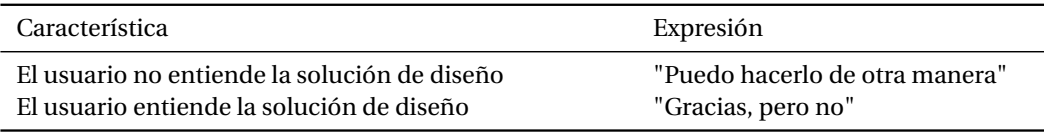

Tabla 3.6: Expresiones de comunicabilidad relacionadas con las rupturas parciales. Fuente: [DSPB99]

#### **Lista de rupturas completas**

Las rupturas completas ocurren cuando la intención comunicativa y el efecto son inconsistentes. La tabla 3.7 muestra la lista de rupturas temporales.

• *"Me rindo"*: el usuario es incapaz de lograr el objetivo propuesto, porque no sabe cómo o porque no tiene suficientes recursos (tiempo, voluntad, paciencia) para lograrlo. Este es el problema más severo de fallo completo, puesto que no ha completado la tarea. En este caso, el usuario es consciente de que ha habido una ruptura de comunicación entre él y el sistema.

*El típico síntoma de esta expresión es que el usuario admite que ha utilizado cierto recurso que le permitía lograr la tarea, pero no ha conseguido terminarla.*

• *"Me parece que está bien"*: el usuario obtiene un resultado que cree que es el esperado y está convencido de que ha alcanzado su meta, pero en realidad no es así.

*El típico síntoma de esta expresión es cuando el usuario termina la interacción con el sistema y no es consistente con la interacción y meta del usuario. A veces, esta expresión ocurre cuando no se ha terminado de todo un proceso interactivo pero en cambio el usuario ha tenido éxito al completar la tarea. Por ejemplo, el usuario cree que ha finalizado la tarea de añadir datos al sistema sin guardar la información.*

#### **Capítulo 3. Estado del arte**

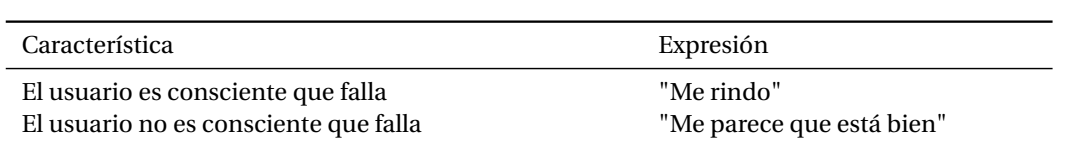

Tabla 3.7: Expresiones de comunicabilidad relacionadas con las rupturas completas. Fuente: [DSPB99]

**Interpretación de los registros.** En este paso de interpretación, se analizan los datos obtenidos en los test y se mapean las expresiones de las rupturas comunicacionales con problemas de interacción persona ordenador. La interpretación de los resultados depende directamente de las habilidades y experiencia que tengan los evaluadores, aunque también puede realizarse por un evaluador no experto, siempre y cuando el mapeo esté previamente predefinido. Un diagnóstico adecuado de los problemas de interacción usuario-sistema beneficia a los diseñadores pues pueden aplicarlos a mejorar futuras versiones o iteraciones del sistema [BPd99].

Aunque una categorización adecuada de las expresiones del usuario es importante para analizar lo que está bien y/o mal en el sistema, lo que es más interesante para obtener un buen resultado en el MEC es la familiaridad del evaluador con los conceptos semióticos. Para obtener un resultado adecuado es tan importante analizar las observaciones obtenidas del uso del sistema, las anotaciones realizadas mientras el usuario realizaba la prueba, como las entrevistas anteriores y posteriores realizadas al usuario. Además la entrevista posterior a la realización de la prueba puede resolver alguna ambigüedad que tenga el evaluador, pues en algunos casos no se puede distinguir entre dos expresiones únicamente revisando la interacción registrada y se debe preguntar al usuario cuál era su intención concreta en los casos dudosos. En muchos casos, pueden utilizarse distintas etiquetas según lo que el usuario estuviera pensando mientras realizaba una tarea concreta. Por ejemplo, la diferencia entre las expresiones *"¿Dónde está?"* y *"¿Ahora qué?"* depende de la intención y del contenido que tenía establecido el usuario.

Obtener unos buenos resultados en la ejecución del MEC depende de los siguientes factores[DS05b]:

• *Frecuencia y contexto en el que se produjo cada tipo de ruptura comunicativa*. Las expresiones que se producen con mayor frecuencia señalan un problema de metacomunicación del diseñador hacia el usuario. Muchas expresiones *"¡Uy!"* podrían indicar una excesiva ambigüedad en el metamensaje. Y muchas expresiones *"¿Qué es esto?"* podrían indica inconsistencia entre la significación del sistema y lo que le resulta familiar al usuario. Es mejor tener una alta frecuencia de expresiones *"Gracias, pero no"* que del tipo *"Puedo hacerlo de otra manera"*, ya que indica que el usuario no está entendiendo adecuadamente el mensaje del diseñador. Cuando el usuario está aprendiendo a utilizar el sistema, la frecuencia de cada expresión cambia. Por ejemplo, a mayor uso del sistema por el usuario, la frecuencia de las expresiones *"¿Dónde está?"* o *"¿Qué es esto?"* disminuye. Si aumentan la expresión *"Gracias, pero no"*, indica típicamente el desarrollo de una manera personal del usuario de utilizar el sistema. Esto puede ayudar al diseñador a explorar alternativas que permitan al usuario personalizar la aplicación, o elaborar diferentes estilos de interacción para tipos específicos de usuarios. Sin embargo, demasiadas expresiones *"Puedo hacerlo de otra manera"*, pueden ser problemáticas porque el usuario está captando algunos aspectos de los mensajes del diseñador de forma errónea, confundiendo la percepción de la aplicación.

No solo debe observarse la frecuencia de rupturas, sino también el contexto en el que ocurren, porque esto indica inconsistencia en algunas secuencias interpretativas. Por ejemplo, si el usuario realiza expresiones de *"¿Dónde estoy?"* en un mismo contexto, evidencia que un tipo preferencial de abducción por parte del usuario no ha sido tomado en cuenta por el diseñador. Según un ejemplo de De Souza [DS05b], esto puede ejemplificarse con un error que puede producirse con el programa Adobe Reader. Si se da el caso de que un usuario tiene el panel de marcadores abierto y quiere realizar una acción que depende del panel de páginas y se produce un error constantemente (porque quiere hacer una acción que depende del panel de páginas y no entiende que tiene abierto el panel de marcadores). Lo que está ocurriendo es que su proceso de razonamiento preferente y que lo situaría en el panel de miniaturas, no se ha tenido en cuenta.

- *Identificación de los patrones de expresiones de ruptura*. Los patrones recurrentes evidencian una inconsistencia en las interpretaciones que el usuario ha seguido para realizar una tarea. La secuencia *"¿Dónde está?"*, *"Puedo hacerlo de otra manera"* apunta a que el usuario trata de encontrar un elemento y, al fallar, va a realizar una acción que aunque no es óptima, es mejor que el camino predefinido en el sistema. En este caso, el usuario pierde la solución óptima, lo que significa que el diseñador ha fallado en el diseño de esta parte del sistema. Por otro lado, la expresión *"Puedo hacerlo de otra manera"* puede indicar más una opción eventual para salir de un problema que una solución en sí misma. Y en este caso, el usuario puede sentirse frustrado.
- *Nivel en los que se producen las rupturas comunicacionales*. Existen diversos niveles en los que puede producirse la ruptura comunicacional: *Operacional*, que es cuando ocurre en una acción individual; *Táctica*, cuando deben existir una secuencia de acciones para alcanzar una meta y *Estratégica*, en el que se relacionan la formulación del problema y la solución. Es importante señalar que las rupturas comunicacionales de un nivel pueden generar rupturas comunicacionales en otro nivel. Y el nivel de las rupturas comunicativas en objetivos relacionados puede indicar el caso de algunos problemas de usabilidad como la baja productividad y satisfacción del usuario. En general, una secuencia de rupturas comunicativas del mismo nivel indica que el usuario tiene graves problemas para restablecer la comunicación productiva y también para encontrar signos adecuados que le permitan salir del problema en el que se encuentra.

Cuando el diseñador crea distintos caminos de solución para un determinado problema para facilitar las tareas del usuario y minimizar el tiempo de ejecución, y el usuario lo entiende de manera adecuada, se transmite bien el objetivo de comunicación. Sin embargo, si el usuario no entiende el mensaje de forma adecuada, la intención del diseñador de facilitar la tarea y disminuir el tiempo de ejecución, presenta problemas en el objetivo de comunicación. En este caso, la ventaja de evaluar la comunicabilidad es la posibilidad de encontrar la causa por la que no se transmite bien el objetivo del diseñador. Por ejemplo, la solución puede ser simplemente un cambio de signos en el sistema para eliminar por completo el problema. Y los procesos semióticos de los usuarios, obtenidos en las pruebas de evaluación de la comunicabilidad ayudan a las decisiones de los diseñadores a mejorar el sistema.

• *La relación con clases de problemas de Interacción Persona Ordenador enriquece la interpretación*. El análisis e interpretación de los resultado de las pruebas realizadas, relacionándolo con problemas de usabilidad (por ejemplo problemas de navegación, falta de asignación de significado, cumplimento de tareas, etc.) permite obtener un mapa de puntos críticos interactivos en el contexto de la evaluación con las causas en las que se han producido las rupturas comunicacionales [DSPB99].

La tabla 3.8 muestra un ejemplo de una asociación entre rupturas comunicacionales y cuatro niveles de problemas de interacción y usabilidad. Se debe tener en cuenta que la navegación, el significado de asignación, el cumplimiento de una tarea y la pérdida de affordance son problemas de usabilidad conocidos. Sin embargo, **la evaluación de la comunicación revela otra clase de problemas**, como la no percepción de la potencialidad de acción (affordance) de la interfaz (se ha añadido una descripción del término *affordance* en la página 84). Los conjuntos de guías de diseño o principios de usabilidad no indican este problema explícitamente, como tampoco se basan en métodos cognitivos ni en técnicas. Sin embargo, en la evaluación de la comunicabilidad este aspecto puede percibirse y puede ser usado para refinar la clasificación de problemas de Interacción Persona Ordenador encontrados. Cuando los usuarios no utilizan de forma explícita una affordance, generalmente es porque que han evaluado que no les va a ser útil porque existe una forma alternativa de realizar la misma tarea. Un ejemplo de "no percepción de la potencialidad de acción (affordance)" podría ser un problema en una estructura navegacional, como una profunda anidación en estructura o la falta de accesos directos para llegar a una determinada opción [PdSB00].

Para el mapeo de cada ruptura comunicacional usuario-sistema con problemas de Interacción Persona Ordenador pueden utilizarse distintos recursos: las directrices de evaluación de heurísticas de Nielsen y Molich [NM90], las ocho reglas de oro de Shneiderman [SB03], la brecha de evaluación y de ejecución de Norman [Nor02] y la taxonomía de contenidos para la construcción de ayuda on-line de Sellen y Nicol [SN90].

Independientemente de la clasificación elegida, los expertos en IPO identificarán los principales problemas de interacción para asociar las expresiones de rupturas comunicacionales y, por lo tanto, su solución.

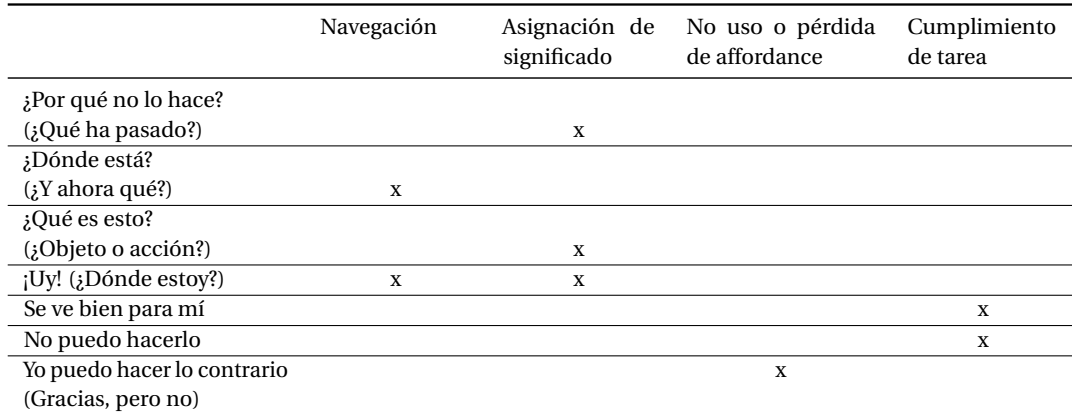

Tabla 3.8: Asociación entre categorías de rupturas comunicacionales con problemas interactivos y de usabilidad. Fuente: [DSPB99]

#### **El término** *affordance* **relacionado con la Ingeniería Semiótica**

El término *affordance* o comprensión intuitiva (aunque sin una traducción aceptada por la comunidad IPO en castellano) fue citado por primera vez en el contexto de Interacción Persona Ordenador por Don Norman que lo define como *«las posibilidades de acción o uso de elementos interactivos que son inmediatamente percibidos por el usuario»* [Nor99]. Por otro lado, Clarisse de Souza, define que el término *affordance «es realmente una comunicación directa entre el diseñador y el usuario de un producto»* [SPC00]. Tras un encuentro que tuvieron ambos profesores y a raíz de que Normal leyó el libro *The Semiotic Engineering of Human-Computer Interaction* [DS05b], Norman indica que *proporcionar affordances efectivos y perceptibles es importante en el diseño de los objetos actuales, bien sean tazas de café, tostadoras o sitios web... pero estos atributos son incluso más importantes para el diseño de los objetos del futuro. Cuando*

*los dispositivos son automáticos, autónomos e inteligentes, necesitamos affordances perceptibles para que nos muestren cómo debemos interactuar con ellos e, igualmente importante, cómo estos deben interactuar con el mundo* [Nor02].

**Generación del perfil semiótico.** El perfil semiótico debe ser realizado por expertos en Ingeniería Semiótica, y consiste en interpretar el significado del mensaje diseñador-usuario en términos semióticos. En este caso, el perfil semiótico añade valor a la evaluación realizada durante la interpretación, ya que va más allá de las rupturas de comunicación y problemas de interacción, y **aborda un nivel más abstracto del sistema, el lenguaje que se presenta en la interfaz.**

En este nivel, los expertos en ingeniería semiótica analizan los mensajes implícitos transmitidos en los signos, estructuras y patrones interactivos que componen la interfaz del sistema. Estos mensajes pueden ser intencionales o no intencionales e influir en gran medida en la percepción y reacción de los usuarios hacia el sistema. Los mensajes no intencionales son en general el resultado de conocimiento y suposiciones sobreentendidas por los diseñadores. El papel del experto es revelar estos mensajes implícitos a los diseñadores, que pueden entonces cambiar o confirmar sus opciones.

Un ejemplo de los resultados de la elaboración de perfiles semióticos puede ser que en una aplicación los elementos relacionados se transmiten a través de cajas de herramientas para dar solución a un conjunto relacionado de problemas. En este caso, el mensaje implícito es que el usuario es un "*mecánico*" que repara el contenido. Mientras que en otro sistema (por ejemplo un competidor comercial) pueden ser transmitidos como una pantalla de acciones del usuario. En este caso, el mensaje implícito describe a un usuario más amplio, no necesariamente técnico.

Para revelar el perfil semiótico del sistema, se plantean 5 preguntas que el evaluador debe responder en primera persona

- 1. ¿Quién creo que son o serán los usuarios del sistema que he diseñado?
- 2. ¿Qué aprendí acerca de los requerimientos y necesidades de estos usuarios?
- 3. ¿Cuáles creo que son las preferencias de los usuarios con respecto a sus requerimientos y necesidades? ¿Por qué?
- 4. ¿Qué sistema he diseñado entonces para estos usuarios, y cómo pueden o deberían usarlo?
- 5. ¿Cuál es mi visión de diseño?

# **3.4 Conclusión**

En este capítulo se ha estudiado el estado del arte actual de los aspectos que fundamentan el trabajo de investigación llevado a cabo. Se han estudiado los proyectos e iniciativas más relevantes relacionados con los objetivos del trabajo de investigación, se ha analizado el estado de la tecnología relacionado con las herramientas de autor más accesibles, las herramientas de evaluación, simulación y otras herramientas que ofrecen buenas prácticas relacionadas con la accesibilidad. Finalmente, se han presentado los fundamentos teóricos en los que se sostiene la propuesta: las pautas WCAG, estrategias DCU y la Ingeniería Semiótica.

A continuación se listan las conclusiones de este capítulo:

- Proyectos relacionados con la accesibilidad dirigidos principalmente a usuarios expertos. La mayoría de proyectos evaluados dedican muchos esfuerzos a los procesos de evaluación de contenido web y se enfocan a un público muy técnico. Sin embargo, se han encontrado algunas iniciativas, como Floe [Han14] y QUAIL $^{37}$ , que intentan comunicar la accesibilidad de forma más próxima al usuario prosumidor. Esto hace pensar que poco a poco las organizaciones se están interesando en acercar los aspectos relacionados con la accesibilidad web a usuarios no técnicos.
- Los sistemas CMS no implementan las pautas de accesibilidad. Todavía no existe ninguna herramienta de autor que implemente todos los criterios relacionados con las pautas ATAG [Wor13]. Y no se han encontrado demasiados estudios que analicen en profundidad las pautas ATAG en estos sistemas.
- Herramientas relacionadas con la accesibilidad de uso complejo. Actualmente existen muchos recursos para dar un adecuado soporte a la accesibilidad, pero en muchos casos no son fáciles de usar o entender por usuarios no técnicos. Además, se encuentran de forma dispersa (ejecutables como programas locales, plugins de navegadores, etc), y únicamente expertos sensibilizados con la accesibilidad web las utilizan.
- El DCU y la Ingeniería Semiótica ofrecen técnicas centradas en el diseño y la comunicación hacia el usuario prosumidor. Bajo el objetivo de conseguir un nuevo enfoque para comunicar los errores de accesibilidad, más cercano a usuarios no técnicos, se han estudiado técnicas relacionadas con el DCU y la Ingeniería Semiótica (IngSem). La técnica de "personas" y la simulación, relacionadas con la disciplina del DCU, puede ofrecer una perspectiva de las personas con discapacidad para que el usuario prosumidor entienda mejor cómo estos usuarios perciben el contenido. La IngSem señala que la interacción se realiza como una relación persona-persona y ello puede ayudar a diseñar mensajes más comunicativos para informar de las barreras relacionadas con la accesibilidad web.

El análisis del estado del arte concluye que **aplicar aspectos relacionados con la accesibilidad web es complejo, pues involucra muchos pasos, requiere conocimientos técnicos y las herramientas de autor no ofrecen un adecuado soporte para los usuarios no técnicos**. Esta tesis propone un cambio de enfoque utilizando técnicas de DCU e IngSem para centrar el foco en el usuario prosumidor y no tanto en el usuario técnico.

 $^{37}\rm{QUAIL:}\$  Accessibility testing in the browser and on the server. http://quailjs.org/

# **Análisis Parte III**

# **4 Estudio de herramientas de autor para crear contenido en la Web**

Este capítulo analiza de forma global los problemas de accesibilidad del contenido web que se producen en los sistemas CMS, y con ello se cubrirán dos de los objetivos específicos del trabajo de investigación presentados en el capítulo 1.

#### *Objetivos específicos:*

- *• Estudiar y analizar las barreras de accesibilidad que afectan a los contenidos web generados por entornos interactivos de publicación de contenido web.*
- *• Detectar el grado de conocimiento que tienen los usuarios prosumidores respecto a la accesibilidad web.*

Primero, en la sección 4.1 se analizan las características de accesibilidad de tres editores web WYSIWIG con el objetivo de conocer las funcionalidades más importantes que estos editores deben incorporar y trasladar la información analizada a la propuesta de comunicación de la accesibilidad presentada en el capítulo 6. Luego, en la sección 4.2 se presentan las conclusiones de una minuciosa evaluación de accesibilidad que expertos en accesibilidad realizaron a ocho herramientas de autor: seis sistemas CMS y dos plataformas blog. Esta evaluación se realiza con el objetivo de conocer en profundidad los problemas de accesibilidad que tienen estos entornos en cuanto a pautas ATAG y WCAG, y estudiar las causas concretas de cada una de las barreras de accesibilidad que se producen en el contenido web. Los análisis llevados a cabo en las secciones 4.1 y 4.2 anteriormente presentadas se realizaron como estudio preliminar para posteriormente analizar las barreras concretas que pueden producirse en un contexto de plataforma blog, presentadas en la sección 4.3. Este estudio se ha realizado con el objetivo de estudiar las barreras más problemáticas que pueden producirse en una plataforma blog y sentar las bases necesarias para llevar a cabo una prueba de usuarios con discapacidad en entorno de blog, presentada en el capítulo 5.

# **4.1 Estudio de características de accesibilidad en editores web**

Como se ha comentado en la sección 2.4.6 de la página 42, para que una herramienta de autor cumpla con la accesibilidad web hay distintos factores que deben tenerse en cuenta: la plantilla debe ser accesible, el editor web ha de disponer de opciones para crear contenido accesible y el usuario debe crear todos los elementos de un contenido accesible. Por ejemplo crear textos alternativos, tablas con resúmenes, encabezados adecuados a su jerarquía, etc. Y además, el sistema debe generar contenido HTML en un formato estandarizado.

Relacionado con ello, diversos autores han estudiado propiedades relacionadas con la accesibilidad de las que deberían disponer los editores web. Moreno en su tesis doctoral presentada en el año 2010 *AWA, Marco metodológico específico en el dominio de la accesibilidad para el desarrollo de aplicaciones web* [Mor10b], analiza los requisitos funcionales que deben considerarse en un editor web para que

sea accesible. En el capítulo 6 de su tesis doctoral, propone una clasificación interesante y valiosa de funcionalidades básicas que deberían tenerse en cuenta para la edición de contenido accesible: edición de texto plano y de elementos de código HTML; especificación del lenguaje en el que está escrito el documento, especificar el nivel de encabezados adecuado según los títulos, añadir imágenes con un texto alternativo, añadir contenido multimedia complementándolo con subtitulados y audiodescripción, añadir un enlace, añadir una abreviación, añadir un acrónimo, añadir una lista, añadir una tabla, añadir un formulario. Además, la misma autora analiza en el artículo [MMR08] diversos requisitos que los sistemas CMS deberían cumplir para preservar la accesibilidad de las plantillas y el editor web durante todo el proceso de creación de contenido.

Otro autor como Campbell<sup>1</sup> realizó un análisis de las características que los editores web debían cumplir para ser más accesibles. Recientemente el mismo autor indicó en su blog2 que *«aunque han habido pocos cambios desde que realizó el estudio (año 2006), en la actualidad se deberían tener en cuenta algunas recomendaciones»*. A continuación se listan las recomendaciones que el autor indica:

- *La creación del lenguaje HTML 5*. Esa recomendación desde octubre de 2014 [HH11] ha podido provocar algún cambio respecto los elementos que se consideran adecuados en la generación del código fuente que genera el editor web.
- *Cambio de versión de las pautas WCAG*. Las pautas WCAG 1.0, que consideraban el uso de JavaScript un problema, han sido reemplazadas por las pautas WCAG 2.0, que son recomendación desde noviembre de 2008, y permiten incorporar esta tecnología, pues ya es posible crear código web accesible con ella.
- $\bullet~$  *Editores web más accesibles*. Los editores TinyMCE $^3$  y CKEditor $^4$  son los más adecuados como punto de partida para crear contenido web accesible, pero necesitan se personalizados para ser más accesibles.

Después de una extensa revisión de la literatura, en fecha de la redacción del documento de tesis, la autora no ha podido encontrar otras referencias relacionadas con estudios similares.

A continuación se presentan distintos tipos de editores web que existen y después se estudian las características concretas que un editor web WYSIWYG debería implementar para crear contenido considerado como "básico" o "extra". Al finalizar la sección, se proponen funcionalidades que ayudarían a aumentar la accesibilidad de los sistemas CMS.

#### **4.1.1 Definición y tipos de editores web**

Un editor web es una aplicación que se utiliza para crear y editar contenido de páginas web de forma fácil. Se distinguen tres tipos: de texto plano, WYSIWYG (What You See Is What You Get, en español, "*lo que ves es lo que obtienes*") y WYSIWYM (What You See Is What You Mean, en español "*lo que ves es lo que quieres decir*"). A continuación se definen las características de cada tipo.

• **Editor de texto simple**. Es el editor más sencillo que existe. No tiene funcionalidades para crear elementos web automáticos y el contenido se debe añadir escribiendo directamente en código fuente. El autor tiene como ventaja que puede crear cualquier tipo de contenido web, pero debe conocer a fondo el lenguaje para ello (HTML o XHTML, CSS, etc.). Algunos editores más especializados tienen funcionalidades que facilitan la creación del código fuente. Algunos ejemplos de editores web de texto simple son Notepad, Bloc de Notas en Windows, UltraEdit, SublimeText y NotePad++.

<sup>1</sup>Accessible WYSIWYG editors. https://alastairc.ac/2006/08/accessible-wysiwyg-editors/

<sup>2</sup>WYSIWYG editors.http://alastairc.ac/category/wysiwyg-editors/

<sup>3</sup>TinyMCE. http://www.tinymce.com/

<sup>4</sup>CKEditor. http://ckeditor.com/

- **Editores WYSIWYG**. Los editores WYSIWYG (What You See Is What You Get, en español, "*lo que ves es lo que obtienes*") ofrecen una interfaz gráfica que facilita la creación de elementos web. En el momento de edición, se muestra una "vista previa" de la página que facilita al usuario escribir texto, añadir imágenes, tablas, etc. sin preocuparse del código fuente. El editor web, de forma transparente al usuario, se encarga de generar el código necesario para visualizar el contenido en una página web. Estos editores WYSIWYG tienen como ventaja que son fáciles de utilizar y requieren menos tiempo para crear contenido web, y también que el usuario no necesita conocer el lenguaje de codificación de páginas web para crear contenido. Sin embargo, con un editor WYSIWYG no se puede controlar la generación de código HTML y puede que la herramienta genere código ineficiente, "no válido" o incluso "no accesible". Ejemplos de editores WYSIWYG: Dreamweaver, Frontpage, etc., que se utilizan para editar contenido de forma local; CKEditor, XStandars, etc., que se usan de forma on-line. Estos son los tipos de editores web que se estudian en profundidad.
- **Editores WYSIWYM**. Los editores WYSIWYM (What You See Is What You Mean, en español "*lo que ves es lo que quieres decir*") permiten marcar el contenido semánticamente para poder estructurar mejor la información, a diferencia de los editores WYSIWYG, que solo especifican el formato. Los editores WYSIWYM tienen la ventaja que realiza una separación total entre contenido y presentación. El usuario únicamente debe estructurar el contenido adecuadamente y es el editor web que se encarga del aspecto visual de la información. Además el mismo contenido puede exportarse a distintos formatos de documento. Sin embargo, el usuario debe conocer la estructura del documento que se va a crear para que el editor pueda generar el documento en el formato final siguiendo la estructura utilizada. Como ejemplo de editor WYSIWYM, destaca WYMEditor y también editores de texto como Lyx, Celtx pueden incluirse en esta categoría.

La imagen 4.1 muestra a la izquierda el editor WYSIWYG CKEditor y a la derecha, un ejemplo de editor WYSIWYM.

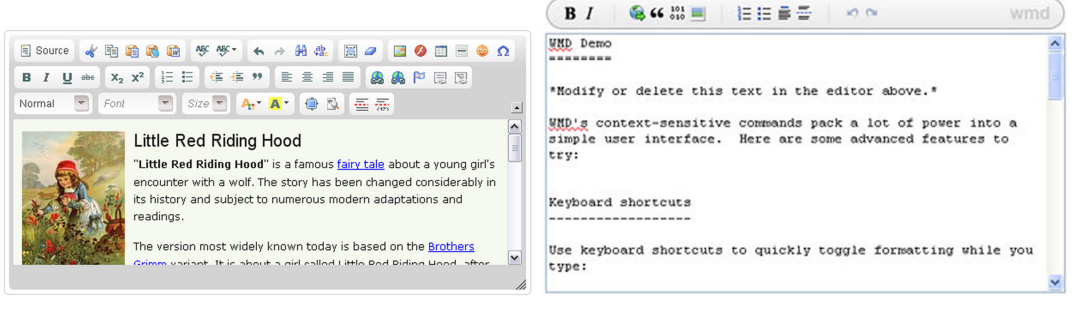

(a) Editor WYSIWYG (b) Editor WYSIWYM

Imagen 4.1: Imagen de un editor WYSIWYG (a la izquierda) y un editor WYSIWYM (a la derecha) Fuente: CKEditor.com y WMD editor

*Se ha analizado en profundidad únicamente la parte B de las pautas ATAG en el contexto de editores WYSIWYG. Se decidió limitar el estudio a este grupo de pautas ATAG porque son las que soportan la creación de contenido web accesibilidad. Relacionado con ello se eligió el contexto de editores WYSIWYG porque son los que generalmente se utilizan para crear contenido en plataformas blog.*

## **4.1.2 Editores web WYSIWYG analizados**

Se han estudiado las características que ofrecen tres editores WYSIWYG para crear contenido web: **CKEditor**5 , **TinyMCE**6 y **XStandard**7 .

Se estudiaron estos tres editores web por diversos motivos fundamentados en: el *informe de implementación de pautas ATAG* [Wor13] (consultar la sección 3.2.1), que indica que los editores CKEditor y TinyMCE son los únicos editores web que aparecen en la tabla de herramientas que implementan la "mayoría" de características de accesibilidad. El editor XStandard también aparece en la clasificación, pero solo implementa "algunos" de los criterios de accesibilidad. Además, los editores web CKEditor y TinyMCE son recomendados por Campbell como punto de partida para crear contenido web accesible. En cuanto al editor XStandard se ha elegido también porque dispone de características de accesibilidad interesantes. Como se ha comentado en la sección 3.3.2.1 de la página 63, permite visualizar la información como se percibirse con un lector de pantalla. El editor CKEditor<sup>8</sup> tal y como se indica en su web, es utilizado por cerca de 240 empresas y plataformas web y el editor TinyMCE $^9$  es usado por más de 10 grandes empresas y los sistemas CMS más utilizados mundialmente, como la plataforma Wordpress, Facebook y Joomla!. Los editores CKEditor y TinyMCE son de código abierto y disponen de una versión on-line. El editor XStandard, aunque es comercial y requiere instalación, dispone de una versión reducida que implementa todas las funcionalidades relacionadas con el estudio llevado a cabo.

#### **4.1.3 Análisis de características de editores web**

A partir de una detallada observación de características de los tres editores web estudiados, se ha analizado qué elementos web y funcionalidades son más necesarios para crear contenido.

- Elementos web y funcionalidades "básicas" que todos los editores web analizados deberían incorporar para cumplir un nivel de accesibilidad de acuerdo a las pautas ATAG;
- Elementos web y funcionalidades "extras": elementos obligatorios por las pautas ATAG pero no incluidos por todos los editores. Se incluye alguna referencia a las pautas ATAG.

Además de estas funcionalidades "básicas" y "extras", se han estudiado de forma complementaria funcionalidades relacionadas con la "evaluación" que se listan en las pautas ATAG y que deberían incorporar los editores web para asegurar la generación de contenido completamente accesible. Estas funcionalidades de "evaluación" se han añadido después de analizar en profundidad las pautas ATAG que debería cumplir un editor web para dar un mayor soporte al usuario para crear contenido web accesible.

#### **4.1.3.1 Elementos web "básicos"**

Se listan los elementos de los que la mayoría de editores web deberían disponer para tener un nivel básico de accesibilidad, según las pautas ATAG. Se han dividido en distintos conjuntos de elementos según ayudan a estructurar el contenido, añadir texto, tablas, enlaces o imágenes. La tabla 4.2 muestra el resultado comparativo de los tres editores web respecto a los elementos básicos.

• **Estructuración del contenido**: es el contenido HTML agrupado en bloques de información. La tabla 4.1 muestra un listado de elementos web que permiten agrupar contenido HTML.

<sup>5</sup>CKEditor. http://ckeditor.com/

<sup>6</sup>TinyMCE. http://www.tinymce.com/

<sup>7</sup> XStandard. http://www.xstandard.com/

<sup>8</sup>Quien está usando CKEditor: http://ckeditor.com/about/who-is-using-ckeditor

<sup>9</sup>Quien está usando TinyMCE: http://www.tinymce.com/enterprise/using.php

- **–** Bloques de información: para agrupar estructuras de información como párrafos, cabeceras, etc.
	- \* *Encabezados*: añadir títulos, subtítulos...
	- \* *Párrafo*: texto dividido en párrafos.
	- \* *Listas*: para añadir listas con orden sin orden y de definición.
- **Texto**: elementos web relacionados con contenido textual.
	- **–** *Definición de idioma del texto*: indicar el idioma y la dirección del texto. Puede definirse en un texto concreto un idioma distinto al idioma principal de la página.
	- **–** *Texto enriquecido*: texto enfatizado/negrita, citas/texto en cursiva, títulos o texto subrayado, texto tachado, subíndice, superíndice.
	- **–** *Citas*: marcar el texto como cita.
	- **–** *Abreviaciones-acrónimos*: para añadir al contenido un texto abreviado o bien un acrónimo.
- **Tablas**: elementos web relacionados con tablas.
	- **–** *Tablas*: para mostrar información en formato de tablas. Las tablas pueden ser simples, que son las que solo tienen un nivel de encabezado para los datos que contienen o bien complejas, cuando tienen dos o más niveles de encabezados en la misma tabla.
- **Enlaces**: elementos web relacionados con enlaces.
	- **–** *Enlaces*: para enlazar con páginas externas al sitio web.
	- **–** *Anclas*: para enlazar con contenido que nos vincula a la misma página.
- **Imágenes**: Elementos web relacionados con imágenes.
	- **–** *Imágenes*: para crear y editar elementos gráficos, fotografías o imágenes de texto.

| Etiqueta HTML       | Elemento web que afecta |
|---------------------|-------------------------|
| P                   | Párrafo                 |
| $H1 - H6$           | Encabezados             |
| UL, OL, DL          | Listas                  |
| OPTGROUP            | Listas                  |
| <b>CAPTION</b>      | Tabla                   |
| THEAD, TBODY, TFOOD | Tabla                   |
| <b>COLGROUP</b>     | Tabla                   |
| <b>FIELDSET</b>     | Formulario              |
| <b>LEGEND</b>       | Formulario              |

Tabla 4.1: Tabla de agrupación de estructuras. Fuente: [CVJ00]

#### **4.1.3.2 Funcionalidades "básicas"**

En esta clasificación se han añadido las funcionalidades, según las pautas ATAG, que la mayoría de editores web deberían incorporar para gestionar el contenido de forma adecuada. La tabla 4.3 muestra el resultado del análisis de funcionalidades en los tres editores web estudiados.
| Editor web                | <b>CKEditor</b>                   | TinyMCE                           | Xstandard                            |
|---------------------------|-----------------------------------|-----------------------------------|--------------------------------------|
| Añadir encabezados        | Sí                                | Sí                                | Sí                                   |
| Añadir párrafos           | $Si^*$                            | Sí*                               | Sí*                                  |
| Añadir listas             | Sí                                | Sí                                | Sí                                   |
| Definición del idioma     | N <sub>0</sub>                    | N <sub>0</sub>                    | No.                                  |
| Texto enriquecido         | Sí                                | Sí                                | Sí                                   |
| Abreviaciones y acrónimos | N <sub>0</sub>                    | N <sub>0</sub>                    | N <sub>0</sub>                       |
| Insertar tablas           | Sí. Sin opciones obli-            | Sí. No se muestran                | Sí. Resumen obliga-                  |
|                           | gatorias                          | opciones                          | torio                                |
| Enlaces externos          | Sí                                | Sí                                | Sí                                   |
| Enlaces internos (Anclas) | Sí                                | Sí                                | Sí                                   |
| Insertar imágenes         | Sí. Texto alternativo<br>opcional | Sí. Texto alternativo<br>opcional | Sí. Texto alternativo<br>obligatorio |

**Capítulo 4. Estudio de herramientas de autor para crear contenido en la Web**

Tabla 4.2: Tabla comparativa de elementos "básicos" de los editores web. (\*): Los párrafos se incluyen al añadir un salto de línea

- **Cortar/Copiar/Pegar texto del propio contenido del editor**: posibilidad de cortar/copiar/pegar texto dentro del editor web.
- **Pegar texto de otras fuentes**: posibilidad de añadir el texto en formato Word u HTML formateado limpiamente, es decir, sin añadir etiquetas extra en el contenido que ensucien el código fuente.
- **Deshacer/rehacer**: una acción realizada por el usuario.
- **Vista del contenido en código fuente/en navegador**: posibilidad de mostrar el código fuente del contenido con etiquetas XHTML o bien la vista del contenido en el navegador.
	- **–** *Con la vista de código fuente*: poder visualizar tabulaciones en el código, resaltar el texto real que se ve en la página y "ocultar" etiquetas html para facilitar la lectura, validar la gramática XHTML del código añadido con el editor.
- **Aumentar/reducir el sangrado del texto**: para poder crear espacios entre el margen del documento y el texto.
- **Buscar y reemplazar texto**: posibilidad de buscar un texto determinado en el contenido y remplazarlo por otro introducido por el usuario.
- **Seleccionar todo el texto**: poder seleccionar todo el texto del editor web.
- **Estilos**: para añadir al contenido estilos definidos en la CSS. Definir texto centrado, derecha, izquierda; definir texto en colores, texto con fondo de color, texto con fuentes distintas, etc.; seleccionar una fuente distinta y marcar el texto; indicar el tamaño del texto.
- **Títulos y encabezados**: para establecer una organización más estructurada del contenido, ya sea añadiendo títulos, encabezados, texto normal, etc.

#### **4.1.3.3 Elementos "extras"**

En esta clasificación se han añadido los elementos complementarios que los editores web deberían incorporar pero que no se incluyen en todos los editores. Estos elementos están relacionados con el contenido multimedia y símbolos especiales. La tabla 4.4 comparativa de editores web muestra el resultado de la evaluación de elementos "extra".

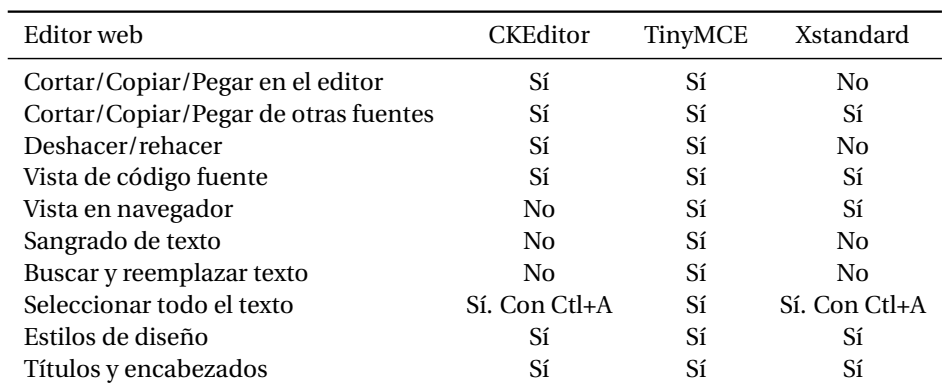

#### **4.1. Estudio de características de accesibilidad en editores web**

Tabla 4.3: Tabla comparativa de funcionalidades "básicas" de los editores web.

- **Applets y código HTML**: elementos web relacionados con la incorporación de código HTML al editor web (por ejemplo para añadir vídeos, o elementos multimedia).
	- **–** Código embebido: para mostrar elementos externos (multimedia como vídeos y audio, Google Maps, etc.).
- **Insertar vídeo**: ya sea con un enlace externo o cargando un fichero desde el servidor.
- **Insertar símbolos especiales y fórmulas matemáticas**: para insertar caracteres que no se encuentran en el teclado habitual  $(\mathbb{O}, +, \mathbb{O}, \mathbb{O}, \text{etc.})$  y también elementos que permiten editar y crear una fórmula matemática a partir de la barra de herramientas.

Como establece la pauta ATAG 2.0: *B.2.5 Asistir a los autores con contenido preescrito accesible (criterio: B.2.5.1 y B.2.5.2 Nivel AA)*. Lo más aconsejable sería que los elementos "extras" se incorporaran a partir de contenido preescrito que añadiera el propio editor y el usuario prosumidor solo cumplimentara la información estrictamente necesaria para crear contenido accesible. En cuanto a los elementos visuales (imágenes, audio, vídeo, flash), deben tener en cuenta las pautas ATAG 2.0 siguientes: *B.1.2 Preservar la información de accesibilidad (criterio: B.1.2.4 Nivel A)*, *B.2.3 Ayudar a los autores a la gestión de contenidos alternativos para el contenido no textual (criterio: B.2.3.2 Nivel A) (criterio: B.2.3.3 Nivel AAA)*.

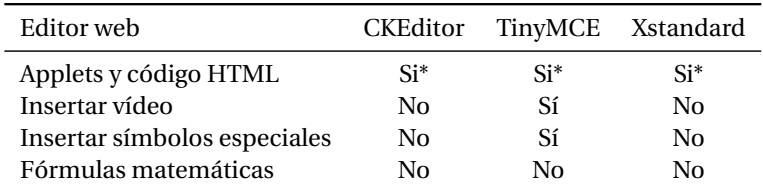

Tabla 4.4: Tabla comparativa de elementos "extras" de los editores web. (\*) La opción de añadir applet o código HTML se puede realizar visualizando directamente el código HTML.

## **4.1.3.4 Funcionalidades "extras"**

En esta clasificación se han añadido las funcionalidades "extras" que los editores más especializados deberían incorporar, según las pautas ATAG. La tabla 4.5 muestra el resultado de evaluar las funcionalidades "extras" en los tres editores web.

- **Eliminar formato del texto**: funcionalidad que permite eliminar cualquier etiqueta problemática del contenido y transformarla a un formato más estandarizado.
- **Mostrar estructura del documento y bloques del contenido**: para visualizar qué elementos (encabezados, divs, párrafos, etc) hay en el contenido.
- **Revisor de ortografía y gramática**: señalar las palabras mal escritas y dar opciones de subsanar los errores.

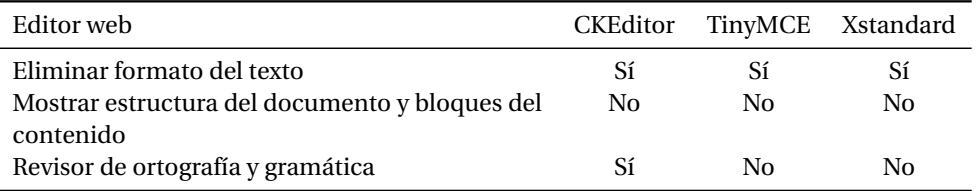

Tabla 4.5: Tabla comparativa de funcionalidades "extras" de los editores web.

# **4.1.3.5 Funcionalidades que un editor web debería incorporar para mejorar la accesibilidad**

Una vez analizados los elementos web y funcionalidades "básicas" y "extras" que los tres editores web estudiados incorporan, se ha extendido el análisis observando las funcionalidades relacionadas con "evaluación" que se deberían implementar en general en los editores web para dar un mayor soporte al usuario prosumidor y así crear contenido web más accesible. Para ello se ha realizado un análisis de pautas ATAG, prestando especial atención a aquellas recomendaciones vinculadas a dar soporte a la creación de contenido accesible en una herramienta de autor.

Las funcionalidades que a continuación se presentan son propuestas más propias de aspectos que incorporan las herramientas de evaluación de la accesibilidad o las aplicaciones o plugins que se instalan en navegadores 3.2.3 para obtener una previsualización de la Web. Sin embargo, se ha estudiado en el contexto de esta investigación añadirlas a un editor web de forma estándar, en nuestro caso al sistema *Emphatic Editor for Accessibility(EE4A)*, porque se pretende mejorar la accesibilidad general de un sistema CMS y ayudan al usuario a crear contenido. Se han incluido entre paréntesis las pautas ATAG relacionadas con cada funcionalidad.

• **Evaluación previa de la accesibilidad del contenido**: antes de publicar un contenido web sería aconsejable realizar una evaluación de la accesibilidad de ese contenido con evaluadores automáticos. Los informes de evaluación de las herramientas automáticas deberían ser comprensibles para que los usuarios prosumidores pudieran reparar el error. Esta funcionalidad se incluye en la pauta *ATAG 2.0: B.3.1 Ayudar a los autores en el control de los problemas de accesibilidad (criterio B.3.1.1., Nivel según WCAG)(Criterio B.3.1.4 y B.3.1.5, Nivel AA)*.

Actualmente ya existen editores web que pueden realizar esta tarea incorporando un elemento externo ("plugin"). En la sección 3.2.2 se han presentado herramientas de evaluación de la accesibilidad que pueden añadirse a un editor web. Entre las existentes, se destacan:

- **–** El plugin de Achecker para el editor web TinyMCE10
- **–** El plugin de TAW11 para el editor web TinyMCE y el editor web CKEditor

<sup>&</sup>lt;sup>10</sup>Ejemplo de evaluador de la accesibilidad con Achecker incorporado en el editor web TinyMCE: http://atutor.ca/achecker/download.php

<sup>11</sup>Evaluador TAW CMS en editores web: http://www.tawdis.net/servicios/cms/?lang=es

- **Visualización de los errores de accesibilidad en vista de edición del contenido**: el editor web debería marcar (por ejemplo rodeando el elemento de forma destacada) los elementos que causan problemas de accesibilidad en el contenido que esté editando el usuario previamente a su publicación. Esta funcionalidad se incluye dentro de la pauta *ATAG 2.0: B.3.1 Ayudar a los autores en el control de los problemas de accesibilidad (B.3.1.3, Nivel A)*.
- **Vista según percepción de usuario con discapacidad**: como propuesta para considerar esta funcionalidad, se sugiere que el editor web ofrezca la posibilidad de visualizar el contenido web bajo una discapacidad determinada esto ayudaría a empatizar con el usuario con discapacidad que accede al contenido. El editor xStandard es un buen ejemplo de cómo mostrar de forma integrada la perspectiva de una persona con discapacidad visual total. Consultar la página 3.3.2.1. Por ejemplo, se muestra el contenido sin diseño ni imágenes, y se presenta únicamente el texto alternativo de ellas. En este aspecto, sería interesante extender este tipo de simulación a otras discapacidades: auditiva, motriz e intelectual (consultar la sección 6.5.5 para información relacionada con el sistema *Emphatic Editor for Accessibility (EE4A)*).

Además, esta funcionalidad podría complementarse añadiendo información relacionada de usuarios con discapacidad. Por ejemplo ofrecer qué tipo de usuarios con discapacidad son los más afectados por la barrera de contenido junto con algún comentario de la barrera considerando cada tipo de discapacidad afectada. Esta funcionalidad se incluye dentro de la pauta *ATAG 2.0: B.3.1 Ayudar a los autores en el control de los problemas de accesibilidad (B.3.1.3, Nivel A)* De los tres editores web estudiados, xStandard ofrece la posibilidad de mostrar el contenido tal y como puede percibirlo una persona con discapacidad visual total que utiliza un lector de pantalla para acceder al contenido.

• **Documentación relacionada con la accesibilidad**: el editor web debería disponer de documentación que explique cómo añadir elementos de forma accesible junto con un tutorial "paso a paso" con instrucciones de cómo se realiza. Además, la herramienta debería incorporar contenido preestablecido para que el usuario únicamente completara datos necesarios en cada caso (imagen, enlace, encabezados, vídeo, etc.). Esta funcionalidad se incluye dentro de la pauta *ATAG 2.0: B4.2. Asegúrese que la documentación promueve la producción de contenido accesible (B.4.2.1 según nivel WCAG)(B.4.2.2, Nivel A) (B.4.2.3 y B.4.2.4, Nivel AAA)*.

#### **4.1.4 Aportaciones al trabajo de investigación**

El análisis de las características de la accesibilidad realizadas en esta sección ha proporcionado un examen exhaustivo de elementos y funcionalidades que incorporan tres de los editores web más accesibles **CKEditor, TinyMCE y XStandard**. Sin embargo, se constata que ninguno de los editores evaluados dispone de todas las funcionalidades recomendadas por las pautas ATAG.

Relacionado con ello, se ha observado cómo todas las funcionalidades comentadas anteriormente y relacionadas con la evaluación no se encuentran implementadas en un único editor web. Dentro del ámbito de esta tesis, se propone incorporar estas funcionalidades en un editor web, el sistema *Emphatic Editor for Accessibility(EE4A)*, para dar un mayor soporte al usuario prosumidor para crear contenido web accesible.

Un aspecto que se considera fundamental para dirigirse a los usuarios prosumidores es que los problemas de accesibilidad deben comunicarse de forma más empática para que puedan entender adecuadamente dónde se encuentra la barrera de acceso. Además, de forma complementaria, el editor web ha de disponer de las herramientas y la información adecuada para crear código fuente completamente accesible.

# **4.2 Evaluación de accesibilidad web de herramientas de autor**

Los Sistemas de Gestión de Contenido Web o sistemas CMS presentados en la sección 2.4.6 se utilizan para gestionar contenido web por parte de usuarios que no necesariamente tienen conocimientos técnicos. En esta sección se sintetiza un estudio realizado a ocho entornos CMS (seis sistemas CMS de propósito general y dos sistemas CMS de propósito específico en plataformas blog) con el objetivo de detallar los problemas de accesibilidad concretos que poseen estos sistemas interactivos.

*Para profundizar en los detalles de las evaluaciones pueden consultarse los siguientes artículos [LPM*+*11a] [LPM*+*11b] [PRG12] , presentados en congresos internacionales y en los que la autora de la tesis ha participado activamente.*

# **4.2.1 Estudio llevado a cabo en los sistemas CMS**

Se evaluó la accesibilidad de seis sistemas CMS de propósito general y de código abierto más utilizados en el ámbito de la administración pública. Se eligieron los siguientes: **Plone**12**, Joomla!**13 **, Typo3**14**, EzPublish**15**, OpenCMS**16 **y Drupal**17. En cuanto a los sistemas CMS de propósito específico, se analizaron las plataformas blogs más utilizadas actualmente, según el *Content Management Systems Market Report* [Sur14] y se eligieron las plataformas **Wordpress**18 **y Blogger**19 En las evaluaciones se utilizaron las *pautas de accesibilidad para las herramientas de autor (ATAG)* (consultar la página 28 para más información) y las *pautas de accesibilidad para el contenido web (WCAG)* (consultar la página 27 para más información).

Las evaluaciones se realizaron durante el período 2011-2012, y aunque la versión 2.0 de las pautas WCAG ya era vigente, las pautas ATAG 2.0 todavía no eran recomendación. Para mantener la coherencia con los aspectos evaluados entre ambos grupos de pautas, se utilizó la versión 1.0 de las pautas WCAG y ATAG.

Las evaluaciones se llevaron a cabo con las instalaciones estándar de cada sistema CMS y no se instalaron plantillas, herramientas ni plugins adicionales. Varios expertos en accesibilidad participaron en el estudio. El cumplimiento de pautas ATAG 1.0 se validó de forma similar a una evaluación de principios heurísticos y la evaluación de las pautas WCAG 1.0 se realizó siguiendo la metodología de evaluación de la accesibilidad de sitios web propuesta por W3C [BL+02].

Como herramientas de evaluación automática de la accesibilidad se utilizaron los evaluadores online *TAW*20 y *EvalAccess*21 en los sistemas CMS generales y los evaluadores *HERA*22 , *Accessible*23 y *PISTA*24, en las plataformas blog. Los resultados de los errores automáticos se unificaron en una lista única y posteriormente se completaron manualmente utilizando distintas barras de herramientas *Web Developer Toolbar*25 para Firefox y *WAT toolbar*26 para Internet Explorer. Además, se evaluó el

<sup>26</sup>WAT de IExplorer: http://www.paciellogroup.com

<sup>12</sup>Plone. https://plone.org/

<sup>13</sup>Joomla!. http://www.joomla.org/

<sup>14</sup>Typo3. http://typo3.org/

<sup>15</sup>EzPublish.http://ez.no/

<sup>16</sup>OpenCMS.http://www.opencms.org/en/

<sup>17</sup>Drupal.https://www.drupal.org/

<sup>18</sup>Wordpress.https://es.wordpress.com

<sup>19</sup>Blogger.https://www.blogger.com/

<sup>20</sup>Analizador WCAG. http://www.tawdis.net

<sup>21</sup>EvalAccess. http://sipt07.si.ehu.es/evalaccess2/

<sup>22</sup>HERA. http://www.sidar.org/hera/

<sup>23</sup>Evaluation portal Accessible project. http://www.accessible-eu.org/index.php/evaluation-portal.html

<sup>24</sup>PISTA accesibilidad. http://www.pistaaccesibilidad.com/

<sup>25</sup>Firefox Web Developer http://chrispederick.com/work/web-developer/

contenido utilizando lector de pantalla *Job Access With Speech*(JAWS)27 versión 12.0 en los sistemas CMS de propósito general y versión 13.0 en las plataformas blog y el navegador de texto Lynx $^{28}$ . La evaluación llevada a cabo permitió obtener unos resultados muy exhaustivos respecto al nivel de accesibilidad de cada sistema CMS estudiado y, adicionalmente, se estudiaron las causas de cada problema de accesibilidad. Se analizó si el origen del problema era causado por la plantilla (el usuario introducía correctamente la información, pero el código generado era incorrecto), por el usuario (el usuario podía incluir información para facilitar la accesibilidad pero no lo hacía) o por el editor web (el editor web no permitía indicar información relevante para la accesibilidad).

# **4.2.2 Aportaciones al trabajo de investigación**

La evaluación de accesibilidad de los ocho sistemas CMS permitió estudiar cómo las configuraciones estándares de estos sistemas no facilitan la creación de contenido correctamente accesible. Los resultados evidenciaron que ninguno de los sistemas analizados llegaba a un nivel de conformidad adecuado (nivel "A") en sus instalaciones y configuraciones por defecto. Además los errores de accesibilidad más importantes fueron principalmente:

- *No permitir la creación de contenido completamente accesible*. Para que fuera posible, sería necesario reconfigurar diversos aspectos como el editor web y validar la accesibilidad de las plantillas que el editor utiliza para crear la web final.
- *No informar ni asistir a los autores de los problemas de accesibilidad que tiene el contenido creado* (tal y como indican las pautas 4.1 y 4.2 de las ATAG). Este es un detalle preocupante, pues ofrecer este tipo de información podría ayudar en gran medida a reducir la cantidad de errores de accesibilidad producidos por los usuarios que editan el contenido.

Adicionalmente a la evaluación de las pautas WCAG y ATAG, se analizaron las causas concretas de cada problema. Como resultado positivo, se observó que los sistemas CMS permitían añadir bastantes características de accesibilidad; sin embargo, la falta de una adecuada comunicación de estas posibilidades al autor del contenido provocaba errores de accesibilidad que podrían haberse evitado. Por ejemplo, los editores web permiten añadir un texto descriptivo a la imagen, pero los usuarios prosumidores no sensibilizados con la accesibilidad omitirán esta información y, en consecuencia, pueden provocar errores de accesibilidad que podrían prevenirse mejorando la comunicación.

<sup>27</sup>JAWS. http://www.freedomscientific.com/jaws-hq.asp

<sup>28</sup>Lynx Browser: http://lynx.browser.org/

# **4.3 Barreras en el contexto de plataforma blog**

A partir del análisis de los elementos que deben incluirse en un editor web para que cumpla con la accesibilidad, presentados en la sección 4.1, y el análisis de accesibilidad realizado en sistemas CMS y plataformas blog, presentados en la sección 4.2, en esta sección se analizan las barreras de accesibilidad más relevantes en los sistemas CMS en el ámbito de las plataformas blog que utilizan un editor web WYSIWYG.

# **4.3.1 Revisión de las barreras de accesibilidad web consideradas en el ámbito de la tesis**

A continuación se explica la metodología llevada a cabo para elegir las barreras de accesibilidad web que se han estudiado en el ámbito de la tesis. Como se ha presentado en la sección 2.2.6.2, *una barrera de accesibilidad es una condición que dificulta a una persona con discapacidad el acceso a un elemento o la realización de una tarea* [Bra06].

La selección de barreras que se consideró inicialmente en el estudio se obtuvo a partir de diversas fuentes de información. Primero se estudiaron las barreras web que afectan a las personas con discapacidad, presentada en la sección 2.3.2. Posteriormente, se analizaron diversos trabajos de investigación en los que se clasifican las barreras web según su relación con las pautas de accesibilidad [LGC10], [SM00], [RJ11a], [RJ11b].

Junto con esta información, se tuvo muy en cuenta uno de los resultados del *Accesible Project: el "framework HAM (Harmonized Accessibility Methodology)*" (presentado en la sección 3.1.1.1). La información contenida en el *"framework HAM"* fue un aspecto clave para relacionar los *elementos web* de un contenido, las *pautas WCAG* y las *barreras web* que afectaban a *discapacidades* concretas. Todo ello permitió establecer un punto de partida fundamental: saber las barreras web que afectaban a un usuario con discapacidad cada vez que un contenido web tenía un problema de accesibilidad. La imagen 4.2 representa esta intersección de información considerando los conjuntos de datos sobre discapacidades, barreras de accesibilidad, elementos de páginas web y pautas WCAG.

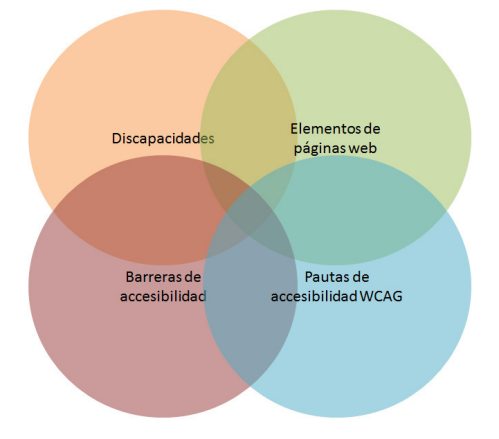

Imagen 4.2: Intersección de los conjuntos de información de discapacidades, barreras de accesibilidad, elementos de páginas web y pautas WCAG.

Considerando lo anterior, se eligieron un total de 69 barreras de accesibilidad web. La mayoría de barreras estaban identificadas en el *"framework HAM"*29 (pueden consultarse on-line en la Web de

<sup>29</sup>D3.1 ACCESSIBLE Harmonized Methodology. http://www.accessible-project.eu/documents/ACCESSIBLED3.1.pdf

"Barrier Walkthrough" $30$ ). Además, se añadieron otras barreras surgidas de la revisión de la literatura, cuya inclusión se consideró necesaria en el ámbito del estudio: *66. Jerarquía de títulos, 67. Texto en otro idioma, 68. Vídeos sin audiodescripción, 69. Vídeo sin lenguaje de signos*.

Para limitar el ámbito de investigación, se realizó un proceso de filtrado de barreras hasta conseguir las más adecuadas en el ámbito plataformas blog. El listado de barreras considerado inicialmente se dividió en dos subcategorías, según la idoneidad de cada barrera en un contexto de plataforma blog: se eliminaron barreras relacionadas con la plantilla, eventos relacionados con el ratón o código JavaScript. Del total de 69 barreras, se consideró un conjunto de 41 barreras (un 60% respecto al total) adecuadas en el contexto de una plataforma blog y un conjunto de 28 barreras (un 40% respecto al total) se desestimaron. Posteriormente, y considerando que las barreras iban a implementarse en el contexto de una prueba de usuarios con discapacidad que se presenta en la siguiente sección 5.1, se volvió realizar una selección de barreras.

Como criterio de referencia, en esta segunda clasificación, se consultó el *informe de resultados de evaluación del proyecto "Before and After Demonstration" (BAD)*31 para analizar qué elementos web se implementaban en las páginas web de este proyecto. Cada elemento web se relacionó con una pauta WCAG 1.0 que causaba problemas. Los elementos adicionales no considerados en el informe del proyecto BAD se relacionaron con las pautas WCAG 1.0 a partir de un análisis exhaustivo de pautas que no validaban. Seguidamente se relacionó cada problema WCAG 1.0 con su pertinente pauta WCAG 2.0 utilizando una tabla de correspondencia entre las pautas WCAG 1.0 y WCAG 2.0<sup>32</sup>. Y la información resultante se relacionó con las barreras concretas con las que causaban problema. En esta segunda clasificación, del total de 41 barreras consideradas válidas en la primera clasificación, se estimaron adecuadas un total de 28 barreras (un 68%) y 13 barreras (un 31%) no se consideraron para la implementación del material de la prueba de usuarios.

#### **4.3.1.1 Listado de barreras resultante**

La tabla 4.3 presenta la lista de barreras adecuadas en el contexto de una plataforma blog y las consideradas en el ámbito de la prueba de usuarios. Adicionalmente, la tabla presenta el código interno de cada barrera utilizado para identificarla a lo largo de toda la tesis; el grupo al que pertenece cada barrera, que indica si la barrera es un problema relacionado con la percepción, comprensión, o control del usuario, y, finalmente el título de la barrera.

#### **4.3.2 Aportaciones al trabajo de investigación**

Se limitó el ámbito de la investigación seleccionando las barreras de accesibilidad que podían aplicarse a un contexto de plataforma blog. Fue necesario realizar un exhaustivo estudio sobre las pautas que afectaban a cada elemento web y las barreras relacionadas con esos problemas que estaban relacionados con personas con discapacidad.

Como veremos en la siguiente sección, la implementación de las páginas web se realizó en el contexto del sistema CMS Wordpress<sup>33</sup>. Diversas razones motivaron la selección del sistema CMS Wordpress para implementar las páginas web testeadas en el contexto de las pruebas de usuarios: es el sistema CMS de plataformas blog más utilizado en la actualidad [Sur14]; es la plataforma más accesible de las dos plataformas blog analizadas (consultar el análisis de sistemas CMS realizados en la sección 4.2), y, finalmente utiliza el editor web TinyMCE, analizado (en la sección 4.1).

 $^{30}\rm{Web}$  accessibility testing with barriers walkthrough. www.dimi.uniud.it/giorgio/projects/bw

<sup>31</sup>Web Accessibility Evaluation Report del proyecto Before and After Demonstration (BAD). http://www.w3.org/WAI/EO/2005/Demo/report/

<sup>32</sup>Comparison of WCAG 1.0 Checkpoints to WCAG 2.0. http://www.w3.org/WAI/GL/2000/10/checkpointmapping.htm

<sup>33</sup>Wordpress. https://es.wordpress.com/

# **Capítulo 4. Estudio de herramientas de autor para crear contenido en la Web**

|          | En Blog En test | Grupo                              | <b>Título</b>                                           |
|----------|-----------------|------------------------------------|---------------------------------------------------------|
| No       |                 | 4 Operatividad                     | Controles de formulario rellenados automáticamente      |
| No       |                 | 5 Operatividad                     | Menú en cascada                                         |
| No       |                 | 8 Comprensión                      | Sitio Web Complejo                                      |
| No       |                 | 12 Perceptibilidad                 | Cambios dinámicos                                       |
| No       |                 | 13 Operatividad                    | Menús dinámicos en JavaScript                           |
| No       |                 | 14 Operatividad                    | Validación de campos                                    |
| No       |                 | 15 Operatividad                    | Formulario con redirección                              |
| No       |                 | 18 Comprensión                     | Marco sin título                                        |
| No       |                 | 19 Operatividad                    | Imágenes funcionales embebidos en el fondo              |
| No       |                 | 22 Operatividad                    | Campos ocultos                                          |
| No       |                 | 23 Percepción                      | Mapas de imagen                                         |
| No       |                 | 24 Percepción                      | Mapas de imagen sin texto                               |
| No       |                 | 27 Control del usuario             | Diseño de página no flexible                            |
| No       |                 | 30 Perceptibilidad                 | JavaScript es necesario                                 |
| No       |                 | 33 Comprensión                     | Tablas de diseño                                        |
| No       |                 | 36 Comprensión                     | Faltan iconos                                           |
|          |                 | Percepción,                        |                                                         |
| No       |                 | 37 Comprensión                     | Faltan pistas de maquetación                            |
|          |                 | Percepción, Control                |                                                         |
| No       |                 | 38 del usuario                     | Falta de sincronización                                 |
| No       |                 | 39 Operatividad                    | Eventos del raton                                       |
| No       |                 | 46 Operatividad                    | Superposición de ventanas                               |
| No       |                 | 47 Seguridad                       | Página con parpadeo o el destellos en el contenido      |
| No       |                 | 49 Percepción                      | Imágenes ricas incluidas en el fondo de la página       |
| No       |                 | 51 Percepción                      | Imágenes ricas mal ubicadas                             |
| No       |                 | 53 Operatividad                    | Tabla de datos que se puede ordenar                     |
| No       |                 | 54 Comprensión                     | Titulos con espacios                                    |
| No       |                 | 57 Control del usuario             | Pagina de sólo texto                                    |
|          |                 | Comprensión,                       |                                                         |
| No       |                 | 60 Control del usuario             | Demasiados enlaces                                      |
| No       |                 | 63 Control del usuario             | Ventana sin controles del explorador                    |
| Si       | No              | 3 Comprensión                      | <b>Arte ASCII</b>                                       |
| Si       | No              | 16 Operatividad                    | Formularios mal linearizados                            |
| Si       | No              | 17 Operatividad                    | Formularios sin etiquetas LABEL                         |
| Si       | No              | 26 Percepción                      | Marco inaccesibles                                      |
| Si       | <b>No</b>       | 32 Comprensión                     | Lenguaje de etiquetado                                  |
| Si       | <b>No</b>       | 42 Control del usuario             | Sin atajos de teclado                                   |
| Si       | <b>No</b>       | 48 Comprensión                     | Página sin títulos                                      |
| Si       | <b>No</b>       | 52 Control del usuario             | Salto al contenido no implementados                     |
| Si<br>Si | No<br>No        | 55 Control del usuario             | El texto no se puede cambiar el tamaño                  |
| Si       | No              | 56 Operatividad<br>61 Operatividad | Campos de texto sin ejemplo<br>Tiempos demasiado cortos |
| Si       | <b>No</b>       | 62 Operatividad                    | Formularios con un formato demasiado extenso            |
| Si       | No              | 65 Percepción                      | Contenido en movimiento                                 |
| Si       | Si              | 7 Comprensión                      | Tabla de datos Compleja                                 |
| Si       | Si              | 10 Comprensión                     | Tablas de datos sin relaciones estructurales            |
| Si       | Si              | 11 Comprensión                     | Tablas de datos sin resumen                             |
| Si       | Si              | 20 Operatividad                    | Imágenes funcionales sin texto                          |
|          |                 | Operatividad,                      |                                                         |
| Si       | Si              | 31 Control del usuario             | Trampas de teclado                                      |
| Si       | Si              | 41 Percepción                      | Sin subtítulos para audio                               |
|          |                 | Percepción,                        |                                                         |
| Si       | Si              | 45 Operatividad                    | Objetos opacos                                          |
| Si       | Si              | 64 Percepción                      | Videos sin subtítulos                                   |
| Si       | Si              | 68 Percepción                      | Videos sin audiodescripción                             |
| Si       | Si              | 69 Percepción                      | Video sin lenguaje de signos                            |
| Si       | Si              | 1 Comprensión                      | Acronimos y abreviaturas sin expansiones                |
| Si       | Si              | 2 Operatividad                     | <b>Enlaces ambiguos</b>                                 |
| Sı       | Sı              | 6 Percepcion                       | <u>El color es necesario</u>                            |
| Si       | Si              | 9 Comprensión                      | Texto complejo                                          |
| Si       | Si              | 21 Operatividad                    | Enlaces genéricos                                       |
|          |                 | Comprensión,                       |                                                         |
| Si       | Si              | 25 Percepción                      | Imágenes utilizadas como títulos                        |
| Si       | Si              | 28 Percepción                      | Contraste visual insuficiente                           |
|          |                 | Operatividad,                      |                                                         |
| Si       | Si              | 29 Control del usuario             | Faltan los enlaces internos                             |
| Si       | Si              | 34 Operatividad                    | Enlaces demasiado cerca unos de otros                   |
| Si       | Si              | 35 Operatividad                    | Enlaces demasiado pequeños                              |
| Si       | Si              | 40 Operatividad                    | Nuevas ventanas                                         |
|          |                 | Comprensión,                       |                                                         |
| Si       | Si              | 43 Control del usuario             | Página sin encabezados                                  |
| Si       | Si              | 44 Operatividad                    | Enlaces no separados                                    |
| Si       | Si              | 50 Percepción                      | Imágenes ricas sin texto equivalente                    |
| Si       | Si              | 58 Control del usuario             | Lineas de texto demasiado largas                        |
|          |                 | Percepción,                        |                                                         |
| Si       | Si              | 59 Operatividad                    | Descripción emergente demasiado larga                   |
|          | Si              | 66 Comprensión                     | Jerarquía de títulos                                    |
| Si<br>Si | Si              | 67 Comprensión                     | Texto en otro idioma                                    |

Imagen 4.3: Lista de todas las barreras.

# **4.4 Encuesta on-line a usuarios prosumidores**

En esta sección se presenta un estudio que analiza el grado de sensibilidad y los conocimientos que tienen los usuarios prosumidores respecto a las posibles barreras de accesibilidad relacionadas con el contenido que ellos publican en la Web. Como método de recogida de información, se utilizó una encuesta on-line, pues permite eficazmente llegar a una gran cantidad de usuarios y aprender de sus características. También se estudiaron diversos métodos para desarrollar encuestas [D'A04] [CB05] que establecieron las bases necesarias para llevar a cabo el estudio.

Diversos trabajos de investigación analizan las dificultades en el entorno de Blogs y Wikis de crear contenido accesible, como el proyecto BlogForever34, y los trabajos de investigación de Kuksenok [KBM13]. La responsabilidad de crear contenido accesible en páginas web de empresas e instituciones es de la propia organización a través del webmaster, pero los usuarios del entorno juegan un papel fundamental. Ellos son los que crean contenido constantemente y es muy difícil que todos ellos describan adecuadamente las imágenes, indiquen el propósito de cada vínculo o escriban un texto fácil pues no disponen de herramientas o formación en el ámbito de accesibilidad web [MMY09].

Principalmente, los trabajos de investigación relacionados con encuestas de prosumidores que se estudiaron para crear las preguntas de la encuesta estaban dirigidos a un perfil más técnico (usuarios webmasters). Se analizó un cuestionario de accesibilidad en Uganda creado para estudiar las percepciones de los webmasters [BWBO07], el informe de entrevistas realizadas a diseñadores realizado en el proyecto BenToWeb [VGNH06] y el informe de requisitos para desarrollar la Web<sup>35</sup> del proyecto I2Web. Sin embargo, todos ellos compartían muchos puntos con los usuarios prosumidores que escriben en la Web y se adaptaron algunas preguntas para obtener información relacionada con los objetivos de la encuesta.

### **4.4.1 Metodología de realización de la encuesta**

A continuación se presenta cómo se ejecutó la encuesta on-line dirigida a usuarios prosumidores.

#### **4.4.1.1 Participantes**

El público objetivo al que va dirigido la encuesta son usuarios prosumidores que trabajan en una institución o empresa bajo el marco de obligatoriedad de crear contenido accesible.

Según indica la Ley 56/2007, de 28 de diciembre, de Medidas de Impulso de la Sociedad de la Información (LISI) [dE07], *«a partir de 2009 tienen la obligación de crear contenidos accesibles: la Administración Pública; las entidades y empresas que se encarguen de gestionar servicios públicos empresas privadas que reciban financiación pública; y las empresas con más de 100 trabajadores o que facturen más de 6 millones de euros, especialmente las entidades bancarias, las aseguradoras, las agencias de viaje, las empresas de transporte, las suministradoras de gas, agua y electricidad, las empresas de telecomunicaciones y las grandes superficies»*. En este sentido, diversos informes del Observatorio de la Infoaccesibilidad36 (2004-2013) presentan estudios de accesibilidad de sitios web a empresas de este ámbito e instituciones públicas que evalúan el nivel de accesibilidad de sus páginas web.

Se envió la encuesta a un mínimo de 10 personas de las organizaciones listadas en la tabla 4.6 y un total de 47 usuarios respondieron la encuesta.

<sup>34</sup>BlogForever. http://blogforever.eu/deliverables/

<sup>&</sup>lt;sup>35</sup> Requirements for web developers and web commissioners in ubiquitous Web 2.0 design and Develop ment http://i2web.eu/downloads/201201\_I2Web\_D32.pdf

<sup>36</sup>Discapnet. www.discapnet.es/

#### **Capítulo 4. Estudio de herramientas de autor para crear contenido en la Web**

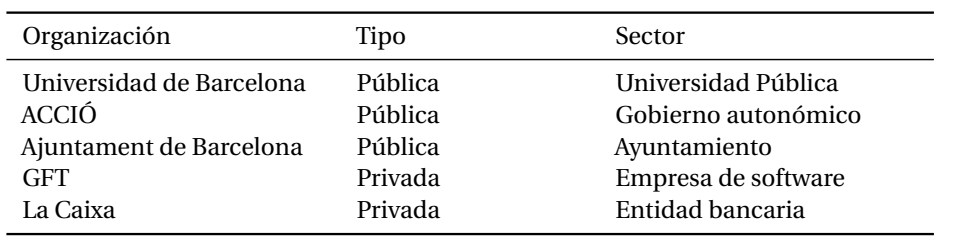

Tabla 4.6: Lista de organizaciones que han participado en la encuesta on-line

# **4.4.1.2 Redacción de las preguntas de la encuesta**

A continuación se presentan diversos aspectos que se tuvieron en cuenta para redactar las preguntas de la encuesta.

**Criterios para desarrollar la encuesta.** Como requisitos básicos para crear la encuesta, se estableció no usar un lenguaje técnico, sino más bien términos cercanos al usuario prosumidor; limitar el número de preguntas entre 15 y 20 para que pudiera responderse en un tiempo considerable, y permitir que el usuario respondiera la encuesta on-line para darle más libertad en el momento en el que prefería responderla.

Asimismo se estableció que todas las preguntas de la encuesta fueran cerradas para agilizar el tiempo de cumplimentación, aunque en algunas preguntas se permitió que si el usuario no encontraba la opción adecuada pudiera añadir información cualitativa.

**Organización de la encuesta.** Las preguntas de la encuesta se agruparon en diversas categorías para facilitar su presentación y se organizaron adecuadamente para obtener resultados sobre el grado de sensibilización y conocimiento de la accesibilidad de los usuarios prosumidores.

- Perfil de usuario: son preguntas relacionadas con la edad del usuario y el tipo de organización a la que pertenece.
- Uso de la tecnología: son preguntas sobre el nivel de experiencia en la Web sobre la frecuencia con la que añade contenido. Además, se incluyen preguntas sobre conocimiento de lenguaje HTML.
- Conocimientos relacionados con la accesibilidad: son preguntas que pretenden conocer cuál es la perspectiva de la accesibilidad web del usuario prosumidor.
- Creación de contenido web: son preguntas relacionadas con conocimientos básicos de cómo añadir contenido a la Web: imágenes, enlaces y vídeos.

Como se ha comentado al principio, se ha revisado la literatura relacionada con encuestas a usuarios webmasters. Se eligieron las preguntas más relevantes según los objetivos establecidos en la encuesta llevada a cabo y se redactaron adaptándolas al contexto de usuarios prosumidores.

**Prueba piloto.** Antes de lanzar la encuesta a los usuarios prosumidores, se realizó una prueba piloto a diversos usuarios prosumidores, previamente seleccionados, para refinar el objetivo de las preguntas y mejorar los términos utilizados durante la redacción del cuestionario.

Lanzamiento de la encuesta. Se creó una encuesta utilizando Google Drive. El texto completo de la encuesta puede consultarse en el anexo C de la página 265.

# **4.4.2 Resultados**

A continuación se presentan los resultados obtenidos organizados por las agrupaciones de las preguntas:

# **4.4.2.1 Perfil de usuario**

Los participantes tienen un rango de edades muy amplio: entre 18-29 años (36% de los participantes), entre 30-45 años (43%) y entre 46-67 años (21%). Un 66 % trabajan en el sector público y un 34 % en el sector privado. La mayoría de participantes, un 68%, trabajan en organizaciones de más de 250 empleados, y un 32% en organizaciones de entre 50 y 250 trabajadores.

# **4.4.2.2 Preguntas relacionadas con el uso de la tecnología**

El 64% de participantes escriben contenido web desde hace más de un año y el 36%, desde hace menos de un año con una frecuencia diaria (34%), semanal (26%) y mensual (40%). El 81% de participantes supieron que

<h1>Mi mascota </h1>

es un código HTML que representa un título.

# **4.4.2.3 Preguntas relacionadas con conocimients relacionados con la accesibilidad**

Un 84% sabían que accesibilidad web significa "*facilitar que todas las personas puedan consultar el contenido web sin barreras de acceso*". Un 85% de participantes sabían que las personas con discapacidad (por ejemplo un ciego) acceden al contenido utilizando programas especiales para ello. Un 89% de participantes señalan que cuando una persona no puede acceder al contenido web experimenta *barreras*.

El 57% de los usuarios conocían qué son las pautas de accesibilidad de contenido web (pautas WCAG), respecto al 42% de participantes que no lo sabían. Un 40% de usuarios nunca analizan la accesibilidad de su contenido con herramientas de accesibilidad, 38% lo hacen únicamente cuando tienen tiempo y un 11% lo hacen siempre. El 8% de usuarios no saben cómo se realiza la evaluación de accesibilidad de un contenido web.

El 40% de participantes no saben arreglar los problemas relacionados con la accesibilidad web. Un 28% pueden repararlos para que no ocurran más en el contenido y un 23% no los arreglan porque no tiene tiempo. Un 9% de participantes nunca se han cuestionado que su contenido pueda tener errores de accesibilidad.

Un 38% de participantes respondieron que su organización dispone de un encargado de evaluar el contenido de la Web para que sea accesible, un 17% no lo tenían y un 45% no lo sabían.

#### **4.4.2.4 Preguntas relacionadas con la accesibilidad de contenidos**

**Imágenes.** La imagen 4.4 presenta el gráfico que se mostró en la encuesta. Un 47% de participantes seleccionaron la opción de describir completamente la imagen, añadiendo también los datos numéricos (*"Es un gráfico de barras que informa sobre la edad de las mascotas y sobre el número de animales de cada tipo. Hay 3 perros, con 10 años de edad. Hay 5 gatos con 7 años de edad. Hay 2 pájaros con 3 años de edad."*). Un 36% de participantes seleccionaron una descripción de la imagen sin indicar los datos numéricos ("*Es un gráfico que indica las unidades de mascotas y los años que tiene cada tipo (perro, gato, pájaro)"*). Un 6% de participantes seleccionaron una descripción general (*"Es un gráfico con información de mascotas"*). Un 11% de participantes indicaron que no añadirían ningún texto alternativo a la imagen.

# **Capítulo 4. Estudio de herramientas de autor para crear contenido en la Web**

**Vínculos.** La imagen 4.4 muestra los enlaces presentados en la encuesta. Un 53% de participantes indicaron *"Enlace a Google"*, un 43%, *"Clica aquí para acceder a la Web de Google"* y un 2% (*"Enlace externo"*). Un 2% no lo sabía.

**Vídeo.** Un 70% de participantes añadirían substítulos y audiodescripción, un 19%, añadirían una descripción textual sobre el contenido del vídeo y un 6%, añadirían únicamente el vídeo. Un 4% no lo saben.

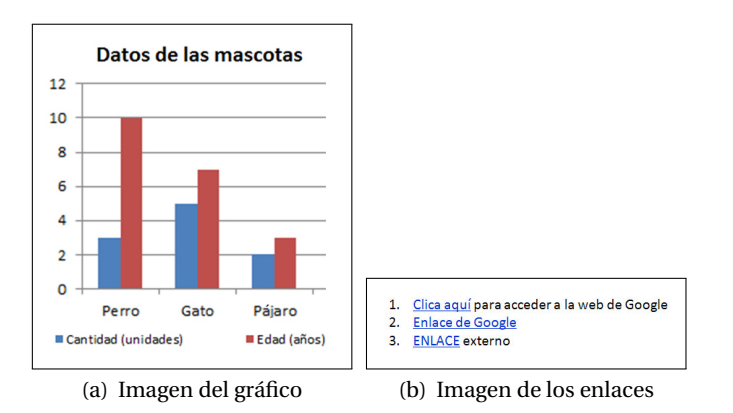

Imagen 4.4: Gràfico y enlaces testeados en la encuesta de prosumidores

## **4.4.2.5 Discusión de los resultados**

Los resultados muestran una heterogeneidad de edades en los participantes, con una experiencia de escribir en la Web de más de un año y con conocimientos en el lenguaje HTML. Más del 80% de participantes pueden describir qué significa el término "accesibilidad web" y saben que existen usuarios con discapacidad que acceden a la Web. Sin embargo, no evalúan la accesibilidad web nunca o bien no tienen tiempo para hacerlo, y solo la mitad de los usuarios saben qué son las pautas WCAG. Más del 40% de participantes no saben si su organización tiene un experto de accesibilidad que revise el nivel de accesibilidad de los contenidos y un 70% de usuarios no habían recibido formación en accesibilidad web.

Pese a ello, casi el 50% de usuarios seleccionaron el texto que describía adecuadamente la imagen, la opción más adecuada para indicar el enlace y publicarían un vídeo con subtítulos y audiodescripción.

# **4.4.3 Conclusión de los resultados recogidos en la encuesta**

Según los resultados obtenidos, se evidencia que los usuarios prosumidores entrevistados tienen un alto grado de sensibilidad de la accesibilidad web. Sin embargo, tienen poco conocimiento respecto a las posibles barreras relacionadas con el contenido que publican en la Web. Se desprende de los resultados que puede deberse a que no han recibido la formación adecuada o tal vez no tienen conocimientos suficientes de la herramienta de edición para hacerlo correctamente.

Pese a ello, más del 50% de los participantes seleccionaron las opciones más accesibles de las presentadas en los ejemplos de contenidos accesibles (imágenes, vínculos y vídeos).

Una posible respuesta a todo ello es que pese a tener una sensibilización respecto a la diversidad de usuarios que acceden a su contenido, no disponen de herramientas adecuadas e información suficiente para crear rápidamente contenido completamente accesible.

# **4.4.4 Aportaciones al trabajo de investigación**

Los resultados obtenidos en la encuesta con usuarios prosumidores se han utilizado para profundizar más en la sensibilización de estos usuarios respecto a la accesibilidad web.

Esto ha sido necesario para poder entender las necesidades de los usuarios prosumidores, usuarios principales del sistema EE4A, presentadas en el capítulo 6.

# **4.5 Conclusión**

En este capítulo se han estudiado en profundidad características relacionadas con la accesibilidad web de diversos entornos CMS. De forma complementaria, se ha realizado encuestas a usuarios prosumidores para conocer cuál es su sensibilización respecto a la accesibilidad web.

Con el fin de conocer las debilidades de los entornos de autoría, se ha llevado a cabo una evaluación de características de accesibilidad de editores web y de sistemas CMS. Respecto a los editores web, se han analizado (CKEditor, TinyMCE y XStandard) y los resultados han permitido verificar que ninguno incluye aspectos relacionados con las pautas ATAG, como los siguientes:

- Evaluación previa de la accesibilidad del contenido: ATAG 2.0: B.3.1 Ayudar a los autores en el control de los problemas de accesibilidad (criterio B.3.1.1., Nivel según WCAG)(Criterio B.3.1.4 y B.3.1.5, Nivel AA).
- Visualización de los errores de accesibilidad en vista de edición del contenidoATAG 2.0: B.3.1 Ayudar a los autores en el control de los problemas de accesibilidad (B.3.1.3, Nivel A).
- Vista según percepción usuario con discapacidad: Pauta ATAG 2.0: B.3.1 Ayudar a los autores en el control de los problemas de accesibilidad (B.3.1.3, Nivel A) puede ayudar a acercar la accesibilidad a los usuarios sin formación técnica.

Respecto a los sistemas CMS, se han analizado seis sistemas CMS de ámbito general (Plone, Joomla!, Typo3, EzPublish, OpenCMS y Drupal) y dos plataformas blog (Wordpress y Blogger). Los resultados muestran que:

- Las herramientas de autor disponen de algunas funcionalidades para crear contenido accesible, pero la falta de una adecuada comunicación sistema-usuario provoca que se produzcan errores de accesibilidad en el contenido final [LPM+11a], [LPM+11b], [PRG12].
- Conocer estos entornos CMS ha permitido profundizar y delimitar la investigación en las barreras de accesibilidad que se producen en entornos de plataformas blog.

La encuesta llevada a cabo a un total de 47 usuarios prosumidores ha permitido conocer con más profundidad datos significativos relacionados con sus conocimientos de la accesibilidad web:

- Casi un 90% de usuarios encuestados sabe que las personas con discapacidad pueden acceder al contenido utilizando programas especiales, pero tienen dificultades para saber qué barreras concretas causan sus contenidos a los usuarios con discapacidad.
- Al presentar una imagen, enlace y vídeo y mostrarles opciones para que elijan cómo pueden aplicar aspectos relacionados con la accesibilidad de ese contenido, alrededor del 50% han elegido las soluciones correctas; sin embargo, el 40% de participantes han manifestado que no saben arreglar los problemas relacionados con la accesibilidad web y un 23% no los arreglan porque no tienen tiempo.

De los datos recogidos en la encuesta se desprende que, aunque los usuarios prosumidores saben que las personas con discapacidad pueden acceder a sus contenidos y saben elegir opciones de

# **Capítulo 4. Estudio de herramientas de autor para crear contenido en la Web**

accesibilidad adecuadas al contenido, un porcentaje elevado no aplican pautas de accesibilidad web. Una posible explicación estaría relacionada con la falta de soporte relacionado con la accesibilidad de los sistemas CMS.

La conclusión final del capítulo es que **los sistemas CMS cumplen su propósito de crear contenido de forma fácil, pero no ofrecen la suficiente ayuda para incorporar aspectos relacionados con la accesibilidad de forma integrada en el proceso de creación de contenido**.

# **5 Estudio de características de usuarios con discapacidad**

En este capítulo se estudian en profundidad las características de los usuarios con discapacidad y de los usuarios prosumidores. En el contexto de esta tesis, los primeros acceden al contenido web, son los usuarios consumidores. Los segundos lo publican, son los usuarios productores. Los usuarios prosumidores no solo publican contenido, sino que acceden al contenido que otros usuarios prosumidores publican. Al finalizar el capítulo se habrá cubierto dos objetivos del trabajo de tesis, presentados en el capítulo 1.

#### *Objetivos específicos:*

- *• Analizar los estados de ánimo de los usuarios con discapacidad al interactuar con la Web.*
- *• Saber el grado de conocimiento que tienen los usuarios prosumidores respecto a la accesibilidad web*

El alcance de estos objetivos sentará las bases de conocimiento necesarias para crear una comunicación más empática entre los usuarios con discapacidad y los usuarios prosumidores.

# **5.1 Cómo impactan las barreras de accesibilidad en las personas con discapacidad**

En el contexto de la evaluación de accesibilidad de un sitio web, la evaluación de las pautas WCAG son importantes para conocer los problemas concretos que tiene una página web. Aunque un porcentaje elevado de pautas WCAG trata aspectos relacionados con barreras de usuarios con discapacidad visual, solo un número limitado de estas pautas benefician al resto de usuarios. Según un estudio realizado por Bartlett [Bar01], un 28% de las pautas de WCAG van dirigidas a personas con discapacidad auditiva, intelectual o personas de otros países que tienen un nivel de comprensión del idioma muy bajo, y solo un 13% de pautas WCAG benefician a personas con discapacidad motriz.

En este sentido, diversos autores, como Rømen [RS08], Harrison [HP06] y Power [PFPS12], indican que una evaluación únicamente con pautas WCAG no asegura la accesibilidad total del sitio web, y es aconsejable evaluar el contenido web realizando pruebas de usuario a personas con discapacidad y analizar los problemas concretos que causan ciertos elementos de la página web [Hen07] [PAS06].

Tradicionalmente, las pruebas o test de usuarios son técnicas propias de las metodologías de Diseño Centrado en el Usuario (DCU) que sirven para evaluar la calidad de uso de un sistema interactivo, pero que pueden utilizarse en el contexto de la evaluación de la accesibilidad web, como numerosos trabajos demuestran [RS08] [VSPF09] [HGUÁ+09] [TR03] [PHKP06]. En este ámbito existen pocos estudios relacionados con pruebas de usuarios que profundicen en la percepción emocional de las barreras de accesibilidad. En la literatura bibliográfica relacionada, destacan los trabajos de Lazar [LJHS06] [LFA06] [LAKM07], en los que se analiza la frustración de los usuarios sin discapacidad y de

usuarios con discapacidad visual al navegar por la Web y al interactuar con aplicaciones de escritorio. Pese a una extensa búsqueda, la autora de esta tesis no ha encontrado estudios similares que estudien la frustración de otros colectivos de personas con discapacidad.

En el estudio de investigación llevado a cabo en esta tesis, se ha utilizado la técnica de prueba de usuarios [Hen07], [Nie94], [RC08] con un propósito triple:

- 1. Conocer mejor a los usuarios con discapacidad.
- 2. Comprobar si las prioridades de las pautas WCAG coinciden con el impacto real que causan las barreras de accesibilidad a los usuarios con discapacidad.
- 3. Observar el impacto emocional que las barreras de accesibilidad causan a distintos colectivos de usuarios con discapacidad.

# **5.1.0.1 Esquema de la prueba de usuarios**

A continuación se presenta un esquema de la prueba de usuarios llevada a cabo con personas con discapacidad. La prueba se dividió en cuatro fases según el colectivo de personas que participaron en ella: fase 1, usuarios con *discapacidad intelectual*; fase 2, usuarios con *discapacidad visual*; fase 3, usuarios con *discapacidad motriz* y fase 4, usuarios con *discapacidad auditiva*.

La prueba consistía en ejecutar una serie de tareas relacionadas con barreras de contenido en dos sitios web. Un sitio web era accesible (sitio-A) y el otro sitio web tenia numerosos problemas de accesibilidad (sitio-NA). En cada prueba de usuarios se midieron aspectos de usabilidad –eficiencia y eficacia–; se analizó la influencia de cada barrera de contenido en el estado de ánimo de los participantes; y adicionalmente se realizaron entrevistas a los participantes.

*Los resultados de las pruebas pueden consultarse en profundidad en diversos artículos presentados en congresos internacionales en los que la autora de la tesis ha participado [PRG13] [pas14] [PRG14] [PRG15].*

# **5.1.1 Metodología de las pruebas de usuario**

A continuación se describe el esquema de la prueba de usuarios llevada a cabo a los colectivos de personas que participaron en ella, el diseño experimental y las medidas consideradas para obtener los resultados.

# **5.1.1.1 Participantes**

Las personas con discapacidad que participaron en el test se organizaron por distintos tipos de discapacidades: intelectual, visual, motriz y auditiva. Previamente se estudiaron las características de cada grupo de usuarios con discapacidad, en la sección 2.1 y en la sección 2.3. Además se consultó bibliografía relacionada [AZ12] [(BS10] [PAS06].

La selección de los participantes se realizó contactando directamente con diversas asociaciones de personas con discapacidad, según los distintos grupos de discapacidades evaluados.

**Criterios de inclusión y exclusión de todos los participantes.** Antes de empezar las distintas fases de las pruebas de usuarios llevadas a cabo, se valoraron diferentes criterios de inclusión y exclusión que cada grupo de participantes debía cumplir para poder realizar la prueba de usuarios.

• *Criterios de inclusión*: todos los usuarios evaluados debían tener una edad comprendidad entre los 18 y los 70 años, conocer el idioma castellano y firmar el consentimiento para participar en el estudio.

## **5.1. Cómo impactan las barreras de accesibilidad en las personas con discapacidad**

• *Criterios de exclusión*: no se consideraron adecuadas para participar en las pruebas a personas con un diagnóstico de trastorno psiquiátrico o enfermedad mental grave, o bien con pluridiscapacidad que incapacitara la correcta ejecución de la prueba, o con antecedentes de traumatismo cráneo-encefálico moderado-grave.

**Usuarios con discapacidad intelectual.** En la sección 2.1.2 de la página 18 se presentan las características de las personas con discapacidad intelectual. Todos los participantes con discapacidad intelectual eran miembros de la *asociación de personas con discapacidad Virgen del Pilar<sup>1</sup> y del centro* ocupacional de la Asociación Tutelar Asistencial de Discapacitados Intelectuales (ATADES)<sup>2</sup> (ATADES) de Fraga (Huesca). A continuación se incluyen las características concretas de las personas que participaron en la fase 1 de la prueba de usuarios.

- **Usuarios con discapacidad intelectual límite**. *Inclusión*: coeficiente intelectual entre 68-85. Retraso o dificultad concreta de aprendizaje. Pueden necesitar configurar características del sistema operativo o uso de programas externos. *Exclusión*: trastorno motor que incapacite la correcta ejecución de las pruebas
- **Usuarios con discapacidad intelectual ligera**. *Inclusión*: coeficiente intelectual entre 52 y 68. Con habilidades sociales y de comunicación. Capacidad para adaptarse e integrarse en el mundo laboral. Retraso mínimo en las áreas perceptivas y motrices. Puede ser que necesiten configurar características del sistema operativo o uso de programas externos *Exclusión*: trastorno motor que incapacite para la correcta ejecución de las pruebas.

**Usuarios con discapacidad visual.** En la sección 2.1.2 de la página 14 se presentan las características de las personas con discapacidad visual. Todos los usuarios eran miembros de la *Organización Nacional de Ciegos Españoles* (ONCE)3 delegación de Lleida. A continuación se incluyen las características concretas de las personas que participaron en la fase 2 de la prueba de usuarios.

- **Usuarios con discapacidad visual total**. *Inclusión*: personas ciegas y usuarios habituales de lectores de pantalla. *Exclusión*: alteración cognitiva conocida. Problemas de oído.
- **Usuarios con baja visión**. *Inclusión*: usuario con visión muy reducida. Usuarios de magnificador de pantalla o que necesita configurar características del SO: texto grande, contraste de color, etc. *Exclusión*: alteración cognitiva conocida. Trastorno motor que incapacite para la correcta ejecución de las pruebas. Problemas de oído.

**Usuarios con discapacidad motriz.** En la sección 2.1.2 de la página 17 se presentan las características de las personas con discapacidad motriz. Todos los miembros eran miembros de la asociación ASPID de Lleida<sup>4</sup>. A continuación se incluyen las características concretas de las personas que participaron en la fase 3 de la prueba de usuarios.

• **Usuarios con discapacidad motriz media**. *Inclusión*: usuario con trastorno motriz en extremidades superiores. Uso de productos de apoyo para manejar el ordenador como: conmutador, ratón con trackball. Uso de teclado en pantalla o teclado para controlar el desplazamiento por

<sup>1</sup>Asociación de personas con discapacidad Virgen del Pilar. http://www.asdivip.com

<sup>2</sup>Asociación Tutelar Asistencial de Discapacitados Intelectuales. ATADES: http://www.atadeshuesca.org/seccionesCont.asp?id=105

 $3$ Organización Nacional de Ciegos Españoles (ONCE). http://www.once.es/ <sup>4</sup>ASPID. http://www.aspid.cat

la pantalla. *Exclusión*: alteración cognitiva conocida. Problemas auditivos o visuales que no permitan la ejecución de las pruebas

• **Usuarios con discapacidad motriz severa**. *Inclusión*: usuario con dificultad motriz severa (tetrapléjico). Uso de software de reconocimiento de voz. *Exclusión*: alteración cognitiva conocida. Problemas auditivos o visuales que no permitan la ejecución de las pruebas.

**Usuarios con discapacidad auditiva.** En la sección 2.1.2 de la página 16 se presentan las características de las personas con discapacidad auditiva. Todos los usuarios con discapacidad auditiva eran miembros de la asociación *Llar de Persones Sordes de Lleida*5 . A continuación se incluyen las características concretas de las personas que participaron en la fase 4 de la prueba de usuarios.

- **Usuarios con discapacidad auditiva total**. *Inclusión*: usuario con sordera total o sordera prelocutiva. Uso de lenguaje de signos. Lectura labial. *Exclusión*: alteración cognitiva conocida. Trastorno motor o visual que no permita la ejecución de las pruebas.
- **Usuarios con deficiencia auditiva**. *Inclusión*: Usuario con deficiencia auditiva o sordera postlocutiva. Uso de lectura labial y no utiliza lengua de signos para comunicarse *Exclusión*: Alteración cognitiva conocida. Trastorno motor o visual que no permita la ejecución de las pruebas.

Como mínimo la prueba de usuarios se realizó a 5 personas de cada colectivo con discapacidad. Se realizó un pre-test para determinar el grupo de discapacidad al que pertenecía cada participante y el nivel de experiencia en el uso de la Web. Según los resultados se dividió en dos niveles de experiencia: usuarios expertos, con una experiencia de más de 5 años y usuarios noveles con una experiencia de menos de 5 años.

# **5.1.2 Contexto del estudio**

En la imagen 5.3 de la página 117 se presenta el conjunto de barreras evaluadas en la prueba de usuarios. La *metodología de preparación del entorno del test de usuarios para evaluar barreras de accesibilidad web por usuarios con discapacidad* [PGRC14] facilitó la creación de un entorno de test adecuado para evaluar las barreras más problemáticas en cada grupo de personas con discapacidad. La metodología utiliza varias fuentes de datos: discapacidades, elementos de páginas web, barreras de accesibilidad y las pautas WCAG que se combinan para obtener un listado de tareas a ejecutar en una página web con código fuente accesible y no accesible. La metodología que se presenta en la imagen 5.1 sigue 5 pasos en los que el evaluador selecciona el perfil de usuario objeto del test (paso 1), los elementos web que presentan más problemas al usuario seleccionado previamente (paso 2), las barreras a testear (paso 3) y las tareas concretas a realizar en el test (paso 4), para finalmente obtener un código fuente con la implementación web que recoge todos los aspectos de sus selecciones previas (paso 5).

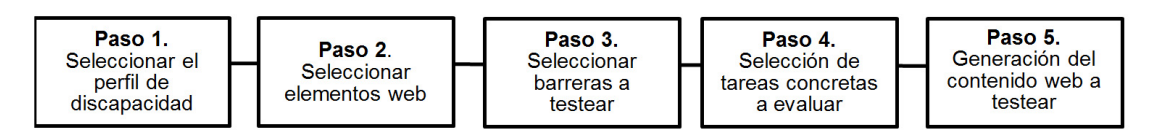

Imagen 5.1: Esquema de la metodología de preparación del entorno del test de usuarios para evaluar barreras de accesibilidad web por usuarios con discapacidad. Fuente: [PGRC14]

<sup>5</sup>Llar de Persones Sordes de Lleida. http://www.llarsordlleida.org/

# **5.1. Cómo impactan las barreras de accesibilidad en las personas con discapacidad**

## **5.1.2.1 Implementación del entorno de test**

Cada sitio web contenía información similar a la que puede ofrecer una página web de una oficina de turismo de una ciudad. El sitio web no accesible (sitio-NA), con contenido relacionado con la ciudad de Ávila <sup>6</sup>, implementaba deliberadamente todas las barreras de accesibilidad. Por el contrario, el sitio web accesible (sitio-A), con contenido relacionado con la ciudad de Salamanca $^7$ , no contenía ninguna barrera de accesibilidad y para ello se siguió la metodología presentada por López [LPMG12]. Ambos sitios web se organizaron en 4 páginas: información general de la ciudad, información relacionada con los monumentos más importantes de las ciudades, información sobre hoteles y alojamientos y finalmente un formulario de contacto para enviar una petición a la oficina de turismo de la ciudad. La imagen 5.2 presenta una captura de pantalla del sitio-A (a la izquierda) y del sitio-NA (a la derecha). La implementación de los dos sitios web se realizó en el sistema CMS Wordpress.

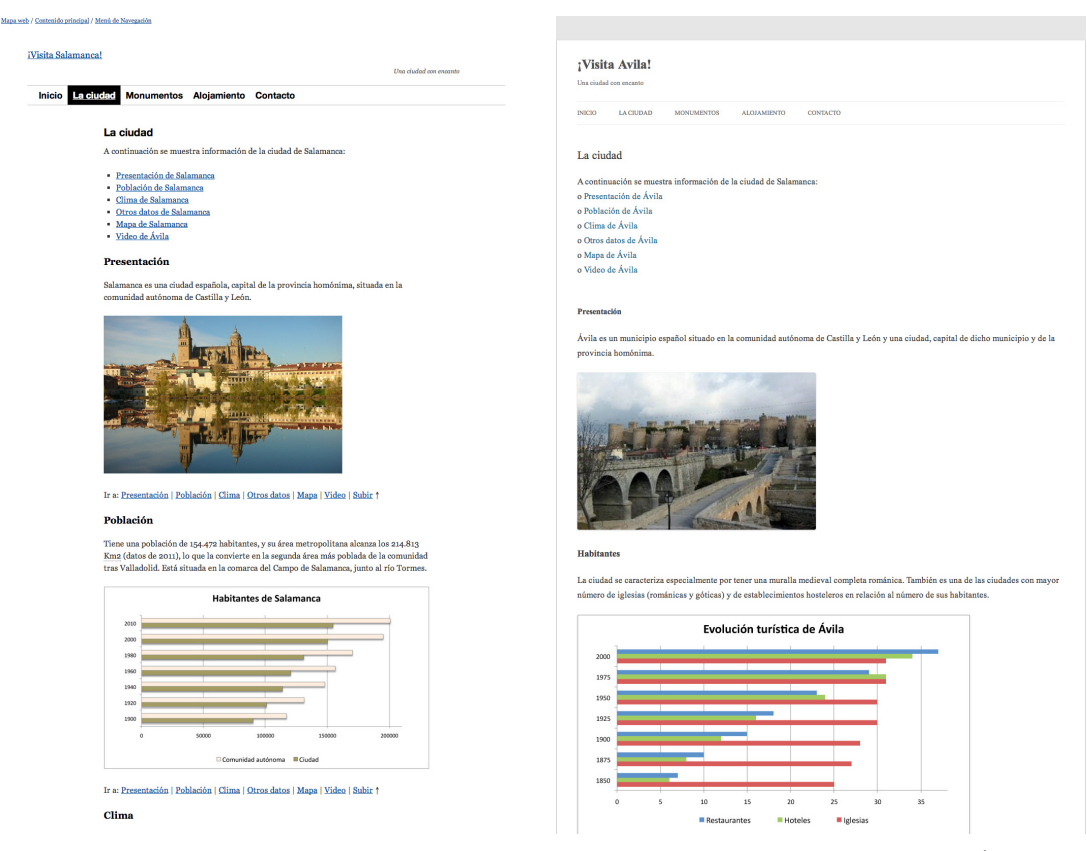

(a) Página de "la ciudad" del sitio web de Salamanca (b) Página de "la ciudad" del sitio web de Ávila (sitio-(sitio-A) NA)

#### Imagen 5.2: Fragmento de la página web de los sitios web testeados en la prueba de usuario

Antes de realizar la prueba de usuarios se comprobó el nivel de accesibilidad de los sitios web siguiendo la metodología propuesta por W3C, *Website accessibility conformance evaluation methodology (WCAG-EM)* [VAZ]. Primero se realizó una evaluación automática de las pautas de accesibilidad para el

<sup>6</sup>Sitio web no accesible: http://193.144.12.82/accesibilidad/wpA

 ${\rm ^7S}$ itio web accesible: http://193.144.12.82/accesibilidad/wpB

contenido utilizando las pautas WCAG 2.0 y dos evaluadores automáticos (*Examinator* <sup>8</sup> y *TAW* <sup>9</sup>). Posteriormente un experto en accesibilidad hizo una evaluación manual del contenido con la ayuda de la barra de herramientas *WAT de IExplorer* 10 y el complemento de *Firefox Web Developer* 11. Los resultados mostraron que el sitio-NA presentaba muchos problemas de accesibilidad relacionados con la plantilla, con el contenido añadido con el editor de texto y con la validación del código HTML y CSS. Por el contrario, el sitio-A no presentaba errores de accesibilidad. De forma complementaria, se analizó también la complejidad del texto con "*Readability index calculator" según Fernández-Huerta para el idioma español* 12 y se obtuvo como resultado un índice de 60% (texto normal) en el sitio-NA respecto al 80% (texto fácil de leer) en el sitio-A.

Las tablas 5.1 5.2 5.3, 5.4, 5.5 muestran los elementos concretos incluidos en cada página web de ambos sitios web (sitio-A y sitio-NA). Además se incluyen los errores de accesibilidad relacionados con las pautas WCAG 2.0 en el sitio no accesible (Sitio-NA).

La imagen 5.3 resume el conjunto de tareas y barreras más problemáticas que ejecutaron los participantes en cada una de las fases llevadas a cabo en la prueba de usuarios. Las tareas se enumeran de forma distinta en cada fase, pero se corresponden a los mismos elementos creados en cada sitio web, sitio-A y sitio-NA.

<sup>8</sup>Examinator. http://examinator.ws/

<sup>9</sup>Test de accesibilidad Web (TAW). http://www.tawdis.net/

<sup>10</sup>WAT de IExplorer. http://www.paciellogroup.com

<sup>11</sup>Firefox Web Developer. http://chrispederick.com/work/web-developer/

<sup>&</sup>lt;sup>12</sup> Readability index calculator.

http://www.standards-schmandards.com/exhibits/rix/index.php

# **5.1. Cómo impactan las barreras de accesibilidad en las personas con discapacidad**

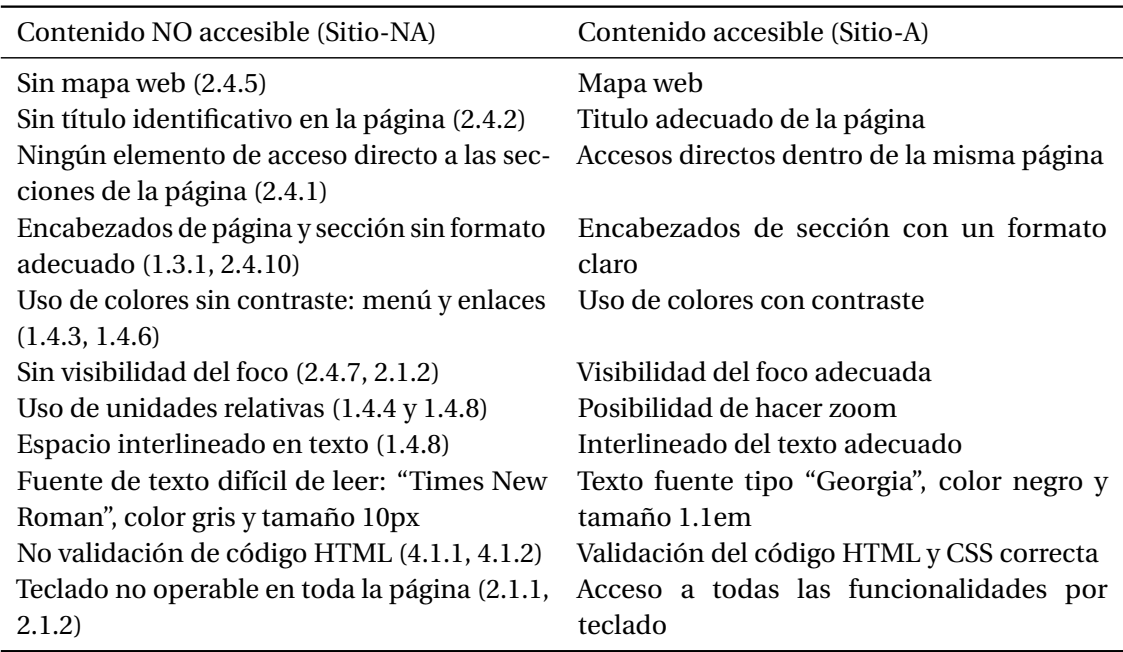

Tabla 5.1: Contenido de todas las páginas. Entre paréntesis los errores de pautas WCAG 2.0

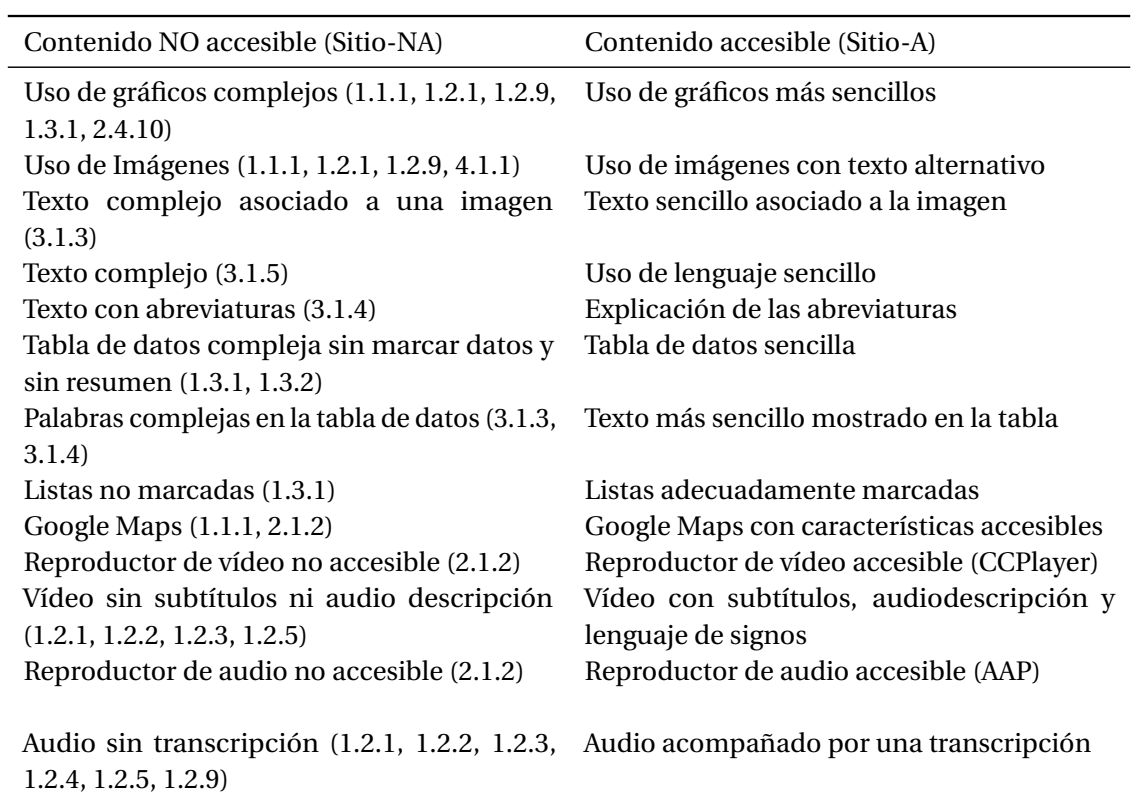

Tabla 5.2: Contenido de la página de la ciudad. Entre paréntesis los errores de pautas WCAG 2.0

**Capítulo 5. Estudio de características de usuarios con discapacidad**

| Contenido NO accesible (Sitio-NA)                                                               | Contenido accesible (Sitio-A)                                                                 |
|-------------------------------------------------------------------------------------------------|-----------------------------------------------------------------------------------------------|
| Enlaces no identificados (2.4.4, 2.4.9)<br>Enlaces de acceso rápido no implementados<br>(2.4.1) | Enlaces con identificación del destino<br>Enlaces de acceso rápidos implementados             |
| Enlaces que abren nuevas ventanas (3.2.1,<br>3.2.5)                                             | Enlaces que se abren en la misma ventana                                                      |
| Enlaces demasiado pequeños<br>Uso de imágenes (1.1.1, 1.2.1, 1.2.9, 4.1.1)                      | Enlaces suficientemente grandes<br>Imágenes claras y con pie de foto y texto al-<br>ternativo |
| Uso de tablas para maquetar (1.3.2, 1.3.1)                                                      | Sin tablas para maquetar                                                                      |

Tabla 5.3: Contenido de la página de monumentos. Entre paréntesis los errores de pautas WCAG 2.0

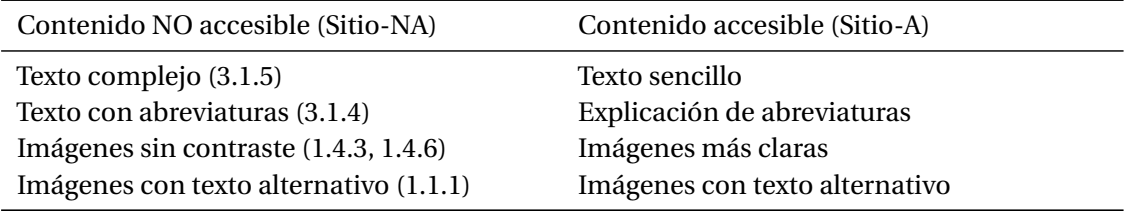

Tabla 5.4: Contenido de la página de alojamiento. Entre paréntesis los errores de pautas WCAG 2.0

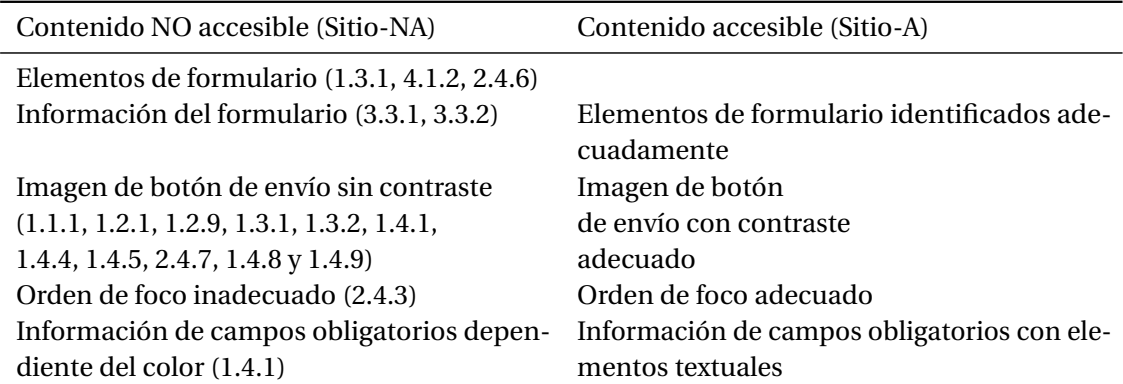

Tabla 5.5: Contenido de la página de contacto. Entre paréntesis los errores de pautas WCAG 2.0

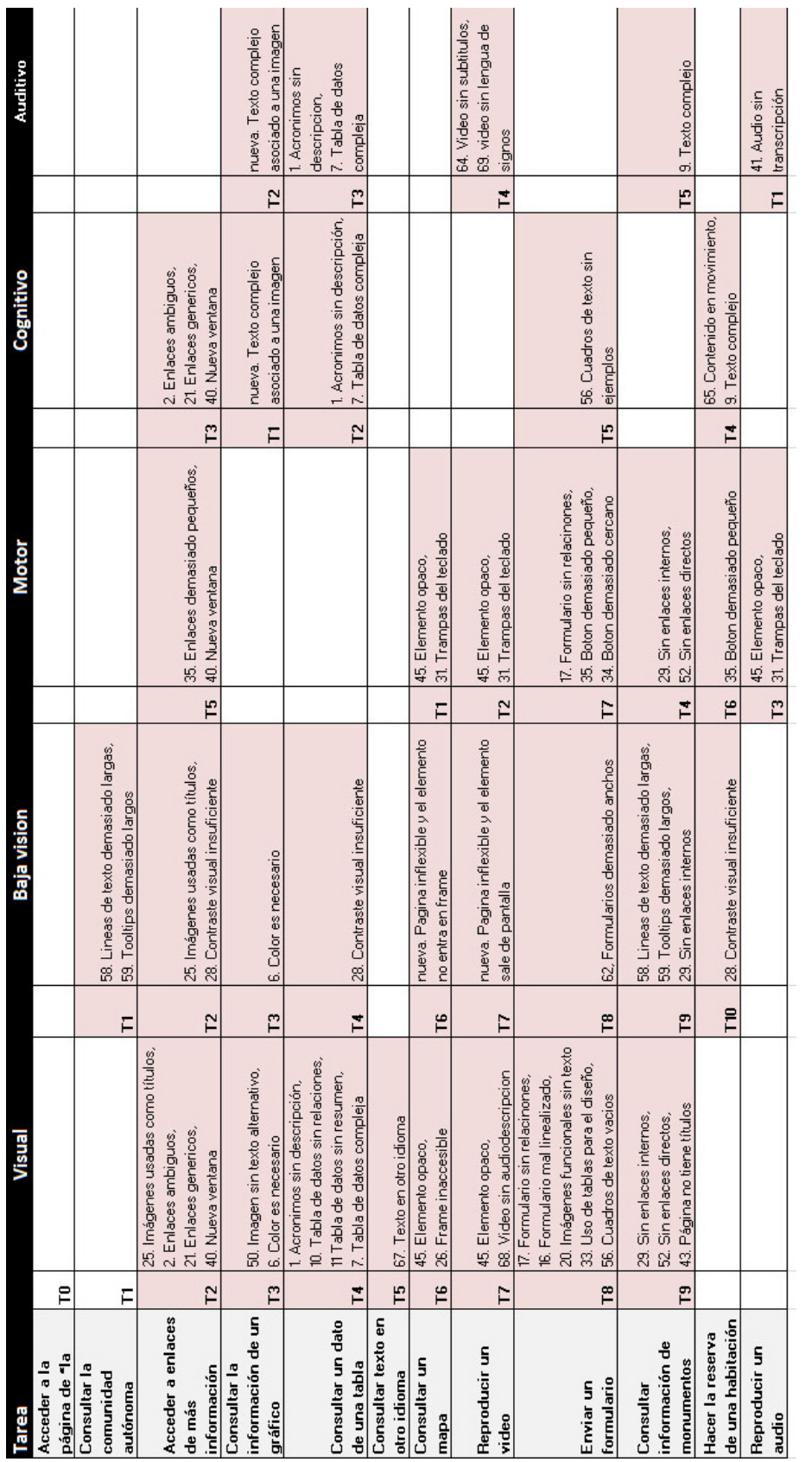

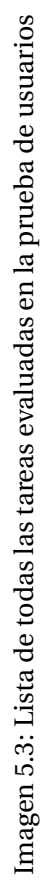

# **5.1. Cómo impactan las barreras de accesibilidad en las personas con discapacidad**

Además, se añadieron barreras adicionales a los usuarios con discapacidad visual total, baja visión y discapacidad motriz para observar cómo ejecutaban una navegación general por los sitios web. Estas barreras no se asignaron a ninguna tarea concreta, pero se observaron de forma general durante la ejecución del test. La tabla 5.6 muestra esta información. Las barreras se muestran también numeradas para una gestión interna y también se indican las barreras nuevas no consideradas anteriormente en la imagen 5.3 de la página 117.

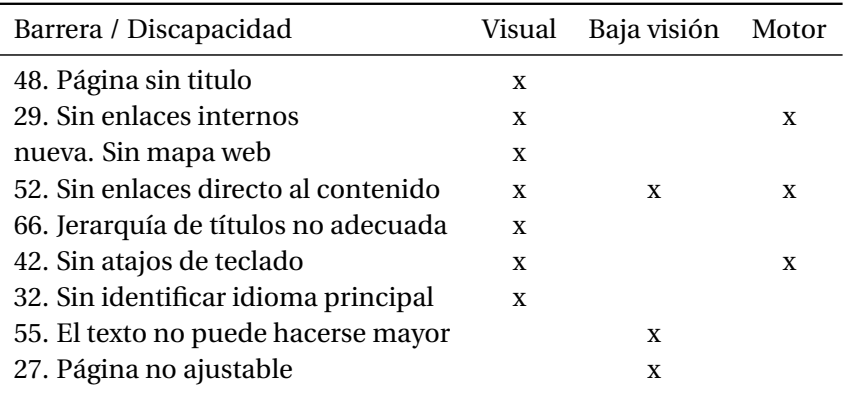

Tabla 5.6: Barreras adicionales evaluadas en las pruebas de usuarios

# **5.1.2.2 Entorno de ejecución del test**

Todas las pruebas de usuario se realizaron utilizando el mismo equipo: un ordenador con el sistema operativo Windows 7 (SP3), un teclado estándar y un ratón con dos botones y rueda de scroll. La interacción con los sitios web podía realizarse con los navegadores Internet Explorer 6 o con Mozilla Firefox 7.0.1.

Según el grupo de personas con discapacidad evaluado, se realizaron adaptaciones sobre la configuración estándar del equipo:

- **Usuarios con discapacidad visual:** para realizar la prueba de usuarios con los participantes con *discapacidad visual total* se instaló el lector de pantalla *"Job Access With Speech"*(JAWS v.14) 13 . Todos utilizaron el navegador Internet Explorer para acceder a la Web. Los *participantes con baja visión* usaron características del propio sistema operativo para configurar el zoom y hacer mayor el contenido web. Todos eligieron el navegador Mozilla firefox para acceder a la Web.
- **Usuarios con discapacidad motriz:** los participantes con *discapacidad motriz media* no necesitaron adaptar ninguna característica del ordenador. Únicamente los participantes con *discapacidad motriz más severa* adaptaron el ordenador a sus necesidades utilizando sus propios dispositivos de productos de apoyo (Joystick o ratón con trackball) y configurando el teclado en pantalla del sistema operativo. Él necesitó un programa de reconocimiento de voz, utilizó Dragon NaturallySpeaking versión 11<sup>14</sup>, con la opción de MouseGrid.
- Los *usuarios con discapacidad auditiva* y con *discapacidad intelectual*, no necesitaron adaptar ningún dispositivo adicional a la configuración del ordenador preestablecida.

Cada prueba de usuario se registró en vídeo con la webcam del ordenador, siempre y cuando el usuario

<sup>13</sup>JAWS. http://www.freedomscientific.com/jaws-hq.asp

<sup>14</sup>Dragon NaturallySpeaking. http://www.nuance.com/dragon/index.htm

firmara su consentimiento en la hoja de confidencialidad. Se utilizó el programa Morae 3.1<sup>15</sup> para recoger las interacciones de los usuarios con los sitios web, y analizar las expresiones y los comentarios de los usuarios a posteriori. Cada prueba de usuarios se realizó en una sala aislada y con conexión Wi-Fi o acceso a la Web en las propias instalaciones de las asociaciones de personas con discapacidad. Respecto a los usuarios con *discapacidad intelectual* que participaron en la prueba, todos firmaron la hoja de confidencialidad, pero no se grabaron sus expresiones faciales por expreso deseo de la asociación. Dos de los nueve participantes con *discapacidad visual total y baja visión* no quisieron que se grabara su expresión facial. En cuanto a los usuarios con *discapacidad auditiva*, cinco de los diez participantes no aceptaron grabar su expresión facial y dos no aceptaron la grabación de audio durante la prueba. Todos los participantes con *discapacidad motriz* permitieron realizar la grabación del audio y vídeo de la prueba.

#### **5.1.3 Metodología de evaluación**

Se utilizó la metodología de evaluación propuesta por Rubin [RC08] y Nielsen [Nie94] para evaluar paso a paso los resultados obtenidos en la prueba de usuarios. Se analizaron distintas medidas de usabilidad [ISO98]: *eficiencia*, tiempo para ejecutar la tarea, considerando que los participantes usaron un protocolo de pensamiento explicito; *eficacia*, grado de éxito en la ejecución y *satisfacción*, valoración subjetiva del usuario de la experiencia de uso de un producto o después de haberlo usado. La satisfación no se midió en las pruebas de usuario realizadas a personas con discapacidad intelectual y a personas con discapacidad auditiva.

Se utilizó el programa Morae para extraer los resultados de eficacia y eficiencia de forma rigurosa. Al acabar cada una de las tareas y al finalizar la prueba de usuario por completo, los usuarios completaron diversos cuestionarios "adhoc" para evaluar la satisfacción de cada una de las tareas con las que habían interactuado.

A continuación se presenta las distintas técnicas que existen para medir el estado de ánimo de los usuarios y se indica la técnica que se utilizó en la prueba de usuarios.

Las emociones pueden clasificarse en tres dimensiones continuas [Lan80]: valencia, que puede ir desde agradable hasta desagradable; activación, que puede ir desde calmado a excitado y potencia, caracterizada por los extremos fuerte y débil. Las emociones primarias tienen valencia positiva (alegría, felicidad...) o negativa (ira, miedo, tristeza..) y, según la intensidad de la emoción, tienen un grado de activación más "calmado" (aburrido) o más "excitado" (tenso).

Existen varias técnicas para medir las emociones: las*técnicas objetivas* y las *técnicas subjetivas*.

Las *técnicas objetivas* tienen el propósito de analizar los cambios corporales de una persona, ya sea estudiando sus expresiones faciales o bien utilizando técnicas que miden reacciones del cuerpo humano: los latidos del corazón, la dilatación de las pupilas, el sudor o variaciones en las ondas cerebrales. Relacionado con ello, experimentos realizados por Ekman y Friesen [EF77] concluyeron que existen seis expresiones faciales primarias (rabia, asco, miedo, alegría, tristeza y sorpresa) y estas son biológicamente universales. Como señala la teoría de James-Lange [Can87], diferentes emociones producen cambios en el cuerpo que no pueden controlarse.

Las *técnicas de medición subjetiva* miden los sentimientos y emociones de un usuario a través de cuestionarios, entrevistas y autoinformes. Es una forma de obtener información sobre las experiencias del propio usuario al realizar una tarea, pero se basa en la percepción del propio sujeto y el resultado puede estar influido por sus propios intereses y deseos. Dentro de esta técnica, existen autofinformes de dos tipos: verbales y no verbales. Dentro de la categoría de los verbales, el usuario debe señalar palabras que representan estados de ánimo. Por ejemplo técnicas como "Positive and Negative Affect Schedule" (PNAS) [WCT88] y *affectGrid* [RWM89] pertenecen a este grupo. En el caso de los no verbales,

<sup>15</sup>Software Morae. http://www.techsmith.com/morae.asp

el usuario únicamente debe señalar una imagen que indica una emoción. Por ejemplo existen varios ejemplos: *EmotionSlider* [LDH09], *Emocards* [DOT01], *PrEmo* [DHJ00] y Pic-A-Mood [DVVBR12].

*Para evaluar el estado de ánimo de los usuarios en las pruebas de usuario, se eligió una técnica de medición subjetiva basada en el lenguaje no verbal. Se eligió esta técnica por su sencillez y por ser la primera investigación existente en este ámbito. Se pidió a los usuarios que identificaran con una emocard su estado de ánimo antes de empezar el test, al realizar cada tarea y al finalizar el test. Se utilizaron como emocard los personajes del proyecto "Pic-a-Mood- Pictorial Mood-Reporting Instrument" [DVVBR12], donde cada personaje representa con precisión y sin ambigüedades distintos estados de ánimo que los usuarios con discapacidad identificaron.*

La imagen 5.4 muestra la lista de personajes evaluados, que se presentan en dos ejes. Eje de las x: desagradable (irritado y triste) y agradable (alegre y relajado) y eje de las y: alta excitación (tenso y emocionado) y baja excitación (aburrido y calmado). En la posición central se encuentra el estado de ánimo neutro.

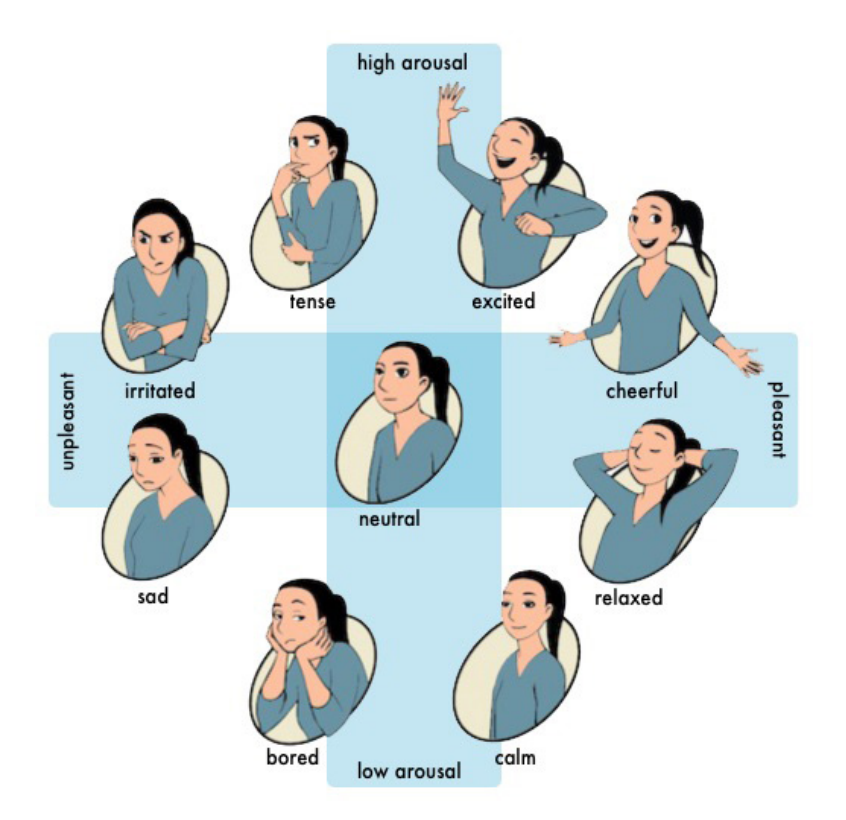

Imagen 5.4: Personajes de Pic-A-Mood con el conjunto de emociones. Fuente: [DVVBR12]

# **5.1.4 Diseño experimental**

A continuación se describe la hipótesis considerada antes de realizar la prueba de usuarios, el plan de asignación de las condiciones experimentales a los participantes y el protocolo de ejecución para cada fase de las pruebas de usuario realizadas.

# **5.1.4.1 Hipótesis**

Antes de realizar las pruebas de usuario, se planteó una hipótesis para contrastar los resultados esperados del estudio con los resultados reales. La hipótesis general se divide en tres subhipótesis que corresponden a las medidas clásicas de usabilidad.

# *Hipótesis:*

*Es más sencillo interactuar en el sitio accesible que en el sitio no accesible*

- *El tiempo de ejecución de tareas será menor en el sitio accesible respecto al sitio no accesible.*
- *• La tasa de finalización de tareas será más elevada en el sitio accesible respecto al sitio no accesible.*
- *• El estado de ánimo del usuario será más positivo en el sitio accesible respecto al sitio no accesible.*

#### **5.1.4.2 Plan de asignación de las condiciones experimentales a los participantes**

Como se ha comentado anteriormente, se diseñaron dos sitios web, sitio-A y sitio-NA que contenían diversos elementos web con características de accesibilidad distintas. Consultar la imagen 5.3 de la página 117 para ver la lista de barreras evaluadas en cada tarea.

El número de tareas que ejecutaron los grupos de usuarios con discapacidad se asignaron según la cantidad de barreras de accesibilidad asociadas a ellas. Así pues, los usuarios con *discapacidad visual total* realizaron un total de 20 tareas, 10 en cada sitio. El tiempo medio de ejecución de todas fue de 2 horas. Los usuarios con *discapacidad baja visión* realizaron un total de 18 tareas, 9 en cada sitio web. El tiempo medio de ejecución total fue de una hora y media. En las pruebas realizadas a los participantes con *discapacidad visual total y baja visión* se realizó una parada de 5 minutos entre la evaluación de cada sitio web. Estos grupos de participantes fueron los usuarios que testearon más tareas, pues están vinculados a una mayor cantidad de barreras respecto a los otros conjuntos de personas con discapacidad.

Los usuarios con *discapacidad motriz* realizaron un total de 14 tareas, 7 en cada sitio web. El tiempo de ejecución de todas las tareas fue de entre 35 y 40 minutos.

Los usuarios con *discapacidad auditiva* un total de 10 tareas, 5 en cada sitio web. El tiempo de ejecución de total fue de entre 45 minutos y una hora.

Los usuarios con *discapacidad intelectual* realizaron un total de 10 tareas, 5 en cada sitio web. El tiempo de ejecución de todas fue de entre 45 minutos y una hora.

El orden de presentación de los sitios web se alternó, y el orden de las tareas fue aleatorio para evitar sesgos de aprendizaje o fatiga, del mismo modo que el orden de tareas fue aleatorio para que no influyera en los resultados. El conjunto de tareas evaluadas puede consultarse en la tabla 5.3 de la página 117.

#### **5.1.4.3 Protocolo de ejecución del test**

A continuación se presenta el protocolo que se siguió en todos los test llevados a cabo en la prueba de usuario:

- El moderador se presenta al participante (*hoja de bienvenida al participante*) indicando el propósito del test.
- El usuario rellena el documento de confidencialidad (*formulario de confidencialidad*) para dar su autorización en el registro de la prueba.
- Antes de empezar cada test, se pedía al participante que configurara el ordenador para poder realizar la prueba más cómodamente.
- El moderador conoce la forma de dirigirse al usuario para realizar la prueba (*Código ético para pruebas de usabilidad*).
- El usuario rellena el cuestionario para determinar su perfil (*Formulario pre-test*).
- El moderador plantea las tareas a los usuarios con discapacidad a viva voz. Las tareas planteadas a los usuarios con discapacidad auditiva se presentaron en fichas con un lenguaje sencillo.
- Al finalizar cada tarea el usuario rellena un cuestionario post-tarea para obtener datos cualitativos de la ejecución de la tarea (*formularios post-tarea*).
- Al finalizar la prueba, algunos participantes cumplimentan un cuestionario de satisfacción (formulario post-test) para obtener los datos cualitativos de satisfacción general del test.
- El moderador le entrega un obsequio al participante y se despide de él amablemente (*texto de despedida del participante*).

Todos los documentos utilizados en la ejecución de las pruebas de usuarios, pueden consultarse en el Anexo B.

#### **5.1.5 Resultados de las pruebas de usuario**

Los resultados más relevantes obtenidos en cada fase de ejecución de cada prueba de usuarios respecto a efectividad, eficiencia, satisfacción (en las pruebas de usuarios de personas con discapacidad visual y motrices) y el estado de ánimo al interactuar con cada barrera se encuentran ampliamente explicados en los artículos relacionados [PRG13] [pas14] [PRG14] [PRG15].

Los resultados que se añaden en este documento son un resumen del impacto causado a cada colectivo de usuarios respecto a cada barrera en cuanto al estado de ánimo y la percepción de dificultad del participante. Las tablas 5.7, 5.8, 5.9, 5.10 y 5.11 muestran los datos recogidos para las barreras que afectan respectivamente a los usuarios con discapacidad visual total, discapacidad baja visión, discapacidad motriz, discapacidad intelectual y discapacidad auditiva. Para incluir esta información se han valorado y revisado exhaustivamente todos los resultados obtenidos en las distintas fases de las pruebas de usuario. En cada barrera se valoró el estado de ánimo y la percepción de dificultad que se obtuvo como resultado en las pruebas de usuario realizadas. Se calculó el valor que seleccionaron más frecuentemente los usuarios (*moda*, como estadístico descriptivo).

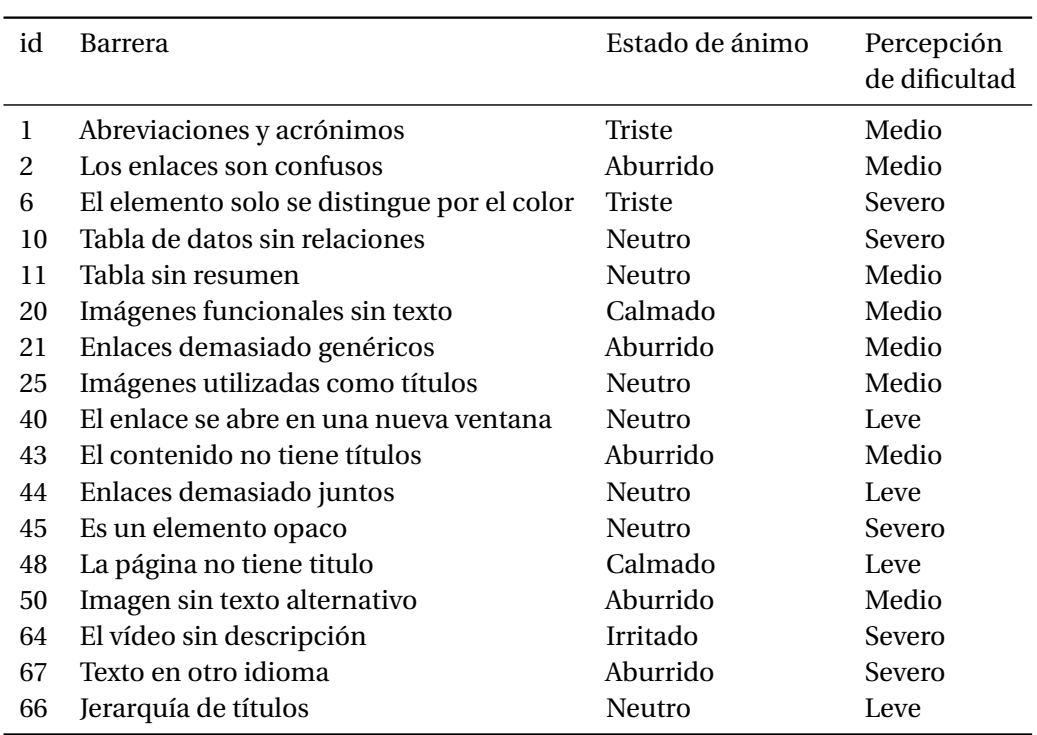

# **5.1. Cómo impactan las barreras de accesibilidad en las personas con discapacidad**

Tabla 5.7: Valoración del estado de ánimo y percepción de dificultad de las barrera que afectan a los usuarios con discapacidad visual total

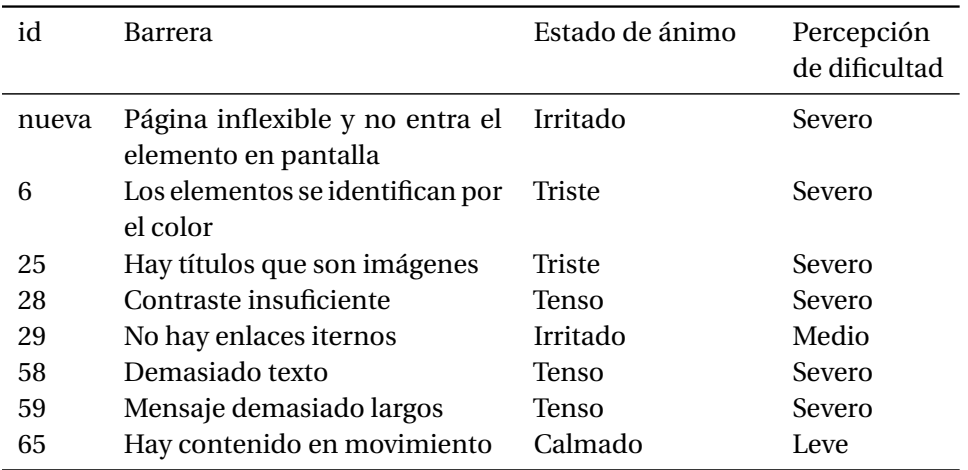

Tabla 5.8: Valoración del estado de ánimo y percepción de dificultad de las barrera que afectan a los usuarios con discapacidad baja visión

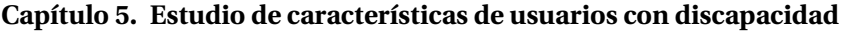

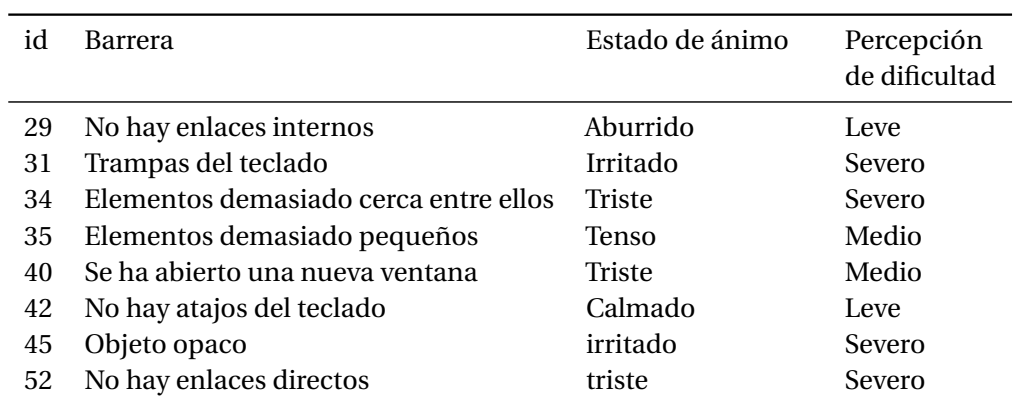

Tabla 5.9: Valoración del estado de ánimo y percepción de dificultad de las barrera que afectan a los usuarios con discapacidad motriz

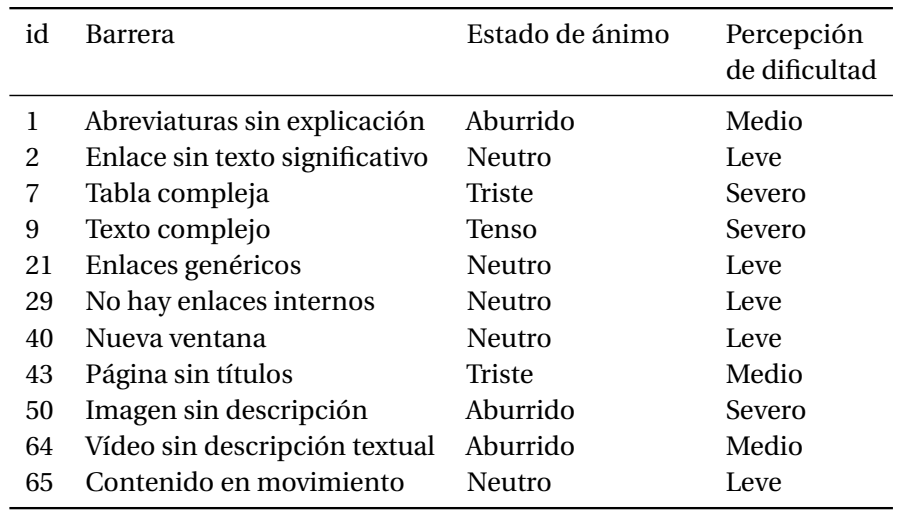

Tabla 5.10: Valoración del estado de ánimo y percepción de dificultad de las barrera que afectan a los usuarios con discapacidad intelectual

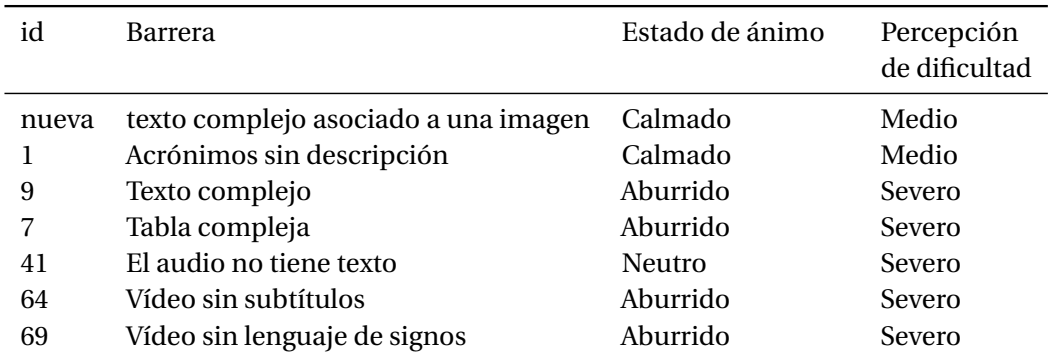

Tabla 5.11: Valoración del estado de ánimo y percepción de dificultad de las barrera que afectan a los usuarios con discapacidad auditiva

# **5.1.6 Aportaciones al trabajo de investigación**

En esta sección se presenta el proceso seguido para realizar las pruebas de usuarios a personas con discapacidad en el ámbito de una plataforma blog. La prueba de usuarios se realizó bajo el escenario del acceso a una oficina de turismo para poder evaluar a los usuarios interactuando con los diversos elementos que presentaban barreras de accesibilidad. El sitio web contenía un apartado de noticias en formato de blog, formularios, texto con imágenes, enlaces, contenido multimedia: vídeo y audio. Se utilizó el sistema Wordpress para implementar todas las páginas.

Los resultados presentados en los artículos [PRG13] [pas14] [PRG14] [PRG15] fundamentan la hipótesis inicial: *«Es más sencillo interactuar en el sitio accesible que en el sitio no accesible»*. Además, todos los participantes:

- Han reducido el tiempo de ejecución de tareas en el sitio-A respecto al sitio-NA.
- Han finalizado más tareas en el sitio-A que en el sitio-NA.
- Han gozado de un estado de ánimo más positivo al interactuar en el sitio-A que en el sitio-NA.

Asimismo, la ejecución de la prueba de usuarios ha servido para observar cómo los usuarios con discapacidad dan prioridades distintas a las barreras y que no corresponden a la gradación que se presenta en las pautas WCAG. Se han considerado las barreras que han ocasionado un impacto emocional mayor a los usuarios con discapacidad.

El resultado de cada tabla5.7, 5.8, 5.9, 5.10 y 5.11 presentada en el apartado anterior se ha almacenado en la tabla "bw\_barreras\_perso\_discapacidades". Consultar el esquema relacional de bases de datos del sistema EE4A de la página 166 en el capítulo 6. Esta información se mostrará en las pantallas de reparación de cada barrera del sistema EE4A. Por ejemplo, consultar la imagen 6.23 "b) visualización de información de barrera" de la página 186.

# **5.2 "Personas" con discapacidad**

En esta sección se presenta diversos perfiles de usuarios con discapacidad y se describe las características más significativas según la discapacidad que presenta cada uno. Se utiliza la técnica "*personas*" con el objetivo de presentar un ejemplo de características de usuarios con discapacidad. Se realiza una descripción de persona para cada perfil de discapacidad: persona con *discapacidad visual total, persona con baja visión, persona con discapacidad motriz, persona con discapacidad intelectual y persona con discapacidad auditiva*.

# **5.2.1 Las "personas" con discapacidad**

Los perfiles, necesidades y motivaciones de los usuarios que participaron en las distintas pruebas de usuarios (y presentadas en la sección 5.1) se resumieron para obtener distintas personas que reúnen las características más significativas de usuarios con discapacidad al interactuar con la Web (consultar la sección 2.1 para más información).

Se consultó información relacionada con perfiles de personas a partir de diversas fuentes: la revisión de las notas del moderador durante las distintas fases de las pruebas con usuarios, los cuestionarios pre-test, la revisión de los vídeos que se grabaron durante las pruebas, referencias bibliográficas relacionadas con las dificultades habituales de usuarios con discapacidad [Cun12] [AZ12] [CB10] [Cla03], y la revisión de perfiles de "personas" presentadas en diversos proyectos: *Open Accessiblity* Everywhere (Aegis project)<sup>16</sup>, DesigningWithPeople<sup>17</sup> y Prosperity4All<sup>18</sup>.

Con toda esta información se ha creado un perfil de persona que se organiza de acuerdo con diversas características: tipo de discapacidad, características, edad, educación, trabajo, tecnología que usa para acceder a la Web, entorno familiar, motivaciones, dificultades y necesidades. Esta división se ha valorado necesaria al consultar la información relacionada con distintos perfiles de personas que se han estudiado en el *Aegis project, DesigningWithPeople y Prosperity4All* anteriormente mencionados.

**Test de usuario.** El test de usuario es un método que permite que los usuarios prueben el producto para obtener datos cuantitativos y cualitativos sobre el uso del sistema. Para evaluar la accesibilidad con esta técnica, es importante involucrar en la prueba a usuarios con distintas discapacidades, lo que permitirá saber cómo las personas con discapacidad utilizan el sistema y, además evaluar la usabilidad del sistema en cuanto a eficiencia, eficacia y satisfacción.

Distintos autores ofrecen metodologías relacionadas con la realización de test de usuarios en general, como Rubin [RC08] y también test de usuarios con personas con discapacidad, como Henry [Hen07].

**Perfiles de usuarios.** El perfil de usuario de un sistema es una descripción detallada de los atributos de los usuarios en el que se describen rango de edad, nivel de experiencia, educación y empleo. Los perfiles de usuarios permiten entender a los diseñadores a quien va dirigido su producto.

Para crear un perfil de usuario primero es necesario hacer un análisis contextual, buscando información y realizando cuestionarios y/o entrevistas a diversos participantes para determinar las características clave de los usuarios ; después se definen los tipos de usuarios del sistema, que pueden ser personas que interactuarán directamente con el sistema o bien implicados que de forma indirecta afectarán al sistema, y, finalmente, se crea el perfil de usuario definiendo diversas características como nivel de estudios, experiencia laboral, disponibilidad de la tecnología, etc. que ayudan a formarse una idea de los posibles usuarios que utilizarán el sistema [CB05].

<sup>16</sup>http://www.aegis-project.eu/index.php

<sup>17</sup>DesigningWithPeople. http://designingwithpeople.rca.ac.uk/people

<sup>18</sup>Prosperity4All. http://www.prosperity4all.eu/category/p4a-stories/

**Uso de la técnica "Personas".** Es una estrategia habitual de Diseño Centrado en el Usuario (DCU) en la fase de análisis de requisitos. Consiste en *«definir un arquetipo de usuarios hipotético que reúnen las características más destacadas de diversos usuarios reales»*.

Una "*persona*" es una caracterización imaginaria de un usuario que tiene el propósito de hacer que los usuarios parezcan más reales. Esto ayuda a los diseñadores para a tener una idea más concreta de los usuarios que utilizarán el sistema a lo largo del proceso de diseño. A las "*personas*" se les asocia un nombre y se presentan datos relacionados con su trabajo, aficiones o dificultades que pueden tener en el uso de sistema, además de una fotografía para poder formar una idea más clara del usuario final de la aplicación. Autores como Pruitt [PG03] [PA10], Adlin [AP10], Grudin [Gru06], Olsen [Ols04] y Nielsen [Nie13] han estudiado en profundidad la técnica "*Personas*" para aplicarla al diseño de sistemas más usables.

Los perfiles de "*personas*" se han elegido en base a los grupos de discapacidades que se muestran en el proyecto *Barrier walkthrough*19 (consultar la sección 2.2.6.2 para más información). El conjunto de discapacidades que se estudiaron fueron: *personas con discapacidad visual total, baja visión, motriz, intelectual y auditiva*. Como no se pudo contactar con ningún usuario con *ceguera al color*, este colectivo de personas no se ha incluido.

Para obtener información más realista, se consideró inicialmente realizar fotografías a algunas de las personas con discapacidad que habían participado en las pruebas de usuarios, pero no todos los usuarios accedieron a hacerlo, pudiendo solamente tomar fotografías a personas con *discapacidad motriz y auditiva*. El resto de imágenes se han obtenido de compañeros de trabajo o amigos de la autora de la tesis. Como consecuencia, ha sido difícil obtener una representación adecuada para cada tipo de emoción, puesto que las personas seleccionadas no eran actores. En cada sesión de fotografías se tomaron una media de 60-70 fotografías y se han seleccionado las que más se adecuaban a cada emoción.

La técnica *"Personas"* se ha utilizado previamente en otras herramientas de accesibilidad como *Web accessibility assessment Tool (WaaT)* [CER10] y el evaluador de la accesibilidad on-line "Examinator" [BF05] para explicar las necesidades de los usuarios, pero en el ámbito de esta tesis se realiza con el propósito de mejorar la comunicación de los errores de accesibilidad a los usuarios prosumidores, inspirado en la Ingeniería Semiótica (consultar la sección 3.3.3 para más información).

Es importante destacar que cada perfil que se presenta en este documento ha sido previamente validado por personas expertas en las discapacidades presentadas: un tiflotécnico de la ONCE, una persona responsable de asesoramiento de tecnología a personas motrices, un técnico responsable de un centro de personas con discapacidad intelectual y un técnico responsable de un centro de personas con discapacidad auditiva.

Cada experto valoró la veracidad y credibilidad de cada perfil, coincidiendo todos ellos que *es muy difícil generalizar en una sola persona todos los casos particulares de personas con discapacidad, pero que representan sus rasgos generales adecuadamente*.

A continuación se muestran las características de todas las personas que se han entrevistado y posteriormente se presenta el perfil persona de cada tipo de discapacidad.

## **5.2.2 Los usuarios con discapacidad entrevistados**

Las tablas 5.12, 5.13 5.14, 5.15, 5.16 describen las características de los usuarios entrevistados. Cada una de las tablas presenta información relacionada con el ID-identificador del usuario (que se corresponde al mismo identificador de las pruebas de usuario llevadas a cabo), G–el género (H:hombre o M:mujer), el rango de edad, la diagnosis, los estudios (primarios: EGB, ESO; secundarios: bachiller, COU, FP,

<sup>19</sup>Barrier walkthrough. https://users.dimi.uniud.it/ giorgio.brajnik/projects/bw/bw.html

grado medio/superior; superiores: universidad) y la experiencia en el uso del ordenador (menos de un año; entre uno y 5 años; más de 5 años). Se organizan por grupos de discapacidades.

#### **5.2.2.1 Usuarios con discapacidad visual total**

Se trabajó con 5 usuarios que tenían distintas enfermedades relacionadas con la discapacidad visual total. Para formar el perfil de "persona", se seleccionó un perfil de hombre de entre los 61 y 70 años, con glaucoma, estudios superiores y con una experiencia en el uso del ordenador de más de 5 años. La tabla 5.12 presenta el listado de usuarios entrevistados.

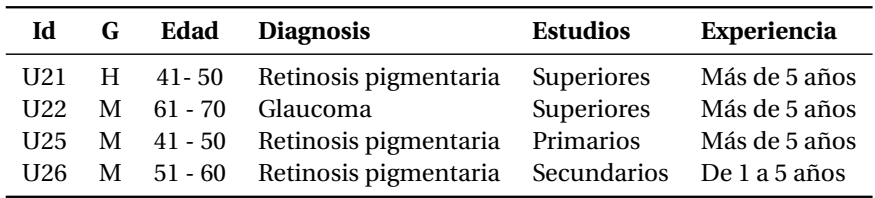

Tabla 5.12: Lista de participantes con discapacidad visual total

### **5.2.2.2 Usuarios con baja visión**

Se trabajó con una total de 4 usuarios que tenían distintas enfermedades relacionadas con la baja visión. Pese a que las enfermedades que tenían los usuarios son degenerativas, todavía estaban en un grado inicial que no les causaba discapacidad visual total. Para formar a la "persona", se seleccionó un perfil de hombre de entre los 20 y 30 años, con glaucoma (para diferenciarlo del usuario con discapacidad visual), estudios secundarios y con una experiencia en el uso del ordenador de más de 5 años. La tabla 5.13 presenta el listado de usuarios entrevistados.

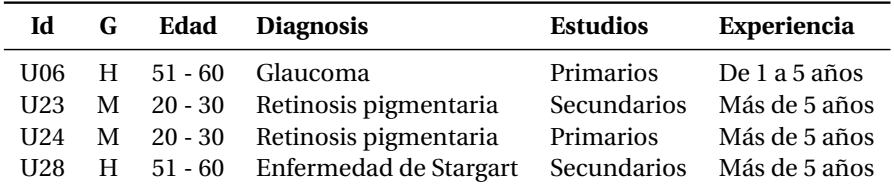

Tabla 5.13: Lista de participantes con baja visión

#### **5.2.2.3 Usuarios con discapacidad motriz**

Se trabajó con 8 usuarios que tenían distintas enfermedades relacionadas con la discapacidad motriz. Para describir a la "persona", se seleccionó un perfil de hombre de entre los 31 y 40 años, con lesión medular con baja movilidad en las manos, estudios universitarios y con una experiencia en el uso del ordenador de más de 5 años. Se valoró realizar una división en el caso de discapacidad motriz en dos categorías: leve (pueden mover extremidades superiores) y severa (no tienen ningún movimiento en las manos). Finalmente se decidió realizar un solo perfil con discapacidad motriz leve por que en los test realizados únicamente se pudo testear a un usuario con discapacidad motriz severa y los resultados no hubieran sido relevantes. La tabla 5.14 presenta el listado de usuarios entrevistados. Todos tenían una experiencia de más de 5 años en el uso de la tecnología, por lo que no se incluye en la tabla esta información.

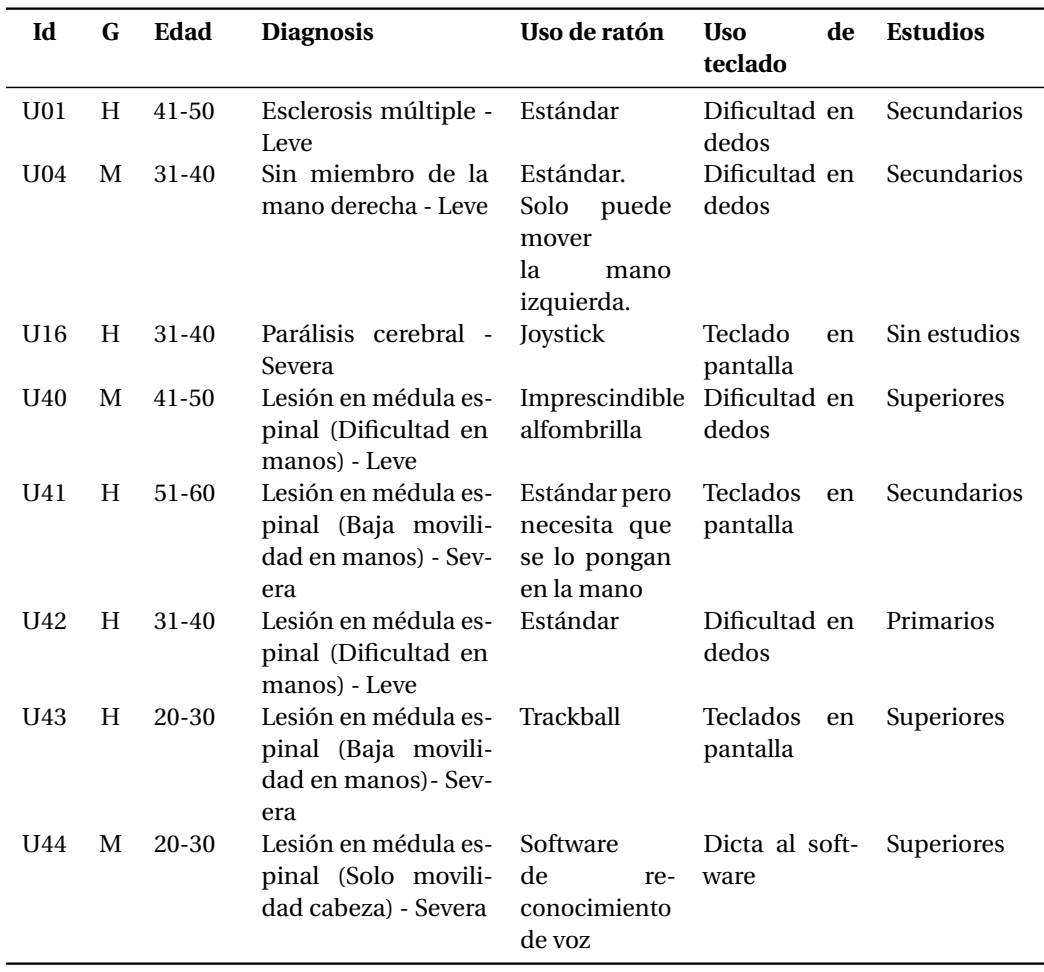

Tabla 5.14: Lista de participantes con discapacidad motriz

# **5.2.2.4 Usuarios con discapacidad intelectual**

Se trabajó con un total de 8 usuarios que tenían distintas enfermedades relacionadas con la discapacidad intelectual. Para formar a la personas, se seleccionó un perfil de hombre de entre 31 y 40 años, con discapacidad intelectual ligera, estudios primarios y experiencia en el uso del ordenador de más de 5 años. La tabla 5.15 presenta el listado de usuarios entrevistados.

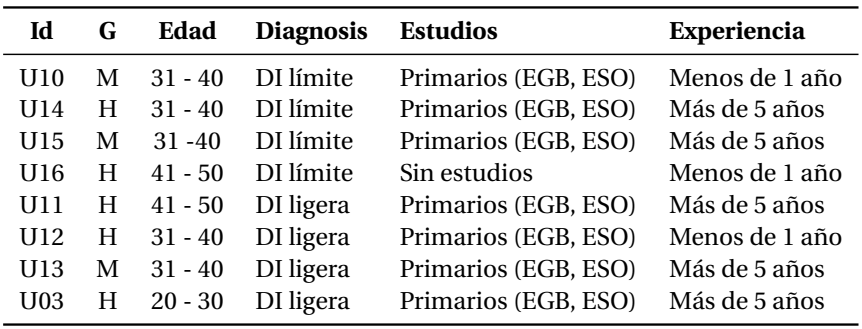

Tabla 5.15: Lista de participantes con discapacidad intelectual
### **5.2.2.5 Usuarios con discapacidad auditiva**

Se trabajó con un total de 12 usuarios que tenían distintas enfermedades relacionadas con la discapacidad auditiva. Para formar a la "persona", se seleccionó un perfil de mujer de entre los 31 y 40 años, con discapacidad auditiva total de nacimiento, estudios primarios y experiencia en el uso del ordenador de más de 5 años. La tabla 5.16 presenta el listado de usuarios entrevistados. La información de la columna Habla en (LS: Lenguaje de signos de experiencia de usuarios se ha resumido por problemas de espacio: con más de 5 años (+5) o entre 1 y 5 años (1-5).

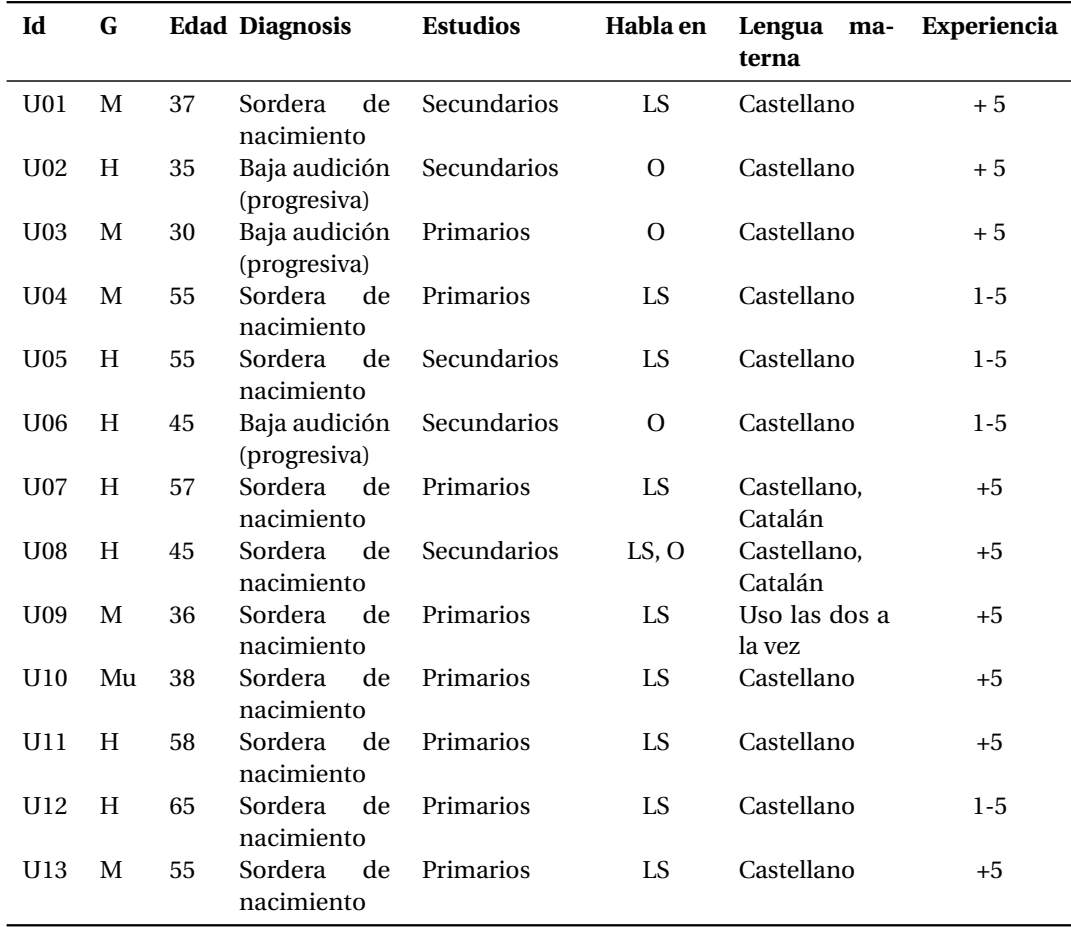

Tabla 5.16: Lista de participantes con discapacidad auditiva. Leyenda – LS: Lengua de Signos, O: Oralmente (uso de lectura/ expresión labial), +5: más de 5 años, 1-5: entre 1 y 5 años

## **5.2.3 "Personas" con discapacidad**

Se presenta los datos y referencias que se han valorado necesarios para crear las distintas "personas" con discapacidad junto con la información relacionada de cada perfil.

## **5.2.3.1 "Personas" con discapacidad visual total**

El proceso que se siguió para crear el perfil de "persona" con discapacidad visual total se describe a continuación. Se eligió un nombre y apellido que rimara con "ciego", y ambos empiezan por "Ce"; como características de la discapacidad, edad, estudios y entorno familiar se consideró la información recogida en las entrevistas realizadas a los usuarios y como motivación se tuvo en cuenta que la

mayoría utilizaba Skype para conversar con otros usuarios y a todos les gustaba mucho hacerlo; todos los usuarios utilizaban como tecnología de apoyo el navegador de voz Jaws y utilizaban el sistema operativo Windows y el navegador Internet Explorer. Para comunicarse, preferían utilizar Skype o el teléfono en vez del correo electrónico. El contacto con los usuarios para organizar las pruebas de usuario se efectuó por teléfono. No les gustaba estar solos y preferían estar acompañados siempre que podían de algún familiar; los principales dificultades que tenían los usuarios entrevistados se pudieron comprobar en las pruebas de usuario realizadas [pas14], en general no eran expertos en el uso de JAWS y desconocían muchas de sus funcionalidades. Todos los usuarios tenían dificultades similares y muchas veces no entendían los problemas que les causaba el programa Jaws al interactuar con la Web. Todos los usuarios disponían de un familiar (hijo, sobrino, etc.), generalmente más joven que les ayudaban si tenían problemas con el uso del ordenador. Los usuarios entrevistados conocían de memoria las páginas más habituales que consultaban: páginas web de plantas, de cocina, de noticias, etc. Pocas personas entrevistadas accedían a sitios web nuevos porque no se podían orientar bien. Cuando se encontraban un problema que no podían solucionar, siempre reiniciaban el ordenador para poder continuar con su navegación. Se han consultado diversos artículos para conocer características de uso y dificultades relacionados con la literatura [LFA06] [PFPS12] [TR03] [Asa05].

En cuanto a las necesidades de las personas entrevistadas, todas se sentían muy inseguras utilizando el ordenador. Aunque sabían que había cursos de formación para aprender más a manejarse mejor en la Web, tampoco querían dedicar más tiempo a aprender (la edad de los usuarios entrevistados era, de média, 57 años, un factor que podía influir [SB11]).

A muchas de las personas entrevistadas les gustaba leer libros cuando podían ver y ahora prefieren escuchar audiolibros. La tabla 5.17 muestra la información relacionada con la "persona" con discapacidad visual total y en la imagen 5.5 se presentan cada una de las emociones de la "persona".

#### **5.2.3.2 Personas con baja visión**

El proceso de creación que se siguió para crear el perfil de persona con baja visión se describe a continuación. Se eligió un nombre que empieza por "B" de "baja visión" y se eligió como apellido un color; respecto a la edad, educación, trabajo, las características de la discapacidad, entorno familiar, motivaciones y tecnología que usan para interactuar con la web se consideró la información recogida en las entrevistas realizadas a los usuarios; sobre las dificultades se tuvieron en cuenta los resultados de las pruebas de usuarios a personas con baja visión [pas14] y también las propuestas por en el método *Barrier walkthrough*20 (consultar la sección 2.2.6.2 para más información); para determinar las necesidades se consultó fuentes bibliográfica adicional [ADL+02] [SG07].

La tabla 5.18 muestra las características de la "persona" con baja visión y en la imagen 5.6 se presentan cada una de las emociones de la "persona".

#### **5.2.3.3 Personas con discapacidad motriz**

El proceso de creación que se siguió para crear el perfil de persona con discapacidad motriz se describe a continuación. Se eligió un nombre que empieza por "M" y un apellido similar a "motriz"; las características de la discapacidad y edad eran comúnes a las personas entrevistadas; la educación y trabajo, aunque no es habitual en personas con discapacidad motriz, coincidía con una persona entrevistada; la tecnología que usan las personas con discapacidad motriz fue común en los usuarios entrevistados y también se consultó el documento *"Inventario y descripción de las soluciones de accesibilidad a la web existentes para personas con discapacidad Física y Sensorial"* [AGR+11]; el entorno familiar y motivaciones para utilizar la Web coincidían con algunas de las personas entrevistadas; como dificultades se consideró las que se observaron en las pruebas de usuario llevadas a cabo [PRG15] y también se

<sup>20</sup>Barrier walkthrough. https://users.dimi.uniud.it/ giorgio.brajnik/projects/bw/bw.html

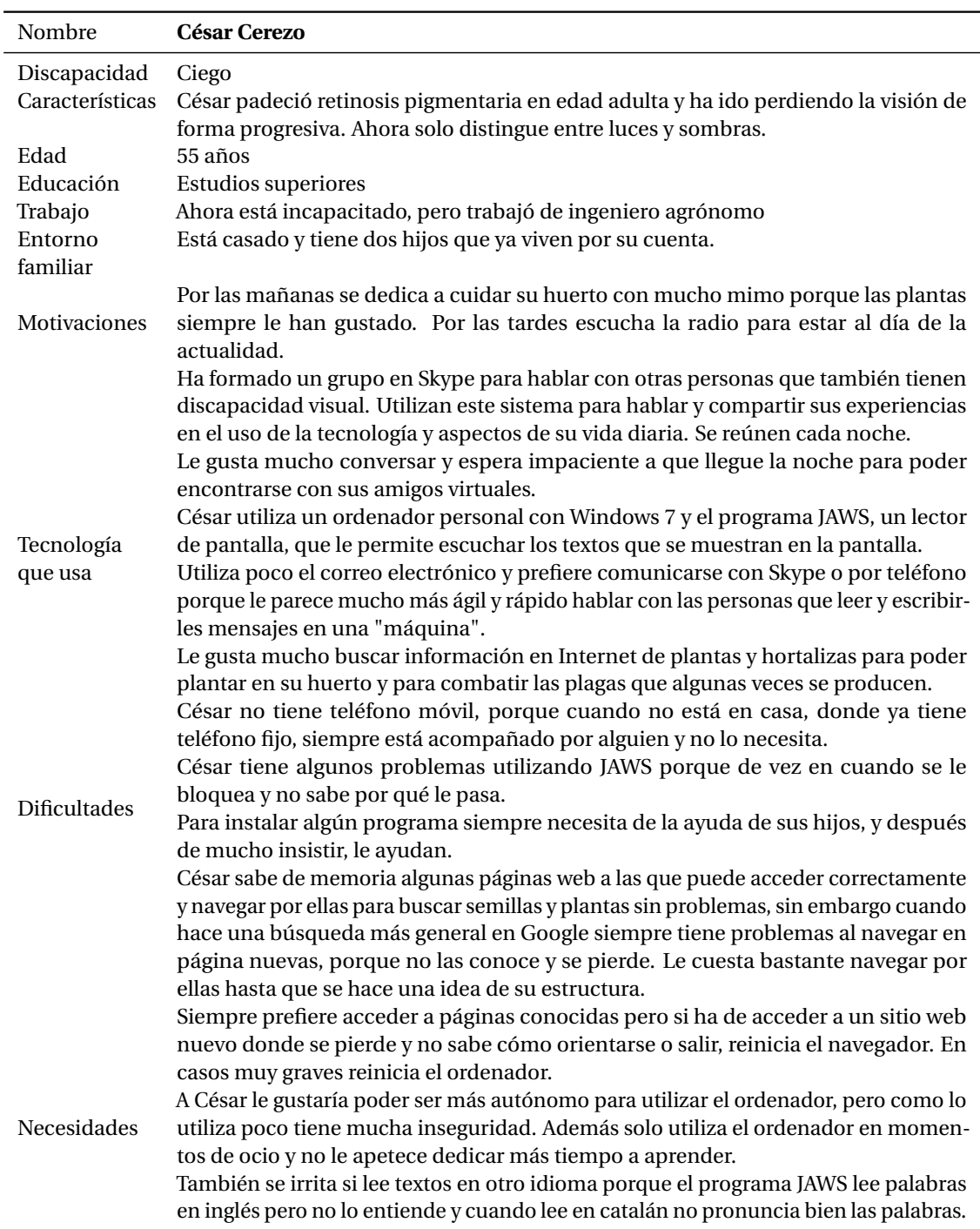

## **Capítulo 5. Estudio de características de usuarios con discapacidad**

Tabla 5.17: Características de la persona con discapacidad visual total

analizaron diversos artículos científicos [FFDSF11] [TST02]; para las necesidades se tuvo en cuenta las barreras propuestas en el *accesible project* (presentado en la sección 3.1.1.1).

La tabla 5.19 muestra las características de la "persona" con discapacidad motriz y en la imagen 5.7 se presentan cada una de las emociones de la "persona".

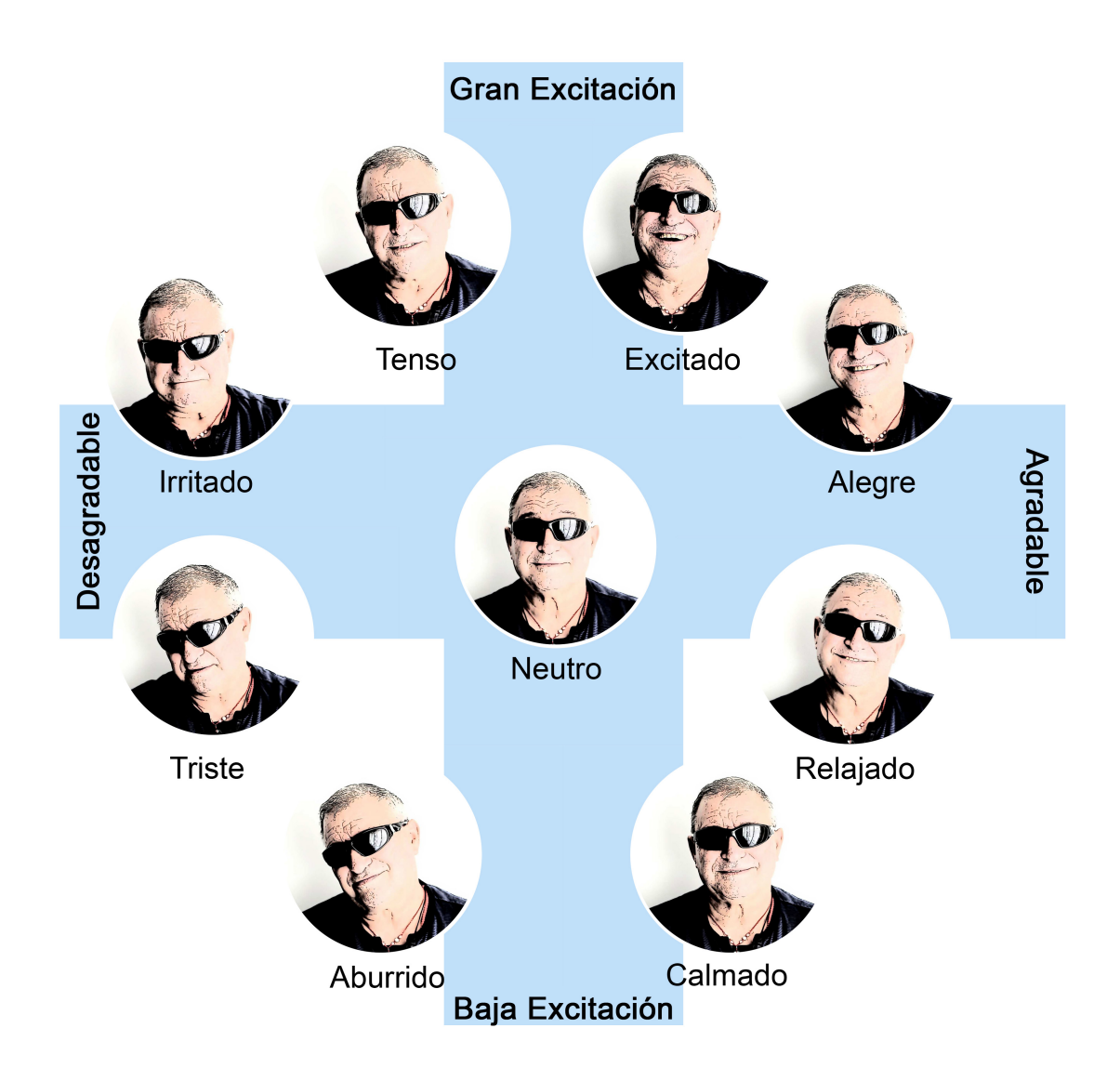

Imagen 5.5: Imágenes de las distintas emociones de la persona con discapacidad visual total.

## **5.2.3.4 Personas con discapacidad intelectual**

El proceso de creación que se siguió para crear el perfil de persona con baja visión se describe a continuación. Se eligió un apellido que rimaba con "cognitivo", las características de la discapacidad, la edad, los estudios, el trabajo, el entorno familiar y las motivaciones fueron comunes a las de las personas entrevistadas; el uso de la tecnología se basó en un ejemplo concreto de una persona entrevistada pero que puede ser trasladado a cualquier tipo de persona con discapacidad intelectual; se incluyeron las dificultades que se observaron en la prueba de usuarios llevada a cabo [PRG13] y también se consultó información bibliográfica relacionada [MCJ+12] [SSBA05] [GRMC11] [LBDB+02] ; para describir las necesidades se valoraron los resultados de las entrevistas realizadas.

La tabla 5.20 muestra las características de la "persona" con discapacidad intelectual y en la imagen 5.8 se presentan cada una de las emociones de la "persona".

| Nombre             | <b>Blas Blanco</b>                                                                                                    |
|--------------------|----------------------------------------------------------------------------------------------------|
| Discapacidad       | Baja visión                                                                                                    |
| Edad               | 24 años                                                                                                    |
| Educación          | Estudios secundarios                                                                                                    |
| Trabajo            | Trabaja como telefonista en una empresa                                                                                                    |
|                    | Blas tiene baja visión (retinosis pigmentaria).                                                                                                    |
| Características    | Usa el ordenador desde hace más de 5 años.                                                                                                    |
| Entorno familiar   | Blas vive con sus padres y tiene un hermano mayor. Siempre que tiene una<br>dificultad con el ordenador se la consulta a él y lo ayuda.                                                                                                    |
| Motivaciones       | Utiliza el ordenador porque le gustan mucho los videojuegos y le encanta                                                                                                    |
|                    | jugar cuando tiene tiempo libre, aunque no siempre puede jugar a todos los<br>que desearía.                                                                                                    |
|                    | Utiliza el sistema operativo Windows 8.                                                                                                    |
| Tecnología que usa | En su casa utiliza una pantalla de gran tamaño, de 27 pulgadas y el programa<br>DesktopZoom que le recomendó su asesor de la ONCE. En el trabajo sin<br>embargo, utiliza una pantalla más pequeña, de 22 pulgadas, y tiene suficiente<br>con activar la lupa de Windows.                                                                                                    |
|                    | Para usar el ordenador, prefiere acercarse a la pantalla para poder percibir<br>bien los elementos que se muestran en ella.                                                                                                    |
|                    | Blas tiene problemas con textos que tienen poco contraste (fondo de color y<br>texto gris claro, por ejemplo)                                                                                                    |
| Dificultades       | Navega por la web con el zoom activado y en algunas ocasiones (por ejemplo<br>cuando quiere visualizar un vídeo, una imagen grande o un texto que se sale<br>de la pantalla o cuando utiliza aplicaciones tipo Google Maps) necesita hacer<br>la pantalla más pequeña para poder visualizarlo adecuadamente. Pero en<br>ocasiones, según lo pequeña que tiene que hacer la pantalla, no puede ver<br>bien. |
|                    | Al visualizar la página con un zoom muy elevado le cuesta ubicarse y pierde<br>la orientación. Le ocurre frecuentemente si el texto no se adapta a la pantalla<br>porque se pierde entre las líneas y el texto que lee no tiene sentido.                                                                                                    |
|                    | Cuando visualiza una imagen, y aparece un mensaje sobre ella, le molesta<br>porque debe mover el ratón para poder visualizar bien la imagen. Además el<br>texto de los mensajes de las imágenes es pequeño y no puede leerlo (aun con<br>el zoom activado).                                                                                                    |
|                    | Si los enlaces no están subrayados, le cuesta encontrarlos, porque le cuesta<br>percibir que el puntero del ratón cambia.                                                                                                    |
| Necesidades        | Blas necesita que el contenido de las páginas sea elástico y se adapte ade-<br>cuadamente cuando hace zoom.                                                                                                    |
|                    | Prefiere textos con buenos contrastes para visualizarlos correctamente (texto<br>negro sobre blanco)                                                                                                    |
|                    | Cuando visualiza un vídeo, prefiere escucharlo. Ignora los subtítulos porque<br>nunca le da tiempo de leerlos y en algunas ocasiones según el fondo del vídeo,<br>no tienen un contraste adecuado.                                                                                                    |

**Capítulo 5. Estudio de características de usuarios con discapacidad**

Tabla 5.18: Características de la persona con baja visión

## **5.2.3.5 Personas con discapacidad auditiva**

El proceso de creación que se siguió para crear el perfil de persona con discapacidad auditiva se describe a continuación. Se eligió un nombre y apellido que rimaba con "auditivo"; la información incluida en las características de la discapacidad, edad, educación y motivación; se consideraron los datos

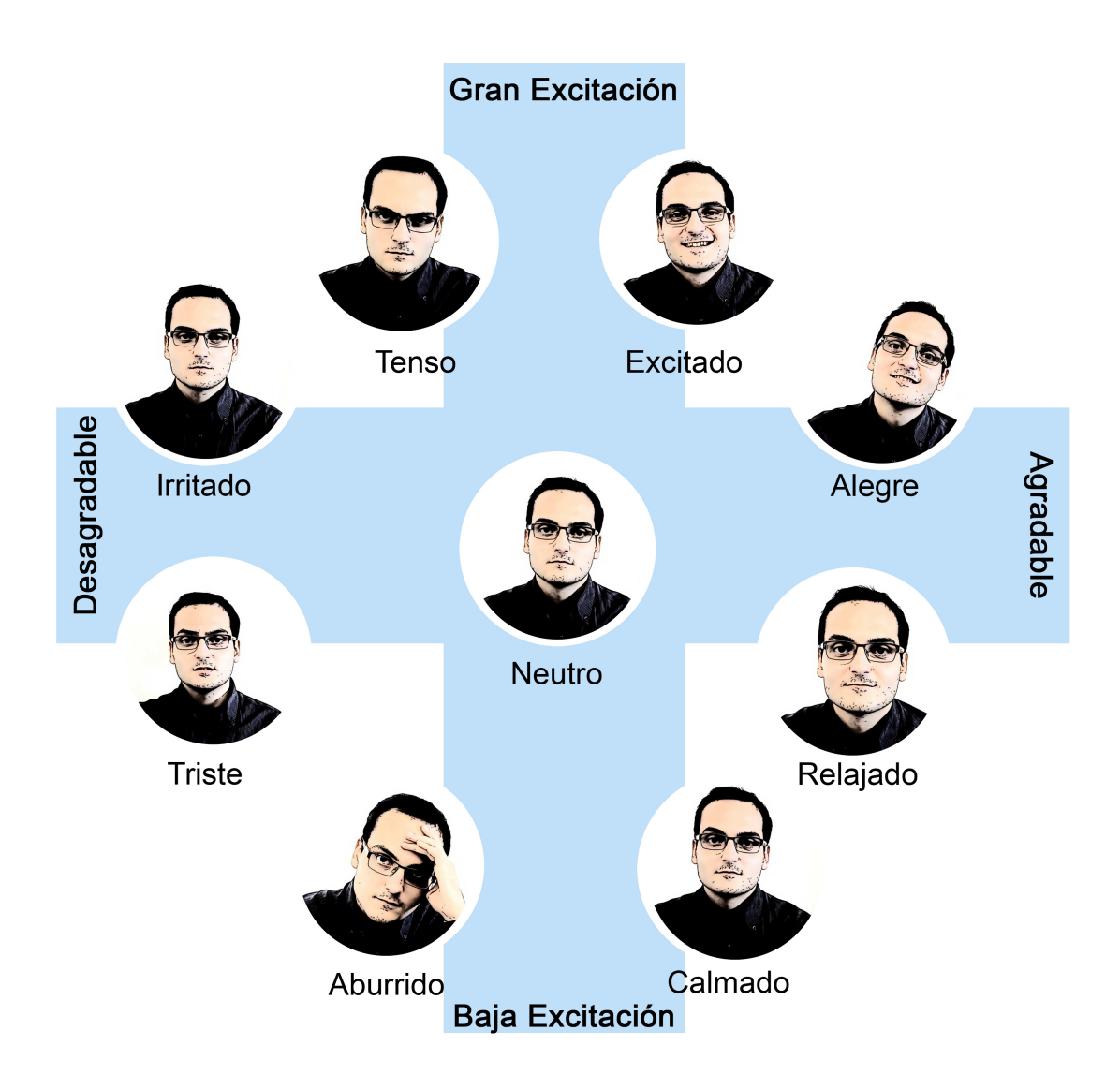

Imagen 5.6: Imágenes de las distintas emociones de la persona con baja visión.

comunes de las personas entrevistadas; la descripción del trabajo, entorno familiar y tecnología que usan se realizó a partir de los datos de tres de las personas entrevistadas; las dificultades se añadieron a partir de las observaciones que se pudieron realizar en las pruebas de usuarios a personas con discapacidad auditiva [PRG14] y consultando diversas referencias bibliográficas [DKH11] [CMKP13]; en cuanto a necesidades, se añadieron las que comentaron en general todas las personas entrevistadas con discapacidad auditiva que tenían sordera de nacimiento.

La tabla 5.21 muestra la información relacionada con la "persona" con discapacidad auditiva y en la imagen 5.9 se presentan cada una de las emociones de la "persona".

## **5.2.4 Aportaciones al trabajo de investigación**

Las entrevistas llevadas a cabo en las pruebas de usuario han permitido crear los diversos perfiles de usuarios "personas" con discapacidad: visual, baja visión, auditiva, motriz y intelectual comentados en el punto anterior.

| Nombre              | <b>Miguel Mota</b>                                                                            |
|---------------------|-----------------------------------------------------------------------------------------------|
| Discapacidad        | Discapacidad motriz                                                                           |
| Características     | Con lesión medular con baja movilidad en las manos.                                           |
| Edad                | 38 años                                                                                       |
| Educación           | <b>Estudios superiores</b>                                                                    |
| Trabajo             | Estudiante universitario                                                                      |
|                     | Miguel siempre utiliza un ratón con trackball para moverse por la pantalla.                   |
| Tecnología que usa  | Utiliza el sistema operativo Windows 8 y lo actualiza cuando salen nuevas<br>versiones.       |
|                     | En ocasiones ha probado el programa Dragon Naturally Speaking, pero                           |
|                     | Miguel prefiere utilizar el teclado en pantalla que le ofrece Windows. Si                     |
|                     | Miguel tiene que interactuar con áreas muy pequeñas, utiliza la lupa que le                   |
|                     | ofrece el sistema operativo Windows                                                           |
| Entorno familiar    | Vive con sus padres, pero cuando termine de estudiar se irá a vivir a un piso                 |
|                     | adaptado a sus necesidades.                                                                   |
| <b>Motivaciones</b> | Necesita utilizar el ordenador para poder realizar su trabajo de tesis.                       |
|                     | Miguel puede hacer clic en objetos/botones pequeños, y si son muy pequeños                    |
| <b>Dificultades</b> | puede solucionarlo fácilmente haciendo zoom en la pantalla.                                   |
|                     | Se mueve por la pantalla rápidamente con el trackball del ratón, pero si                      |
|                     | ha de realizar dos acciones con el ratón (clicar y moverse por ejemplo por                    |
|                     | aplicaciones como Google Maps) le cuesta más y necesita más tiempo para<br>realizar la tarea. |
|                     | Le molestan los menús que únicamente se muestran cuando se posiciona                          |
|                     | encima con el ratón. Si ha de ser muy preciso para desplegar una opción del                   |
|                     | menú en algunas ocasiones se desespera porque debe realizar la tarea varias                   |
|                     | veces hasta acceder al contenido.                                                             |
| Necesidades         | A Miguel le molesta que se abran nuevas ventanas de forma automática                          |
|                     | porque debe cerrarlas para poder continuar leyendo la pantalla anterior.                      |
|                     | Los enlaces internos le facilitan mucho la navegación por páginas web con                     |
|                     | muchos contenidos.                                                                            |
|                     | Si los enlaces están claramente identificados y las opciones de los menús                     |
|                     | se visualizan sin necesitad de posicionar el ratón encima, Miguel puede                       |
|                     | interactuar más rápidamente con la página Web.                                                |

**Capítulo 5. Estudio de características de usuarios con discapacidad**

Tabla 5.19: Características de la persona con discapacidad motriz

Además se han incluido las imágenes que representan emociones (irritado, tenso, triste, aburrido, neutro, calmado, alegre, relajado, emocionado) que se concretan en cinco personas que representan los cinco perfiles de usuarios con discapacidad analizados.

Toda esta información se tendrá en cuenta para presentar las características relacionadas con los perfiles de personas con discapacidad de la PoC del sistema EE4A. Se presenta en el capítulo 6.

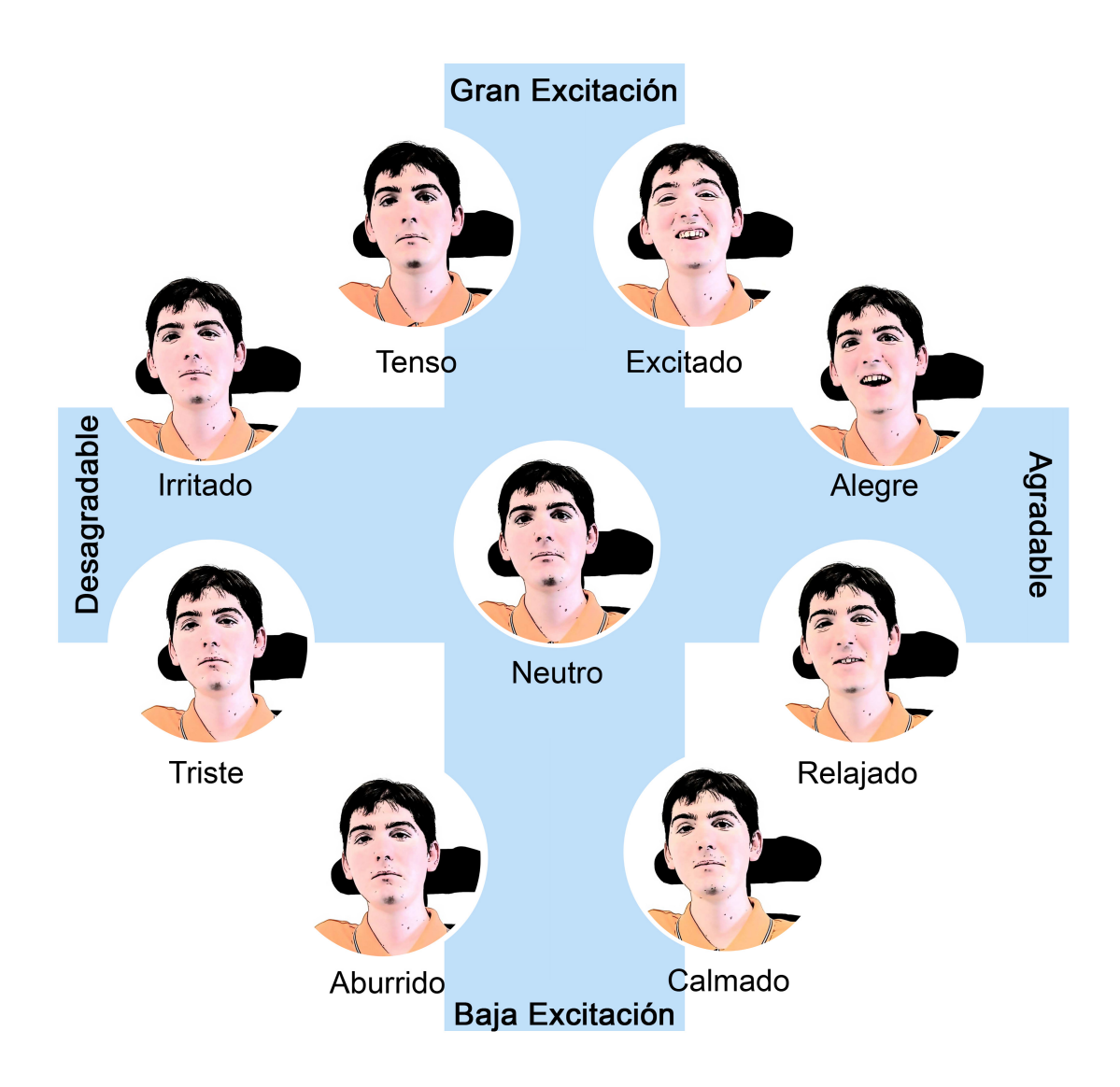

Imagen 5.7: Imágenes de las distintas emociones de la persona discapacidad motriz.

| Nombre              | Óscar Coiba                                                                                                    |
|---------------------|----------------------------------------------------------------------------------------------------|
| Discapacidad        | Discapacidad intelectual                                                                                                    |
|                     | Óscar nació con una discapacidad intelectual límite. (coeficiente intelec-                                                                           |
| Características     | tual entre 68-85 y que manifiesta un retraso o alguna dificultad concreta de<br>aprendizaje)                                                         |
|                     | Tiene un nivel medio en el uso del ordenador y acceso a la web.                                                                                      |
|                     | Óscar sabe leer y escribir, pero solo puede interpretar textos sencillos. En                                                                         |
|                     | ocasiones tampoco sabe con seguridad si ha entendido el texto o algunas                                                                              |
|                     | palabras.                                                                                                    |
| Edad                | 35 años                                                                                                    |
| Educación           | Estudios primarios                                                                                                    |
| Trabajo             | Trabaja en un centro ocupacional                                                                                                    |
| Entorno familiar    | Vive con su madre y su hermana pequeña.                                                                                                    |
|                     | Le gusta mucho el fútbol y disfruta mucho mirando los partidos en la tele-<br>visión.                                                                |
|                     | Acude cada día a un centro de día donde trabaja en su centro ocupacional.                                                                            |
| Motivaciones        | Dos tardes a la semana asiste a las clases de informática que se imparten                                                                            |
|                     | en el propio centro, lo que le permite mantener y adquirir habilidades de                                                                            |
|                     | coordinación, memoria, etc.                                                                                                    |
|                     | No necesita ninguna tecnología de apoyo ni herramientas especiales para                                                                              |
| Tecnología que usa  | acceder al ordenador.                                                                                                    |
|                     | En casa, Óscar usa un portátil con Windows 8. Si tiene algún problema con el                                                                         |
|                     | ordenador, se lo pregunta a su hermana para que lo ayude, pero no siempre<br>puede porque ella trabaja y no siempre está en casa para preguntarle.   |
|                     | Cuando usa el ordenador lo hace para ver vídeos en YouTube o bien para                                                                               |
|                     | jugar alguna partida de ordenador.                                                                                                    |
|                     | No tiene teléfono móvil.                                                                                                    |
|                     | Óscar no entiende los mensajes de error y no les presta atención                                                                                     |
| <b>Dificultades</b> | En ocasiones cuando navega por la web se desorienta y necesita apagar el                                                                             |
|                     | ordenador para que al volverlo a encender todo vuelva a estar "en su sitio".                                                                         |
|                     | Necesita tiempo para acostumbrarse a navegar por sitios web nuevos.                                                                                  |
|                     | Óscar tiene dificultades para entender textos de noticias o las instrucciones                                                                        |
|                     | para descargar una aplicación.                                                                                                    |
|                     | Óscar quiere que al usar el ordenador no le salgan mensajes incomprensibles                                                                          |
| Necesidades         | que no le dejan continuar con la navegación. En algunas ocasiones debe                                                                               |
|                     | reiniciar el ordenador para que desaparezcan.                                                                                                    |
|                     | Necesita que los programas que utiliza tengan menos opciones, porque a<br>veces no sabe qué opción elegir para poder realizar una tarea determinada. |
|                     | Prefiere que los programas muestren la ayuda en vídeo o tutoriales visuales                                                                          |
|                     | para que sea más fácil entender sus funcionalidades. No le gustan los largos                                                                         |
|                     | manuales en los que sólo hay texto.                                                                                                    |
|                     |                                                                                                    |

**Capítulo 5. Estudio de características de usuarios con discapacidad**

Tabla 5.20: Características de la persona con discapacidad intelectual

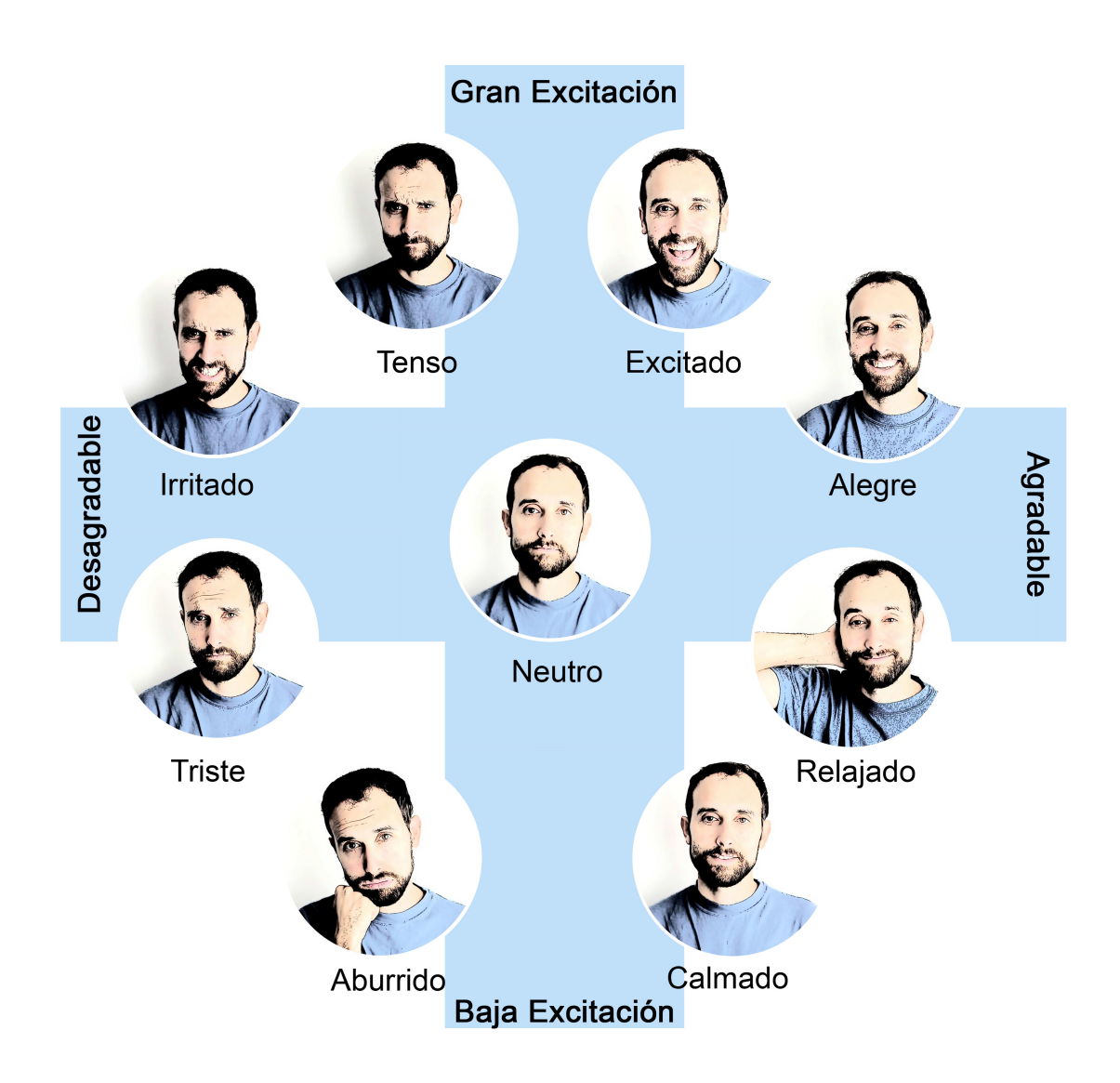

Imagen 5.8: Imágenes de las distintas emociones de la persona discapacidad intelectual.

| Nombre             | <b>Aurora Ausin</b>                                                                                                    |
|--------------------|----------------------------------------------------------------------------------------------------|
| Discapacidad       | Discapacidad auditiva total                                                                                                    |
|                    | Cuando era pequeña, Aurora sufrió meningitis y se quedó sorda.                                                                             |
|                    | Prefiere utilizar el lenguaje de signos para comunicarse, pero solo puede                                                                  |
| Características    | hacerlo con sus amigos que también son sordos.                                                                                             |
|                    | Puede leer los labios de las personas que trabajan con ella y con sus amigos<br>que no son sordos.                                         |
|                    | Su lengua materna es el castellano, pero tiene dificultad para leer y escribir                                                             |
|                    | en ese idioma.                                                                                                    |
|                    | Aunque puede leer textos en catalán, le cuesta mucho entenderlos.                                                                          |
| Edad<br>Educación  | 32 años                                                                                                    |
|                    | Estudió primaria (EGB) y luego realizó cursos de administración en una<br>academia.                                                        |
| Trabajo            | Trabaja como administrativa en el ayuntamiento                                                                                             |
| Entorno familiar   | Vive con su marido en un piso cercano al centro y puede ir andando a su<br>trabajo.                                                        |
|                    | Le gustan mucho los animales y en casa tiene dos gatos.                                                                                    |
| Motivaciones       | Le gusta usar el ordenador para hablar con su familia, que vive en otra ciudad.                                                            |
|                    | Utiliza Skype porque así puede ver las caras de las personas y leer los labios.                                                            |
|                    | Siempre que puede, prefiere comunicarse con correos o mensajes telefónicos,                                                                |
|                    | aunque sabe que tiene fallos en la construcción de las frases.                                                                             |
|                    | En su casa utiliza Windows 8.                                                                                                    |
| Tecnología que usa | En el trabajo utiliza el sistema operativo Linux y se ha tenido que acostumbrar<br>a él, porque hay funciones que son distintas a Windows. |
|                    | En el trabajo, Aurora utiliza Open Office y escribe correos electrónicos. Siem-                                                            |
|                    | pre les pasa el corrector antes de enviarlos.                                                                                              |
|                    | Tiene un smartphone de última generación que utiliza muchísimo para co-                                                                    |
|                    | municarse con mensajes de texto con sus amigos y con los compañeros de                                                                     |
|                    | trabajo.                                                                                                    |
|                    | Cuando le aparecen mensajes en inglés, no entiende qué pasa con el orde-                                                                   |
|                    | nador y se molesta mucho.                                                                                                    |
| Dificultades       | Cuando ve un vídeo colgado en Internet, le molesta mucho que no tenga<br>subtítulos, porque no puede entenderlo.                           |
|                    | Si los subtítulos no están sincronizados, también tiene dificultad para enten-                                                             |
|                    | derlos bien.                                                                                                    |
|                    | Si accede a una web en la que hay mucho texto, se aburre y prefiere navegar                                                                |
|                    | por otra.                                                                                                    |
|                    | Cuando hay un audio en una web, no le presta atención.                                                                                     |
|                    | Prefiere que los vídeos estén acompañados de una traducción en lenguaje                                                                    |
| Necesidades        | de signos (LS) a los vídeos con subtítulos, pues tiene que leer demasiado                                                                  |
|                    | rápido y no comprende algunas palabras. Sin embargo, los vídeos con LS solo                                                                |
|                    | se encuentran en sitios especializados que están dedicados a personas con<br>discapacidad auditiva.                                        |
|                    | Le gustan las webs con imágenes y vídeos que expliquen las noticias o otros                                                                |
|                    | temas que le interesan.                                                                                                    |
|                    | Necesita de transcripciones de los ficheros audio.                                                                                         |

**Capítulo 5. Estudio de características de usuarios con discapacidad**

Tabla 5.21: Características de la persona con discapacidad auditiva

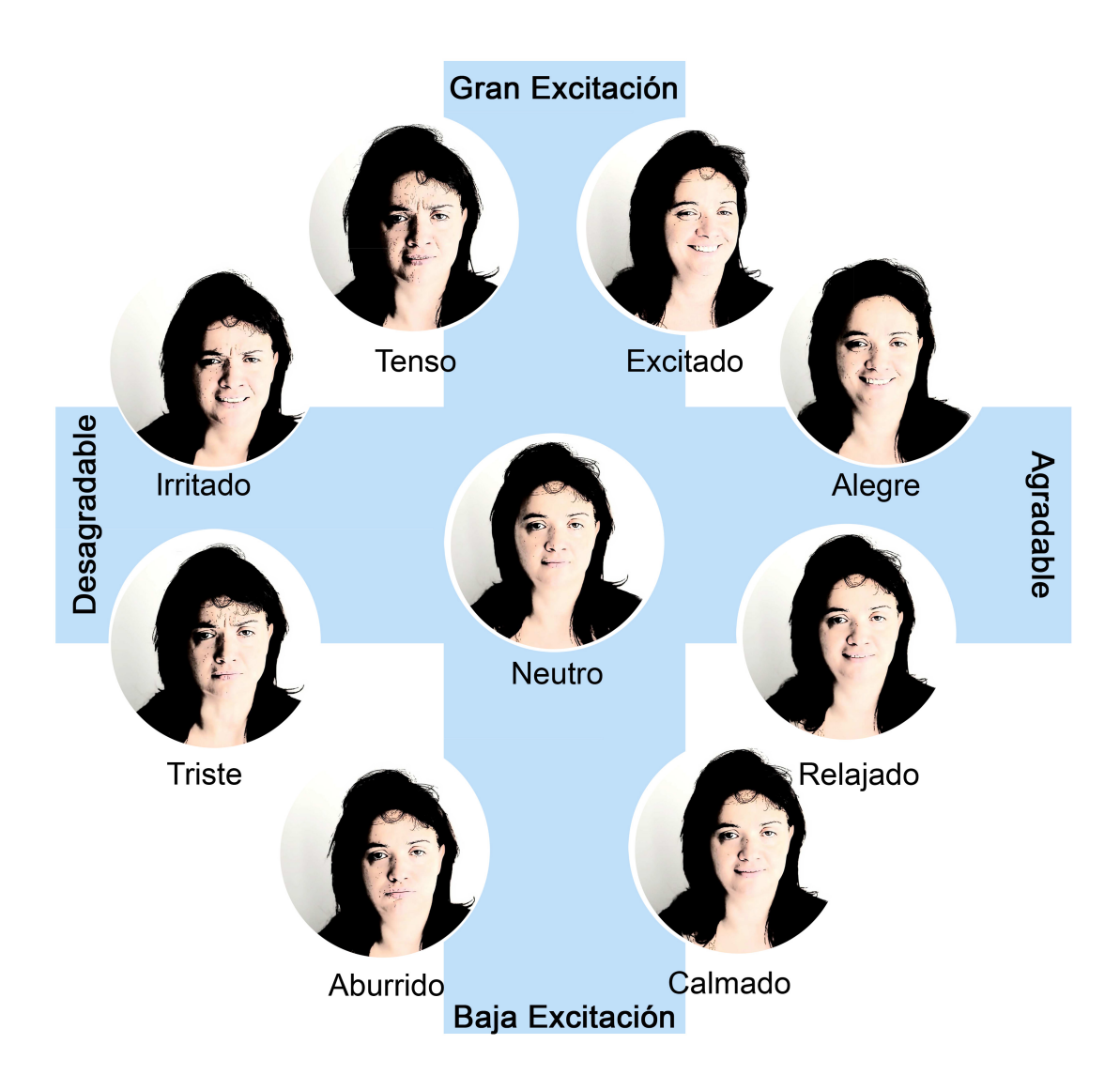

Imagen 5.9: Imágenes de las distintas emociones de la persona discapacidad auditiva.

## **5.3 Conclusión**

Todo el trabajo llevado a cabo en el presente capítulo ha servido para entender mejor el impacto emocional que las barreras de accesibilidad en contenidos web 2.0 causan a la personas con discapacidad, y, complementariamente, para obtener una mejor comprensión del entorno en el que las personas con discapacidad utilizan la Web.

Es importante destacar que, la cantidad de usuarios con discapacidad que participaron en cada fase de las pruebas de usuarios no fue muy numerosa, pues fue difícil encontrar sujetos con el perfil deseado. Sin embargo, los resultados, a pesar de no ser significativos, dan indicaciones sobre cómo impactan las barreras de contenido en los usuarios con discapacidad.

Se ha podido validar la hipótesis planteada al inicio de la prueba de usuarios *«es más sencillo interactuar en el sitio accesible que en el sitio no accesible»* con los resultados presentados en los artículos [PRG13] [pas14] [PRG14] [PRG15].

A continuación se presentan las barreras que producen un estado de ánimo más negativo en usuarios con discapacidad:

- Visual: el vídeo sin una descripción alternativa, elementos que se identifican por el color (en un texto se habla de "el rojo es el más destacado") y la falta de abreviaciones y acrónimos.
- Baja visión: acceder a una página inflexible y no poder navegar por los elementos al hacer zoom en ella, contrastes insuficientes en imágenes y textos, mensajes y textos demasiado largos que no pueden visualizarse adecuadamente cuando se ha hecho zoom en la pantalla.
- Motora: la existencia de trampas de teclado y los objetos opacos que dificultan la navegación por el contenido.
- Intelectual: elementos complejos como tablas o textos.
- Auditiva: vídeos sin lenguajes de signos y elementos complejos como tablas o textos

En general, se observa la aceptación de algunas barreras que ciertas personas con discapacidad han asumido como "no problema". Esto puede explicarse por su disposición para afrontar las adversidades mejor de lo esperado (la resilencia digital).

Se entrevistaron un total de 47 personas con discapacidad con el fin de formalizar perfiles de usuarios utilizando la técnica de "personas" que habitualmente se utiliza en el DCU. El propósito fue conseguir un perfil de persona adaptado a las características que ofrecen las plataformas blog y obtener fotografías de cada perfil mostrando diversas emociones, para enriquecer la comunicación de la PoC presentada en el capítulo 6.

# **Prueba de concepto Parte IV**

## **6** *Emphatic Editor for Accessibility (EE4A)*

En este capítulo se describe el desarrollo de la prueba de concepto (Proof of Concept, PoC) que sirve como elemento demostrativo de gran parte del trabajo realizado. La PoC corresponde a la herramienta *Emphatic Editor for Accessibility (EE4A)* que responde a los objetivos específicos presentados en el capítulo 1.

### *Objetivos específicos:*

- *• Proponer un sistema que comunique las barreras de accesibilidad de forma más empática, ofreciendo al usuario prosumidor una perspectiva personal de las barreras de contenido y simulaciones de discapacidades tal y como pueden percibirlo una persona con discapacidad.*
- *• Facilitar la reparación de barreras de accesibilidad, proporcionando instrucciones concretas sobre las acciones que debe realizar el usuario prosumidor para evitar el contenido no accesible, además de realizar modificaciones en el código fuente del contenido para que cumpla con un nivel de accesibilidad adecuado.*
- *• Presentar simulaciones del contenido que ha escrito el usuario prosumidor, tal y como lo percibe una persona con discapacidad.*

El desarrollo del sistema EE4A se ha llevado a cabo siguiendo el *Modelo de Proceso de la Ingeniería de la usabilidad y de la accesibilidad* (MPIu+a)[GiS+04]. El MPIu+a es un modelo de DCU para el desarrollo de sistemas interactivos. Este, integra un modelo "clásico" de la Ingeniería del Software (análisis de requisitos, diseño, implementación y lanzamiento) con los principios básicos de la Ingeniería de la Usabilidad (prototipado y evaluación) y los conceptos relacionados con la disciplina de la Interacción Pesona-Ordenador (IPO). El esquema de la imagen 6.1 muestra las distintas fases en las que se divide el MPIu+a.

El MPIu+a considera a los usuarios del sistema como el centro de cada fase para obtener una mayor satisfacción y mejor calidad de uso del sistema final. El desarrollo del sistema interactivo se realiza siguiendo las distintas actividades propuestas por la propia metodología de forma flexible e iterativa consiguiendo un producto refinado y más adaptado a las necesidades del usuario que lo utilizará.

A continuación se presenta una descripción general del sistema EE4A y, posteriormente, se muestra el desarrollo realizado siguiendo el modelo MPIu+a.

<sup>2</sup>Sitio web del MPIu+a: http://www.grihotools.udl.cat/mpiua

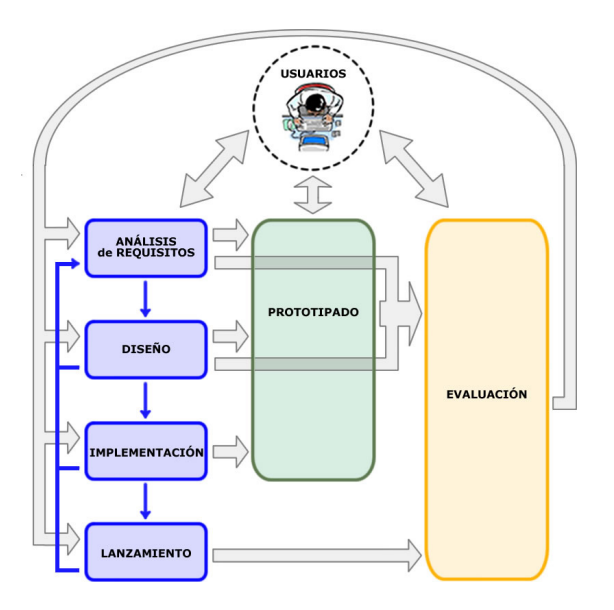

Imagen 6.1: Distintas fases del Modelo de Proceso de la Ingeniería de la usabilidad y de la accessibilidad (MPIu+a). Fuente: Blog del MPIu+ $a^2$ 

## **6.1 Descripción general del sistema EE4A**

*El sistema EE4A tiene como objetivo proporcionar las herramientas necesarias a los editores de contenido web para que puedan publicar contenido accesible sin necesidad alguna que estos sean expertos en accesibilidad web.*

El sistema EE4A se contextualiza en la publicación del contenido web mediante la plataforma blog/CMS Wordpress y su actividad empieza a partir del momento que el usuario seleccione el botón de publicación del contenido editado.

A partir del estudio realizado de las barreras de accesibilidad producidas en el contexto de un sistemas CMS (sección 4.3) y el impacto que ha causado cada barrera según los resultados recogidos en la prueba de usuarios (sección 5.1), las interfaces de la PoC del sistema EE4A se centrarán en comunicar únicamente los problemas de accesibilidad más graves que se producen al publicar un contenido web concreto. Considerando lo anterior, el *Principio de Pareto* o "*ley 80-20*" indica que "*el 80% de los efectos son consecuencia del 20% de las causas*", y en el caso de los errores de accesibilidad, el 20% de los errores de accesibilidad causa el 80% de los problemas más graves relacionados con la accesibilidad del contenido.

## **6.1.1 Características del sistema EE4A**

El sistema EE4A se ha desarrollado con el objetivo de que cumpla las siguientes características generales:

- **Mejorar la comunicación de los problemas de accesibilidad**, transmitiendo la información de forma más adecuada para que los usuarios prosumidores entiendan claramente los problemas que hay en el contenido.
- **Proveer mecanismos para reparar los problemas de accesibilidad**, presentando los elementos problemáticos junto a la información necesaria para corregir las barreras de accesibilidad.
- **Facilitar una empatía entre los usuarios que crean contenido y los usuarios que acceden al él**, simulando tal y como pueden percibirlo diferentes personas con discapacidad: visual, baja visión, auditiva, motriz e intelectual.
- **Generar código completamente accesible de los elementos web más relevantes**, realizando modificaciones en el código fuente para que al publicarlo cumpla con los niveles de accesibilidad adecuados.

## **6.2 Fase de análisis de requisitos**

En la fase de análisis de requisitos del MPIu+a se estudia el dominio del problema interactuando constantemente con los usuarios del sistema a implementar, y de este modo detectar información sobre sus verdaderas necesidades [GiS<sup>+</sup>04]. Sin olvidar que el usuario es el centro del sistema, se analizan las características de que debe disponer el sistema implementado con el objetivo de que la interfaz resultante sea capaz de adaptarse al modelo mental de sus usuarios y no al del programador/diseñador que lo ha realizado.

## **6.2.0.1 Sentencias que definen el problema**

A continuación se exponen diversos aspectos que ayudan a definir el problema a resolver con el sistema EE4A.

**Resuelve el problema del** *cumplimiento de la accesibilidad de un contenido web editado por un usuario prosumidor utilizando un editor web en una plataforma blog*. Actualmente cualquier persona publica contenido web sin tener conocimientos del lenguaje HTML. Utilizan plataformas interactivas gestionadas con sistemas CMS, los cuales, como hemos visto, pasan por alto los aspectos relacionados con criterios de accesibilidad al publicar el contenido web. Para más información, consultar la sección 3.2.2 de la página 54.

**Es un problema que afecta a:** todas las páginas web, aunque más específicamente a las *páginas web institucionales y de grandes empresas*. En España la accesibilidad del contenido web se encuentra regulada por ley, concretamente, el Real Decreto Legislativo 1/2013 [dE13b] que obliga a cumplir el nivel AA de las Normas UNE 139803:2012 [dN<sup>+</sup>12] en páginas webs institucionales y grandes empresas. Consultar la sección2.2.3.2 de la página 26 con información relacionada. De forma gradual todos los sitios web a nivel mundial deberán cumplir un nivel de accesibilidad adecuado. Consultar la sección 2.2.3.1 en la página 25 con información relacionada.

**Es un impacto asociado a:** *que pocos sitios web cumplen con la legislación vigente*. Consultar la sección 2.2.7 en la página 33. Diversos aspectos se suman a la dificultad del cumplimiento de la accesibilidad web:

- 1. Los usuarios prosumidores no conocen la existencia de normativas que obligan a crear contenido accesible y no son conscientes de las barreras de accesibilidad que ellos mismos crean. Consultar la sección 4.4 de la página 103.
- 2. Los entornos interactivos de publicación de contenido web (editores web) no ofrecen suficiente ayuda para cumplir de forma adecuada las pautas de accesibilidad y en la mayoría de los casos no cumplen con las pautas ATAG 2.0. Consultars la secciones 4.1 y 4.2 en las páginas 89 y 98 respectivamente.
- 3. Las pautas de accesibilidad (WCAG y ATAG) se muestran de manera muy técnica, tanto que incluso webmasters o editores de contenido profesionales tienen dificultades para comprender estos principios básicos [IML03] [BYH12] [PFPS12].

4. Desconocimiento específico sobre los colectivos de usuarios discapacitados que afecta más gravemente cada una de las barreras web.

**Una solución posible es nuestra propuesta:** *un sistema que empatice con el usuario prosumidor en base a comunicar los problemas de accesibilidad*. Ello permitirá que el usuario prosumidor pueda comprender y reparar las barreras de accesibilidad existentes y publique el contenido final libre de errores de accesibilidad.

## **6.2.1 Análisis etnográfico**

Realizar un análisis etnográfico implica utilizar lo que se conoce como "método etnográfico", mediante el cual se realiza una investigación por medio de la observación contextual. Para ello es necesario adentrarse en el grupo, aprender su lenguaje y sus costumbres, haciendo una observación participativa [SB80].

Para ello, con la finalidad de comprender mejor el contexto de los usuarios prosumidores, se realizó una observación contextual a ocho usuarios y se analizó cómo escribían contenido en una plataforma blog. Todos ellos publicaban en la Web contenido a través del blog de la organización en la que trabajaban y, en algunos casos, también en su blog personal. Los siguientes aspectos resumen las líneas base de la etnografía (*ethnography guidelines*) aplicadas al desarrollo de sistemas interactivos [SK98], hemos adaptado estas líneas base para describirlas en el contexto del sistema EE4A.

## **6.2.1.1 a) Descripción del contexto, el lugar de trabajo y cómo las personas realizan sus tareas actualmente.**

Los usuarios prosumidores, escriben contenido a través de páginas web administradas por sistemas CMS. Habitualmente lo hacen durante su jornada laboral y en el ordenador que utilizan para trabajar. Se reservan un espacio semanal o diario para realizar esta tarea, en función de cuando surge una noticia que debe ser publicada. Tareas observadas para la publicación de contenido web:

- 1. El usuario prosumidor, a través de un navegador web, accede a la dirección web donde se encuentra alojada la aplicación en el servidor del sistema.
- 2. Escribe su login y password para acceder a la zona de gestión del sitio web (back-end).
- 3. Selecciona la opción de "nueva entrada". El sistema muestra un editor web donde el usuario prosumidor escribe contenido. Este contenido puede ser diverso: texto plano, enlaces, imágenes, contenido multimedia, etc.
- 4. Hace una previsualización final o previsualizaciones intermedias del contenido que edita para observar su apariencia en la Web.
- 5. Guarda la noticia para una publicación posterior o bien la publica directamente utilizando el botón "publicar".
- 6. La noticia se ha publicado y se muestra una nueva entrada en el blog.

## **6.2.1.2 b) Detallar y entender las relaciones entre las personas y los objetos que dichas personas, directa o indirectamente, utilizan (en el ámbito antropológico esta relación entre personas y objetos es conocida como "antropología del arte").**

Un usuario prosumidor debería tener los conocimientos adecuados para actuar de forma conveniente para publicar contenido accesible. Sin embargo, como esto no es común, las propias herramientas de autor (como el sistema CMS o el editor web) deberían ayudar e informar al usuario para aplicar características de accesibilidad al contenido de manera apropiada y de forma fácil.

El administrador del sistema CMS debería conocer el entorno interactivo para aplicar plantillas accesibles o realizar configuraciones internas del sistema de características apropiadas de accesibilidad. Podría existir un usuario revisor del contenido que realizara una evaluación previa a la publicación para asegurar que el contenido es adecuado y accesible.

La tabla 6.1 muestra un listado de personas o roles y los objetos que se han analizado en el contexto de un sistema CMS.

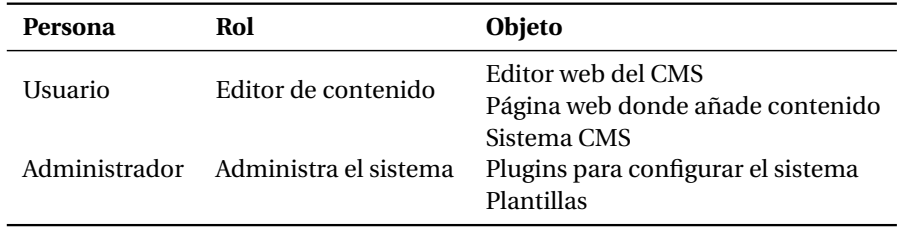

Tabla 6.1: Listado de personas, roles y los objetos que utilizan

## **6.2.2 Descripción de los participantes involucrados en el sistema**

Esta sección muestra el perfil general de los participantes y de los usuarios involucrados en el sistema EE4A.

El implicado o (*Stakeholder*) es cualquier persona cuyo trabajo puede ser alterado por el sistema, aquél que proporciona u obtiene información de él o incluso aquél cuyo poder o influencia dentro de la organización variará con su puesta en funcionamiento [DRR+03]. Según Macaulay [Mac94], se identifican cuatro categorías de implicados: a) los que tienen interés acerca de su uso (los usuarios); b) los responsables del diseño y el desarrollo; c) Los que tienen un interés financiero o económico (responsables de la venta o compra); d) Los responsables de su implantación y mantenimiento. En este contexto la tabla 6.2 presenta una clasificación de los diversos implicados en el sistema según la clasificación anterior. La imagen 6.2 muestra un esquema de los implicados y sus responsabilidades dentro del contexto del sistema EE4A.

Los roles del sistema indican las funciones y comportamientos relacionados con un sistema. Respecto al sistema EE4A, se listan los siguientes roles:

- **Usuarios prosumidores**: se identifican en este grupo los usuarios que editan contenido en el sitio web.
- **Usuarios consumidores**: se identifican con este rol los usuarios con o sin discapacidad, que consultan la información del sitio web final.
- **Webmaster/Administrador**: se consideran en este grupo a los responsables de la configuración y administración del entrono CMS, los diseñadores y los programadores. Deben considerar que el sitio web implemente las características de accesibilidad según las normativas vigentes.
- **Responsables de accesibilidad**: son las personas que se encargan de analizar todos los aspectos relacionados con la accesibilidad del sitio web y para garantizar un nivel adecuado según las normativas vigentes.
- **Organización**: son los propietarios o gestores de la empresa y están interesados en que su sitio web cumpla con la legislación vigente de accesibilidad.

Relacionado con ello, en el capítulo 5 se analizan en profundidad las características de los usuarios con discapacidad (los usuarios finales) y de los usuarios prosumidores (los usuarios creadores de contenido web).

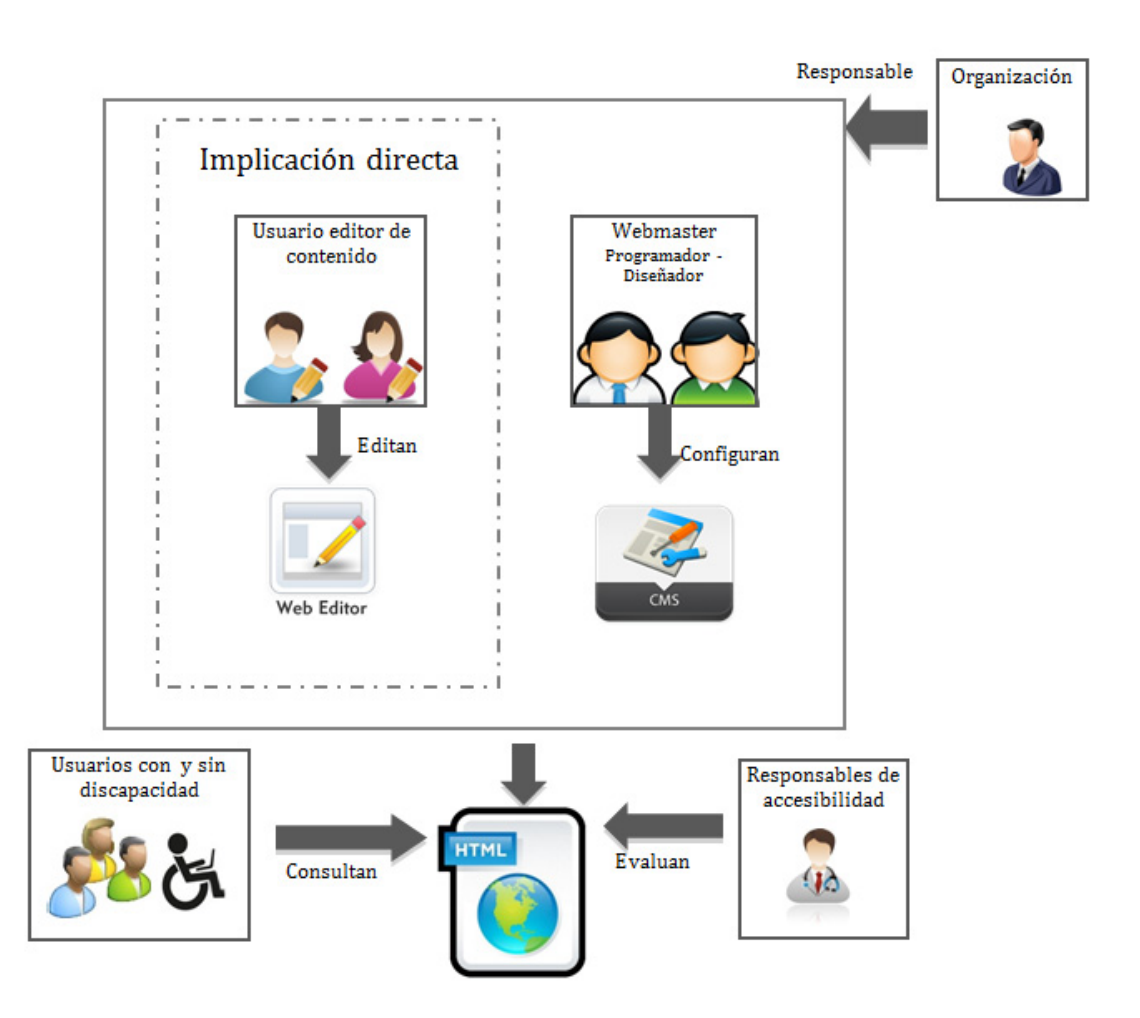

Imagen 6.2: Conjunto de implicados y sus responsabilidades en un sistema CMS.

## **6.2.3 Responsabilidades entre el usuario y el sistema**

A continuación se describen las responsabilidades entre el usuario prosumidor y el sistema EE4A.

- El usuario principal del sistema EE4A es un usuario editor de contenido (usuario prosumidor). Tiene la responsabilidad de introducir el contenido en la Web. Utiliza un editor web WYSIWYG para ello. Tiene un grado de participación en el sistema muy alto.
- Las responsabilidades del sistema EE4A son las siguientes: debe hacer comprender la importancia e impacto que las barreras de accesibilidad causan a usuarios con discapacidad, debe informar de las necesidades de accesibilidad del contenido que ha introducido el usuario; debe simular el contenido que ha introducido el usuario prosumidor y debe permitir reparar el contenido para publicar código fuente dentro de los niveles de accesibilidad vigentes.

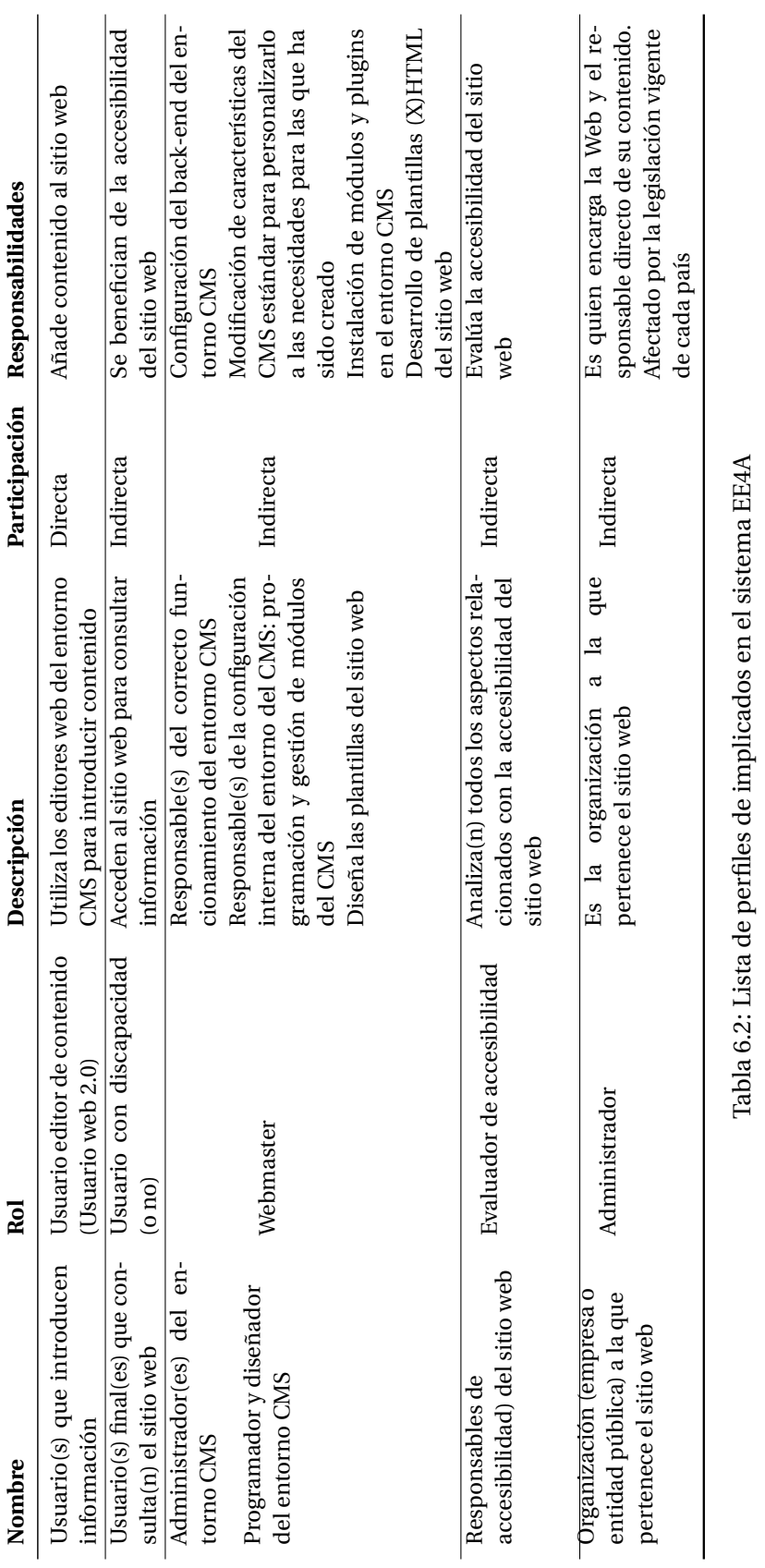

## **6.2.4 Diagramas de casos de uso del sistema EE4A**

Se presentan los diagramas de casos de uso, las imágenes (a) y (b) 6.3. En las tablas 6.3, 6.4, 6.5, 6.6, 6.7, 6.8, 6.9, 6.10, 6.11, 6.12, 6.13, se muestran las especificaciones del caso de uso. Solo se presenta en detalle el caso de uso relacionado con el usuario prosumidor. El resto de diagramas no se han incluido por no ser relevantes en el proyecto de investigación llevado a cabo.

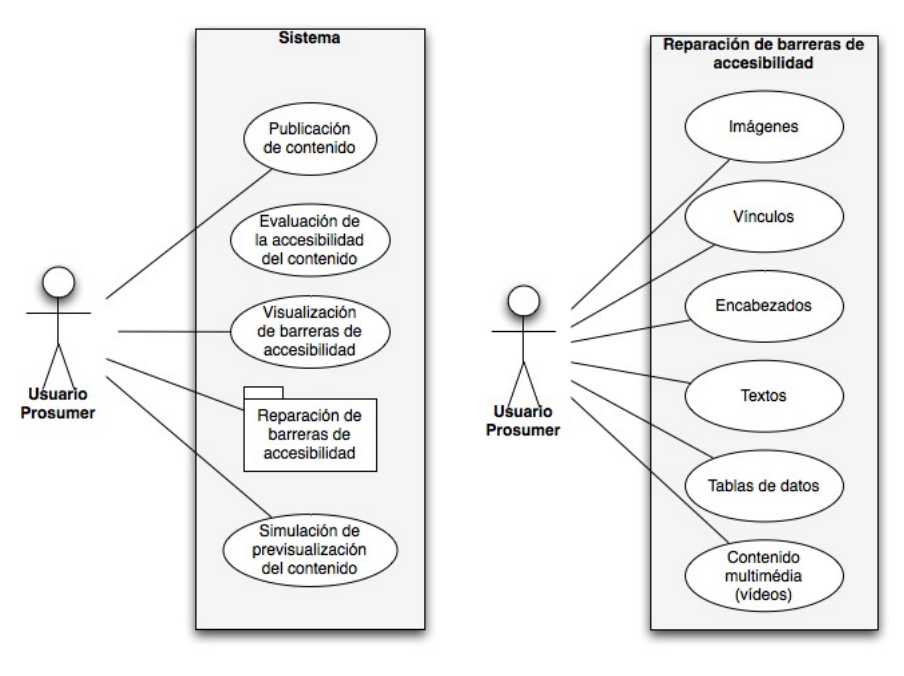

(a) Caso de uso general (b) Caso de uso de reparación de barreras

Imagen 6.3: Diagramas de caso de uso del usuario prosumidor en Sistema EE4A

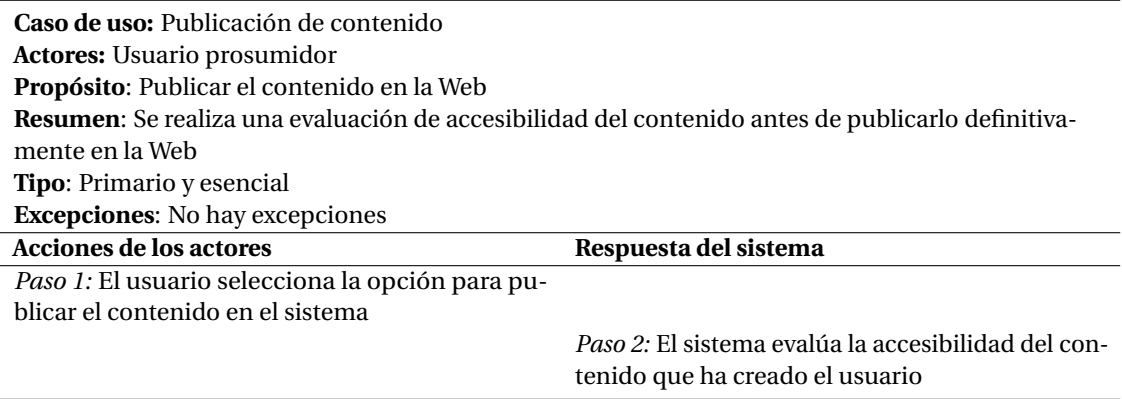

Tabla 6.3: Caso de uso: Publicación del contenido

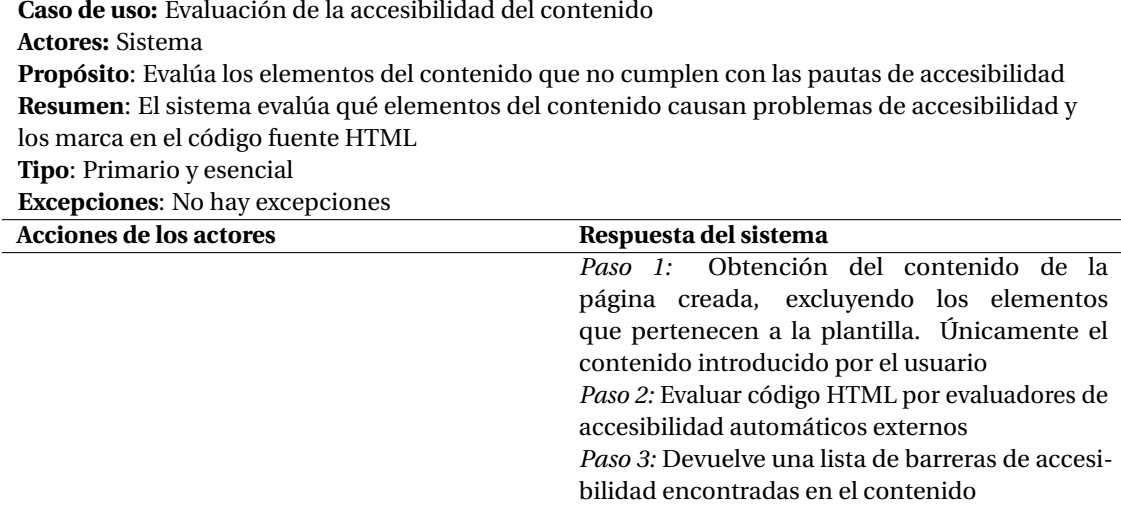

Tabla 6.4: Caso de uso: Evaluación de la accesibilidad del contenido

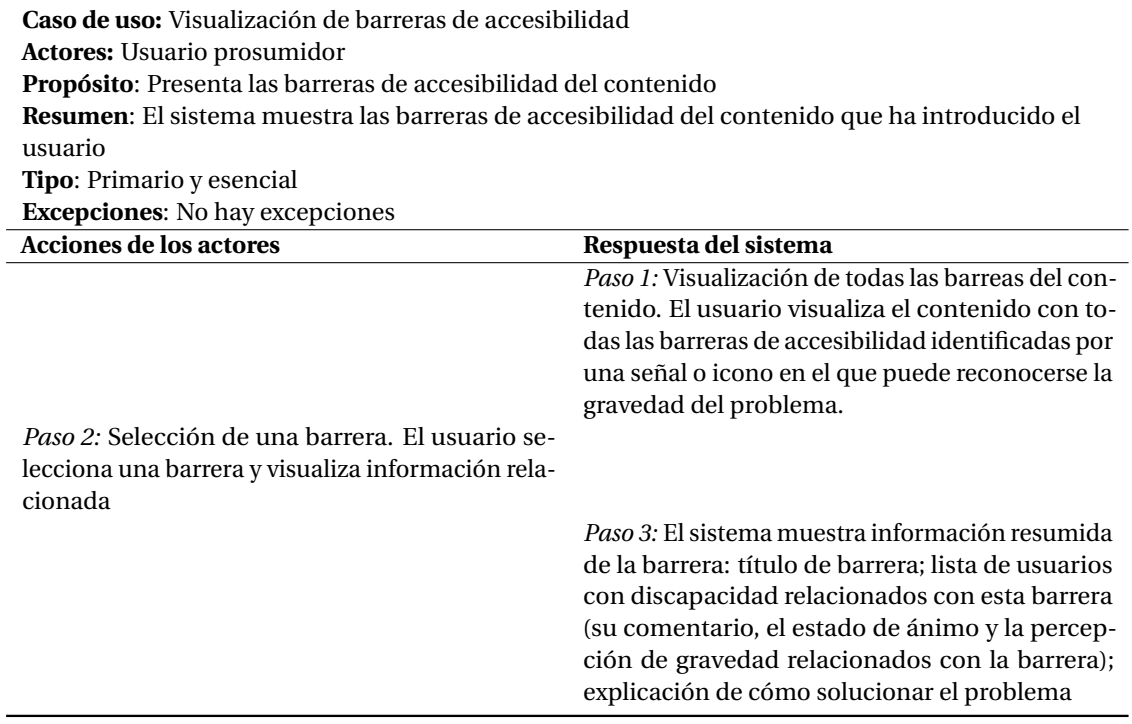

Tabla 6.5: Caso de uso: Visualización de barreras de accesibilidad

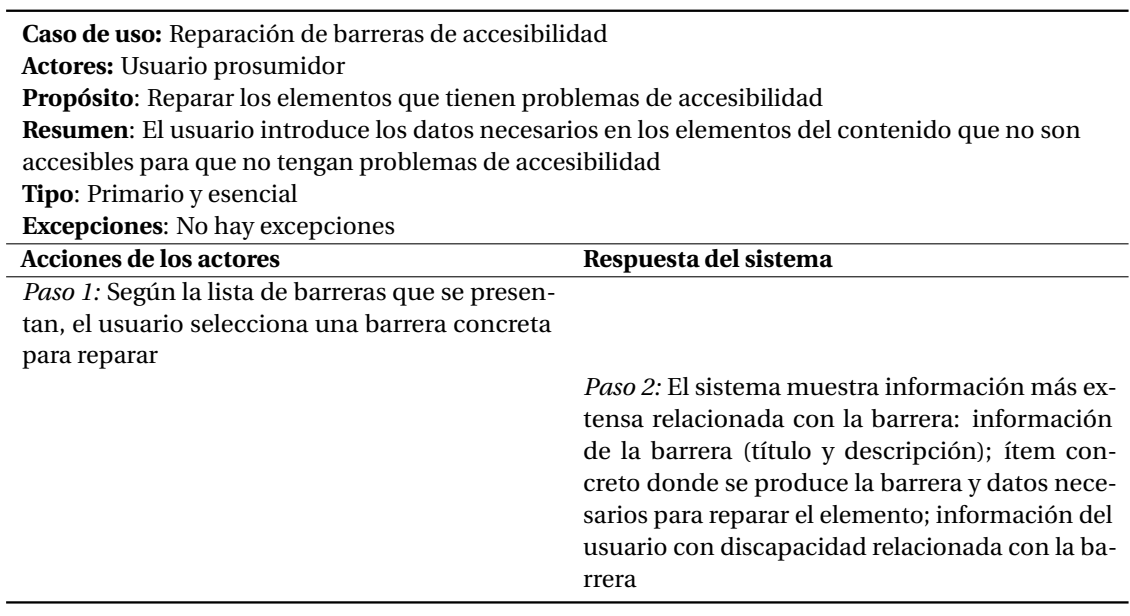

Tabla 6.6: Caso de uso: Reparación de barrera de accesibilidad

**Caso de uso:** Simulación de previsualización del contenido **Actores:** Usuario prosumidor

**Propósito**: Se simula el contenido del usuario según un tipo de discapacidad **Resumen**: El sistema presenta el contenido que ha creado el usuario tal y como puede percibirlo un usuario con discapacidad.

• *Visual total*: se añade un elemento que lea en voz alta todo el contenido. Se eliminan imágenes y elementos de diseño y se presenta únicamente información en forma de texto.

• *Baja visión*: se visualiza el contenido con bajo contraste, se añaden elementos que impiden una correcta visualización del contenido: manchas, imagen borrosa, etc.

• *Auditiva*: se eliminan los sonidos, se añade un ruido de fondo constante y molesto, se añade dificultades a la comprensión del texto

• *Motora*: se elimina la interacción con el ratón o teclado.

• *Intelectual*: se añade dificultades para la percepción de información. Por ejemplo: se dificulta la lectura de texto para minimizar su comprensión, se añaden elementos de distracción, etc. **Tipo**: Primario y esencial

**Excepciones**: No hay excepciones

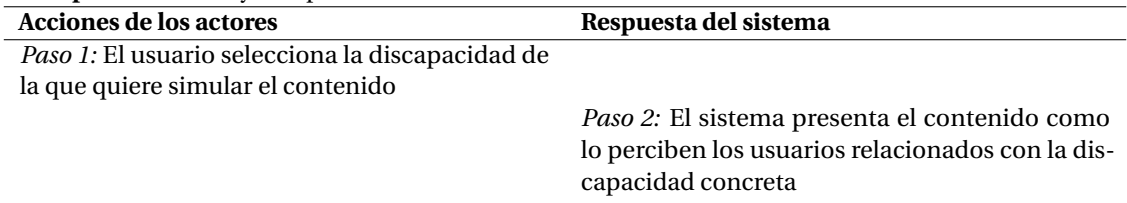

Tabla 6.7: Caso de uso: Simulación de previsualización del contenido

## **6.2.5 Definición de objetivos y medidas de éxito**

El sistema EE4A integra la evaluación automática de accesibilidad y facilita que el usuario prosumidor comprenda y repare los problemas de accesibilidad de forma sencilla y eficiente. De este modo, personas sin conocimientos relacionados con la accesibilidad web pueden resolver problemas de accesibilidad específicos de este tipo producidos en su contenido web.

Para recoger los objetivos globales de la aplicación se tendrán en cuenta los requisitos funcionales y los no funcionales (tiempos de respuesta, utilización de un determinado lenguaje de programación, etc.). En esta sección se definen tanto los objetivos de usabilidad como las especificaciones funcionales que seguirá el sistema EE4A y que se han tenido en cuenta a lo largo de todo el proceso de desarrollo.

## **6.2.5.1 Objetivos generales**

Los objetivos generales del sistema EE4A están relacionados con:

- 1. Mejorar la comunicación de los problemas relacionados con la accesibilidad web:
	- Facilitar la empatía entre el usuario prosumidor y el usuario con discapacidad para que el primero entienda las barreras de acceso que los segundos se encuentran en el contenido los segundos al navegar por la Web.
	- Minimizar el esfuerzo de entender los problemas de accesibilidad respecto a otros sistemas actuales de evaluación de la accesibilidad instalados en editores web.
- 2. Optimizar la reparación de los problemas de accesibilidad.
- 3. Generar código completamente accesible.

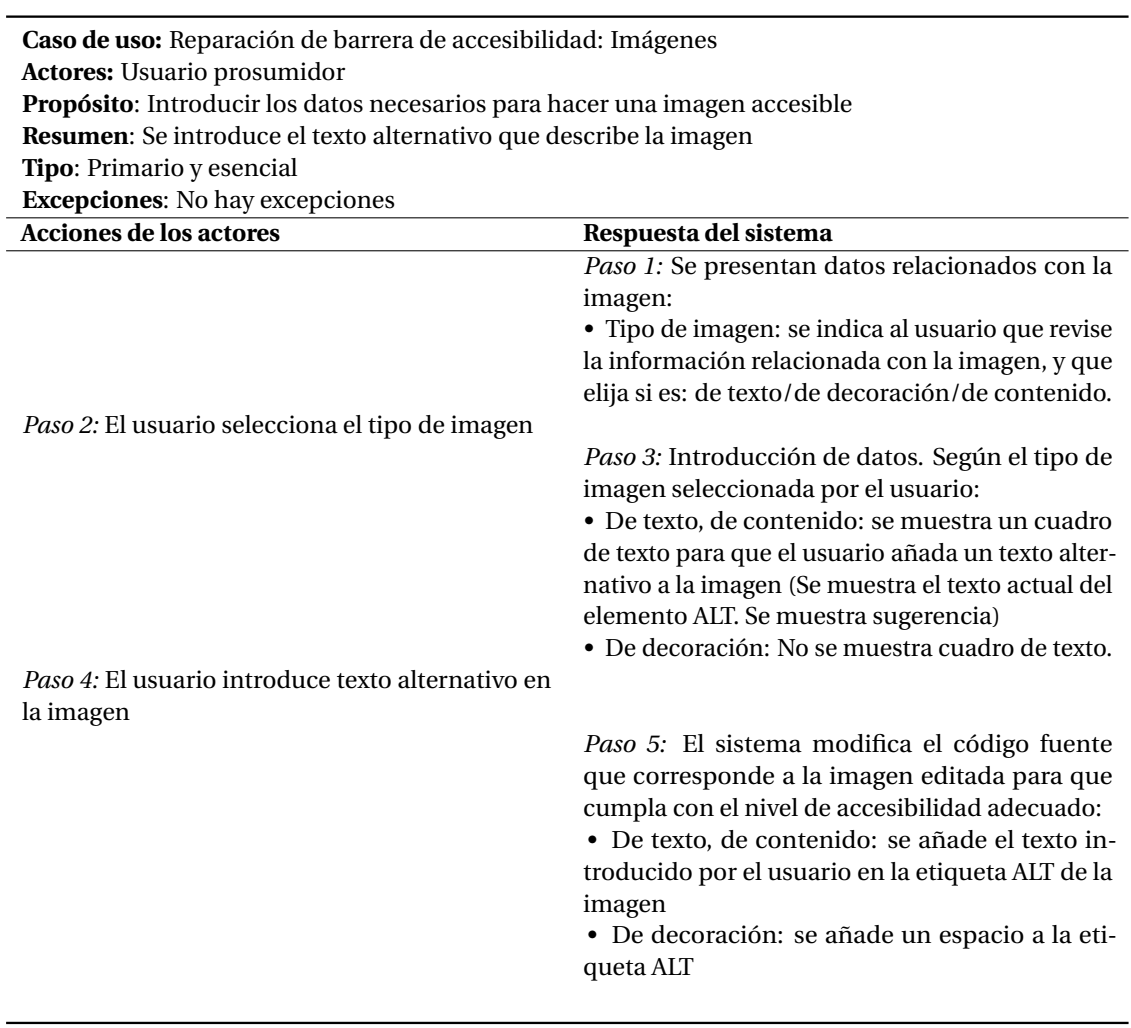

Tabla 6.8: Caso de uso: Reparación de barrera de accesibilidad (Imágenes)

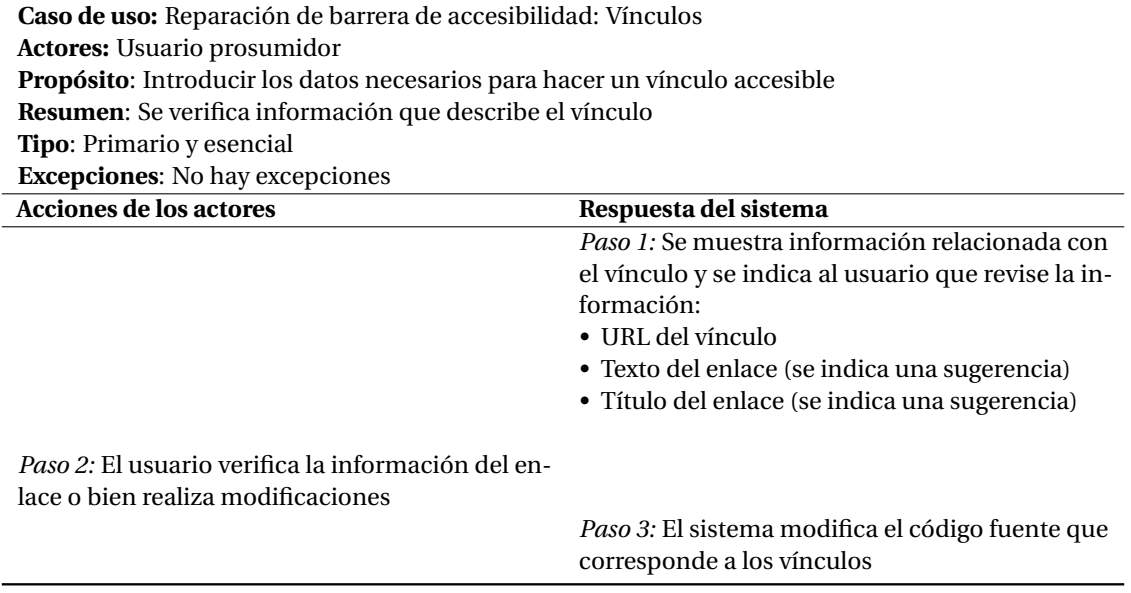

Tabla 6.9: Caso de uso: Reparación de barrera de accesibilidad (Vínculos)

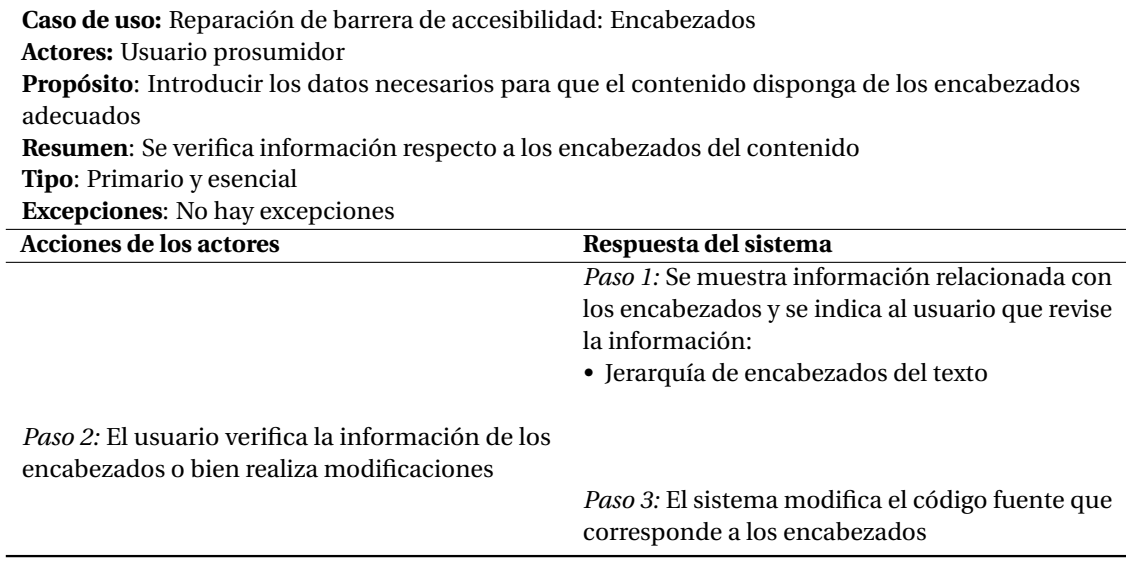

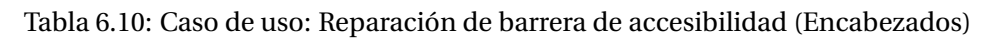

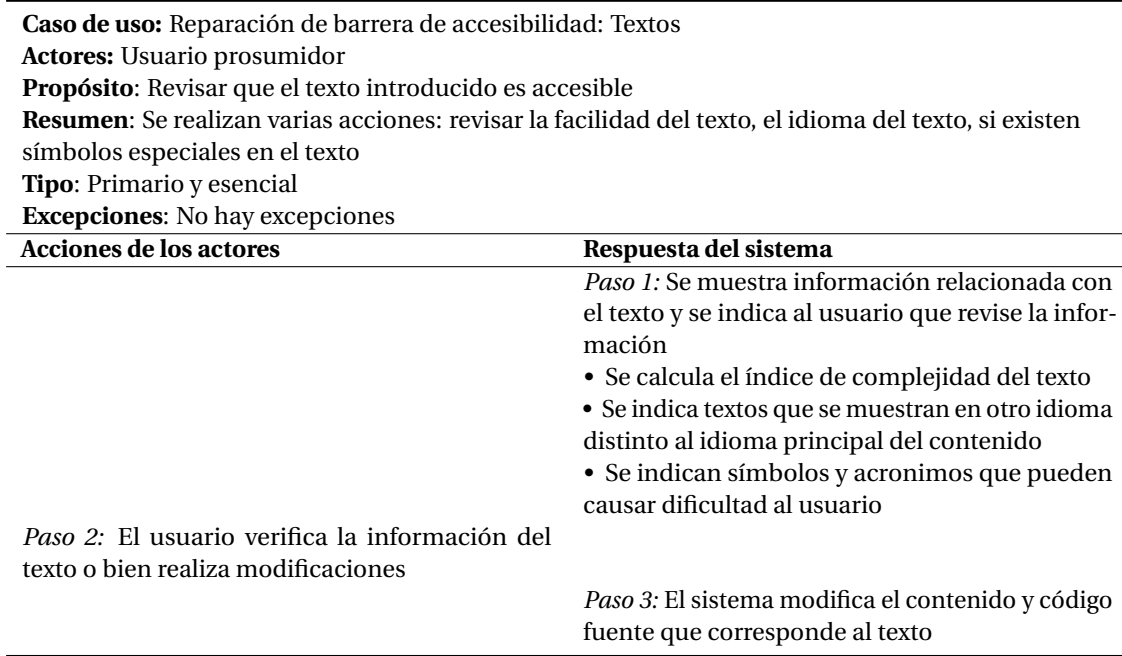

Tabla 6.11: Caso de uso: Reparación de barrera de accesibilidad (Textos)

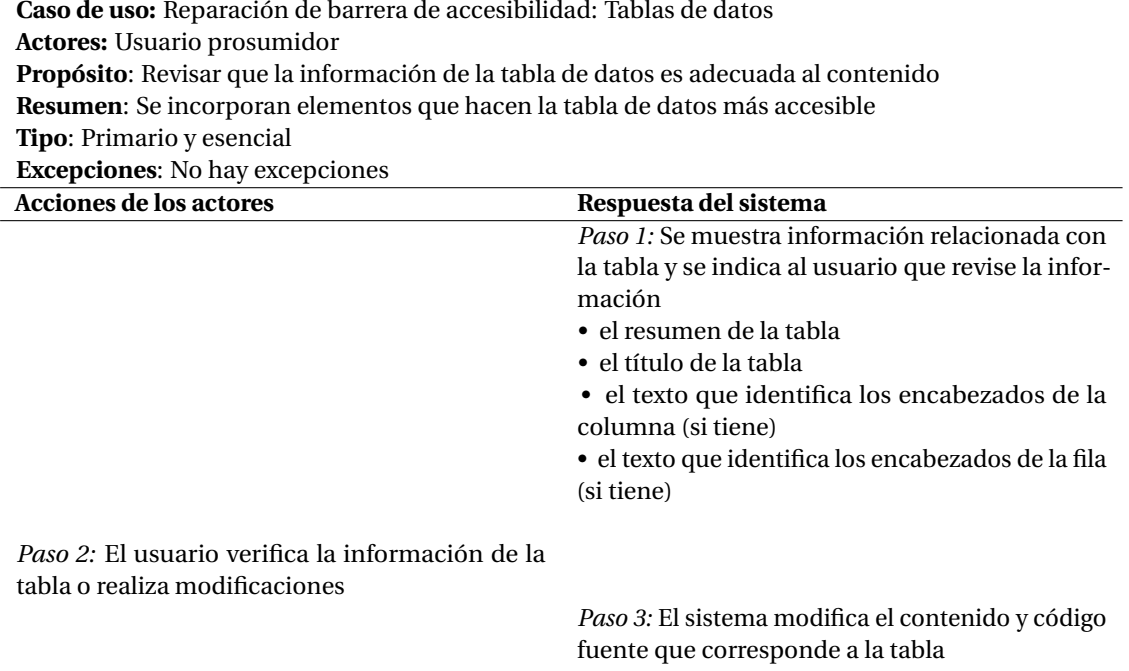

Tabla 6.12: Caso de uso: Reparación de barrera de accesibilidad (Tablas de datos)

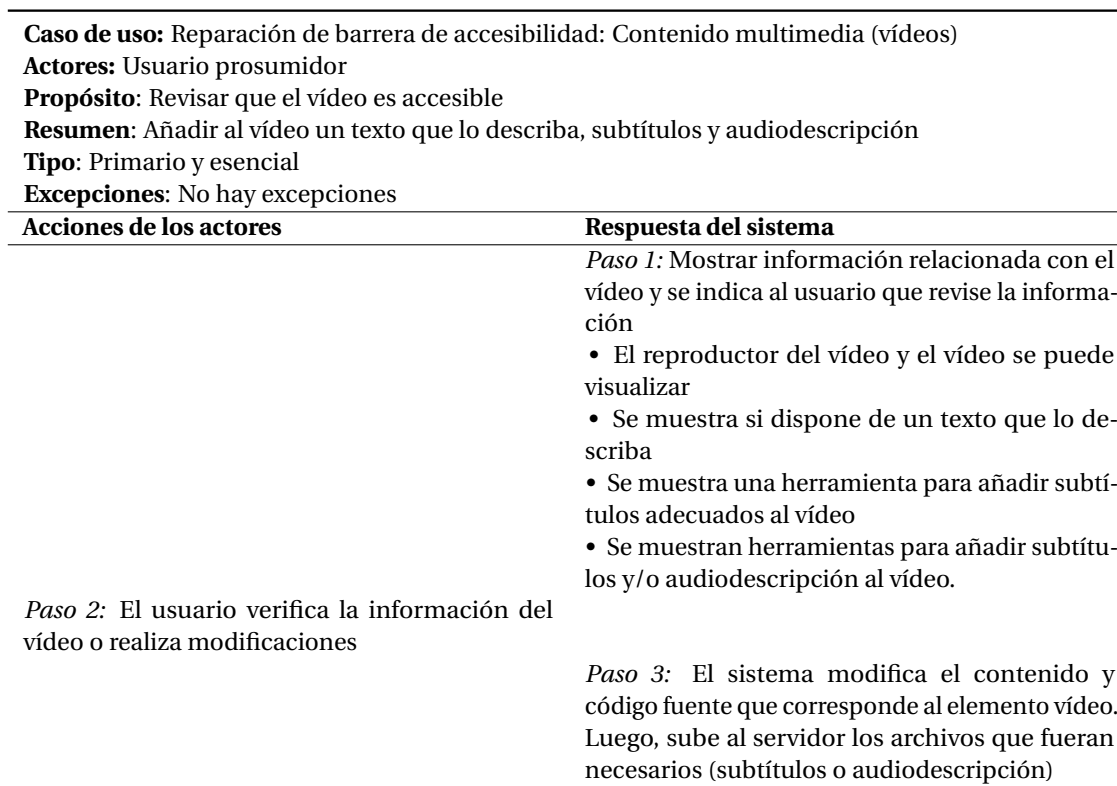

Tabla 6.13: Caso de uso: Reparación de barrera de accesibilidad: Contenido multimedia (vídeos)

## **6.2.5.2 Objetivos de usabilidad**

A continuación se detallan los objetivos de usabilidad [Nie94] [SB03] que se tendrán en cuenta en el sistema EE4A final para que el usuario prosumidor pueda utilizarlo de forma eficaz, efectiva y satisfactoria:

- 1. *Facilidad de aprendizaje*: Uso y resultado fácil para los usuarios que no conocen en profundidad las pautas de accesibilidad. La interfaz ha de ser simple, fácil de aprender y utilizar, con funcionalidades bien definidas. Debe reducir el tiempo de creación de contenido accesible respecto otras herramientas similares.
- 2. *Consistencia*: Se utilizaran convenciones de diseño web siempre que sea posible. Se utilizará un diseño uniforme en todas las interfaces para alcanzar una consistencia óptima del sistema.
- 3. *Flexibilidad*: Los usuarios interactuarán libremente con cualquier elemento del sistema y conducirán en todo momento ellos mismos la interacción.
- 4. *Recuperabilidad*: Se crearan mensajes que informen adecuadamente de errores producidos por el usuario y que le permitan reconocer qué ha sucedido en la aplicación. Además el sistema dispondrá de mecanismos de recuperación adecuados a los mensajes creados.
- 5. *Tiempo de respuesta*: Los resultados de las evaluaciones de accesibilidad se deben obtener de forma rápida sin paralizar el sistema. Las simulaciones vinculadas con servicios externos relacionados con evaluación, reparación y simulación deben mostrarse ágiles, sin hacer más lento el sistema. Las modificaciones del código deben realizarse de forma transparente al usuario sin incrementar el tiempo de publicación del contenido.
- 6. *Disminución de la carga cognitiva*: No se deberá sobrecargar a los usuarios con mensajes innecesarios o no solicitados, pues el exceso de información puede ser contraproducente.
- 7. *Estética*: se proporcionará un diseño de interfaces agradable que contribuya a entender fácilmente la información proporcionada por el sistema.

## **6.2.5.3 Objetivos de accesibilidad**

Los objetivos de accesibilidad que se tendrán en cuenta en el sistema EE4A serán los siguientes:

- 1. Cumplir con las pautas de accesibilidad de contenido WCAG 2.0 (nivel AA) recomendadas por W3C al presentar el sistema y al generar el contenido.
- 2. Cumplir con las pautas de accesibilidad de herramientas de autor ATAG 2.0 (nivel A) recomendadas por W3C.

#### **6.2.5.4 Objetivos funcionales**

Los objetivos funcionales que ha de cumplir sistema EE4A en su desarrollo se han adecuado a las necesidades de los implicados y a los objetivos que debe cumplir el sistema EE4A. A continuación se muestran las funcionalidades básicas que deberá implementar:

- 1. Realizar una evaluación de accesibilidad del contenido introducido por el usuario:
	- Visualizar un informe resumen de la evaluación.
	- Visualizar un informe completo de la evaluación con las barreras provocadas a cada grupo de usuarios con discapacidad.
- 2. Mostrar información relacionada con el perfil del usuario con discapacidad:
- Visualizar los datos del perfil de usuario.
- Visualizar la opinión del usuario según las barreras del contenido.
- 3. Visualizar contenido como lo percibe un usuario con discapacidad
	- Mostrar el contenido como puede percibirlo una persona con discapacidad.
- 4. Reparar errores de accesibilidad:
	- Permitir que el usuario prosumidor añada información a diversos elementos web con problemas de accesibilidad para reparar los errores de accesibilidad.
	- Almacenar los cambios en el sistema para publicar el contenido final sin errores.

## **6.2.6 Relación con otros sistemas**

El desarrollo del sistema EE4A utiliza servicios externos para ejecutar diversas tareas y funcionalidades que ya ofrecen otros servicios on-line.

- Una estrecha comunicación con **servicios de evaluación de accesibilidad**, pues la selección de los elementos web que causan problemas en el contenido está directamente relacionado con los problemas de accesibilidad que detecte automáticamente el evaluador de accesibilidad utilizado. La sección 3.2.2 de la página 54 muestra un listado de herramientas de evaluación.
- Servicios on-line para **simular discapacidades**, que permitan al usuario entender mejor cómo una persona con discapacidad percibe el contenido que él ha introducido en el editor web. La sección 3.2.3 de la página 57 muestra un listado de herramientas de simulación organizado por tipo de discapacidad.
- Servicios de **reparación de errores de accesibilidad**, según cada problema detectado, si es necesario, se derivará a un servicio de reparación on-line que permita una reparación más apropiada. Por ejemplo, si se detecta que el texto del contenido tiene una complejidad, se envía a un servicio externo que sugiere un texto más fácil. La sección 3.2.4 de la página60 muestra un listado de buenas prácticas relacionadas con la reparación de contenido.

La imagen 6.4 ofrece una vista conceptual del sistema EE4A según a la relación con otros sistemas que se encuentran en la Web.

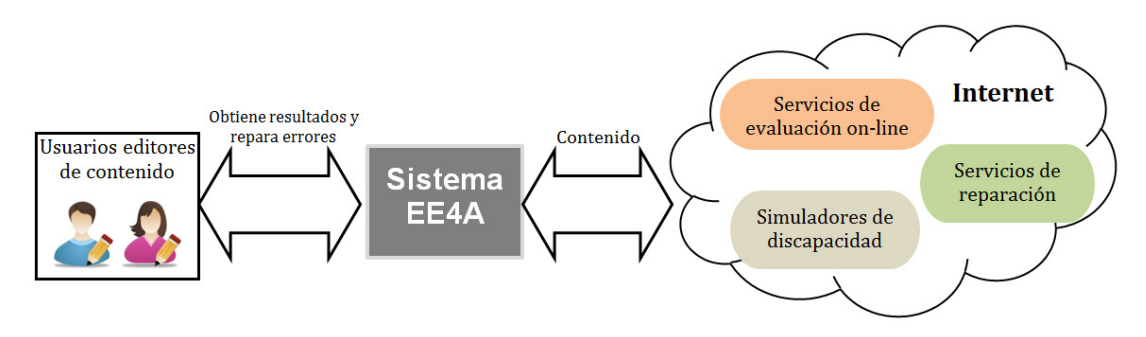

Imagen 6.4: Imagen conceptual del sistema a desarrollar y su relación con otros sistemas.

## **6.2.7 Restricciones generales**

Las restricciones generales para poder desarrollar el sistema son:

- 1. Es necesario un servidor web para alojar el sistema EE4A.
- 2. El sistema EE4A se ha de ejecutar a través de un plugin instalado en el editor web (concretamente, para el primer caso considerado, para el CMS Wordpress).
- 3. Deben tenerse en cuenta los tiempos de acceso a los servicios on-line, para obtener resultados en un corto espacio de tiempo y sin sobrecargar el sistema.

## **6.2.8 Análisis de las fuentes de datos del sistema**

Se tendrán en cuenta como input del sistema EE4A las siguientes fuentes de datos:

- 1. El contenido creado por el usuario, que se utilizará como base para ofrecer una evaluación, reparación y simulación.
- 2. Las barreras implementadas en el sistema EE4A, relacionadas con la validación de pautas WCAG y que se detectarán automáticamente utilizando los servicios on-line de evaluadores de accesibilidad automáticos.
- 3. La información relacionada con cada perfil de usuario con discapacidad que permitirá ofrecer una comunicación más empática de los problemas de accesibilidad.
- 4. Entorno de CMS o editor web, donde se instalará el sistema EE4A, pues pueden afectar en mayor o menor medida a la configuración interna del sistema EE4A.

## **6.3 Fase de diseño**

El diseño es la segunda fase del MPIu+a. Se llega a esta fase en diversas iteraciones, tras realizar actividades relacionadas con el análisis de requisitos que proporcionan información necesaria para que el equipo de desarrollo sea capaz de modelar el sistema; así, luego proceder a su codificación [GiS+04]. Las principales actividades de esta fase son *diseñar la actividad* y *diseñar la información* que forman el proceso global de la interacción del sistema a desarrollar.

El *diseño de la actividad* está directamente relacionado con la especificación funcional, la tecnología y las nuevas posibilidades que el sistema ofrece para que las personas sean capaces de utilizar el sistema según el propósito para el que ha sido creado. El *diseño de la información* tiene como objetivo ayudar en la percepción, interpretación y comprensión de la información que ofrece el sistema y facilitar el diálogo entre el sistema y el usuario.

La affordance o comprensión intuitiva [Nor99] (presentada en la la sección 3.3.3.6 de la página 84) será un aspecto importante en esta fase que relacionará los factores humanos con la sensación de los elementos de transmitir adecuadamente los aspectos de uso de la interfaz. Asimismo, toda la información relacionada con la Ingeniería Semiótica (IngSem), presentada en la sección 3.3.3, toma especial relevancia en esta fase de diseño del sistema EE4A.

## **6.3.1 Descripción global del sistema**

A continuación se presenta una descripción global del sistema que permite tener una visión general del sistema EE4A. Se realiza una descripción de los flujos de datos del sistema EE4A y una descripción de la arquitectura interna.

## **6.3.1.1 Flujo de datos del sistema**

El sistema EE4A requiere de diversos flujos de datos para proceder a la generación de contenido accesible. La imagen 6.5 muestra un esquema de los flujos de datos que necesita el sistema EE4A.

- El proceso se inicia cuando el usuario prosumidor introduce contenido en un sistema CMS, por ejemplo utilizando un editor web, y publica el contenido en la Web.
- El código (XHML) correspondiente al contenido introducido por el usuario (eliminando la parte que corresponde a la plantilla) es enviado a un servicio on-line de evaluación automática de la accesibilidad para analizar qué problemas de este tipo tiene.
- Los resultados que se obtienen y que corresponden al listado de pautas de accesibilidad que no validan adecuadamente en el contenido evaluado, se relacionan en el sistema EE4A con las barreras de accesibilidad que causan problemas a distintos colectivos de personas con discapacidad.
- Cada barrera de accesibilidad muestra al usuario prosumidor una interfaz de reparación que puede estar relacionada con una herramienta de reparación on-line según corresponda.
- De forma adicional, el sistema EE4A, ofrece la posibilidad de simular el contenido creado por el usuario a través de una herramienta de simulación on-line que presente una visualización tal y como puede percibirlo una persona con discapacidad.
- Finalmente, el sistema EE4A genera como resultado un código fuente accesible que se almacena en el sistema CMS utilizado por usuario prosumidor.

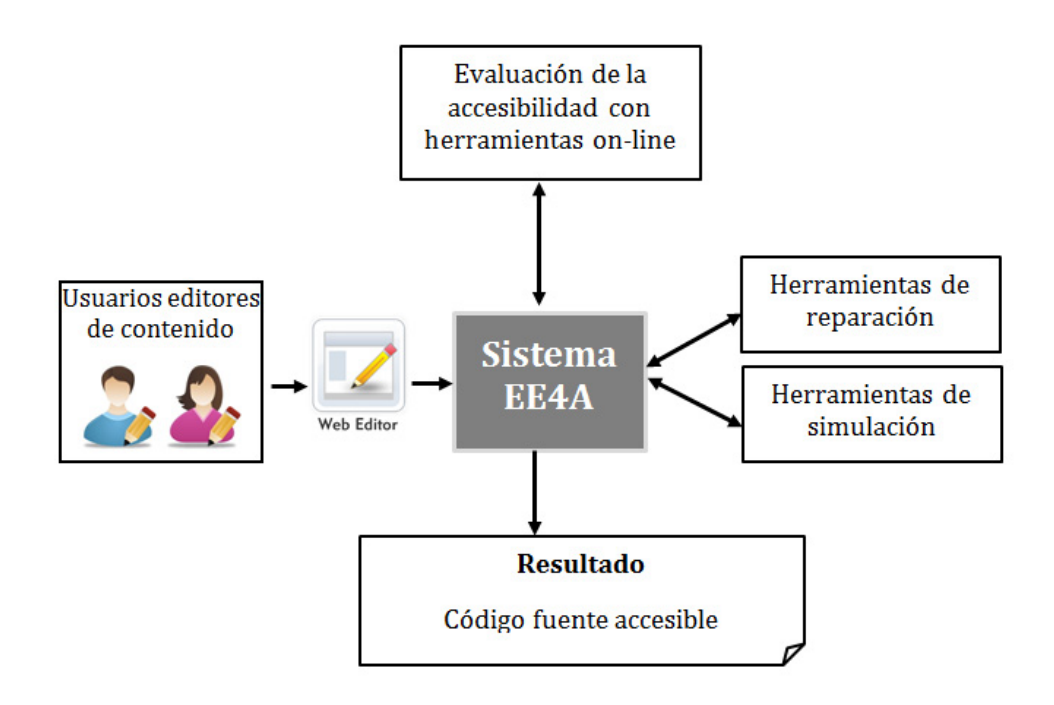

Imagen 6.5: Flujo de datos de entrada y salida del Sistema EE4A.

## **6.3.1.2 Arquitectura del sistema**

La imagen 6.6 muestra la arquitectura interna del sistema EE4A dividido en distintas capas: presentación, aplicación y almacenamiento.

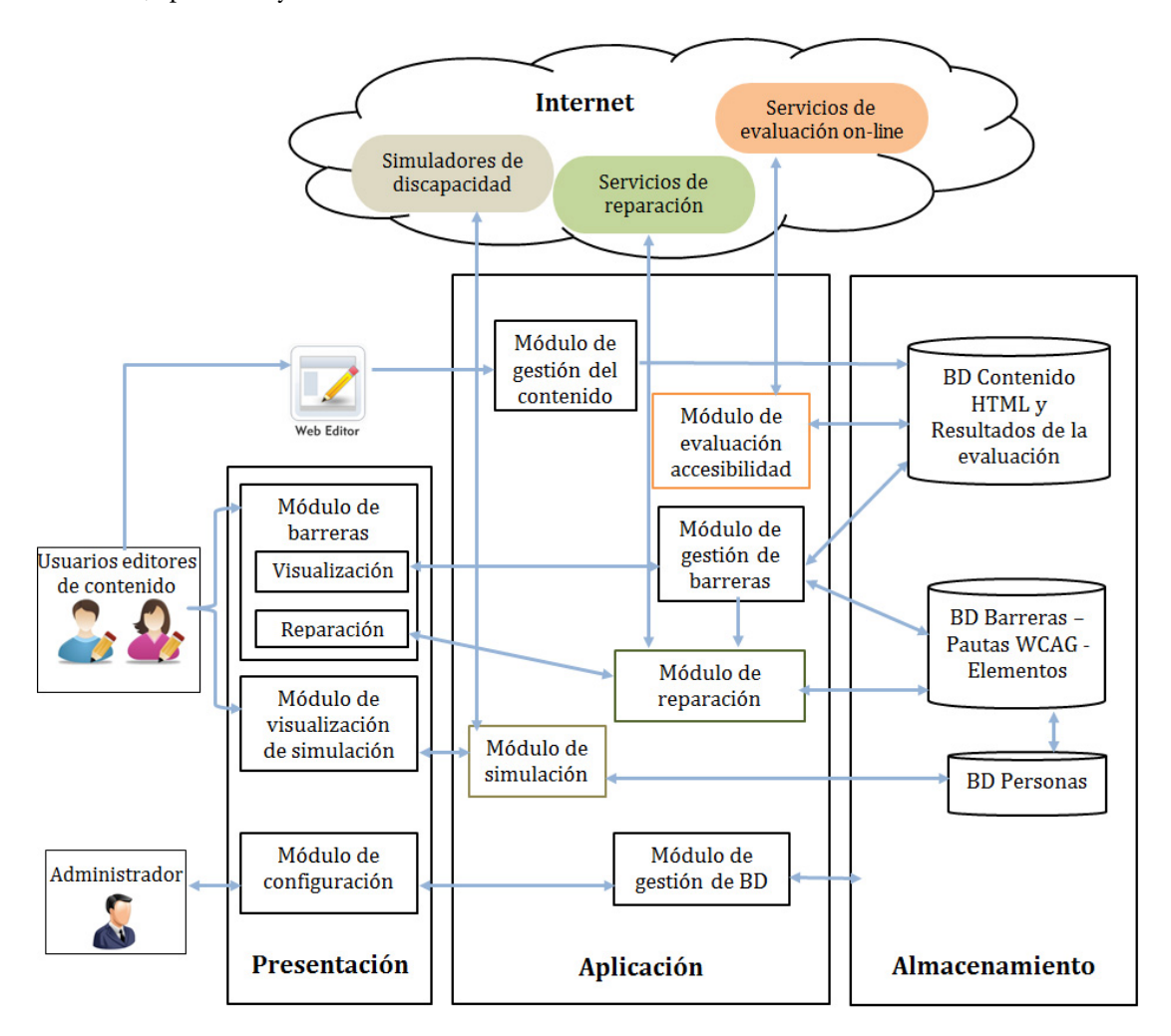

Imagen 6.6: Arquitectura interna del Sistema EE4A.

Cada capa se organiza en distintos módulos que sirven para gestionar todas las funcionalidades que ofrece el sistema EE4A y a continuación se describen:

**Capa de presentación.** Es la capa del sistema con la que interactúa el usuario.

- **Módulo de barreras**: contiene la presentación de información correspondiente a las barreras. Este módulo presenta dos submódulos: por un lado, el *submódulo de visualización* de información relacionada con cada barrera que permite entender qué tipo de barrera hay en el contenido y a qué usuarios con discapacidad afecta; por otro, *submódulo de reparación* de barreras para añadir, modificar o quitar los datos necesarios para subsanar la barrera de accesibilidad.
- **Módulo de visualización de simulación**: presenta al usuario prosumidor el contenido tal y como puede percibirlo un usuario con discapacidad.

• **Módulo de configuración**: Es un módulo que utilizará un usuario administrador para administrar la información contenida en el sistema EE4A: formularios de creación, edición y eliminación de datos. Es un módulo necesario para una adecuada gestión del sistema EE4A. Desde aquí, también se podrán visualizar estadísticas relacionadas con los problemas con más reparaciones y las discapacidades más afectadas.

**Capa de aplicación.** En esta capa se sitúan los módulos de proceso internos del sistema EE4A.

- **Módulo de gestión del contenido**: este módulo se encarga de almacenar en la base de datos el contenido creado por el usuario prosumidor en el editor web. No se almacena información correspondiente a la plantilla ni datos provenientes de módulos o plugins externos del sistema CMS añadidos al código HTML.
- **Módulo de evaluación de accesibilidad**: es el encargado de obtener el contenido a evaluar de la base de datos y enviarlo al servicio on-line de evaluación automático de la accesibilidad. Para cada evaluación realizada, procesa y almacena el resultado recibido en la base de datos.
- **Módulo de gestión de las barreras**: obtiene información correspondiente a cada una de las barreras de accesibilidad detectadas y muestra información relacionada respecto con la persona con discapacidad afectada. Además organiza la información de la barrera para cada uno de los ítems individuales del código donde se produce la barrera. Por ejemplo, muestra todas las imágenes donde se produce la barrera "imágenes sin texto alternativo".
- **Módulo de reparación**: para cada barrera, se muestra la información necesaria para reparar el contenido y eliminar la barrera de accesibilidad. La reparación está intrínsecamente relacionada con la barrera y es única para cada caso. Además, puede ser necesaria una relación con servicios on-line de reparación.
- **Módulo de simulación**: gestiona la visualización del contenido según puede percibirlo un usuario con discapacidad: visual, baja visión, auditiva, motriz e intelectual. Puede ser necesaria una relación con servicios on-line de simulación de discapacidad.
- **Módulo de gestión de base de datos**: relacionado con el módulo de configuración de la capa de presentación, este módulo se encarga de realizar una adecuada administración de todos los datos de la base de datos del sistema EE4A.

#### **Capa de Almacenamiento.**

- **Base de datos del contenido HTML y resultados de la evaluación**: almacena información respecto al contenido HTML evaluado en cada evaluación y los resultados en cuanto a pautas de accesibilidad que no validan correctamente.
- **Base de datos de barreras pautas WCAG elementos web**: contiene información fundamental en el sistema EE4A respecto a barreras, pautas de accesibilidad y elementos web donde se producen los problemas de accesibilidad.
- **Base de datos de personas**: contiene la información respecto a las personas con discapacidad: características, necesidades y problemas de accesibilidad.

Aunque no es objetivo de este documento entrar en detalles de implementación, se muestra información más completa respecto a la base de datos del sistema EE4A. Consultar la imagen 6.7.
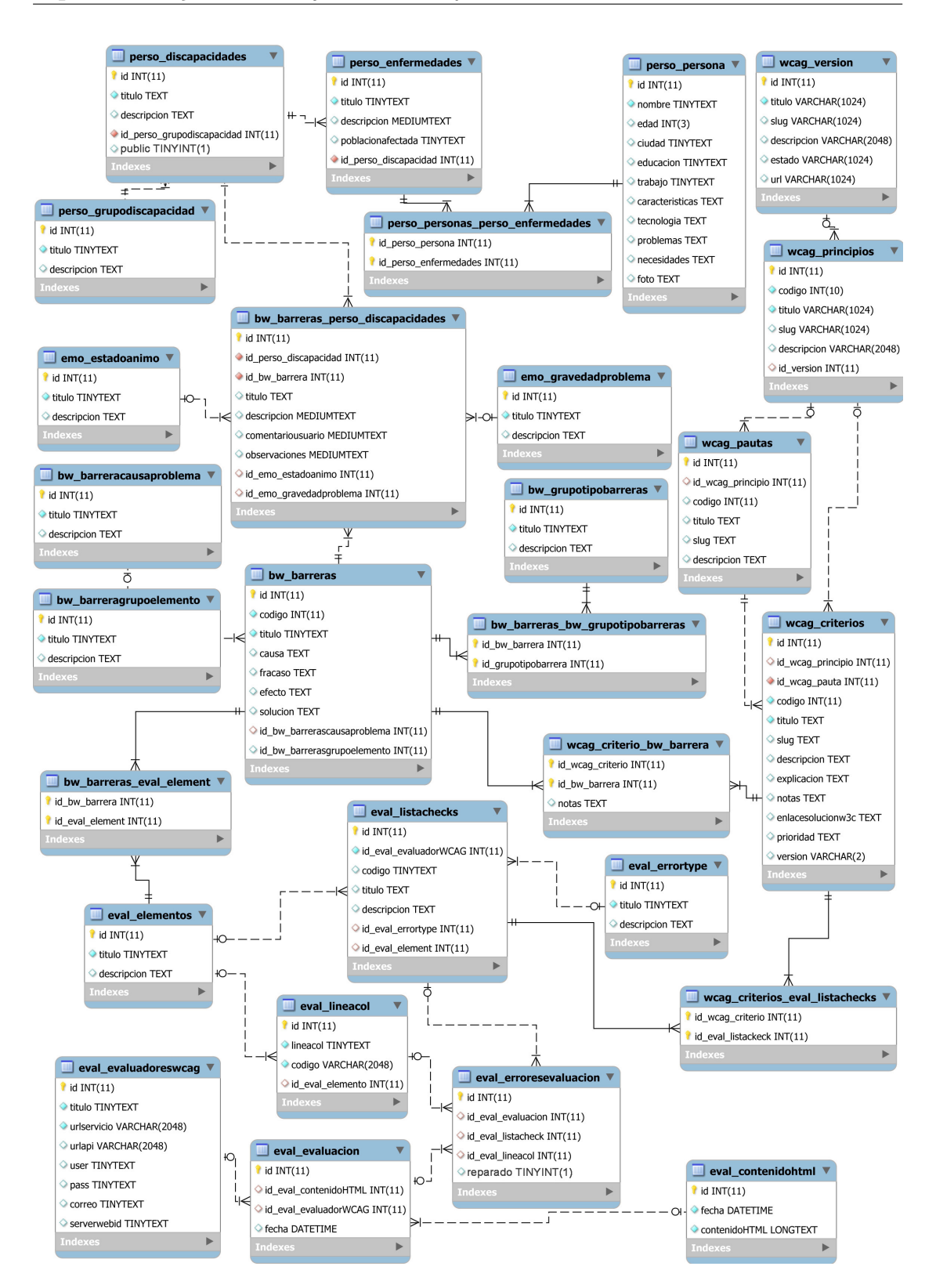

Imagen 6.7: Esquema de entidad relación del Sistema EE4A.

La imagen 6.7 presenta el esquema entidad relación del sistema EE4A. Puede observarse que las tablas tienen un prefijo según el grupo de información que contienen.

- Prefijo "eval": corresponden a tablas relacionadas con la evaluación. Información relacionada con el evaluador de accesibilidad on-line, la lista de comprobación (check) que devuelve el resultado de evaluación, y los elementos HTML o tags donde pueden ocurrir cada problema de accesibilidad. Además también incluye información relacionada con el contenido HTML evaluado, errores de evaluación encontrados, y la línea y columna en el que se ha producido cada error de accesibilidad.
- Perfijo "bw": corresponde a tablas relacionada con las barreras de accesibilidad
- Perfijo "wcag": corresponde a tablas relacionadas con las pautas WCAG
- Perfijo "perso": corresponde al conjunto de tablas que incluyen información relacionada con las personas con discapacidad.
- Perfijo "emo": se relaciona con las tablas que incluyen datos relacionados con estados de ánimo de los usuarios con discapacidad.

# **6.4 Fase de prototipado**

Los prototipos son documentos, diseños o sistemas que simulan o tienen implementadas partes del sistema final y constituyen una herramienta muy útil para permitir participar al usuario en la elaboración y poder evaluar el producto desde las primeras fases de desarrollo [GiS+04].

En esta fase se presentan los distintos prototipos diseñados en el sistema EE4A que han permitido realizar evaluaciones preliminares en cada iteración para comprobar el cumplimiento de los requisitos propuestos inicialmente.

## **6.4.1 Esbozos preliminares del sistema EE4A**

Las imagen 6.8 y 6.9 muestran esbozos muy esquemáticos y preliminares del sistema EE4A. En sucesivas iteraciones del sistema, estos esbozos se han ido concretando en la PoC del sistema EE4A propuesto.

## **6.4.2 Prototipos preliminares**

Se realizaron varios prototipos preliminares del sistema utilizando lápiz y papel. Cuando se tuvo una idea clara de las pantallas del sistema y la navegación, se utilizaron diversos programas de prototipado para realizar prototipos horizontales [Nie94] conformados con diversas pantallas del sistema. La mayoría de prototipos se evaluaron de forma interna por el equipo de creación del sistema EE4A. Sin embargo, en iteraciones clave del prototipo se realizó una evaluación por usuarios.

El prototipo preliminar 2.0 (consultar la imagen 6.10), se utilizó para realizar una comparativa entre mensajes del sistema EE4A y del sistema TAWCMS (consultar la sección 6.6.1.1), ambos, evaluadores on-line de la accesibilidad integrados en un editor web. El prototipo preliminar 3.8 (consultar la imagen 6.20 en la página 183), se evaluó con usuarios prosumidores para valorar diversos elementos de la interfaz (consultar la sección 6.6.1.2 en la página 202). Cuando se tuvo un prototipo bastante definido, el prototipo preliminar 3.9, (consultar la imagen 6.23 de la página 186), se utilizó para realizar una evaluación de inspección semiótica (consultar la sección 6.6.2 en la página 203) y una evaluación por expertos en accesibilidad (consultar la sección 6.6.3 en la página 211).

La PoC del sistema EE4a corresponde al prototipo 4.0, formalizado como un prototipo vertical [Nie94] que implementa funcionalidades de ejemplo del sistema final.

A continuación se presenta información relacionada con las diversas iteraciones de prototipado que se han realizado siguiendo la metodología MPIu+a.

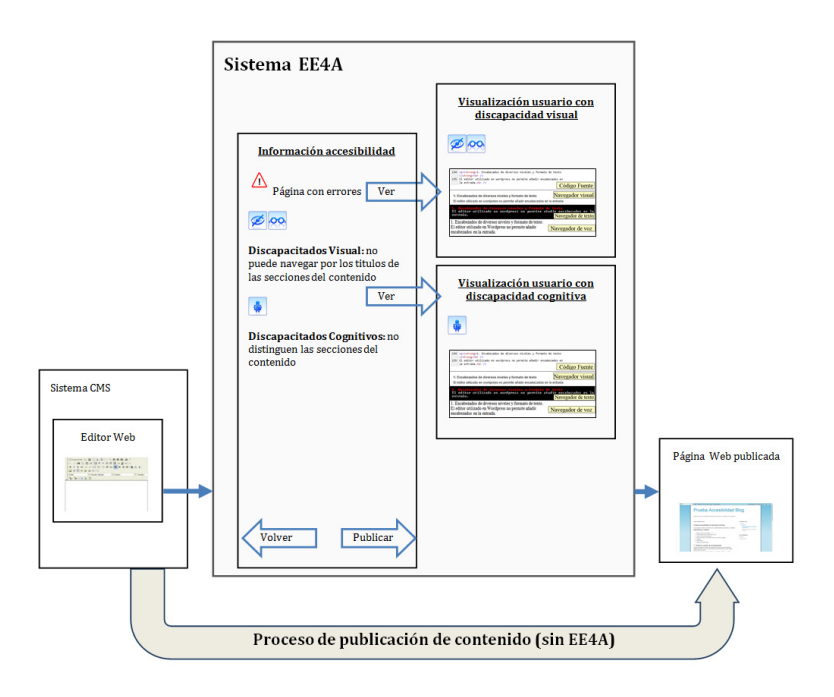

Imagen 6.8: Esbozo preliminar del sistema EE4A.

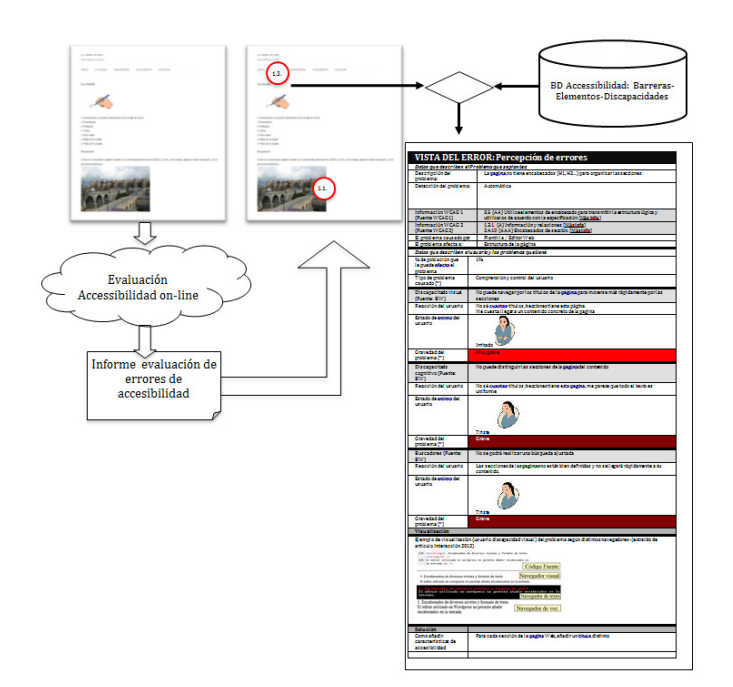

Imagen 6.9: Esquema de visualización preliminar del sistema EE4A.

## **6.4.2.1 Prototipo preliminar 1**

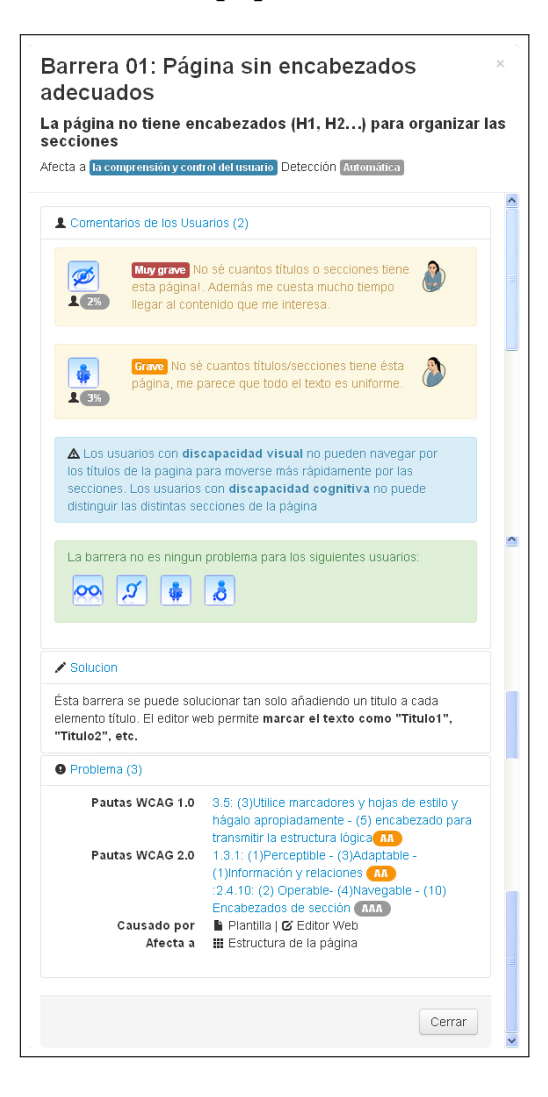

Con el propósito de realizar una primera evaluación de la información relacionada con una barrera de accesibilidad se implementó un prototipo con el framework de diseño Bootstrap*a* . En un navegador, se seleccionaba un botón con el título de una barrera, y aparecía una ventana con la información contenida en la imagen contínua. Este prototipo preliminar no se evaluó con usuarios, pero fue valioso para que el equipo interno de trabajo pudiera realizar una primera interacción de información relacionada con barreras utilizando un navegador, a parte de los prototipos de papel realizados hasta entonces.

*<sup>a</sup>*Bootstrap. http://getbootstrap.com/

## **6.4.2.2 Prototipo preliminar 2**

Se creó un prototipo de diversas pantallas del sistema EE4A con el programa Microsoft PowerPoint. El prototipo se utilizó para evaluar la comprensión de los mensajes relacionados con problemas de accesibilidad que muestran las herramientas de evaluación on-line integradas en un editor web. Se realizó una comparativa entre el sistema EE4A y el programa TAWCMS. Los resultados pueden consultarse en la sección 6.6.1.1 de la página 201.

En este apartado únicamente se incluyen los prototipos del sistema EE4A evaluados. Consultar la imagen 6.10 en la página 171.

A partir de la información que se recogió de los comentarios y observaciones de los usuarios prosumidores que participaron en un test para evaluar los primeros aspectos del prototipo, se propuso una mejora en el prototipo preliminar 2. Se agruparon los problemas en pestañas y en la parte baja de la pantalla se mostró información relacionada con la barrera y también un espacio para implementar la reparación de la barrera. Consultar la imagen 6.11.

## **6.4.2.3 Prototipo preliminar 3**

Se realizaron diversos diseños del sistema EE4A utilizando el programa de prototipado Justinmind Prototyper<sup>3</sup>. El uso de este programa de prototipado permitió ofrecer una interacción mayor en el sistema y avanzar en los distintos aspectos que debían mostrarse en la interfaz. Se realizaron diversas iteraciones del mismo prototipo donde se implementaron los prototipos que previamente se habían diseñado en papel. En este caso el prototipo ya adquiría acciones interactivas para facilitar las evaluaciones posteriores.

**Prototipo preliminar 3.1.** Se creó el prototipo preliminar 3.1. Los aspectos más relevantes del prototipo se describen a continuación: en la pantalla resumen, se presenta mediante un gráfico el porcentaje de discapacidades afectadas por los problemas de accesibilidad detectados en el contenido; se presenta la información de barreras distribuida por discapacidades a las que afecta; un informe muestra la lista de barreras problemáticas con posibilidad de repararlos desde la interfaz; cada barrera presenta información respecto a cómo repararla y un emoticard con un comentario respecto el problema que causa al usuario con discapacidad. Consultar las imágenes 6.12.

Este prototipo preliminar 3.1 fue internamente valorado por el equipo interno de desarrollo, se desestimó mostrar en una misma pantalla de "lista de barreras" la vista del contenido y en la parte inferior la lista de barreras. Según la resolución habitual que tiene una pantalla (1024x768), también se determinó que era mejor mostrar únicamente una vista de lista de barreras y ofrecer en otra pantalla la visualización con vista "normal". Se observó que se necesitaba también algún elemento para navegar ágilmente entre discapacidades y visualizar rápidamente el listado de barreras que tiene cada discapacidad.

**Prototipo preliminar 3.2.** Los aspectos más relevantes que se incorporaron al prototipo preliminar 3.2 son: se presenta una barra de filtro para seleccionar las barreras según una discapacidad determinada (se observa que cada discapacidad posee un color distinto). Se pueden visualizar los errores según una vista "normal" del contenido o por una vista de "lista" de barreras. También se ofrece la posibilidad de vista "previsualización" según un tipo de discapacidad. Consultar la imagen 6.13. Nuevamente, este prototipo fue evaluado de forma interna por el equipo de desarrollo y se consideró que la asignación de un color a cada tipo de discapacidad no aportaba ningún tipo de información. La separación de las distintas vistas posibles (normal, listado y previsualización) en distintas pantallas era más adecuada que en el prototipo anterior 3.1.

<sup>3</sup> Justinmind Prototyperhttp://www.justinmind.com/

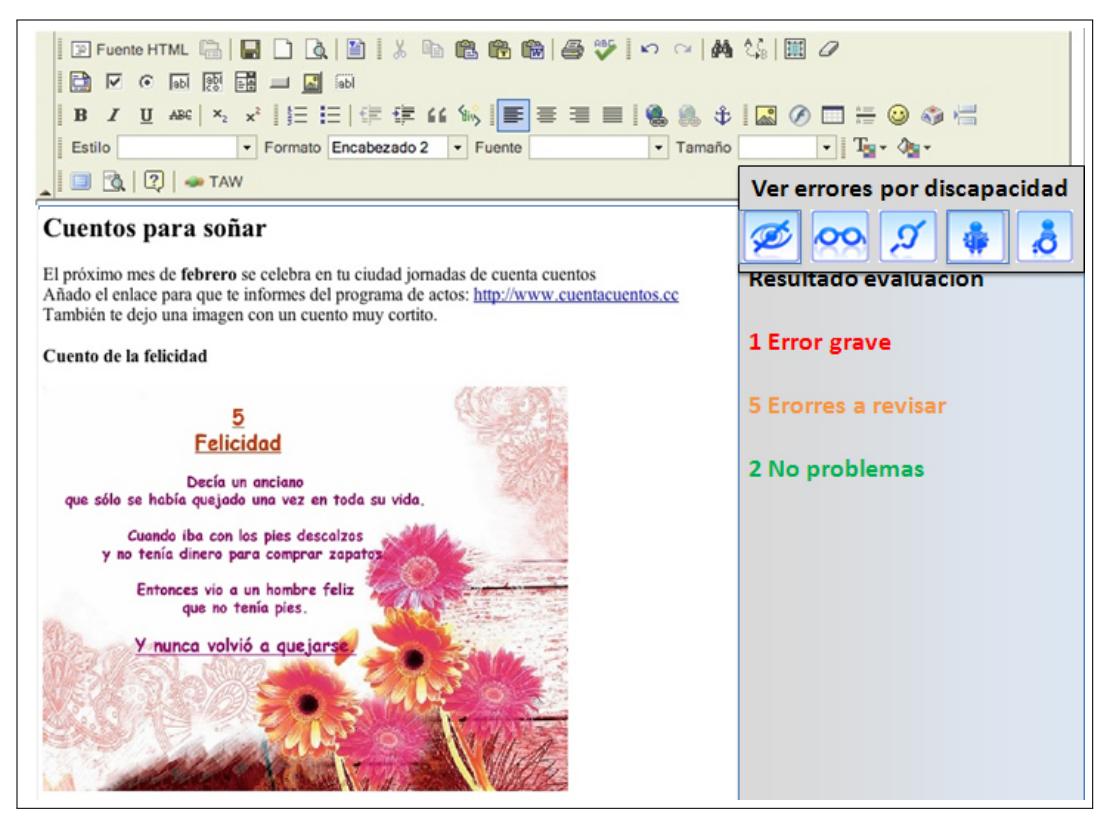

(a) Pantalla de resumen

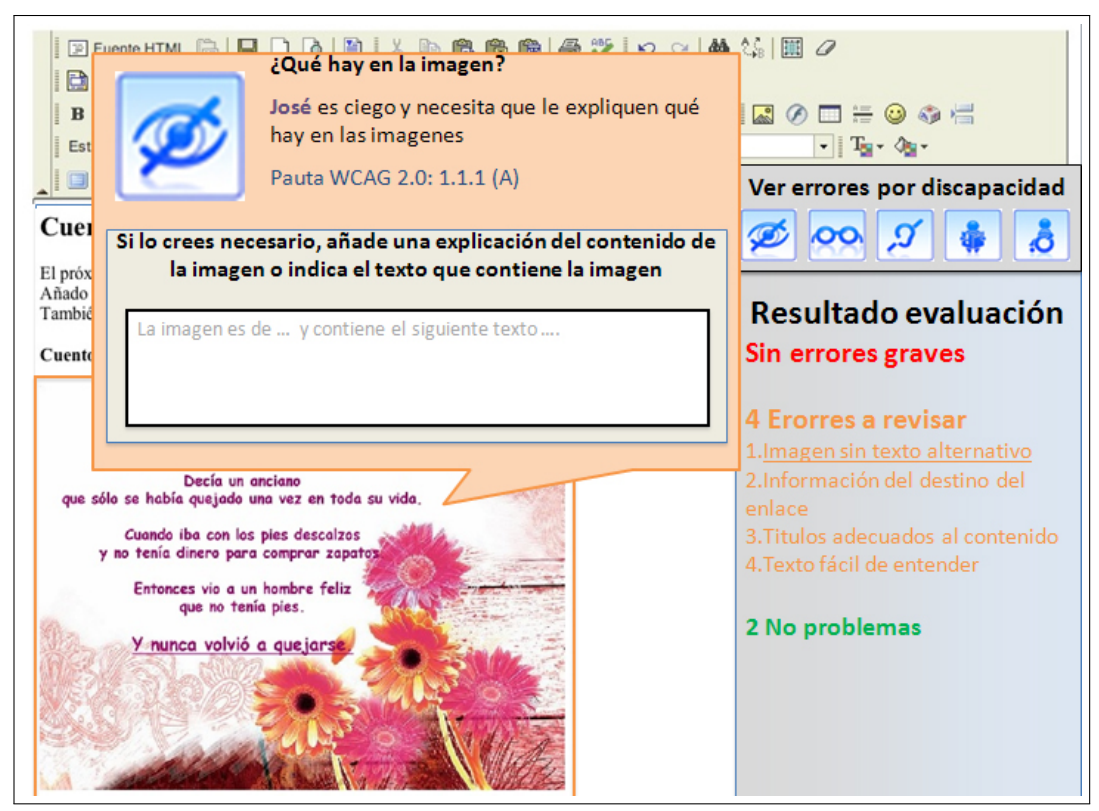

(b) Pantalla de visualización de un problema

Imagen 6.10: Prototipo 2.0 del Sistema EE4A.

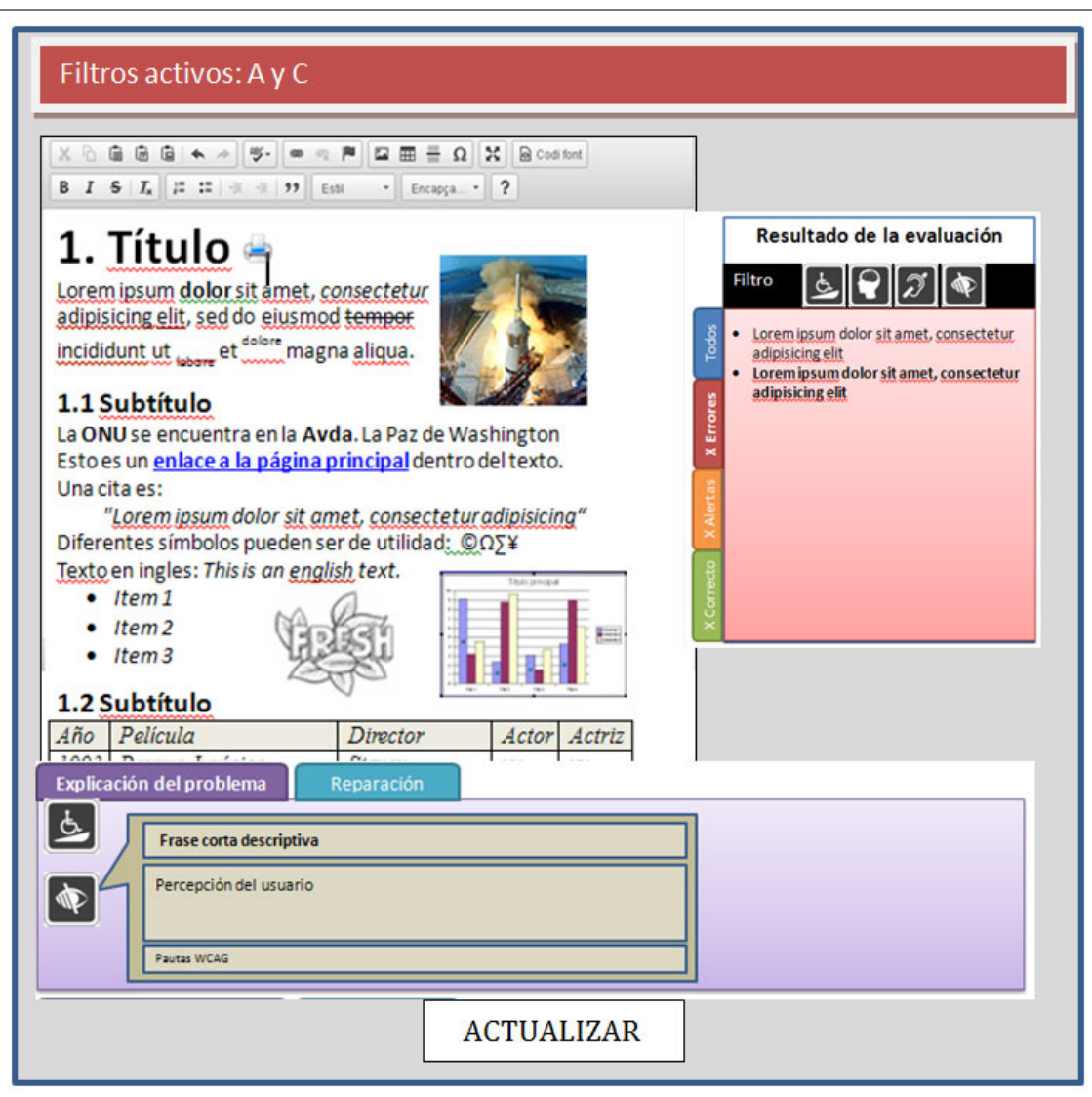

Imagen 6.11: Prototipo 2.1. Pantalla de visualización de problemas relacionados con discapacidad visual en el Sistema EE4A.

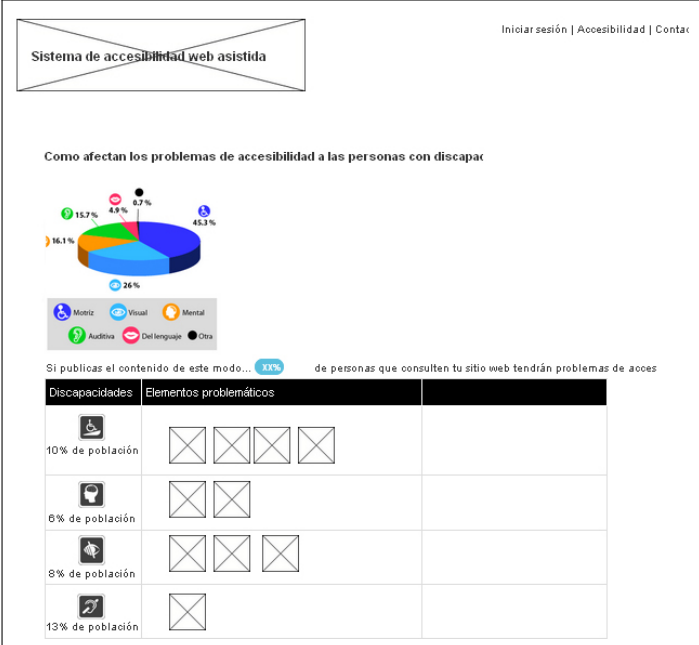

(a) Resumen de barreras

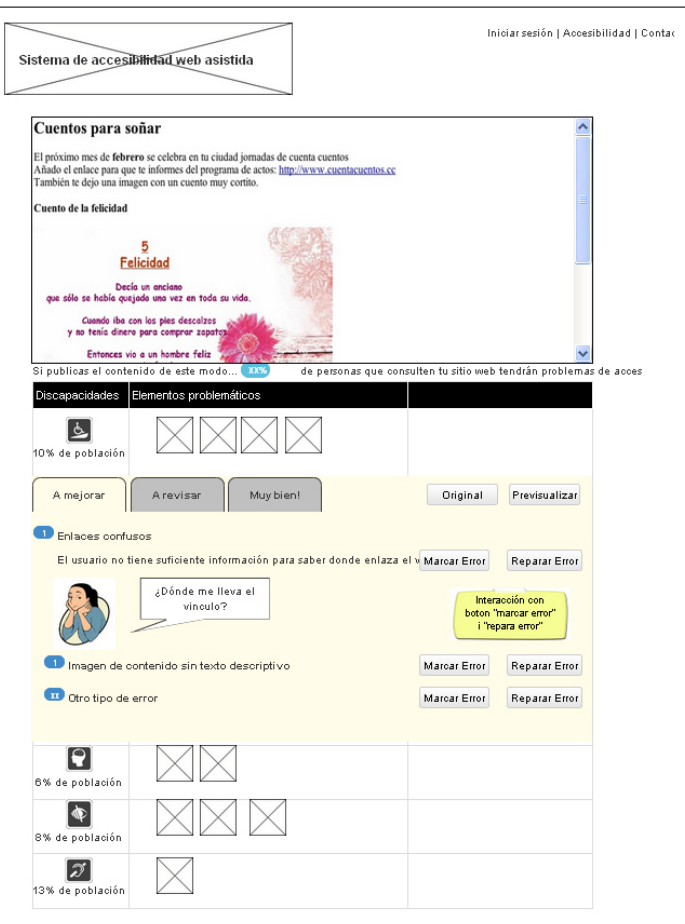

(b) Lista de barreras

Imagen 6.12: Prototipo 3.1 del Sistema EE4A.

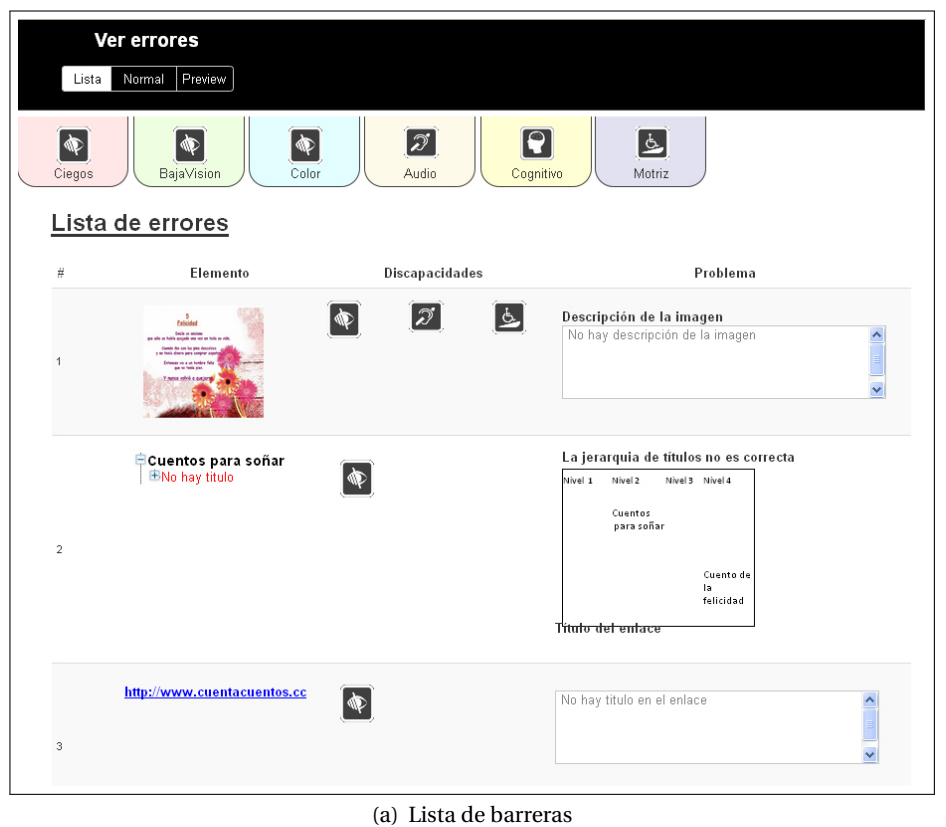

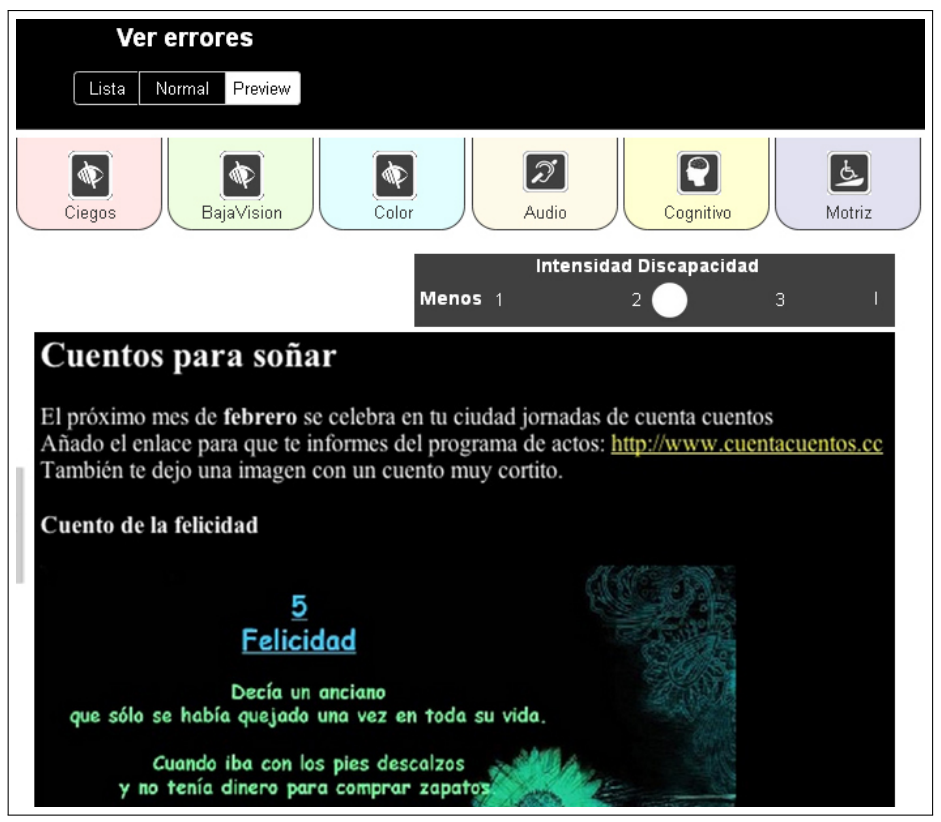

(b) Previsualización de contenido

Imagen 6.13: Prototipo 3.2 del Sistema EE4A. 174

**Prototipo preliminar 3.3.** Los aspectos más relevantes del prototipo preliminar 3.3 se describen a continuación: se eliminó la distribución por colores según el tipo de discapacidad presentada en el anterior prototipo. Sin embargo, se incorporó el color rojo o verde para saber rápidamente si la discapacidad tenía o no barreras en el contenido evaluado. Se muestra una primera versión de la pantalla de reparación de barreras donde se presenta un comentario del usuario respecto a la barrera de accesibilidad que tiene el contenido y un espacio donde se mostrará la información necesaria para reparar la barrera. Consultar la imagen 6.14.

Siguiendo con las últimas mini-iteracciones, el prototipo preliminar 3.3 fue valorado por el equipo interno de desarrollo. Se consideró que la distribución de colores y pestañas para presentar la información podía causar dificultad de comprensión al usuario que no estuviera familiarizado con el código de colores o bien no pudiera distinguir los colores (rojo, discapacidad con barreras graves; naranja, discapacidad con barreras medias y verde, discapacidad sin barreras). Tal vez era necesario incorporar al algún elemento visual para reforzar los códigos de color.

**Prototipo preliminar 3.4.** Los aspectos más relevantes del prototipo preliminar 3.4 se listan a continuación: se hace un cambio de la navegación entre discapacidades con cuadros de opción para comprobar si la navegación entre las distintas discapacidades y las opciones que presentan (ver información de persona y previsualización) es más fácil de entender que en los prototipos anteriores. Se unifica en un único lugar de la interfaz la visualización de las barreras según modo lista o modo normal. Consultar la imagen 6.15.

La valoración del prototipo preliminar 3.4 por el equipo interno de desarrollo fue que, los nuevos botones de opción escondían la información y que era mejor que se mostrara directamente en pantalla. Además ofrecer un resumen de las barreras facilitaba la navegación entre ellas. No existía la posibilidad de navegar entre elementos problemáticos dentro de la misma barrera.

**Prototipo preliminar 3.5.** Los aspectos más relevantes de este prototipo son: Se incorporó una opción de "continuar reparación" para poder navegar entre diversas discapacidades para reparar la misma barrera. Se presentaron en una sola página las barreras graves, medias o barreras correctas del contenido para poder navegar rápidamente entre ellas. Se separaron en dos botones "ver persona" o "previsualización" para percibir mejor esta opción en la interfaz. Y se mostró la información adecuada en función de la discapacidad seleccionada. Consultar la imagen 6.16.

La valoración del prototipo preliminar 3.5 por el equipo interno de desarrollo consideró que, ofrecer un mensaje que indicara el elemento que estaba corregido mostraba un feedback positivo hacia el usuario que reparaba los errores. Se creyó oportuno evolucionar el panel superior de navegación de discapacidades que ofrecía también la vista del "perfil de usuario" y "previsualización" en sucesivas iteraciones del prototipo.

**Prototipo preliminar 3.6.** En el prototipo preliminar 3.6 se realizaron avances de diseño añadiendo iconos y una vista más limpia de la información. Los aspectos más relevantes de este prototipo se muestran a continuación: se incorpora una opción nueva que permite visualizar todas las barreras de todos los usuarios. Se muestra en una única vista información relacionada con las barreras: comentario del usuario y espacio para reparar la barrera. También se muestra "muy bien" cuando se ha podido reparar una barrera para un ítem determinado. Consultar la imagen 6.17.

El equipo interno de evaluación del prototipo preliminar 3.6 observó que era necesario añadir un resumen para que el usuario pudiera saber en todo momento el número de de barreras que faltaba para reparar. Así mismo, era necesario mostrar la información de reparación de barreras de forma más resumida para no sobreinformar al usuario.

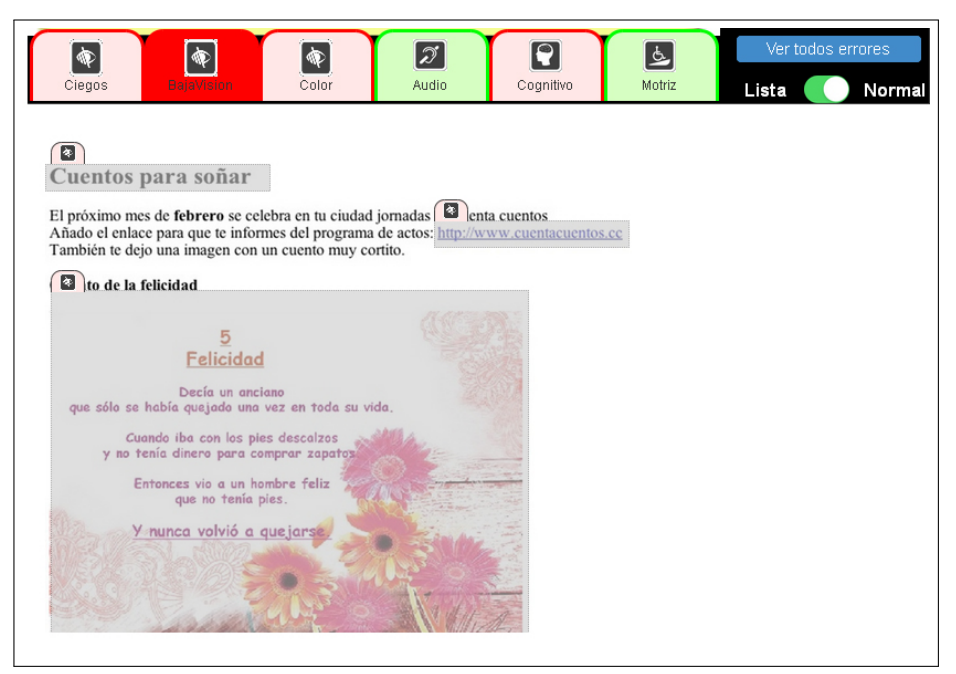

(a) Resumen de evaluación

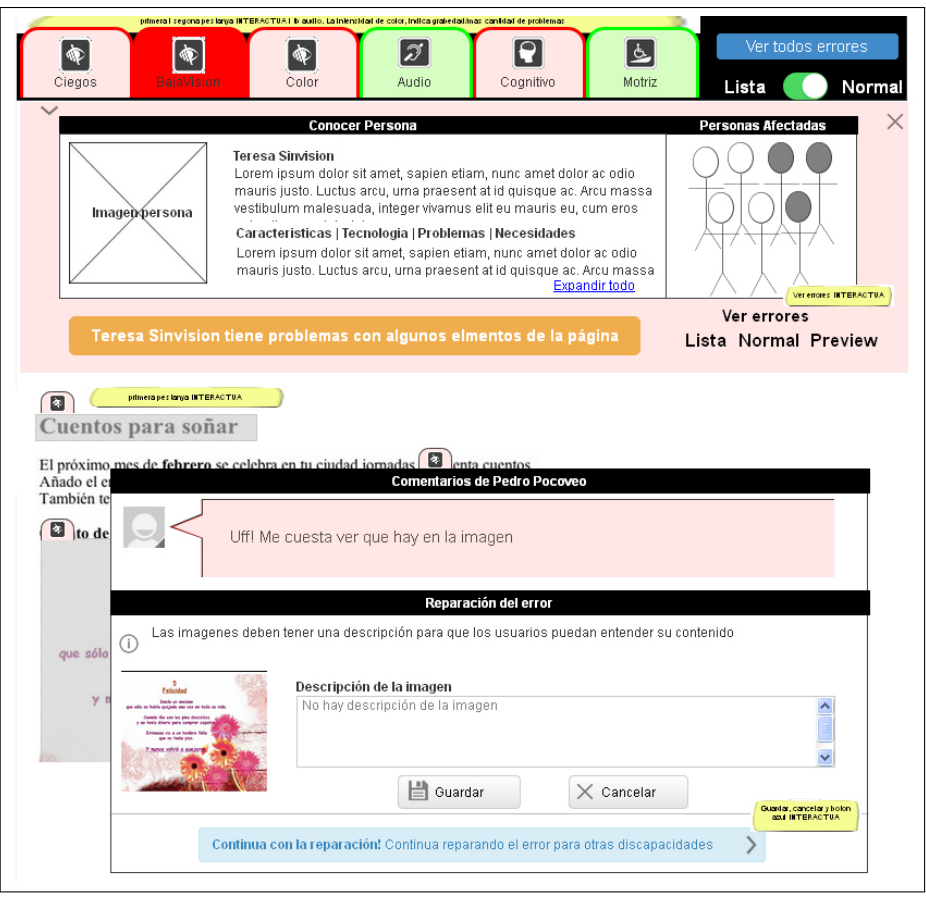

(b) Reparacion de una barrera

Imagen 6.14: Prototipo 3.3 del Sistema EE4A.

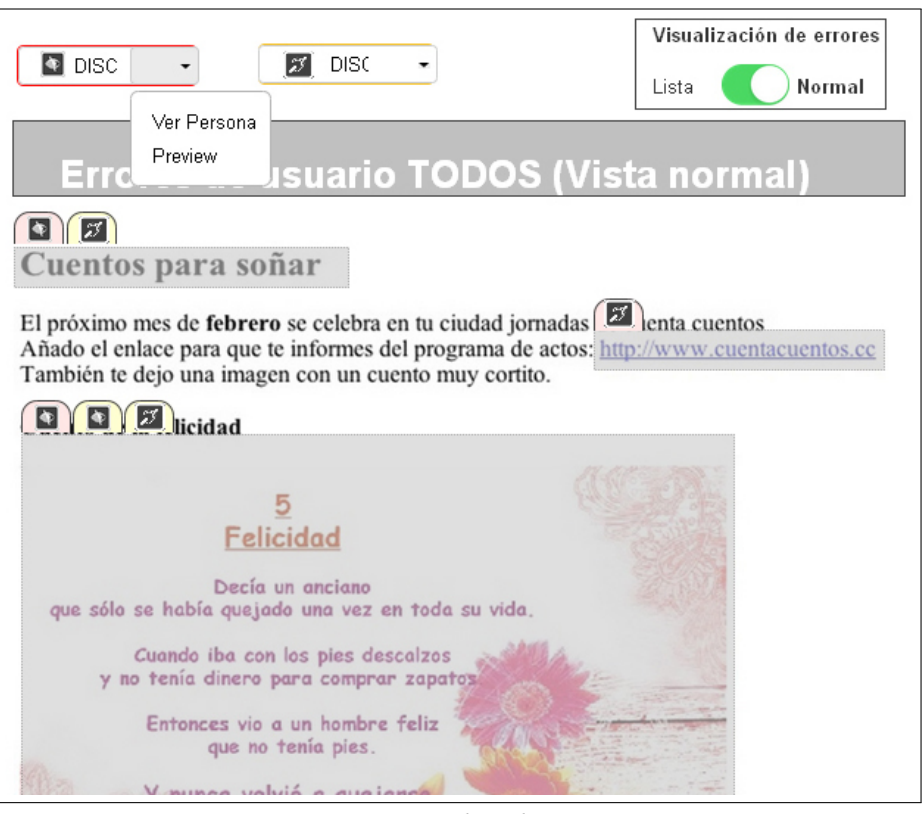

(a) Resumen de evaluación

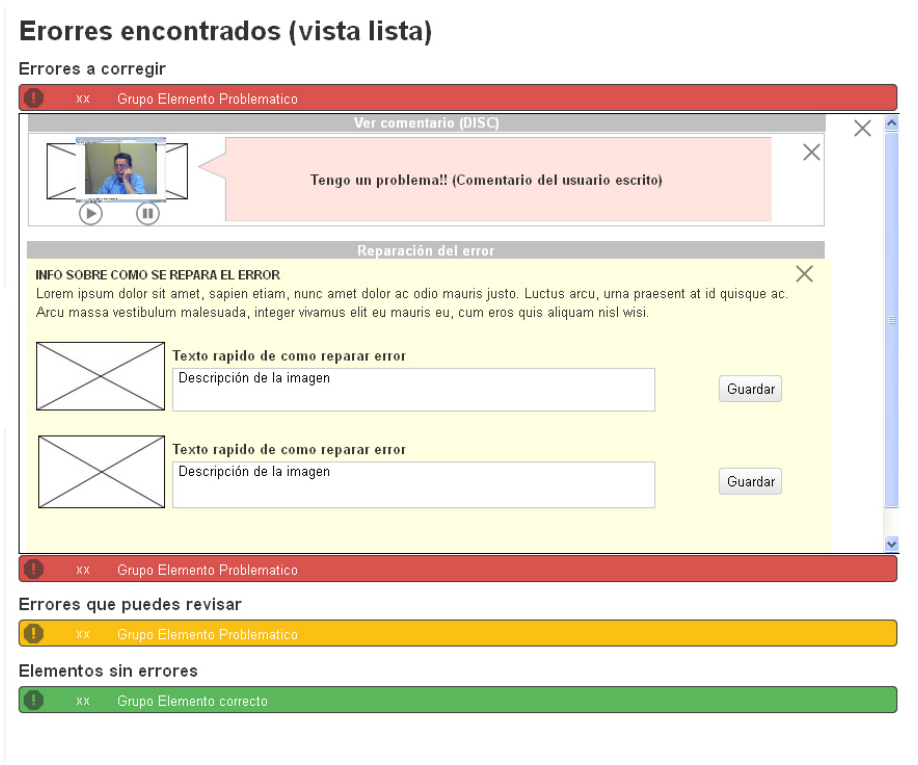

(b) Lista de barreras

Imagen 6.15: Prototipo 3.4 del Sistema EE4A.

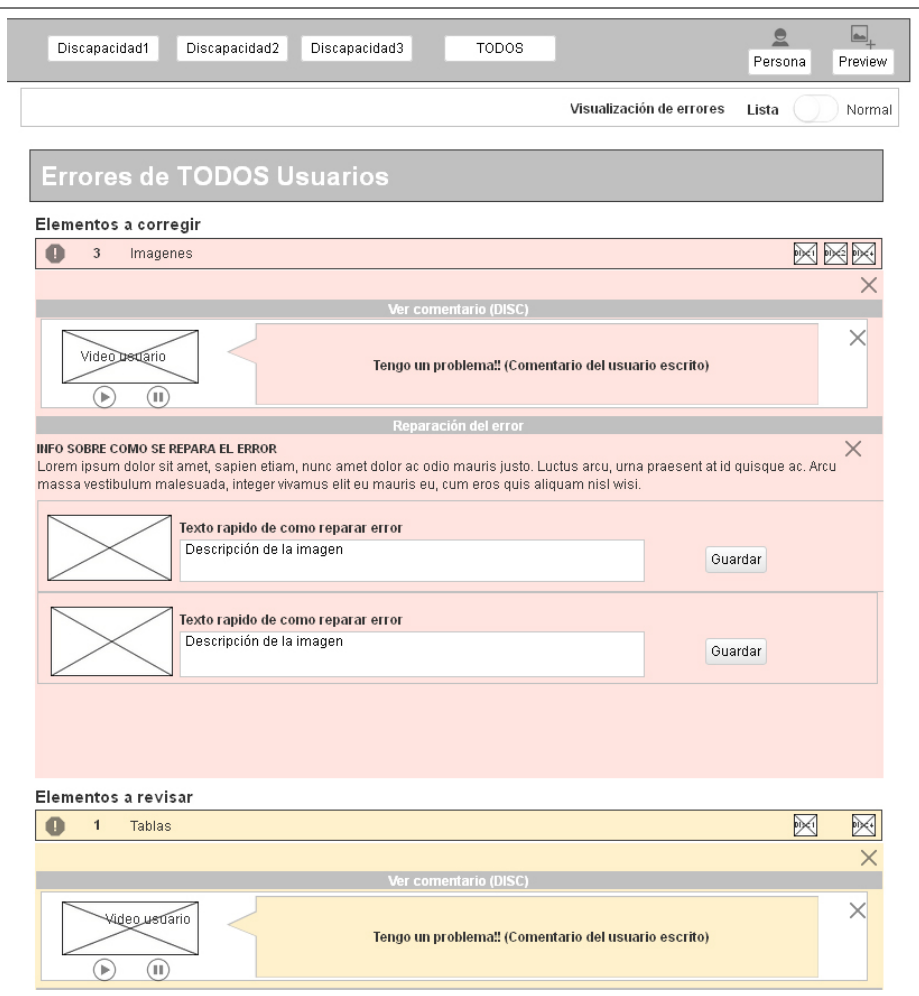

(a) Lista de barreras desplegadas

Imagen 6.16: Prototipo 3.5 del Sistema EE4A.

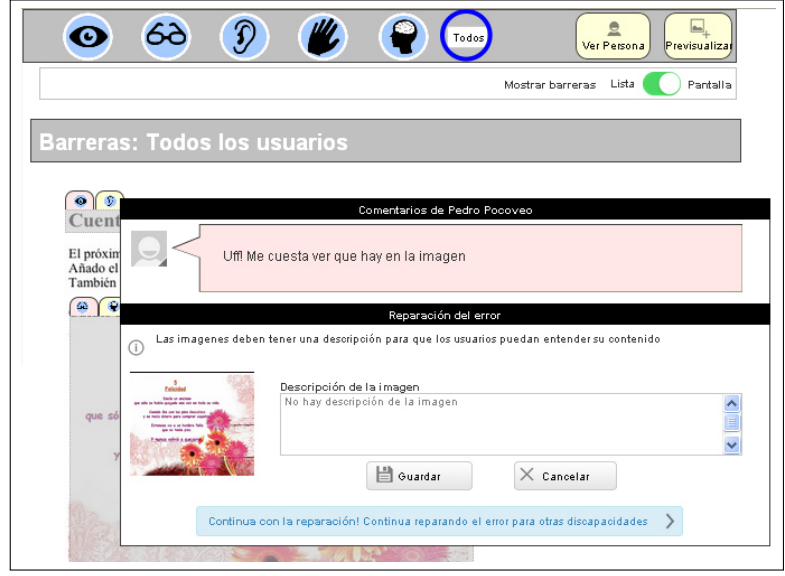

(a) Resumen

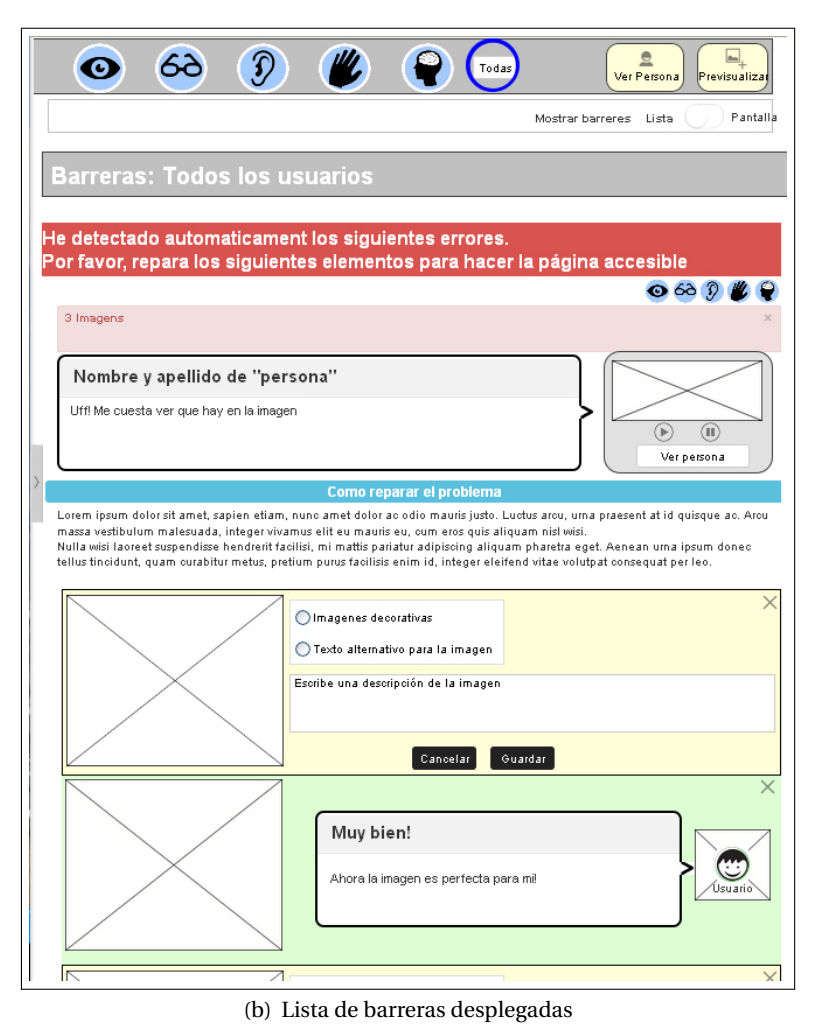

Imagen 6.17: Prototipo 3.6 del Sistema EE4A.

**Prototipo preliminar 3.7.** Una vez valorados los comentarios de los evaluadores, los aspectos más relevantes de este prototipo preliminar fueron: se incorporó un resumen, siempre visible en la parte superior de la página donde se indicaban los elementos del contenido donde se producen las barreras y el porcentaje de usuarios a los que afectan estos errores. Se consideró una barra de filtro para poder visualizar únicamente las barreras de accesibilidad según una discapacidad concreta. La visualización de vista normal o vista lista de errores, se bajó para incorporarse al mismo nivel del informe de errores. Se consideraron tres pestañas con información relacionada con: errores a reparar, a verificar, y elementos correctos para facilitar la navegación entre las barreras. Se simplificó la información que se ofrece para reparar la barrera, eliminando el comentario del usuario (consultar las imágenes 6.20 ). Al seleccionar la pestaña de discapacidad, se decidió mostrar una nueva pantalla (pop-up) donde se permite navegar por información relacionada con la discapacidad: "perfil del usuario", "opinión de las barreras" y "previsualización del contenido actual". (consultar las imágenes 6.19).

Se valoró que el prototipo preliminar 3.7 incorporaba las funcionalidades más importantes del sistema de forma más adecuada que las anteriores versiones y que era necesario realizarse una evaluación con usuarios para observar cómo navegaban por el sistema. Para ello era necesario realizar un diseño más adecuado de algunas zonas de la interfaz como en el resumen de barreras y al mostrar información de la barrera.

**Prototipo preliminar 3.8.** Con el prototipo preliminar 3.8 se realizó una prueba con usuarios para valorar diversos aspectos de la interfaz del sistema (consultar la sección 6.6.1.2 de la página 202). Se mejoró el diseño del prototipo preliminar 3.7 para realizar una mejor evaluación.

**Prototipo preliminar 3.8.1.** Los aspectos que presenta este prototipo son: el informe resumen se muestra de forma más clara que en los anteriores prototipos: a qué porcentaje de usuarios están afectando las barreras de contenido y a qué discapacidades concretas causa más o menos barreras; se muestra en la parte superior de la vista de lista de barreras. Se han añadido los comentarios de los usuarios a los que afecta el problema. Cuando se visualizan las barreras en vista "normal" se han añadido el icono de la discapacidad a la que está produciendo la barrera. Cuando el usuario se sitúa en la reparación de una barrera, en la misma pantalla, puede moverse al siguiente elemento donde se produce la barrera. (Consultar las imágenes 6.20).

Se observó que el prototipo preliminar 3.8.1 que no mostraba una pantalla de "bienvenida" a los usuario resumiendo la información de barreras sino que esta información se presentaba en conjunto en la pantalla de lista de barreras (resumen y barrera).

**Prototipo preliminar 3.8.2.** Los aspectos más relevantes de este prototipo se muestran a continuación: se dividió la información de la pantalla resumen y la información correspondiente a las barreras. Ahora se ofrece una primera pantalla de resumen mucho más clara y con información en iconos sobre la discapacidad a la que afecta. El usuario puede elegir si corrige las barreras o bien directamente publica el contenido tal y como está sin realizar ningún cambio. En la pantalla de listado de barreras, se muestra información correspondiente al usuario con discapacidad y las barreras que le afectan. Consultar la imagen 6.21.

**Observaciones de los usuarios evaluados del prototipo preliminar 3.8.1 y 3.8.2.** Los prototipos 3.8.1 y 3.8.2 se evaluaron con usuarios. Los detalles de la evaluación así como los comentarios de los usuarios recogidos durante la evaluación pueden consultarse en la sección 6.6.1.2 de la página 202.

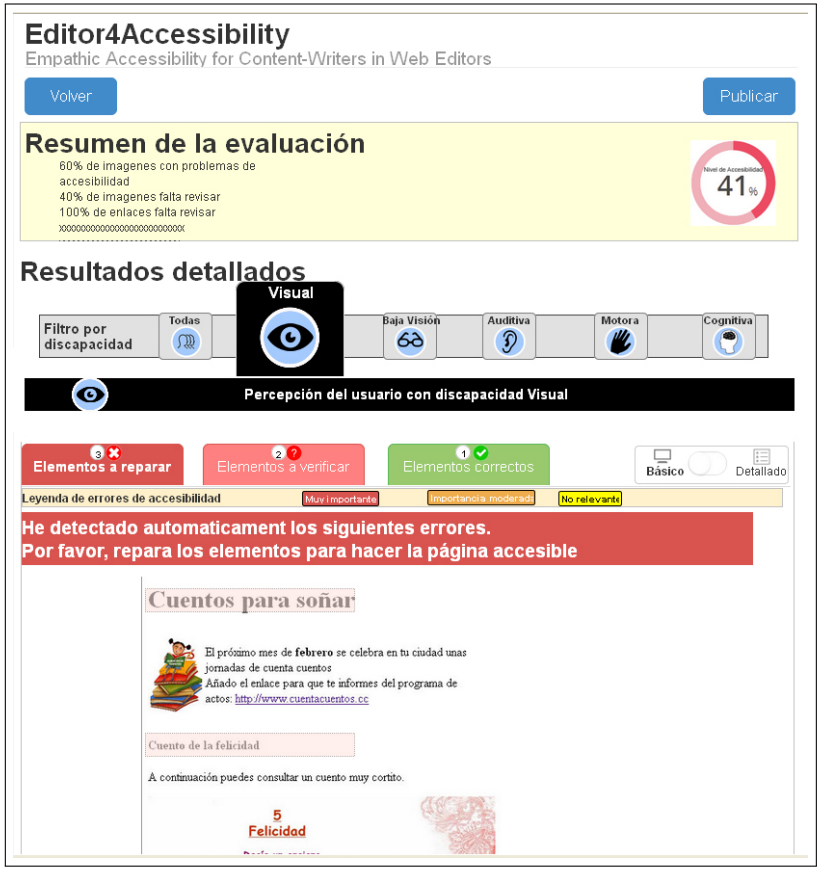

(a) Resumen

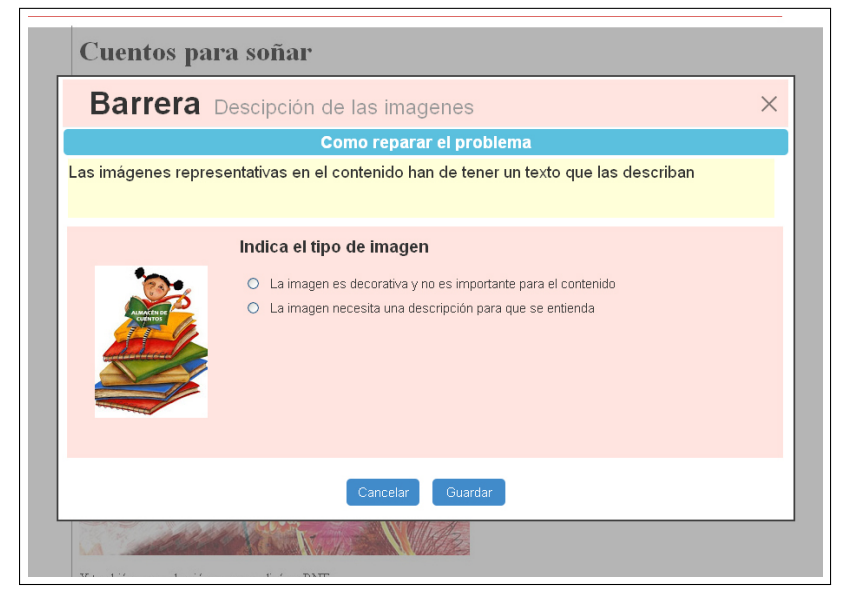

(b) Reparación de barrera

Imagen 6.18: Prototipo 3.7 del Sistema EE4A.

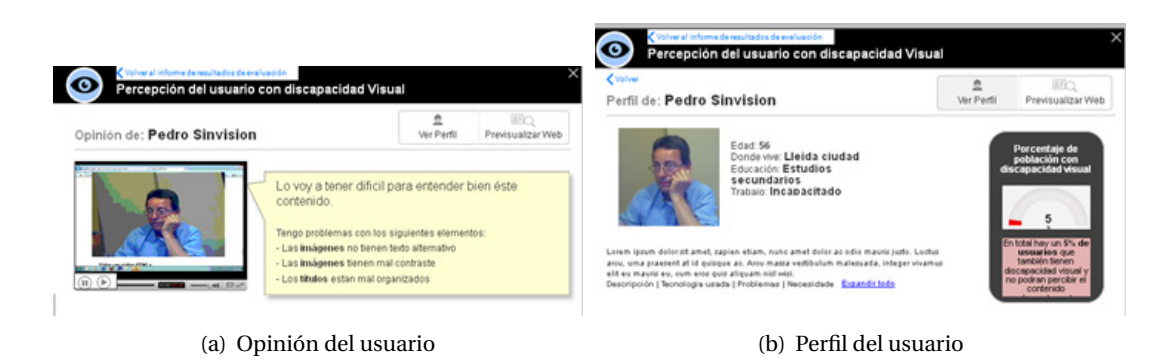

Imagen 6.19: Prototipo 3.7 del Sistema EE4A.

**Prototipo preliminar 3.8.3.** Los aspectos más relevantes que se han añadido a este prototipo 3.8.3 son: se ha eliminado "discapacidad x" como título y se han añadido caras de personas con nombre y apellidos para identificar un tipo de discapacidad y así empatizar más con el usuario. Se ha dividido la información que se ofrecía de cada barrera para que sea más comprensible al usuario prosumidor. Si éste lo desea puede seleccionar "reparar" para consultar información más extensa sobre cómo reparar cada barrera. Se marca en la visualización de pantalla un cuadro rosa (u otro elemento que resalte) para que el usuario sepa dónde se produce la barrera actualmente seleccionada en su contenido.

## **6.4.2.4 Prototipo preliminar 3.9**

A partir de todos los prototipos creados para el sistema EE4A se formalizó un último prototipo que se utilizó para llevar a cabo una evaluación con el método de inspección semiótica. (Consultar la sección 3.3.3.6 de la página 73). Los resultados de la evaluación pueden consultarse en la sección 6.6.2 de la página 203. A continuación se presentan las pantallas evaluadas.

Los aspectos más relevantes a destacar de este prototipo preliminar son: Se ha prescindido únicamente del color para transmitir información y se han incorporado iconos que facilitan la comprensión de información. Se han incorporado las imágenes reales de los perfiles de usuarios que se crearon en la sección 5.2.3 de la página 130.

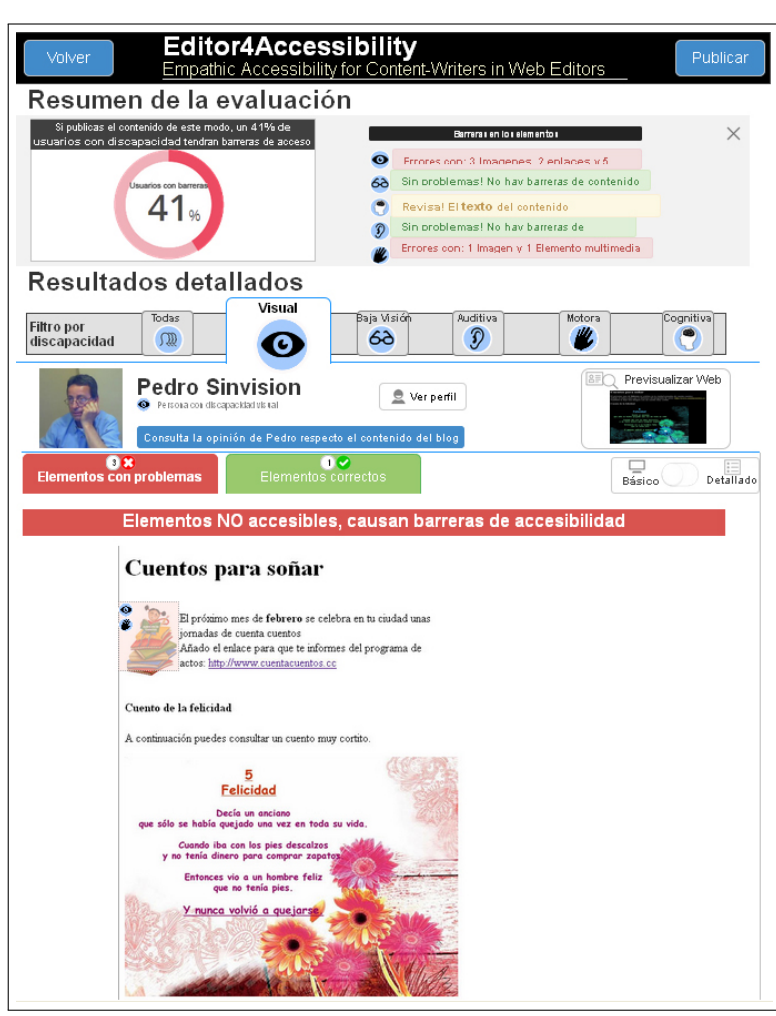

(a) Resumen

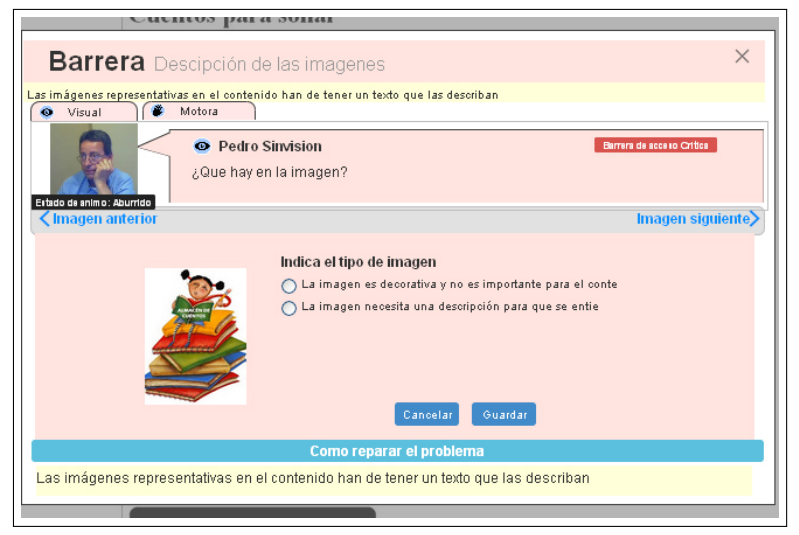

(b) Reparación de barrera

Imagen 6.20: Prototipo 3.8.1 del Sistema EE4A.

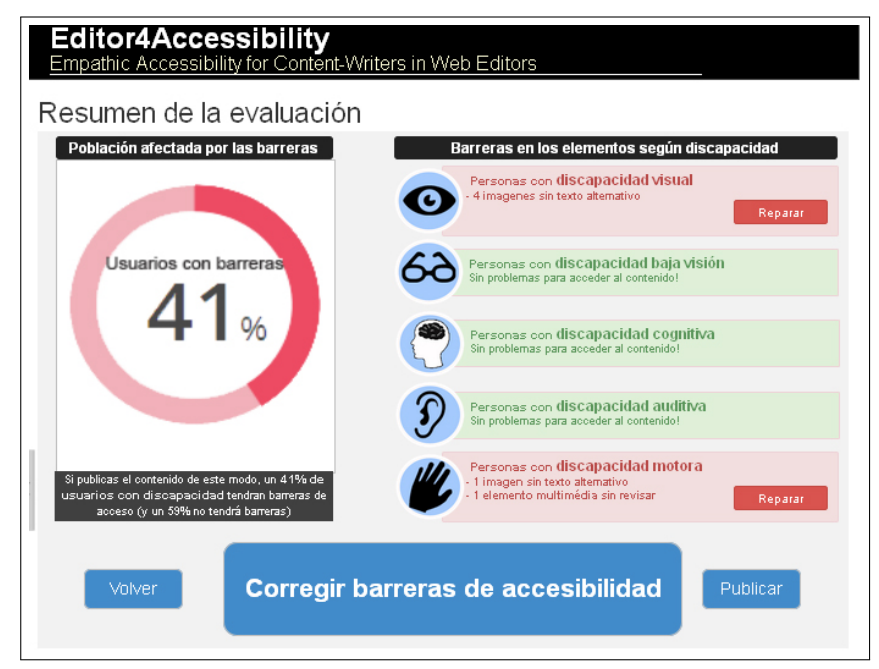

(a) Resumen

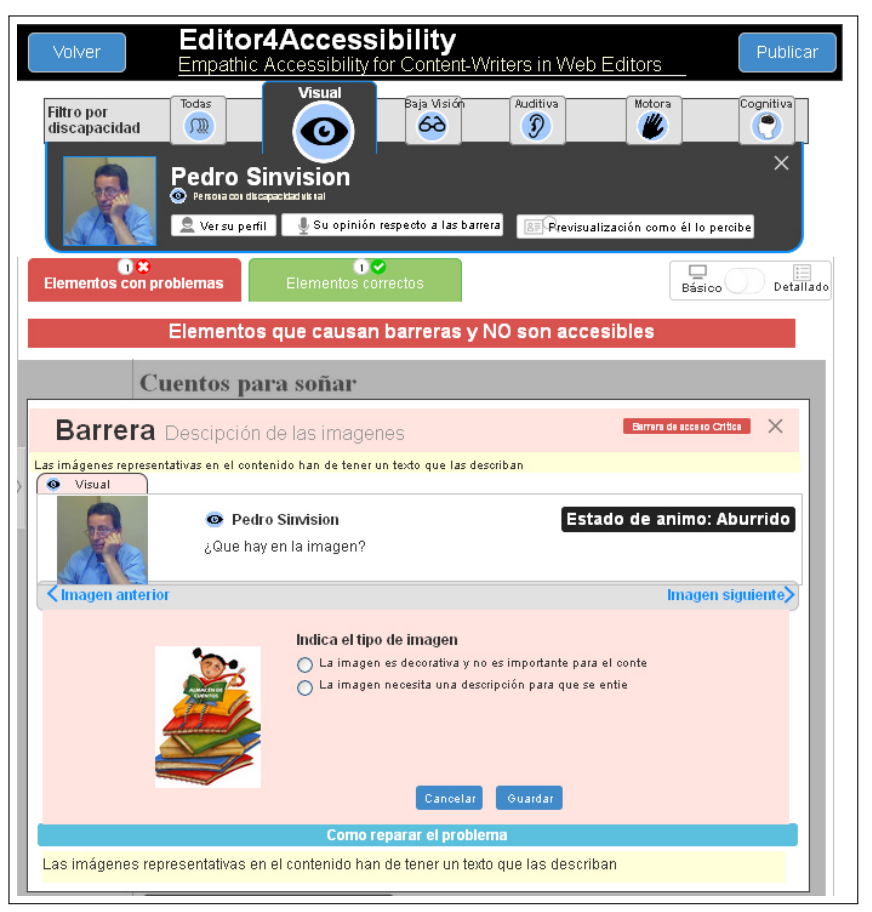

(b) Reparación de barrera

Imagen 6.21: Prototipo 3.8.2 del Sistema EE4A.

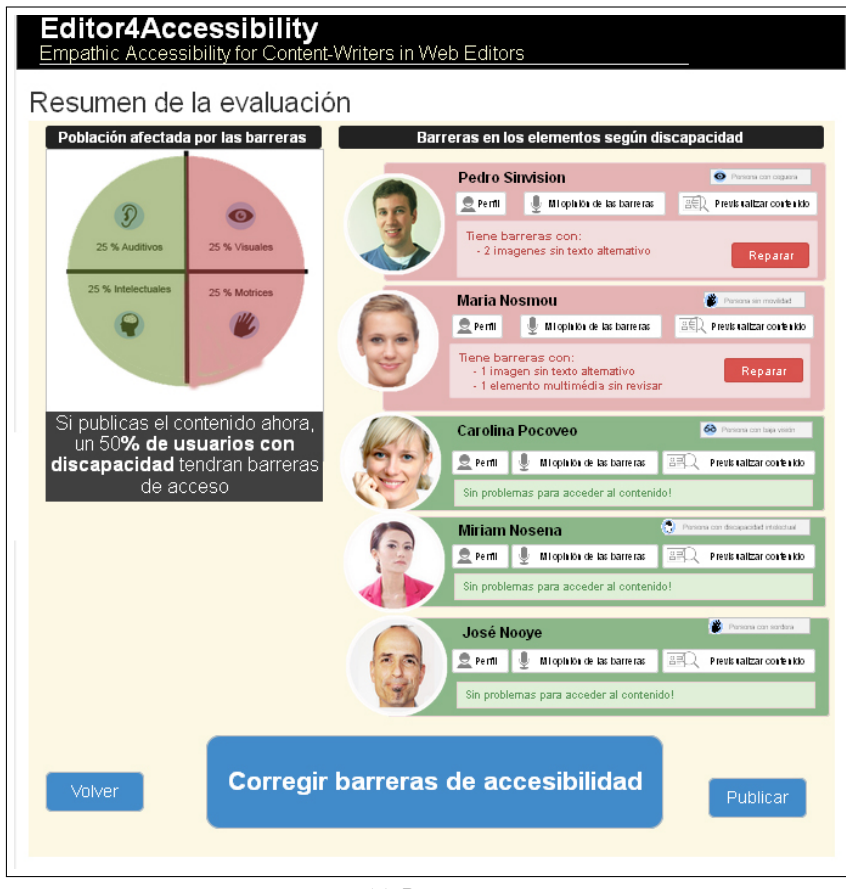

(a) Resumen

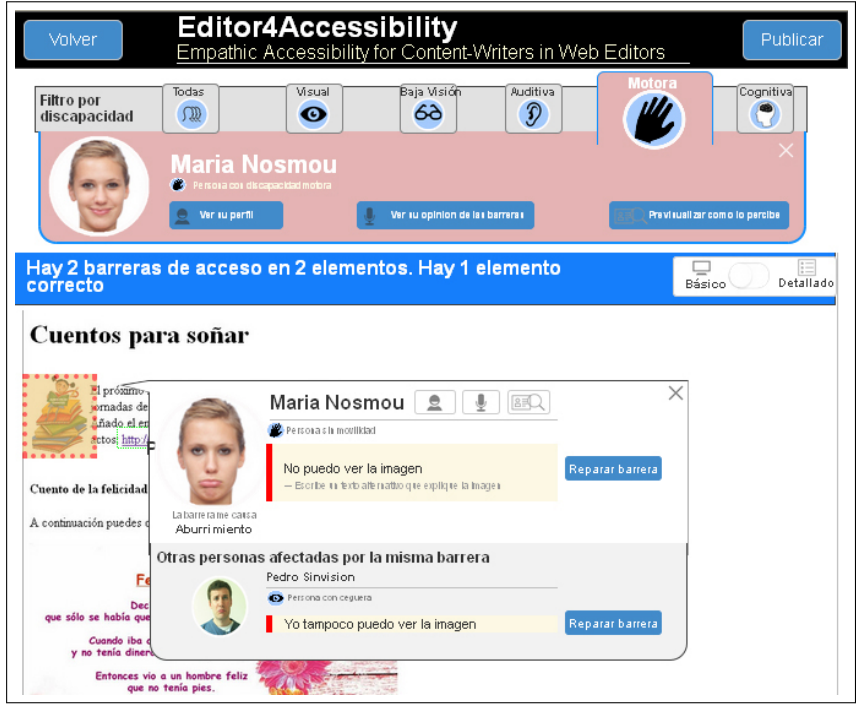

(b) Visualizacion de información de barrera

Imagen 6.22: Prototipo 3.8.3 del Sistema EE4A.

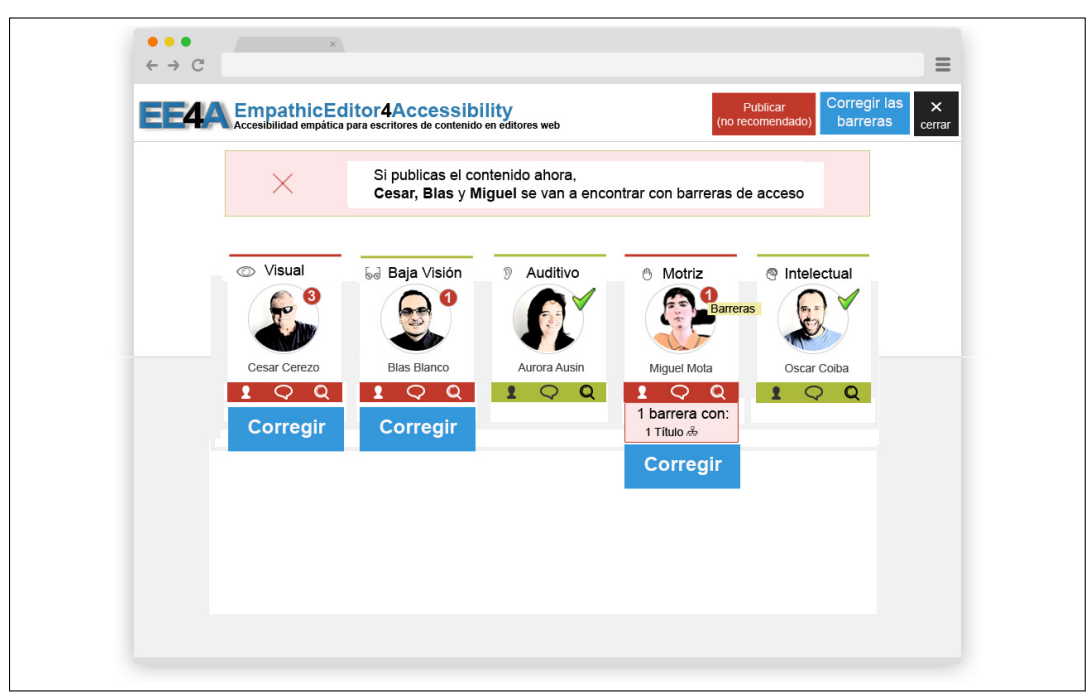

(a) Resumen

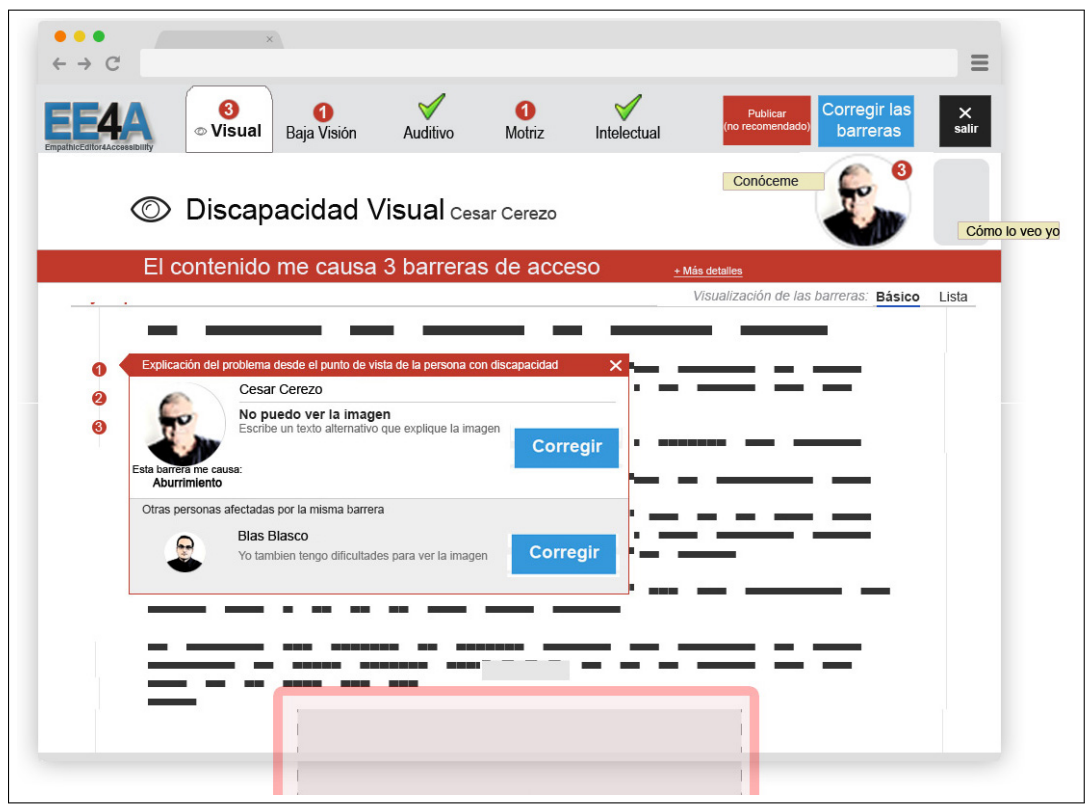

(b) Visualizacion de información de barrera

Imagen 6.23: Prototipo 3.9 del Sistema EE4A.

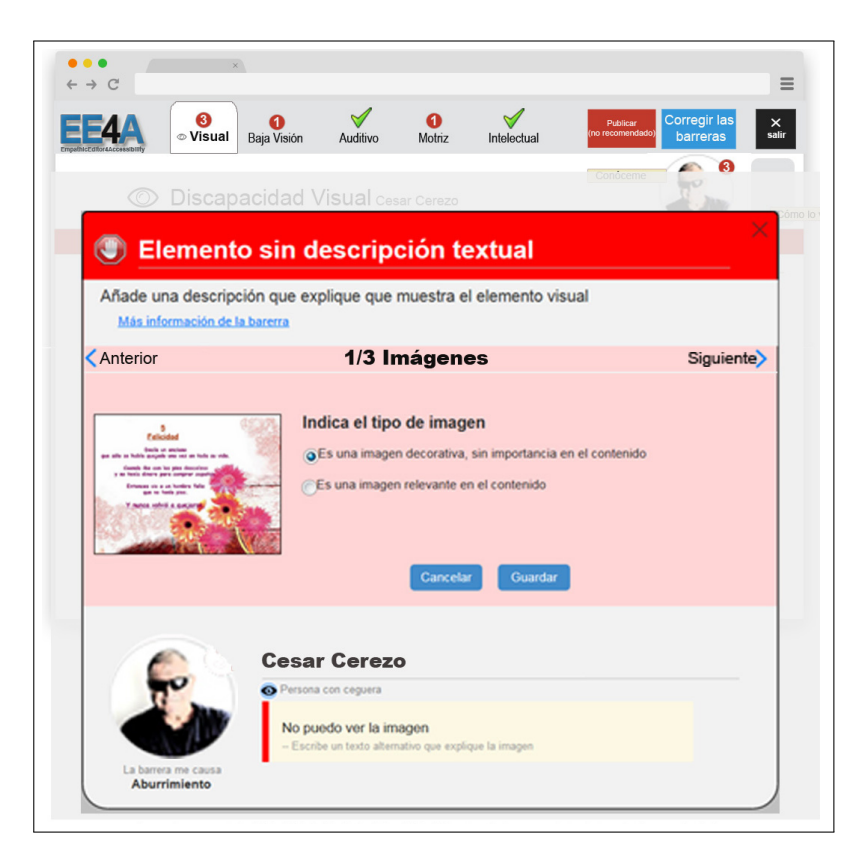

Imagen 6.24: Prototipo 3.9 del Sistema EE4A. Ejemplo de visualización de reparación de barrera

# **6.5 Fases de implementación**

La fase de implementación incluye todo el proceso de escribir el código software necesario que hace posible que el sistema finalmente implementado cumpla con las especificaciones establecidas en la fase de análisis de requisitos y responda al diseño del sistema descrito anteriormente [GiS+04].

La parte correspondiente a la codificación, no es el objetivo de este documento y, por tanto, no se entrará en detalles de cómo se ha realizado en secciones anteriores.

## **6.5.1 Módulos implementados y limitaciones de la PoC del sistema EE4A**

Al ser una PoC, solo se han implementado algunas partes del sistema EE4A. Como trabajo futuro se complementará hasta obtener un sistema que analice todas las barreras y muestre la simulación de todas las discapacidades posibles. La imagen 6.6 de la página 164, muestra la arquitectura del sistema. Considerando los módulos que tiene, se listan las limitaciones en la implementación de la PoC.

- *No se han implementado los módulos que pertenecen al administrador*: módulo de configuración y gestión de la base de datos. Actualmente es posible realizar estas tareas de administración con acceso a la base de datos
- *Se ha implementado la totalidad de los módulos gestión del contenido y evaluación de la accesibilidad que pertenecen al usuario prosumidor*. De este modo, se puede obtener el listado de barreras de accesibilidad relacionadas con el código evaluado y su información relacionada
- *Se han implementado parcialmente los módulos de barreras, gestión de barreras y reparación; y los módulos de visualización de simulación.* La sección 6.2.4 de la página 152 se presenta el listado de todas las barreras que se diseñaron para implementar en el sistema EE4A: imágenes, vínculos, encabezado, texto, tablas de datos y contenido multimedia (vídeo). Relacionado con ello, la sección 6.5.4 de la página 191 presenta cómo se implementan todas las barreras, sin embargo no se incluyen las barreras de tablas de datos y contenido multimedia (vídeo), préviamente definidas en los casos de uso, porque la plataforma blog Wordpress utilizada como ejemplo de la PoC no permitía añadir tablas con los controles visuales del editor web. Además, el evaluador de accesibilidad automático utilizado (AChecker) no evaluaba correctamente los vídeos añadidos en un blog de Wordpress y no puede detectar de forma automática la mayoría de barreras relacionadas con el texto. En la PoC del sistema EE4A sólo se han implementado las barreras relacionadas con imágenes, encabezados y vínculos.

La PoC del sistema EE4Ase ha implementado inicialmente como un servicio web, pero en su versión definitiva, éste deberá implementarse como un plugin instalable en la plataforma blog *Wordpress v.4.1*.

## **6.5.2 Herramientas utilizadas en la implementación de la PoC del sistema EE4A**

Para facilitar la implementación de la PoC del sistema EE4A se eligió el framework Symfony $^4$  v. 2.6. que implementa el lenguaje PHP (concretamente, en nuestro caso la versión 5.3.8).

## **6.5.3 Módulo de evaluación de la accesibilidad**

A continuación se describen aspectos implementados en el módulo de evaluación de la accesibilidad de la PoC del sistema EE4A.

<sup>4</sup>Symfony. http://symfony.es/

## **6.5.3.1 Evaluador automático utilizado**

En la sección 3.2.2 se estudiaron las características de diversas herramientas de evaluación automática de pautas WCAG. Se eligió el programa AChecker<sup>5</sup> para implementar la PoC del sistma EE4A por diversos motivos: es un evaluador de código abierto; realiza la evaluación con pautas WCAG 2.0; ofrece diversos formatos de salidas de la evaluación (HTML, EARL, PDF); permite la instalación del evaluador de forma local, y permite modificar el código. Está desarrollado en PHP.

## **6.5.3.2 Instalación**

Se descargó en local una versión del servicio AChecker desde la página web del proyecto $^6$ .

## **6.5.3.3 Script para obtener datos**

Se implementó un script con un formulario POST que envía los datos necesarios para que el sistema EE4A interprete y organice toda la información interna del informe de barreras del contenido.

## **6.5.3.4 Aspectos a considerar para la adaptación de los resultados procedentes del evaluador automático AChecker**

Un aspecto a destacar del sistema EE4A es que se deben ajustar los resultados que el sistema AChecker ofrece para listar las barreras apropiadas del contenido creado por el usuario en la plataforma Blog. Existe una relación entre los problemas (checks) que detecta AChecker, las pautas WCAG y las barreras de accesibilidad (tal y como se presenta en el esquema relacional de la base de datos, imagen 6.7 de la página 166), sin embargo, deben ajustarse algunos parámetros de los datos recogidos para que el evaluador automático liste adecuadamente las barreras que se producen en el contenido.

A continuación se describe un ejemplo de cómo se realiza esta adaptación. Para ello, se ha utilizado una imagen, pues ofrece una variedad de resultados internos apropiada para explicar los ajustes que deben llevarse a cabo.

**Ejemplo con una imagen.** El código HTML evaluado que corresponde a una imagen de texto que corresponde al siguiente código HTML.

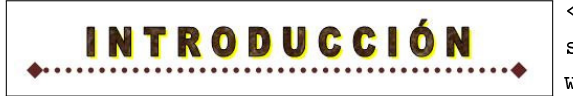

<img class="alignnone" alt="" src="titulo\\_introduccion.JPG" width="507" height="75" />

**Resultado obtenido en el evaluador.** Se ha evaluado el código de la imagen utilizando el evaluador AChecker. El informe de resultados muestra los errores que se muestran en la imagen 6.25 que han de verificarse por un usuario.

La tabla 6.14 muestra los mismos datos de la imagen 6.25 pero listando únicamente: los checks detectados con problema, la línea y columna donde ocurren, el código fuente y las pautas WCAG 2.0 afectada por cada error de AChecker. Todos los checks (178, 251, 11) afectan al mismo tag de HTML (img).

**Barreras relacionadas con las pautas WCAG 2.0.** Cada una de las pautas WCAG 2.0 que el evaluador automático ha detectado se vincula con las barreras y con las discapacidades relacionadas con ambas. Consultar la tabla 6.15.

<sup>5</sup>AChecker. http://achecker.ca/checker/index.php

<sup>6</sup>AChecker Web Service API. http://achecker.ca/documentation/web\_service\_api.php

| Known Problems(0) Likely Problems (0) Potential Problems (3) HTML Validation CSS Valid                                    |
|----------------------------------------------------------------------------------------------------|
| 1.1 Text Alternatives: Provide text alternatives for any non-text content                                                 |
| Success Criteria 1.1.1 Non-text Content (A)                                                                               |
| Check 178: Alt text does not convey the same information as the image.                                                    |
| Line 1, Column 1:                                                                                                    |
| <imq class="aliqnnone" alt="" src="http://manual-educacion-drbc-q3.wikispaces.com/file/view/titulo i </td>                |
| 1.4 Distinguishable: Make it easier for users to see and hear content<br>including separating foreground from background. |
| Success Criteria 1.4.1 Use of Color (A)                                                                                   |
| Check 251: Image may contain text with poor contrast.                                                                     |
| Line 1, Column 1:                                                                                                    |
| <img class="alignnone" alt="" src="http://manual-educacion-drbc-g3.wikispaces.com/file/view/titulo i </td>                |
| Success Criteria 1.4.5 Images of Text (AA)                                                                                |
| Check 11: Image may contain text that is not in Alt text.                                                                 |
| Line 1, Column 1:                                                                                                    |
| <img class="alignnone" alt="" src="http://manual-educacion-drbc-q3.wikispaces.com/file/view/titulo i </td>                |

Imagen 6.25: Lista de errores para el código fuente. Fuente: AChecker

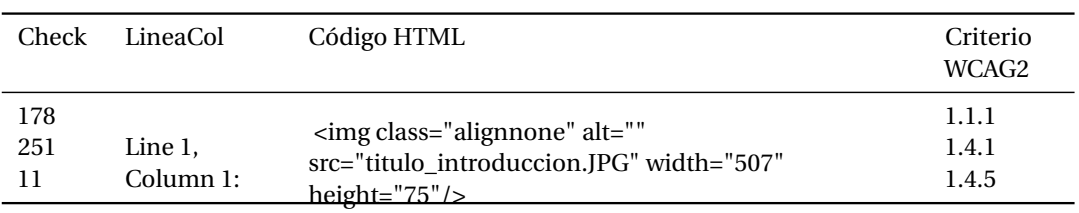

## Tabla 6.14: Tabla resumen con los errores detectados de AChecker

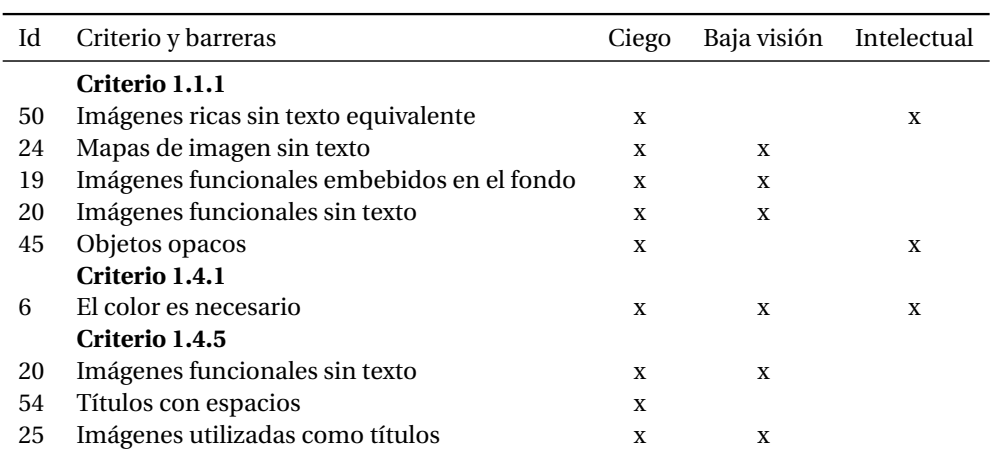

Tabla 6.15: Relación entre pautas WCAG, barreras y discapacidades afectadas

**Interpretación de los resultados obtenidos.** Con el listado de barreras obtenido, se seleccionan los tags HTML que pueden causar problemas a cada una de las barreras encontradas. Estos datos se han obtenido de la base de datos del sistema EE4A (presentada en la pàgina 166).

Los tags HTML que están relacionados con las anteriores barreras son: *img, object, script, Embed, Apple, H1, H2, H3, H4, H5, H6.* La tabla 6.16 muestra únicamente la relación entre las barreras y el tag HTML "img".

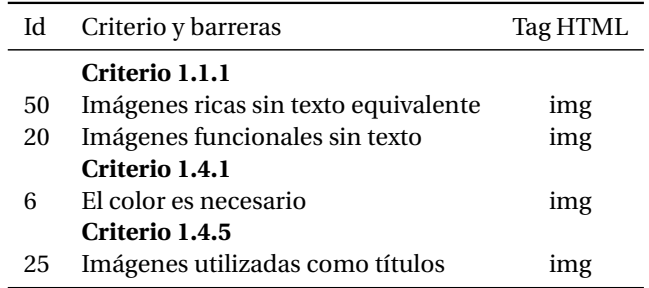

Tabla 6.16: Lista de barreras y tags HTML relacionados

**Resumen de los resultados obtenidos.** Finalmente y después de la adaptación de todos los datos obtenidos, se listan los problemas detectados por el evaluador automático AChecker que únicamente afectan a las siguientes barreras: *50. Imágenes ricas sin texto equivalente 20. Imágenes funcionales sin texto* y *25. Imágenes utilizadas como títulos*.

Todas ellas corresponden al mismo tipo de reparación: *Añadir una descripción a la imagen*. Consultar la sección 6.5.4.1. Y a la barrera: *6. Color es necesario* que corresponde a una reparación manual para verificar si únicamente se utiliza el color como único medio para distinguir dos o más elementos de información. Por ejemplo, una imagen que se muestra un grupo de personas y se hace referencia en el texto: "Pedro es la persona que lleva la camiseta roja". En tal caso, sería necesario señalar de otra forma a esta persona.

## **6.5.4 Modulo de reparación de barreras**

A continuación se describe cómo podrían implementarse las reparaciones de las barreras en el sistema EE4A. Se listan como se realiza la reparación de imágenes, de enlaces, de encabezados y de textos. Las tablas que se muestran con información correspondiente a cada barrera (las tablas 6.17, 6.18, 6.19, 6.20, 6.21 y 6.22) y muestran su relación con las pautas WCAG, la etiqueta HTML que depende y los (checks) o problemas que el programa AChecker detecta de forma automática. Además, se incluyen los atributos HTML accesibles que debería contener el código fuente junto a un patrón de código HTML accesible, y que corresponde con el elemento que ha de actualizarse en el código fuente en cada caso. De forma complementaria se añaden ejemplos de reparación en forma de prototipo.

#### **6.5.4.1 Reparación de imágenes**

La tabla 6.17 muestra información correspondiente a la reparación de la barrera de imágenes.

**Ejemplo de reparación de imagen.** Al añadir una imagen en Wordpress 4.1, se añade automáticamente un enlace que lleva a dicha imagen directamente. La imagen 6.26 presenta el código HTML y la vista de la pantalla de reparación.

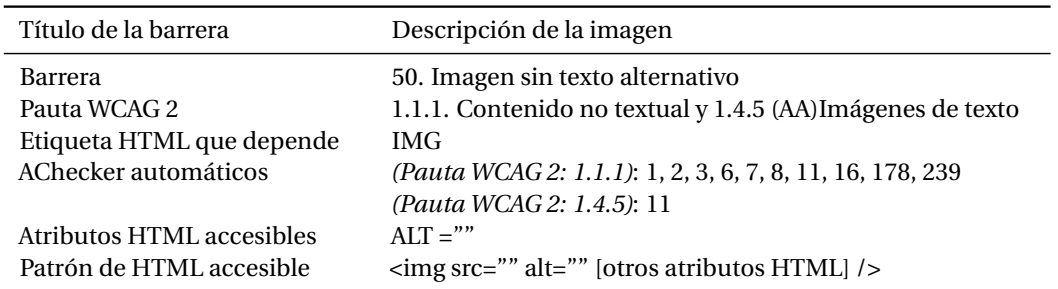

Tabla 6.17: Información correspondiente a la barrera *Descripción de la imagen*

**Acciones posteriores a la reparación del usuario.** Cuando el usuario guarde la información de la reparación, se hará una sustitución en el código HTML utilizando el patrón que corresponde al elemento HTML.

• Opción 1

```
<img src="gatomojado.jpg" alt=""' [otros atributos HTML] />
```
• Opción 2

```
<img src="gatomojado.jpg"
alt="Texto añadido por el usuario en el cuadro de texto"
[otros atributos HTML] />
```
• Opción 3

```
<img src="gatomojado.jpg"
alt=" Texto añadido por el usuario en el cuadro de texto"
[otros atributos HTML] />
```
Los usuarios con *discapacidad intelectual* también pueden verse afectados por las imágenes complejas. Una sugerencia sería añadir un título o un texto que describiera la imagen en el contenido.

#### **6.5.4.2 Reparación de enlaces**

La tabla 6.18 muestra información correspondiente a la reparación de la barrera de relacionada con los enlaces.

#### **Ejemplo de reparación de enlaces.**

**Acciones para mostrar en la pantalla de reparación.** Mostrar la URL, el texto y el título del enlace. De forma complementaria, acceder al enlace y "leer" el atributo título del recurso URL para añadirlo como sugerencia en el cuadro de texto "Texto del enlace". Se muestra el título, pero como en este caso no hay, se muestra una sugerencia: "Abrir" + <title> de la página URL con la que enlaza. Posteriormente se muestra la primera pantalla de la imagen 6.27 (b). Una vez que el usuario ha realizado una modificación se visualizaría la segunda pantalla de la imagen 6.27 (c).

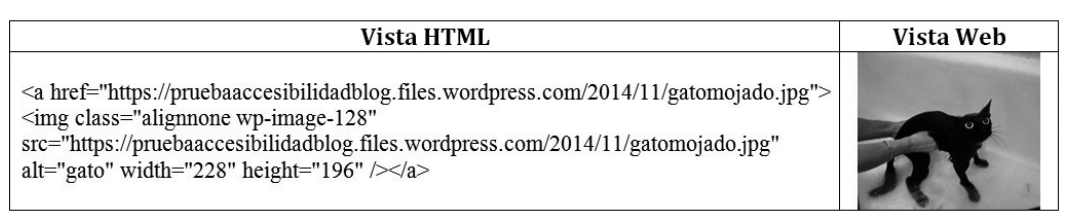

(a) Código HTML ejemplo

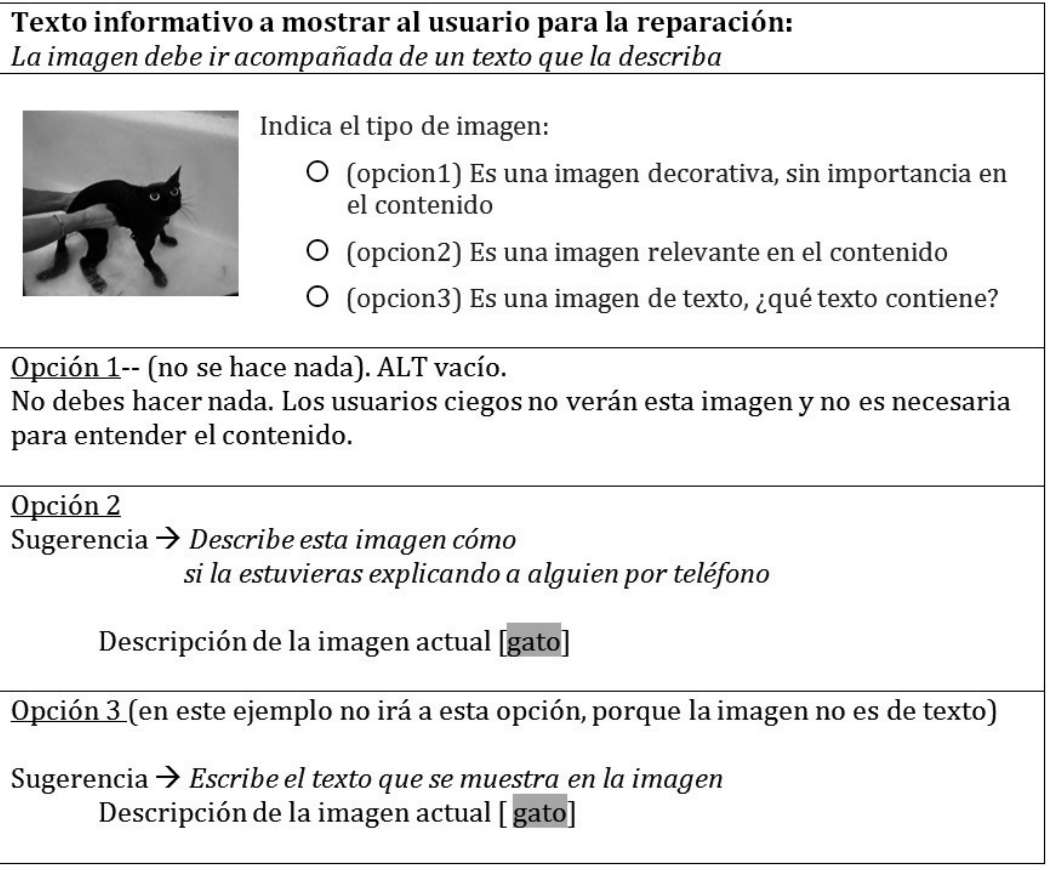

(b) Vista de datos que han de mostrarse en la pantalla para la reparación

Imagen 6.26: Ejemplo de reparación de imágenes

**Acciones posteriores a la reparación del usuario.** Cuando el usuario guarde la información de la reparación, se hará una sustitución en el código HTML utilizando el patrón que corresponde al elemento HTML.

• Sustitución de atributos sobre el patrón HTML:

```
<a href=" HrefEnlace" title="TituloEnlace"
target ="target"> TextoEnlace \langle a \rangle
```
**–** Href (si ha sido modificado)

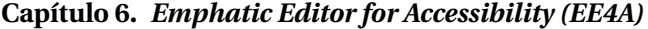

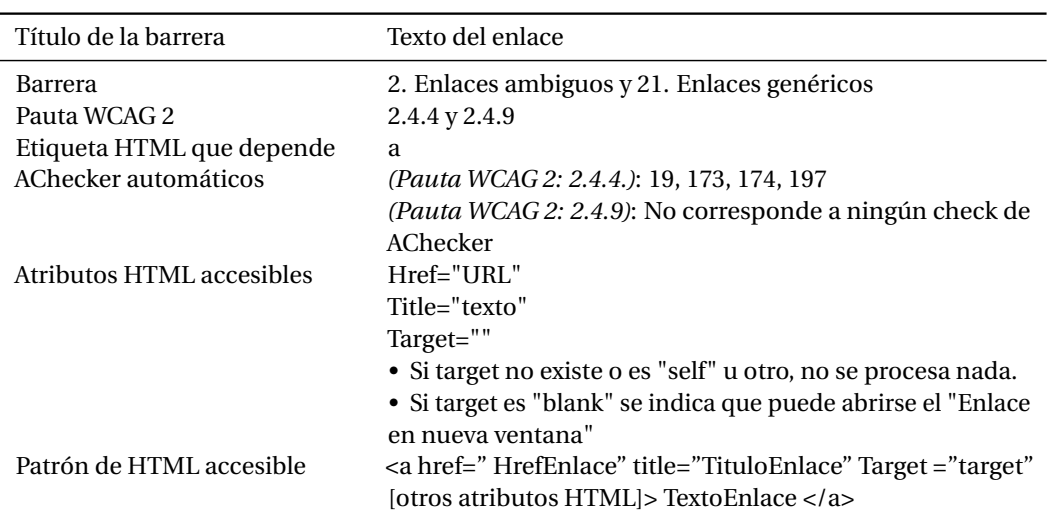

Tabla 6.18: Información correspondiente a la barrera *Texto del enlace*

- **–** Título del enlace (no había, se añade nuevo)
- **–** Texto del enlace (si ha sido modificado)
- **–** Target (si es estrictamente necesario)
- Código HTML final accesible

```
<a href=" http:// www.google.com"
title="Abrir página de google" [otros atributos HTML]>
enlace a la página de google (abrir en nueva ventana)
</a>
```
## **6.5.4.3 Reparación de encabezados**

La tabla 6.19 muestra información correspondiente a la reparación de la barrera de relacionada con los encabezados.

## **Ejemplo de reparación de encabezados.**

**Acciones posteriores a la reparación del usuario.** Añadir al código fuente una etiqueta <Hx> para cada título correspondiente a la jerarquía de títulos adecuada (tal como lo ha seleccionado el usuario).

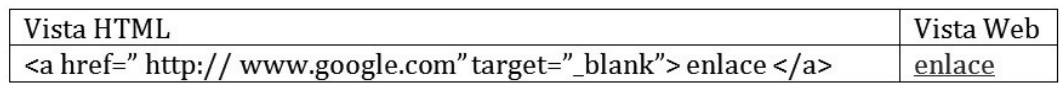

(a) Código HTML ejemplo

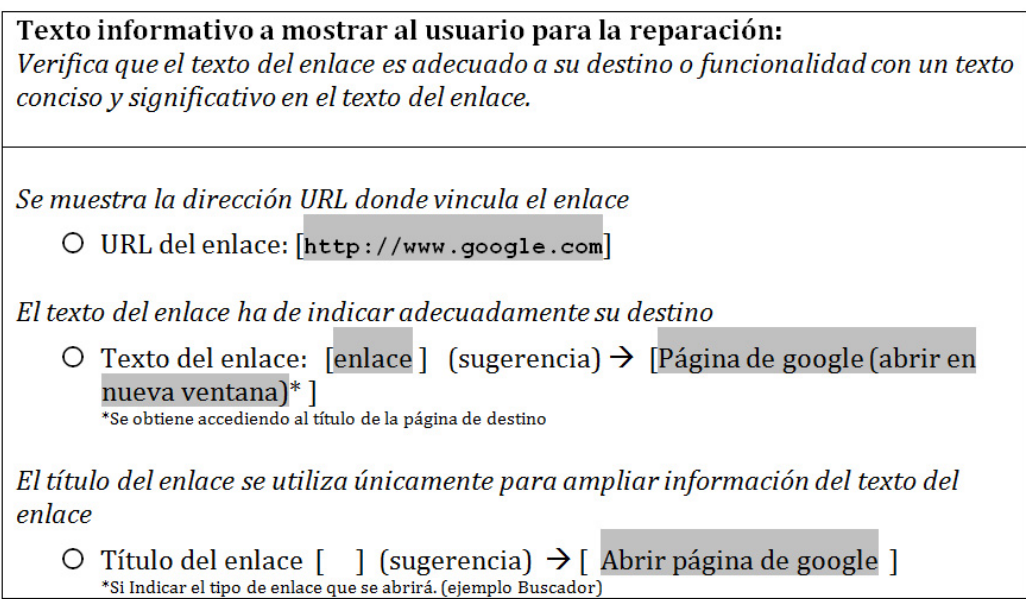

(b) Vista de datos que han de mostrarse en la pantalla de reparación (primera pantalla)

Se muestra la dirección URL donde enlaza el enlace

O URL del enlace: [http://www.google.com]

El texto del enlace ha de indicar adecuadamente su destino

O Texto del enlace: [enlace a la página de google (abrir en nueva ventana)]

El título del enlace es información complementaria que se añade al enlace

O Título del enlace [Abrir página de google] (sugerencia)

(c) Vista de datos que han de mostrarse en la pantalla de reparación (segunda pantalla)

Imagen 6.27: Reparación de enlaces

## **6.5.4.4 Reparación de textos**

Las barreras relacionadas con el texto son difíciles de detectar de forma automática con el sistema AChecker.

Una posible solución es la implementación de módulos específicos para la búsqueda de elementos no accesibles que se encuentran en el texto.

A continuación se indican los servicios o soluciones que se consideran más adecuados para cada tipo de reparación. Para más información, consultar la tabla 3.4 de la sección 3.2.4 en la página 60 y en el anexo A.2 de la página 249.

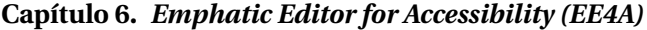

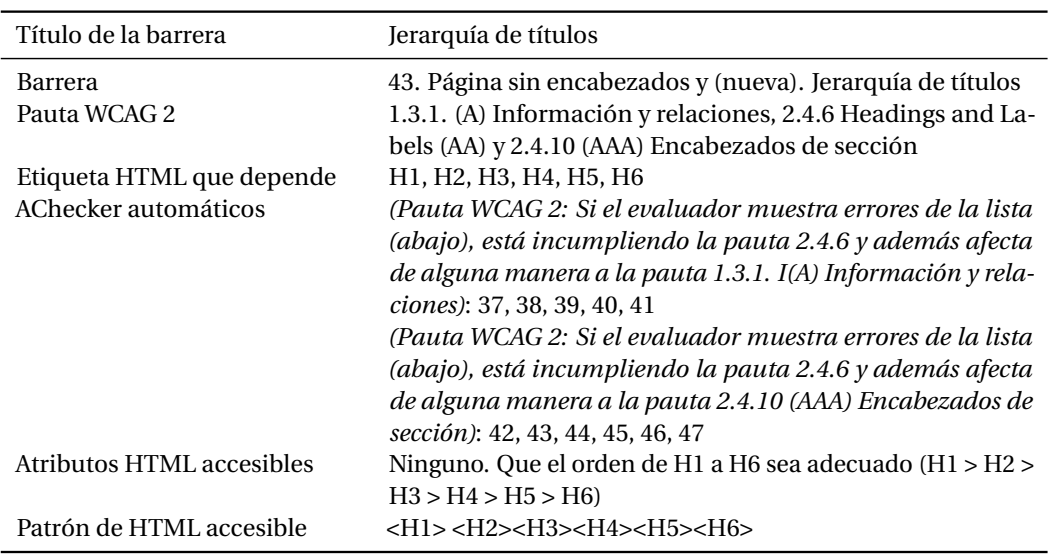

Tabla 6.19: Información correspondiente a la barrera *Jerarquía de títulos*

• *Indicar acrónimos, abreviaturas y emoticonos*. Crear una base de datos para sugerir al usuario una descripción adecuada a cada solución.

*• Acrónimos: http://www.reglasdeortografia.com/siglasyacronimos.html*

*• Abreviaturas:*

*Real Academia Española (RAE). http://lema.rae.es/dpd/apendices/apendice2.html*

- *Emoticonos: http://www.netlingo.com/smileys.php*
- *Texto complejo*: Se envía el texto del usuario servicios on-line informan del valor de legibiliad del texto y dan soporte para reducir su complejidad.

*• Pruebas de legibilidad en diversos idiomas: http://www.mancko.com/pruebas-delegibilidad/es/*

*• Proyecto Simplex, simplifica textos a lengua fácil: http://www.simplext.es/*

• *Texto en otro idioma*. Un sub-modulo del sistema consultaría el idioma del texto principal y evaluaría si existen palabras en otro idioma en el contenido.

*• GoogleTranslator: Dispone de una API que ayuda a detectar el idioma de un texto. http://translate.google.es/?hl=es*

La tabla 6.20 muestra información correspondiente a la reparación de la barrera de relacionada con los acrónimos y las abreviaciones.

La tabla 6.21 muestra información correspondiente a la reparación de la barrera de relacionada con emoticonos.

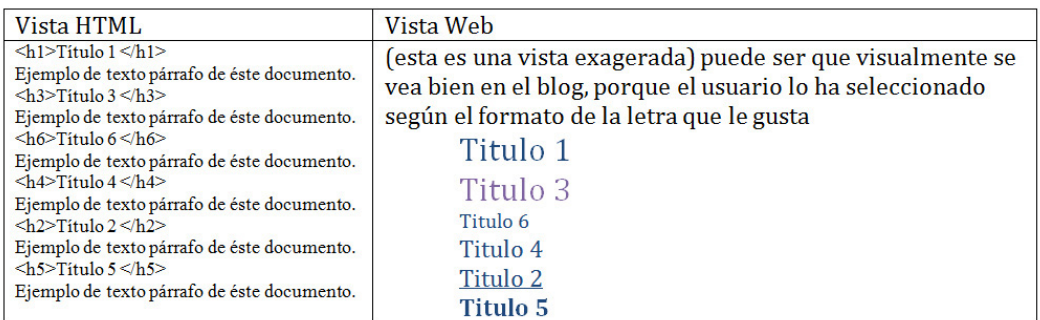

(a) Código HTML ejemplo

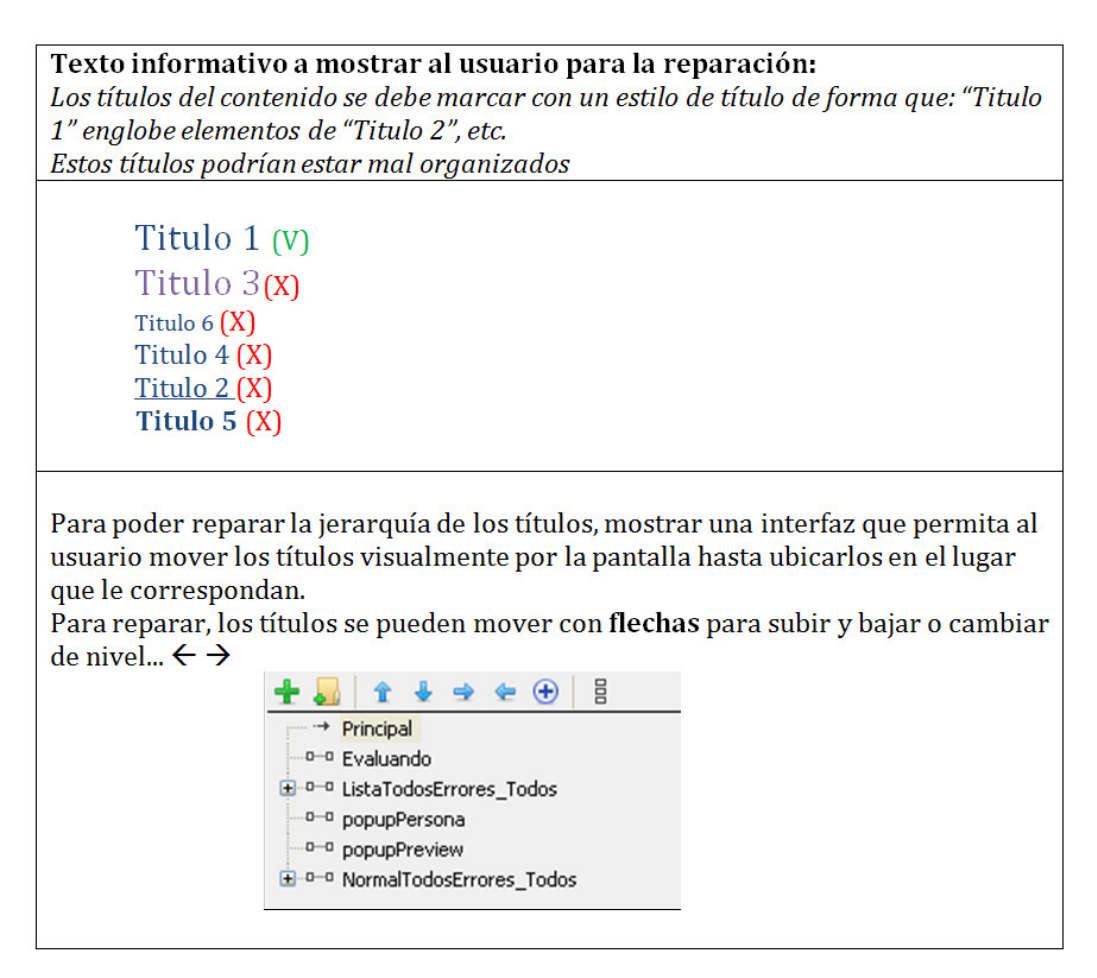

(b) Vista de datos que han de mostrarse en la pantalla de reparación

Imagen 6.28: Reparación de encabezados

**Acciones posteriores a la reparación del usuario.** Al guardar el emoticono, se realiza un cambio en el código HTML. Se sustituyen los atributos sobre el patrón Patrón 1: <abbr title="Descripción del emoticono"> © </abbr>

• Emoticono: :D

## **Capítulo 6.** *Emphatic Editor for Accessibility (EE4A)*

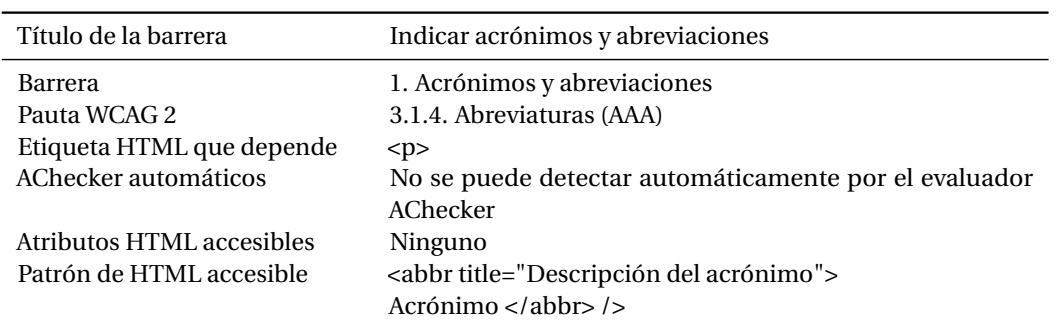

Tabla 6.20: Información correspondiente a la barrera *Indicar acrónimos y abreviaciones*

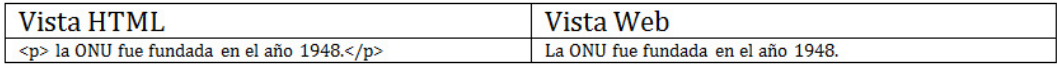

(a) Código HTML ejemplo

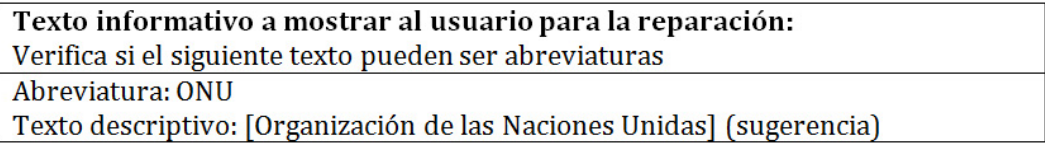

(b) Vista de datos que han de mostrarse en la pantalla de reparación

Imagen 6.29: Reparación de barrera relacionada con *Indicar acrónimos y abreviaciones*

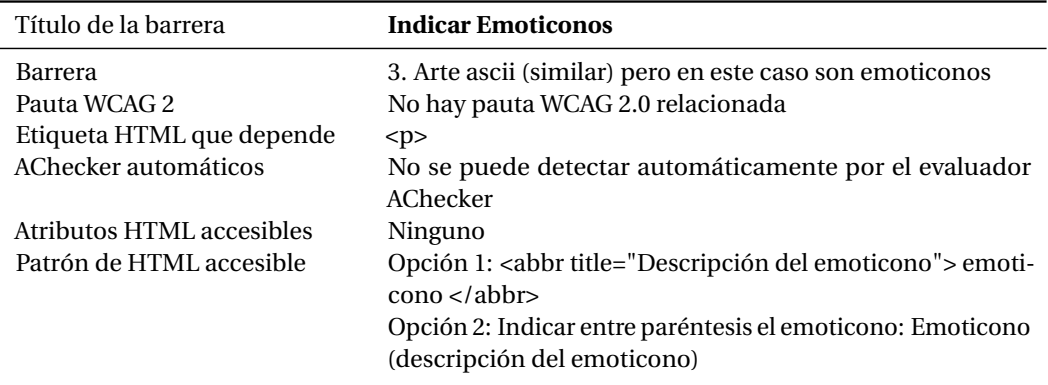

Tabla 6.21: Información correspondiente a la barrera *Indicar emoticonos*

 $\bullet$  title = texto descriptivo

## Patrón 2: ©

- Opción 1: <abbr title=" Alegria"> :D  $\odot$  </abbr> (alegría)
- Opción 2: :D / © (alegría)

La tabla 6.22 muestra información correspondiente a la reparación de la barrera de relacionada con el texto complejo.

198

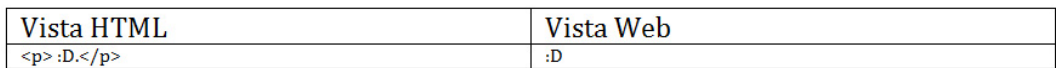

(a) Código HTML ejemplo

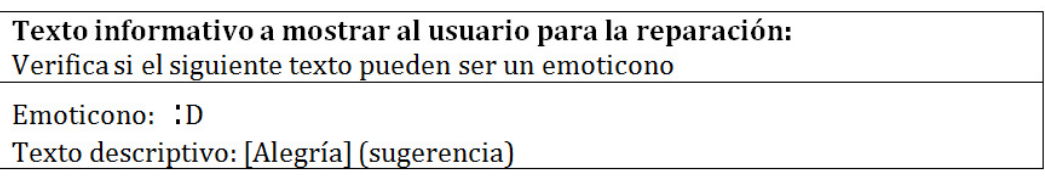

(b) Vista de datos que han de mostrarse en la pantalla de reparación

Imagen 6.30: Reparación de barrera relacionada con *Indicar Emoticonos*

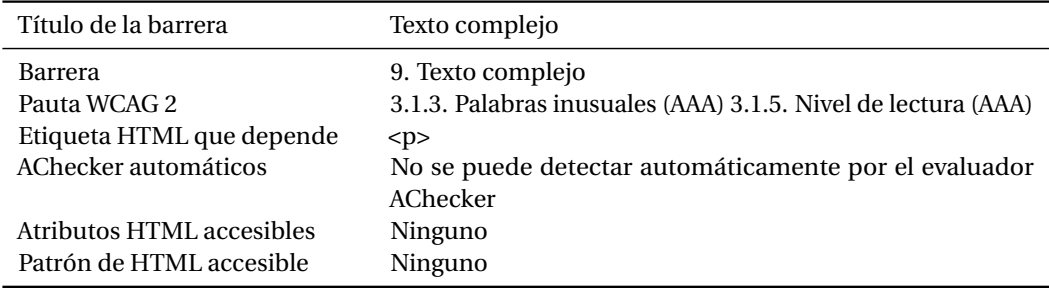

Tabla 6.22: Información correspondiente a la barrera *Texto complejo*

**Acciones posteriores a la reparación del usuario.** El usuario debe volver a la edición del blog para que el usuario pueda decidir cómo modificar el texto para hacerlo más fácil de leer.

## **6.5.5 Módulo de simulación de contenido**

En este apartado, se presentan los aspectos clave para implementar las distintas simulaciones de contenido que se incorporan el sistema EE4A. Se listan servicios on-line o módulos adaptado al sistema EE4A elegidos por su adecuación al sistema EE4A (consultar la sección 3.2.3 de la página 57 para conocer otras buenas prácticas relacionadas con herramientas de simulación).

## **6.5.5.1 Discapacidad visual total**

Se visualiza un contenido sin diseño y mostrando únicamente texto. **LYNX online**7 , es un navegador que elimina el estilo al contenido y cambia las imágenes por URLs.

Se presenta una opción para que el usuario pueda escuchar el contenido de forma similar a un lector de pantalla. **vozMe**8 , es un sintetizador de texto a voz, que genera un fichero (.mp3) del contenido que ha añadido el usuario en el editor.

De forma complementaria se añade una funcionalidad que muestra todos los textos asociados a los elementos de imagen, enlaces, etc.

<sup>7</sup>LYNX online. http://www.delorie.com/web/lynxview.html

<sup>8</sup>Vozme. http://vozme.com/index.php?lang=es

## **6.5.5.2 Discapacidad baja visión**

Existe una gran cantidad de percepciones que pueden estar asociadas a la discapacidad baja visión (consultar la sección 2.1.2.1). Del mismo modo, y como puede observarse en la tabla 3.3 de la sección 2.1.2.1, existe una gran cantidad de servicios y herramientas de simulación de este tipo de discapacidad. El sistema EE4A dispondrá de un módulo de simulaciones (consultar la sección 6.3.1.2) que implementará diversos problemas relacionados con la baja visión. A continuación se indican algunos recursos on-line: CSSFilter<sup>9</sup>, es una hoja de estilos que simula desenfoques o cambio de color de un elemento HTML, pero sólo funciona para el navegador Mozilla Firefox. **Colorblind Web Page Filter**10 , es un servicio que muestra cómo la página web es vista por personas con daltonismo. **Spurapp**11, permite visualizar la página según distintos diseños (blanco y negro, con saturación de color, etc.). **Low-vision Simulation (WEBAIM)**12, permite visualizar diferentes tipos de discapacidad visual relacionados con degeneración macular, cataratas o glaucoma.

## **6.5.5.3 Discapacidad motriz**

Hasta el momento de finalizar la investigación, no se habian encontrado herramientas on-line que simulasen este tipo de discapacidad. Por ello, se creó una funcionalidad para desactivar los eventos del ratón y que el usuario deba utilizar el teclado para desplazarse por la pantalla.

## **6.5.5.4 Discapacidad auditiva**

Se utiliza un elemento que genere ruido mientras el usuario esté leyendo la página o visualizando un vídeo. **SimplyNoise**13, es una aplicación que genera un sonido constante de fondo. También se implementa una funcionalidad para desactivar el altavoz del ordenador.

## **6.5.5.5 Discapacidad intelectual**

Se utilizan elementos que causen distracción al usuario para simular efectos de sobrecarga cognitiva. La simulación puede inspirarse en la herramienta, **Distractibility Simulation**14. En este caso, en vez de bombas como ocurre con la herramienta de WebAIM, se superponen imágenes en movimiento sobre el contenido para generar una distracción al usuario.

<sup>9</sup>CSSFilter. https://developer.mozilla.org/en-US/docs/Web/CSS/filter

 $10$ Colorblind Web Page Filter. http://www.color-blindness.com/2006/04/10/colorblind-web-page-filter/

<sup>11</sup>Spurapp. http://www.spurapp.com/

<sup>12</sup>Low-vision Simulation (WEBAIM). http://webaim.org/simulations/lowvision

<sup>13</sup>SimplyNoise. http://simplynoise.com/

<sup>14</sup>Distractibility Simulation. http://webaim.org/simulations/distractability

# **6.6 Fase de evaluación**

La fase de evaluación constituye un punto clave para la obtención de sistemas interactivos usables y accesibles. Es en esta fase donde se aplican las técnicas necesarias para recibir la realimentación necesaria por parte de los usuarios y que se verá reflejada en el diseño de las interfaces mejorando sus procesos interactivos [GiS+04]. Podemos definir la evaluación como la actividad que comprende un conjunto de metodologías y técnicas que analizan la usabilidad y/o la accesibilidad de un sistema interactivo en diferentes etapas del ciclo de vida del software [AAC+02].

Se han realizado evaluaciones de los prototipos del sistema EE4A a través de usuarios y expertos con el fin de cubrir diversos aspectos clave:

- **Evaluación con usuarios** en diversas iteracciones del prototipo preliminar para evaluar la usabilidad.
- **Inspección semiótica** para evaluar si el sistema EE4A ofrece los signos estáticos, dinámicos y metacomunicacionales adecuados para mejorar el proceso de comunicación.
- **Evaluación por expertos** en accesibilidad para evaluar la accesibilidad de algunas partes del sistema EE4A.

Los resultados de todas las evaluaciones realizadas al sistema EE4A han aportado mejoras significativas que han permitido refinar el sistema y avanzar hacia una definición más clara.

## **6.6.1 Evaluación por usuarios**

A continuación se presentan las evaluaciones por usuarios realizadas al sistema EE4A.

## **6.6.1.1 Evaluación del sistema TAW CMS y EE4A utilizando la técnica de "Guerrilla Usability Testing"**

Se realizó una evaluación comparativa entre un sistema de evaluación de accesibilidad clásico (TAW CMS<sup>15</sup>) y el sistema EE4A, presentado en este capítulo.

Se ha presentado un trabajo en el congreso W4A2015 titulado: "Empathic communication of accessibility barriers in Web 2.0 editing" [pas] que explica los resultados obtenidos. En esta sección se va a presentar únicamente un resumen de las conclusiones obtenidas.

Se evaluaron un total de ocho usuarios prosumidores que publicaban en webs institucionales o en blogs propios de forma diaria, semanal o mensual. Se seleccionaron 5 usuarios sin conocimientos en lenguaje HTML y 3 usuarios que sí lo conocían para observar cómo influía este conocimiento a la hora de resolver un problema de accesibilidad.

La evaluación se llevó a cabo utilizando el método de "Guerrilla Usability Testing" [Nie94] utilizando técnicas de escenarios y "thinking aloud" [Nie94] para evaluar como serían percibidas diversas mejoras del sistema EE4A en usuarios prosumidores respecto el sistema TAW CMS.

En ambos sistemas se definió un escenario en el que los usuarios obtenían un informe de resultados de evaluación de accesibilidad, y ejecutaban tres tareas relacionadas con imágenes, enlaces y encabezados. Se evaluó el tiempo que necesitaron para resolver la tarea, si los usuarios sabían interpretar el error devuelto por el sistema y se les preguntó sobre la satisfacción general de ambos sistemas una vez habían completado la prueba. La valoración de ambas herramientas se complementó utilizando un mapa de calor o "Head maps" obtenido con el equipamiento Eyetracker. Según puede consultarse en la imagen 6.31 en el mismo tiempo (primeros 15 segundos), los usuarios TAW CMS únicamente leyeron la explicación del problema, mientras que los usuarios en el sistema EE4A centraron su atención visualizando la explicación del problema y los elementos para resolverlo.

<sup>15</sup>TAW CMS. http://www.tawdis.net/servicios/cms/
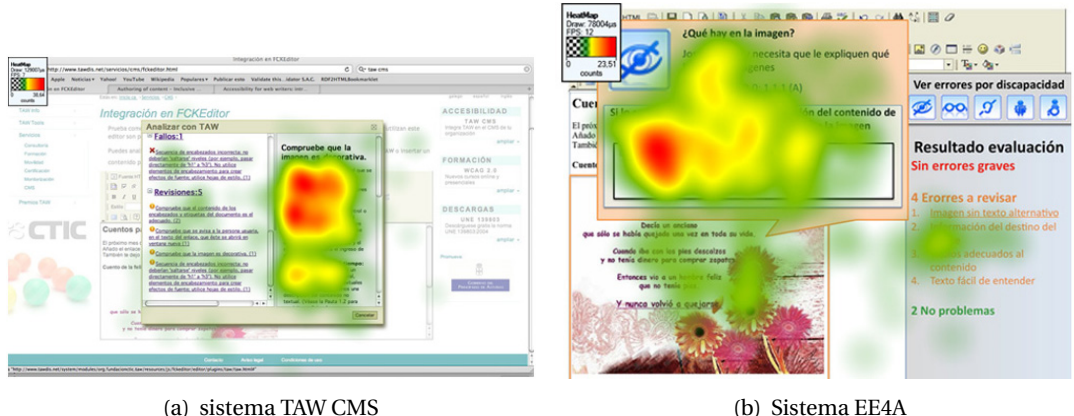

Imagen 6.31: Mapa de calor (Headmap) de los primeros 15 segundos de visualización del problema relacionado con el texto alternativo

Los resultados obtenidos en la evaluación llevada a cabo manifiestan la dificultad que tienen los usuarios prosumidores al interpretar problemas de accesibilidad mostrados de forma técnica (tal y como muestra la herramienta TAW CMS). Sin embargo, los usuarios muestran mejores resultados al visualizar los mismos problemas presentados de forma más empática, con en el sistema EE4A. De forma complementaria, se observó durante la prueba que los usuarios tenían dificultades para añadir textos descriptivos adecuados a imágenes o enlaces. Estos aspectos deben analizarse en trabajos futuros para estudiar las soluciones más adecuadas para usuarios sin conocimientos en accesibilidad [SRGS].

**Aportación de la prueba de usuarios al diseño del sistema EE4A.** Las pruebas realizadas con el prototipo preliminar 2 (imagen 6.10 de la página 171) del sistema EE4A y sirvieron para conocer si los usuarios entendían los mensajes relacionados con problemas de accesibilidad. Complementariamente, se pudo obtener datos con el sistema Eyetracker para saber donde fijaban su atención los usuarios prosumidores al visualizar un informe de evaluación de accesibilidad. Los resultados recogidos en la prueba llevada a cabo, permitió realizar una segunda iteración del prototipo preliminar, la versión 2.1. (consultar la imagen 6.11 de la página 172)

### **6.6.1.2 Evaluación de los prototipos v.3.8 del sistema EE4A**

Se realizó una evaluación de los prototipos preliminares 3.8.1 y 3.8.2 para obtener una realimentación de los comentarios que los usuarios prosumidores pudieran aportar del diseño. Participaron en la evaluación un total de 10 usuarios, que editan de forma regular páginas web, ya sea institucional o bien personal. Se consideraron 4 usuarios que tenían conocimientos en lenguaje HTML y accesibilidad web y 6 usuarios sin formación técnica.

La evaluación consistió en pedir al usuario que ejecutara el prototipo preliminar y explicara con la técnica del *"thinking aloud"* los aspectos que le parecían más relevantes de la interfaz. No se evaluaron medidas de usabilidad (eficiencia, eficacia).

**Aportación de la evaluación de los prototipos preliminares 3.8.1 y 3.8.2 al diseño del sistema EE4A.** A continuación se listan comentarios y observaciones de los participantes recogidos durante la evaluación de los prototipos preliminares :

- La pantalla resumen ofrece información clara sobre los problemas que tiene cada tipo de usuarios.
- Los usuarios no sabían interpretar el significado de los iconos de discapacidad que acompañaban a la presentación de vista "normal".*Se han eliminado porque creaban confusión.*
- Los usuarios comentaban que disponer de dos pestañas "elementos con problemas" y "elementos correctos" en la pantalla de informe de resultados era confuso. Preferían saber las barreras que tenía el contenido y, conocer los elementos correctos no ofrecía información adicional.
- La información que aparece de cada barrera es demasiado extensa, es mejor ofrecer primero una vista reducida y si al usuario le interesa, que seleccione una opción para extender la información relacionada con ella.
- Los iconos no muestran ninguna empatía, sería mejor utilizar caras de personas para poder transmitir mejor este aspecto. Es preferible indicar el nombre de persona que "usuario con discapacidad x".
- La opción de agrupar errores dentro de una barrera es positiva sobre todo la posibilidad de navegar entre elementos erróneos de una misma barrera pues ayuda a agilizar su reparación.
- El usuario está más interesado en saber cómo reparar el error que en la opinión del usuario con discapacidad, por ello es mejor situarlo en la parte inferior de la pantalla de reparación.

#### **6.6.2 Evaluación del Método de Inspección Semiótica (MIS)**

A continuación se presentan los resultados de las evaluaciones por expertos realizadas al sistema EE4A. Consultar más información relacionada con el método MIS en la sección 3.3.3 de la página 64.

#### **6.6.2.1 Evaluación utilizando técnicas de inspección semiótica**

Se presentan los resultados de la inspección semiótica de la PoC, el sistema *Emphatic Editor for Accessibility* (EE4A).

**Metodología de trabajo.** Para la realización de la inspección semiótica, se utilizaron los prototipos del sistema EE4A y se realizaron los siguientes pasos:

- Hacer uso del prototipo para conocer su comportamiento y sus elementos, de tal forma que se obtenga entendimiento oportuno de su propósito (se utilizaron las imágenes del prototipo para simular una tarea).
- *Realizar un conjunto de tareas en un contexto definido y acotado*. Se llevó a cabo la tarea de "a partir de un contenido introducido en un editor web, se procede a su evaluación utilizando el sistema EE4A". Y los pasos necesarios para ver un resumen del resultado, consultar todos los errores asociados y reparar un único error.
- *Identificar los símbolos metalingüísticos y su mensaje asociado*. Se inspeccionan únicamente aquellos elementos referentes al lenguaje de la interfaz. Por ejemplo: símbolos de ayuda, documentación on-line/off-line, advertencias, tutoriales, entre otros. Dado esto, el análisis de signos metalingüísticos permite el contacto directo con la presentación explícita de la intención del diseñador.
- *Identificar los símbolos dinámicos y su mensaje asociado*. Se inspeccionan los símbolos que están relacionados con aspectos temporales y causales a partir de la interacción con el sitio web. Por ejemplo: cambios en el estado del sistema, indicadores de actividad y retroalimentación.
- *Identificar los símbolos estáticos y su mensaje asociado*. Se identifican los símbolos que corresponden a elementos que no tienen una relación causal o temporal. Por ejemplo: elementos de la interfaz, imágenes, cuadros de diálogo, estructuración de la pantalla, de menú, etc.
- *Generar una visión global de la meta-comunicación implícita en el sitio web*, para determinar si los diseñadores han tomado las decisiones correctas en lo que se refiere a las funciones básicas de los sistemas y cómo debían ser utilizadas.

**Resultados de la Inspección Semiótica.** A continuación se detallan los resultados obtenidos en la Inspección Semiótica a través del estudio de los símbolos metalingüísticos, los símbolos estáticos y los símbolos dinámicos en el sistema EE4A. Se analizaron las siguientes pantallas: 1. Resumen (consultar la imagen 6.23 (a)), 2. Visualización de barreras para una discapacidad (consultar la imagen 6.23 (b)) y 3. Visualización de reparación (consultar la imagen 6.24).

A continuación se presenta la Inspección Semiótica de la pantalla 1. Resumen (consultar la imagen 6.23 (b)).

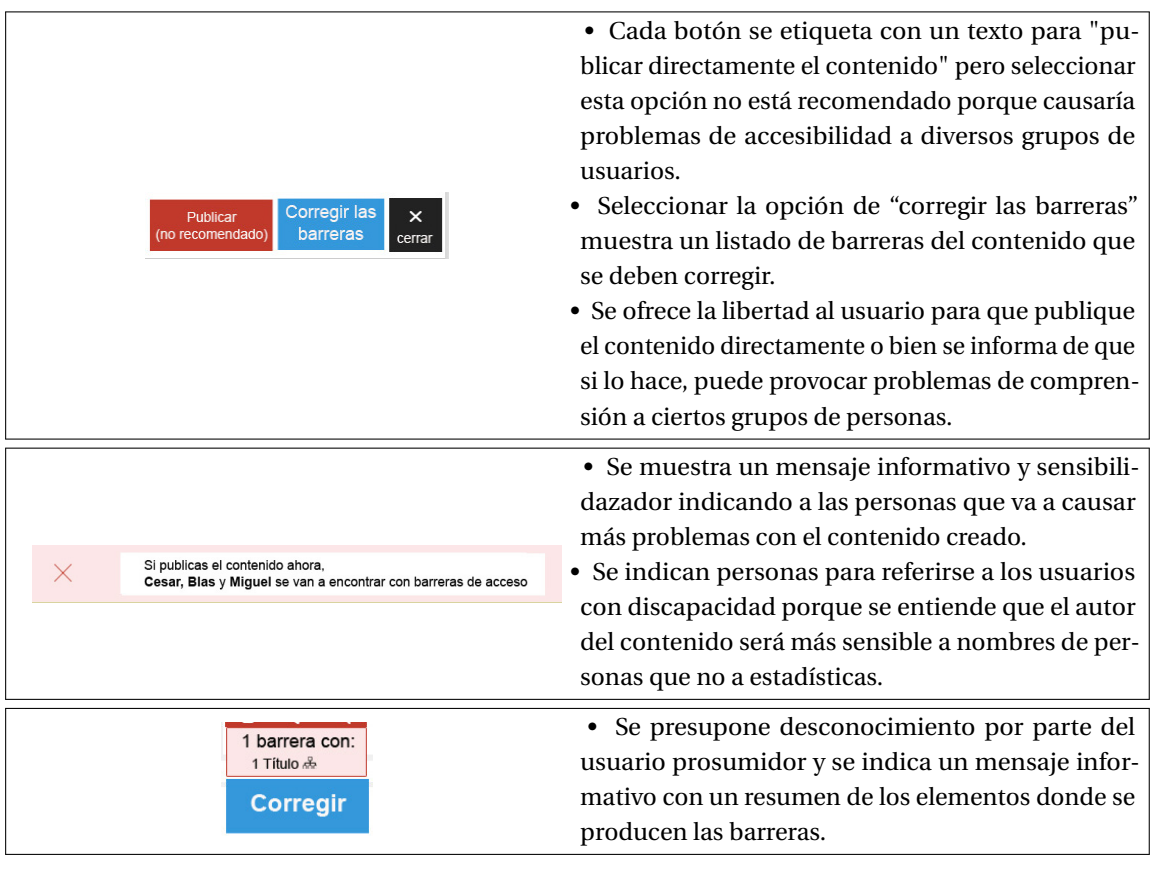

# **Símbolos metalingüísticos**

# **Símbolos Estáticos**

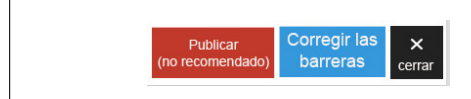

• Por medio de este símbolo el diseñador presenta la opción de "publicar (no recomendado)" o "corregir las barreras".

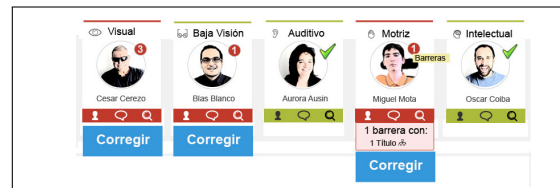

• Por medio de este símbolo, el diseñador nos indica las personas concretas afectadas por una barrera en el contenido web. Además se muestra un elemento (botón) para corregir la barrera.

**Símbolos Dinámicos**

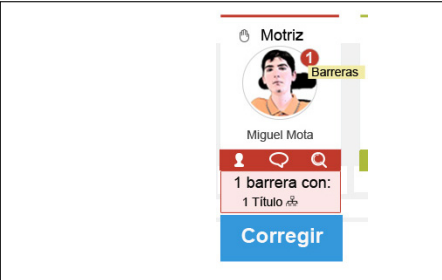

• El diseñador nos indica el número de barreras que va a encontrarse una persona al acceder a contenido.

*Este símbolo es dinámico porque la información de "1 barrera con: 1 título", aparece al posicionarse encima del cuadro del usuario*

A continuación se presenta la Inspección Semiótica de la pantalla 2. Visualización de barreras para una discapacidad (consultar la imagen 6.23 (b))

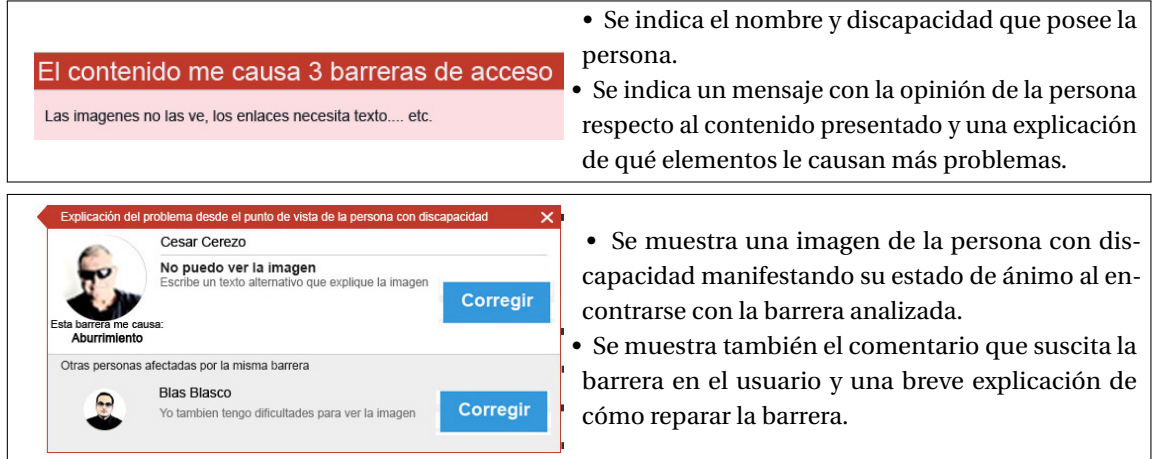

#### **Símbolos metalingüísticos**

#### **Símbolos Estáticos**

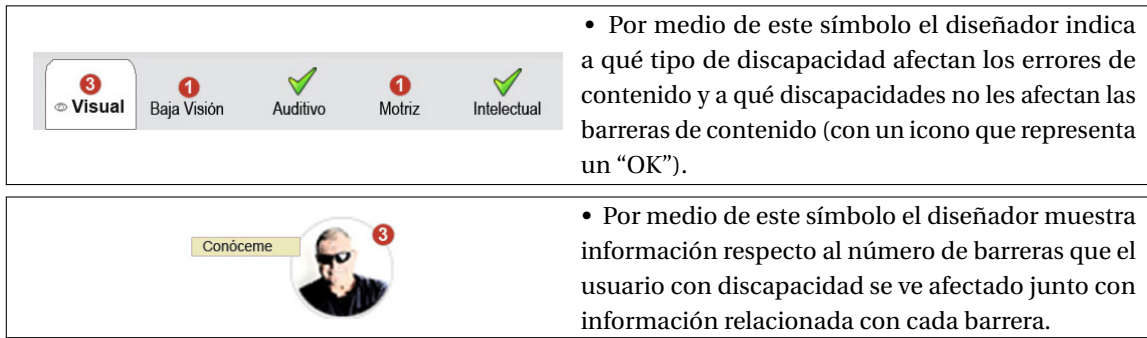

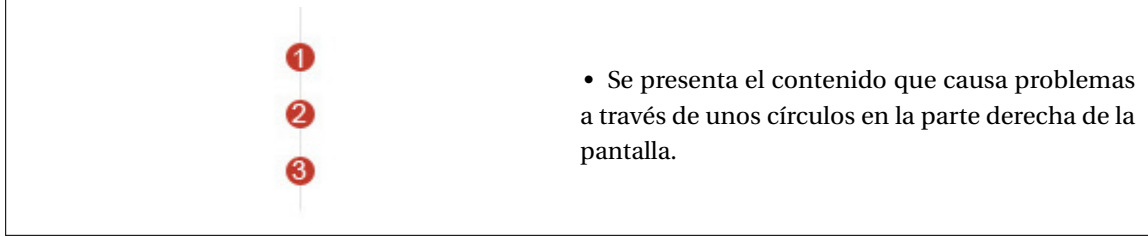

### **Símbolos Dinámicos**

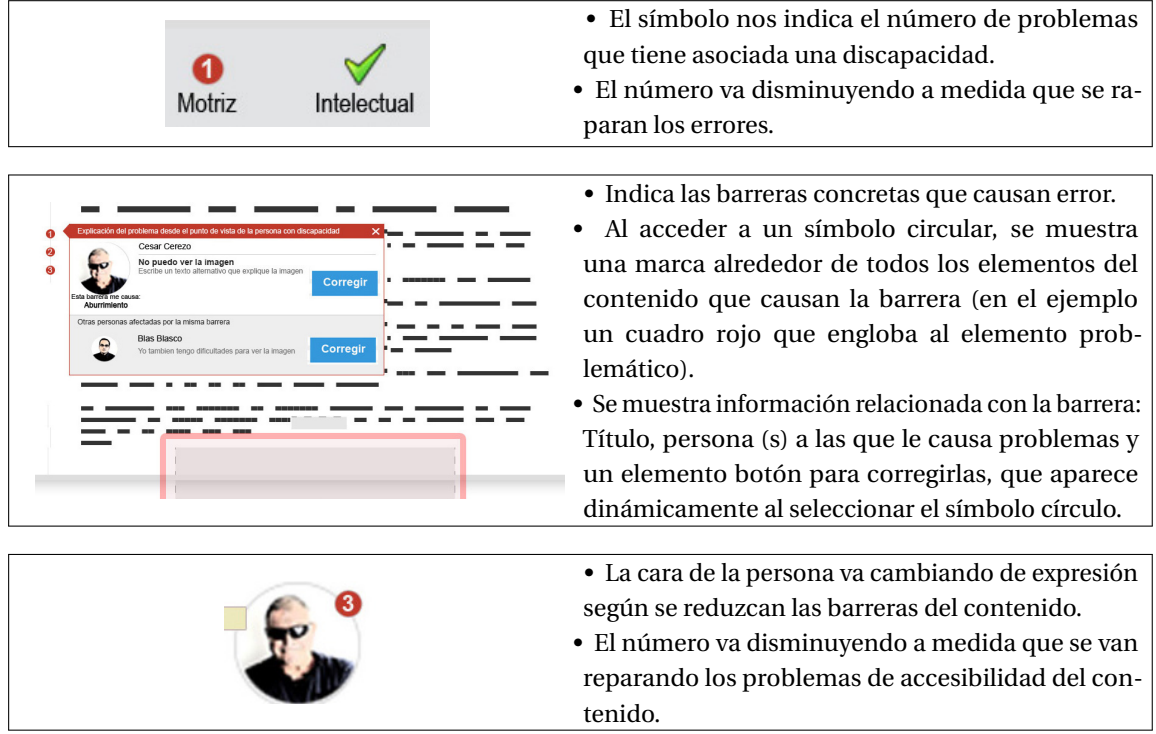

A continuación se presenta la Inspección Semiótica de la pantalla 3. Visualización de reparación (consultar la imagen 6.24).

# **Símbolos metalingüísticos**

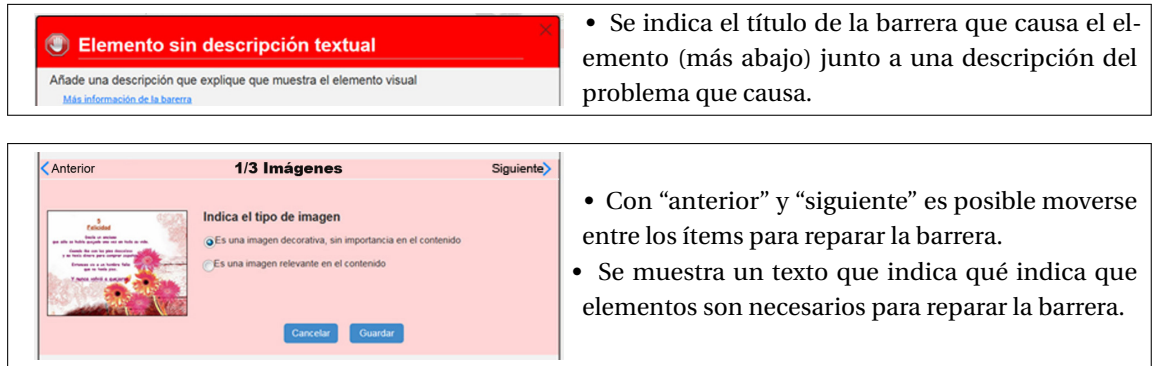

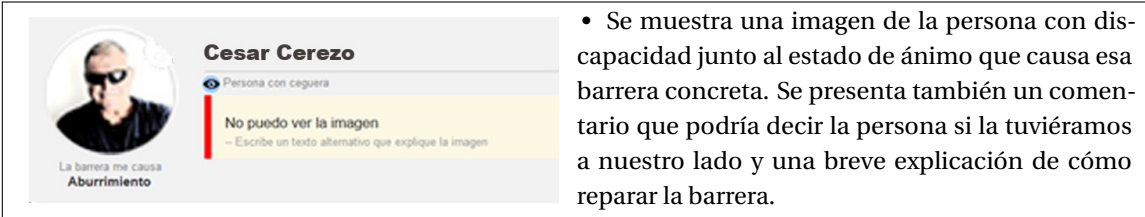

#### **Símbolos Estáticos**

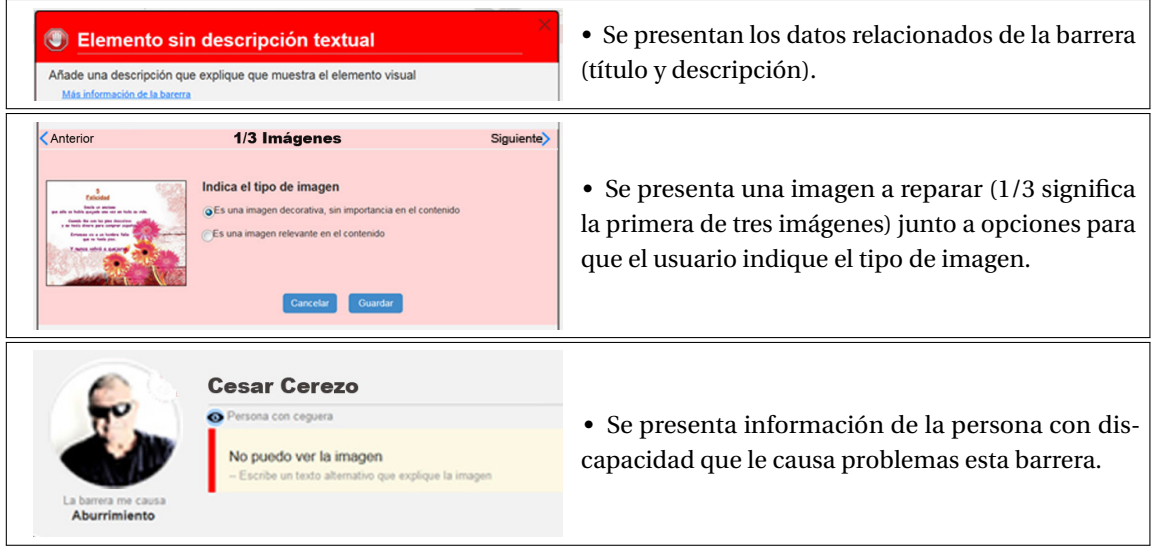

#### **Símbolos Dinámicos**

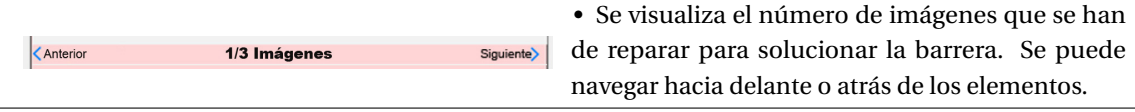

**Calidad Global de la Meta-Comunicación.** Las tablas 6.23, 6.24 y 6.25 muestran respectivamente los resúmenes globales de la metacomunicación según los signos metalingüisticos, estáticos y dinámicos.

**Aportación de la Inspección Semiótica diseño del sistema EE4A.** Se ha observado a partir de la Inspección Semiótica realizada en el prototipo que:

• El *objetivo del diseñador* (con el sistema EE4A) es que los usuarios sin formación en accesibilidad comprendan las barreras que causa su contenido publicado en la Web y que puedan repararlas para que su contenido sea totalmente accesible.

• El objetivo de los *usuarios prosumidores* es publicar contenido de forma rápida y que llegue al máximo de personas. Sin embargo, no disponen ni de formación técnica especializada, ni de formación en accesibilidad.

• El *sistema EE4A* se ha inspira en la IngSem para trasladar la metáfora de emisor y receptor. Bajo una perspectiva de emisor, el usuario prosumidor produce el contenido que el usuario con discapacidad recibe como usuario del sistema.

A lo largo de la Inspección Semiótica realizada en el prototipo EE4A se revisaron los símbolos que estaban presentes y que reforzaban la comunicación entre el diseñador y el usuario. También se revisó la metacomunicación del diseñador para observar si expresa las intenciones adecuadas del sistema. En base al análisis realizado, se observa que el sistema EE4A ofrece mensajes con un lenguaje cercano entre

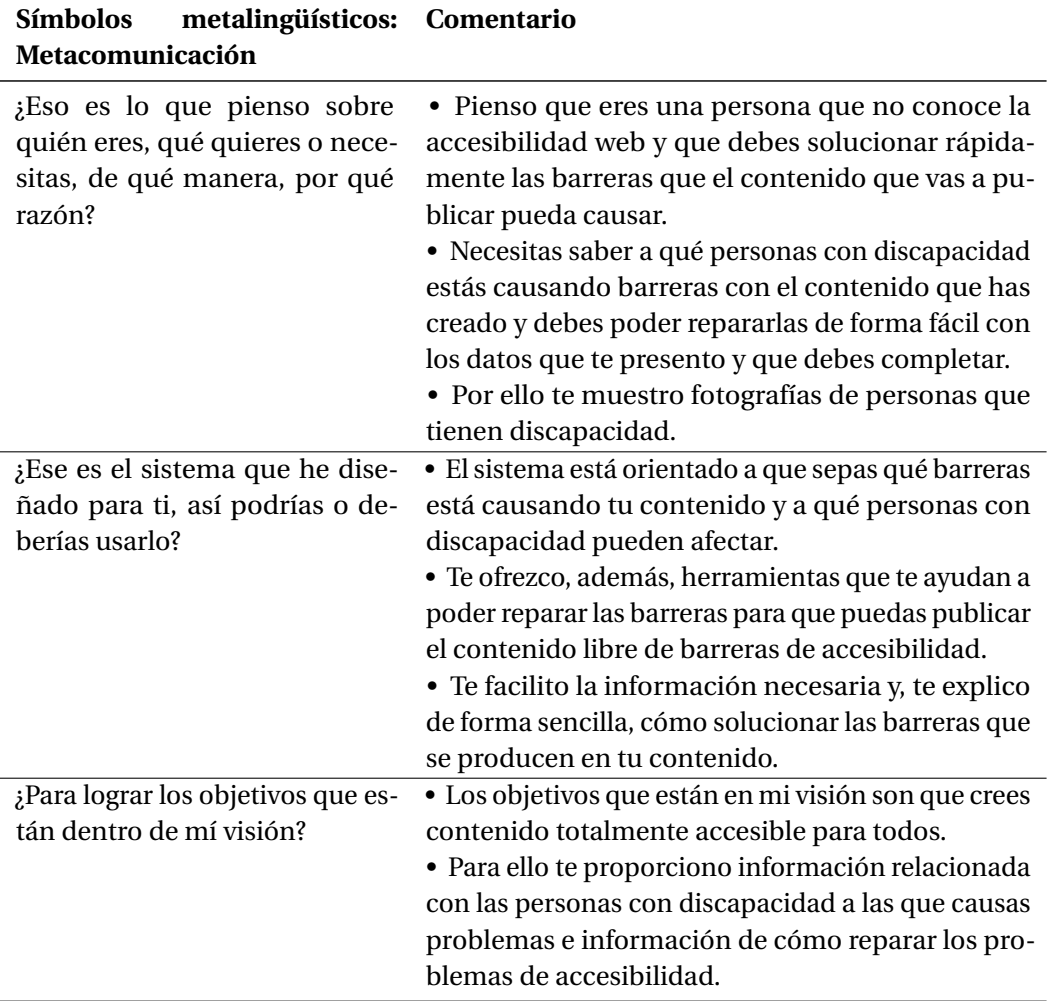

Tabla 6.23: Tabla global de metacomunicación (símbolos metalingüísticos)

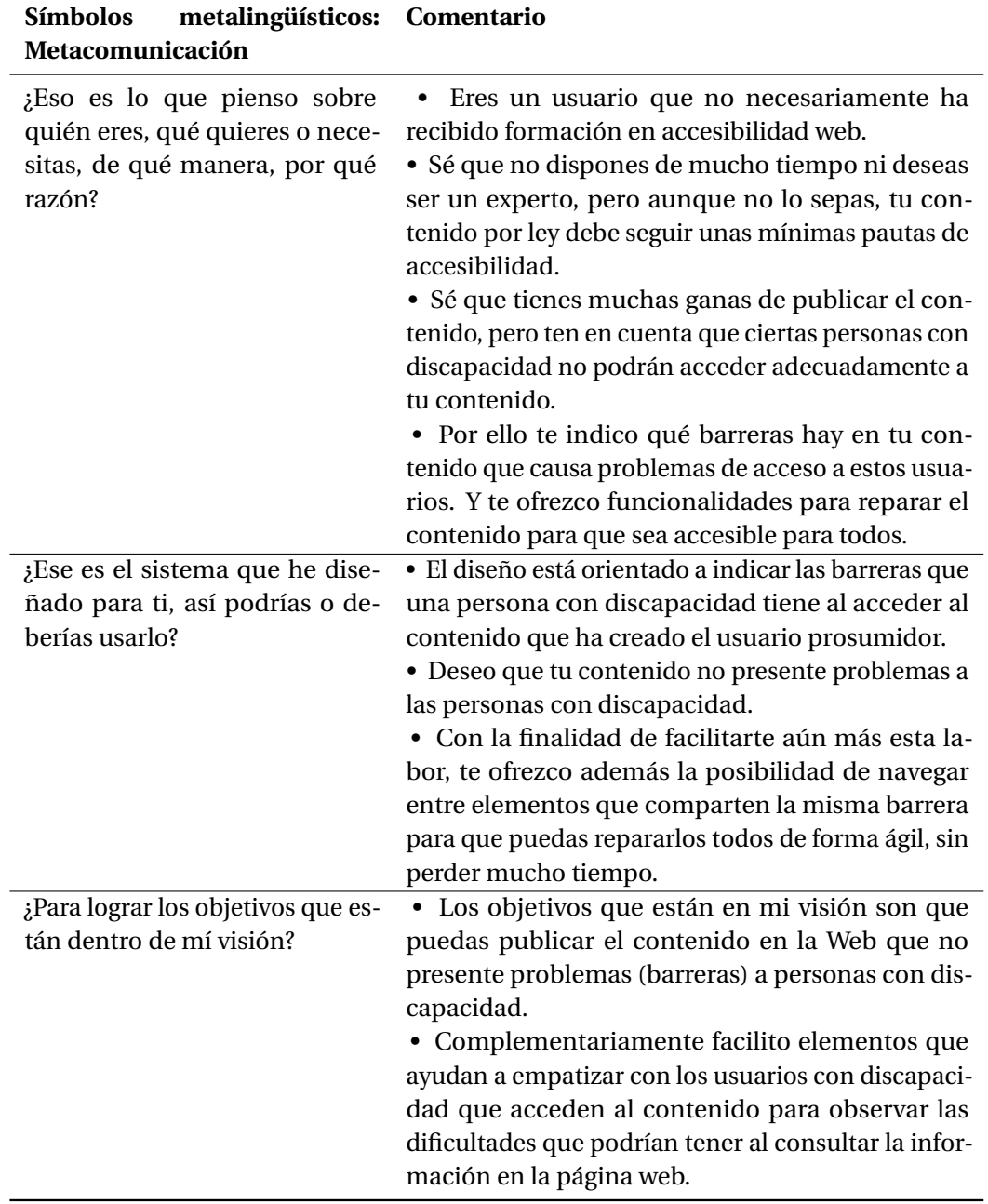

Tabla 6.24: Tabla global de metacomunicación (símbolos estáticos)

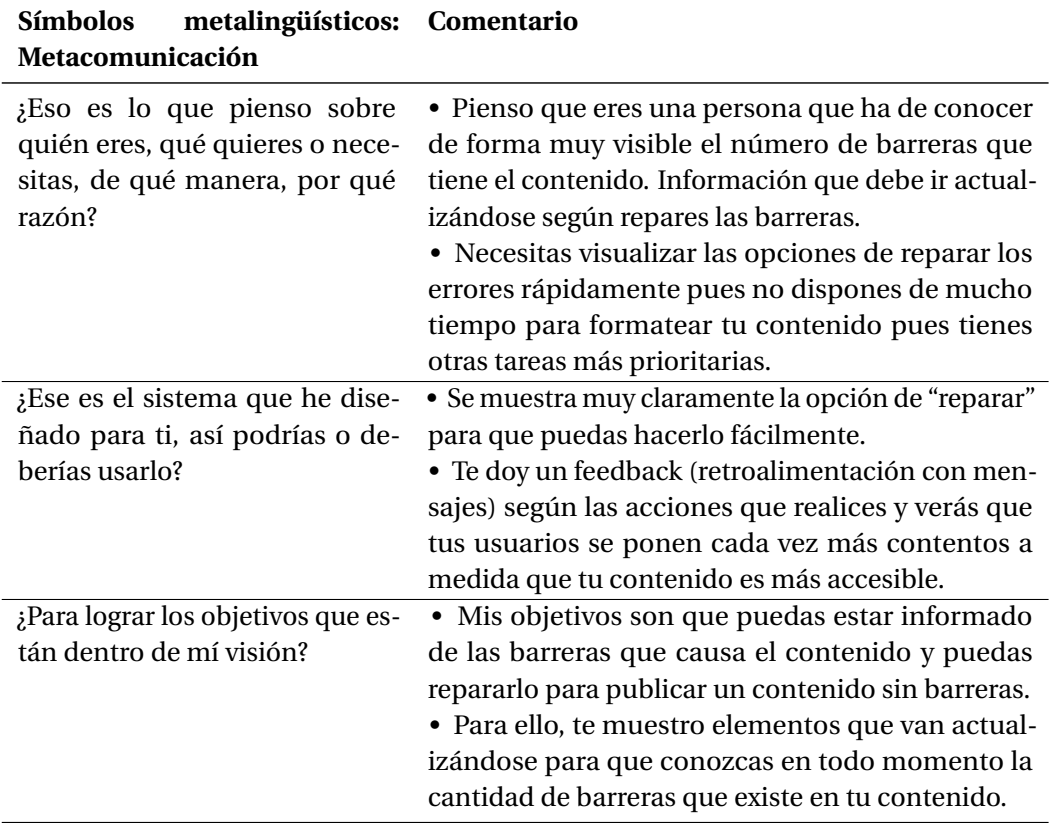

Tabla 6.25: Tabla global de metacomunicación (símbolos dinámicos)

usuarios. El usuario con discapacidad, transmite de forma amigable y cercana al usuario prosumidor los aspectos del contenido con los que va a encontrarse problemas si publica el contenido sin realizar ningún cambio. Ello facilita una empatía entre usuarios. Se destacan elementos que sintetizan la comunicación gracias a su composición multisimbólica.

La interfaz *1. Resumen,* presenta características metalingüísticas, estáticas y dinámicas que ayudan a mejorar la experiencia y comprensión del usuario prosumidor sobre el número de barreras y cuáles son las concretas que hay en su contenido. Además se indica a qué usuarios están afectando más gravemente. En este punto, el sistema ofrece libertad al usuario prosumidor para que pueda publicar el contenido directamente o bien revisar los elementos no accesibles para poder repararlos.

En la interfaz *2. Visualización de barreras para una discapacidad*, hay símbolos estáticos poco explicativos donde usuarios muy noveles en el uso de la Web pueden tener dudas sobre cómo utilizarlos. Por ejemplo, círculos a la izquierda de la imagen de contenido para indicar cada barrera. Para minimizar la complejidad de estos símbolos, se sugiere que se acompañe de un texto, por ejemplo "nombre de la barrera" y se indique un número (1, 2, 3) según la severidad que cause al usuario con discapacidad. En cuanto a la interfaz *3. Visualización de reparación*, los símbolos y características metalingüísticas muestra la posibilidad de reparar una barrera de accesibilidad concreta manteniendo el nivel de comunicación. Se muestra información sobre la perspectiva del usuario con discapacidad respecto a cada barrera concreta, reforzando la comunicación existente entre los usuarios. Además se muestran

los símbolos claramente sobre los que el usuario prosumidor debe interactuar para reparar el error.

#### **6.6.3 Evaluación por expertos**

Dos expertos en usabilidad y accesibilidad realizaron una evaluación del prototipo preliminar 3.9. Analizaron diversos aspectos relacionados con la conformidad de las interfaces en cuanto al diseño dirigido a los usuarios prosumidores y se analizaron también aspectos relacionados con la accesibilidad. Los resultados se listan a continuación. Primero se listan los aspectos generales de todas las pantallas. Seguidamente se listan los aspectos concretos de pantallas

- Los contrastes de colores podrían mejorarse pues en algunos casos no son conformes con los parámetros que indican las pautas WCAG 2.0.
- Hay excesivos iconos y elementos gráficos relacionados con metáforas que deberían testearse para asegurar que los usuarios comprenden este tipo de información.
- Se debería evitar relaciones semánticas de los elementos asociadas únicamente al color.

**Aportación de la prueba de usuarios al diseño del sistema EE4A.** Se han detectado problemas relacionados con el contraste de colores del prototipo que se van a subsanar en la próxima iteración del prototipo para que cumplan con las especificaciones adecuadas.

# **6.7 Conclusiones**

En este capítulo, se ha descrito las fases de análisis de requisitos, diseño, protototipado, implementación y evaluación realizadas en la prueba de concepto (Proof of Concept, PoC) del sistema *Emphatic Editor for Accessibility (EE4A)*. El **sistema EE4A, sirve como elemento demostrativo de gran parte del trabajo realizado en esta investigación**. Ofrece una nueva perspectiva de la accesibilidad web para acercarla al usuario prosumidor, y aporta el punto de vista del usuario con discapacidad para que el usuario prosumidor empatice con él.

Es interesante destacar como el sistema EE4A aprovecha las ventajas que ofrecen diversos servicios on-line para completar aspectos de evaluación, reparación y simulación. En base a ello, el desarrollo del sistema se ha centrado en mejorar aspectos relacionado con los usuarios con discapacidad para **ofrecer una propuesta más comunicativa al usuario con discapacidad – usuario prosumidor** relacionada con las barreras de accesibilidad de contenido.

El **desarrollo del sistema EE4A** siguiendo la **metodología MPIu+a** ha permitido diseñar un sistema más adaptado a las características del usuario prosumidor, refinándose en cada iteración. El **uso de técnicas específicas del DCU**, como la técnica "personas" y la simulación, ha aproximado la accesibilidad web a los usuarios prosumidores de forma más empática.

Las evaluaciones realizadas por usuarios, por expertos y la inspección semiótica han aportado aspectos significativos para la mejora de la interfaz del sistema en cada iteración.

El prototipo interactivo 4.0. deberá así mismo evaluarse para comprobar la usabilidad y la comunicabilidad por usuarios prosumidores. Se recomienda llevar a cabo pruebas de usuario (técnica del DCU) para analizar la usabilidad y también hacer uso del Método de Evaluación de la Comunicabilidad (MEC) (técnica que pertenece a la Ingeniería Semiótica). Las evaluaciones realizadas por los usuarios expertos, manifiestan que es necesario realizar una prueba de usuarios con el prototipo 4.0 para evaluar el uso interactivo por usuarios prosumidores.

El **desarrollo del sistema de forma completa no era un objetivo** de investigación de esta tesis y, por tanto, la investigación no se ve afectada por no haber desarrollado el sistema en su totalidad. Los aspectos que se han implementado son: el módulo de evaluación, que permite obtener las barreras del contenido; las reparaciones relacionadas con *imágenes* y *enlaces*, pues se detectan automáticamente; y, la simulación de persona con discapacidad visual, porque ofrece un ejemplo adecuado.

La **conclusión final es que es factible y viable implementar una herramientas con características deseadas de evaluación, reparación y que además mejore la comunicabilidad de la accesibilidad web más dirigida al usuario prosumidor que al usuario técnico**.

# **Conclusión Parte V**

# **7 Conclusiones**

El objetivo principal del trabajo desarrollado en esta tesis ha sido *analizar aspectos de la accesibilidad relacionados con los entornos web interactivos de creación de contenido. Principalmente para aportar mejoras significativas en la comunicación de las barreras de accesibilidad y en la reparación de los errores encontrados en el contenido*. Durante los capítulos precedentes, se han ido describiendo detalladamente las actividades llevadas a cabo para poder cumplir con este objetivo.

Se ha podido constatar en el trabajo de investigación llevado a cabo que, actualmente, **la accesibilidad está muy dirigida a usuarios técnicos, los sistemas CMS no facilitan la creación de contenido web accesible y los usuarios prosumidores sin conocimientos técnicos no tienen un soporte adecuado**. Estos usuarios crean millones de páginas web diariamente y no desean saber cómo deben editar el contenido en la Web, sino que esperan, más bien, que la tecnología les ayude en este propósito. Por ello, el **esfuerzo más importante de la tesis se ha focalizado en intentar reducir la complejidad de la información relacionada con la accesibilidad web para facilitar la creación de contenido accesible a los usuarios prosumidores**.

Primero, se ha estudiado el contexto en el que los usuarios con discapacidad utilizan la Web. Y para obtener datos de primera mano, *se ha visto necesario conocer cómo las barreras de accesibilidad afectan en el estado de ánimo de los usuarios con discapacidad*. También se han analizado las normativas relacionadas con la accesibilidad en el contexto de la Web 2.0 y pese a los grandes esfuerzos de organizaciones y gobiernos relacionados con la accesibilidad web, *todavía existe hoy en día un gran porcentaje de entornos CMS y sitios web con problemas relacionados con la accesibilidad*.

Por tanto, durante el trabajo de investigación, se han realizado diversas acciones. A continuación se comentan junto con la conclusión que se ha obtenido:

- Se estudiaron diversos proyectos e iniciativa relacionadas con la accesibilidad y se observó que hay diversas propuestas que intentan acercar la accesibilidad a los usuarios no técnicos, *aunque todavía son pocas, y la mayoría de proyectos relacionados con la accesibilidad web van dirigidos a un público muy técnico.*
- Se analizó el informe [Wor13] y no se pudo encontrar un sistema que cumpliera todas las pautas ATAG. *Una posible explicación de este hecho podría ser que la regulación legal de los sistemas CMS para que cumplan con las pautas ATAG son inexistentes. Además las pautas ATAG son complejas y ambiguas de implementar.*
- Previamente al inicio de las tareas propias realizadas en el ámbito de esta tesis, se llevó a cabo

una evaluación de accesibilidad de diversos sistemas CMS de ámbito general: Plone, Joomla!, Typo3, EzPublish, OpenCMS y Drupal. Este estudio proporcionó un profundo conocimiento de las debilidades más significativas de estos tipos de sistemas relacionadas con la accesibilidad web. Ya en el ámbito de las tareas realizadas en el desarrollo de la tesis, y considerando parámetros similares a las evaluaciones previas de los sistemas CMSs, se estudiaron dos plataformas blog, Wordpress y Blogger para analizar los aspectos más relevantes relacionados con la accesibilidad web de estas plataformas. Como resultado positivo obtenido de todas las evaluaciones de accesibilidad llevadas a cabo, se observó que instalando módulos complementarios y optimizando la plantilla se minimizaban en gran medida los problemas relacionados con la accesibilidad. También se evaluaron las características de tres editores web (CKEditor, TinyMCE y XStandard). Los resultados muestran el bajo cumplimiento de accesibilidad que tienen los sistemas CMS y los editores web y el poco soporte que ofrecen a los usuarios prosumidores.

- **–** Respecto a los sistemas CMS y plataformas blogs evaluados, ningún sistema llegaba a un nivel de conformidad adecuado (nivel "A") en sus instalaciones y configuraciones por defecto de las pautas ATAG.
- **–** Ningún editor web evaluado incorpora todas las funcionalidades recomendadas por las pautas ATAG.
- La revisión de la literatura y las encuestas realizadas a un total de 48 usuarios prosumidores permitió conocer más en profundidad su sensibilidad respecto a conceptos relacionados con la accesibilidad web. Así pues, se observó que aunque el 90% de usuarios sabían que un usuario con discapacidad podía acceder a la Web, un 40% no sabían cómo implementar las pautas relacionadas con la accesibilidad para que su contenido no tuviera barreras. *Los resultados constatan que los usuarios prosumidores no tienen conocimientos técnicos en HTML y se hace necesario que las herramientas de autoría les ofrezcan un soporte más adecuado en este aspecto.*
- Se realizó una prueba de usuarios con 47 personas que presentaban algún tipo de discapacidad, con el objetivo de conocer mejor cómo estos usuarios acceden a la Web; comprobar el impacto emocional que producen las barreras de accesibilidad en el estado de ánimo de estos usuarios, y también para observar si este impacto coincide con las pautas WCAG. Tras la prueba y el posterior estudio de los resultados, la conclusión más importante obtenida es que *los usuarios con discapacidad tienen reacciones muy diversas según la barrera con la que se encuentran*. Se observó que los *usuarios toleran bien algunas barreras de accesibilidad, pues están acostumbrados a ellas; sin embargo, su estado de ánimo era muy negativo si se encontraban una barrera que afectaba a un contenido importante*. Por ejemplo, usuarios con discapacidad auditiva no consideraban importante si no podían escuchar un archivo audio, pues sabían que estaban acostumbrados a ello; en cambio reaccionaban de forma muy negativa cuando consultaban un vídeo sin lenguaje de signos o sin subtítulos.
- Diversos fundamentos teóricos relacionados con el Diseño Centrado en el Usuario (DCU) y la Ingeniería Semiótica (IngSem) *han inspirado una parte destacada de la solución propuesta en esta tesis*. Las técnicas DCU han sido muy útiles para crear un diseño adecuado al usuario prosumidor, pues han permitido focalizar los esfuerzos para diseñar un sistema en el que la accesibilidad fuera más sencilla de entender. Además, la IngSem ha permitido cuidar aspectos relacionados con la comunicación de los mensajes entre el sistema y el usuario prosumidor. *Como conclusión, ambas disciplinas han proporcionado las herramientas necesarias para desarrollar un sistema que traslada a los usuarios prosumidores aspectos técnicos relacionados con la accesibilidad de una manera más cercana a ellos*.

• El desarrollo de una prueba de concepto, el sistema *Emphatic Editor for Accessibility (EE4A)*, es un elemento demostrativo de la factibilidad técnica del trabajo realizado en esta tesis. Así pues, *se ha creado un sistema que ofrece una nueva perspectiva de la accesibilidad web para acercarla al usuario prosumidor, y aportar el punto de vista del usuario con discapacidad para que el usuario prosumidor empatice con él*. El sistema EE4A *muestra un cambio de paradigma al presentar información relacionada con la accesibilidad web más dirigida al usuario prosumidor que al usuario técnico*.

La propuesta del sistema EE4A se concibe para que intervenga antes de publicar el contenido en la Web. No obstante, lo ideal sería que el propio sistema CMS se hubiera configurado adecuadamente para satisfacer los requisitos de accesibilidad. Sin embargo, es importante resaltar que el sistema EE4A ofrece un soporte robusto para garantizar la accesibilidad y es válido aunque el sistema CMS no se haya configurado adecuadamente.

La conclusión final del trabajo de investigación llevado a cabo es que *los sistemas CMS son utilizados en su mayoría por los usuarios prosumidores, pero los aspectos relacionados con la accesibilidad que este tipo de sistemas implementan se orientan principalmente a los usuarios expertos.* Además, **todos los esfuerzos dedicados hasta ahora se dirigen a la parte técnica de la accesibilidad y no se han logrado resultados positivos**.

Todo ello produce un *desajuste entre la información relacionada con la accesibilidad web y los usuarios que deberían aplicarla*. **Esta tesis aporta un cambio de paradigma al afrontar el problema desde la vertiente de la comunicación. El trabajo se fundamenta en técnicas de DCU y, especialmente, aportes de la Ingeniería Semiótica para facilitar un acercamiento a la perspectiva del usuario no técnico.**

Desde el **punto de vista personal**, la realización de esta tesis, ha producido también en mi un cambio de enfoque sobre cómo entender la accesibilidad. Hasta ahora, solo había trabajado la accesibilidad desde el punto de vista técnico, pero profundizar en las personas a través de las pruebas de usuario realizadas (observar cómo accedían a la Web; sus reacciones emocionales, necesidades y problemas ante diversas barreras de acceso web, etc.) me ha hecho comprender mucho mejor el punto de vista de un usuario con discapacidad. Todo ello me ha permitido entender cómo transmitir la información relacionada con las barreras de accesibilidad de forma más cercana a las personas y elaborar una *accesibilidad web más centrada en el usuario*. Sé que todo este trabajo de investigación es una aportación muy pequeña en el ámbito científico, pero puede ser significativo para abrir otras vías de investigación relacionadas con la accesibilidad web más usable.

# **7.1 Principales aportaciones**

El aporte más significativo del trabajo de investigación llevado a cabo, ha sido el **cambio de enfoque en la manera de comunicar los problemas relacionados con la accesibilidad.** Se aleja de tecnicismos y se muestra de forma más empática con el usuario con discapacidad. De este modo, se espera que el usuario prosumidor integre aspectos de accesibilidad en el proceso de publicación de su contenido. Para ofrecer un enfoque más comunicativo de las barreras de accesibilidad web a los usuarios prosumidores, el sistema *Emphatic Editor for Accessibility (EE4A)*, ha servido como prueba de concepto que demuestra gran parte del trabajo realizado en la tesis: *muestra información relacionada con los usuarios con discapacidad, presenta su perspectiva al acceder al contenido y ofrecer funcionalidades para reparar las barreras de accesibilidad de forma más comunicativa para usuarios sin conocimientos técnicos.*

Aportaciones secundarias del trabajo de tesis están relacionadas con todos los subaspectos que han sido necesarios para proponer la solución aportada en esta tesis. Así pues:

- Se ha creado una metodología para diseñar entornos de test de usuarios para personas con discapacidad que se ha utilizado en el desarrollo de las pruebas de usuario llevadas a cabo en el ámbito de la tesis.
- A partir de pruebas con usuarios, se ha obtenido el impacto emocional que las barreras de contenido web causan a los usuarios con discapacidad.
- Se han integrado técnicas de IngSem y DCU en el desarrollo del sistema EE4A para mejorar la comunicación sistemas hacia el usuario prosumidor.
- Se han obtenido 5 perfiles de personas con discapacidad visual, baja visión, auditiva, motriz e intelectual, y diversas fotografías que representan emociones de los usuarios.

# **7.1.1 Publicaciones vinculadas al trabajo de investigación**

Como resultado de esta tesis se han publicado los siguientes artículos y ponencias:

- Ribera, M.; Granollers,T; Salse, M.; Splendiani, B.; Coiduras, J.; Carrera, X; Centelles, M.; Gil,V.; Oliva, M.; Sendin, M.; García, R.; Ribó, J.M.; Gil, R.M.; Pascual, A.; Gimeno, J.M. *Accessible Video as a support for teaching in higher education*. Proceedings of the Conference Universal Learning Design, Brno 2013. Brno: Masaryk University, 2013. ISBN 978-80-210-6270-2. (Proceedings of the Conference Universal Learning Design, vol. 3. ISSN 1805-3947)
- López, J.M.; Pascual, A.; Masip, L.; Granollers, T; Cardet, X. Influence of web content management systems in web content accessibility. In Proceedings of the 13th IFIP TC 13 international conference on Human-computer interaction – Volume Part IV (INTERACT'11), P. Campos, N. Nunes, N. Graham, J. Jorge and P. Palanque (Eds.), Vol. Part IV. Springer-Verlag, Berlin, Heidelberg, 548-551. Disponible en Internet en: http://dl.acm.org/citation.cfm?id=2042373
- López, J. M.; Pascual, A.; Menduiña, C.; Granollers, T. *Methodology for identifying and solving accessibility related issues in Web Content Management System environments*. 9th International Cross-Disciplinary Conference on Web Accessibility (W4A12). Disponible en Internet en: http://doi.acm.org/10.1145/2207016.2207043
- Pascual, A.; Ribera, M.; Granollers, T. *Percepción de errores de accesibilidad para sensibilizar a usuarios Web 2.0.* Actas del XIII Congreso Internacional de Interacción Persona Ordenador (Interacción 2012), 311-314. 3-5 octubre 2012, Elche, España.
- Pascual, A., Ribera, M., Granollers, T. *Perception of accessibility errors to raise awareness among web 2.0 users*. In Proceedings of the 13th International Conference on Interacción Persona-Ordenador (INTERACCION '12). ACM, New York, NY, USA, , Article 16 , 2 pages. DOI=10.1145/2379636. 2379652 http://doi.acm.org/10.1145/2379636.2379652
- Pascual, A., Ribera, M., Granollers, T. *Grado de afectación de las barreras de accesibilidad web en usuarios con discapacidad intelectual*. Actas del XIV Congreso Internacional de Interacción Persona-Ordenador (INTERACCIÓN 2013), dentro del Congreso Español de Informática (CEDI). pp. 23 – 26. (España): 2013. Disponible en Internet en: http://www.congresocedi.es/ images/site/actas/ActasInteraccion.pdf>. ISBN 978-84-695-8352-4
- Pascual, A., Ribera, M., Granollers, T. and Coiduras, J. *Impact of accessibility barriers on the mood of blind, low-vision and sighted users.* Procedia-Computer Science Journal, by Elsevier, vol. 27,

2014, Pages 431–440. ISSN: 1877-0509. DOI: 10.1016/j.procs.2014.02.047. From 5th International Conference on Software Development and Technologies for Enhancing Accessibility and Fighting Info-exclusion, DSAI 2013.

- Pascual, A.; Ribera, M.; Granollers, T.; Coiduras, J. Methodology for *Designing User Test Environments to Evaluate Web Accessibility Barriers with Disabled Users.* Proceedings of The Seventh International Conference on Advances in Computer-Human Interactions (ACHI 2014). March 23-27, 2014 – Barcelona, Spain. ISBN: 978-1-61208-325-4, pp. 103-108.
- Pascual, A., Ribera, M., Granollers, T. *Impacto de las barreras de accesibilidad web en usuarios con discapacidad auditiva*. Actas del XV Congreso Internacional de Interacción Persona-Ordenador (Interacción 2014), pp. 49-52. ISBN 10: 84-697-1072-9
- Pascual, A., Ribera, M., Granollers, T. *Impact of web accessibility barriers on users with hearing impairment*. In Proceedings of the XV International Conference on Human Computer Interaction (Interacción '14). ACM, New York, NY, USA, Article 8, 2 pages. DOI=10.1145/2662253.2662261 http://doi.acm.org/10.1145/2662253.2662261
- Ballesteros, E., Ribera, M., Pascual, A., Granollers, T. *Reflections and proposals to improve the efficiency of accessibility efforts.* International journal "Universal Access in the In-formation Society", published by Springer. ISSN: 1615-5289 (print version), ISSN: 1615-5297 (electronic version). DOI: 10.1007/s10209-014-0356-1. ISI/JCR IF(2012): 0.532(Q4). Indexado
- Pascual, A., Ribera, M., Granollers, T. *Empathic communication of accessibility barriers in Web 2.0 editing* (2015). 12th Web for All Conference (W4A). Copyright 2015 ACM 978-1-4503-3342-9. http://dx.doi.org/10.1145/2745555.2746642
- Pascual, A., Ribera, M., Granollers, T. *Impact of web accessibility barriers on users with a hearing impairment* (Revista DYNA), 2015 (pendiente de publicación)
- Pascual, A., Ribera, M., Granollers, T. *Impact of Web Accessibility Barriers on the Mood of Users with Motor and Dexterity Impairments*. Journal of Accessibility and Design for All (JACCES) (2015) (pendiente de publicación)
- Pascual, A., Ribera, M., Granollers, T., Rusu, C.*Comunicabilidad de dos herramientas de evaluación de la accesibilidad en entornos Web 2.0*. Interacción 2015 (pendiente de aceptación)

# **7.2 Proyectos final de carrera relacionados**

A continuación se listan los trabajos finales de carrera y de grado de ingeniería informática en los que la autora de la tesis ha co-dirigido o ha participado. Todos ellos están relacionados con el trabajo de investigación llevado a cabo.

- *Uso de tecnología semántica para la creación de una plataforma de visualización de barreras de accesibilidad Web*. Autor: Pablo Martelo Farré. Directores: Afra Pascual y Toni Granollers. Fecha de presentación: 2013
- *Sistema para diseñar entornos de test de usuarios para evaluar barreras de accesibilidad web con usuarios con discapacidad*. Autor: Didac Grau Sanvisen. Directores: Afra Pascual y Toni Granollers. Fecha de presentación: 2014
- *Accesibilidad con un editor web*. Autor: Paul Quispe Ramos. Directora: Mireia Ribera. Fecha de presentación: 2015

# **7.3 Trabajo futuro**

Como continuación de este trabajo de tesis se plantean tareas pendientes a corto plazo y líneas de investigación abiertas a mayor largo plazo tal y como se describe a continuación.

#### • **Estudio de otros tipos de usuarios con discapacidad**

Con el fin de poder obtener un amplio espectro "personas" con discapacidad, se llevaran a cabo pruebas de usuarios a personas con ceguera al color, personas mayores y personas con sordo-ceguera. Esto permitirá no solo conocer las dificultades más importantes de acceso a la Web de este tipo de usuarios, sino contribuir a crear otros perfiles de "personas" que permitirán ampliar los perfiles existentes.

#### • **Estudio de otros tipos de plataformas interactivas**

Seria interesante realizar estudios en profundidad de sistemas Wiki y plataformas como facebook, twitter y otras redes sociales para conocer sus debilidades, y ampliar información de la base de datos del sistema EE4A.

#### • **Realizar evaluaciones al sistema EE4A**

Los resultados de las evaluaciones con expertos y los resultados del Método de Inspección Semiótica realizadas en el prototipo 3.9 del sistema EE4A, aconsejan realizar en posteriores iteraciones una pruebas de usuarios. En este sentido, se realizaran pruebas de usuario dentro de la metodología DCU, y se complementaran con aportes de la Ingeniería Semántica, como es la Metodología de evaluación de comunicabilidad (MEC). Los resultados se integraran en el desarrollo completo del sistema EE4A.

Respecto a la evaluación de accesibilidad del sistema EE4A, se evaluaran los requisitos de accesibilidad relacionados con las pautas WCAG 2.0 y ATAG 2.0 (parte B) para poder ofrecer un sistema lo más accesible posible.

#### • **Ampliación de funcionalidades relacionadas con el sistema EE4A**

Se ampliaran funcionalidades en distintos módulos del sistema EE4A relacionadas con:

- **– Módulo de evaluación de la accesibilidad**, se incorporaran en el sistema distintos evaluadores automáticos de accesibilidad. Esto permitirá una vez fusionados los datos, presentaran un listado más amplio de barreras de accesibilidad.
- **– Módulo de reparación**, se incorporan todas las reparaciones que están incluidas en el presente documento para poder disponer de un sistema más completo. Relacionado con ello, se estudiaran en más profundidad aspectos relacionados con la reparación de tablas y contenido multimedia como vídeo, para poder presentar una forma más optima de reparar los problemas relacionados con estos tipos de elementos.
- **– Módulo de simulaciones**, se implementaran las simulaciones que están relacionadas con las discapacidades baja visión, auditiva, motriz e intelectual.
- **– Módulo de configuración y gestión de la base de datos**, se implementará en su totalidad todo el módulo para gestionar la base de datos interna del sistema.

#### • **Integración del sistema EE4A en distintos tipos de plataformas**

Una vez que el sistema EE4A incorpore todos los módulos y se hayan realizado las pruebas de usuario y de accesibilidad necesarias, seria interesante incorporar el sistema en distintos editores web con el fin de facilitar su difusión entre la comunidad de usuarios prosumidores.

#### • **Motivar al usuario prosumidor para que cree contenido accesible**

Se proponen diversas aportaciones al sistema EE4A para animar al usuario prosumidor a que incorpore contenido accesible desde el primer momento en el que crea el contenido. De esta manera posibilitar una formación de accesibilidad de forma trasparente.

- **–** Mostrar estadísticas relacionadas con las barreras de accesibilidad más habituales que un usuario produce en su contenido. Mostrar mensajes positivos cuando el usuario vaya mejorando estas estadísticas.
- **–** Relación con redes sociales. Incluir un submódulo que envíe un mensaje a través de una plataforma de red social para informar a sus usuarios que ha creado un contenido accesible y que pueden acceder a el los usuarios con discapacidad sin problemas.

**Referencias Bibliográficas Parte VI**

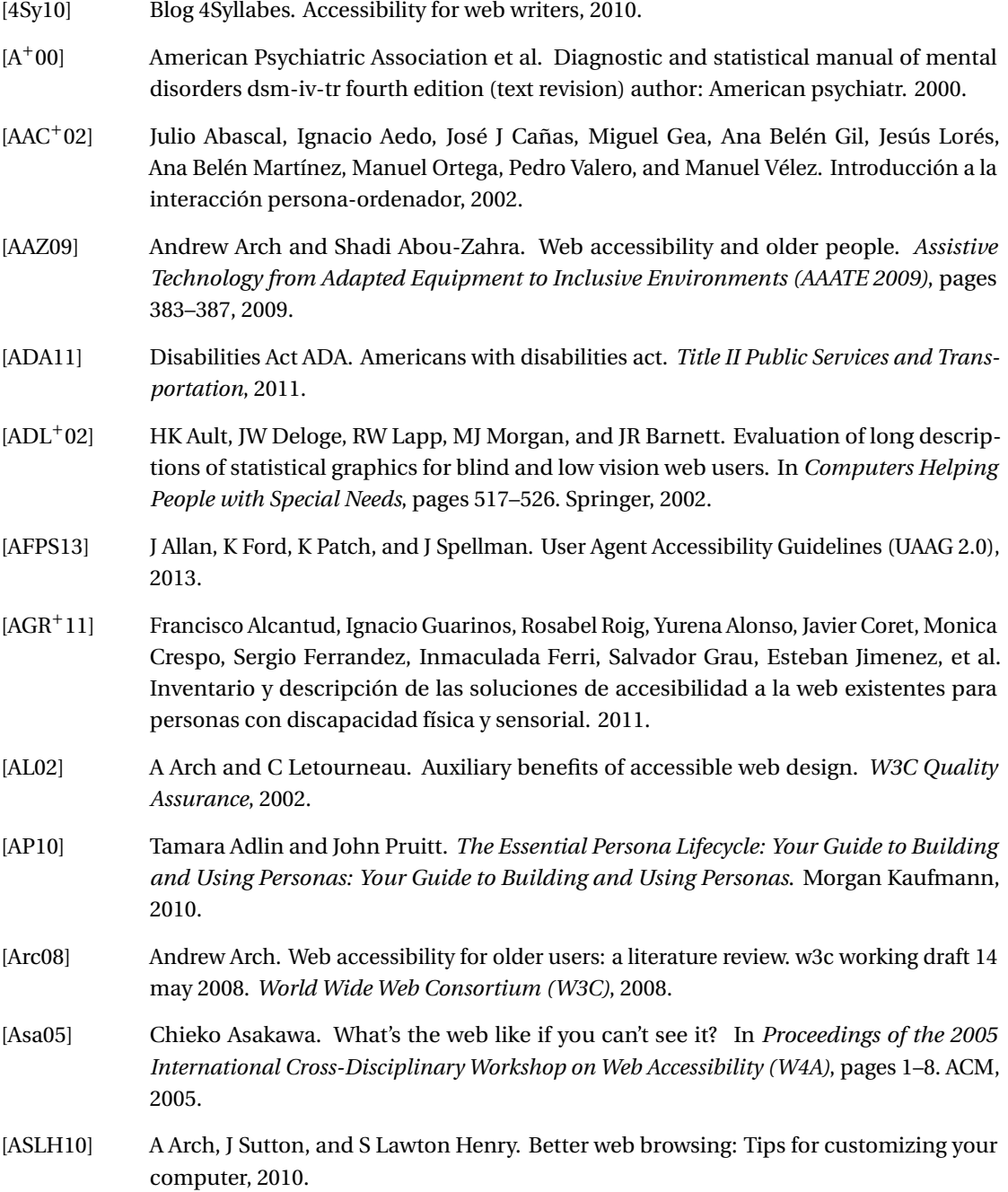

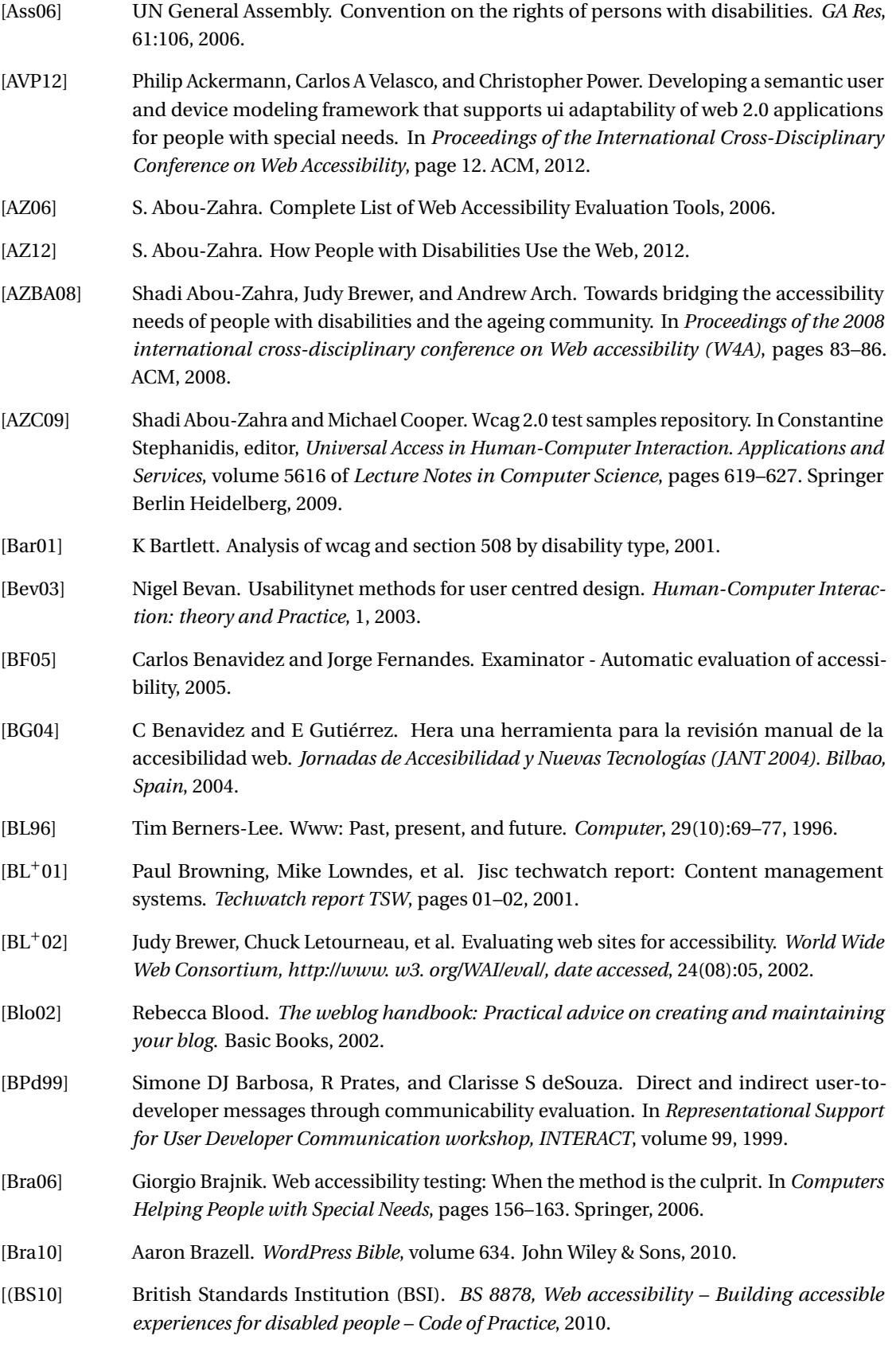

226

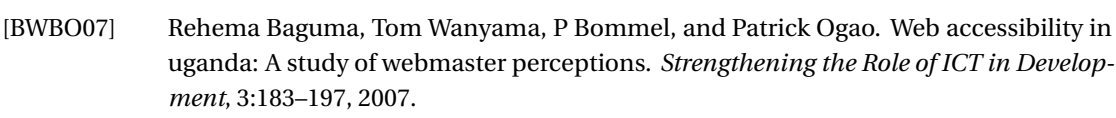

- [BYH12] Giorgio Brajnik, Yeliz Yesilada, and Simon Harper. Is accessibility conformance an elusive property? a study of validity and reliability of wcag 2.0. *ACM Transactions on Accessible Computing (TACCESS)*, 4(2):8, 2012.
- [C+02] IMS Global Learning Consortium et al. *IMS guidelines for developing accessible learning applications: Version 1.0 white paper*. IMS Global Learning Consortium, 2002.
- [C+14] World Wide Web Consortium et al. Accessible rich internet applications (wai-aria) 1.0. 2014.
- [Can87] Walter B Cannon. The james-lange theory of emotions: A critical examination and an alternative theory. *The American journal of psychology*, pages 567–586, 1987.
- [CB05] Catherine Courage and Kathy Baxter. *Understanding your users: A practical guide to user requirements methods, tools, and techniques*. Gulf Professional Publishing, 2005.
- [CB10] E Chalkia and E Bekiaris. Accessible eu project use cases. In *1st International ÆGIS Conference*, volume 7, page 8, 2010.
- [CCRV08] Ben Caldwell, Michael Cooper, Loretta Guarino Reid, and Gregg Vanderheiden. Web content accessibility guidelines (wcag) 2.0. 11, 2008.
- [CD99] David Clark and Daniel Dardailler. Accessibility on the web: Evaluation & repair tools to make it possible. In *Proceedings of the CSUN Technology and Persons with Disabilities Conference*, 1999.
- [CER10] CERTH/ITI. Web accessibility assessment Tool WaaT, 2010.
- [CH05] Wendy A. Chisholm and Shawn Lawton Henry. Interdependent components of web accessibility. In *Proceedings of the 2005 International Cross Disciplinary Workshop on Web Accessibility (W4A)*, page 31, New York, New York, USA, 2005. ACM Press.
- [CHC12] Shang-Ti Chen, Yueh-Guey Laura Huang, and I-Tsun Chiang. Using somatosensory video games to promote quality of life for the elderly with disabilities. In *Proceedings of the 2012 IEEE Fourth International Conference On Digital Game And Intelligent Toy Enhanced Learning*, DIGITEL '12, pages 258–262, Washington, DC, USA, 2012. IEEE Computer Society.
- [Che13] S. Chen, W., Sanderson, N., & Kessel. The accessibility of learning management systems from teachers' perspective. *Proceedings of the 21st International Conference on Computers in Education*, 2013.
- [CK01] Wendy Chisholm and Len Kasday. Evaluation, repair and transformation tools for web content accessibility. *W3C Report (www. w3c. org)*, 2001.
- [Cla03] John Clarkson. *Inclusive design: Design for the whole population*. Springer, 2003.
- [CMKP13] Jin-Woo Chung, Hye-Jin Min, Joonyeob Kim, and Jong C Park. Enhancing readability of web documents by text augmentation for deaf people. In *Proceedings of the 3rd International Conference on Web Intelligence, Mining and Semantics*, page 30. ACM, 2013.

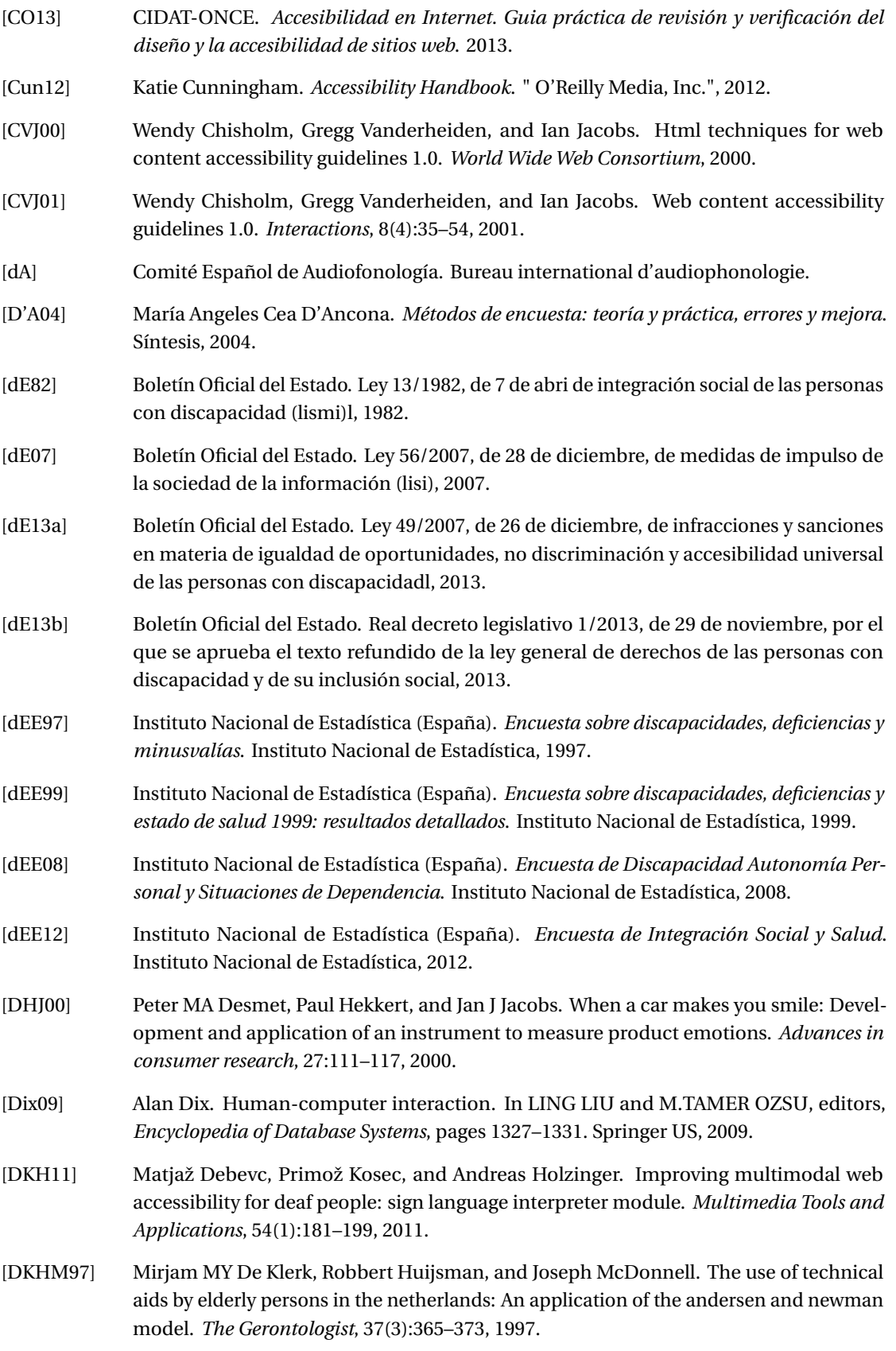

- [DL98] Norman Denzin and Yvonna Lincoln. The landscape of qualitative research: Theories and isues, 1998.
- $[dN+12]$  Asociación Española de Normalización et al. Une 139803: Requisitos de accesibilidad para contenidos en la web. 2012.
- [DOT01] Pieter Desmet, Kees Overbeeke, and Stefan Tax. Designing products with added emotional value: Development and appllcation of an approach for research through design. *The design journal*, 4(1):32–47, 2001.
- [dP05] Asociación de Usuarios de Prótesis. Ayudas técnicas y discapacidad. *Madrid, Colección CERMI*, (15), 2005.
- [DRR+03] Alan Dix, Devina Ramduny, Paul Rayson, Victor Onditi, Ian Sommerville, and Adrian Mackenzie. Finding decisions through artefacts. *Proceedings of HCII 2003*, 1, 2003.
- [dS93] Clarisse Sieckenius de Souza. The semiotic engineering of user interface languages. *International journal of man-Machine Studies*, 39(5):753–773, 1993.
- [dS05a] Clarisse Sieckenius de Souza. Semiotic engineering: bringing designers and users together at interaction time. *Interacting with Computers*, 17(3):317–341, 2005.
- [DS05b] Clarisse Sieckenius De Souza. *The semiotic engineering of human-computer interaction*. MIT press, 2005.
- [dS13] Clarisse Sieckenius de Souza. *Semiotics*. The Interaction Design Foundation, Aarhus, Denmark, 2013.
- [DSL09] Clarisse Sieckenius De Souza and Carla Faria Leitão. Semiotic engineering methods for scientific research in hci. *Synthesis Lectures on Human-Centered Informatics*, 2(1):1–122, 2009.
- [dSLPdS06] Clarisse Sieckenius de Souza, Carla Faria Leitão, Raquel Oliveira Prates, and Elton José da Silva. The semiotic inspection method. In *Proceedings of VII Brazilian symposium on Human factors in computing systems*, pages 148–157. ACM, 2006.
- [DSPB99] Clarisse S De Souza, Raquel O Prates, and Simone DJ Barbosa. A method for evaluating software communicability. *Monografias em Ciência da Computação. Departamento de Informática. PUC-RioInf*, 1200:11–99, 1999.
- [DVVBR12] PMA Desmet, MH Vastenburg, D Van Bel, and N Romero. Pick-a-mood; development and application of a pictorial mood-reporting instrument. In *Proceedings of the 8th International Design and Emotion Conference*, pages 11–14, 2012.
- [Ebo98] Bosah Louis Ebo. *Cyberghetto or cybertopia?: race, class, and gender on the Internet*. Greenwood Publishing Group, 1998.
- [Eco76] Umberto Eco. *A theory of semiotics*, volume 217. Indiana University Press, 1976.
- [Eco00] Umberto Eco. *Tratado de semiótica general*. Lumen, 2000.
- [Edw95] Alistair Edwards. *Extraordinary Human-Computer Interaction: Interfaces for Users with Disabilities*, volume 7. CUP Archive, 1995.
- [EF77] Paul Ekman and Wallace V Friesen. Facial action coding system. 1977.

[Egi06] Encarnación Blanco Egido. Ponencia xv jornadas eubd. las políticas para la promoción y protección de los derechos de las personas con discapacidad. *Revista general de información y documentación*, 16(1):29–37, 2006.

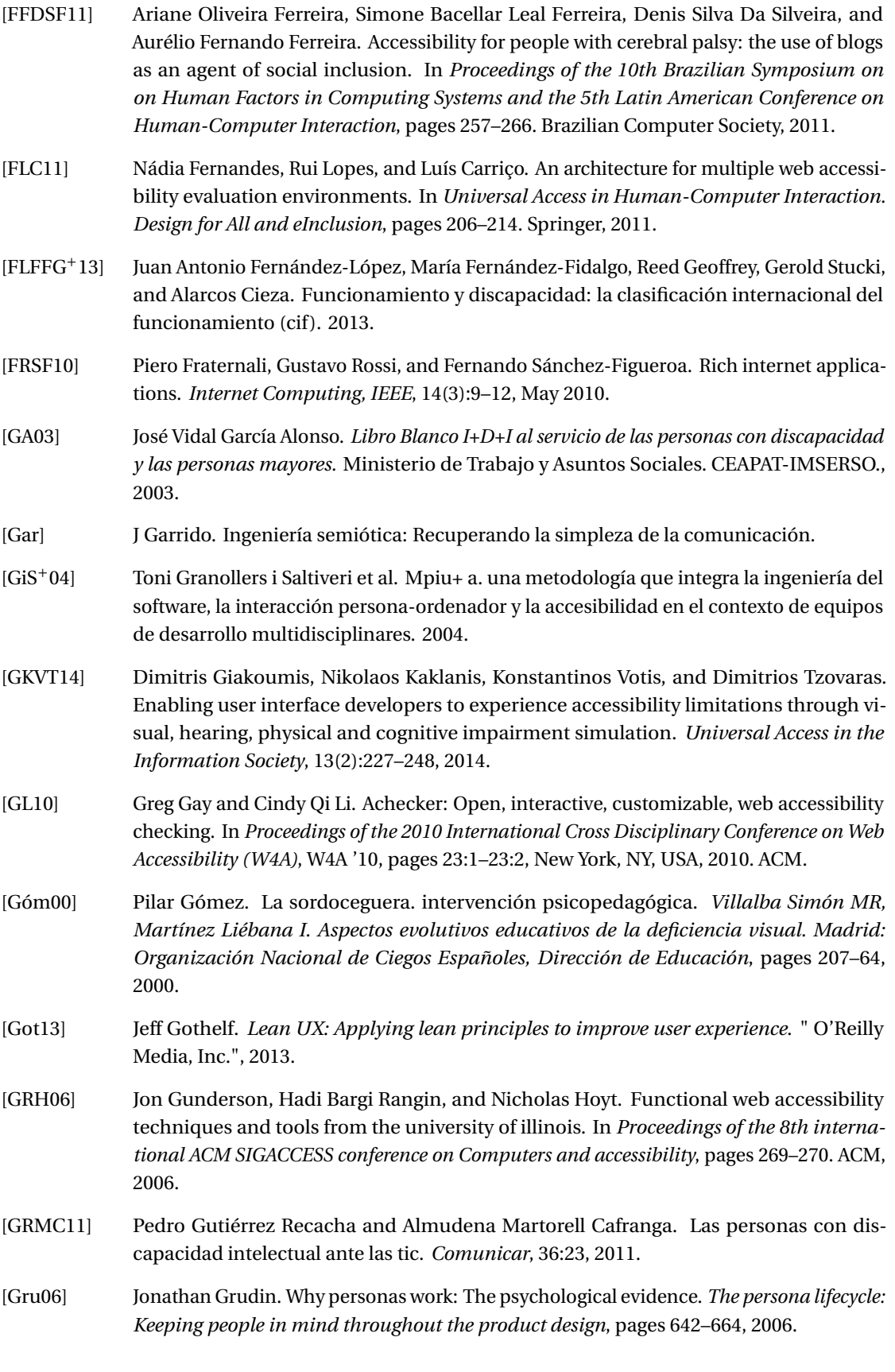

230

- [Gun04] Jon Gunderson. W3c user agent accessibility guidelines 1.0 for graphical web browsers. *Universal Access in the Information Society*, 3(1):38–47, 2004.
- [Han01] Vicki L. Hanson. Web access for elderly citizens. In *Proceedings of the 2001 EC/NSF Workshop on Universal Accessibility of Ubiquitous Computing: Providing for the Elderly*, WUAUC'01, pages 14–18, New York, NY, USA, 2001. ACM.
- [Han09] Vicki L. Hanson. Age and web access: The next generation. In *Proceedings of the 2009 International Cross-Disciplinary Conference on Web Accessibililty (W4A)*, W4A '09, pages 7–15, New York, NY, USA, 2009. ACM.
- [Han14] Floe Inclusive Learning Design Handbook. Authoring of content, 2014.
- [HC12] Simon Harper and AlexQ. Chen. Web accessibility guidelines. *World Wide Web*, 15(1):61– 88, 2012.
- [HCVBGP08] S Herrera-Castanedo, José Luis Vázquez-Barquero, and L Gaite Pindado. La clasificación internacional del funcionamiento, de la discapacidad y de la salud (cif ). *Rehabilitación*, 42(6):269–275, 2008.
- [Hen02] Shawn Lawton Henry. Another ability: accessibility primer for usability specialists. In *UPA 2002, the Usability Professionals' Association Annual Conference*, 2002.
- [Hen06] Shawn Lawton Henry. Understanding web accessibility. In *Web Accessibility*, pages 1–51. Springer, 2006.
- [Hen07] Shawn Lawton Henry. *Just ask: integrating accessibility throughout design*. Lulu. com, 2007.
- [Hes00] Robert Hess. Can color-blind users see your site. *Microsoft Corporation. Retrieved December*, 16:2001, 2000.
- [HGB05] David Hoffman, Eric Grivel, and Lisa Battle. Designing software architectures to facilitate accessible web applications. *IBM Systems Journal*, 44(3):467–483, 2005.
- [HGUÁ+09] Jesus Hernandez Galán, Martinez Usero, J Ángel, Martinez Usero, J Ángel, Varela Méndez, M Jesús, Varela Méndez, and M Jesús. User tests demonstration: real experiences in measuring web accessibility needs for people with disabilities and the elderly. In *Proceedings of the 2009 International Cross-Disciplinary Conference on Web Accessibililty (W4A)*, pages 93–95. ACM, 2009.
- [HH11] Ian Hickson and David Hyatt. Html5: A vocabulary and associated apis for html and xhtml. *W3C Working Draft edition*, 2011.
- [HP06] C Harrison and H Petrie. Impact of usability and accessibility problems in e-commerce and e-government websites. In *Proceedings of HCI*, volume 1, 2006.
- [Ily12] Mahanum Ilyas. A study of web accessibility barriers for older adults, and heuristics evaluation of email websites based on web accessibility heuristics for older adults by aarp. *J Emerging Trends in Computing and Information Sciences*, 3(5):806–813, 2012.
- [IML03] Melody Y Ivory, Jennifer Mankoff, and Audrey Le. Using automated tools to improve web site usage by users with diverse abilities. *Human-Computer Interaction Institute*, page 117, 2003.

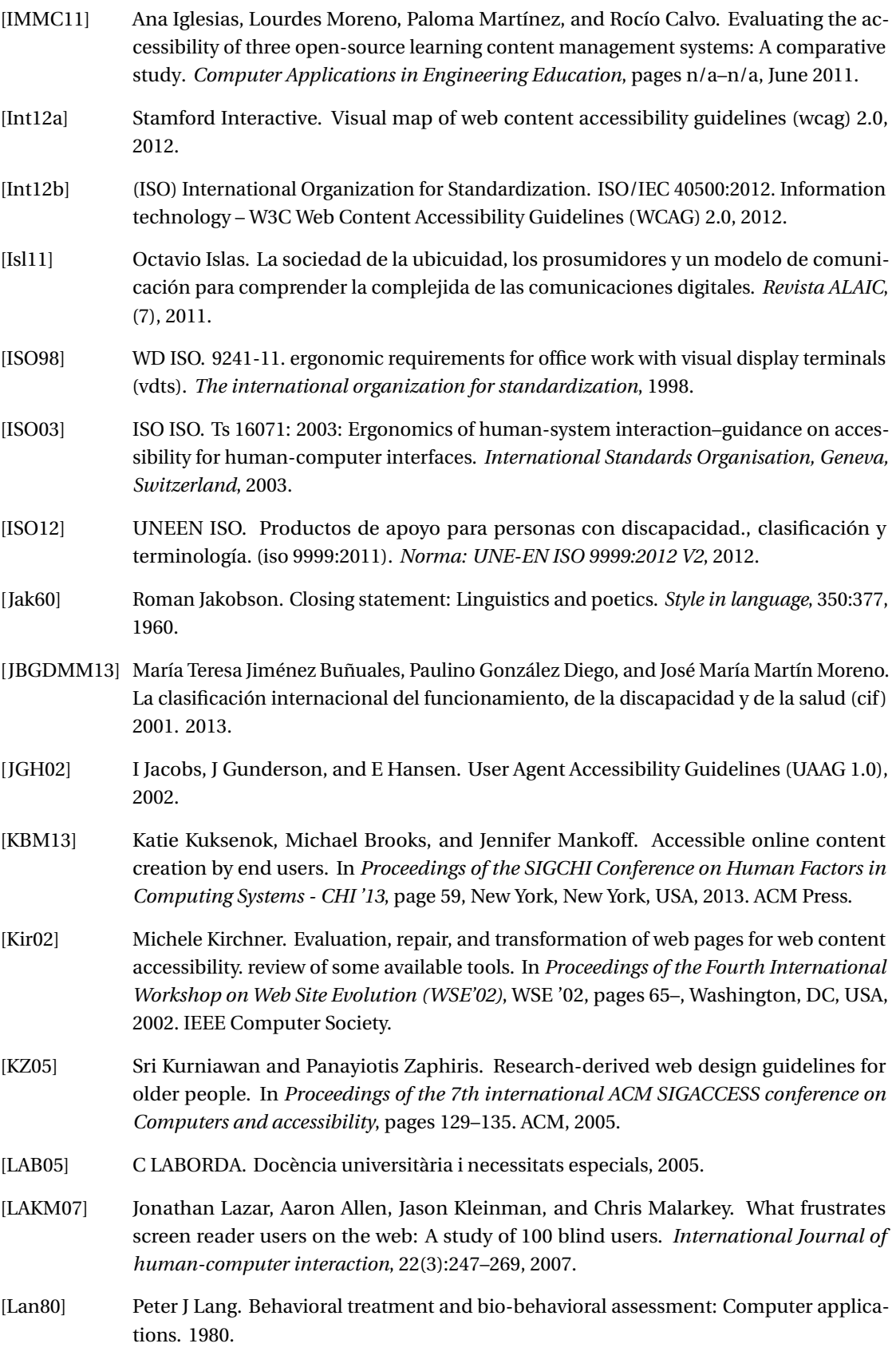

- [LaSdS13] Carla Faria Leitão, Milene Seibach Silveira, and Clarisse Sieckenius de Souza. Uma introdução à engenharia semiótica: Conceitos e metodos. In *Proceedings of the 12th Brazilian Symposium on Human Factors in Computing Systems*, IHC '13, pages 356–358, Porto Alegre, Brazil, Brazil, 2013. Brazilian Computer Society.
- [LBDB+02] Ruth Luckasson, Sharon Borthwick-Duffy, Wil HE Buntinx, David L Coulter, Ellis M Pat Craig, Alya Reeve, Robert L Schalock, Martha E Snell, Deborah M Spitalnik, Scott Spreat, et al. *Mental retardation: Definition, classification, and systems of supports .* American Association on Mental Retardation, 2002.
- [LBH00] C Law, K Barnicle, and SL Henry. Usability screening techniques: evaluating for a wider range of environments, circumstances and abilities. In *Proc. UPA*, 2000.
- [LC+] Juan Miguel López, Iván Comella, et al. Estudio de la accesibilidad en software de navegación web. *Avances en Sistemas e Informática; Vol. 7, núm. 1 (2010); 45-52 Avances en Sistemas e Informática; Vol. 7, núm. 1 (2010); 45-52 1909-0056 1657-7663*.
- [LDH09] Gaël Laurans, P Desmet, and Paul Hekkert. The emotion slider: a self-report device for the continuous measurement of emotion. In *Affective Computing and Intelligent Interaction and Workshops, 2009. ACII 2009. 3rd International Conference on*, pages 1–6. IEEE, 2009.
- [LFA06] Jonathan Lazar, Jinjuan Feng, and Aaron Allen. Determining the impact of computer frustration on the mood of blind users browsing the web. In *Proceedings of the 8th international ACM SIGACCESS conference on Computers and accessibility*, pages 149– 156. ACM, 2006.
- [LFH10] Jonathan Lazar, Jinjuan Heidi Feng, and Harry Hochheiser. *Research methods in humancomputer interaction*. John Wiley & Sons, 2010.
- [LGA00] Rafael Luque Leiva, Juan Ignacio Godino, and Santiago Aguilera. Soluciones de accesibilidad: catálogo de ayudas técnicas en web accesible a personas discapacitadas. *Buran*, (16):47–56, 2000.
- [LGC10] Rui Lopes, Daniel Gomes, and Luís Carriço. Web not for all: a large scale study of web accessibility. In *Proceedings of the 2010 International Cross Disciplinary Conference on Web Accessibility (W4A)*, page 10. ACM, 2010.
- [LHB10] William Lidwell, Kritina Holden, and Jill Butler. *Universal principles of design, revised and updated: 125 ways to enhance usability, influence perception, increase appeal, make better design decisions, and teach through design*. Rockport Pub, 2010.
- [LJHS06] Jonathan Lazar, Adam Jones, Mary Hackley, and Ben Shneiderman. Severity and impact of computer user frustration: A comparison of student and workplace users. *Interacting with Computers*, 18(2):187–207, 2006.
- [LPM+11a] Juan Miguel López, Afra Pascual, Llúcia Masip, Toni Granollers, and Xavier Cardet. Influence of Web Content management Systems in Web Content Accessibility. In Marco Campos, Pedro and Graham, Nicholas and Jorge, Joaquim and Nunes, Nuno and Palanque, Philippe and Winckler, editor, *Human-Computer Interaction – INTERACT 2011. Lecture Notes in Computer Science, 2011*, volume 6949/2011, pages 548–551. Springer Berlin Heidelberg, 2011.

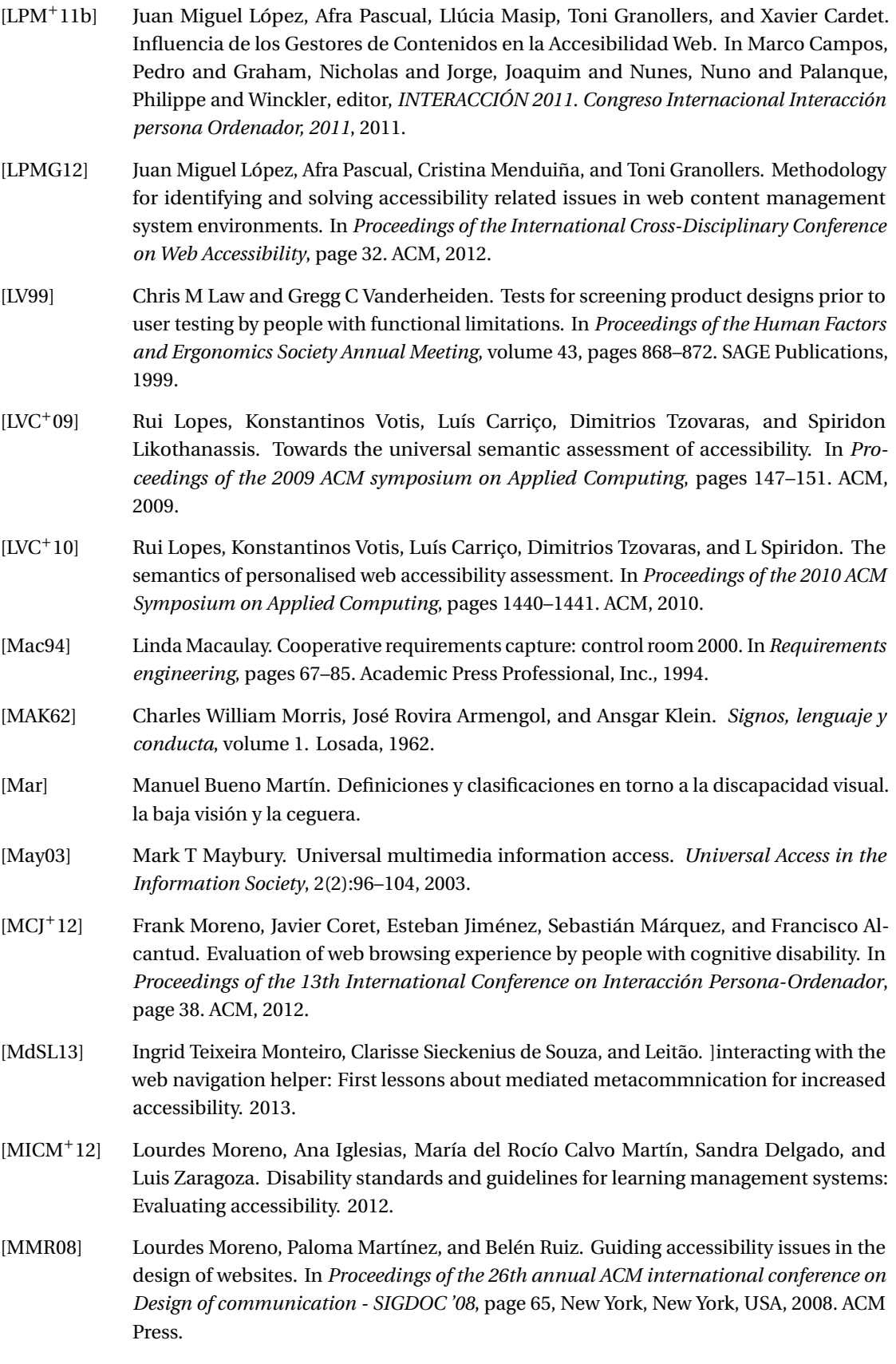

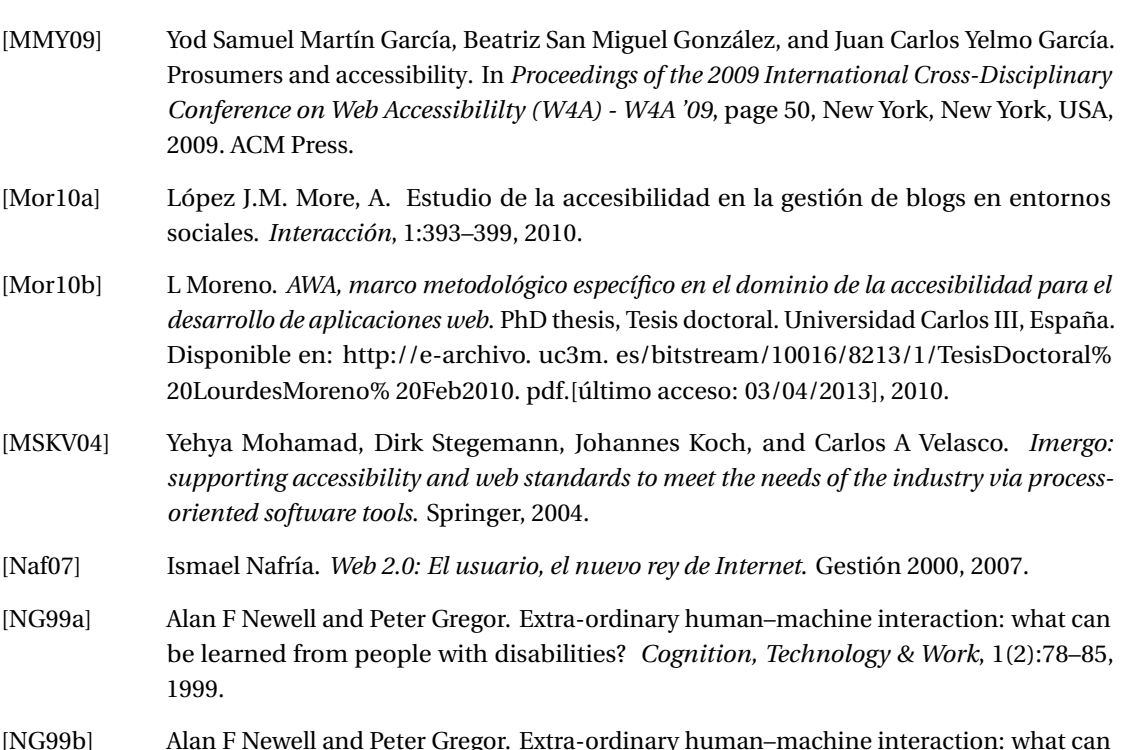

- [NG99b] Alan F Newell and Peter Gregor. Extra-ordinary human–machine interaction: what can be learned from people with disabilities? *Cognition, Technology & Work*, 1(2):78–85, 1999.
- [Nie94] Jakob Nielsen. Usability inspection methods. In *Conference companion on Human factors in computing systems*, pages 413–414. ACM, 1994.
- [Nie00] Jakob Nielsen. Designing web usability. *New Rider's Pub., USA*, pages 16–51, 2000.
- [Nie13] Lene Nielsen. *Personas*. The Interaction Design Foundation, Aarhus, Denmark, 2013.
- [NM90] Jakob Nielsen and Rolf Molich. Heuristic evaluation of user interfaces. In *Proceedings of the SIGCHI Conference on Human Factors in Computing Systems*, CHI '90, pages 249–256, New York, NY, USA, 1990. ACM.
- [Nor86] Donald A Norman. Cognitive engineering. *User centered system design*, pages 31–61, 1986.
- [Nor99] Donald A Norman. Affordance, conventions, and design. *interactions*, 6(3):38–43, 1999.
- [Nor02] Donald A Norman. *The design of everyday things*. Basic books, 2002.
- [Nor04] Donald A Norman. Design as communication. *Online article*, 2004.
- [Nor07] Donald A Norman. *The design of future things*. Basic Books, 2007.
- [Nor09] Donald A Norman. The way i see it systems thinking: a product is more than the product. *interactions*, 16(5):52–54, 2009.
- [NSGS04] Bonnie A. Nardi, Diane J. Schiano, Michelle Gumbrecht, and Luke Swartz. Why we blog. *Commun. ACM*, 47(12):41– 46, December 2004.
- [NSV08] Annika Nietzio, Christophe Strobbe, and Eric Velleman. *The unified Web evaluation methodology (UWEM) 1.2 for WCAG 1.0*. Springer, 2008.

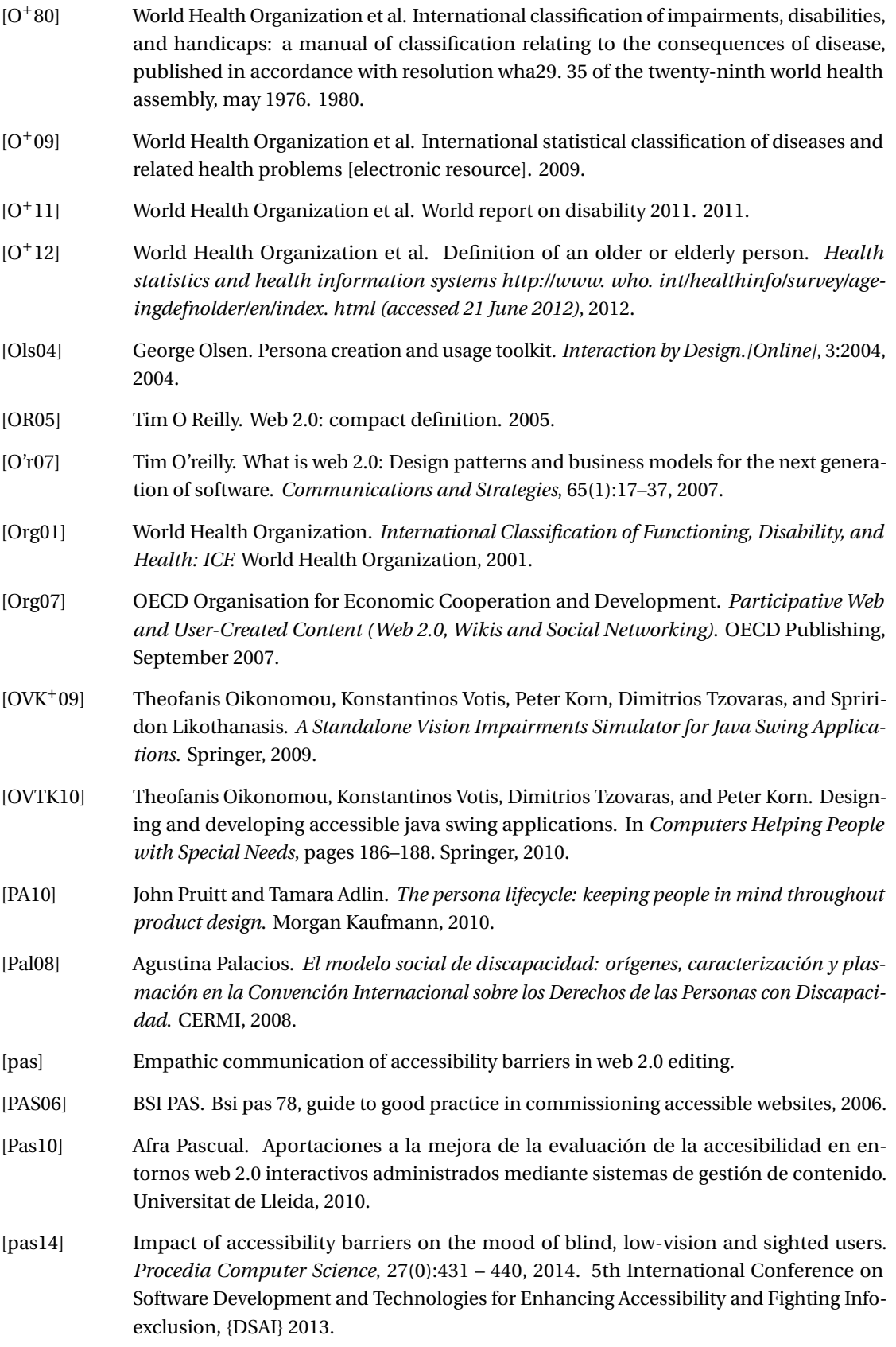

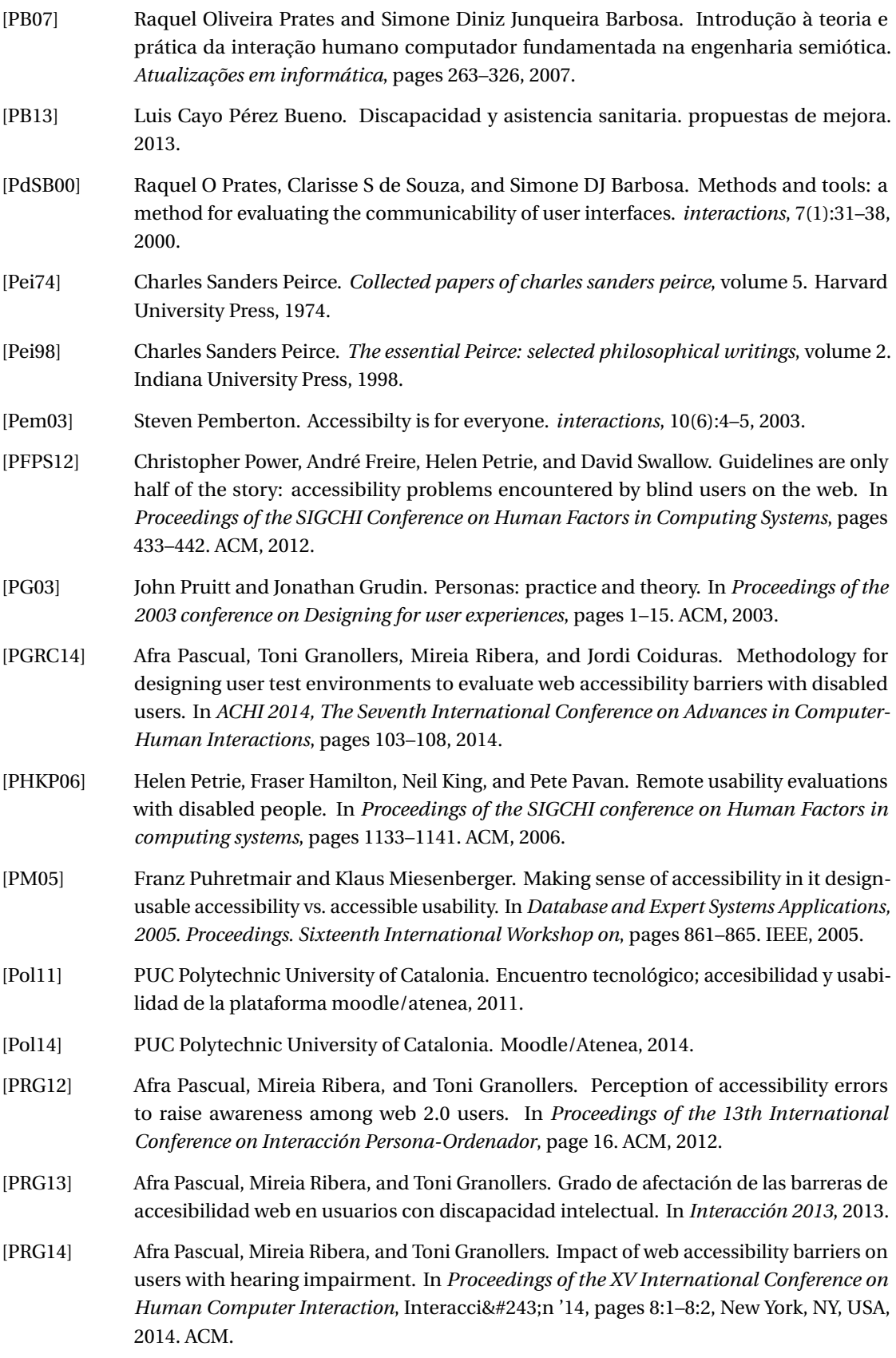
# **Bibliografía**

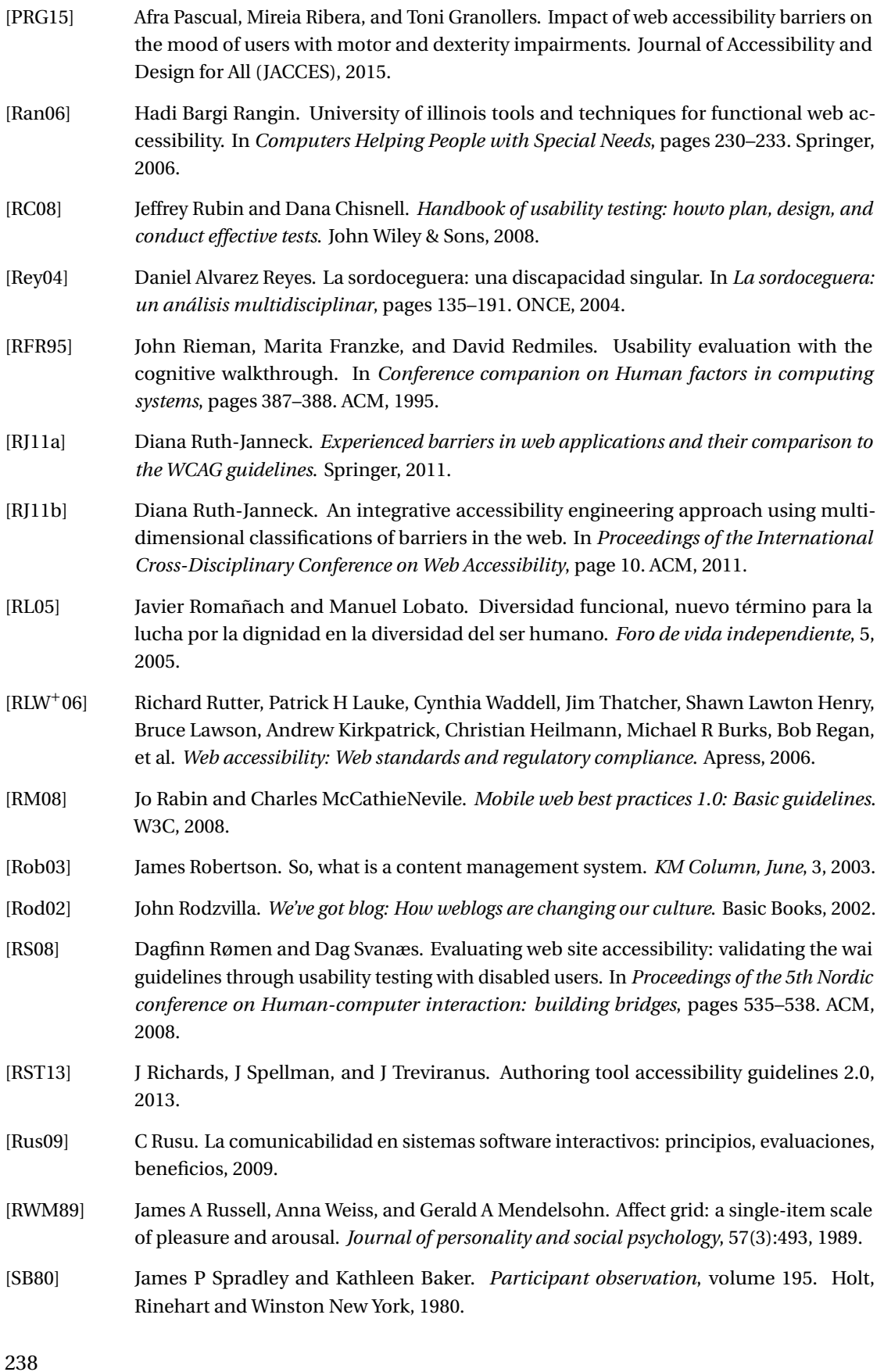

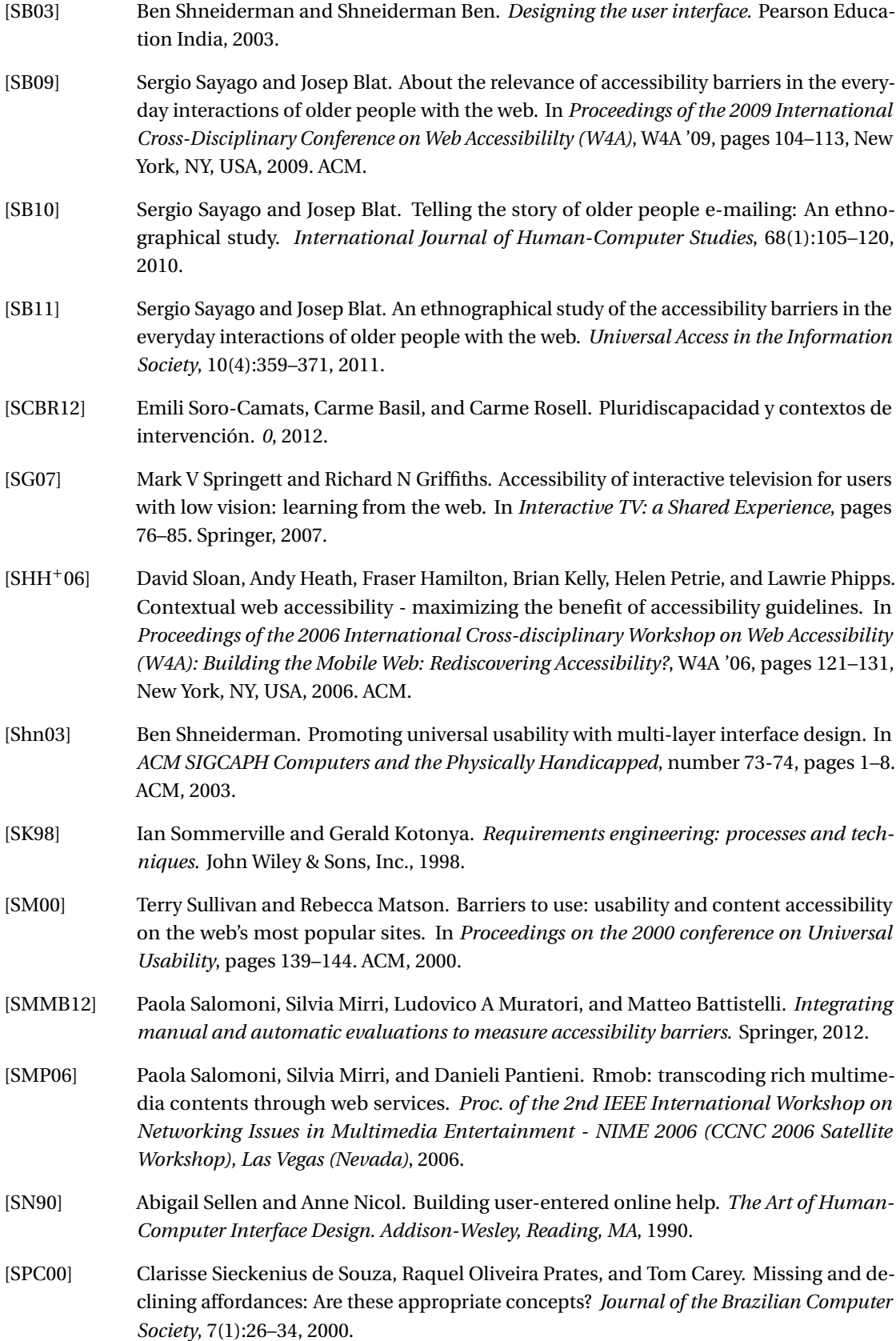

# **Bibliografía**

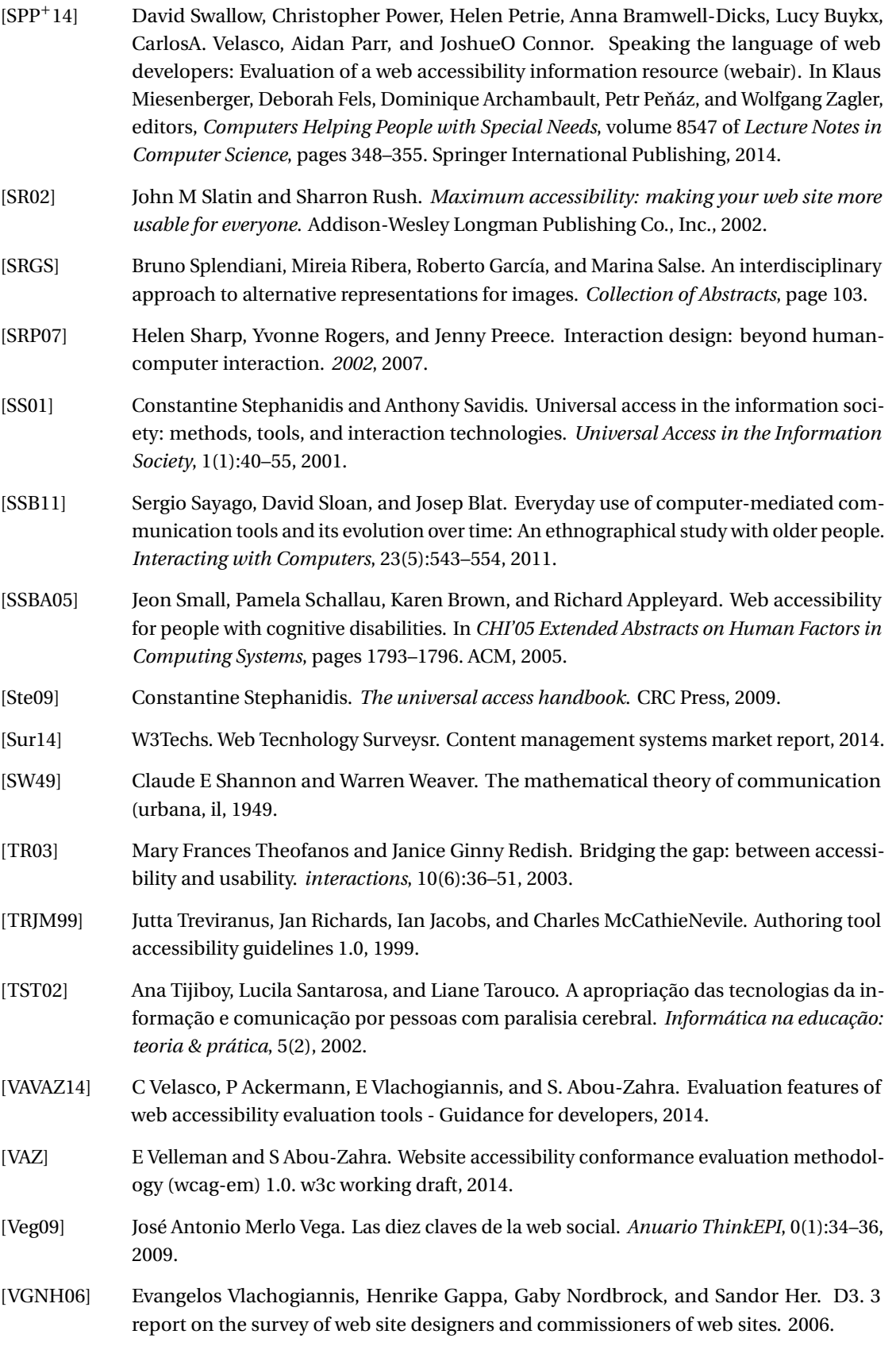

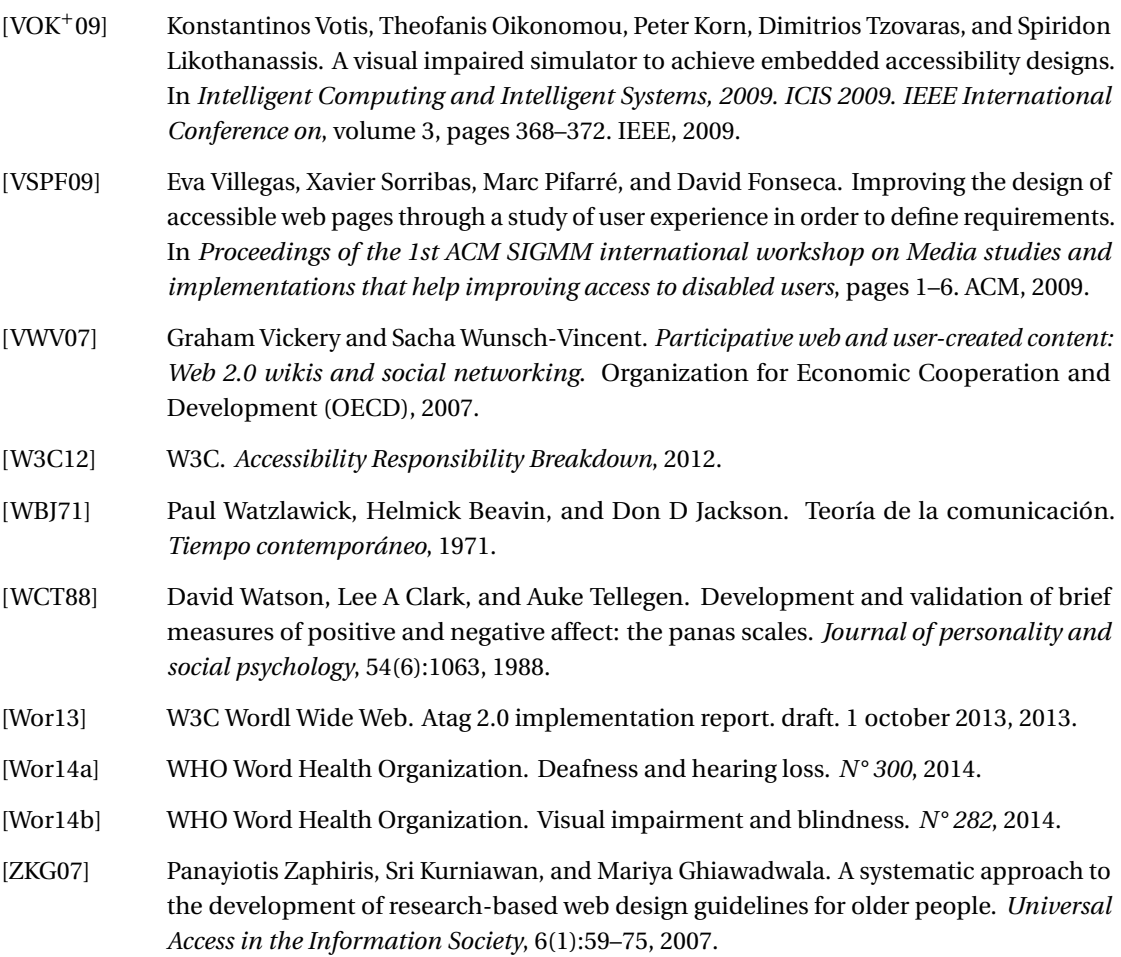

# **Anexos Parte VII**

# **A Lista de proyectos y herramientas**

A continuación se presenta una lista de los proyectos y las herramientas más representativas del trabajo de investigación llevado a cabo en esta tesis. Consultar la sección 3.1 para más información.

# **A.1 Proyectos del Programa Marco**

Primero se presentan los proyectos más relevantes en el contesto estudiado que pertenecen al VI y VII Programa marco (PM) de la Unión Europea.

#### **WAB Cluster - EU Web Accessibility Benchmarking Cluster, Evaluation and benchmarking of Accessibility**

**URL** http://www.wabcluster.org/

**Líder** Eric Velleman, de Bartimeus Accessibility Foundation in the Netherlands

**Periodo ejecución** 2004-2007. La página web se ha actualizado hasta 2008

**Financiación** Pública. Dentro del VI Programa Marco de la Unión Europea.

**Descripción** El proyecto EU Web Accessibility Benchmarking Cluster (WAB), Evaluation and benchmarking of Accessibility (WABCluster), tuvo como objetivo el desarrollo de una metodología armonizada por la Unión Europea para la accesibilidad Web, basado en las recomendaciones de accesibilidad de la Iniciativa de AccesibilidadWeb (WAI) del World Wide Web Consortium (W3C). El proyecto WAB Cluster se fragmentó en tres subproyectos que colaboraron conjuntamente: el Observatorio de Accesibilidad a Internet Europea (en inglés, European Internet Accessibility Observatory – EIAO. /www.eiao.net); las herramientas de evaluación comparativa y métodos para la Web (en inglés, Benchmarking Tools and Methods for the Web – BenToWEb. http://www.bentoweb.org/home); y el apoyo para la creación de un proyecto de e-Accesibilidad Marca de Calidad (en inglés, Supporting the creation of an a eAccesibility Mark – SupportEAM, http://www.support-eam.org/).

**Resultados** Metodología de evaluación UWEM (Consultar la página 32).

**Categoría-Etiquetas** Metodología de evaluación, Proyecto Europeo VI Programa Marco (6PM)

**Accessible Project**

**URL** http://www.accessible-eu.org/

**Líder** Dr. Dimitrios Tzovaras. Informatics and Telematics Institute. Centre for Research and Technology Hellas (Greece)

**Participantes** Consorcio de varias universidades y empresas (12 en total):

- Centre for Research and Technology Hellas Informatics and Telematics Institute (Greece). http://www.iti.gr
- Centre for Research and Technology Hellas Hellenic Institute of Transport (Greece) http://www.hit.certh.gr
- Foundation for Research and Technology Hellas Institute of Computer Science (Greece). http://www.ics.forth.gr
- ORACLE. (Czech Republic). http://www.oracle.cz
- University of Stuttgart Institute for Human Factors and Technology Management. (Germany) http://www.iat.uni-stuttgart.de.
- Fundação da Faculdade de Ciências da Universidade de Lisboa (Portugal). http://www.fc.ul.pt
- Softeco Sismat SpA (Italy)http://www.softeco.it
- Netscouts gGmbH (Germany). http://www.netscouts-ggmbh.de
- Marie Curie Association (Bulgaria). http://www.marie-curie-bg.org
- SOLINET GmbH (Germany). http://www.solinet.com
- Fundación Vodafone (Spain)http://fundacion.vodafone.es
- Czech Technical University (Czech Republic). http://www.cvut.cz

**Periodo ejecución** 2008 – 2010. La web ha tenido actividad hasta 2012

**Financiación** Público. Proyecto del VII Programa Marco de la Unión Europea.

**Descripción** El objetivo del *ACCESSIBLE project* fue mejorar la accesibilidad para todos los ciudadanos, para aumentar el uso de las normas y desarrollar de un entorno de simulación de evaluación (incluyendo una suite de herramientas de análisis de accesibilidad, así como las herramientas de ayuda al desarrollador) para evaluar de manera eficiente, fácil y rápida la accesibilidad. El *ACCESSIBLE project* se fragmentó en tres subproyectos más específicos: Open Accessibility Everywhere - Groundwork, Infrastructure, Standards (AEGIS) (http://www.aegis-project.eu/), Ambient Intelligence System of Agents for Knowledge-based and Integrated Services for Mobility Impaired users (ASK-IT(http://www.ask-it.org/) y, Open architecture for Accessible Services Integration and Standardisation (OASIS) ( http://www.oasis-project.eu/)

**Resultados** Algunas de las herramientas más interesantes relacionadas con el proyecto de tesis:

- Disability Impairment Approximation Simulator DIAS  $1$  (CERTH/ITI) DIAS es un plugin IDE de Netbeans. Simula las dificultades de alguien con discapacidad visual y otras discapacidades.
- Web accessibility assessment Tool WaaT  $2$  (CERTH/ITI) Herramientas para verificar la accesibilidad de aplicaciones web.

**Categoría-Etiquetas** Evaluación, Simulación, Proyecto Europeo VII Programa Marco (7PM)

<sup>1</sup>Disability Impairment Approximation Simulator - DIAS .http://www.accessible-eu.org/index.php/dias.html <sup>2</sup>Web accessibility assessment Tool - WaaT . http://www.accessible-eu.org/index.php/waat.html

#### **I2WEB**

**URL** http://i2web.eu/

- **Líder** Fraunhofer Institute for Applied Information Technology FIT (Germany)
	- University of York (United Kingdom)
	- University of Ljubljana, Faculty of Electrical Engineering (Eslovènia)

#### **Participantes** • Hewlett-Packard (Italy)

- The National Microelectronics Applications Centre (Ireland)
- Public-i (United Kingdom)
- Polymedia (Italy)
- NCBI Working for People with Sight Loss (Ireland)
- Foundation for Assistive Technology (FAST) (United Kingdom)

**Periodo ejecución** 2010-2013

#### **Financiación** Pública dentro del VII PM

**Descripción** El proyecto I2Web tiene como objetivo prestar ayuda a las personas mayores o con discapacidad para que puedan fácilmente crear, compartir y usar mejor los servicios relacionados con laWeb.

**Resultados** El proyecot I2Web ha obtenido los siguientes resultados:

- la creación de tres modelos semánticos (usuario, dispositivo, aplicación) para modelar contextos específicos de uso para la adaptación de interfaces de usuario.
- la creación de entorno Expert Accessibility, Integration and Support (EASI) que integra un conjunto de herramientas destinadas a apoyar a los desarrolladores web en la fase de creación de aplicaciones web usables y accesibles. Además, el entorno EASI proporciona automáticamente las normas de accesibilidad que son relevantes para el contexto específico de uso en el que se creará la aplicación, y también permite interoperar con diversas herramientas de validación de la accesibilidad
- la creación del Model Management System (MMS), sistema de asistencia basado el web que permite adaptar adecuadamente la interfaz de usuario al contexto especifico de uso en base a una descripción del contexto (preferencias reales del usuario, del dispositivo y de la aplicación).

**Categoría-Etiquetas** Evaluación, Proyecto Europeo VII Programa Marco (7PM)

#### **A.1.1 Otros proyectos relevantes de W3C**

Se destacan algunas iniciativas relacionadas con la accesibilidad que ha desarrollado la organización W3C y que han influido en el trabajo de tesis. El proyecto *Before and After Demostration (BAD)* sirvió como idea para desarrollar el test de usuarios presentado en la sección 5.1. Además se tuvo en cuenta el informe de evaluación de accesibilidad que se presenta en la sección 4.3 de la página 100. Los proyectos Test Sample Repository y The Unicorn Project, son referentes en su ámbito aunque actualmente no tienen actividad.

#### **Before and After Demonstration (BAD)**

**URL** http://www.w3.org/WAI/demos/bad/

**Desarrollador** Desarrollado con el soporte de los proyectos WAI-TIES (proyecto europeo "Iniciativa de Accesibilidad Web: formación, implementación, educación y soporte) y WAI-AGE (proyecto europeo "Iniciativa de Accesibilidad Web: educación, envejecimiento y armonización".

**Periodo ejecución** Febrero 2012

**Financiación** Entorno Expert Accessibility, Integration and Support

- **Descripción** Es un recurso on-line que muestra una página inaccesible y una versión accesible con el mismo contenido. Cada página web tiene anotaciones que se pueden activar para marcar las barreras de accesibilidad que contiene la página. Además cada página se acompaña con un resultado de evaluación de la accesibilidad. El contenido no cubre todas las barreras posibles de contenido web, sin embargo presenta los más importantes. Aplicación práctica (en una web real) de los principios de accesibilidad y de problemas/barreras de accesibilidad que se pueden implementar en una web.
	- Muestra anotaciones sobre el problema de accesibilidad en cada lugar donde aparece un error.
	- Las anotaciones que se muestran en el programa son demasiado técnica para usuarios sin formación en accesibilidad

#### **Artículos Relacionados** No se han encontrado

**Categoría-Etiquetas** Demostración práctica de accesibilidad, Divulgación, Formación

#### **Test Sample Repository**

**URL** http://www.w3.org/WAI/ER/tests/Overview

**Desarrollador** W3C – WAI

**Periodo ejecución** Última actualización: 18/03/2009

**Financiación** Pública

**Descripción** Contiene ejemplos mínimos que demuestran implementaciones accesibles e inaccesibles según las técnicas WCAG 2.0. El repositorio depende de la contribución general del público, especialmente desarrolladores. Actualmente el repositorio está incompleto pero activado por desarrolladores de W3C Web Accessibility Initiative (WAI).

**Artículos Relacionados** WCAG 2.0 Test Samples Repository[AZC09]

**Categoría-Etiquetas** Divulgación, Formación

#### **The Unicorn Project**

**URL** http://code.w3.org/unicorn

**Desarrollador** W3C

248

**Periodo ejecución** 2003-2009

**Financiación** Pública

**Descripción** The Unicorn Project, tiene como objetivo crear un "validador universal" que sea capaz de validar y verificar múltiples indicadores de la calidad de un documento mediante un único interfaz web. El validador Unicorn es una herramienta de ayuda a los desarrolladores web a analizar la calidad de las páginas web combinando varias herramientas, disponibles ya como servicios individuales, en una única interfaz sencilla y fácil de utilizar. Entre estas herramientas se encuentra el validador de etiquetado, el validador de CSS, el checker de mobileOk , y el validador de canales RSS.

**Artículos Relacionados** No se han encontrado

**Categoría-Etiquetas** Evaluación

## **A.2 Lista de evaluadores de accesibilidad**

Se han incluido los evaluadores de accesibilidad estudiados en más profundidad en el trabajo de investigación llevado a cabo. Consultar la tabla 3.2 de la página 56 para más información.

#### **W3C validator suite**

**URL** https://validator-suite.w3.org/

**Desarrollador** W3C en colaboración con:

- MIT Massachusetts Institute of Tecnology,
- ERCIM European Research Consortium for Informatics and Mathematics,
- Uniersidad de Keio
- Universidad de Beihang

**Periodo ejecución** Creado en 2013

**Financiación** Pública

**Descripción** W3C validator suite es un servicio on-line que realiza diversos tipos de evaluaciones: código HTML, hojas de estilo CSS y pautas WCAG. Ofrece un informe de resultado muy exhaustivo, y dividido en errores, advertencias y no problemas. Sin embargo el servicio no es gratuito y el informe resultante no está dirigido a personas sin conocimientos en accesibilidad. El validador de W3C menciona que están trabajando en una API.

**Artículos Relacionados** No se han encontrado

**Categoría-Etiquetas** Evaluacion on-line

**WAVE**

**URL** http://wave.webaim.org/

**Desarrollador** Comunidad de desarrolladores de WebAIM

**Periodo ejecución** Lanzado en 2001

**Financiación** Financiado originariamente por "Temple University Institute on Disabilities"

**Descripción** WAVE es una herramienta de evaluación que podría considerarse dentro de la categoría de *marcadores de la página* (insertan iconos en el código fuente de la página web para destacar los errores encontrados en la evaluación automática). En este caso, WAVE utiliza distintos iconos para indicar el tipo de problema (error, alerta, características, elementos estructurales, HTML5 y ARIA, y errores de contrastes). La evaluación de accesibilidad se basa en criterios WCAG. Ofrece la posibilidad de visualizar la web sin estilo y dispone de una herramienta que comprueba la validez del contraste de colores de textos de la página. El evaluador WAVE dispone de API pero no es gratuito.

**Artículos Relacionados** No se han encontrado

**Categoría-Etiquetas** Evaluador, Marca elementos en página.

**Examinator**

**URL** http://examinator.ws

**Desarrollador** Carlos Benavidez

**Periodo ejecución** 2005-2013

**Financiación** Privada

**Descripción** Examinator hace una evaluación a partir de criterios WCAG. Como resultado muestra una puntuación entre 1 y 10 que indica un valor numérico del nivel de accesibildiad de la página evaluada y un informe detallado de las pruebas realizadas clasificadas según gravedad de los errores (muy mal, mal, regular y excelente). Permite visualizar el código fuente concreto donde se produce el problema e informa de la técnica que debe aplicase para solucionar el error. En breve, se dispondrá de una API de la herramienta.

**Artículos Relacionados** No se han encontrado

**Categoría-Etiquetas** Evaluación on-line, nivel de accesibilidad numérico

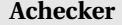

**URL** http://achecker.ca

**Desarrollador** Universidad de Toronto (Canadá).

**Periodo ejecución** 2010

**Financiación** Pública

**Descripción** AChecker es unevaluador de la accesibilidad de codigo abierto. Realiza la evaluación del contenido respecto diversos conjuntos de pautas de accesibilidad (WCAG 1.0 y 2.0 de ámbito internacional, BITV 1.0 de Alemania, Sección 508 de estados unidos, y de la Ley Stanca, en Italia). Dispone de una API gratuita, creada en el año 2009.

**Artículos Relacionados** AChecker: open, interactive, customizable, web accessibility checking [GL10]

**Categoría-Etiquetas** Evaluación on-line

250

#### **Functional Accessibility Evaluator (FAE)**

**URL** http://fae.cita.illinois.edu/

**Desarrollador** University of Illinois at Urbana-Champaign

**Periodo ejecución** 2005

**Financiación** Pública

- **Descripción** El evaluador funcional de la accesibilidad (FAE) analiza el código fuente de las páginas web basado en los criterios "iCITA HTML Best Practices". Estas pautas se basan en las WCAG, Seccion 508 y las "Illinois Information Technology Accessibility Act (IITAA)" El informe de resultado se basa en presentar la información según distintas categorías de elementos (navegación y orientación, equivalentes textuales, funcionalidades estilos y diseño y HTML estándar). Esta clasificación es un aspecto interesante para poder dividir los resultados de la evaluación según los tipos de contenidos que pueden tener problemas.
- **Artículos Relacionados** Functional web accessibility techniques and tools from the university of Illinois [GRH06]
	- University of Illinois tools and techniques for functional web accessibility [Ran06]

**Categoría-Etiquetas** Evaluador on-line, informe con clasificación de criterios

**Tanaguru AX**

**URL** http://www.tanaguru.com/en/

**Desarrollador** Open-S, Idea original: Matthieu Faure

**Periodo ejecución** 2009

**Financiación** Privada

**Descripción** Tanaguru AX es una herramienta online de evaluación de la accesibilidad web. Se basa en las pautas WCAG, Section 508 y AccessiWeb que son normativa en Francia. Tiene un buen informe de resultado de evaluación de accesibilidad

**Artículos Relacionados** No se han encontrado

**Categoría-Etiquetas** Evaluación accesibilidad online

#### **Vamolà**

**URL** http://www.validatore.it/vamola\_validator/checker/index.php

**Desarrollador** Varias empresas y también la Universidad de la Bologna

**Periodo ejecución** 2014

**Financiación** Pública

- **Descripción** Vamola (valodatore e monitor per l'accessibilità) es una herramienta online de evaluación de la accesibilidad web. Se basa en las pautas WCAG y Ley Stanca que son normativa en Itàlia. Tiene un buen informe de resultado de evaluación de accesibilidad y permite añadir validación de personas. El informe de resultados recuerda mucho a la herramienta Achecker.
- **Artículos Relacionados** Integrating manual and automatic evaluations to measure accessibility barriers [SMMB12]

**Categoría-Etiquetas** Evaluación accesibilidad online

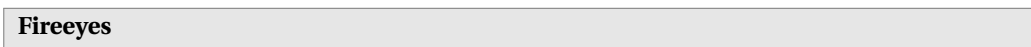

**URL** http://www.deque.com/products/fireeyes/

**Desarrollador** empresa Deque de Estados Unidos

**Periodo ejecución** 2012-2014

**Financiación** Privada

**Descripción** Es un plugin que se instala en Firefox para evaluar la accesibilidad. Está destinado a desarrolladores. Realiza la evaluación según criterios WCAG 2, Section 508, y algunas reglas de WAI-ARIA.

**Artículos Relacionados** No se han encontrado

**Categoría-Etiquetas** Evaluación accesibilidad online

#### **OpenWAX (Open Web Accessibility Extension)**

**URL** http://openwax.net

**Desarrollador** @mctenshi

**Periodo ejecución** 2013-2014

**Financiación** Privada

**Descripción** Es un servicio japonés que evalúa la accesibilidad de las páginas web. Se marcan los elementos concretos que causan problemas junto a la característica de debería cumplir. Por ejemplo, en el caso de las imágenes, se muestra la imagen y texto alternativo que contiene el código HTML. La evaluación se realiza según criterios WCAG 2.0 Además ofrece una puntuación numérica del nivel de accesibilidad que tiene la página evaluada.

**Artículos Relacionados** No se han encontrado

**Categoría-Etiquetas** Evaluación en plugin (mozilla)

#### **OAA Accessibility Extension**

**URL** https://addons.mozilla.org/es/firefox/addon/openajax-accessibility-exte/

**Desarrollador** Jon Gunderson

252

**Periodo ejecución** 2013

**Financiación** Privada

**Descripción** Es un plugin desarrollado por la Alianza Open Ajax (OAA) (http://www.openajax.org/index.php). Permite explorar e inspeccionar elementos a partir del resultado del informe de accesibilidad. La evaluación se realiza según criterios WCAG 2.0

**Artículos Relacionados** No se han encontrado

**Categoría-Etiquetas** Evaluación en plugin (mozilla)

#### **HERA**

**URL** http://www.sidar.org/hera/

**Desarrollador** Fundación Sidar - Carlos Benavídez

**Periodo ejecución** 2003

**Financiación** Pública

**Descripción** Es una herramientas de evaluación on-line que dispone también de un plugin que puede instalarse en el navegador Firefox para realizar la evaluación sobre páginas locales. La evaluación se realiza según criterios WCAG 2.0. Dispone también de un plugin para mozilla Firefox (Hera FFX. http://www.sidar.org/recur/aplica/heraffx.php)

**Artículos Relacionados** HERA una herramienta para la revisión manual de la accesibilidad web [BG04]

**Categoría-Etiquetas** Evaluación on-line

#### **TAW**

**URL** http://www.tawdis.net/

**Desarrollador** Centro Tecnológico CTIC

**Periodo ejecución** Desde el año 2003

**Financiación** Pública

**Descripción y características** Realiza la evaluación de pautas WCAG 1.0, 2.0, Mobile OK. Clasifica los errores de accesibilidad según prioridades (A, AA, AAA) y el tipo (automático o manual). El informe que ofrece es complejo para personas sin conocimientos en accesibilidad y debe interpretarse.

**Artículos Relacionados** No se han encontrado

**Categoría-Etiquetas** Evaluación on-line

#### **QUAIL**

**URL** http://quailjs.org/

**Desarrollador** J. Renée Beach,

**Periodo ejecución** Desde el año 2013 se encuentra público

**Financiación** Privada

**Descripción y características** QUAIL es un plugin de jQuery para el control de contenido que analiza las directrices de accesibilidad. Proporciona una forma flexible para probar ciertos problemas (imágenes sin un texto alternativo) y una colección de más de 200 pruebas. Ofrece también información relacionada de las personas con discapacidad a las que el problema provocar más dificultades. Además también puede integrarse en sistemas CMS como Drupal y editores web como CKEditor.

**Artículos Relacionados** No se han encontrado

**Categoría-Etiquetas** Evaluación on-line

# **B Documentos utilizados en el test de usuarios a personas con discapacidad**

A continuación se incluyen los documentos utilizados en la prueba de usuarios llevada a cabo con personas con discapacidad. Estos documentos complementan la información de la sección 5.1 de la página 109. Se incluyen los siguientes documentos:

- Hoja de bienvenida al participante
- Formulario de confidencialidad
- Código ético para pruebas de usabilidad
- Formulario pre-test
- Listado de tareas del test
- Formularios post-tarea
- Formulario post-test
- Texto de despedida del participante

# **B.1 Hoja de bienvenida al participante**

A continuación se muestra la información que el moderador le comunicará al usuario previamente a la realización de la prueba.

#### **B.1.1 Documento de Hoja de bienvenida al participante**

#### **Test: Evaluación de pagina web por usuarios discapacitados**. **Fecha: 00/00/2013**

Buenos días, soy (EL MODERADOR), y le acompañaré durante la realización del test.

Antes que nada, le agradecemos su participación en el test que haya aceptado realizar la prueba de usuario. Para realizar el test debemos dejar claros varios aspectos:

Uno y a lo mejor el más importante es que debe tener claro que no le estamos avaluando a usted sino que lo que queremos evaluar es el sitio web, esto significa que si por alguna razón ve que no puede realizar alguna acción o simplemente se equivoca, no es por culpa suya sino que significa que el producto no está bien diseñado.

Otro aspecto que debe conocer es que como la prueba es analizada posteriormente, debemos grabar la sesión que usted realice. Por ello si lo desea, deberá firmar el documento de consentimiento para aprobar dicha grabación.

#### **Apéndice B. Documentos utilizados en el test de usuarios a personas con discapacidad**

¿En qué va a consistir el test? El test consiste en consultar la información contenida en dos paginas web de un blog. Después de cada tarea se le solicitará responder a unas preguntas sobre la tarea que ha realizado.

Al terminar todas las tareas, habrá un cuestionario general final en donde usted podrá expresar sus opiniones y experiencia con el producto.

Durante la realización de las tareas, le pediremos que piense en voz alta, ya que así podremos entender su razonamiento y aprender mas sobre el producto testeado.

Si siente la necesidad de parar la prueba, por cualquier razón, usted esta en su derecho de hacerlo en cualquier momento.

Si tiene alguna duda se la responderé con gusto. A continuación firme el formulario de confidencialidad y procederemos a comenzar el test.

Muchas gracias por participar.

# **B.2 Formulario de confidencialidad**

A continuación se presenta el formulario de confidencialidad para que el usuario de su consentimiento para registrar la evaluación.

### **B.2.1 Documento de formulario de confidencialidad**

Sea bienvenido y gracias por prestar su colaboración en este estudio. Con el objetivo de garantizar el cumplimiento de una serie de pautas y leyes le hacemos entrega del presente documento:

- **Objetivo de la Evaluación.** El objetivo del test es el evaluar la herramienta y no a la persona que la utiliza. El test se realiza para identificar elementos que puedan resultar incomprensibles o difíciles de utilizar. El test se centra en evaluar dos paginas web de un blog, de tal forma que si se encuentra alguna parte del sistema que no puede acceder indíquelo en voz alta para poder recoger su opinión. El test tienen el objetivo de evaluar la accesibilidad de las paginas web, no a la persona o usuario que va a utilizarla.
- **Propósito del Documento.** El propósito de este documento es informarle que durante todo el test usted va a ser grabado tanto visualmente como en formato audio mediante una cámara web situada en la pantalla de una computadora. Aun así debe saber que en cualquier momento de la evaluación, tiene el derecho de decidir no continuar realizando ésta y abandonar la sesión de evaluación sin motivo ni justificación alguna. Para tal fin y de acuerdo con la Ley Orgánica 15/1999, de 13 de diciembre, de Protección de Datos de Carácter Personal debemos obtener su consentimiento para poder llevar a cabo dicha grabación.

El objetivo de la grabación es poder analizar a posteriori la información que hemos obtenido a día de hoy con más detalle y profundidad.

Todos los datos, así como imágenes y sonidos extraídos de la grabación, serán utilizados únicamente de forma interna por los miembros del equipo de trabajo para los fines indicados anteriormente.

Esta grabación no será publicada ni utilizada para ningún otro fin y serán destruidos todos los datos dos años después de haber terminado el proyecto.

Si está conforme con todo lo señalado anteriormente, por favor confírmelo firmando este documento en la parte inferior del mismo.

• **Consentimiento.** Yo, el firmante individualizado más abajo, confirmo que he leído y entendido todos los puntos de este documento y doy mi autorización para que la sesión de usabilidad del

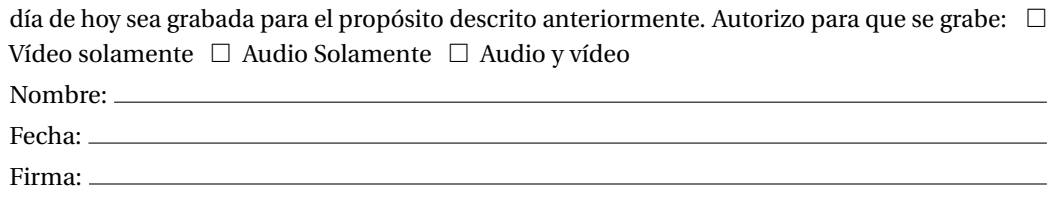

# **B.3 Código ético para pruebas de usabilidad**

El código ético que a continuación se presenta muestra diversas consideraciones a tener en cuenta respecto al usuario y la evaluación a realizar.

#### **B.3.1 Documento de código ético para pruebas de usabilidad**

- 1. **Consideraciones generales.** No tratar a los participantes como "sujetos" y usar palabras más apropiadas como "participantes" o "usuarios". Respetar su derecho y dignidad vigilando su bienestar psicológico y ético durante la prueba. No hacerle partícipe de prácticas discriminatorias o injustas y, en caso que el usuario se sienta afectado de modo negativo, eliminar la prueba del proceso de evaluación.
- 2. **Privacidad y confidencialidad.** Preservar la confidencialidad del participante en el contexto de la investigación, siempre que el participante no haya dado permiso expreso para ello. Registrar únicamente grabaciones de audio, video o fotografía cuando el participante de su consentimiento expreso y por escrito al inicio de la prueba. En caso de estudios observacionales, respetar del mismo modo la privacidad y bienestar psicológico del participante, siempre y cuando las pruebas se realicen en entornos donde el participante esperara ser observado.
- 3. **Consentimiento informado previo a la investigación.** Se le presentará al participante, para ser leído y firmado, un documento que recoja todos los aspectos que debe conocer sobre la investigación, el cual se denominará Formulario de conficencialidad. Los investigadores proporcionarán una oportunidad explícita a los participantes para obtener información apropiada sobre la naturaleza, resultados y conclusiones de la investigación. Si dicha información no puede ser dada antes de la prueba, podrá ser proporcionada posteriormente. En caso de tratarse de menores de edad o discapacitados, el consentimiento deberá proporcionarlo la persona responsable. Debemos asegurarnos que la persona responsable del usuario evaluador del producto conozca con detalle toda la información que el usuario testeador no puede tener.
- 4. **Proporcionar y discutir con los participantes los resultados de la investigación.** Al finalizar el test de usabilidad se debe guardar un espacio de tiempo para interaccionar directamente con el usuario y resolver las posibles dudas que se le hayan generado, así como encontrar posibles confusiones o mejoras para el producto testeado. Es en este momento cuando resulta muy importante realizar el formulario post-test para recoger toda esta información.
- 5. **Abandono o renuncia a participar en la investigación.** Se debe informar al usuario que tiene el derecho de abandonar la sesión de testeo en el momento en que él lo desee, sin necesidad de proporcionar ningún tipo de explicación. Aunque el usuario venga condicionado por la recepción final de una remuneración, sigue teniendo dicho derecho.
- 6. **Tratamiento de la decepción** Es esencial comunicar a los participantes que en el caso de no poder cumplir los objetivos planteados en las tareas propuestas en las pruebas de usabilidad, el responsable es la tecnología y/o el producto evaluado. Por lo tanto, las pruebas de usabilidad deben ser siempre percibidas como pruebas de la tecnología y/o del producto evaluado y, en ningún caso, como pruebas de capacidad o formación del participante.

## **B.4 Formulario pre-test**

El formulario de pre-test nos permitirá seleccionar a los participantes del test según su perfil de usuario.

#### **B.4.1 Documento de encuesta on-line sobre el acceso a la Web**

Opina sobre el acceso a la web y barreras de acceso al contenido web. Tiempo estimado de realización del test: 30 minutos. Envía un correo si necesitas ayuda o alguna aclaración: apascual[ARROBA] diei. udl. cat Muchas gracias por tu colaboración.

**A. Preguntas relacionadas con el Perfil de Usuario** En las siguientes preguntas, por favor, elige la opción adecuada Información: Página 1 de 5 páginas que tiene la encuesta.

1. Sexo

 $\Box$  Hombre  $\Box$  Mujer  $\Box$  Prefiero no contestar

2. Edad

 $\Box$  Menos de 20  $\Box$  Entre 20 y 30 años  $\Box$  Entre 31 y 40 años  $\Box$  Entre 41 y 50 años  $\Box$  Entre 51 y 60 años  $\Box$  Entre 61 y 70 años  $\Box$  Más de 71 años  $\Box$  Prefiero no contestar

3. Nivel de estudios. ¿Cuál es la titulación máxima que has alcanzado? Señalar los estudios de mayor nivel completado

 $\Box$  Sin estudios  $\Box$  Primarios (EGB, ESO)  $\Box$  Secundarios (Bachiller, COU, FP, Grado medio/superior)  $\Box$  Superiores (universidad)  $\Box$  Máster  $\Box$  Doctorado  $\Box$  Prefiero no contestar

4. Situación laboral actual

 $\Box$  Estoy estudiando  $\Box$  Estoy en el paro  $\Box$  Trabajo en una empresa  $\Box$  Trabajo para la administración  $\Box$  Soy autónomo  $\Box$  Estoy jubilado  $\Box$  Estoy incapacitado para trabajar  $\Box$  Prefiero no contestar  $\Box$  Otro:

- 5. Tipo de discapacidad.
	- **–** En caso de presentar más de una discapacidad, marca varias  $\Box$  Ceguera total  $\Box$ Visión muy reducida  $\Box$  Deficiencia visual o visión parcial  $\Box$  Ceguera al color  $\Box$ Sordera  $\Box$  Problemas de audición  $\Box$  Discapacidad asociada al habla, lenguaje y/o voz (Uso de lenguaje de signos)  $\Box$  Discapacidad asociada al habla, lenguaje y/o voz (Lectura labial)  $\Box$  Discapacidad cognitiva o intelectual  $\Box$  Trastorno de aprendizaje o necesidades especiales  $\Box$  Discapacidad motriz en extremidades superiores  $\Box$ No tengo ninguna discapacidad  $\Box$  Otro:
	- **–** Indica cuando se produjo la discapacidad:  $\Box$  De nacimiento  $\Box$  Progresivamente durante la niñez  $\Box$  Progresivamente en edad adulta
	- **–** Describe brevemente las dificultades de acceso que implica esta discapacidad respecto al uso de ordenador y el acceso a la Web:

**B. Preguntas relacionadas con el Tipo de Acceso** En las siguientes preguntas, elige la opción adecuada Información: Página 2 de 5 páginas que tiene la encuesta

6. ¿Qué tipo de dispositivo estas utilizando ahora mismo para responder a esta encuesta?

 $\Box$  Ordenador de sobremesa  $\Box$  Ordenador portátil  $\Box$  Teléfono móvil con características estándares  $\Box$  Smartphone (Por ejemplo, iPhone o Blackberry)  $\Box$  Tablet (Por ejemplo, iPad)  $\Box$  Otro tipo de dispositivo móvil (Por ejemplo, iPod Touch, PSP)

- 7. De forma habitual, ¿Qué dispositivo o dispositivos utilizas para acceder a la Web y por qué? . Cada item tiene las siguientes respuestas: (  $\Box$  No lo uso nunca  $\Box$  Es cómodo  $\Box$ Es fácil de usar  $\Box$  Es rápido de acceder a la web )
	- **–** Ordenador de sobremesa
	- **–** Ordenador portátil
	- **–** Teléfono móvil con características estándares
	- **–** Smartphone (Por ejemplo, iPhone o Blackberry)
	- **–** Tablet (Por ejemplo, iPad)
	- **–** Otro tipo de dispositivo móvil (Por ejemplo, iPod Touch, PSP)
- 8. Configuración del ordenador
	- **–** Indica el Sistema Operativo que utilizas con el ordenador.
		- $\Box$  Windows XP  $\Box$  Windows Vista  $\Box$  Windows 7  $\Box$  Windows 8  $\Box$  Sé que es Windows pero no sé la versión  $\Box$  Linux Ubuntu  $\Box$  Linux Debian  $\Box$  Linux Fedora  $\Box$  Sé que es Linux pero no sé la versión  $\Box$  Mac OS X v10.4 "Tiger"  $\Box$ Mac OS X v10.5 "Leopard"  $\Box$  Mac OS X v10.6 "Snow Leopard"  $\Box$  Mac OS X v10.7 "Lion"  $\Box$  Mac OS X v10.8 "Mountain Lion"  $\Box$  Sé que es Mac OSX pero no sé la versión  $\Box$  Otro:
	- **–** ¿Dispones de conexión a Internet en tu hogar o un modem inalámbrico con el que puedes acceder a Internet desde el ordenador?

 $\Box$  Sí  $\Box$  No  $\Box$  No lo sé

**–** Habitualmente, ¿Utilizas alguna tecnología de apoyo hardware para acceder al ordenador?

 $\Box$  No utilizo  $\Box$  Dispositivo de puntero alternativo  $\Box$  Conmutador  $\Box$ Teclado □ Webcam □ Linea Braile □ Otro: \_

- **–** Habitualmente, ¿Utilizas alguna tecnología de apoyo software especializado para acceder al ordenador?
	- $\Box$  No utilizo  $\Box$  Lector de pantalla. Revisores de pantallas o de páginas  $\Box$ Magnificador de pantalla  $\Box$  Navegador de texto  $\Box$  Reconocedor de voz  $\Box$ Teclado virtual  $\Box$  Otro:
- **–** ¿Has configurado alguna características del sistema operativo del ordenador para facilitar el acceso a la Web?
	- $\Box$  No he configurado el sistema operativo  $\Box$  Lector de pantalla  $\Box$  Zoom de pantalla  $\Box$  Cambio de contraste de pantalla  $\Box$  Otro:
- **–** Habitualmente, ¿Qué navegador utilizas para acceder a Internet?

 $\Box$  Internet Explorer 6  $\Box$  Internet Explorer 7  $\Box$  Internet Explorer 8  $\Box$  Internet Explorer 9  $\Box$  Internet Explorer 10  $\Box$  Mozilla Firefox  $\Box$  Google Chrome  $\Box$ Opera □ Safari □ Otro:

**–** En relación a la instalación y configuración de la tecnología de apoyo hardware o software del ordenador

 $\Box$  Necesito ayuda constante de un técnico especialista  $\Box$  Puntualmente pregunto al técnico sobre alguna duda y yo mismo configuro mi equipo Soy bastante independiente y con ayuda de la documentación y mi experiencia, puedo de resolver los problemas que se plantean  $\Box$  Otro:

**–** En relación a la actualización del hardware o software del ordenador

 $\Box$  Mantengo actualizado el ordenador con los últimos dispositivos y programas que salen al mercado  $\square$  Sólo actualizo mi equipo si veo que realmente es necesario un nuevo programa o dispositivo que mejore mi acceso a la información  $\Box$  No actualizo mi equipo nunca a no ser que me lo actualice algún técnico especialista  $\Box$  Otro:

**–** Te has instalado algún programa para gestionar el correo electrónico, las actualizaciones RSS u otros?

 $\Box$  Sí  $\Box$  No  $\Box$  No lo sé

- 9. Configuración del dispositivo móvil Preguntas relacionadas con la configuración del dispositivo móvil Elige la opción adecuada
	- **–** ¿Utilizas un smartphone o una tablet para acceder a la Web?

 $\Box$  Frecuentemente  $\Box$  Sólo cuando quiero hacer una consultar rápida  $\Box$ Cuando no tengo el ordenador cerca  $\Box$  No

**C. Preguntas relacionadas con el Tipo de Uso** En las siguientes preguntas, elige la opción adecuada Información: Página 3 de 5 páginas que tiene la encuesta

10. ¿Cuánto tiempo hace que utilizas un ordenador con tecnología de apoyo hardware o software?

 $\Box$  No uso tecnología hardware o software de apoyo  $\Box$  Menos de 1 año  $\Box$  De 1 a 5 años □ Más de 5 años

11. ¿Con que frecuencia utilizas el ordenador?

 $\Box$  Cada día  $\Box$  Unas veces por semana  $\Box$  Unas veces por mes  $\Box$  Nunca

- 12. Habitualmente, ¿Qué tareas realizas con el ordenador?
	- $\Box$  Busco información  $\Box$  Trabajo  $\Box$  Juego  $\Box$  Estudio  $\Box$  Realizo compras on-line  $\Box$  Accedo a banca electrónica  $\Box$  Otro:
- 13. Indica a qué páginas web o servicios web accedes más frecuentemente y por qué
	- **–** Buscadores. Cada item tiene las siguientes respuestas:  $( \Box$  No lo uso  $\Box$  Me siento cómodo  $\Box$  Por costumbre  $\Box$  Es muy accesible  $\Box$  Otra razón )
		- \* Google
		- \* Bing
		- \* Yahoo
		- \* Indica otro buscador que utilizas si no se encuentra en el listado e indica por qué lo utilizas
	- **–** Correo electrónico. Cada item tiene las siguientes respuestas:  $(\Box$  No lo uso  $\Box$  Me siento cómodo  $\Box$  Por costumbre  $\Box$  Es muy accesible  $\Box$  Otra razón )
		- \* Gmail
		- \* Hotmail
		- \* Yahoo
		- \* Indica otro servicio de correo electrónico que utilizas si no se encuentra en el listado e indica por qué lo utilizas
	- Redes sociales. Cada item tiene las siguientes respuestas:  $( \Box$  No lo uso  $\Box$  Me siento cómodo  $\Box$  Por costumbre  $\Box$  Es muy accesible  $\Box$  Otra razón )
		- \* Facebook
- \* Twitter
- \* Tuenti
- $\,^*$  Indica otra red social que utilizas si no se encuentra en el listado e indica por qué la utilizas
- **–** Acceso a Noticias. Indica algún servicio de noticias (prensa on-line o servicio RSS) al que accedas de forma habitual
- **–** Acceso a blogs. Indica algún blog al que accedas de forma habitual:

**D. Preguntas relacionadas con las Barreras de Accesibilidad** En las siguientes preguntas, elige la opción adecuada Información: Página 4 de 5 páginas que tiene la encuesta

14. ¿Cómo valoras las dificultades que tienes para acceder al contenido web?

 $\Box$  Tengo problemas graves para acceder a una página web y me es muy difícil  $\Box$  En ocasiones tengo dificultad para acceder al contenido de algunas páginas web, pero consigo solucionar los problemas  $\Box$  Puedo acceder al contenido sin problemas  $\Box$ Otro:

- 15. Elementos de paginas web
	- **–** ¿Qué elementos de navegación te ayudan al consultar una web?. Cada item tiene las siguientes respuestas: (  $\Box$  No me importa  $\Box$  No me ayuda  $\Box$  Me ayuda poco  $\Box$ Me ayuda mucho  $\Box$  Es imprescindible )
		- \* Cada página se identifica con un título claro y con datos básicos.
		- \* La página tiene elementos que me orientan (menú actual destacado, migas de pan, etc)
		- \* Puedo moverme por los enlaces de la página con el teclado
		- \* Existen atajos de teclado que agilizan el acceso a la página
		- \* Existencia de enlaces para saltar al contenido principal o otras secciones dentro de la misma página
		- \* Orden claro de los elementos de la página
	- **–** ¿Qué elementos de diseño te ayudan al consultar una web?. Cada item tiene las siguientes respuestas: (  $\Box$  No me importa  $\Box$  No me ayuda  $\Box$  Me ayuda poco  $\Box$ Me ayuda mucho  $\Box$  Es imprescindible )
		- \* Mostrar información en color
		- \* Mostrar información en blanco y negro
		- \* El texto se destaca suficientemente del fondo.
		- \* Las secciones están correctamente indicadas aunque cambie la presentación.
		- \* Hacer un zoom a la página
		- \* Existencia de imágenes en movimiento o que parpadean
		- \* Página que muestra elementos flash
		- \* Página construida completamente en flash
	- **–** ¿Qué elementos de contenido te ayudan al consultar una web?. Cada item tiene las siguientes respuestas: (  $\Box$  No me importa  $\Box$  No me ayuda  $\Box$  Me ayuda poco  $\Box$ Me ayuda mucho  $\Box$  Es imprescindible )
		- \* Uso de un lenguaje fácil de entender
		- \* Los textos en otros idiomas están indicados
		- \* Orden claro de los elementos de la página

#### **Apéndice B. Documentos utilizados en el test de usuarios a personas con discapacidad**

- \* Uso de títulos para separar secciones dentro de la misma página
- \* Uso de listas
- \* Uso de un lenguaje de codificación (HTML) adecuado
- \* Existencia de texto alternativo para las imágenes
- \* Existencia de muchos enlaces con el mismo texto
- \* Existencia de enlaces que se abren en una nueva ventana
- \* Uso de tablas de datos
- \* Vídeos con subtítulos
- \* Vídeos con audiodescripción
- \* Reproductor de vídeo accesible por teclado
- \* Formularios para introducir información
- **–** Indica tu estado de ánimo cuando navegas por una página web que no presenta ningún problema de accesibilidad
	- $\Box$  Indiferente  $\Box$  Calmado  $\Box$  Relajado  $\Box$  Alegre  $\Box$  Emocionado  $\Box$  Otro:
- **–** Indica tu estado de ánimo cuando tienes problemas para acceder al contenido web

 $\Box$  Indiferente  $\Box$  Aburrido  $\Box$  Triste  $\Box$  Irritado  $\Box$  Tenso  $\Box$  Otro:

- **–** ¿Cómo crees que se podrían solucionar las barreras de acceso a los distintos elementos web?
- **–** ¿Recuerdas alguna página web concreta a la que, por problemas de accesibilidad, no puedas acceder o te resulte especialmente irritante?. Por favor, indica la página web y el problema concreto si lo conoces
- **–** ¿Indica alguna página web que accedas regularmente en la que te sientas cómodo y puedas navegar de forma accesible? Escribe el nombre o la dirección web y por qué te gusta

### **B.5 Formularios post-tarea**

Por problemas de espacio, pues era un cuestionario pos-tarea para cada tarea y para cada grupo de usuarios no se han incluido en este documento. Sin embargo, todos los cuestionarios post-tarea pueden consultarse a través de la Web en las siguientes direcciones:

• Formularios post-tarea de personas con discapacidad visual total:

[https://docs.google.com/forms/d/1DkCjatRD8KyMtqcm1\\_WKGZZ0-fQPG9V8fabALTtvDPM/viewform](https://docs.google.com/forms/d/1DkCjatRD8KyMtqcm1_WKGZZ0-fQPG9V8fabALTtvDPM/viewform)

• Formularios post-tarea de personas con baja visión:

[https://docs.google.com/forms/d/1wzvvwoKQULSOr8tgdz-OTbQN7wRz7Gv2MfyrCWP\\_qDs/](https://docs.google.com/forms/d/1wzvvwoKQULSOr8tgdz-OTbQN7wRz7Gv2MfyrCWP_qDs/viewform) [viewform](https://docs.google.com/forms/d/1wzvvwoKQULSOr8tgdz-OTbQN7wRz7Gv2MfyrCWP_qDs/viewform)

- Formularios post-tarea de personas discapacidad motriz: [https://docs.google.com/forms/d/1dAhD\\_OtjzKDVeFvE6dcfj17LosB5n5J0rlHzdPlWpcY/viewform](https://docs.google.com/forms/d/1dAhD_OtjzKDVeFvE6dcfj17LosB5n5J0rlHzdPlWpcY/viewform)
- Formularios post-tarea de personas discapacidad intelectual: [https://docs.google.com/forms/d/1osYrHQJbM3iQ1L8Yvzn8bSrmyEfCIHcHrq-dUZFiWLI/viewform](https://docs.google.com/forms/d /1osYrHQJbM3iQ1L8Yvzn8bSrmyEfCIHcHrq-dUZFiWLI/viewform)
- Formularios post-tarea de personas con discapacidad auditiva: [https://docs.google.com/forms/d/1rgrHvIsYvOapFx6M5JabF9LSKbxqAmuclbauR6-\\_vlc/viewform](https://docs.google.com/forms/d/1rgrHvIsYvOapFx6M5JabF9LSKbxqAmuclbauR6-_vlc/viewform)

### **B.6 Formulario post-test**

A continuación se muestran las preguntas a contestar una vez se ha realizado el test.

#### **B.6.1 Documento de formulario post-test**

1. ¿Qué página web te ha parecido más accesible?

Ávila  $\Box$  Salamanca

- 2. ¿Qué cambiarías de la página de Ávila para que fuera más accesible?
- 3. ¿Qué cambiarías de la página de Salamanca para que fuera más accesible?
- 4. Indica tu estado de animo cuando has navegado por la página web de Ávila.

 $\Box$ Tenso  $\Box$  Irritado  $\Box$  Triste  $\Box$  Aburrido  $\Box$  Indiferente  $\Box$  Calmado  $\Box$  Relajado Alegre Emocionado

5. Indica tu estado de animo cuando has navegado por la página web de Salamanca.

 $\Box$  Tenso  $\Box$  Irritado  $\Box$  Triste  $\Box$  Aburrido  $\Box$  Indiferente  $\Box$  Calmado  $\Box$  Relajado  $\Box$  Alegre  $\Box$  Emocionado

# **B.7 Texto de despedida del participante**

Le agradecemos su participación en el test de usuario.

Ahora si desea realizar algún tipo de observación hacia el sitio web, resolver alguna duda o confusión puede hacerlo.

Muchas gracias!

# **C Preguntas de la encuesta on-line a usuarios prosumidores**

A continuación se muestran las preguntas que se han incluido en el test on-line dirigido a usuarios prosumidores.

# **C.1 Lista de preguntas del test on-line**

Las preguntas de la encuesta se agrupan en diversas categorías para facilitar su presentación.

# **C.1.1 Perfil del usuario**

A continuación se muestran preguntas relacionadas con el perfil de usuario:

- Indica tu edad. Indica una opción con el rango de tu edad ( $\Box$  Entre 18 29 años,  $\Box$  Entre 30 -45 años, Entre 46 - 67 años)
- ¿La organización dónde trabajas es del sector público o privado?. Indica la opción adecuada (  $\Box$  Privada,  $\Box$  Pública).
- ¿Cuántos empleados tiene la organización donde trabajas?. Indica el número de trabajadores aproximado (  $\Box$  Entre 50 y 250 empleados (media),  $\Box$  Más de 250 empleados (grande)).

# **C.1.2 Uso de la tecnología**

A continuación se muestran preguntas relacionadas con el uso de la tecnología:

- ¿Cuánto tiempo hace que escribes contenido en la web de tu organización? ( $\Box$  Menos de un año,  $\Box$  Más de un año).
- ¿Con qué frecuencia escribes contenido en la web de tu organización? ( $\Box$  Al menos una vez cada día,  $\Box$  Alguna vez cada semana,  $\Box$  Alguna vez cada mes)
- ¿Sabes qué significa la siguiente línea de código HTML? <h1>Mi mascota </h1>. (Es un texto subrayado, Es un texto que es un título, Es un texto en negrita, No lo sé)

### **C.1.3 Conocimientos relacionados con la accesibilidad**

A continuación se muestran preguntas relacionadas con conocimiento relacionado con la accesibilidad web:

• ¿Qué significa para ti el término "accesibilidad web"? Si tu respuesta no se encuentra en la lista añade una respuesta en el cuadro de texto ( Es facilitar el acceso a Internet desde el ordenador o móvil  $\Box$  Es facilitar que todas las personas puedan consultar el contenido web sin barreras de acceso  $\Box$  Es la cantidad de puntos de acceso a Internet que hay en una ciudad  $\Box$ No  $\log \in \Box$  Otro  $\Box$ 

- ¿Sabes si una persona con discapacidad (por ejemplo una persona ciega), puede acceder a la web? (  $\Box$  Si, lo hace utilizando tecnología asistencial  $\Box$  No, una persona ciega no puede acceder a la web  $\Box$  Nunca me lo había preguntado  $\Box$  No lo sé )
- ;Sabes qué son las pautas de accesibilidad de contenido web (pautas WCAG)? ( $\Box$  Si, ayudan a evaluar la accesibilidad de las páginas web  $\Box$  Sí, son pautas que evalúan la accesibilidad de los navegadores  $\Box$  No lo sé  $\Box$  Otro  $[]$  )
- ¿Alguna vez has analizado la accesibilidad de tu contenido con alguna herramienta de evaluación de la accesibilidad? (  $\square$  Sí, lo hago siempre  $\square$  Sí, pero sólo lo hago cuando tengo suficiente tiempo  $\Box$  Nunca lo hago  $\Box$  No sé qué es esto )
- ¿Sabes interpretar los errores de accesibilidad web? ( $\Box$  Sí y puedo repararlos para que no ocurran más en mi contenido  $\Box$  Sí, pero no los arreglo porque no tengo tiempo  $\Box$  No sé  $\alpha$ rreglarlos  $\Box$  Nunca me he preguntado que mi contenido pueda tener errores )
- ¿Tiene tu organización algún experto en accesibilidad que se encarga de evaluar el contenido y cuidar que sea accesible? (  $\Box$  Si  $\Box$  No  $\Box$  No lo sé )
- Has recibido formación en tu organización para añadir contenido que cumpla los criterios de accesibilidad?  $( \Box$  Si  $\Box$  No  $\Box$  No lo recuerdo )

#### **C.1.4 Creación de contenido web**

A continuación se muestran preguntas relacionadas con elementos web habituales:

- Imagina que quieres añadir la imagen anterior a la página web ¿Qué texto crees que debe acompañarla? (  $\square$  Un título similar a este: "Es un gráfico con información de mascotas"  $\square$ Una descripción como: "Es un gráfico de barras que informa sobre la edad de las mascotas y sobre el número de animales de cada tipo. Hay 3 perros, con edad de 10 años. Hay 5 gatos con edad de 7 años. Hay 2 pájaros con edad de 3 años. Hay 7 peces con edad de un año. Hay 2 roedores con edad de 3 años. Hay un reptil con edad de 4 años."  $\Box$  Una descripción como: "Es un gráfico que indica las unidades de mascotas y los años que tiene cada tipo (perro, gato, pájaro, pez, roedor, reptil)."  $\Box$  No lo sé )
- Imagina que quieres añadir un enlace hacia una web externa (hacia la web de Google, por ejemplo). ¿Qué opción te parece más adecuada? (  $\Box$  1. Clica aquí para acceder a la web  $\Box$  2. Enlace de Google (enlace externo)  $\Box$  3. ENLACE externo  $\Box$  4. No lo sé )
- Imagina que quieres publicar un vídeo.  $i$ Cómo lo harías? ( $\Box$  Añadiría una descripción textual del contenido del vídeo  $\Box$  Añadiría el vídeo y ya está  $\Box$  Añadiría subtítulos y audiodescripción al vídeo  $\Box$  No lo sé )

# **Lista de imágenes**

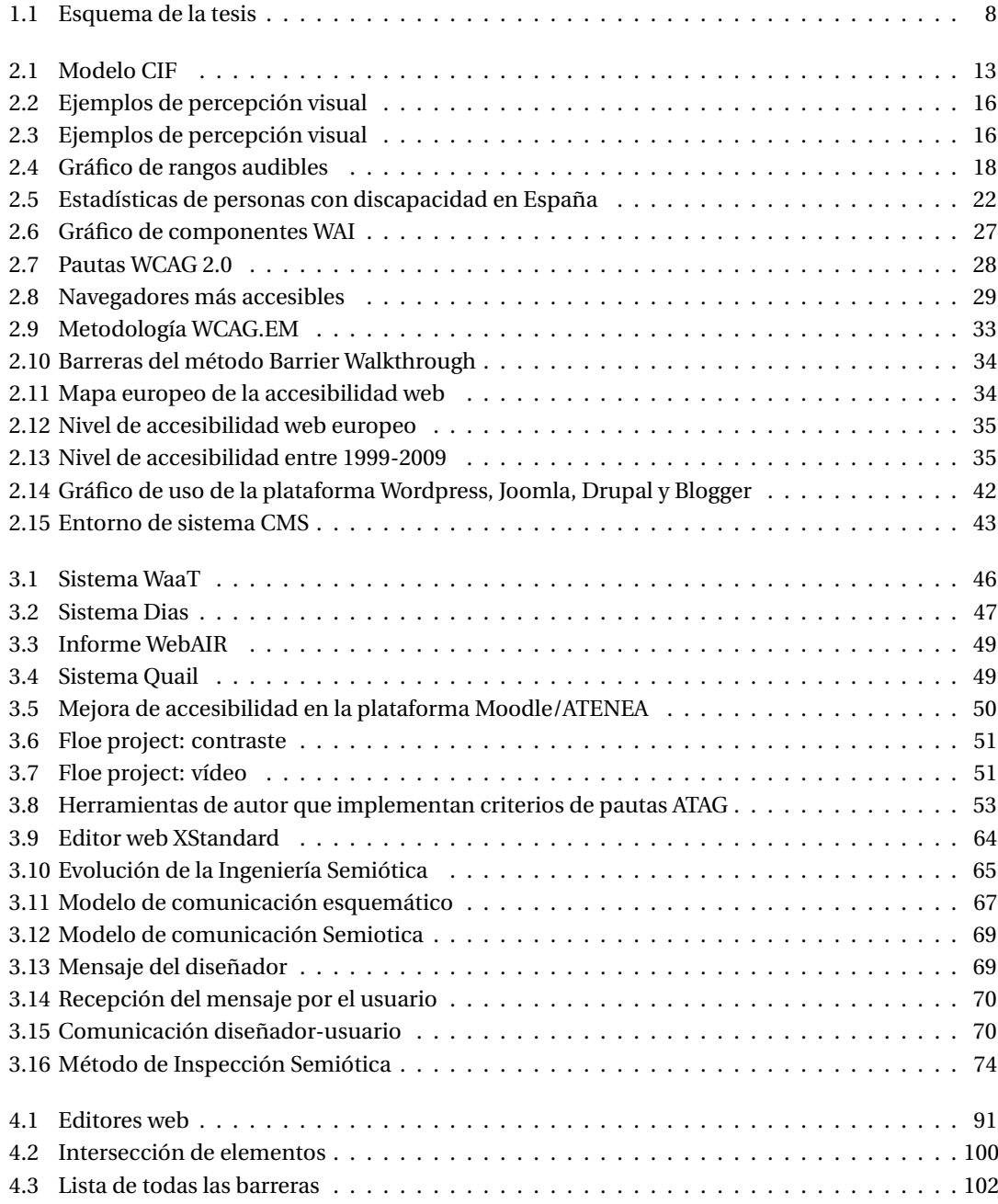

# **Lista de imágenes**

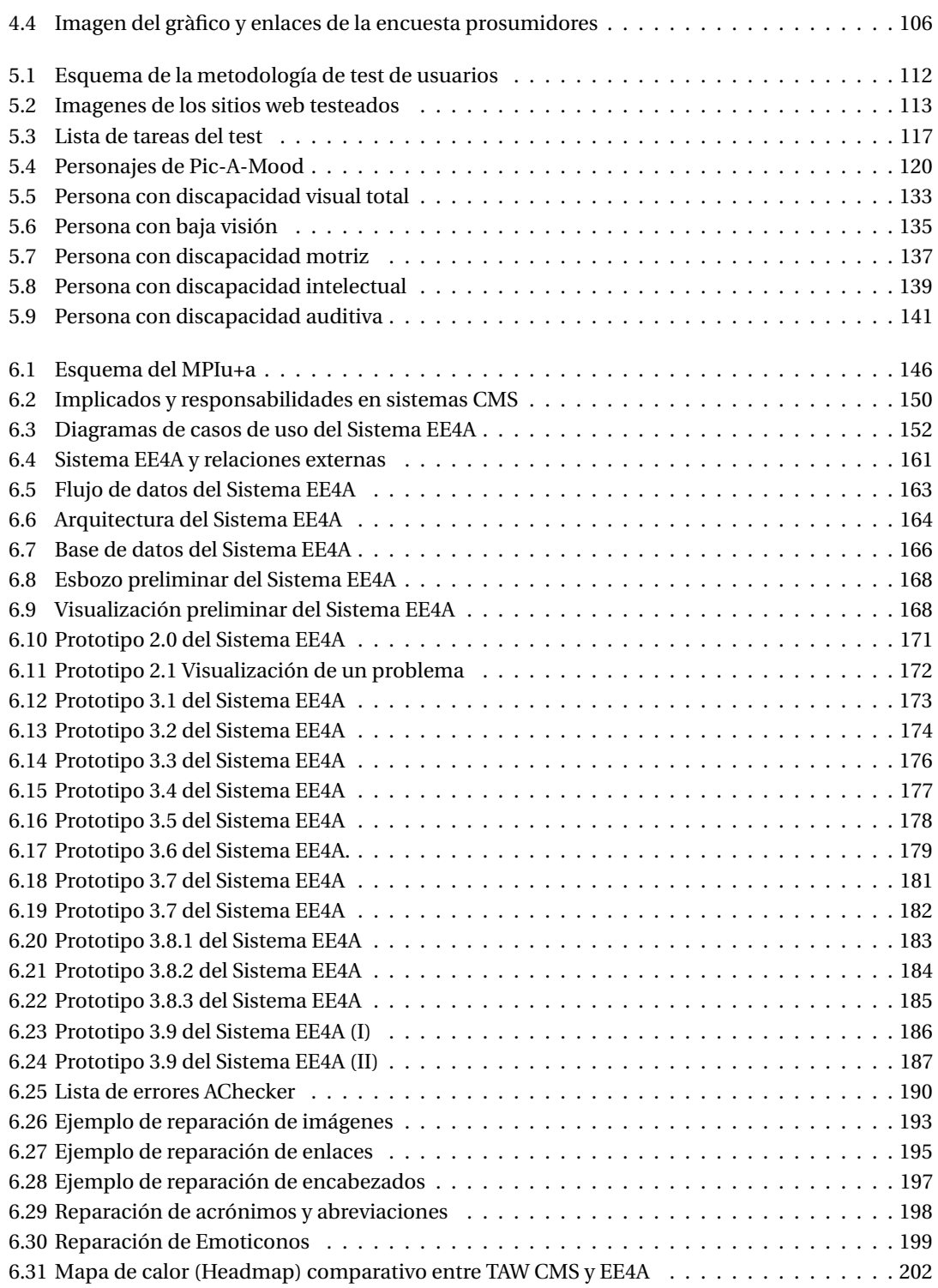

# **Lista de tablas**

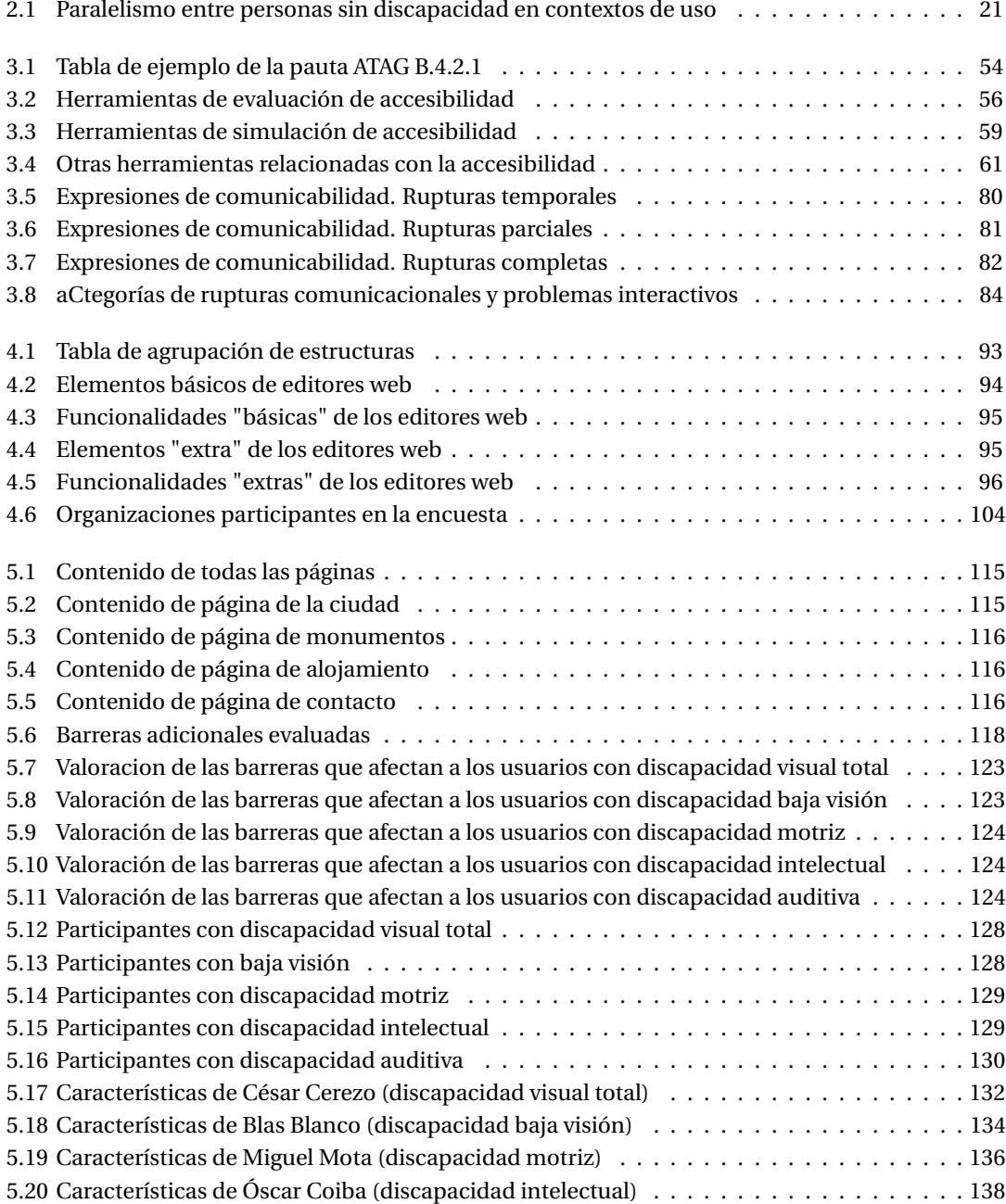

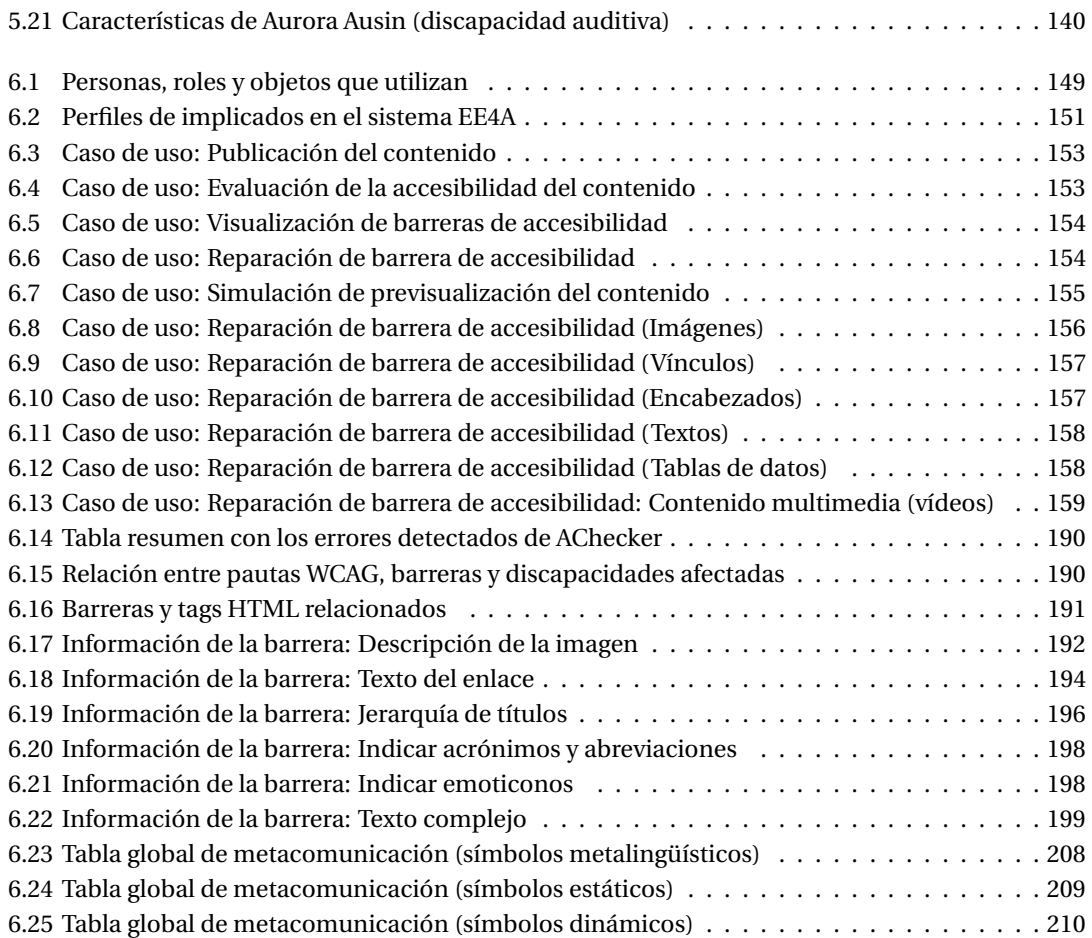